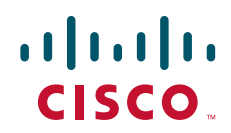

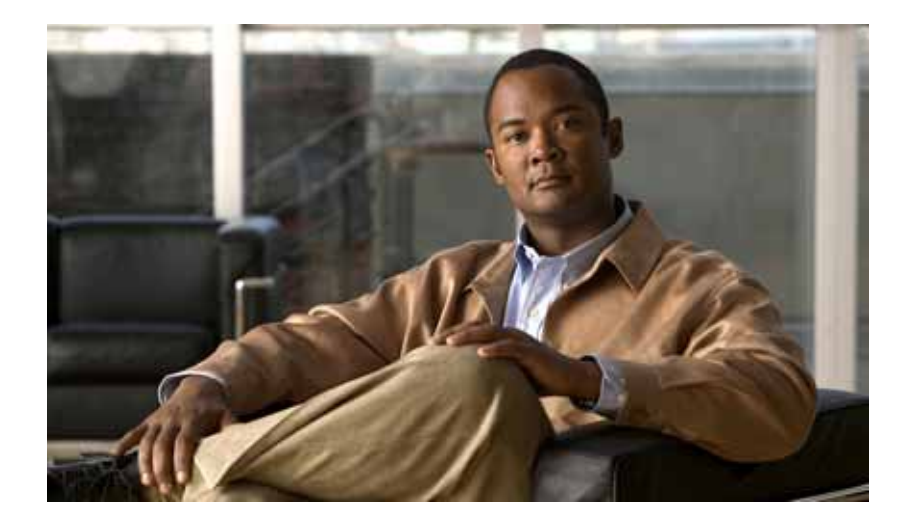

## **Cisco Billing and Measurements Server User Guide**

Release 3.30 March 10, 2011

#### **Americas Headquarters**

Cisco Systems, Inc. 170 West Tasman Drive San Jose, CA 95134-1706 USA <http://www.cisco.com> Tel: 408 526-4000 800 553-NETS (6387) Fax: 408 527-0883

Text Part Number: OL-11618-18

CCVP, the Cisco logo, and Welcome to the Human Network are trademarks of Cisco Systems, Inc.; Changing the Way We Work, Live, Play, and Learn is a service mark of Cisco Systems, Inc.; and Access Registrar, Aironet, Catalyst, CCDA, CCDP, CCIE, CCIP, CCNA, CCNP, CCSP, Cisco, the Cisco Certified Internetwork Expert logo, Cisco IOS, Cisco Press, Cisco Systems, Cisco Systems Capital, the Cisco Systems logo, Cisco Unity, Enterprise/Solver, EtherChannel, EtherFast, EtherSwitch, Fast Step, Follow Me Browsing, FormShare, GigaDrive, HomeLink, Internet Quotient, IOS, iPhone, IP/TV, iQ Expertise, the iQ logo, iQ Net Readiness Scorecard, iQuick Study, LightStream, Linksys, MeetingPlace, MGX, Networkers, Networking Academy, Network Registrar, PIX, ProConnect, ScriptShare, SMARTnet, StackWise, The Fastest Way

Cisco and the Cisco Logo are trademarks of Cisco Systems, Inc. and/or its affiliates in the U.S. and other countries. A listing of Cisco's trademarks can be found at [www.cisco.com/go/trademarks](http://www.cisco.com/go/trademarks). Third party trademarks mentioned are the property of their respective owners. The use of the word partner does not imply a partnership relationship between Cisco and any other company. (1005R)

*Cisco Billing and Measurements Server User Guide* © 2011 Cisco Systems, Inc. All rights reserved.

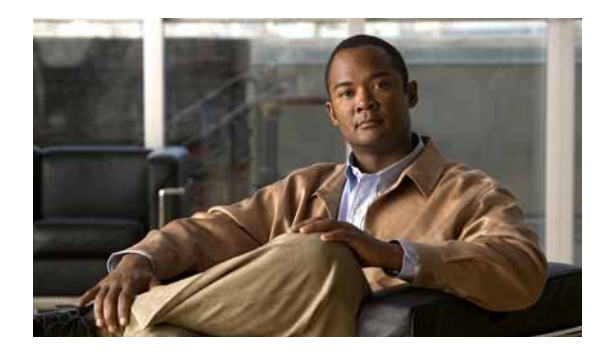

#### **CONTENTS**

#### **Preface xiii**

Who Should Use This Guide **-xiii** How This Guide Is Organized **-xiii** Understanding Document Conventions **-xiv** Related Documentation **-xvi** Obtaining Documentation **-xvi** World Wide Web **-xvi** Documentation CD-ROM **-xvi** Ordering Documentation **-xvii** Documentation Feedback **-xvii** Obtaining Technical Assistance **-xvii** Cisco.com **-xvii** Technical Assistance Center **-xviii** Cisco TAC Web Site **-xviii** Cisco TAC Escalation Center **-xix** Documentation Feedback **-xix**

#### **CHAPTER 1 Introduction to Cisco BAMS 1-1**

Collecting Data **1-1** Data Collection **1-2** Cisco BAMS Terminology **1-2** Formatting Data **1-2** Storing Data **1-3** Trapping Errors **1-3** System Backup and Recovery **1-3** Installing the Sun Solaris 10 Operating System **1-4** BAMS 3.30 Modifications Overview **1-4** BAMS 3.30 Features and Formats **1-5** Solaris 10 Support **1-5** Continued Support for BAMS 3.20 Features and Formats **1-6** CDE Tag Length Changes **1-6** New CDE fields **1-6** New CDE Fields for Extended ASCII Output **1-7**

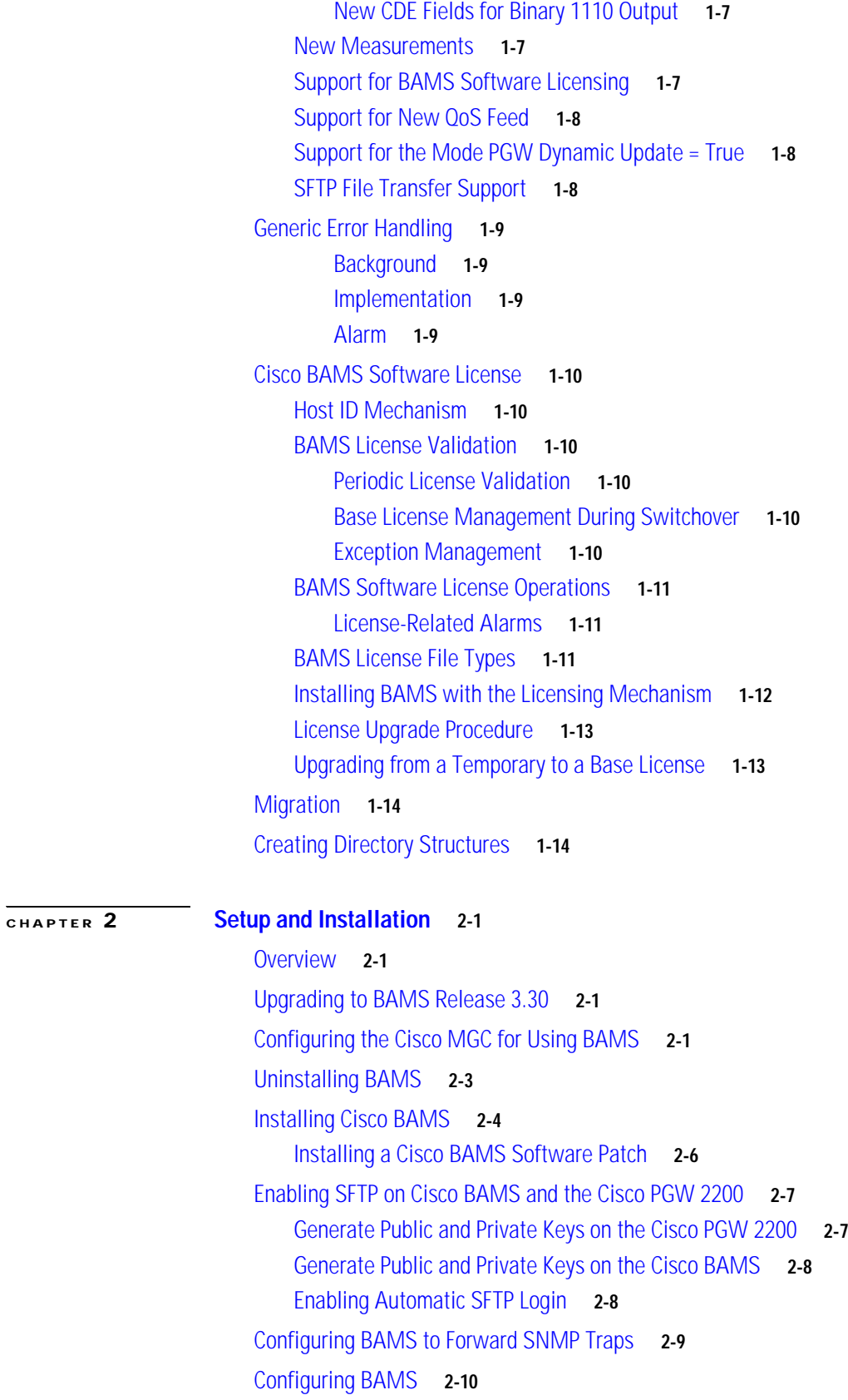

 $\overline{\mathbf{I}}$ 

Configuring Node Parameters **2-17** Host Configuration Setup for Downstream Polling **2-17** Setting Up Disk Monitoring Thresholds **2-18** Calculating Disk Space Usage **2-18** Defining Conditions for MSC Alarms **2-19** Setting a File-Age Condition **2-19** Setting a File-Type Condition **2-19** Setting Disk Usage Thresholds **2-20** Setting the Initial PGW CDR Sequence Number **2-20** Setting the PGW Dynamic Update Mode **2-20** Processing Pre-9.4.1 Data **2-21** Processing 9.4.1 (and Newer) Data **2-21** Suppressed Measurements **2-21**

#### **CHAPTER 3 Provisioning BAMS 3-1**

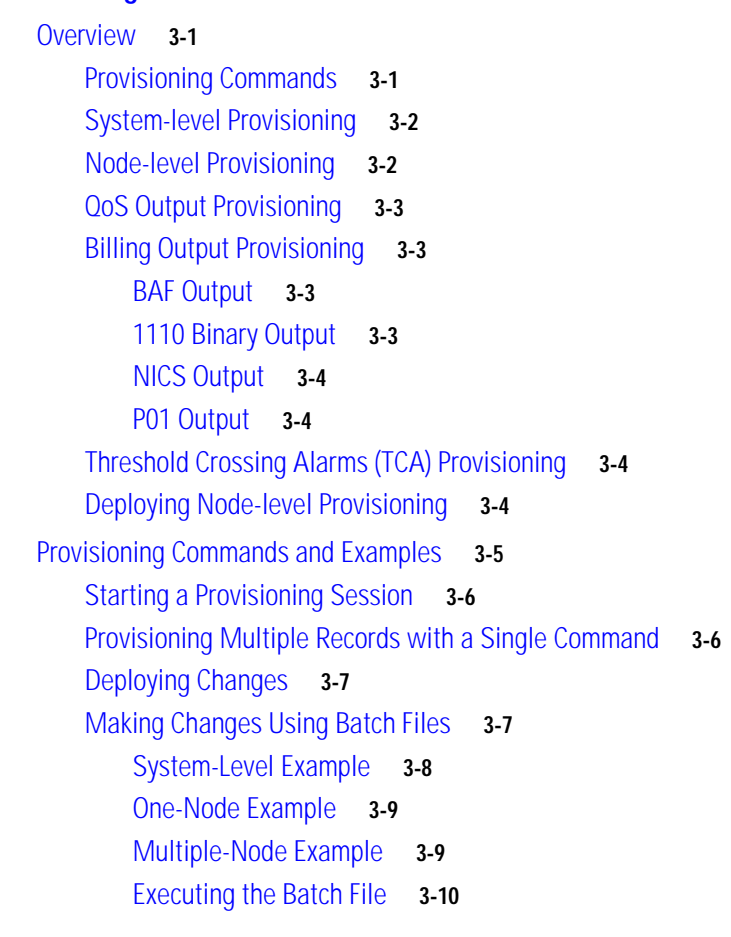

### **CHAPTER 4 Using MML Commands 4-1**

Introduction **4-1**

Command Notation **4-1** Command Syntax **4-1** Starting and Stopping BAMS **4-1** Starting the System **4-1** Stopping the System or OOS **4-2** Starting an MML Session **4-2** Help—Help Command **4-2** command name:?:—Help on Tag IDs **4-5** command name:tagID:?—Help on Field Names **4-6** MML Session Logs **4-6** MML Commands **4-7** chgno—Change Number **4-7** clr-alm—Clear Alarm **4-7** dialog—Dialog **4-8** get-nodenames—Get Node Names **4-8** h—History **4-9** prov-add—Provision Add **4-9** prov-cpy—Provision Copy **4-10** prov-diff—Provision Compare **4-11** prov-dlt—Provision Delete **4-13** prov-dply—Provision Deploy **4-13** prov-ed—Provision Edit **4-14** prov-exp—Provision Export **4-15** prov-rtrv—Provision Retrieve **4-16** prov-sta—Provision Start **4-16** prov-stp—Provision Stop **4-19** prov-sync—Provision Synchronize **4-19** quit—Quit **4-19** r—Repeat **4-20** rtrv-alms—Retrieve Alarms **4-20** rtrv-circuit—Retrieve Circuits **4-21** rtrv-configs—Retrieve Configuration **4-21** rtrv-file—Retrieve File **4-22** rtrv-ne—Retrieve Network **4-22** rtrv-session—Retrieve Session **4-23** rtrv-softw—Retrieve Software **4-24** rtrv-syslog—Retrieve Syslog **4-26** set-alm—Set Alarm **4-26** set-node—Set Node **4-27** set-nodename—Set Node Name **4-27**

**Cisco Billing and Measurements Server User Guide**

sta-softw—Start Software **4-28** stp-softw—Stop Software **4-28** sw-ovr—Switch Over **4-29 CHAPTER 5 Using BAMS Tag IDs 5-1** Introduction **5-1** Command Notation **5-1** Command Syntax **5-1** Tag IDs and Field Names **5-1** Updating the Alarm Parameters Table **5-2** ALM-PARMS Tag ID **5-2** Updating the BIN1110 Table **5-4** BIN1110 Tag ID **5-4** Updating the Country Table **5-5** COUNTRY Tag ID **5-5** Updating the Map Type Table **5-5** MAPTYPE Tag ID **5-5** Updating the Mass Storage Control Parameters Table **5-6** MSC-PARMS Tag ID **5-7** Updating the Mass Storage Control Thresholds Table **5-8** MSC-THRES Tag ID **5-9** Updating the Node Parameters Table **5-11** NODEPARMS Tag ID **5-11** Updating the NPANXX Table **5-16** NPANXX Tag ID **5-16** Updating the P01 Filter Table **5-17** PO1FILTER Tag ID **5-17** Updating the Poll Table **5-18** POLL Tag ID **5-18** Updating the Rating Exception Table **5-19** RATE-EXC Tag ID **5-20** Updating the Rating Type Table **5-20** RATING-TYPE Tag ID **5-20** Updating the Nailed Connection Table **5-21** SIGPATH Tag ID **5-21** Updating the Skip CDB Table **5-22** SKIPCDB Tag ID **5-22** Updating the Skip CDE Table **5-22** SKIPCDE Tag ID **5-23**

Updating the Switch Information Table **5-23** SWITCHINFO Tag ID **5-23** Updating the Threshold Crossing Alarms Table **5-24** TCA-TBL Tag ID **5-25** Updating the Tollfree Table **5-30** TOLLFREE Tag ID **5-30** Updating the Trunk Group Table **5-31** PGW Dynamic Update Mode = True **5-31** TRUNKGRP—Trunk Group Table **5-31** Updating the Trunk Group Prefix Table **5-32** TKGPREFIX—Trunk Group Prefix Table **5-33** Updating the Zone Information Table **5-33** ZONE-INFO Tag ID **5-34**

#### **CHAPTER 6 Configuring BAMS for BAF Output 6-1**

Overview **6-1** Generating BAF Records **6-2** Interworking of BAMS Configuration Tables **6-2** Prerequisites for BAF Records **6-2** Identifying Call Types **6-3** Default BAF Structure Codes and Call Types **6-4** Example of BAF Structure Codes and Call Types Created from BAF Provisioning **6-4** Exception and Special Processing **6-5** Overriding Call Types **6-5** Processing 7-Digit Numbers **6-5** Processing Toll-Free Calls **6-5** Processing International Calls **6-5** Processing LNP Calls **6-6** Processing Transit/Tandem Calls **6-6** BAF Output Provisioning Example **6-6** Call Area Provisioning Example **6-7** Designing a Billing Plan **6-7** Assumptions Used in This Example **6-7** Zone Membership **6-10** Free Calling Between Zones **6-10** Banded Message Rates **6-11** Configuring Trunk Groups for InterLATA Calls **6-11** Configuring Adjacent Area Codes **6-11** Configuring IntraLATA Calls **6-11**

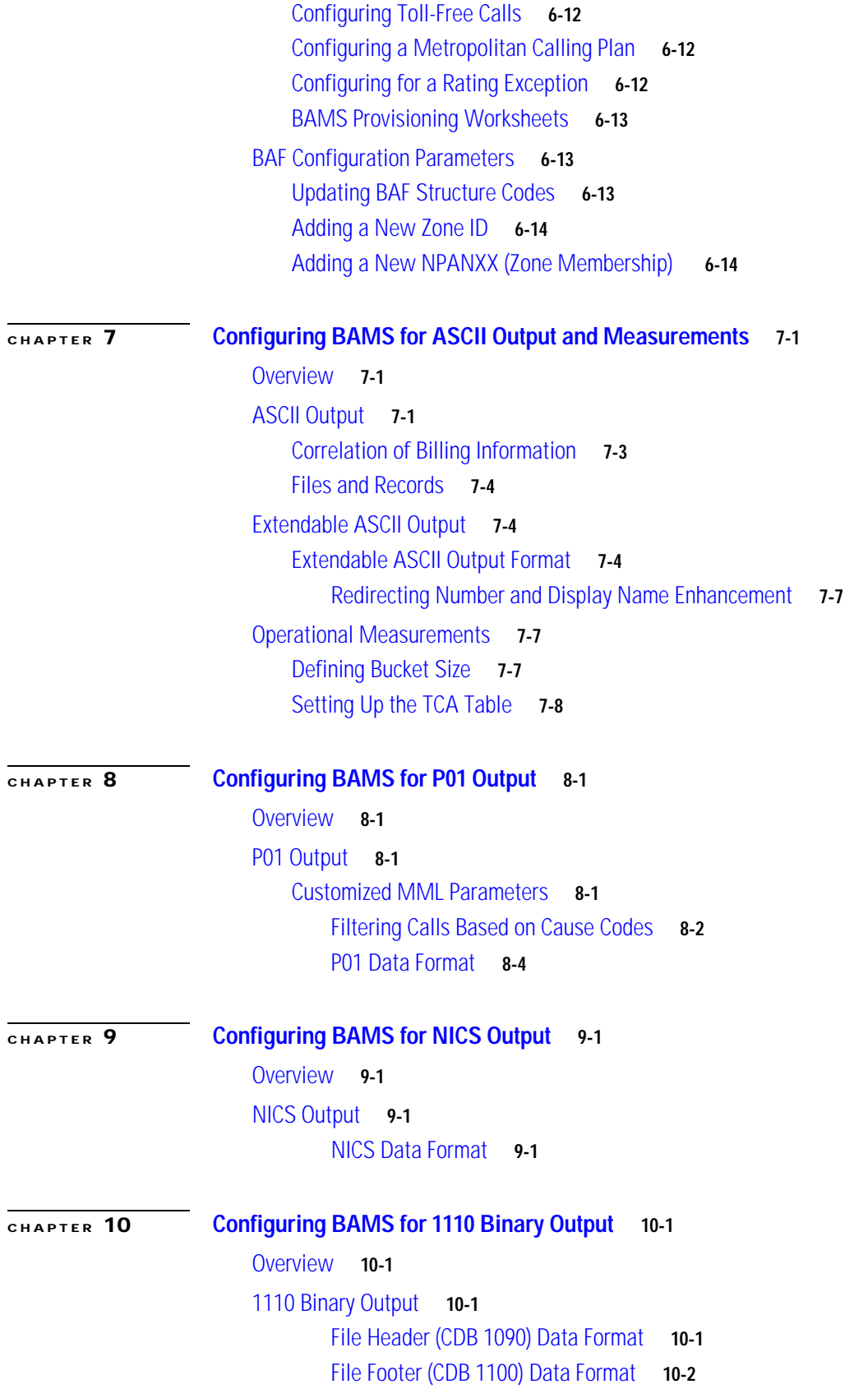

 $\mathbf l$ 

#### 1110 and 1060 CDB Data Format **10-2**

#### **CHAPTER 11 Configuring BAMS for QoS Output 11-1**

Introduction **11-1** QoS Output Control **11-1** File Location for Gateway Statistics Output **11-1** File Naming **11-2** File Format **11-2** Record Format **11-2** Fields **11-2** Source CDE Tag or DSP Tag Definition **11-10** Field Output Format Definition **11-11** Missing Input Fields **11-11**

#### **CHAPTER 12 Obtaining Measurements 12-1**

Introduction **12-1** New Measurements in BAMS Release 3.30 **12-1** Per Received-Call Measurements **12-1** Per Interval Measurements **12-2** Daily Measurements **12-5** Measurements Based on Current and New Stored Values **12-6** Measurements That Capture New Data **12-7** Non-Integer Measurements **12-7** Measurement Matrix **12-7** Noncarrier and Carrier-Based Measurements **12-10** Types of Measurement Intervals **12-10** Real-Time Intervals **12-10** Hourly Intervals **12-10** Daily Intervals **12-11** Noncarrier Measurements **12-11** Carrier-Based Measurements **12-20** Storage of Measurements **12-21** Noncarrier Measurement Production **12-21** Carrier-Based Measurement Production **12-21** Memory Allocation **12-21** Threshold Crossing Alarms **12-22** TCA Table **12-22** Threshold String Values **12-22** Threshold Crossing Conditions **12-26**

Processing Logic **12-27** Statistics Subsystem Functions **12-27** Keys and Counters **12-28** Statistics Output **12-29** Zero Counts **12-34** Zero Count Suppression **12-34** Configured vs. Dynamic Trunk Group Output **12-35** Rounding of Measurements **12-35** Truncation of Measurements **12-35** Last Interval Update **12-36** Introduction **12-36** Preliminary vs. Final Measurements **12-36** Interval-Update Rules **12-36** Nonprovisioned Trunk Group Measurements **12-37** MGCP Dial and MGCP Scripting Handoff Measurements **12-37**

#### **APPENDIX A Troubleshooting Cisco BAMS A-1**

Introduction **A-1** System Tasks **A-2** Procedure to Recover from Active/Active Polling State **A-3** File-Naming Conventions **A-4** Input and Output File-Naming Conventions **A-4** ASCII BAF Output **A-4** BAF Output **A-4** BIN1110 Output **A-5** Extendable ASCII Output **A-6** Input CDR Files **A-6** MGC End of Call 1110 ASCII Output **A-7** NICS Output **A-7** P01 Output **A-8** Task Log Files **A-8** Task Configuration Files **A-9** Task Parameter Files **A-9** System Log File (syslog) **A-9** Log File History **A-10** Message Description **A-10** Message ID **A-10** Text **A-11** Arguments **A-11**

Description **A-11** Action **A-11** Alarm Task Messages **A-11** Generic Messages **A-12** Manager Task-Specific Messages **A-23** Accumulation Task Messages **A-24** Augmentation BAF Task Messages **A-27** ASCII Conversion Task Messages **A-30** 1110 Binary Task Messages **A-31** Correlation Task Messages **A-34** Check Remote Down Task Messages **A-36** CDR to BAF Conversion Task Messages **A-37** Message Receive Task Messages **A-38** Message Transmit Task Messages **A-39** Extendable ASCII Task Messages **A-40** Formatter Task Messages **A-42** CDR Binary Error Lookup Files **A-45** NPANXX Table Errors **A-46** Trunk Group Table Errors **A-46** Rating Type Table Errors **A-47** Rating Exception Table Errors **A-47** Nailed Connection Table Errors **A-48** Man-Machine Language Messages **A-48** Mass Storage Control Task Messages **A-50** NIC Conversion Task Messages **A-55** Node Name Link Task Messages **A-57** Redundant Unit Polling Task Messages **A-57** Control File Receive Task Messages **A-63** Send File Transfer Task Messages **A-64** UNIX Error Numbers **A-65** Signal Numbers **A-68**

#### **APPENDIX B Upgrading to BAMS Release 3.30 B-1**

Introduction **B-1**

Upgrading a Simplex BAMS 3.20 on Solaris 8 to BAMS 3.30 on Solaris 10 **B-1** Upgrading Redundant BAMS Systems from BAMS 3.20 on Solaris 8 to BAMS 3.30 on Solaris 10 **B-5**

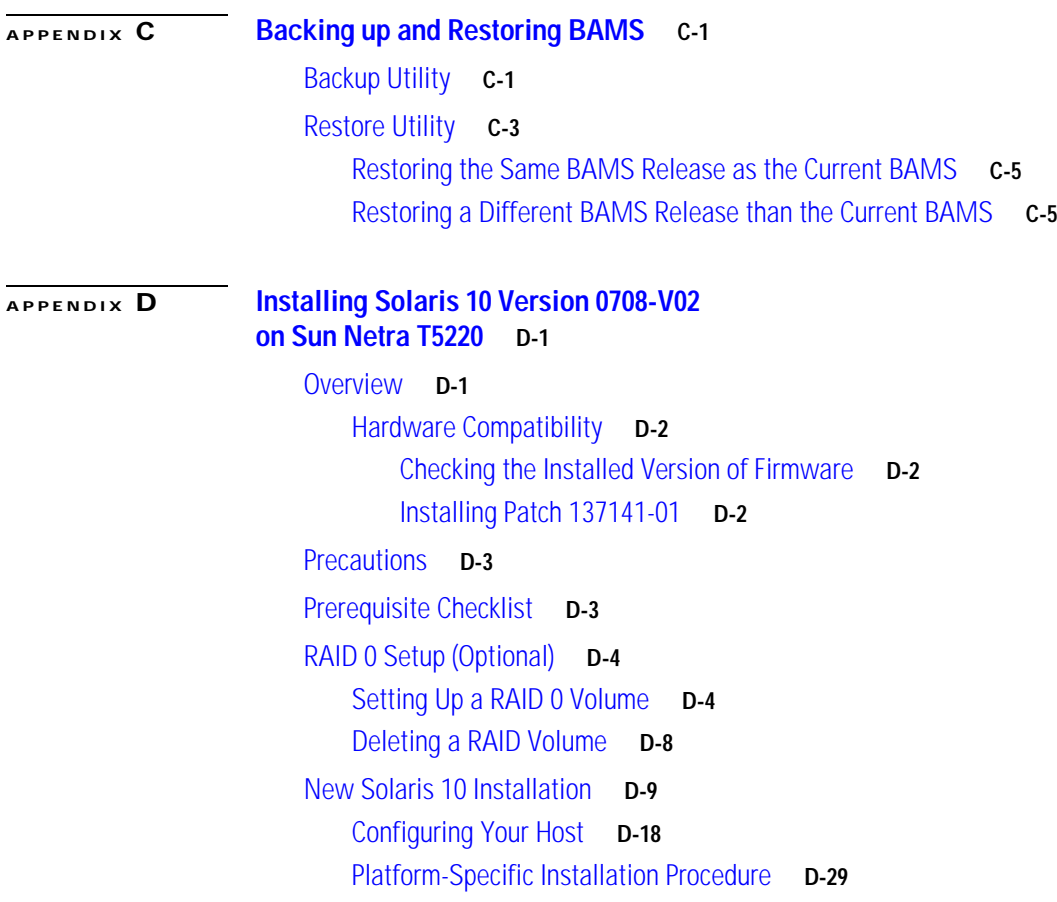

 $\mathbf l$ 

**Contents**

 $\overline{\phantom{a}}$ 

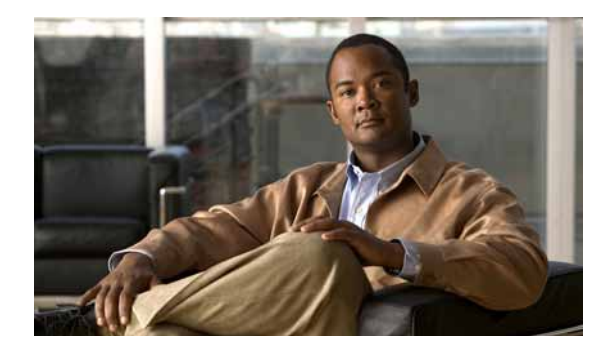

# **Preface**

**Revised: March 10, 2011, OL-11618-18**

This section provides the following information:

- **•** [Who Should Use This Guide, page](#page-14-0) xiii
- **•** [How This Guide Is Organized, page](#page-14-1) xiii
- **•** [Understanding Document Conventions, page](#page-15-0) xiv
- **•** [Related Documentation, page](#page-17-0) xvi
- **•** [Obtaining Documentation, page](#page-17-1) xvi
- **•** [Obtaining Technical Assistance, page](#page-18-0) xvii

## <span id="page-14-0"></span>**Who Should Use This Guide**

This guide provides the procedures you need to configure and manage the Cisco Billing and Measurements Server (BAMS) using the Man-Machine Language (MML) command-line interface.

This guide is intended for people responsible for system configuration and day-to-day operations.

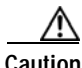

**Caution** Users of this guide should be familiar with Central Office direct and tandem switch operations; SS7 signaling operations; Cisco PGW 2200 PSTN Gateway (formerly known as the Cisco Media Gateway Controller), in particular its Call Control and Signalling modes; network management tools and protocols, such as FTP, SFTP, TCP/IP; UNIX system administration for Solaris systems with Korn shell; SUN Netra platform management; telco billing operations, including BAF Bellcore requirements; use of MML; and Cisco requirements on which BAMS software is based.

## <span id="page-14-1"></span>**How This Guide Is Organized**

The Cisco *Billing and Measurements Server User's Guide* is organized into the following chapters:

- **•** [Chapter 1, Introduction to Cisco BAMS](#page-22-0)
- **•** [Chapter 2, Setup and Installation](#page-38-0)
- **•** [Chapter 3, Provisioning BAMS](#page-62-0)
- **•** [Chapter 4, Using MML Commands](#page-74-0)
- **•** [Chapter 5, Using BAMS Tag IDs](#page-104-0)
- **•** [Chapter 6, Configuring BAMS for BAF Output](#page-138-0)
- **•** [Chapter 7, Configuring BAMS for ASCII Output and Measurements](#page-152-0)
- **•** [Chapter 8, Configuring BAMS for P01 Output](#page-160-0)
- **•** [Chapter 9, Configuring BAMS for NICS Output](#page-168-0)
- **•** [Chapter 10, Configuring BAMS for 1110 Binary Output](#page-178-0)
- **•** [Chapter 11, Configuring BAMS for QoS Output](#page-188-0)
- **•** [Chapter 12, Obtaining Measurements](#page-200-0)
- **•** [Appendix A, Troubleshooting Cisco BAMS](#page-238-0)
- **•** [Appendix B, Upgrading to BAMS Release 3.30](#page-308-0)
- **•** [Appendix C, Backing up and Restoring BAMS](#page-322-0)
- **•** [Appendix D, Installing Solaris 10 Version 0708-V02 on Sun Netra T5220](#page-328-0)

## <span id="page-15-0"></span>**Understanding Document Conventions**

The following conventions are used in the procedures in this guide:

- **•** All steps are numbered from 1.
- **•** If there is more than one effort to a step, the step is broken down by the letters a, b, c, and so on.
- **•** If there is more than one option in a step, the options are identified by bullet points. You can select only one option.
- **[Table](#page-15-1) 1 lists MML conventions.**

<span id="page-15-1"></span>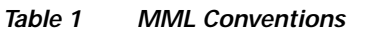

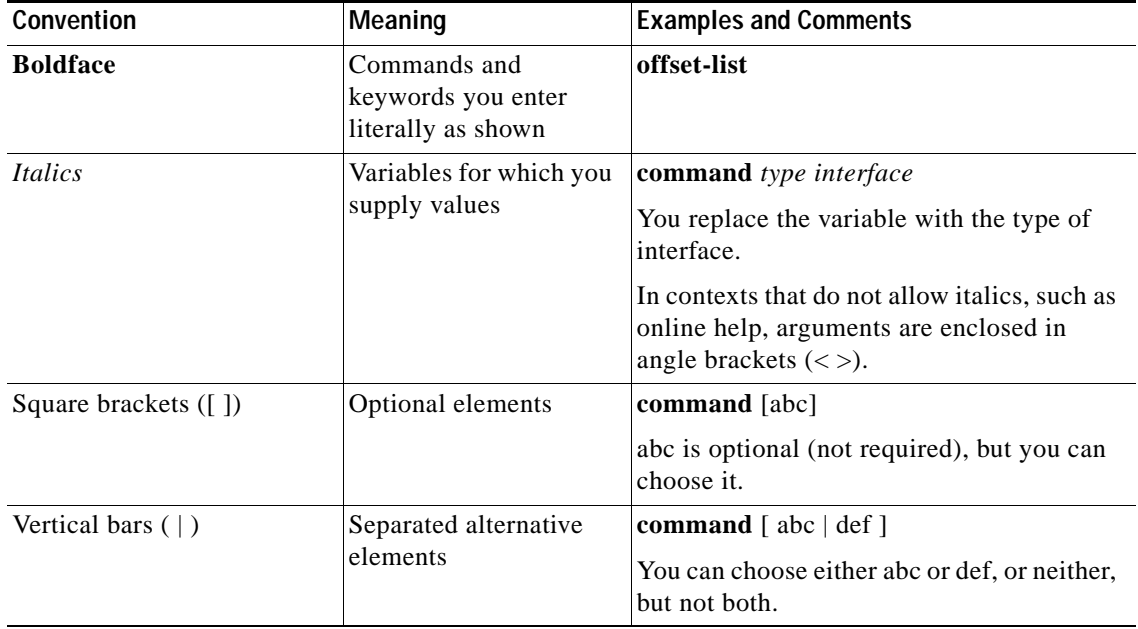

| Convention                                | Meaning                                                                                            | <b>Examples and Comments</b>                                                                                                    |  |
|-------------------------------------------|----------------------------------------------------------------------------------------------------|----------------------------------------------------------------------------------------------------|--|
| Braces $({})$                             | Required choices                                                                                   | <b>command</b> { $abc$   $def$ }                                                                                                    |  |
|                                           |                                                                                                    | You must use either abc or def, but not<br>both.                                                                                                    |  |
| Braces and vertical bars                  | A required choice<br>within an optional<br>element                                                 | <b>command</b> [ $abc \{ def   ghi \}$ ]                                                                                                    |  |
| within square brackets<br>$([ \{   \} ])$ |                                                                                                    | You have three options:                                                                                                    |  |
|                                           |                                                                                                    | nothing<br>$\bullet$                                                                                                    |  |
|                                           |                                                                                                    | abc def<br>$\bullet$                                                                                                    |  |
|                                           |                                                                                                    | abc ghi                                                                                                    |  |
| A string                                  | A nonquoted set of<br>characters                                                                   | For example, when you set a Simple<br>Network Management Protocol (SNMP)<br>community string to <i>public</i> , do not use<br>quotation marks around the string;<br>otherwise, the string will include the<br>quotation marks. |  |
| System prompts                            | Denotes interactive<br>sessions and indicates<br>that the user enters<br>commands at the<br>prompt | The system prompt indicates the current<br>command mode. For example, the prompt<br>mm1:sys> indicates an open MML session at<br>the system level, and $mm1:n>$ indicates a<br>session for the displayed <i>n</i> th node.     |  |
|                                           |                                                                                                    | <b>Note</b><br>$n$ can be any whole number from 1<br>to 8, or a node name; for example,<br>$mm1:1>$ Of $mm1:1:$ boston>                                                                                                    |  |
| Screen font                               | Terminal sessions and<br>information the system<br>displays                                        | For example:                                                                                                    |  |
|                                           |                                                                                                    | Save                                                                                                    |  |
| Angle brackets $(<)$                      | Nonprinting characters<br>such as passwords                                                        | For example:                                                                                                    |  |
|                                           |                                                                                                    | $<$ password $>$                                                                                                    |  |

*Table 1 MML Conventions (continued)*

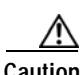

**Caution** Means *reader be careful*. In this situation, you might do something that could result in equipment damage or loss of data.

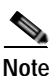

**Note** Means *reader take note*. Notes contain helpful suggestions or references to materials not contained in this manual.

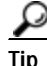

**Tip** Means *the following information might help you solve a problem*.

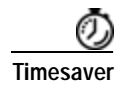

**Timesaver** Means the *described action saves time*. You can save time by performing the action described in the paragraph.

## <span id="page-17-0"></span>**Related Documentation**

*Cisco Media Gateway Controller Hardware Installation Guide Cisco Media Gateway Controller Software Release 9 Installation and Configuration Guide Cisco MML Command Reference* (online document) Access the Cisco Media Gateway Controller Software guides by starting at the following URL: http://www.cisco.com/en/US/products/hw/vcallcon/ps2027/tsd\_products\_support\_series\_home.html Cisco PGW 2200 PSTN Gateway installation and user documentation Sun Solaris UNIX user documentation Tape backup instructions: Sun Netra j2.0 (or later) *Answerbook (Administrator's Guide)* SNMP information: http://www.isp-planet.com/equipment/automanage1.html Sun Microsystems information: http://www.sun.com General UNIX information: SYBEX: *UNIX Complete* General networking information: SYBEX: *Networking Complete* BAF documentation: Bellcore GR-1100-CORE

## <span id="page-17-1"></span>**Obtaining Documentation**

These sections explain how to obtain documentation from Cisco Systems.

### **World Wide Web**

You can access the most current Cisco documentation on the World Wide Web at this URL:

<http://www.cisco.com>

Translated documentation is available at this URL:

[http://www.cisco.com/public/countries\\_languages.shtml](http://www.cisco.com/public/countries_languages.shtml)

### **Documentation CD-ROM**

Cisco documentation and additional literature are available in a Cisco Documentation CD-ROM package, which is shipped with your product. The Documentation CD-ROM is updated monthly and may be more current than printed documentation. The CD-ROM package is available as a single unit or through an annual subscription.

### **Ordering Documentation**

You can order Cisco documentation in these ways:

**•** Registered Cisco.com users (Cisco direct customers) can order Cisco product documentation from the Networking Products MarketPlace:

[http://www.cisco.com/cgi-bin/order/order\\_root.pl](http://www.cisco.com/cgi-bin/order/order_root.pl)

**•** Registered Cisco.com users can order the Documentation CD-ROM through the online Subscription Store:

<http://www.cisco.com/go/subscription>

**•** Nonregistered Cisco.com users can order documentation through a local account representative by calling Cisco Systems Corporate Headquarters (California, U.S.A.) at 408 526-7208 or, elsewhere in North America, by calling 800 553-NETS (6387).

### **Documentation Feedback**

You can submit comments electronically on Cisco.com. In the Cisco Documentation home page, click the **Fax** or **Email** option in the "Leave Feedback" section at the bottom of the page.

You can e-mail your comments to bug-doc@cisco.com.

You can submit your comments by mail by using the response card behind the front cover of your document or by writing to the following address:

Cisco Systems Attn: Document Resource Connection 170 West Tasman Drive San Jose, CA 95134-9883

We appreciate your comments.

## <span id="page-18-0"></span>**Obtaining Technical Assistance**

Cisco provides Cisco.com as a starting point for all technical assistance. Customers and partners can obtain online documentation, troubleshooting tips, and sample configurations from online tools by using the Cisco Technical Assistance Center (TAC) Web Site. Cisco.com registered users have complete access to the technical support resources on the Cisco TAC Web Site.

### **Cisco.com**

Cisco.com is the foundation of a suite of interactive, networked services that provides immediate, open access to Cisco information, networking solutions, services, programs, and resources at any time, from anywhere in the world.

Cisco.com is a highly integrated Internet application and a powerful, easy-to-use tool that provides a broad range of features and services to help you with these tasks:

- **•** Streamline business processes and improve productivity
- **•** Resolve technical issues with online support
- **•** Download and test software packages
- **•** Order Cisco learning materials and merchandise
- **•** Register for online skill assessment, training, and certification programs

If you want to obtain customized information and service, you can self-register on Cisco.com. To access Cisco.com, go to this URL:

<http://www.cisco.com>

### **Technical Assistance Center**

The Cisco Technical Assistance Center (TAC) is available to all customers who need technical assistance with a Cisco product, technology, or solution. Two levels of support are available: the Cisco TAC Web Site and the Cisco TAC Escalation Center.

Cisco TAC inquiries are categorized according to the urgency of the issue:

- Priority level 4 (P4)—You need information or assistance concerning Cisco product capabilities, product installation, or basic product configuration.
- Priority level 3 (P3)—Your network performance is degraded. Network functionality is noticeably impaired, but most business operations continue.
- **•** Priority level 2 (P2)—Your production network is severely degraded, affecting significant aspects of business operations. No workaround is available.
- **•** Priority level 1 (P1)—Your production network is down, and a critical impact to business operations will occur if service is not restored quickly. No workaround is available.

The Cisco TAC resource that you choose is based on the priority of the problem and the conditions of service contracts, when applicable.

### **Cisco TAC Web Site**

You can use the Cisco TAC Web Site to resolve P3 and P4 issues yourself, saving both cost and time. The site provides around-the-clock access to online tools, knowledge bases, and software. To access the Cisco TAC Web Site, go to this URL:

#### <http://www.cisco.com/tac>

All customers, partners, and resellers who have a valid Cisco service contract have complete access to the technical support resources on the Cisco TAC Web Site. The Cisco TAC Web Site requires a Cisco.com login ID and password. If you have a valid service contract but do not have a login ID or password, go to this URL to register:

#### <http://www.cisco.com/register/>

If you are a Cisco.com registered user, and you cannot resolve your technical issues by using the Cisco TAC Web Site, you can open a case online by using the TAC Case Open tool at this URL:

#### <http://www.cisco.com/tac/caseopen>

If you have Internet access, we recommend that you open P3 and P4 cases through the Cisco TAC Web Site.

#### **Cisco TAC Escalation Center**

The Cisco TAC Escalation Center addresses priority level 1 or priority level 2 issues. These classifications are assigned when severe network degradation significantly impacts business operations. When you contact the TAC Escalation Center with a P1 or P2 problem, a Cisco TAC engineer automatically opens a case.

To obtain a directory of toll-free Cisco TAC telephone numbers for your country, go to this URL:

<http://www.cisco.com/warp/public/687/Directory/DirTAC.shtml>

Before calling, please check with your network operations center to determine the level of Cisco support services to which your company is entitled: for example, SMARTnet, SMARTnet Onsite, or Network Supported Accounts (NSA). When you call the center, please have available your service agreement number and your product serial number.

This document is to be used in conjunction with the documents listed in the ["Related Documentation"](#page-17-0)  [section on page](#page-17-0) xvi.

### **Documentation Feedback**

If you are reading Cisco product documentation on the World Wide Web, you can submit technical comments electronically. Click **Feedback** in the toolbar and select **Documentation**. After you complete the form, click **Submit** to send it to Cisco.

You can e-mail your comments to bug-doc@cisco.com.

To submit your comments by mail, for your convenience many documents contain a response card behind the front cover. Otherwise, you can mail your comments to the following address:

Cisco Systems, Inc. Document Resource Connection 170 West Tasman Drive San Jose, CA 95134-9883

We appreciate and value your comments.

**Cobtaining Technical Assistance** 

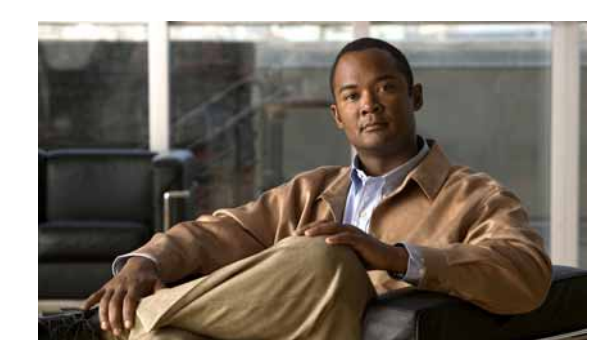

# **CHAPTER 1**

# <span id="page-22-0"></span>**Introduction to Cisco BAMS**

**Revised: March 10, 2011, OL-11618-18**

The Cisco Billing and Measurements Server (BAMS) collects, formats, and stores billing and measurements data derived from CDR files, which BAMS polls from a Cisco PGW 2200 operating in signaling mode or call-control mode. (see [Figure](#page-22-1) 1-1). BAMS-formatted data can then be processed by a billing system and other measurement collection and reporting systems. BAMS also reports error information using the *bamstrap* utility. This error information is collected and displayed by the Cisco MGC Node Management System.

<span id="page-22-1"></span>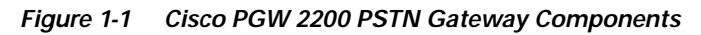

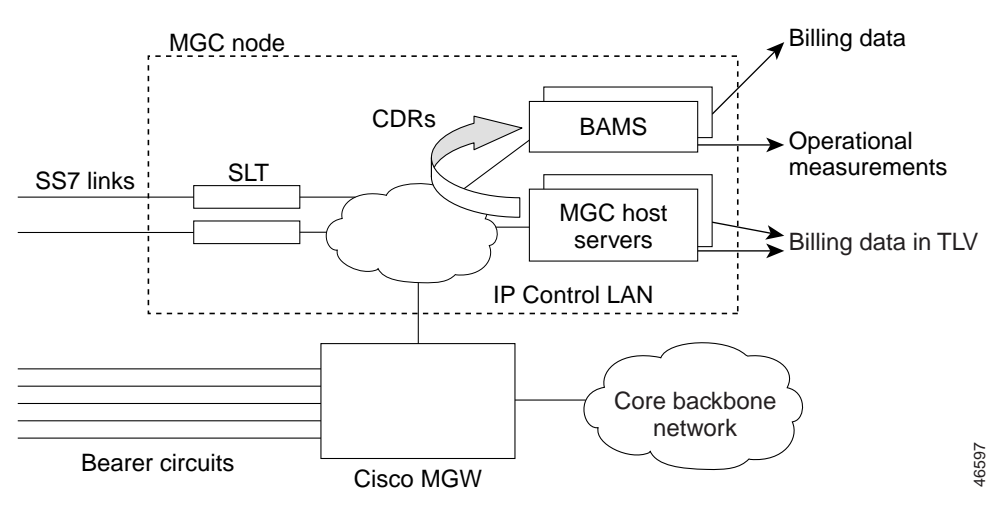

## **Collecting Data**

Cisco BAMS collects data from the Cisco MGC through File Transfer Protocol (FTP) or Secure File Transfer Protocol (SFTP). BAMS is configured with a login ID and password for the Cisco MGC hosts. BAMS can collect data from the Cisco MGC in simplex or redundant mode of operation.

## **Data Collection**

Cisco BAMS can collect data from up to eight MGC nodes with BAMS software Release 3.0 and above. Data collected from the first MGC node is stored in the /opt/CiscoBAMS/data/s01 directory, data collected from the second MGC pair is stored in the /opt/CiscoBAMS/data/s02 directory, and so forth. Cisco BAMS collects data from the Cisco MGC through the File Transfer Protocol (FTP) or SFTP.

Each BAMS node can collect from a single MGC node. The polling function of each BAMS node is configured with a login ID and password for the Cisco MGC hosts. BAMS can collect data from the Cisco MGC in simplex or redundant mode of operation. In a simplex mode of operation, the single BAMS unit performs the data collection across all eight nodes. In redundant mode, for each node, one BAMS unit actively collects from the MGC while the other unit is in standby mode. The active/standby polling status is independent for each BAMS node. On a single BAMS unit in a redundant system, some nodes may be in the active collection state, while other nodes are in the standby state. The corresponding nodes on the other BAMS unit will have the opposite polling status.

For each node, the data collection can be manually rotated from the active to the standby BAMS unit. Such a rotation is referred to as a data switchover and can be carried out routinely for preventive maintenance purposes. The fail-safe mode of operation invokes an automatic rotation from the active BAMS unit to the standby unit in the event of a system failure on the active unit.

### **Cisco BAMS Terminology**

Cisco has changed some of the names for its products. Not all of these name changes have yet been made within the Cisco BAMS software. Note the following terms used in the Cisco BAMS software and configurations and their more recent Cisco MGC software equivalent.

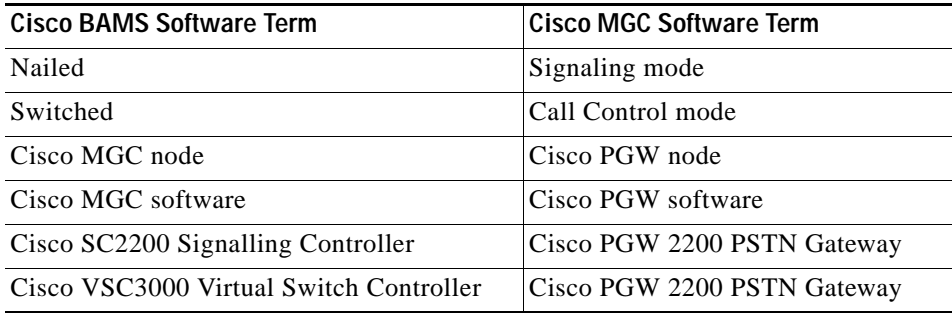

## **Formatting Data**

The raw data collected from the Cisco MGC units is in the form of binary files. This data must be converted into a format that the billing system can recognize. In addition to formatting the data files, BAMS also augments the billing data, adding data required by the billing system but not automatically provided by the Cisco MGC. BAMS validates the records and flags exceptions.

Finally, BAMS provides the data in a uniform format to the billing system, which permits record comparisons. Because the records are normalized, they are in a format suitable for statistical analysis. In addition to standardized billing data, BAMS generates measurements data. Measurements can be taken in a specified time interval and for a variety of data objects. This data is suitable for traffic studies on network usage.

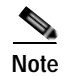

**Note** Depending on the error flagged during validation, the record can be written to an error file and dropped, or it can flow through the system with default values. In either case, alarms are generated and written to the system log file (syslog). In general, structure or record-format errors result in the record being dropped. Lookup errors result in the record acquiring default values.

# **Storing Data**

BAMS stores the formatted data on disk in a data directory where it can be collected or polled by the billing system. In addition to billing data, BAMS stores exception and measurements data, and writes system messages to a log file. The data collected by the billing system is renamed and is deleted from BAMS after archival, if desired, by the Mass Storage Control (MSC) task.

Files collected by BAMS from the Cisco MGC are time-stamped and sequence-numbered. Successfully formatted files are renamed with special prefix and suffix symbols. The MSC task must be set up with this file pattern information. The MSC can also be configured to generate alarms when specified data thresholds are passed. Alarm notification can also be set up for aged files. Alarms flag polling problems and prevent available disk space from filling up completely and halting or otherwise impeding system operation.

**Note** Billing files contain Bellcore AMA (Automatic Message Accounting) Format (BAF) records. BAF records do not contain an indexing field, such as a record count or sequence number. The billing file name, however, can be traced back to the original input file from the Cisco MGC.

## **Trapping Errors**

Each BAMS software task generates its own set of error messages. A Simple Network Management Protocol (SNMP) task, *bamstrap*, is used to manage the trap messages. All messages are written to the system log by the Alarm task (ALM), converted into traps by bamstrap, and forwarded to the Cisco MGC Node Manager for response. The operator can then determine appropriate action based on the reported alarm or event.

## **System Backup and Recovery**

Backup of data on BAMS can be accomplished in one of the following ways:

- **• For BAMS Release 3.20 and later:** By using the BAMS utility, bamsbackup, to back up the configuration and data files to a file or device. For more information, see the Appendix [C, "Backing](#page-322-0)  [up and Restoring BAMS."](#page-322-0).
- **• For BAMS Release 3.14 and earlier:** By backing up the data from the Sun Netra to a mass storage device, in which case the storage device must be supported by the Sun Netra platform
- **• For BAMS Release 3.14 and earlier:** By collecting the data from BAMS over a TCP/IP network connection when backup is required and storing it on a backup server

The procedures for backing up and restoring data on Sun Solaris client/server systems are well established and documented, and several related tools are available to the UNIX system administrator. In addition to Sun Solaris documentation, third-party vendor documentation (for example, by Veritas) and general reference information are provided by UNIX software publishers, including O*'*Reilly and Wiley.

The best backup strategy depends on the user*'*s network configuration and available resources. In general, users should collect files in an FTP session as often as necessary and store them as required. Each file recommended for backup is indicated in [Table](#page-35-0) 1-5 by an asterisk following the description.

See the Sun Netra j20 (or later) *Answerbook (Administrator's Guide)* for system backup instructions.

BAMS features built-in recovery processes for system interrupt or crash. If the unit crashes in the middle of a provisioning session, restart the session using the dstver that the system crashed with as your srcver, and use a new dstver (see ["prov-sta—Provision Start" section on page](#page-89-0) 4-16 for details).

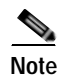

**Note** Contact the Cisco Technical Assistance Center for assistance with performing a BAMS system backup or restoring BAMS from a previous backup.

## **Installing the Sun Solaris 10 Operating System**

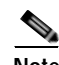

**Note** The BAMS software package by itself does not contain any operating-system-dependent code and, therefore, will run on Solaris 10. The BAMS software license libraries do contain some operating-system-dependent calls that are not available in Solaris versions prior to 5.8. The only BAMS task that links to the software licensing libraries is MGR. The MGR task is built on Solaris version 5.8. BAMS 3.30 is compatible with Solaris 5.8 through 5.10.

Cisco BAMS 3.30 is compatible with the Sun Solaris 10 operating system. In addition, Cisco BAMS requires that you follow specific guidelines in the partitioning of the BAMS hard disks.

Before you install Cisco BAMS Release 3.30 software, you must ensure that Sun Solaris 10 is installed and that the Cisco BAMS server disks are properly partitioned. For information on installing Solaris 10 installation and disk partitioning, see the *Cisco Media Gateway Controller Software Release 9 Installation and Configuration Guide*[.](http://www.cisco.com/univercd/cc/td/doc/product/access/sc/rel9/swinstl/index.htm)

## **BAMS 3.30 Modifications Overview**

The Cisco Billing and Measurements Server (BAMS), for Release 3.30 software is modified to provide the following:

- **•** Support for all the feeds and capabilities that are available in BAMS 3.20 release.
- **•** Support for any new fields/CDRs that are supported in the Cisco Media Gateway Controller software, Releases 9.6(2) and 9.7(3), which runs on the Cisco PGW 2200.
- **•** Support for any fields/CDRs that were changed after the release of Cisco BAMS 3.20.
- **•** Support for the following Trunk Group measurements. Traps must be supported that notify when a configured threshold is crossed.
- **–** Total seizures on a trunk group during a measured period—BAMS counts the call attempts (seizures) on a trunk group (IAM/SETUP in TAG 4003), over a defined period of time. The measured period must be configurable (1 hour is the default duration).
- **–** Total answered calls on a trunk group during a measurement period—BAMS counts the receipt of ANM/ANSWER messages (TAG 4005) on a trunk group, over a defined period of time. The measured period must be configurable (1 hour is the default duration).
- **–** Answer Seizure Ration (ASR) value during a measurement period—Information is derived using the measurements in A and B above  $(B \div A)$ . The measured period must be configurable (1 hour is the default duration). The measurement threshold on ASR is crossed when the value drops below a specified value.
- **–** Peak Traffic carried by each trunk group in Erlangs—A measurement is required for each trunk group to determine the Busy Hour (calls that reach the answer state) during a 24-hour period.

## **BAMS 3.30 Features and Formats**

BAMS 3.30 supports all of the features and output formats that were supported in prior versions of BAMS. The BAMS 3.30 package supports all of the BAMS 3.20 features and output formats. The following new features and output formats are provided in BAMS 3.30:

- **•** Support for Solaris 10 operating system
- **•** Support for new fields/CDR in MGC Release 9.6 and 9.7
- **•** Length change in existing CDE tags
- **•** New CDE fields for extended ASCII output and Binary 1110 Output
- **•** Support for trunk group measurements such as total seizures on a trunk group during a measured period and total answered calls on a trunk group during a measurement period; answer seizure ration (ASR) value during a measurement period; and peak traffic carried by each trunk group in Erlangs.
- **•** New Measurements reported in the Daily file, based on current and new stored values, requiring new captured data and non-integer measurements
- **•** Support for BAMS software licensing
- **•** New alarms related to license failures
- **•** Support for new QoS feed
- **•** Support for the mode PGW Dynamic Update = True only
- **•** SFTP File Transfer Support
- **•** Generic Error Handling

### **Solaris 10 Support**

The BAMS software package runs on the Solaris 10 operating system. The BAMS software licensing libraries do contain some operating-system-dependent calls that are not available in Solaris versions prior to 5.8. The BAMS MGR task is the only task that links to the license libraries. The MGR task is built on Solaris version 8. BAMS 3.30 is compatible with Solaris 5.8 through 5.10.

## **Continued Support for BAMS 3.20 Features and Formats**

BAMS 3.30 supports all of the features and output formats that were supported in prior versions of BAMS. The BAMS 3.30 package is based on the source code of BAMS 3.20. The BAMS 3.30 new features and output formats are added to the existing functionality.

### <span id="page-27-0"></span>**CDE Tag Length Changes**

[Table](#page-27-0) 1-1 lists the CDE tags for which the maximum length is changed. The internal structure of BAMS 3.30 is adjusted to accommodate the maximum length for the listed tags.

| <b>CDE Tag</b><br><b>Number</b> | <b>CDE Tag Name</b>                   | <b>CDE Minimum Length</b> | <b>CDE Maximum Length</b> |
|---------------------------------|---------------------------------------|---------------------------|---------------------------|
| 4215                            | Charge Tariff Info                    | 8                         | 68                        |
| 4223                            | PRI AOC-S Charge Info                 | 6                         | 66                        |
| 4224                            | PRI AOC-D Charge Info                 | 10                        | 70                        |
| 4225                            | PRI AOC-E Charge Info                 | 10                        | 70                        |
| 4098                            | <b>Originating Leg DSP Statistics</b> | 280                       | 794                       |
| 4099                            | <b>Terminating Leg DSP Statistics</b> | 280                       | 794                       |

*Table 1-1 CDE Tag Length Changes*

### <span id="page-27-1"></span>**New CDE fields**

[Table](#page-27-1) 1-2 lists new CDEs in BAMS 3.30 that were not present in BAMS 3.20. FMT converts these fields into the internal BAMS format. The COR task merges the new fields.

| <b>CDE Tag</b><br><b>Number</b> | <b>CDE Tag Name</b>                | <b>CDE Minimum</b><br>Length | <b>CDE Maximum</b><br>Length |
|---------------------------------|------------------------------------|------------------------------|------------------------------|
| 4227                            | <b>RO/PR Executed</b>              |                              |                              |
| 4228                            | RO/PR Other Call Ref               | 8                            | 8                            |
| 4229                            | RO/PR Replacement TRK group        | 2                            |                              |
| 4230                            | RO/PR Replacement Chan ID          | 2                            |                              |
| 4231                            | <b>RO/PR Switchover Timestamp</b>  | 4                            | 4                            |
| 4232                            | Rejecting Location Label           |                              | 20                           |
| 4233                            | Rejecting Location Label Direction |                              |                              |
| 4236                            | H323 Destination                   |                              | 29                           |
| 4237                            | <b>Ingress Redirecting Number</b>  |                              | 16                           |
| 4239                            | Service Usage Data                 | 2                            | 2                            |
| 4242                            | <b>Terminating Remote SIP Host</b> |                              | 256                          |

*Table 1-2 New CDE Fields*

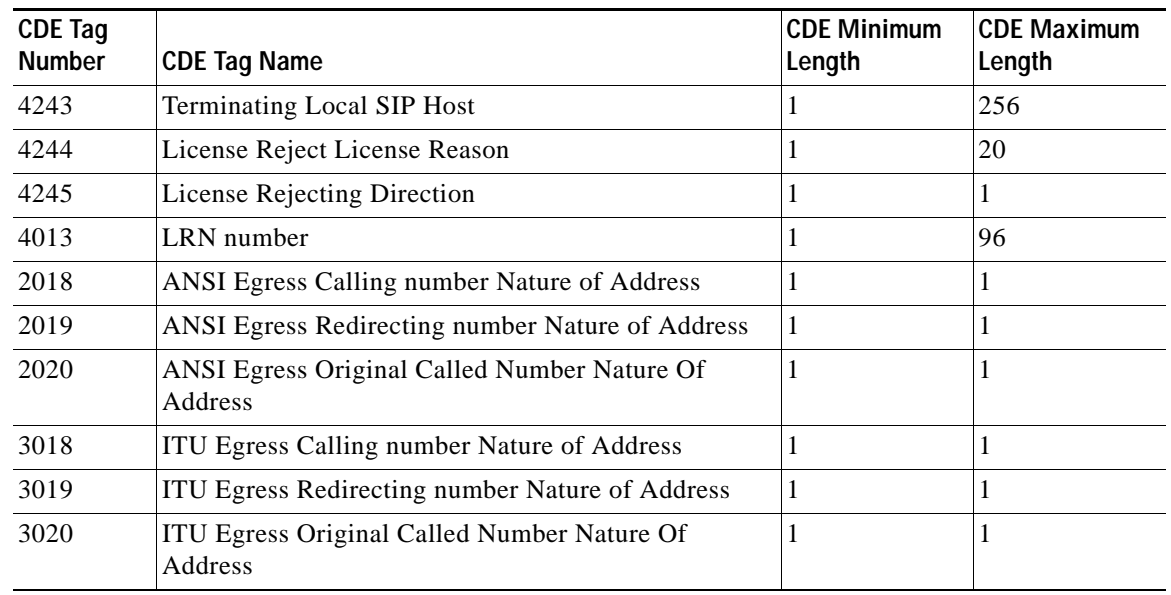

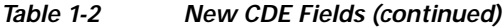

### **New CDE Fields for Extended ASCII Output**

For Cisco BAMS 3.30, new fields are added to the BAMS 3.20 Extended ASCII Output. The Field Index is a reference to the field in the comma-separated billing-output record.

See Chapter [7, "Extendable ASCII Output"](#page-155-0)

O.

**Note** CDE 4234 and 4235 were present in BAMS 3.20 but are only used in CDB 1071. Therefore, they will not be generated on any billing outputs.

### **New CDE Fields for Binary 1110 Output**

New fields 97-132 are added to the BAMS Binary1110 Output. The Field Index is for reference only and is not related to position in output.

See Chapter [10, "1110 Binary Output"](#page-178-1)

### **New Measurements**

See Chapter [12, "Obtaining Measurements"](#page-200-0)

## **Support for BAMS Software Licensing**

See the section ["Cisco BAMS Software License" section on page](#page-31-0) 1-10.

## **Support for New QoS Feed**

See Chapter [11, "Configuring BAMS for QoS Output"](#page-188-0)

### **Support for the Mode PGW Dynamic Update = True**

The feature PGW Dynamic Update Mod was introduced in the BAMS 3.20 software release. All of the code necessary to support PGW Dynamic Update Mode already exists in the code base. The code base also supports operation when the PGW Dynamic Update Mode is set to False. The Mode of operation is determined by an environment variable (PGW\_DYNAMIC\_MODE). A utility provided in BAMS 3.20 was used to set this variable and make the necessary table modification when the value was changed.

The code that controls the operation of BAMS based on the value of the PGW\_DYNAMIC\_MODE is spread across almost all processes. To minimize the possibility of introducing errors into the system, the tasks have not been modified to change the way they handle the PGW\_DYNAMIC\_MODE variable. Instead, the **set pgw mode** utility is modified to enable setting the value to TRUE only. The utility changes the table structure to the PGW\_DYNAMIC\_MODE=TRUE structure.

The utility is required for users that wish to upgrade to BAMS 3.30; but, who currently are operating BAMS in the mode PGW\_DYNAMIC\_MODE = False. For such cases, the utility backs up the current configuration and then restructures the TRUNKGRP table. This action retains the customer's current trunk configuration and creates a TRUNKGRP table that is compatible with the PGW\_DYNAMIC\_MODE=TRUE mode. The default value for new installations is set to TRUE and an empty TRUNKGRP table with the correct structure for PGW\_DYNAMIC\_MODE=TRUE is installed. No utility is provided to change the PGW\_DYNAMIC\_MODE to FALSE. The MML command **set-pgw-mode** not available in Cisco BAMS 3.30. The MML command **rtrv-ne** will not report the PGW\_DYNAMIC\_MODE state.

## **SFTP File Transfer Support**

Cisco BAMS 3.20 uses FTP to collect files from the Cisco PGW 2200 and to pass files between redundant BAMS units. In BAMS 3.30, operators can use FTP or the more secure SFTP as the file transfer protocol. The PGW2200 polling protocol is controlled by the poll.CTL file on a node by node basis. By default, the file transfer protocol is set to FTP for new installations. For upgraded installations, the current poll.CTL file is changed to the BAMS 3.30 structure and the polling protocol is set to FTP. In BAMS 3.30, file transfer protocol for BAMS-to-redundant-BAMS connections can be SFTP or FTP; but, for security purposes, Cisco recommends SFTP.

The FTP protocol is integrated into the BAMS software. Instead, BAMS invokes the command-line FTP utility supplied with the operating system. In BAMS 3.30, the polling task invokes either the command-line FTP or SFTP. SFTP is somewhat more complicated because the password cannot be supplied in the polling script as it is with FTP. In addition, SFTP attempts to read commands from a terminal. SFTP is invoked with the -b switch to redirect the command input to a file. In place of the password, the systems use a public key with a plaintext key file as the authentication method. Although this is not the most secure unattended authentication method, it does not require users to manually configure an ssh agent after each reboot. The use of public keys require the user to generate pairs of keys for each PGW 2200 that will be configured for SFTP using the **ssh-keygen** utility. The **ssh-keygen** utility must be used for new installations and for systems that are upgraded to BAMS 3.30. The **setbamunit** utility is used to identify a redundant BAMS system and the user name. A password is no longer required and can be left blank. There is no data-structure change and no migration is required.

## **Generic Error Handling**

### **Background**

The Generic Error Handling feature supports changes in CDE lengths without causing BAMS to stop processing data or shutting down. In prior releases, BAMS did not check the length of each CDE. The BAMS software ran with the assumption that the CDE length would match the expected length. When the FMT task encountered a CDE that exceeded the expected length, it used the length supplied in the CDE and copied it to the BAMS internal data structure. This caused memory to be overwritten and could cause a core dump and the task would shutdown. The MGR restarted the FMT task but the problem repeated until an operator intervened manually.

### **Implementation**

Initially, all CDRs are processed by the FMT task and converted from Cisco raw format into BAMS internal format. As the FMT task processes each CDE, it checks it against an expected length. If the length is correct, it converts the CDE into internal format. If the CDE exceeds the expected length, FMT transfers only the expected number of bytes into the BAMS internal format. Any extra bytes are discarded. A minor alarm is raised and the system logs the discrepancy in the syslog.

### <span id="page-30-0"></span>**Alarm**

Whenever a CDE exceeds the expected length, an alarm is raised and a record of the alarm is entered into the syslog. [Table](#page-30-0) 1-3 identifies a new alarm that supports generic error handling.

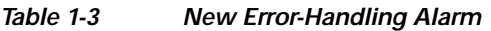

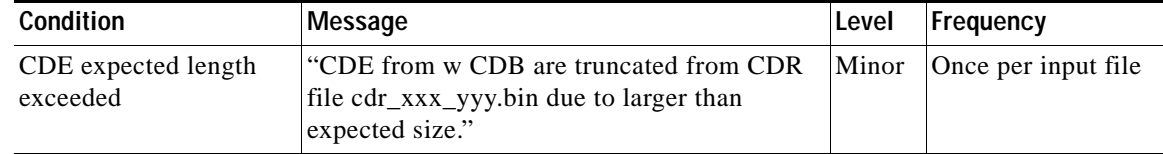

## <span id="page-31-0"></span>**Cisco BAMS Software License**

Cisco BAMS, Release 3.30 introduces software licensing. The BAMS software license enables running the BAMS application software on a specified Sun platform. The license is assigned per BAMS system. The license file is node locked on the hostID of the BAMS machine. For BAMS systems configured in an active-standby context, both BAMS nodes require an individual license file.

### **Host ID Mechanism**

All Sun Microsystems machines have a unique hostID, which is a 32-bit integer. For BAMS software licensing, the hostID is used for node locking. For example, on Sun systems running the Solaris operating system, entering the **hostid** command obtains the 32-bit hostID in hexadecimal format.

The hostID is associated with the main board of the machine. If the main board is replaced or if a user wants to move the software to a new machine, the user must contact Cisco for a new license.

### **BAMS License Validation**

BAMS 3.30 checks the base license with the **start\_system** script first. Then BAMS continues to perform license validation. If there is no valid base license, the **start\_system** script stops running and the user is informed that no valid base license exists.

### **Periodic License Validation**

The BAMS software periodically checks (every 5 minutes) to ensure that the base license remains valid.

- **•** If the base license expired, BAMS generates the "License Expired" alarm and shuts down the BAMS software. A user can read the log file to learn why BAMS shutdown.
- **•** If there is a valid base license but it is due to expire in a week or less, BAMS generates the "License to Expire at MM/DD/YYYY" alarm. However, the BAMS application software continues to run.

### **Base License Management During Switchover**

BAMS checks for the existence of a base license during startup, and periodically thereafter, on both active and standby BAMS systems. A switchover does not affect base license management.

### **Exception Management**

If the BAMS **start\_system** script stops because there is no valid base license, the user first checks to verify that a valid base license exists and that the license is located in the directory /opt/CiscoBAMS/license on the associated machine.

If a valid base license exists but the license file is located in the wrong directory, the user must place the license file in the directory /opt/CiscoBAMS/license on the associated machine.

If no valid base license exists or an existing license has expired, the user must contact Cisco to obtain a license.

If BAMS generates a license-related alarm, the user should respond appropriately to address the problem identified in the alarm or contact the Cisco TAC.

If the BAMS software shuts down, the user should read the log file to see whether the shutdown occurred because the license expired. If the license expired, the user must contact the Cisco account team.

## **BAMS Software License Operations**

Cisco BAMS Release 3.30 provides a **check\_license** script that displays the current license information. To install a new license file, a user copies the file to the directory /opt/CiscoBAMS/license.

#### **License-Related Alarms**

The BAMS Release 3.30 software includes the following alarms that it can generate if a license file does not exist:

- **• License Expired**—This is a critical alarm. BAMS shuts down immediately following this alarm.
- **• License to Expire at MM/DD/YYYY**—This is a major alarm. This alarm is cleared when a new license is installed. The alarm is generated when there are 7 days or fewer remaining for the license. This alarm is generated every 24 hours until a new license file is installed.

### **BAMS License File Types**

Cisco BAMS Release offers five distinct license types.

- **• General license**—A general (base) license does not expire.
- **Femporary license**—A temporary license is intended to be used by a customer whose application has gone down and must be reactivated quickly but cannot get a license through the appropriate channel.
- **• Demo license**—"Evaluation" orders for BAMS include a demo license that expires after 60 days. After 60 days, BAMS will not operate until a new product authorization key (PAK) is registered.
- **• External Lab License**—An external lab license enables a Cisco partner to run BAMS in its lab to validate interoperability of its systems with BAMS. This license is similar to a Demo License, but expires after 180 days.
- **• Internal Lab License**—A lab license for running BAMS in Cisco labs. This license expires after one year.

<span id="page-32-0"></span>[Table](#page-32-0) 1-4 provides additional information about the BAMS license types.

| License Type | <b>Expiration Time</b> |
|--------------|------------------------|
| General      | none                   |
| Temporary    | 72 hours               |
| Demo         | 60 days                |
| Internal lab | 1 year                 |
| External lab | 180 days               |

*Table 1-4 BAMS License Types*

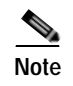

**Note** Cisco BAMS 3.30 provides the command **check\_license** that you can enter to check the status of a BAMS software license.

## **Installing BAMS with the Licensing Mechanism**

To support BAMS licensing, the BAMS 3.30 software includes the new directory /opt/CiscoBAMS/license, which is provided to contain license files. Also, a new license management utility named **lmutil** is included in the directory /opt/install/bin.

**Note** If BAMS is uninstalled, existing license files remain on the system so that they are present in case the user re-installs BAMS.

To install BAMS 3.30 to include the licensing mechanism on an active-standby system, complete the following steps:

**Step 1** Install BAMS on the active platform and configure it as BAMS unit 0.

**Step 2** Obtain the hostID of the BAMS system by establishing a Telnet session and issuing the **hostid** command as shown in the following example:

```
bash-3.00$ telnet <BAMS_IP_address>
Trying <BAMS_IP_address>...
Connected to <BAMS_IP_address>.
Escape character is '^]'.
login: bams
Password: 
Last login: Wed Mar 12 21:56:30 from <BAMS_hostname>
Sun Microsystems Inc. SunOS 5.10 Generic January 2005
$ hostid 
8459d5de
```
**Step 3** Go to the Cisco Systems web site and use the hostID of BAMS unit 0 with the PAK that is provided with the BAMS software CD to apply the license file.

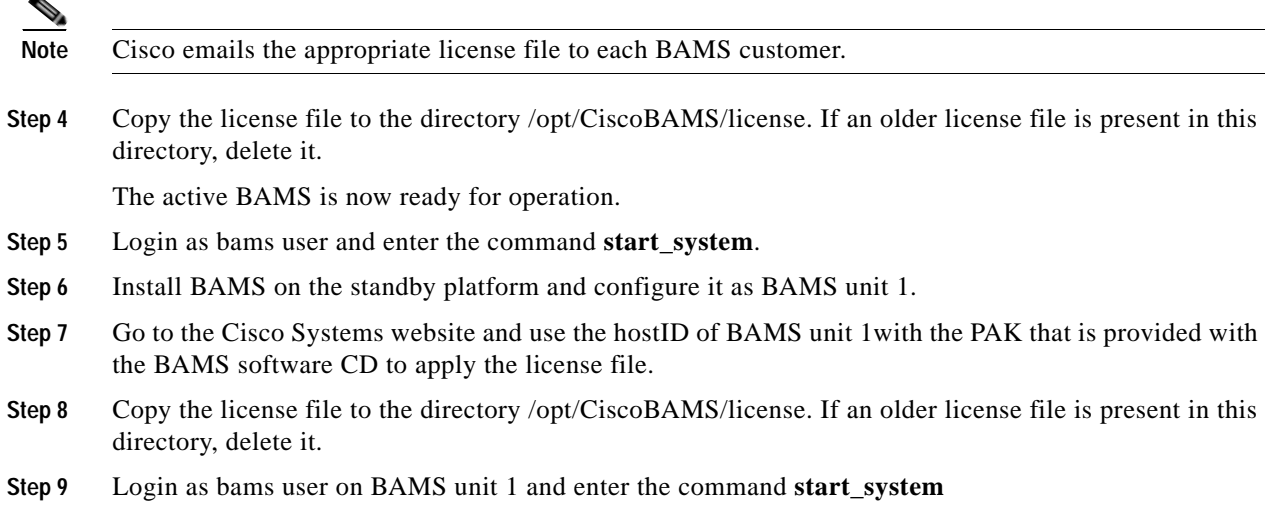

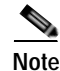

**Note** The preceding steps are all that are required to install BAMS 3.30 (with the licensing mechanism) on a BAMS active-standby system. For a single, standalone BAMS system, only the first four steps are required.

## **License Upgrade Procedure**

To upgrade BAMS to include the licensing mechanism on an active-standby system, complete the following steps:

- **Step 1** Stop BAMS on BAMS unit 0.
- **Step 2** Remove the preceding release of the BAMS software.
- **Step 3** Install BAMS 3.30.
- **Step 4** Go to the Cisco Systems web site and use the hostID of BAMS unit 0 with the PAK that is provided with the BAMS software CD to apply the license file.
- **Step 5** Install the license file on BAMS unit 0.
- **Step 6** Login as bams user on BAMS unit 0 and run **start\_system**.
- **Step 7** Stop BAMS on BAMS unit 1.
- **Step 8** Remove the preceding release of the BAMS software.
- **Step 9** Install BAMS 3.30.
- **Step 10** Go to the Cisco Systems website and use the hostID of BAMS unit 1 with the PAK that is provided with the BAMS software CD to apply the license file.
- **Step 11** Install the license file on BAMS unit 1.
- **Step 12** Login as bams user on BAMS unit 1 and run **start\_system**.

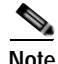

**Note** The preceding steps are all that are required to upgrade to BAMS 3.30 (with the licensing mechanism) on a BAMS active-standby system. For a single, standalone BAMS system, only the first four steps are required.

### **Upgrading from a Temporary to a Base License**

If you operate BAMS initially with a demo or temporary license and subsequently wish to upgrade to a base BAMS license, complete the following steps.

- **Step 1** Obtain the appropriate license file via email from Cisco.
- **Step 2** Copy the new license file onto the license server and into the directory /opt/CiscoBAMS/license on the BAMS system.
- **Step 3** Delete the demo or temporary license file from the license server and from the BAMS system.

## **Migration**

See the section Appendix [B, "Upgrading to BAMS Release 3.30"](#page-308-0)

## <span id="page-35-0"></span>**Creating Directory Structures**

Data directories are created for you during BAMS installation. [Table](#page-35-0) 1-5 describes the Cisco BAMS directories.

| <b>Directory</b>                    | <b>Description</b>                                                                                                    |  |
|-------------------------------------|----------------------------------------------------------------------------------------------------|--|
| opt/CiscoBAMS/bin                   | Contains executable processes and shell scripts.                                                                                                   |  |
| opt/CiscoBAMS/CDR                   | Contains the call record data. <sup>1</sup>                                                                                                    |  |
| opt/CiscoBAMS/CDR/archive           | Contains archived call record data.                                                                                                    |  |
| opt/CiscoBAMS/contrib               | Contains system utilities.                                                                                                    |  |
| opt/CiscoBAMS/data                  | Contains data subdirectories. <sup>1</sup>                                                                                                    |  |
| opt/CiscoBAMS/data/error            | Contains error files.                                                                                                    |  |
| opt/CiscoBAMS/data/logs             | Contains daily MML session logs.                                                                                                    |  |
| opt/CiscoBAMS/data/s0x              | Contains node data files.                                                                                                    |  |
| opt/CiscoBAMS/data/nodename0x       | When a node name is assigned to node0x, a<br>directory link with that name is created for s0x.                                                     |  |
| opt/CiscoBAMS/data/s0x/ASCII        | Contains generated Cisco MGC End of Call 1110<br>files.                                                                                            |  |
| opt/CiscoBAMS/data/s0x/QOS-STAT     | Contains generated QOS output files                                                                                                    |  |
| opt/CiscoBAMS/data/s0x/ASCIIBAF     | Contains generated ASCII BAF files.                                                                                                    |  |
| opt/CiscoBAMS/data/s0x/BAF          | Contains generated BAF files.                                                                                                    |  |
| opt/CiscoBAMS/data/s0x/BIN1110      | Contains generated 1110 Binary files.                                                                                                    |  |
| opt/CiscoBAMS/data/s0x/error        | Contains node-specific error files.                                                                                                    |  |
| opt/CiscoBAMS/data/s0x/EXTASCII     | Contains generated extendable ASCII files.                                                                                                    |  |
| opt/CiscoBAMS/data/s0x/input        | Contains input files.                                                                                                    |  |
| opt/CiscoBAMS/data/s0x/Measurements | Contains measurements data.                                                                                                    |  |
| opt/CiscoBAMS/data/s0x/NICS         | Contains generated NICS files.                                                                                                    |  |
| opt/CiscoBAMS/data/s0x/output       | Contains output files. This directory contains files<br>that are currently being processed.                                                        |  |
|                                     | Any files in this directory that are older<br><b>Note</b><br>than a few weeks can be manually<br>removed as a preventive maintenance<br>procedure. |  |
| opt/CiscoBAMS/data/s0x/p001         | Contains generated P01 records.                                                                                                    |  |
| opt/CiscoBAMS/data/s0x/TLV          | Contains raw billing files from the Cisco MGC<br>that are in TLV format.                                                                           |  |

*Table 1-5 Cisco BAMS Directories*
$\blacksquare$ 

| <b>Directory</b>             | <b>Description</b>                                                                                                    |  |
|------------------------------|----------------------------------------------------------------------------------------------------|--|
| opt/CiscoBAMS/data/s0x/xfr   | This directory contains temporary, raw CDR files<br>to be transferred to the redundant BAMS unit for<br>redundant processing. |  |
| opt/CiscoBAMS/defaults       | Contains default configuration files. <sup>1</sup>                                                                            |  |
| opt/CiscoBAMS/files          | Contains system configuration files and log files. <sup>1</sup>                                                               |  |
| opt/CiscoBAMS/files/mml      | Contains configurations created by the user in<br>provisioning sessions.                                                      |  |
| opt/CiscoBAMS/files/s0x      | Contains configuration files and log files for<br>node0x <sup>1</sup>                                                         |  |
| opt/CiscoBAMS/testdata       | Contains test files.                                                                                                    |  |
| opt/CiscoBAMS/files/snmpmibs | Contains SNMP MIB definitions in ASCII<br>formatted files.                                                                    |  |

*Table 1-5 Cisco BAMS Directories (continued)*

1. Indicates files recommended for backup.

 $\blacksquare$ 

 $\blacksquare$ 

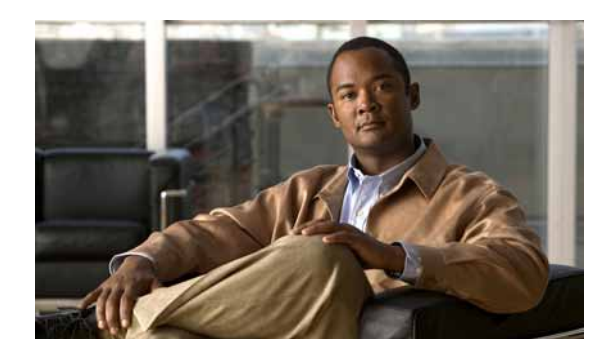

# **CHAPTER 2**

# <span id="page-38-2"></span>**Setup and Installation**

**Revised: March 10, 2011, OL-11618-18**

# **Overview**

This chapter provides information on how to configure the Cisco Media Gateway Controller (MGC) for using the Billing and Measurements Server (BAMS), how to uninstall previous BAMS software versions, and how to install and configure new versions of BAMS.

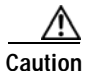

**Caution** Before upgrading to a new BAMS release, ensure that you have backed up the latest configuration and data files. For more information, see the ["System Backup and Recovery" section on page](#page-24-0) 1-3.

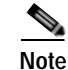

**Note** Before you can run the Cisco BAMS, you must obtain a software license. See the ["Cisco BAMS Software](#page-31-0)  [License" section on page](#page-31-0) 1-10.

# **Upgrading to BAMS Release 3.30**

If this is a first-time BAMS installation, follow the installation procedure in this chapter. If you are currently operating a version of BAMS prior to Release 3.30, you need to follow a migration procedure. Proceed to Appendix [B, "Upgrading to BAMS Release 3.30."](#page-308-0)

# <span id="page-38-1"></span>**Configuring the Cisco MGC for Using BAMS**

You must edit your dmprSink.dat file to set the interval to dump the call detail records (CDRs) to the spool directory every 4 minutes. To do so, use this procedure:

<span id="page-38-0"></span>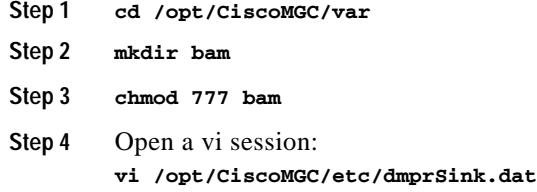

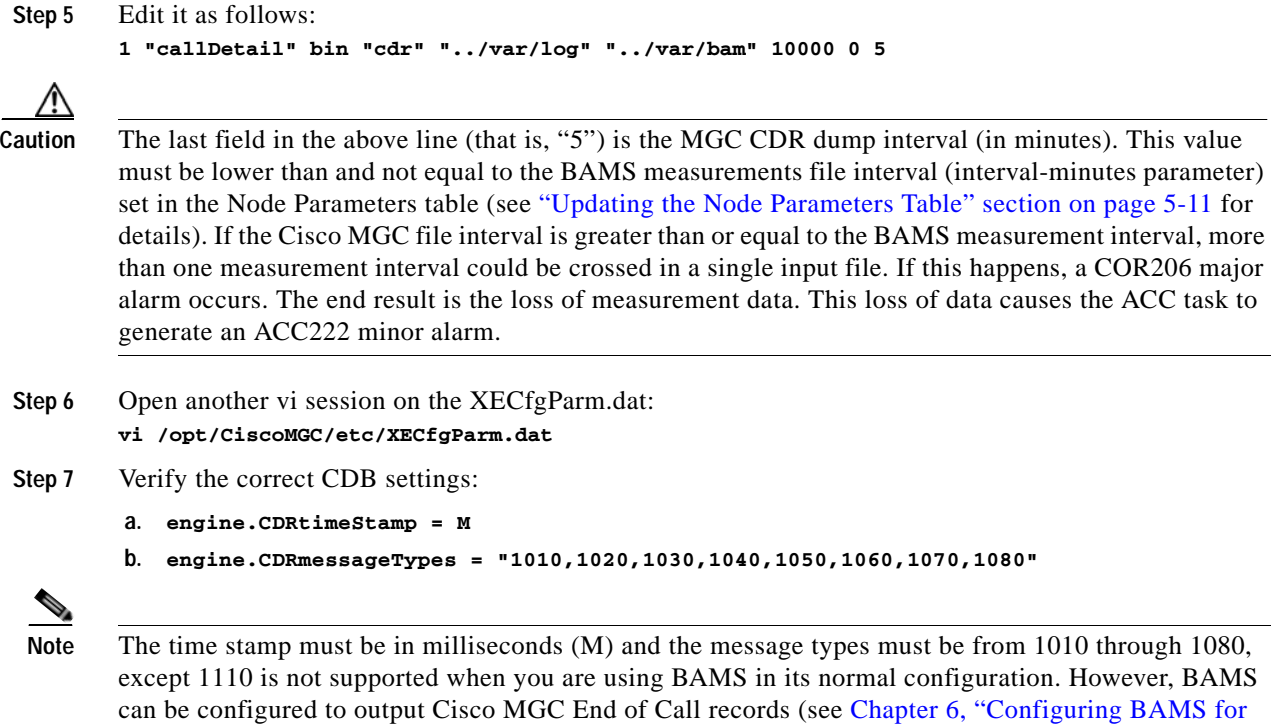

The 1110 CDB (Summary CDB) is generated at the completion of a call or after a call fails to attain the setup status. The 1110 CBD includes basic billing information.

The 1071 CDB reports SS7-side circuit information in two CDE tags: CDE 4234, which presents the total circuit count; CDE 4235, which presents the number of unavailable circuits. For a PGW 2200 in call control mode, the 1071 CDB is generated for trunk groups. For a PGW 2200 in signaling mode, the 1071 CDB is generated for a signaling path.

[BAF Output,"](#page-138-0) for details).

<span id="page-40-0"></span>**Step 8** Edit the diskmonitor parameter in XECfgParm.dat to indicate whether the CDR files are to be kept after collection. You can use the same parameter to indicate how long the files are to be kept. If the value is 0, the .finished files are removed immediately. A value of 1 means that the .finished files are deleted after 1 day, 2 for 2 days, and so on. In the following example, the files are removed after 1 day, as reflected in diskmonitor.CdrRmFinished = 1.

#---------------------------------- # Disk Monitor Parameters #--------------------------------- diskmonitor.Limit = 7 # Minimum number of days to preserve (Trimming occurs only when the threshold is exceeded.) diskmonitor.Threshold = 80 # The percentage that the threshold is filled (80% full in this case). diskmonitor.SoftLimit = false # Set to true to allow override of preserve limit. Settingthis parameter to false does not affect log file removal. See also the PreserveLogs setting. diskmonitor.CdrRmFinished = 1 # Remove "finished" cdrs after X days ( $0 =$  immediate). diskmonitor.OptFileSys = # List of optional file systems to monitor (no trimming).

**Step 9** Open another vi session:

**vi /opt/CiscoMGC/etc/CONFIG\_LIB/new/XECfgParm.dat**

- **[Step](#page-40-0) 10** Repeat [Step](#page-38-0) 4 through Step 8 in the active\_link directory, the prov\_link directory, and in the new directory.
- **Step 11** Stop the Cisco MGC:

**/etc/init.d/CiscoMGC stop**

**Step 12** Start the Cisco MGC for the file changes to take effect:

**/etc/init.d/CiscoMGC start**

 $\begin{picture}(120,15)(-2.5,0.0) \put(0,0){\vector(1,0){15}} \put(15,0){\vector(1,0){15}} \put(15,0){\vector(1,0){15}} \put(15,0){\vector(1,0){15}} \put(15,0){\vector(1,0){15}} \put(15,0){\vector(1,0){15}} \put(15,0){\vector(1,0){15}} \put(15,0){\vector(1,0){15}} \put(15,0){\vector(1,0){15}} \put(15,0){\vector(1,0){15}} \put(15,0){\vector(1,0){15}} \put$ 

**Note** If you are operating two Cisco PGW 2200 systems in a redundant Active/Standby configuration, you must perform the 12 steps of this procedure for both PGW 2200s.

# **Uninstalling BAMS**

If a previous BAMS release is already installed, you must uninstall it to start a new system. This procedure removes all BAMS software; however, you can save the data and archive directories during the uninstall procedure. The uninstall procedure also asks you if you want to save the current active BAMS configuration to a restorable provisioning batch file.

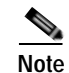

Note The uninstallation process removes the contents of the /opt/CiscoBAMS directory except the /opt/CiscoBAMS/CDR and /opt/CiscoBAMS/data folders.

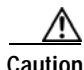

**Caution** Do not remove the /opt/CiscoBAMS/CDR and /opt/CiscoBAMS/data directories manually. They are disk partition mount points.

To uninstall BAMS, use this procedure:

**Step 1** Log in as the BAMS user. **Step 2** Stop the application by entering the following commands: \$ **cd /opt/CiscoBAMS/bin** \$ **mml** mml:sys> **stp-softw::confirm** mml:sys> **quit** Note The default UNIX prompt ( $\sin \theta$ ) might vary with the shell program being used. **Step 3** Log out. Make sure that all BAMS logins have exited. This account is removed during the uninstallation. **Step 4** Log in as the root user by entering the following command: :**root** :<*password*> **Step 5** Uninstall the application software: \$ **cd /opt/install Step 6** Run the uninstall script: \$ **bams uninstall Step 7** Follow the prompts from the uninstallation script. (The uninstall script automatically copies the BAMS configuration files from /opt/CiscoBAMS/files to /usr/tmp/bamsconfig). **Step 8** Uninstall the application software: \$ **cd /opt** \$ **pkgrm CSCOcaBAM** This completes the uninstallation procedure.

# **Installing Cisco BAMS**

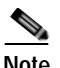

**Note** Cisco BAMS Release 3.30 requires the Sun Solaris 10 operating system. (Previous releases of BAMS required the Solaris 8 operating system.) In addition, Cisco BAMS requires that you follow specific guidelines in the partitioning of the BAMS hard disks.

Before you install Cisco BAMS Release 3.30 software, you must ensure that Sun Solaris 10 is installed and that the Cisco BAMS server disks are properly partitioned. For information on installing Solaris 10 installation and disk partitioning, see the *Cisco Media Gateway Controller Software Release 9 [Installation and Configuration Guide](http://www.cisco.com/univercd/cc/td/doc/product/access/sc/rel9/swinstl/index.htm)* [located at:](http://www.cisco.com/univercd/cc/td/doc/product/access/sc/rel9/swinstl/index.htm)

http://www.cisco.com/univercd/cc/td/doc/product/access/sc/rel9/swinstl/index.htm

If you choose to install the Sun Solaris 10 operating system on a Sun Netra T5220 platform, see Appendix [D, "Installing Solaris 10 Version 0708-V02 on Sun Netra T5220."](#page-328-0)

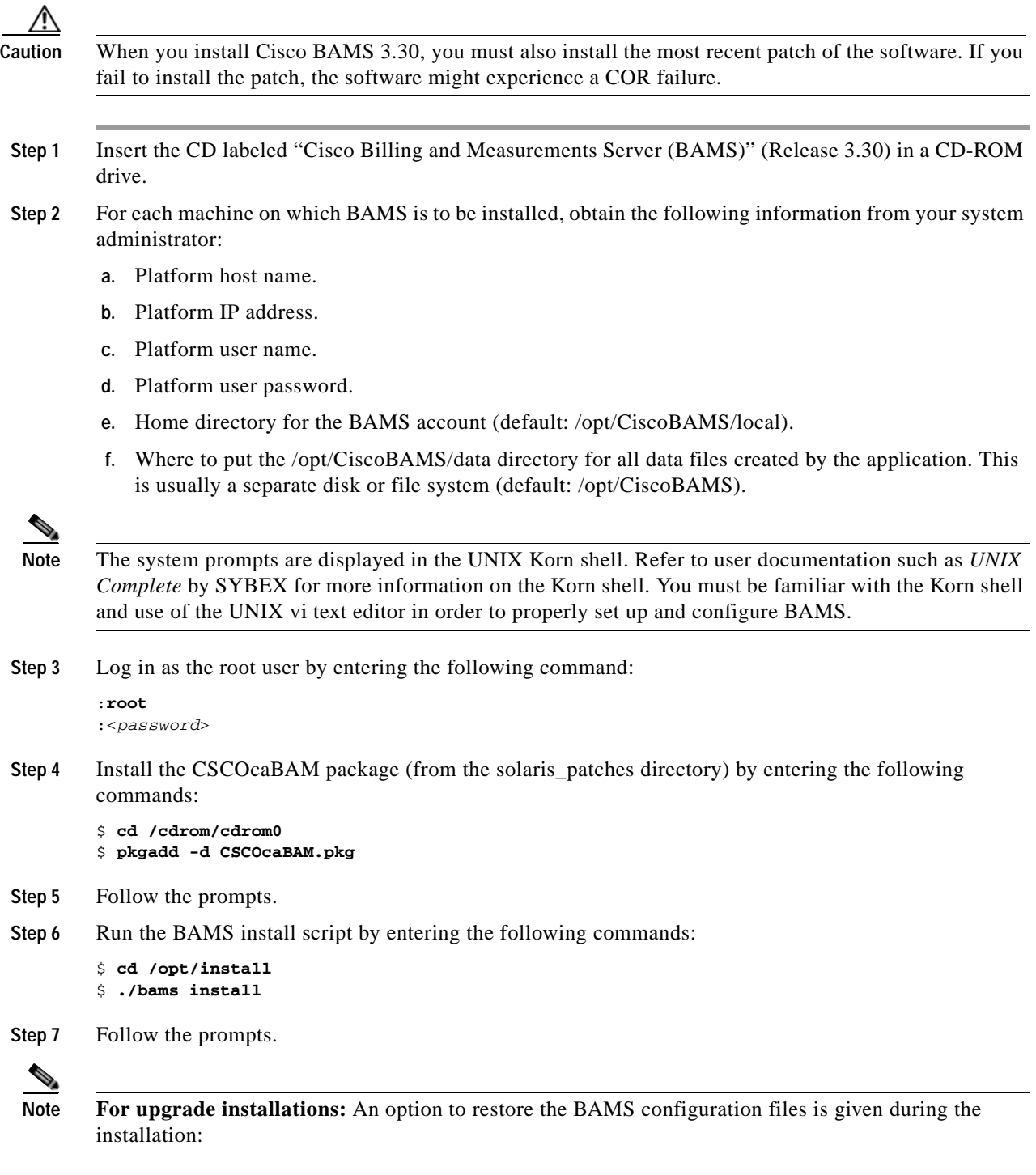

Do you wish to restore the BAMS configuration files from the previous installation? [y,n]

Answering "y" to this prompt restores the provisioning tables from the previous installation, provided that you saved the previous configurations when prompted to during the uninstallation procedure. This restore function also retains the simplex/redundant state configured by the **change\_mode** command, the polling **seqno** for each node, and the **setbamunit** information.

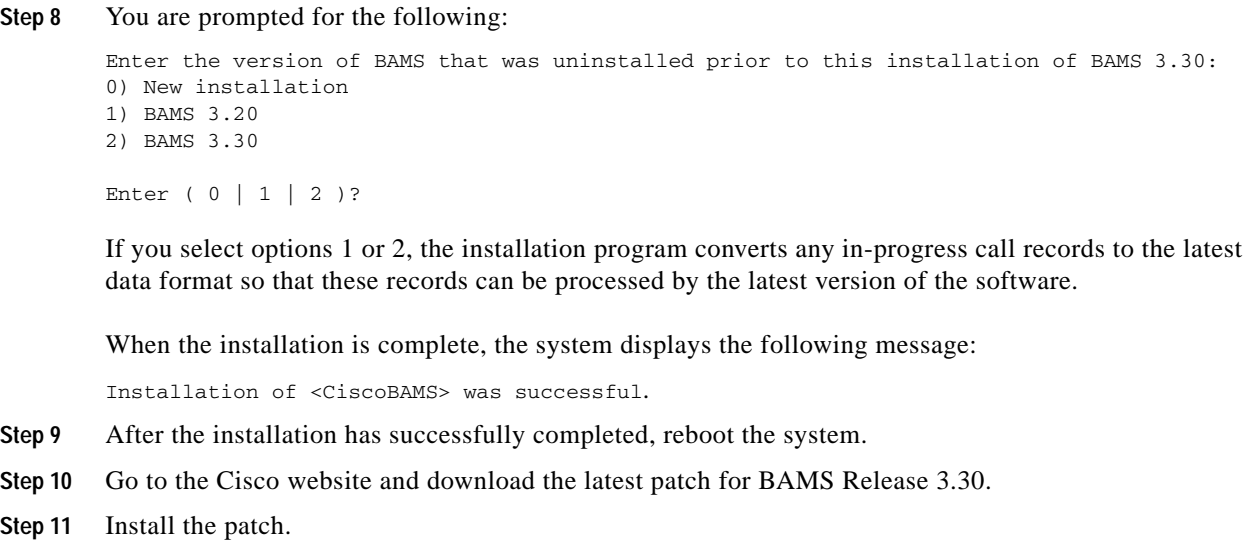

### **Installing a Cisco BAMS Software Patch**

Complete the following steps to install a patch to the Cisco BAMS software.

```
Step 1 Log in as the BAMS user.
Step 2 Stop the Cisco BAMS software by entering the following commands.
          $ mml
          mml:sys> stp-softw::confirm
  Note The default UNIX prompt (\sin #) might vary with the shell program being used.
Step 3 Identify whether Cisco BAMS is running in simplex or redundant mode by entering the following 
          command.
         mml:sys>rtrv-ne
         mml:sys> quit
Step 4 If you must install the patch on redundant BAMS units, change the operating mode of the standby unit 
          to simplex mode by entering the following command. (See Step 5 in the "Configuring BAMS" section 
          on page 2-10.)
          change_mode
Caution For a redundant Cisco BAMS system, Send File Transfer (SXF) task alarms will be visible on the active 
          unit. Ignore such alarms generated at this time. These alarms will disappear when both BAMS units are 
          restored in redundant mode after patch installation.
Step 5 Log in as the root user by entering the following command.
          :root
          :<password>
```
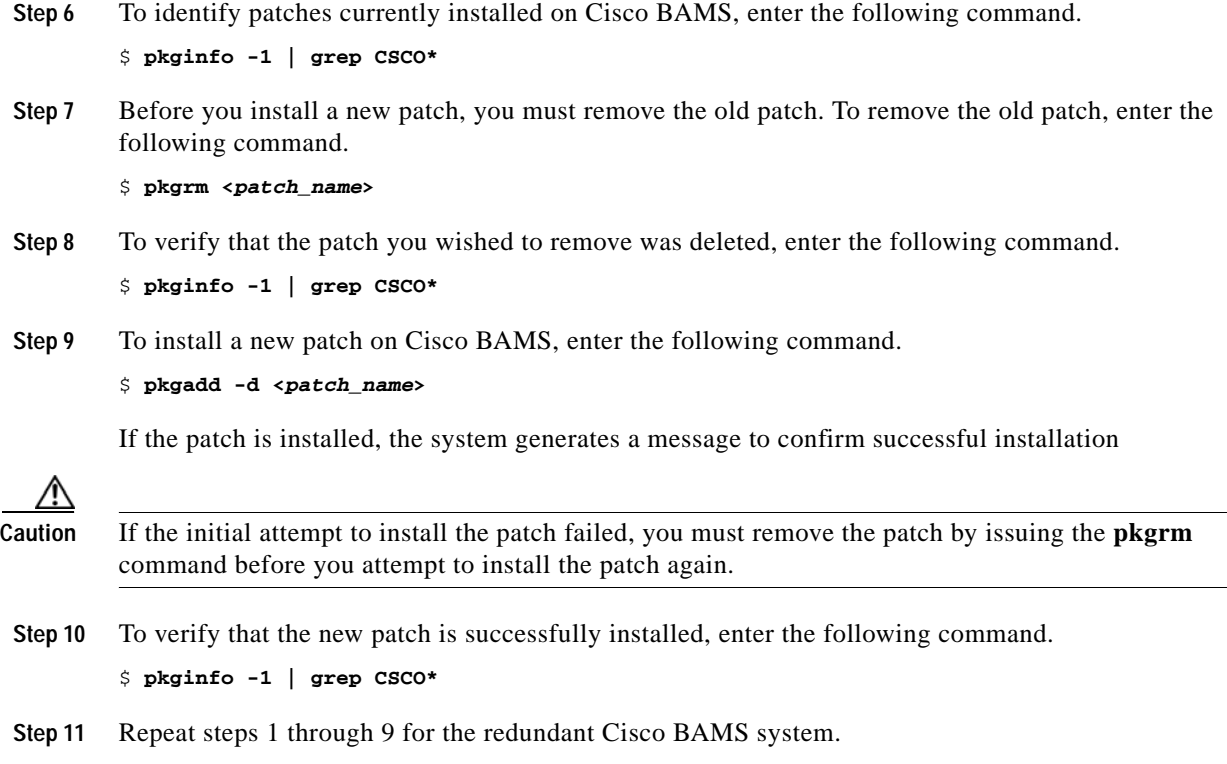

# **Enabling SFTP on Cisco BAMS and the Cisco PGW 2200**

This section provides the procedures you must perform to enable the use of the SFTP on thee Cisco BAMS and the Cisco PGW 2200.

## **Generate Public and Private Keys on the Cisco PGW 2200**

To generate public and private keys for the Cisco PGW 2200, complete the following steps:

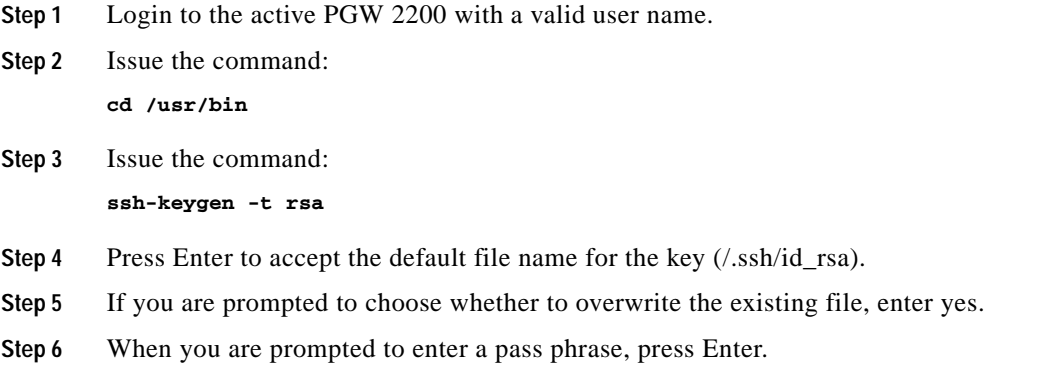

## **Generate Public and Private Keys on the Cisco BAMS**

To generate public and private keys for the Cisco BAMS, complete the following steps:

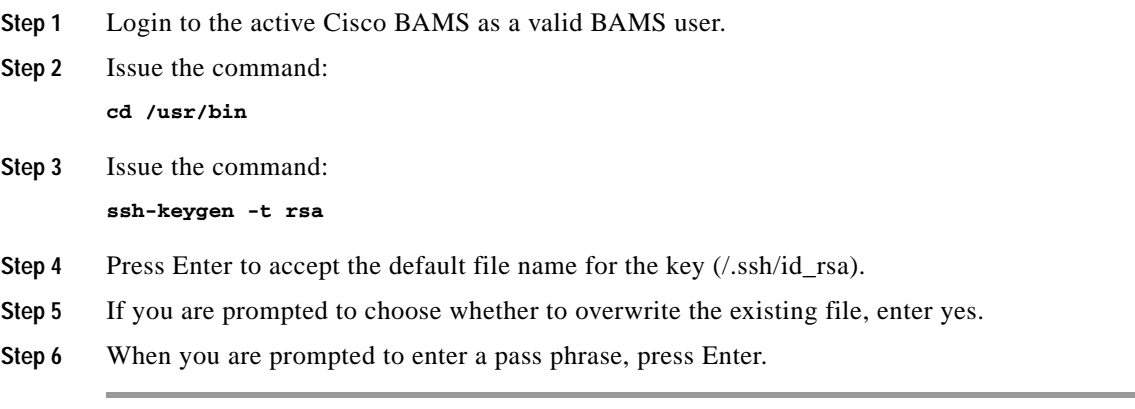

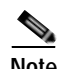

**Note** To generate public and private keys for a redundant Cisco BAMS and Cisco PGW 2200 system, repeat the steps provided in the preceding two procedures on the standby PGW 2200 and redundant Cisco BAMS, respectively.

## **Enabling Automatic SFTP Login**

In interoperating with the Cisco PGW 2200, Cisco BAMS uses the SSH Secure File Transfer Protocol (SFTP). Consequently, one must provide a password to run SFTP to transfer files from one system to another. To avoid the requirement to provide a password to use SFTP, you must enable automatic login.

To enable automatic login on Cisco BAMS, complete the following steps:

- **Step 1** Ensure that the directory ~/.ssh includes the two files id\_rsa and id\_rsa.pub. If these files are not present, create them by running the program ssh-keygen -t rsa.
- **Step 2** Append your local id\_rsa.pubfile to the remote host's file  $\sim$ /.ssh/authorized\_keys.

 $\mathcal{D}_\mathbf{a}$ 

**Note** If the file authorized\_keys does not exist, create it with vi text editor.

To append your public key to the file ~/.ssh/authorized\_keys, copy and paste the contents of your public key into the file' authorized\_keys on the remote machine. Alternatively, use the UNIX cat command as follows:

**cat id\_rsa.pub >>authorized\_keys**

**Step 3** The file permission of the file  $\sim$ /.ssh/authorized keys must be 644. U se the following command to set the required file permission:

**chmod 644 ~/.ssh/authorized\_keys**

**Note** To set the required permission, you might have to modify the file /etc/ssh/sshd\_config by adding the following line if it is already configured:

\* RSAAuthentication yes

**Step 4** To ensure that the SFTP automatic login works correctly (with no password prompt), from the active BAMS issue the following command:

```
sftp (PGW_username)@(PGW_IP_address | hostname)
```
**Note** Repeat this procedure to enable automatic login on a redundant BAMS unit.

# **Configuring BAMS to Forward SNMP Traps**

To configure BAMS to forward SNMP traps to a management application, perform the following steps:

```
Step 1 Log in as the root user by entering the following command:
         :root
         :password
```
**Step 2** Open a vi session:

**vi /etc/srconf/agt/snmpd.cnf**

**Step 3** Make sure the following lines exist under the snmpNotifyEntry section (if they are not there, add them):

```
snmpNotifyEntry 31 Console trap nonVolatile
snmpNotifyEntry 32 TrapSink trap nonVolatile
```
**Note** Number 31 must be unique in that section. Each entry number must be unique.

**Step 4** Make sure the following lines exist under the snmpTargetAddrEntry section (if they are not there, add them):

```
snmpTargetAddrEntry 33 snmpUDPDomain 127.0.0.1:0 100 3 Console \ 
v1ExampleParams nonVolatile 255.255.255.255:0 2048
snmpTargetAddrEntry 34 snmpUDPDomain 127.0.0.1:0 100 3 Console \ 
v2cExampleParams nonVolatile 255.255.255.255:0 2048
```
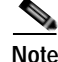

**Note** Number 33 must be unique in that section. Each entry number must be unique.

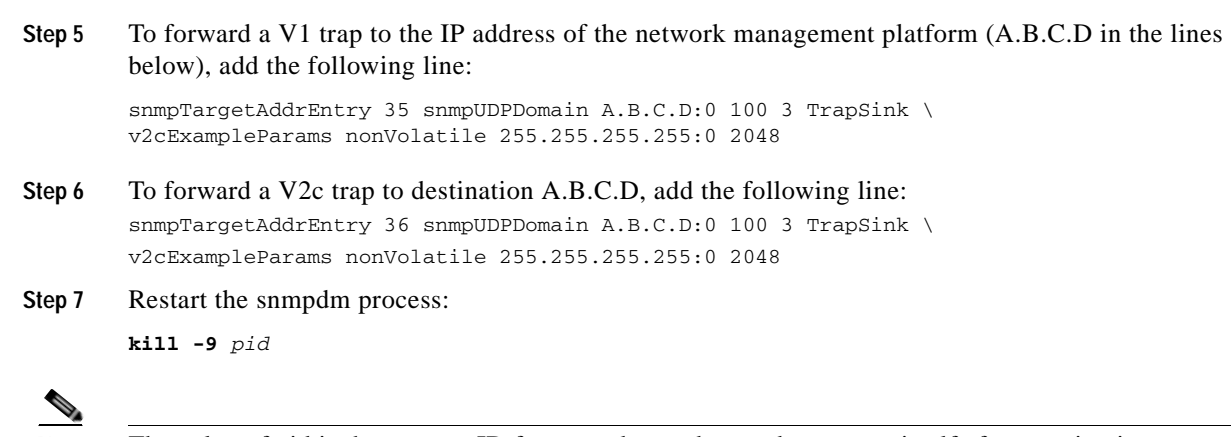

**Note** The value of pid is the process ID for snmpdm, and snmpdm restarts itself after termination.

# <span id="page-47-0"></span>**Configuring BAMS**

To configure BAMS, perform the following steps:

**Step 1** Log in as the root user by entering the following command:

```
:root
:password
```
**Step 2** Define the network node names and IP addresses of the Cisco MGC and the BAMS units in the file /etc/hosts. You must edit and save the host file with the information obtained from your system administrator, using the UNIX vi text editor to enter the following commands:

```
$ cd /etc/inet
$ chmod 744 hosts
$ vi hosts
```
The following text represents a sample /etc/hosts file. In the sample file, sh-v210-primrose and sh-v210-medusa are the BAMS hostnames. The active and standby PGW 2200 hostnames are sh-gox and sh-hox respectively.

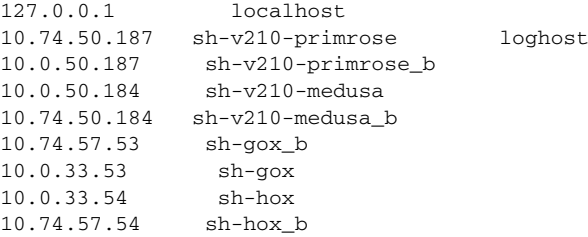

**Step 3** Log out as the root user.

**Caution** All of the dual Ethernet connections and host names should be set up and defined for each BAMS and Cisco MGC unit. The redundant Ethernet connection should have a suffix of \_b; for example: MGC1 hostname=ciscomgc1, MGC1 redundant connection hostname=ciscomgc1\_b.

- **Step 4** Log in as the BAMS user.
- <span id="page-48-0"></span>**Step 5** (Skip this step if you are upgrading your BAMS version and you chose to restore the previous configuration files during the installation procedure.)

Set up the basic BAMS configuration: simplex or redundant.

**a.** To change the system settings for simplex versus redundant mode, run **change\_mode** and follow the instructions. The following change\_mode example shows user input for setting up BAMS in redundant mode:

```
$ cd /opt/CiscoBAMS/bin
$ change_mode
The change_mode program sets the BAMS configuration to simplex or redundant.
Do you want to continue (y/n)? y
Enter mode of operation:
1. Simplex BAMs mode
2. Redundant BAMs mode
Enter mode [1-2]: 2
Specify the transfer protocol between the BAMS units:
1. FTP
2. SFTP
Enter mode [1–2]: 2
To finish configuration for a redundant system:
1. On unit 1, set UNITNO to 1 in file /opt/CiscoBAMS/bin/sym_defs
2. Run /opt/CiscoBAMS/bin/setbamunit and enter all parameters
User should execute the following to set up current environment:
$ ./opt/CiscoBAMS/bin/sym_defs
As an alternative, the user can log out and log in again to re-set the shell 
environment.
Installation complete
hostname : sh-v210-medusa
date of change_mode : Fri Feb 9 15:56:22 EST 2007
system mode : Redundant BAMs mode
BAMS protocol : SFTP
$
```
To set up the BAMS unit for SC2200 applications and check the measurements reporting interval, start an MML provisioning session, modify the configuration of the Node Parameters table using the NODEPARMS tag ID, and deploy any changes you make.

Refer to the ["Configuring Node Parameters" section on page](#page-54-0) 2-17.

**Step 6** (Skip this step if you are upgrading your BAMS version and you chose to restore the previous configuration files during the installation procedure.)

Complete the instructions given at the end of the **change\_mode** program:

**a.** Set the unit designation.

\$ **cd /opt/CiscoBAMS/bin**

\$ **. sym\_defs**

**Note** For a redundant configuration, this step must be performed on both units:

**b.** Modify the UNITNO environment variable definitions to define the unit number in the file /opt/CiscoBAMS/bin/sym\_defs. (The primary BAMS unit should be 0, and the secondary BAMS unit should be 1.)

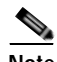

**Note** You can designate the Cisco MGC units 1 and 2. You must confirm the unit designations with your system administrator. Do not modify the BAMS 0 and 1 unit numbers to match the Cisco MGC numbers 1 and 2, or the system will not work as intended.

**c.** After unit designation is complete, reset the system environment variables by entering the following commands:

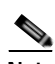

**Note** Only valid users with appropriate permissions can access the Cisco MGC. They must be set up with permissions in the Cisco MGC group for Cisco MGC software Release 7.4 and later releases, and in the

**d.** From within the /opt/CiscoBAMS/bin directory, enter the **setbamunit** command to configure the host name, login ID, and password parameters for both BAMS units.

All parameters should be defined. The parameters bam\_name0 and bam\_name1 should correspond to the node names of the BAMS units defined in the file /etc/hosts. See the following example:

```
$ cd /opt/CiscoBAMS/bin
$ setbamunit
New value for 'bam-name0' [ ]: bams0
New value for 'login0' [bams]: bams
Enter new password for 'passwod0': xxxxxxxx
Re-enter password: xxxxxxxx
New value for 'bam-name1' [ ] : bams1
New value for 'login1' [bams] : bams
Enter new password for 'passwd1': yyyyyyyy
Re-enter password: yyyyyyyy
\leq
```
TransPath group for releases before software Release 7.4.

<span id="page-49-0"></span>**Step 7** Configure the Cisco MGC polling parameters for the first node by using the Man-Machine Language (MML) program to set the first node. This creates the initial polling control file for node 1 (opt/CiscoBAMS/files/s01/poll.CTL).

```
$ cd /opt/CiscoBAMS/bin
$ mml
```
You can also change the MML environment by just entering the node identifier:

mml:sys> **set-node:1:**

**Note** The node identifier represents the first PGW 2200 pair connected to the BAMS system.

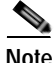

**Note** In representations of MML sessions, the prompt mml:sys> indicates that what you configure will be applied to all nodes.

To start an MML editing session, enter the following command:

```
mml:1> prov-sta::srcver="active",dstver="test1"
```
To set the node name "boston" for the first node, enter the following command:

mml:sys> **set-nodename:1:name="boston"**

**Note** The syntax for the **set-nodename** command is **set-nodename:***node#***:name=***nodename*. The value of *node#* is an integer in the range 1–8.

The value of *nodename* must be a valid UNIX filename because this name is used to create a directory link in the data directory.

The nodename should be the Cisco PGW 2200 node name.

You can issue the **set-nodename** command to modify any existing node names. However, you cannot issue the command to modify the system name.

To display the polling record for this node, enter the following command:

```
mml:1> prov-rtrv:poll:
Billing and Measurements Server - BAMS-00 2004-10-09 15:30:02
B RTRV
;
```
Initially, this file is empty. To display the configuration parameters, enter the following command:

```
mml:1> prov-add:poll:host-name1="MGCtest1",rem-dir1="/opt/CiscoMGC/var/bam", 
file-prefix1="cdr*",file-suffix1=".bin",host-name2="MGCtest2",file-prefix2="cdr*", 
file-suffix2=".bin",action="R",interval=5,timeout=2,maxtries=2, protocol="ftp"
```

```
Billing and Measurements Server - BAMS-00 2004-10-09 15:21:49
B COMPLD
host-name1 (string)
rem-dir1 (string)
file-prefix1 (string)
file-suffix1 (string)
host-name2 (string)
rem-dir2 (string)
file-prefix2 (string)
file-suffix2 (string)
action (string)
interval (numeric)
maxtries (numeric)
protocol (string)
;
```
When you add a polling record to the Poll table, you must specify the file prefix (for example, "cdr\*") and suffix (for example, ".bin") for the CDR files on each host. The CDR files produced on the Cisco MGC switch use the following naming convention:

<prefix>\_yyyymmddhhMMss\_nnnnnn.bin

where:

<*prefix*> is defined in the Cisco MGC switch configuration (for example, "cdr")

*yyyymmddhhMMss* is the timestamp. BAMS ignores the timestamp when polling; it uses the file sequence number instead.)

*nnnnnn* is the file sequence number. You specify this number with the **chgno** command in .

*.bin* is the suffix

To add a polling record (all required fields and values must be specified), enter the following command

```
mml:1> prov-add:poll:host-name1="MGCtest1",rem-dir1="/opt/CiscoMGC/var/bam",
file-prefix1="cdr*",file-suffix1=".bin",host-name2="MGCtest2",file-prefix2="cdr*",
file-suffix2=".bin",action="R",interval=5,timeout=2,maxtries=2, protocol="ftp"
;
```
**Note** The host-name should match the PGW 2200 hostname configured in the /etc/hosts file.

In the preceding example, the file-prefix1 and file-suffix1 parameters must correspond to the file generated on the Cisco MGC switch 1 (host-name1 parameter), and the file-prefix2 and file-suffix2 parameters must correspond to the file generated on the Cisco MGC switch 2 (host-name2 parameter).

To edit the polling configuration information for this node, use the following command:

mml:1> **prov-ed:poll:maxtries=3**

Refer to the ["POLL Tag ID" section on page](#page-121-0) 5-18 for details on the Poll table*'*s required fields and values.

**Step 8** To deploy the changes, use the following command:

```
mml:1> prov-dply::
```
If the remote unit is online, the files are synchronized and messages such as the following display on the screen:

```
/* Synchronizing remote BAMS ... */
/* Transferring file /opt/CiscoBAMS/files/s01/zoneinfo.CTL ... */
/* Transferring file /opt/CiscoBAMS/files/s01/TrunkGroup.CTL ... */
/* Transferring file /opt/CiscoBAMS/files/s01/alm_parms.CTL ... */
/* Transferring file /opt/CiscoBAMS/files/s01/country.CTL ... */
/* Transferring file /opt/CiscoBAMS/files/s01/maptype.CTL ... */
/* Transferring file /opt/CiscoBAMS/files/s01/nodeParm.CTL ... */
/* Transferring file /opt/CiscoBAMS/files/s01/NpaNxx.CTL ... */
/* Transferring file /opt/CiscoBAMS/files/s01/poll.CTL ... */
/* Transferring file /opt/CiscoBAMS/files/s01/RatingType.CTL ... */
/* Transferring file /opt/CiscoBAMS/files/s01/RatingException.CTL ... */
/* Transferring file /opt/CiscoBAMS/files/s01/NailedConn.CTL ... */
/* Transferring file /opt/CiscoBAMS/files/s01/skipcdb.CTL ... */
/* Transferring file /opt/CiscoBAMS/files/s01/skipcde.CTL ... */
/* Transferring file /opt/CiscoBAMS/files/s01/thresholds.CTL ... */
/* Transferring file /opt/CiscoBAMS/files/s01/tollfree.CTL ... */
;
```
**Note** You must be in an active provisioning session (**prov-sta** command) to edit any parameters; use the **prov-dply** command to implement the changes.

**Step 9** (Skip this step if you are upgrading your BAMS version and you chose to restore the previous configuration files during the installation procedure.)

Identify the sequence number of the first file to be polled from each Cisco MGC switch. You modify the polling file sequence number by using the MML **chgno** command. This file sequence number must correspond to the sequence number of the files generated by the Cisco MGC switches. Refer to [Step](#page-49-0) 7 for the filename format. You can change one or both file sequence numbers with this command.

mml:1> **chgno::[seqno1=#,][seqno2=#]**

seqno1 is the file sequence number of the first polled unit, and seqno2 is the file sequence number of the second polled unit. For example:

chgno::seqno1=0001,seqno2=0002

The system should be stopped when you execute the **chgno** command. If the system is running, be sure it is not polling, or else a "Load record failed error" message could be generated. If **chgno** fails, you receive the message "Polling control record #1 in use by POL program — try again later."

**Step 10** Quit the MML session by entering the following command:

mml:1> **quit**

<span id="page-53-0"></span>**Step 11** For security reasons, the login information for the Cisco MGCs is not entered through the MML interface. The BAMS user must execute the program /opt/CiscoBAMS/bin/setpollpwd to define the login IDs and passwords for the redundant Cisco MGC units.

```
$ cd /opt/CiscoBAMS/bin
$ setpollpwd -sx (Where x represents the node identifier: 1 to 8)
New value for 'userid1' [ ]: mgcuser1
Enter new password for 'password1': xxxxxxxx
Re-enter password: xxxxxxxx
New value for 'userid2' [ ]: mgcuser2
Enter new password for 'password2': yyyyyyyy
Re-enter password: yyyyyyyy
$
```
- **Step 12** Repeat [Step](#page-49-0) 7 through [Step](#page-53-0) 11 to set up each additional node (2 through 8).
- **Step 13** Configure the MSC Thresholds table and the MSC Parameters table to monitor the disk usage levels.

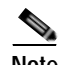

**Note** The MSC threshold levels have been set at default values, but you can modify them by entering the following commands:

```
$ cd /opt/CiscoBAMS/bin
$ mml
mml:sys> sta-softw
```
To display threshold values, enter the following command:

mml:sys> **prov-rtrv:msc-thres:**

To display file parameters, enter the following command:

```
mml:sys> prov-rtrv:msc-parms:
```
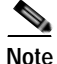

**Note** If BAMS Release 1.x has been uninstalled and is being replaced by BAMS Release 3.x, log in as a user and enter the following commands:

```
$ cd /opt/CiscoBAMS/data/output
$ mv /tmp/incomplete_cdr.cor.out incomplete_cdr.cor
```
Reconfigure the provisioning tables using the MML command.

**Step 14** Start the system by entering the following commands:

```
$ cd /opt/CiscoBAMS/bin
$ mml
mml:sys> sta-softw
```
This completes the installation process.

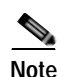

**Note** You can also start or stop the system from the UNIX prompt by using **start\_system** or **stop\_system**.

## <span id="page-54-0"></span>**Configuring Node Parameters**

;

Use the NODEPARMS tag ID to set node parameters such as record-type outputs (for example, ASCII, BAF, NICS, P01) and measurements.

To display the node parameters, you need to first set a node. Enter the following commands:

```
$ cd/opt/CiscoBAMS/bin
$ mml
mml:sys> set-node:1:
Billing and Measurements Server - BAMS-00 2004-10-12 10:36:39
mml:1:boston> prov-rtrv:NODEPARMS:
Billing and Measurements Server - BAMS-00 2004-10-12 10:36:58
B RTRV
```
**Caution** The Cisco MGC dump CDR interval (set in the dmprSink.dat file) must be set to a value less than and not equal to the BAMS measurements interval (interval-minutes parameter). For example, if the measurements interval is set to 5 minutes, the dump CDR interval must be set to 4 minutes or less. If the Cisco MGC dump CDR interval is greater than or equal to the BAMS measurements interval, the possibility exists that more than one measurements interval can be crossed in a single input file. If this happens, a COR206 major alarm occurs. The end result is the loss of measurement data. This loss of data causes the ACC task to generate an ACC222 minor alarm. For details about modifying the Cisco MGC dump CDR interval value in the dmprSink.dat file, see "Configuring the Cisco MGC for Using BAMS" [section on page](#page-38-1) 2-1.

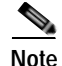

**Note** Refer to the ["NODEPARMS Tag ID" section on page](#page-114-1) 5-11 for details on the available node parameters and acceptable values.

## **Host Configuration Setup for Downstream Polling**

You can collect files in the opt/CiscoBAMS/data directories (ASCII, BAF, measurements, NICS, and so forth) through an appropriate FTP (or SFTP) session. This is referred to as FTP (or SFTP) polling of BAMS by the downstream billing system. In an automated FTP or SFTP session, data collected from BAMS is stored in appropriate directories on the downstream billing system. After a successful poll of a data file, the data file in the BAMS /data subdirectory should be renamed with a \*.finished suffix. In a redundant configuration, the duplicate file on the redundant BAMS unit should also be renamed. This allows the BAMS MSC task to delete these polled files, freeing up disk space. Refer to ["Updating the](#page-121-1)  [Poll Table" section on page](#page-121-1) 5-18 for information about specifying a \*.finished suffix for polled files.

The billing system host must be set up to support such polling. Data files should be collected through FTP (or SFTP) in binary transfer mode so that data file corruption is avoided. For automated storage, report creation and generation, and analysis, a number of solutions are available.

Г

<sup>&</sup>quot;NODEPARMS:activate=1,statoutput=1,bafoutput=0,asciibafoutput=0,asciioutput=2,lookupinfo=1 ,bafinfo=0,dynamicaccumes=0,sup-zero-counts=0,interval-minutes=15,nailed-cfg=1,p01output=0 ,p01prefix="p01\_",enable-h323=0,extasciioutput=0,nicsoutput=0,bin1110output=0, qosoutput=0"

## <span id="page-55-1"></span>**Setting Up Disk Monitoring Thresholds**

The Mass Storage Control (MSC) task maintains disk space on the BAMS units according to percentage-based disk-space usage thresholds. Use the MSC-THRES tag ID at the system level to configure the MSC thresholds. Refer to Chapter [4, "Using MML Commands,"](#page-74-0) for the MSC-THRES field names and values.

In the following example, the MSC task is set up to run at 15-minute intervals:

**prov-ed:msc-thres:interval=15,iut=50000,put=60,plt=40,uut=80,mil=75**

Note the following in this example:

- The inode upper threshold has been set at 50,000 inodes.
- **•** The polling upper threshold is set at 60 percent of the available disk space, and the lower threshold is set at 40 percent of the disk space.
- The unpolled upper threshold has been set at 80 percent of the available disk space.
- **•** A minor alarm level has been set at 75 percent.

The MSC task uses the directory name and a user-defined file pattern to distinguish polled files from unpolled files. The actual values depend on disk usage and fill factors that vary between BAMS locations. The system administrator must determine the appropriate values for a given location.

#### **Calculating Disk Space Usage**

When you establish the MSC task interval, you must make disk space usage estimates. The following examples are provided to help you estimate data processing and archive partitioning based on average calls per second (CPS). You can use the estimates listed to:

- **•** Calculate how long data files will remain in the data directories before deletion by the MSC task
- **•** Determine a backup procedure if the BAMS data is not being forwarded to another device
- **•** Customize the MSC disk usage parameters

The estimates listed in [Table](#page-55-0) 2-1 are based on an 18-GB disk partition and an output configuration for BAF, measurements, and ASCII. The estimates in [Table](#page-56-0) 2-2 are based on an 18-GB disk partition and an output configuration for BAF and measurements. The estimates in [Table](#page-56-1) 2-3 are based on a 12-GB disk partition.

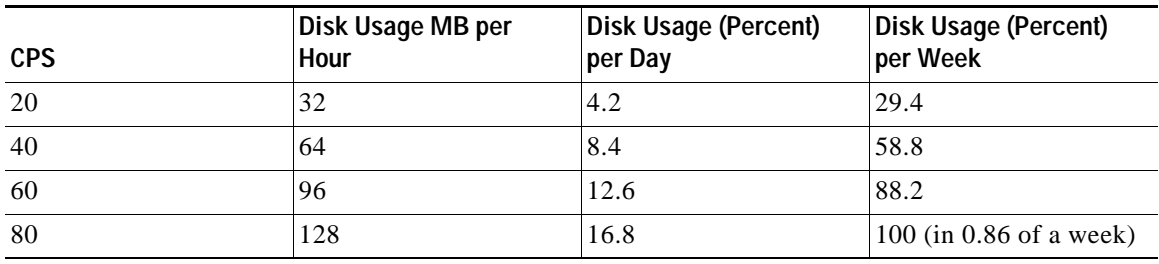

<span id="page-55-0"></span>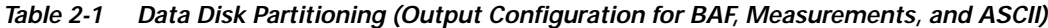

<span id="page-56-0"></span>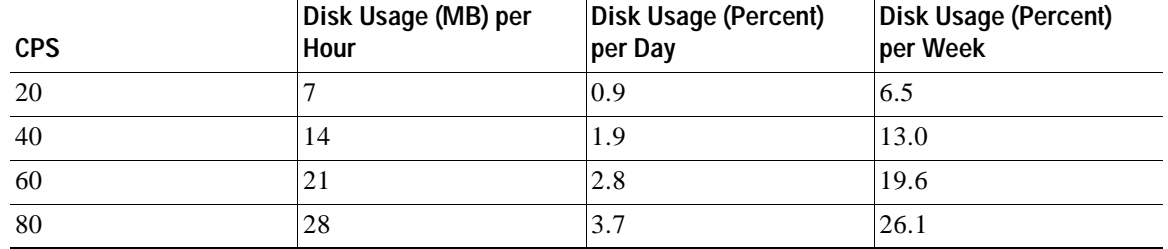

#### *Table 2-2 Data Disk Partitioning (Output Configuration for BAF and Measurements)*

<span id="page-56-1"></span>*Table 2-3 Archive Disk Partitioning*

| <b>CPS</b> | Disk Usage (MB) per<br><b>Hour</b> | Disk Usage (Percent)<br>per Day | Disk Usage (Percent)<br>per Week |
|------------|------------------------------------|---------------------------------|----------------------------------|
| 20         | 36                                 | 7.2                             | 50.4                             |
| 40         | 72                                 | 14.4                            | 100                              |
| 60         | 108                                | 21.6                            | $100$ (in 0.71 of a week)        |
| 80         | 144                                | 28.8                            | $100$ (in 0.57 of a week)        |

### **Defining Conditions for MSC Alarms**

Use the MSC-PARMS tag ID to define conditions that generate alarms or events, based on parameters such as file size, file type, and file age. Refer to Chapter [4, "Using MML Commands,"](#page-74-0) for a detailed description of the tag ID field names and values.

In the following example, the MSC task looks for polled files with a baf\* prefix to determine whether or not to set off a minor alarm:

**prov-ed:msc-parms:type=baf\*,polled=1**

### **Setting a File-Age Condition**

You can set a file-age condition by setting an age value (in days) in the MSC-PARMS tag ID*'*s agealarm field. In the following example, an alarm will occur once BAF files are 40 days old:

**prov-ed:msc-parms:type="baf\*",agealarm=40**

## **Setting a File-Type Condition**

You can add file-type conditions for files that the MSC task should monitor. To do so, use the **prov-add** command. Configure the MSC task to clean up unneeded files and to conserve disk space. A file already polled by the downstream billing system is an example of an unneeded file. A BAMS file-naming convention is used to indicate the file processing state and whether files have been polled or not. Thus file naming serves to indicate to the control task which files must be saved and which files are unneeded.

In the following example, the MSC task looks for files with a \*.polled suffix.

```
prov-add:msc-parms:type="*.polled"
```
# **Setting Disk Usage Thresholds**

You can add disk usage thresholds to be monitored by the MSC task. To do so, use the **prov-add** command. In the example below, the MSC task looks for unpolled files with the baf\* prefix and generates a minor alarm if a file is older than 10 days. After 30 days, the MSC task deletes that file and sets a critical alarm.

**prov-add:msc-parms:type="baf\*",polled=2,agealarm=10,agelevel=2,delage=30,delalarm=0**

# **Setting the Initial PGW CDR Sequence Number**

To set the initial PGW CDR sequence number, perform the following steps:

**Step 1** On each PGW host, change directory to /opt/CiscoMGC/var.

This directory contains the file .cdr.seq, which contains a number that identifies the last CDR sequence number written to the file.

**Step 2** Issue the MML **chgno** command to set the sequence number you want BAMS to collect initially.

#### **Example**

mml:3>**chgno::seqno1=2,seqno2=2**

**Note** Within the **chgno** command expression, **seqno1** represents host1 in the POLL table; **seqno2** represents host2 in the POLL table.

For a description of the **chgno** command, see [chgno—Change Number, page](#page-80-0) 4-7.

**Note** If you wish to collect older records, you can obtain the sequence numbers by issuing the command **ls -lt |cdr\*** from the /opt/CiscoMGC/var/bam directory on each PGW host.

# **Setting the PGW Dynamic Update Mode**

Based on a feature on PGW 9.4(1) and later, two CDEs (4234 and 4235) are produced in the 1071 CDB. These two CDEs take a "snapshot" of the trunk group or sigpath on the PGW for the number of circuits in the trunk group (sigpath in nailed mode) and the number of unavailable circuits for the trunk group (sigpath in nailed mode). The 1071 CDB is triggered whenever a trunk group (sigpath) is added or updated, or when a manual MML audit command is issued on the PGW.

With these two CDEs produced on PGW 9.4(1), it is now possible for BAMS—when running in PGW Dynamic Update mode—to update the trunk groups and the number of circuits in a trunk group dynamically without end-user intervention. BAMS can:

- **•** Update the number of circuits for each update on the PGW.
- **•** Report accurately the number of circuits out of service for a trunk group.

In BAMS 3.30, PGW Dynamic Update Mode is set to True.

#### **Processing Pre-9.4.1 Data**

By default, the PGW\_DYNAMIC\_UPDATE value is FALSE, therefore BAMS uses the number of available circuits in the Trunk Group table as the total number of circuits. Since the number of unavailable circuits is unreliable in this mode, BAMS does not attempt to track them.

#### **Processing 9.4.1 (and Newer) Data**

For processing PGW 9.4.1 (and newer) data, the PGW\_DYNAMIC\_UPDATE is set to TRUE. Consequently, the following changes are enabled in Cisco BAMS 3.30:

- **•** A backup of all current BAMS configuration tables is made.
- **•** The structure of the Trunk Group table is modified by eliminating the circuits field, because BAMS will know the exact number of configured circuits and the number of unavailable circuits.
- **•** A dynamic table of circuits is maintained.
- **•** The BAMS algorithm for counting the number of circuits per trunk group is changed, thereby affecting measurements (see the ["Suppressed Measurements" section on page](#page-58-0) 2-21).
- **•** The MML command **rtrv-circuits** is enabled.

#### <span id="page-58-0"></span>**Suppressed Measurements**

The following table illustrates which measurements are suppressed or not pegged based on the PGW\_DYNAMIC\_UPDATE value (i.e., TRUE or FALSE).

|                                        | <b>PGW Dynamic Update = True</b> |                              |                 |             |
|----------------------------------------|----------------------------------|------------------------------|-----------------|-------------|
| <b>Measurement Name</b>                | Pre-<br>defined<br>No 1071       | Pre-<br>defined<br>with 1071 | <b>Dynamic</b>  | <b>MGCP</b> |
| Call Attempts Incoming                 |                                  |                              |                 |             |
| Call Attempts Outgoing                 |                                  |                              |                 | No Peg      |
| <b>Outgoing Attempts Blocked</b>       |                                  |                              |                 | No Peg      |
| <b>Failed Calls-Congestion</b>         |                                  |                              |                 |             |
| Successful Calls Incoming              |                                  |                              |                 |             |
| Successful Calls Outgoing              |                                  |                              |                 | No Peg      |
| Percent Trunk Group Usage Incoming     | Suppress                         |                              | <b>Suppress</b> |             |
| Percent Trunk Group Usage Outgoing     | <b>Suppress</b>                  |                              | Suppress        | No Peg      |
| Maintenance Duration per Trunk Group   | <b>Suppress</b>                  |                              | <b>Suppress</b> |             |
| Total Traffic in Erlangs               |                                  |                              |                 |             |
| <b>Total Calls Terminated Normally</b> |                                  |                              |                 |             |
| Calls Terminated Abnormally            |                                  |                              |                 |             |
| Calls Terminated, Failed MGW or NAS    |                                  |                              |                 |             |
| Calls Rejected                         |                                  |                              |                 |             |
| Calls Rejected, Unknown Dialed Number  |                                  |                              |                 |             |

*Table 2-4 Suppressed Measurements*

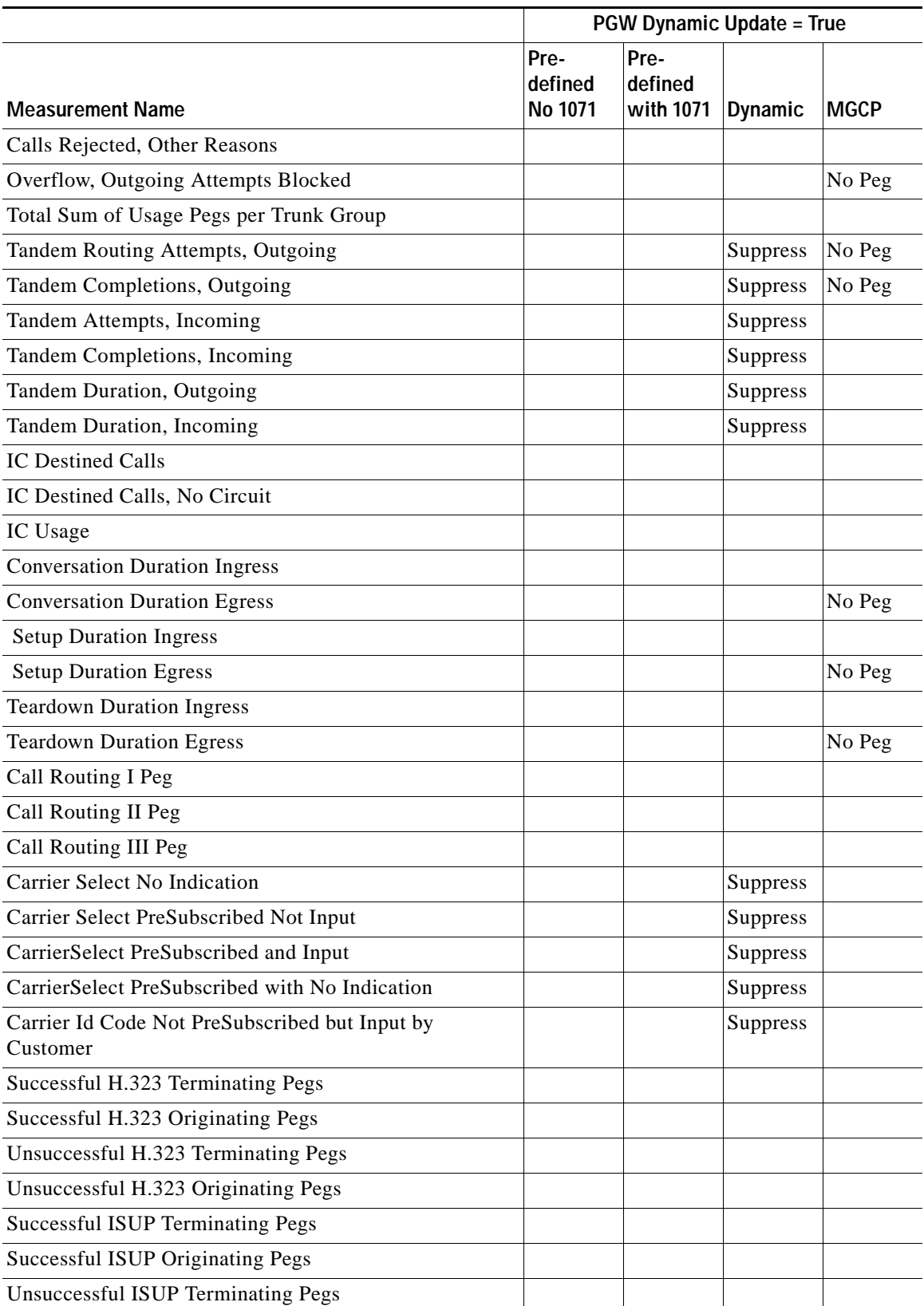

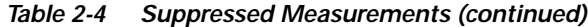

 $\blacksquare$ 

 $\blacksquare$ 

#### *Table 2-4 Suppressed Measurements (continued)*

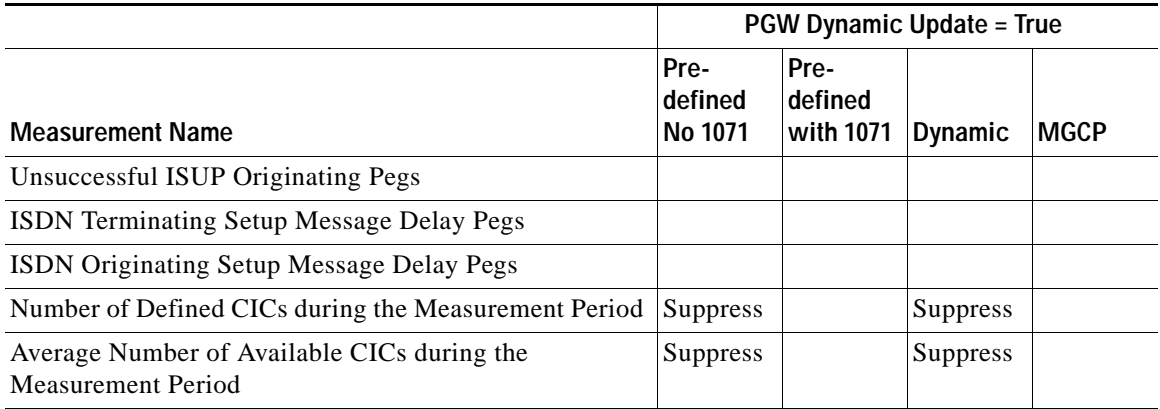

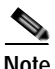

**Note** In representations of MML sessions, the prompt mml:sys> indicates that what you configure will be applied to all nodes.

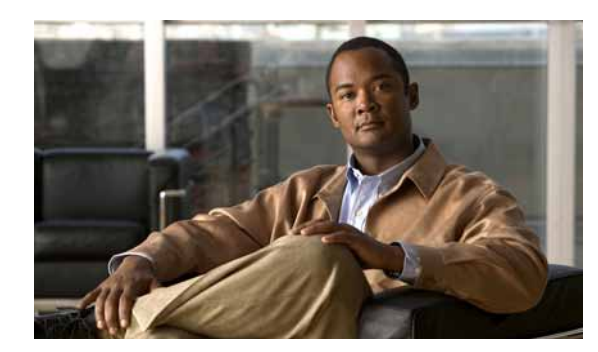

# **CHAPTER 3**

# **Provisioning BAMS**

**Revised: March 10, 2011, OL-11618-18**

# **Overview**

This chapter provides information and examples on how to provision the Billing and Measurements Server (BAMS), both at the system level and at the node level.

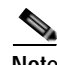

Note Before following the steps in this chapter, ensure that BAMS is correctly set up and installed. For more information, see Chapter [2, "Setup and Installation."](#page-38-2)

You must provision BAMS tables to specify such attributes as alarm parameters, polling information, node parameters, billing outputs, and disk-space parameters and thresholds. Before starting a provisioning session, read through the procedures at the beginning of this chapter to understand how to provision BAMS according to your system configuration and output requirements, and consult the provisioning examples in the rest of this chapter to assist you in deciding on the best provisioning strategy for your system.

## **Provisioning Commands**

Use the MML **prov-add** (add), **prov-ed** (edit), and **prov-dlt** (delete) commands to modify BAMS tables (tag IDs). Use the **prov-dply** command to deploy your provisioning changes.Use the **prov-rtrv** (retrieve) command to view existing values in the tables, and to verify your provisioning changes.

Additionally, you can use the **prov-exp** (export) command to export existing values, for one table or for the entire system, to a file. You can use the **prov-cpy** (copy) command to copy one or more tables from one node to the current node.

**Note** For more information about MML commands, see Chapter [4, "Using MML Commands"](#page-74-0) or the MML online help. For more information about BAMS tables, see Chapter [5, "Using BAMS Tag IDs."](#page-104-0)

## **System-level Provisioning**

System-level provisioning for Cisco BAMS is optional because default values are set during installation. You should maintain the default values unless you have specific reasons that require modifying them.

To provision BAMS three system-level tables, perform the following steps:

- **Step 1** Log in as the BAMS user, and start an MML session.
- **Step 2** Execute the **set-node:sys:** command to ensure that you are at the system level.
- **Step 3** Execute the **prov-sta** command.
- **Step 4** Provision the Alarm Parameters table (ALM-PARMS tag ID), or use the default values.
- **Step 5** Provision the MSC Thresholds table (MSC-THRES tag ID), or use the default values.
- **Step 6** Provision the MSC Parameters (MSC-PARMS tag ID), or use the default values.

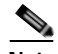

**Note** The default values in the MSC Parameters table are set fairly high, so evaluate your disk-space limitations and make any necessary changes to the values in this table. For more information, see ["Setting Up Disk Monitoring Thresholds" section on page](#page-55-1) 2-18.

**Step 7** Execute the **prov-dply** command at the system level.

### <span id="page-63-0"></span>**Node-level Provisioning**

For every Cisco MGC to be polled by BAMS, you must define and provision a BAMS node for it. For example, if there are eight Cisco MGCs, you must provision eight BAMS nodes. You need to perform the following steps for each node. You can also create a multi-node batch file to provision more than one node at the same time. For more information, see the ["Provisioning Commands and Examples" section](#page-66-0)  [on page](#page-66-0) 3-5.

To provision BAMS node-level tables for one BAMS node, perform the following steps:

- **Step 1** Execute the **set-node** command to go to the desired node (for example, Node1).
- **Step 2** Start a provisioning session with the **prov-sta** command.
- **Step 3** Execute the **set-nodename** command.
- **Step 4** Provision the Poll table (POLL tag ID).
- **Step 5** Provision the Node Parameters table (NODEPARMS tag ID).

 $\begin{picture}(120,20) \put(0,0){\dashbox{0.5}(120,0){ }} \thicklines \put(0,0){\dashbox{0.5}(120,0){ }} \thicklines \put(0,0){\dashbox{0.5}(120,0){ }} \thicklines \put(0,0){\dashbox{0.5}(120,0){ }} \thicklines \put(0,0){\dashbox{0.5}(120,0){ }} \thicklines \put(0,0){\dashbox{0.5}(120,0){ }} \thicklines \put(0,0){\dashbox{0.5}(120,0){ }} \thicklines \put(0,0){\dashbox{0.5}(120,0){ }} \thicklines$ 

- **Note** Any values that you do not specify when provisioning the Node Parameters table are automatically assigned the default values.
- **Step 6** Provision the Trunk Group table (TRUNKGRP tag ID).
- **Step 7** For Cisco SC2200 configurations, provision the Nailed Connection table (SIGPATH tag ID).

## **QoS Output Provisioning**

To provision the Cisco BAMS to produce QoS output, enable the QoS output in the NODEPARNMS table (NODEPARMS tag ID).

For information about QoS output, see Chapter [11, "Configuring BAMS for QoS Output."](#page-188-0)

## **Billing Output Provisioning**

You can provision BAMS to output billing data in BAF, 1110 Binary, NICS, or P01 formats.

#### **BAF Output**

To provision BAMS to produce BAF output, perform the following steps:

- **Step 1** Ensure that BAF output is enabled in the Node Parameters table (NODEPARMS tag ID).
- **Step 2** Provision the Switch Information table (SWITCHINFO tag ID).
- **Step 3** Provision the Map Type table (MAPTYPE tag ID).
- **Step 4** Provision the Zone Information table (ZONE-INFO tag ID).
- **Step 5** Provision the NPANXX table (NPANXX tag ID).
- **Step 6** Provision the Rating Type table (RATING-TYPE tag ID).
- **Step 7** Provision the Tollfree table (TOLLFREE tag ID).
- **Step 8** If applicable, provision the Country table (COUNTRY tag ID).

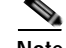

**Note** For more information about BAF output, see Chapter [6, "Configuring BAMS for BAF Output."](#page-138-0)

#### **1110 Binary Output**

To provision BAMS to produce 1110 Binary output, perform the following steps:

**Step 1** Ensure that 1110 Binary output is enabled in the Node Parameters table (NODEPARMS tag ID).

**Step 2** Provision the 1110 Binary table (BIN1110 tag ID).

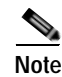

**Note** For more information about 1110 Binary output, see Chapter [10, "Configuring BAMS for 1110 Binary](#page-178-0)  [Output."](#page-178-0)

#### **NICS Output**

To provision BAMS to produce NICS output, perform the following steps:

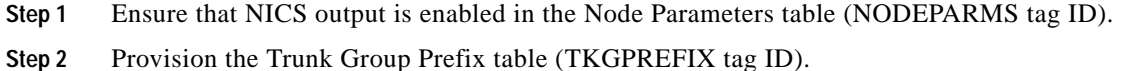

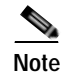

**Note** For more information about NICS output, see Chapter [9, "Configuring BAMS for NICS Output."](#page-168-0)

#### **P01 Output**

To provision BAMS to produce P01 output, perform the following steps:

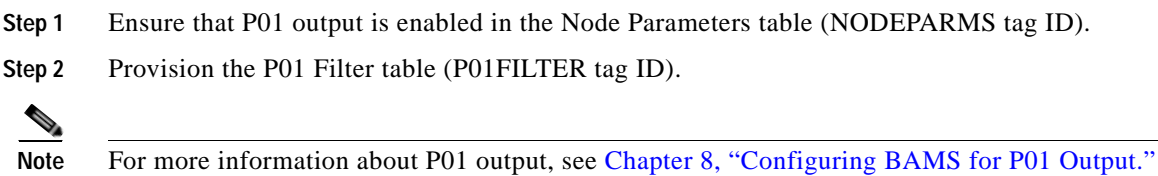

# **Threshold Crossing Alarms (TCA) Provisioning**

To provision BAMS to produce threshold crossing alarms, perform the following steps:

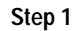

**Step 1** Provision the TCA-TBL table (TCA-TBL tag ID).

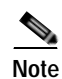

**Note** The Skip CDB and Skip CDE tables should only be provisioned as directed by Cisco, or left with the default values.

# **Deploying Node-level Provisioning**

To deploy your configuration and output changes for one node, perform the following steps:

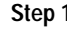

**Step 1** Execute the **prov-dply** command at the node level.

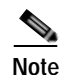

**Note** If you are provisioning a redundant BAMS system, the **prov-dply** command automatically synchronizes the provisioning tables for that node on both units.

**Step 2** Provision the next node. Return to the ["Node-level Provisioning" section on page](#page-63-0) 3-2 and repeat the above steps.

# <span id="page-66-0"></span>**Provisioning Commands and Examples**

The **prov-add** (add), **prov-ed** (edit), and **prov-dlt** (delete) commands can be used in conjunction with any of the tag IDs shown below to modify BAMS tables. Use the **prov-rtrv** (retrieve) command to view existing values in the tables.

- **•** ALM-PARMS
- **•** BIN1110
- **•** COUNTRY
- **•** MAPTYPE
- **•** MSC-PARMS
- **•** MSC-THRES
- **•** NODEPARMS
- **•** NPANXX
- **•** P01FILTER
- **•** POLL
- **•** RATE-EXC
- **•** RATING-TYPE
- **•** SIGPATH
- **•** NODEPARMS
- **•** SKIPCDB
- **•** SKIPCDE
- **•** SWITCHINFO
- **•** TCA-TBL
- **•** TKGPREFIX
- **•** TOLLFREE
- **•** TRUNKGRP
- **•** ZONE-INFO

For more information about these tag IDs, see the ["Tag IDs and Field Names" section on page](#page-104-1) 5-1.

### **Starting a Provisioning Session**

In order to modify BAMS tables, you must first start a provisioning session with the **prov-sta** command. For example:

```
mml:sys>prov-sta::srcver=active,dstver=test10
Billing and Measurements Server - BAMS-00 2004-10-19 14:15:08
B COMPLD
    ;
```
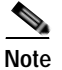

**Note** The value assigned to dstver must be a unique string, unless you use **confirm** to overwrite an existing configuration. When a provisioning session is started, a directory with the specified name is created. The directory is created under the directory name of the destination directory, /opt/CiscoBAMS/files/mml/*dirname*.

In the example above, the /opt/CiscoBAMS/files/mml/test10 directory was created. For more information about using the **prov-sta** command, see the ["prov-sta—Provision Start" section on](#page-89-0)  [page](#page-89-0) 4-16.

### **Provisioning Multiple Records with a Single Command**

You can provision multiple records with a single command if you use the **prov-add**, **prov-dlt**, or **prov-ed** command. Specify the parameter values by a range so that multiple records can be provisioned. Here are examples:

Example 1:

**prov-add:SIGPATH:sigpath=0x140004,trunkgrp=805**

This command adds 32 records to the SIGPATH table. Each record has sigpath=0x140004, trunkgrp=805.

Example 2:

**prov-dlt:SIGPATH:sigpath=0x140001-0x140005**

This command deletes five records from the SIGPATH table.

Example 3:

**prov-ed:TRUNKGRP:trunkgrp=100-199,connection="T"**

This command edits 100 records in the TRUNKGRP table. For each record where trunkgrp falls within the range 100–199, the connection parameter is set to "T."

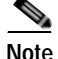

**Note** To view the current settings in a table, use the **prov-rtrv** command. For details, see the ["prov-rtrv—Provision Retrieve" section on page](#page-89-1) 4-16.

### **Deploying Changes**

Use the **prov-dply** command when changes have been made and you must deploy them to the specified location. In the following example, a provisioning session is started and a change is made and then deployed.

Example:

```
mml:1>prov-sta::srcver=active,dstver=test10901,confirm
Billing and Measurements Server - BAMS-00 2004-10-08 16:30:25
B COMPLD
\mathbf{z}mml:1>prov-add:NPANXX:npanxx=301829,lata=00001,zone=0000001
Billing and Measurements Server - BAMS-00 2004-10-08 16:31:09
B COMPLD
    "NPANXX"
\mathbf{z}mml:1>prov-dply::srcver=test10901
Billing and Measurements Server - BAMS-00 2004-10-08 16:33:28
B COMPLD
\mathcal{L}
```
For more information about using the **prov-dply** command, see the ["prov-dply—Provision Deploy"](#page-86-0)  [section on page](#page-86-0) 4-13.

### **Making Changes Using Batch Files**

Consult the examples in this section, which show sample provisioning sessions, if you want to provision BAMS using a batch file.

**Note** A BAMS provisioning batch file must have a **prov-sta** command at the beginning (right after the **set-node** command) and end with a **prov-dply** command. These commands denote the beginning and the end of the provisioning session.

The command-line instruction to execute a provisioning batch file is as follows:

```
mml -b filename [-o outputfilename]
```
BAMS does not monitor each command*'*s execution status, but the results are placed in the MML session log file. You specify the log filename (that is, *outputfilename*) with the -o parameter, as shown above.

Using a batch file, you can provision the system as follows:

- **•** System-level only
- **•** One node only
- **•** Multiple nodes (with or without the system level)

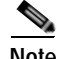

**Note** For ease of troubleshooting, it is recommended that you provision only one or two nodes at a time.

#### **System-Level Example**

This section provides an example of system-level provisioning.

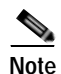

**Note** System-level provisioning for Cisco BAMS is optional because default values are set during installation. You should maintain the default values unless you have specific reasons that require modifying them.

```
set-node:sys:
prov-sta::srcver=new,dstver=bams_system,confirm
prov-add:ALM-PARMS:maxlines=10000,msgdisclvl=5,msgfwdlvl=3
prov-add:MSC-PARMS:active="Y",dir="/opt/CiscoBAMS/data",subdirs="Y",type="baf*bin",
polled=2,alarm=5,agealarm=30,agelevel=6,delage=30,delalarm=6
prov-add:MSC-PARMS:active="Y",dir="/opt/CiscoBAMS/data",subdirs="Y",type="acc_h*",polled=1
,alarm=5,agealarm=30,agelevel=6,delage=30,delalarm=6
prov-add:MSC-PARMS:active="Y",dir="/opt/CiscoBAMS/data",subdirs="Y",type="acc_d*",polled=1
,alarm=5,agealarm=30,agelevel=6,delage=30,delalarm=6
prov-add:MSC-PARMS:active="Y",dir="/opt/CiscoBAMS/data",subdirs="Y",type="acc_r*",polled=1
,alarm=5,agealarm=30,agelevel=6,delage=30,delalarm=6
prov-add:MSC-PARMS:active="Y",dir="/opt/CiscoBAMS/data",subdirs="Y",type="cdr*bin",
polled=2,alarm=5,agealarm=30,agelevel=6,delage=30,delalarm=6
prov-add:MSC-PARMS:active="Y",dir="/opt/CiscoBAMS/data",subdirs="Y",type="*finished",
polled=1,alarm=5,agealarm=30,agelevel=6,delage=30,delalarm=6
prov-add:MSC-PARMS:active="Y",dir="/opt/CiscoBAMS/data",subdirs="Y",type="elkup*",polled=1
,alarm=6,agealarm=30,agelevel=6,delage=30,delalarm=6
prov-add:MSC-PARMS:active="Y",dir="/opt/CiscoBAMS/data",subdirs="Y",type="esyn*",polled=1,
alarm=6,agealarm=30,agelevel=6,delage=30,delalarm=6
prov-add:MSC-PARMS:active="Y",dir="/opt/CiscoBAMS/data",subdirs="Y",type="esem*",polled=1,
alarm=6,agealarm=30,agelevel=6,delage=30,delalarm=6
prov-add:MSC-PARMS:active="Y",dir="/opt/CiscoBAMS/data",subdirs="Y",type="ebaf*",polled=1,
alarm=6,agealarm=30,agelevel=6,delage=30,delalarm=6
prov-add:MSC-PARMS:active="Y",dir="/opt/CiscoBAMS/data",subdirs="Y",type="cdr*csv",polled=
2,alarm=5,agealarm=30,agelevel=6,delage=30,delalarm=6
prov-add:MSC-PARMS:active="Y",dir="/opt/CiscoBAMS/data",subdirs="Y",type="baf*csv",polled=
2,alarm=5,agealarm=30,agelevel=6,delage=30,delalarm=6
prov-add:MSC-PARMS:active="Y",dir="/opt/CiscoBAMS/CDR/archive",subdirs="Y",type="cdr*",
polled=1,alarm=5,agealarm=30,agelevel=6,delage=30,delalarm=6
prov-add:MSC-PARMS:active="Y",dir="/opt/CiscoBAMS/data",subdirs="Y",type="ext*csv",
polled=2,alarm=5,agealarm=30,agelevel=6,delage=30,delalarm=6
prov-add:MSC-PARMS:active="Y",dir="/opt/CiscoBAMS/data",subdirs="Y",type="p01_*bin",
polled=2,alarm=5,agealarm=30,agelevel=6,delage=30,delalarm=6
prov-add:MSC-PARMS:active="Y",dir="/opt/CiscoBAMS/data",subdirs="Y",type="CDR*",polled=2,
alarm=5,agealarm=30,agelevel=6,delage=30,delalarm=6
prov-add:MSC-PARMS:active="Y",dir="/opt/CiscoBAMS/data",subdirs="Y",type="cdr*BIN",
polled=2,alarm=5,agealarm=30,agelevel=6,delage=30,delalarm=6
prov-add:MSC-THRES:interval=10,put=80,plt=60,uut=95,iut=950000,mil=80,mal=85,crl=90
prov-add:MSC-PARMS:active="Y",dir="/opt/CiscoBAMS/data",subdirs="Y",type="QOS_STAT_*csv",
polled=1,alarm=5,agealarm=30,agelevel=6,delage=30,delalarm=6
prov-dply::
```
#### **One-Node Example**

This section provides an example of one-node provisioning.

```
set-node:1:
prov-sta::srcver=active,dstver=node1,confirm
set-nodename::name="PGW_hostname"
prov-add:TRUNKGRP:trunkgrp=8888,connection="D"
prov-add:TRUNKGRP:trunkgrp=2632,connection="D"
prov-add:TRUNKGRP:trunkgrp=5511,connection="D"
prov-add:TRUNKGRP:trunkgrp=2066,connection="D"
prov-add:TRUNKGRP:trunkgrp=9600,connection="D"
prov-add:TRUNKGRP:trunkgrp=5200,connection="D"
prov-ed:NODEPARMS:activate=1,statoutput=1,asciioutput=2,extasciioutput=2
prov-add:POLL:host-name1="PGW_hostname",rem-dir1="/opt/CiscoMGC/var/bams",file-prefix1="cd
r*",file-suffix1=".bin",action="R",interval=5,timeout=5,maxtries=5,protocol="FTP"
prov-add:TCA-TBL:ID="global/0",egr-call-blkd=5,ttl-failed-cong=5,ttl-maint-use=10,igr-pct-
trk-use=90,egr-pct-trk-use=90,ttl-term-abnorm=10
prov-dply::
```
#### **Multiple-Node Example**

This section provides an example of multi-node provisioning.

```
set-node:1:
prov-sta::srcver=active,dstver=node1,confirm
set-nodename::name="va-okinawa"
prov-add:TRUNKGRP:trunkgrp=8888,connection="D"
prov-add:TRUNKGRP:trunkgrp=2632,connection="D"
prov-add:TRUNKGRP:trunkgrp=5511,connection="D"
prov-add:TRUNKGRP:trunkgrp=2066,connection="D"
prov-add:TRUNKGRP:trunkgrp=9600,connection="D"
prov-add:TRUNKGRP:trunkgrp=5200,connection="D"
prov-ed:NODEPARMS:activate=1,statoutput=1,asciioutput=2,extasciioutput=2
prov-add:POLL:host-name1="va-okinawa",rem-dir1="/opt/CiscoMGC/var/bams",file-prefix1="cdr*
",file-suffix1=".bin",action="R",interval=5,timeout=5,maxtries=5,protocol="FTP"
prov-add:TCA-TBL:ID="global/0",egr-call-blkd=5,ttl-failed-cong=5,ttl-maint-use=10,igr-pct-
trk-use=90,egr-pct-trk-use=90,ttl-term-abnorm=10
prov-dply::
set-node:2:
prov-sta::srcver=active,dstver=node2,confirm
set-nodename::name="node2_reston"
prov-add:TRUNKGRP:trunkgrp=9000,connection="D"
prov-add:TRUNKGRP:trunkgrp=8000,connection="D"
prov-add:TRUNKGRP:trunkgrp=7000,connection="D"
prov-add:TRUNKGRP:trunkgrp=6000,connection="D"
prov-add:TRUNKGRP:trunkgrp=5000,connection="D"
prov-add:TRUNKGRP:trunkgrp=4000,connection="D"
prov-ed:NODEPARMS:activate=1,statoutput=1,asciioutput=2,extasciioutput=2
prov-add:POLL:host-name1="va-reston",rem-dir1="/opt/CiscoMGC/var/bams",file-prefix1="cdr*"
,file-suffix1=".bin",action="R",interval=5,timeout=5,maxtries=5,protocol="FTP"
prov-add:TCA-TBL:ID="global/0",egr-call-blkd=5,ttl-failed-cong=5,ttl-maint-use=10,igr-pct-
trk-use=90,egr-pct-trk-use=90,ttl-term-abnorm=10
prov-dply::
```
#### **Executing the Batch File**

Once the batch file is created, it must be executed from outside of MML:

```
mml -b <filename>
Example: 
$mml -b node01_script
Copyright (C) 1998-2003, Cisco Systems, Inc.
Processing...
mml:sys>set-node:1:
Billing and Measurements Server - BAMS-00 2008-12-19 10:09:20
B COMPLD
\cdotsmml:1:node01>prov-sta::srcver=active,dstver=node1,confirm
Billing and Measurements Server - BAMS-00 2008-12-19 10:09:20
B COMPLD
\mathbf{z}mml:1:node01>set-nodename::name="PGW_hostname"
Billing and Measurements Server - BAMS-00 2008-12-19 10:09:21
mml:1:node01>prov-add:TRUNKGRP:trunkgrp=8888,connection="D"
Billing and Measurements Server - BAMS-00 2008-12-19 10:09:21
B COMPLD
    "TRUNKGRP"
    ;
mml:1:node01>prov-add:TRUNKGRP:trunkgrp=2632,connection="D"
Billing and Measurements Server - BAMS-00 2008-12-19 10:09:21
B COMPLD
    "TRUNKGRP"
\mathbf{z}mml:1:node01>prov-add:TRUNKGRP:trunkgrp=5511,connection="D"
Billing and Measurements Server - BAMS-00 2008-12-19 10:09:21
B COMPLD
    "TRUNKGRP"
\cdotsmml:1:node01>prov-add:TRUNKGRP:trunkgrp=2066,connection="D"
Billing and Measurements Server - BAMS-00 2008-12-19 10:09:21
B COMPLD
    "TRUNKGRP"
\mathbf{z}mml:1:node01>prov-add:TRUNKGRP:trunkgrp=9600,connection="D"
Billing and Measurements Server - BAMS-00 2008-12-19 10:09:21
B COMPLD
    "TRUNKGRP"
\mathbf{z}mml:1:node01>prov-add:TRUNKGRP:trunkgrp=5200,connection="D"
Billing and Measurements Server - BAMS-00 2008-12-19 10:09:21
B COMPLD
    "TRUNKGRP"
\cdotsmml:1:node01>prov-ed:NODEPARMS:activate=1,statoutput=1,asciioutput=2,extasciioutput=2
Billing and Measurements Server - BAMS-00 2008-12-19 10:09:22
B COMPLD
    "NODEPARMS"
\mathbf{z}mml:1:node01>prov-add:POLL:host-name1="PGW_hostname",rem-dir1="/opt/CiscoMGC/var/bams",
file-prefix1="cdr*",file-suffix1=".bin",action="R",interval=5,timeout=5,maxtries=5,
protocol="FTP"
Billing and Measurements Server - BAMS-00 2008-12-19 10:09:22
B COMPLD
    "POLL"
```
```
\cdotsmml:1:node01>prov-add:TCA-TBL:ID="global/0",egr-call-blkd=5,ttl-failed-cong=5,
ttl-maint-use=10,igr-pct-trk-use=90,egr-pct-trk-use=90,ttl-term-abnorm=10
Billing and Measurements Server - BAMS-00 2008-12-19 10:09:22
B COMPLD
    "TCA-TBL"
\cdotsmml:1:node01>prov-dply::
Billing and Measurements Server - BAMS-00 2008-12-19 10:09:22
B COMPLD
    /* Synchronizing remote BAMS ... */
    /* Transferring file /opt/CiscoBAMS/files/s01/zoneinfo.CTL ... */
    /* Transferring file /opt/CiscoBAMS/files/s01/TrunkGroup.CTL ... */
    /* Transferring file /opt/CiscoBAMS/files/s01/alm_parms.CTL ... */
    /* Transferring file /opt/CiscoBAMS/files/s01/bin1110.CTL ... */
    /* Transferring file /opt/CiscoBAMS/files/s01/country.CTL ... */
    /* Transferring file /opt/CiscoBAMS/files/s01/maptype.CTL ... */
    /* Transferring file /opt/CiscoBAMS/files/s01/nodeParm.CTL ... */
    /* Transferring file /opt/CiscoBAMS/files/s01/NpaNxx.CTL ... */
    /* Transferring file /opt/CiscoBAMS/files/s01/p01Filter.CTL ... */
    /* Transferring file /opt/CiscoBAMS/files/s01/poll.CTL ... */
    /* Transferring file /opt/CiscoBAMS/files/s01/RatingType.CTL ... */
    /* Transferring file /opt/CiscoBAMS/files/s01/RatingException.CTL ... */
    /* Transferring file /opt/CiscoBAMS/files/s01/NailedConn.CTL ... */
    /* Transferring file /opt/CiscoBAMS/files/s01/skipcdb.CTL ... */
    /* Transferring file /opt/CiscoBAMS/files/s01/skipcde.CTL ... */
    /* Transferring file /opt/CiscoBAMS/files/s01/switchinfo.CTL ... */
    /* Transferring file /opt/CiscoBAMS/files/s01/thresholds.CTL ... */
    /* Transferring file /opt/CiscoBAMS/files/s01/tollfree.CTL ... */
    /* Transferring file /opt/CiscoBAMS/files/s01/TrunkPrefix.CTL ... */
\cdotsmml:1:PGW_hostname>
```
 $\blacksquare$ 

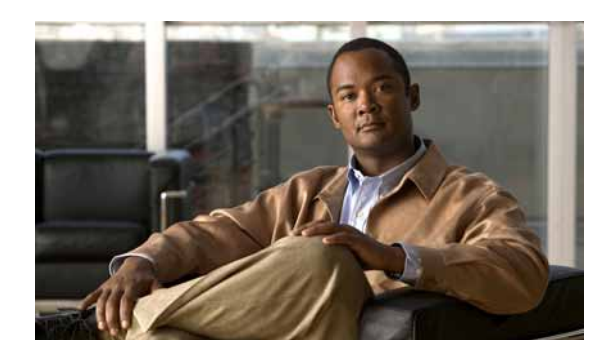

## **CHAPTER 4**

# <span id="page-74-0"></span>**Using MML Commands**

**Revised: March 10, 2011, OL-11618-18**

### **Introduction**

This chapter provides general reference information to help you understand how to operate the Cisco Billing and Measurements Server (BAMS) using Man-Machine Language (MML) commands. See Chapter [5, "Using BAMS Tag IDs"](#page-104-0) for the information about the tag IDs that you use in conjunction with MML commands to modify BAMS tables.

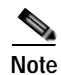

**Note** MML commands are differentiated from the surrounding text by being set in a Courier typeface. This makes them appear as they would on a computer screen. User input is shown in a bold font, and system responses are shown in a plain font. Text strings that you enter with MML commands are enclosed in quotes. Integers are shown without quotes.

#### **Command Notation**

The command notation follows the Backus-Naur conventions.

#### **Command Syntax**

The command syntax follows the Bellcore TL1 conventions.

## **Starting and Stopping BAMS**

The following sections describe the system-level MML commands that you use to start and stop BAMS.

#### **Starting the System**

To start the system from the MML system prompt, use the **sta-softw** (start software) command.

Example: **sta-softw** or **start\_system** (from UNIX)

#### **Stopping the System or OOS**

To stop the system or bring it out-of-service (OOS), use the **stp-softw** (stop software) command.

```
Example:
stp-softw::confirm
or 
stop_system (from UNIX)
```
#### **Starting an MML Session**

To start an MML session, and to get information about MML commands, perform the following steps:

**Step 1** Log in to BAMS using your user ID and password. When MML is started, the system prompt changes to mml: sys>. The system is now ready to accept command-line instructions.

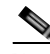

**Note** This is an alternate method for starting the command-line interface: In the BAMS bin directory, type **mml** in lowercase letters at the UNIX system prompt. Certain environment variables must be defined before MML can run. To define these variables, run **. sym\_defs** in the profile of authorized users. The UNIX prompts and scripts follow the conventions for the UNIX Korn shell.

#### **Step 2** Type **help**.

The system displays a list of available MML commands. One screen of information is presented. Press **Enter** to display additional information.

These MML commands are discussed in more detail in the following sections.

#### **Help—Help Command**

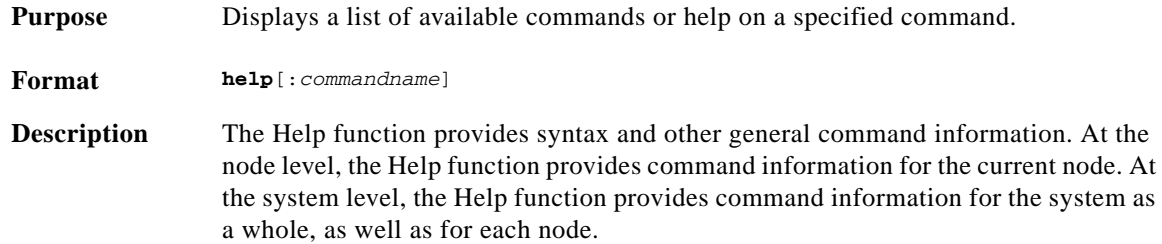

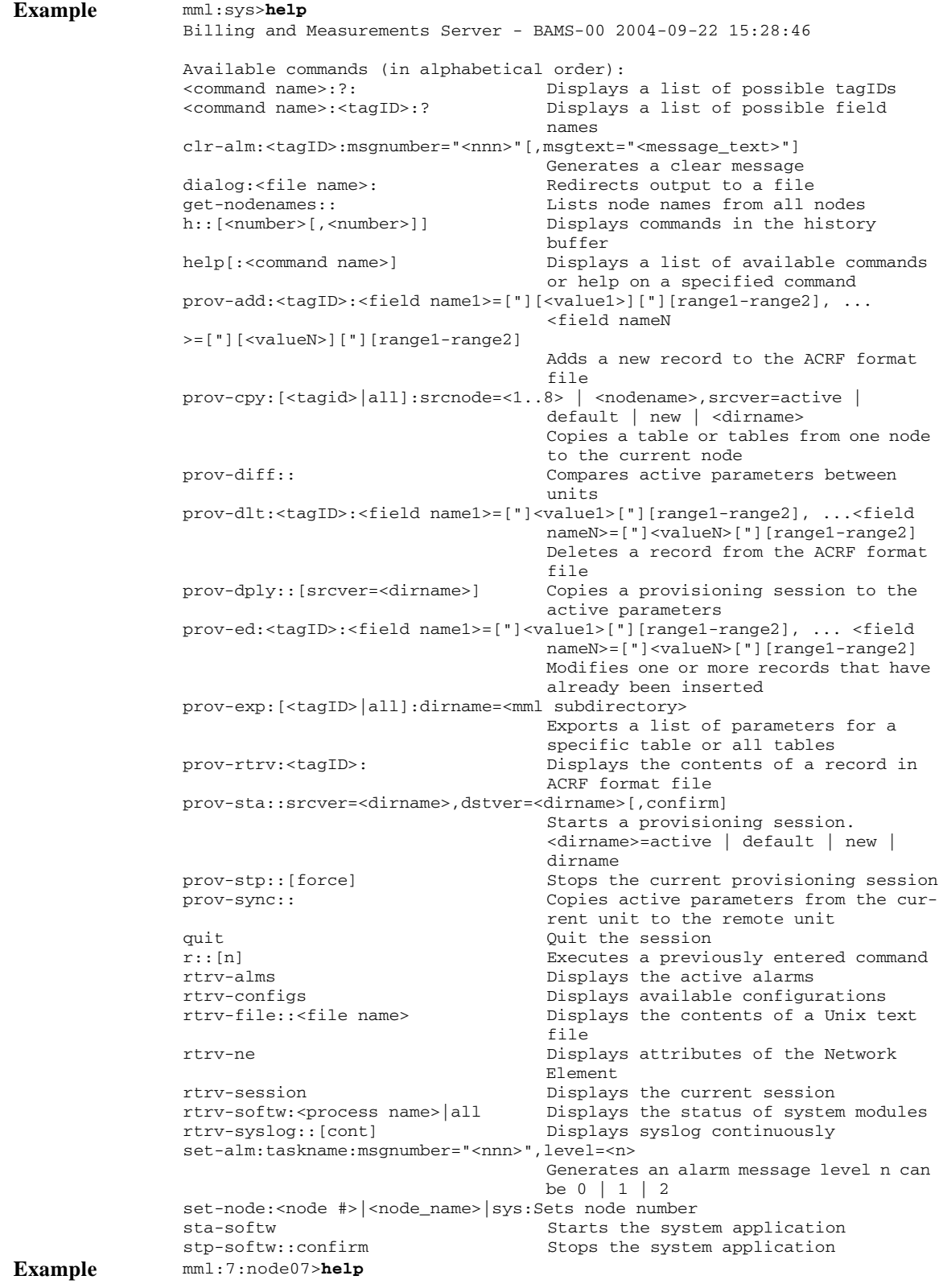

П

```
mml:7:node07>help
Billing and Measurements Server - BAMS-00 2004-09-22 12:07:35
Available commands (in alphabetical order):
<command name>:?: Displays a list of possible tagIDs
<command name>:<tagID>:? Displays a list of possible field names
chgno::[seqno1=<#>],[seqno2=<#>]Changes polling sequence numbers
clr-alm:<tagID>:msgnumber="<nnn>"[,msgtext="<message_text>"]
                            Generates a clear message
dialog:<file name>: Redirects output to a file
get-nodenames:: Lists node names from all nodes
h:: [<number> [,<number>]] Displays commands in the history buffer
help[:<command name>] Displays a list of available commands or 
                            help on a specified command
prov-add:<tagID>:<field name1>=["][<value1>]["][range1-range2], ...
                            <field nameN>=["][<valueN>]["]
                            [range1-range2]
                            Adds a new record to the ACRF format file
prov-cpy: [<tagid>|all]:srcnode=<1..8> | <nodename>,srcver=active |
                            default | new | <dirname>
                            Copies a table or tables from one node to 
                            the current node
prov-diff:: Compares active parameters between units
prov-dlt:<tagID>:<field name1>=["]<value1>["][range1-range2], ...<field 
                               nameN>=["]<valueN>["][range1-range2]
                            Deletes a record from the ACRF format 
                            file
prov-dply::[srcver=<dirname>] Copies a provisioning session to the 
                            active parameters
prov-ed:<tagID>:<field name1>=["]<value1>["][range1-range2], ... <field 
                            nameN>=["]<valueN>["]
                            [range1-range2]
                            Modifies one or more records that have 
                            already been inserted
prov-exp:[<tagID>|all]:dirname=<mml subdirectory>
                            Exports a list of parameters for a 
                            specific table or all tables
prov-rtrv:<tagID>: Displays the contents of a record in ACRF 
                            format file
prov-sta::srcver=<dirname>,dstver=<dirname>[,confirm]
                            Starts a provisioning session. 
                            <dirname>=active | default | new | 
                            dirname
prov-stp::[force] Stops the current provisioning session
prov-sync:: Copies active parameters from the current 
                            unit to the remote unit
quit Quit the session
r::[n] Executes a previously entered command
rtrv-alms Displays the active alarms
rtrv-circuit:<all>:<trunkgrp>="nnn"> Displays number of circuits/trunkgrp
rtrv-configs Displays available configurations
rtrv-file::<file name> Displays the contents of a Unix text file
rtrv-ne Displays attributes of the Network 
                            Element
rtrv-session Displays the current session
rtrv-softw:<process name>|all Displays the status of system modules
rtrv-syslog::[cont] Displays syslog continuously
set-alm:taskname:msgnumber="<nnn>",level=<n>
                            Generates an alarm message level n can be 
                            0 | 1 | 2
set-node:<node #>|<node_name>|sys: Sets node number
set-nodename::name=<node name> Sets the nodename of a node
sw-ovr Forces a manual rotation
```
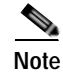

**Note** Variables such as tag ID, field name, and so on, are shown in brackets.

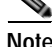

**Note** Strings must be enclosed in quotes, for example "*string*". Anything enclosed in brackets, for example [:*command name*] is an option. Colons are used to separate major command components, for example the command name from the tag ID, and the tag ID from the field name. Fields are separated by commas. When modifying field name values, do not enter spaces before or after the equal sign (=) or commas.

#### **command name:?:—Help on Tag IDs**

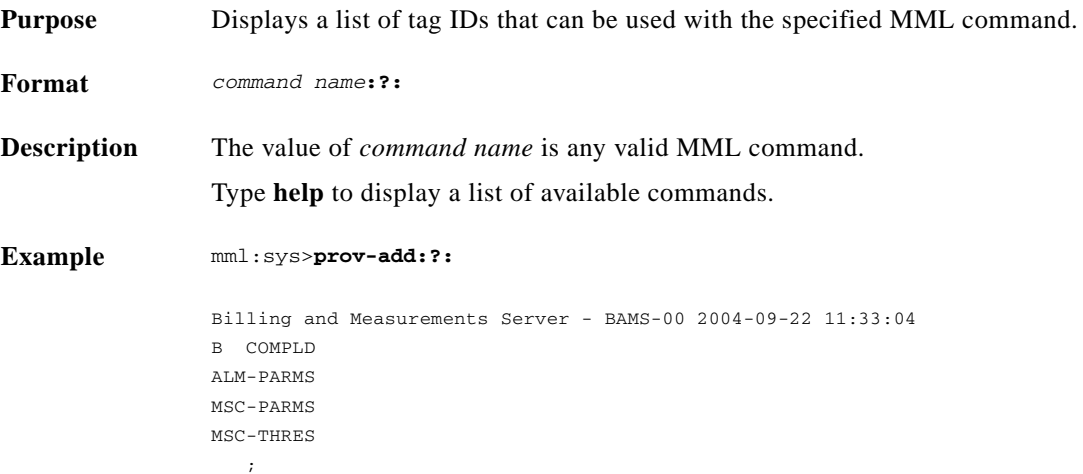

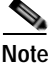

**Note** In the preceding example, the specified command displays three valid tag IDs at the system level prompt. When a node is set, the tag IDs are displayed, as shown in the example below:

```
mml:1:boston>prov-add:?:
Billing and Measurements Server - BAMS-00 2004-09-22 11:26:35
B COMPLD
ZONE-INFO
TRUNKGRP
ALM-PARMS
BIN1110
COUNTRY
MAPTYPE
NODEPARMS
NPANXX
P01FILTER
POLL.
RATING-TYPE
RATE-EXC
SIGPATH
SKIPCDB
```
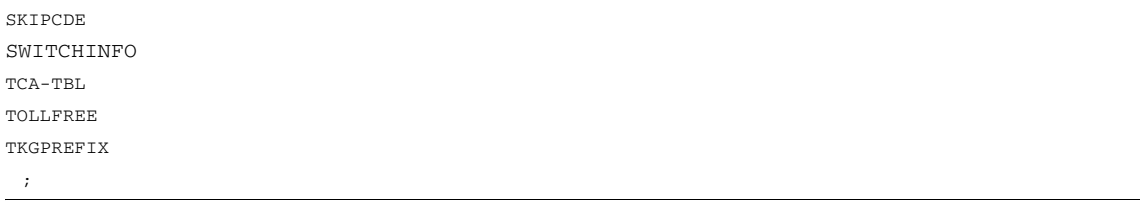

#### **command name:tagID:?—Help on Field Names**

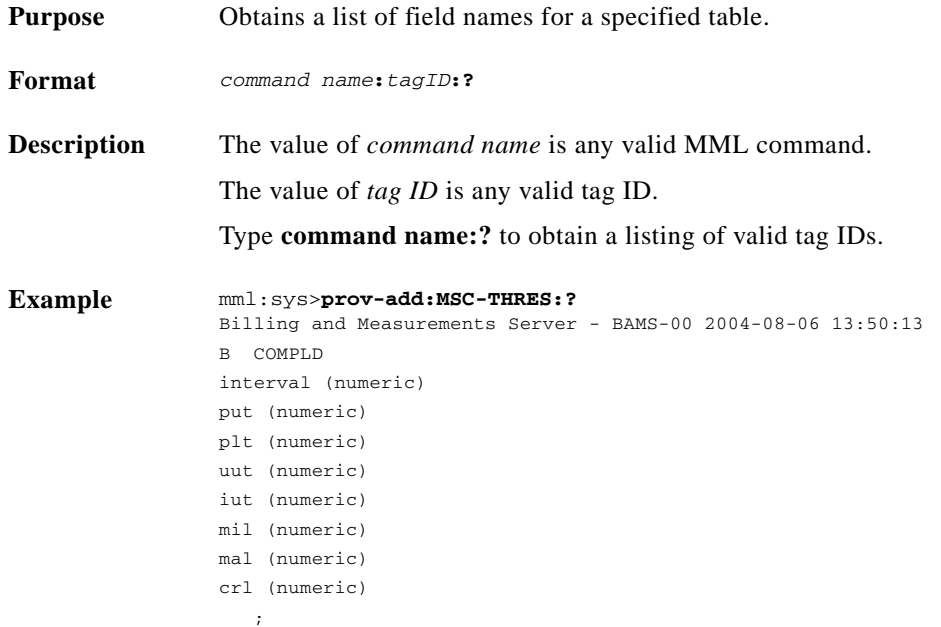

**Note** In the example above, the specified command and tag ID display the field names for the MSC-THRES table. See the ["Tag IDs and Field Names" section on page](#page-104-1) 5-1 for a description of the fields in each BAMS table.

#### **MML Session Logs**

The /opt/CiscoBAMS/data/logs directory contains daily MML session logs.

The log contains the time stamp of all user activity on BAMS and can be used for audits and troubleshooting.

## **MML Commands**

To use the Man-Machine Language (MML) commands, define your user profile by typing **.sym\_defs** in the /opt/CiscoBAMS/bin directory. Next, type **mml** to start the MML program. The UNIX system prompt changes to mml:sys> and allows you to enter MML commands, which are listed in the following sections.

#### **chgno—Change Number**

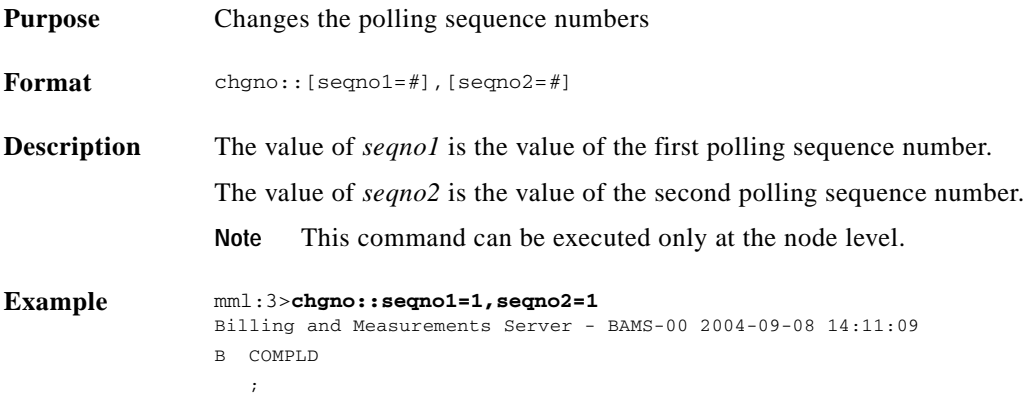

#### <span id="page-80-0"></span>**clr-alm—Clear Alarm**

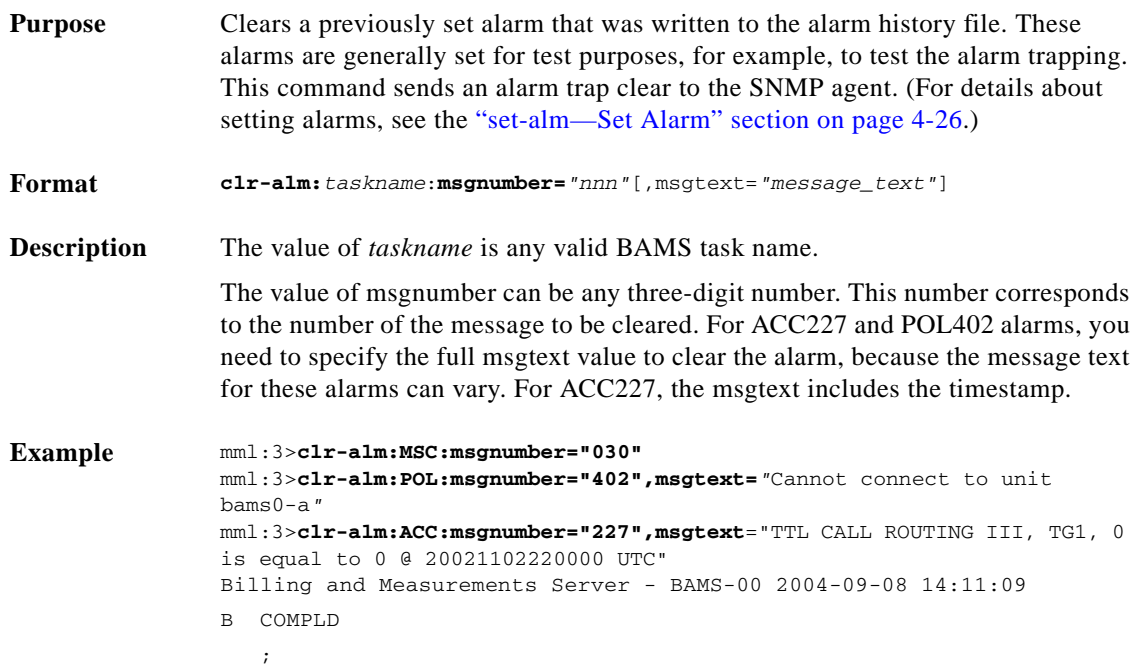

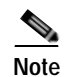

**Note** For more information on the field names, refer to the ["Updating the Poll Table" section on page](#page-121-0) 5-18.

### **dialog—Dialog**

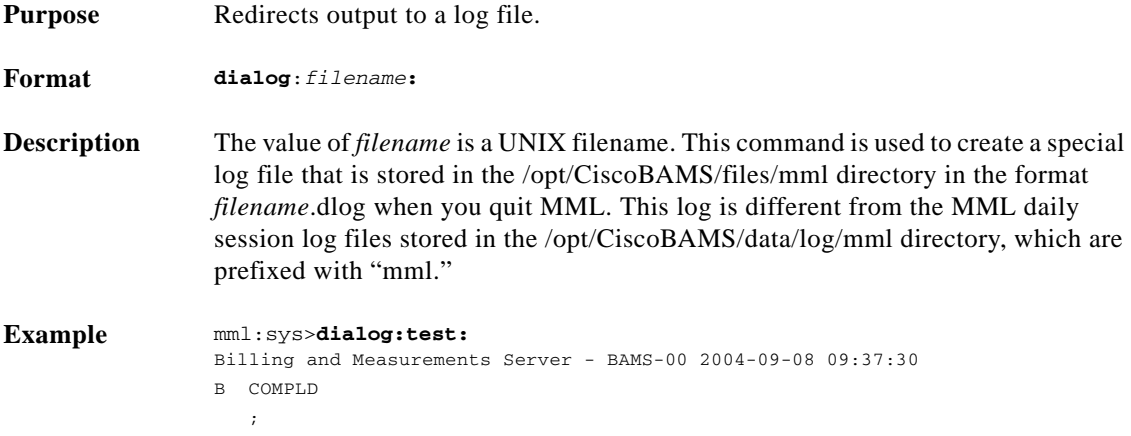

### **get-nodenames—Get Node Names**

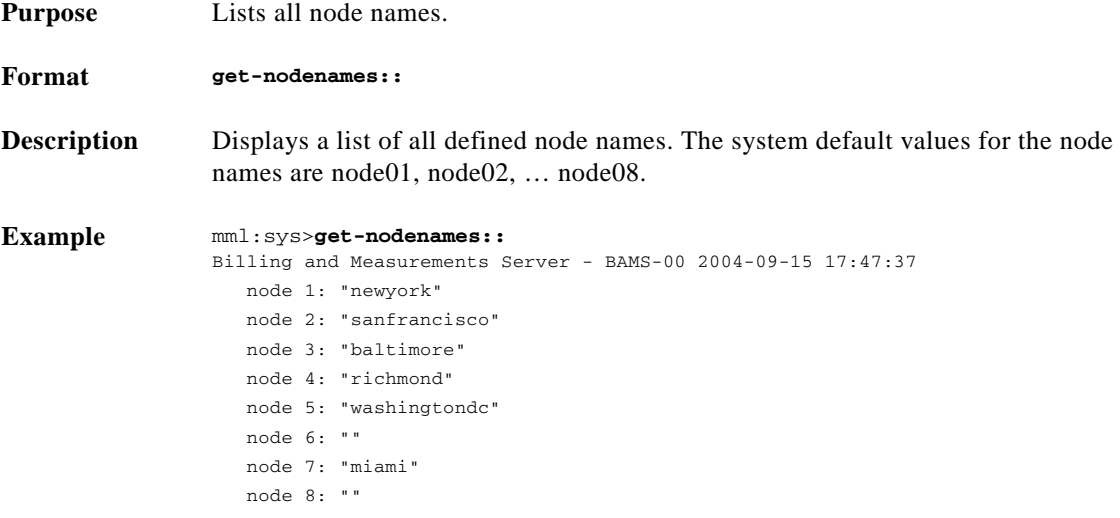

### **h—History**

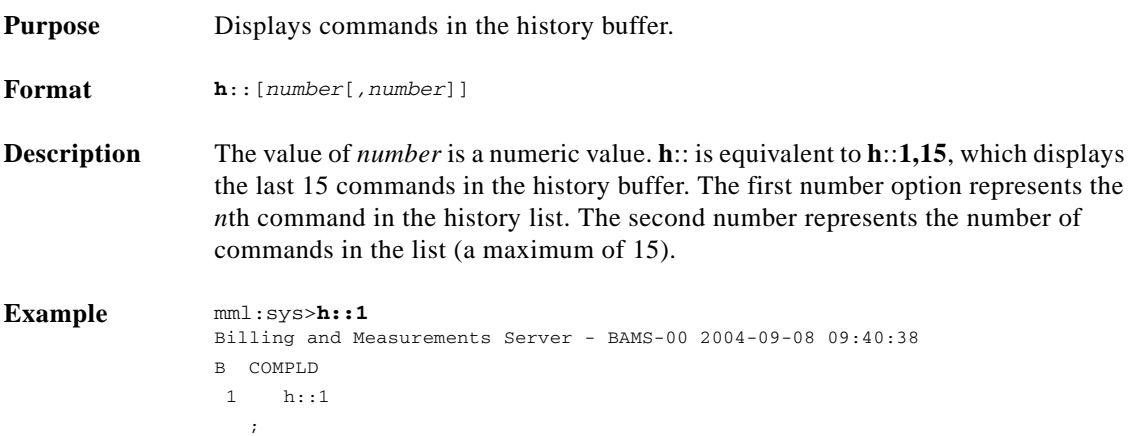

### **prov-add—Provision Add**

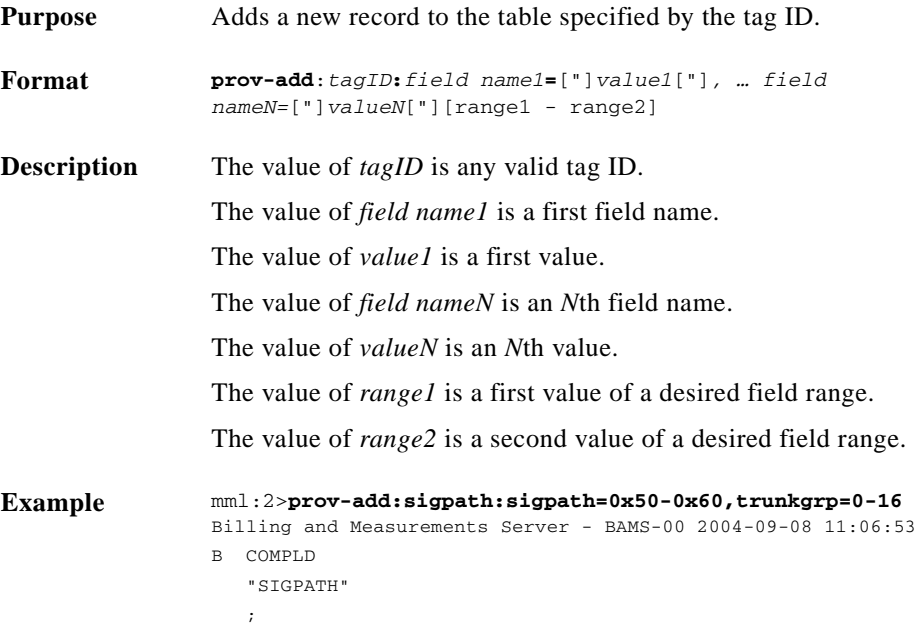

П

H

## **prov-cpy—Provision Copy**

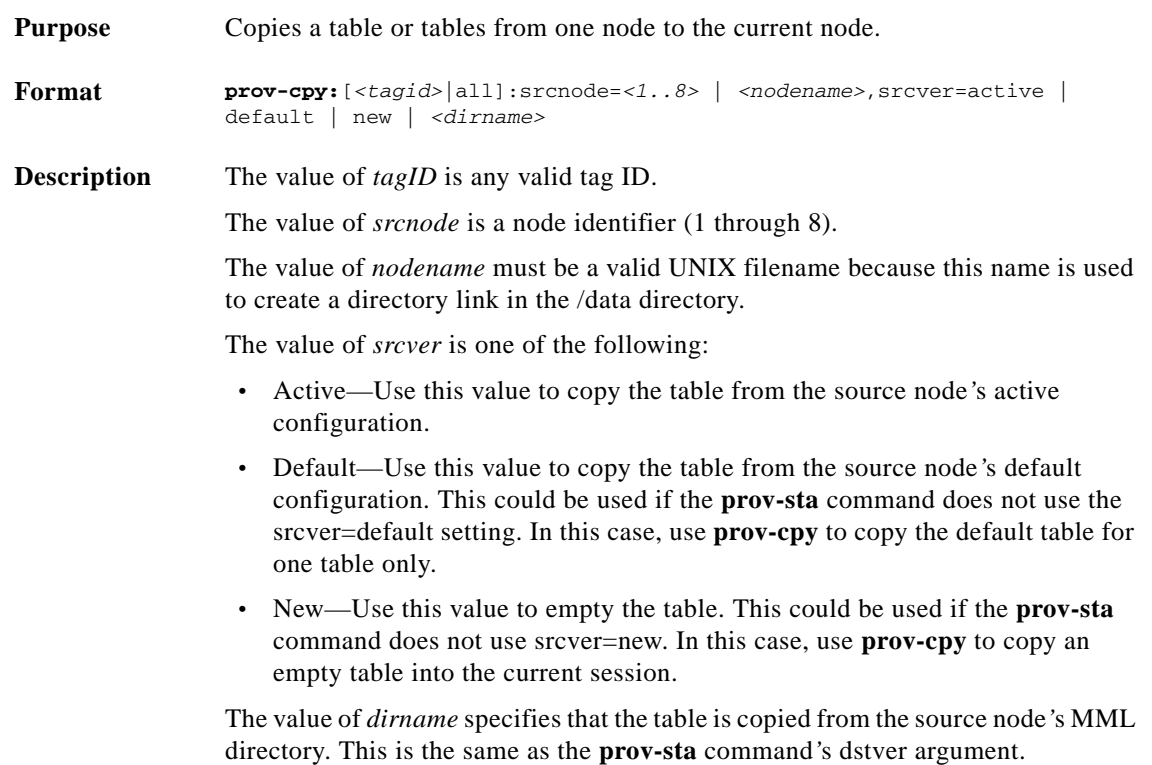

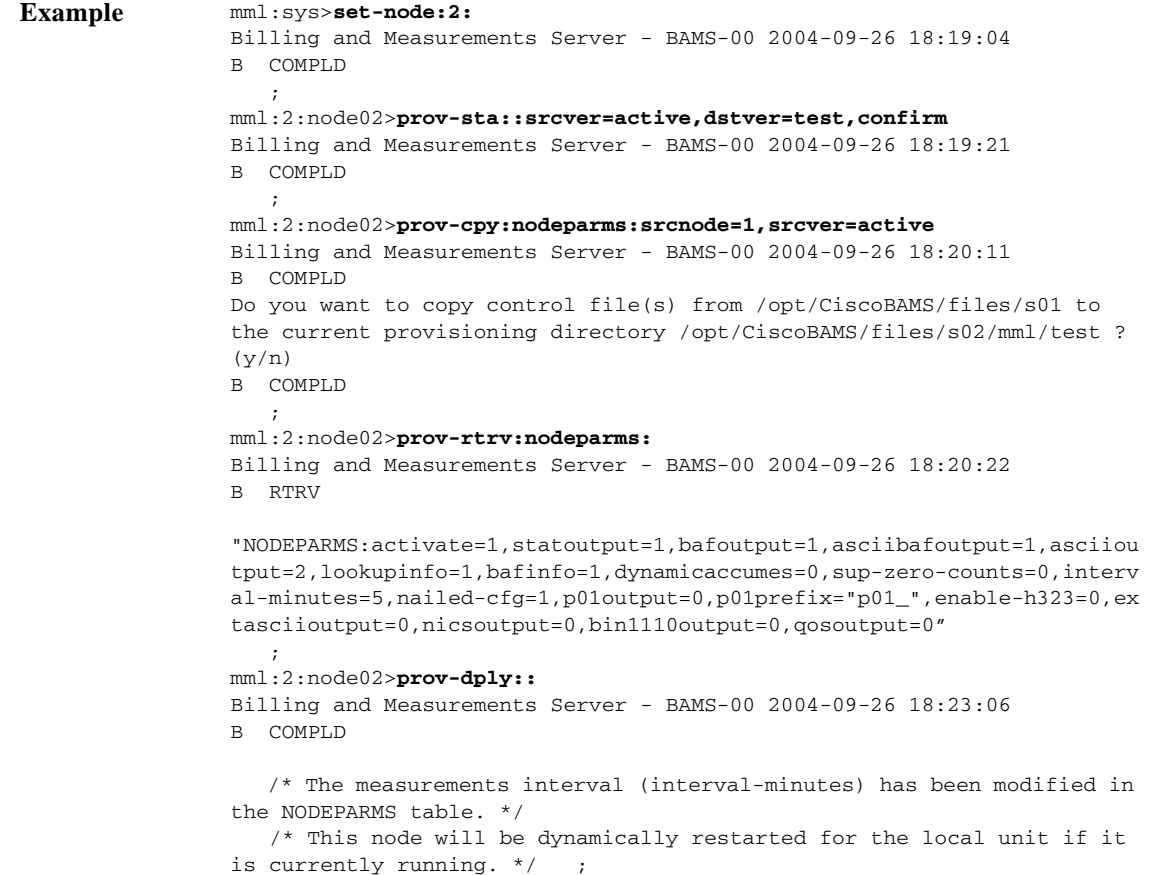

### **prov-diff—Provision Compare**

Purpose Compares active parameters between BAMS units.

**Format prov-diff**::

п

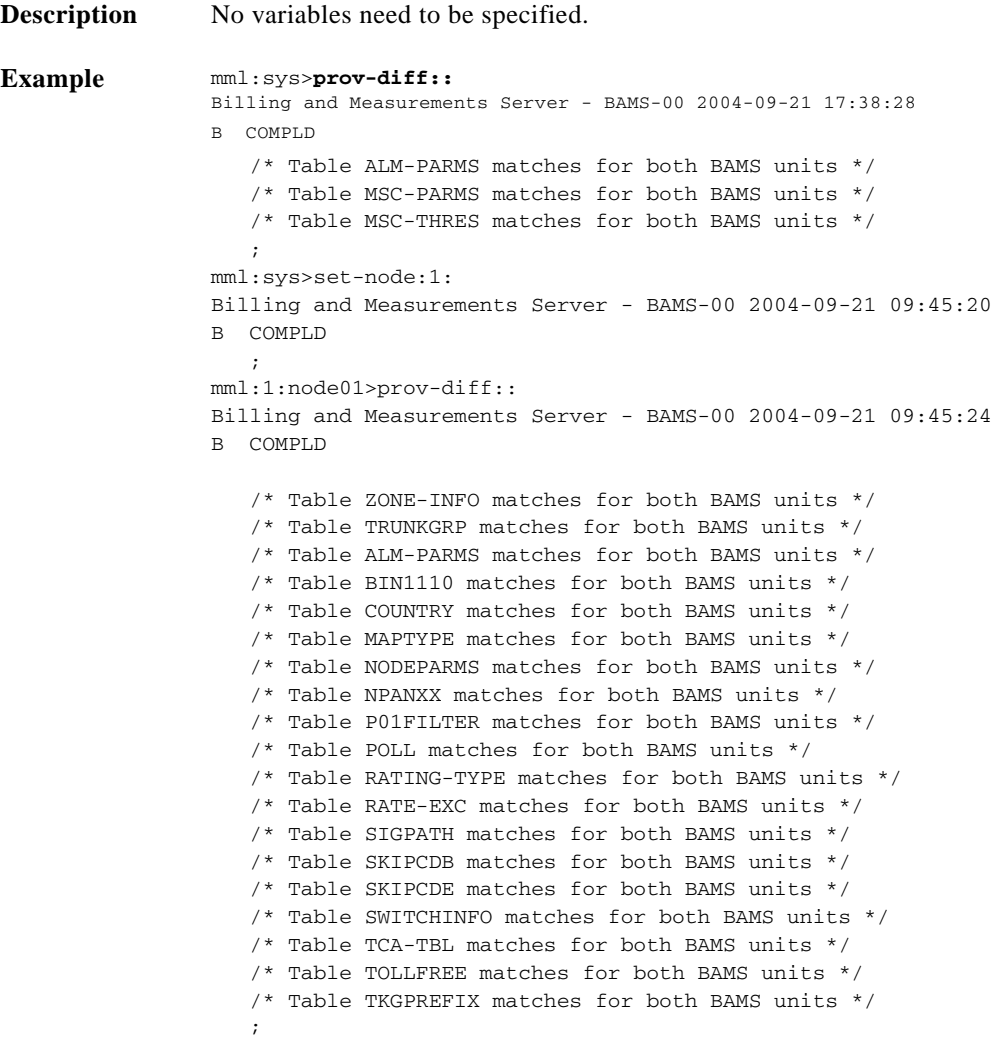

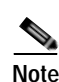

**Note** If two (or more) tables are not identical across units, you will receive a message similar to the following:

/\* Table <table name> DOES NOT MATCH across BAMS units. Examine this table on both BAMS units. Execute prov-sync from correct unit. \*/

After you determine which BAMS unit has the correctly configured table, execute the prov-sync command for the appropriate node of the correctly configured BAMS unit. For more information, see ["prov-sync—Provision Synchronize" section on page](#page-92-0) 4-19.

### **prov-dlt—Provision Delete**

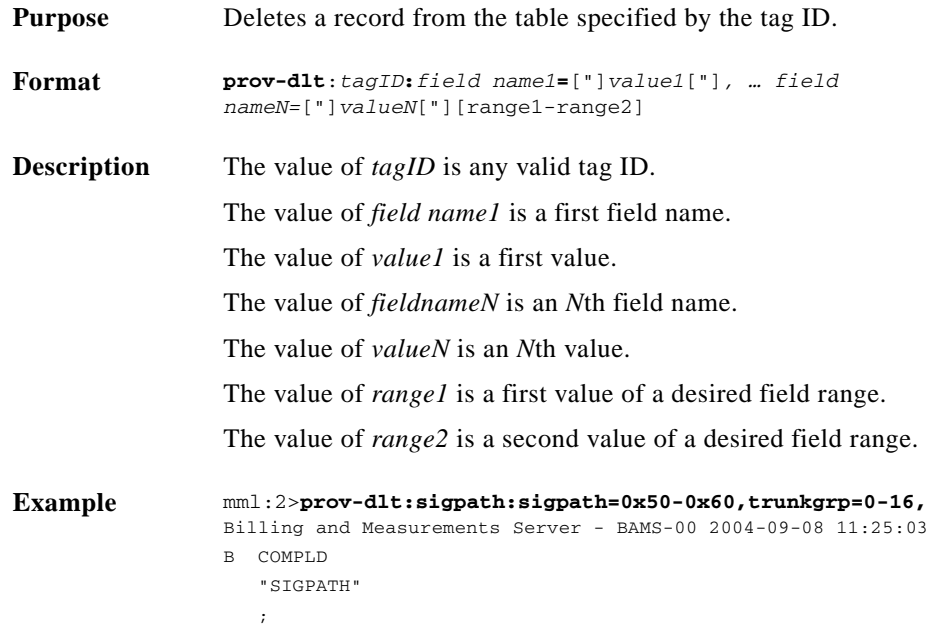

### **prov-dply—Provision Deploy**

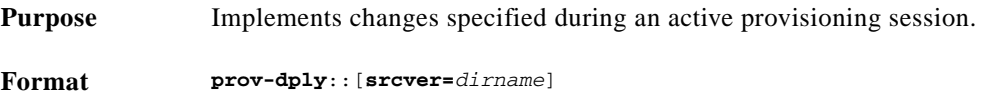

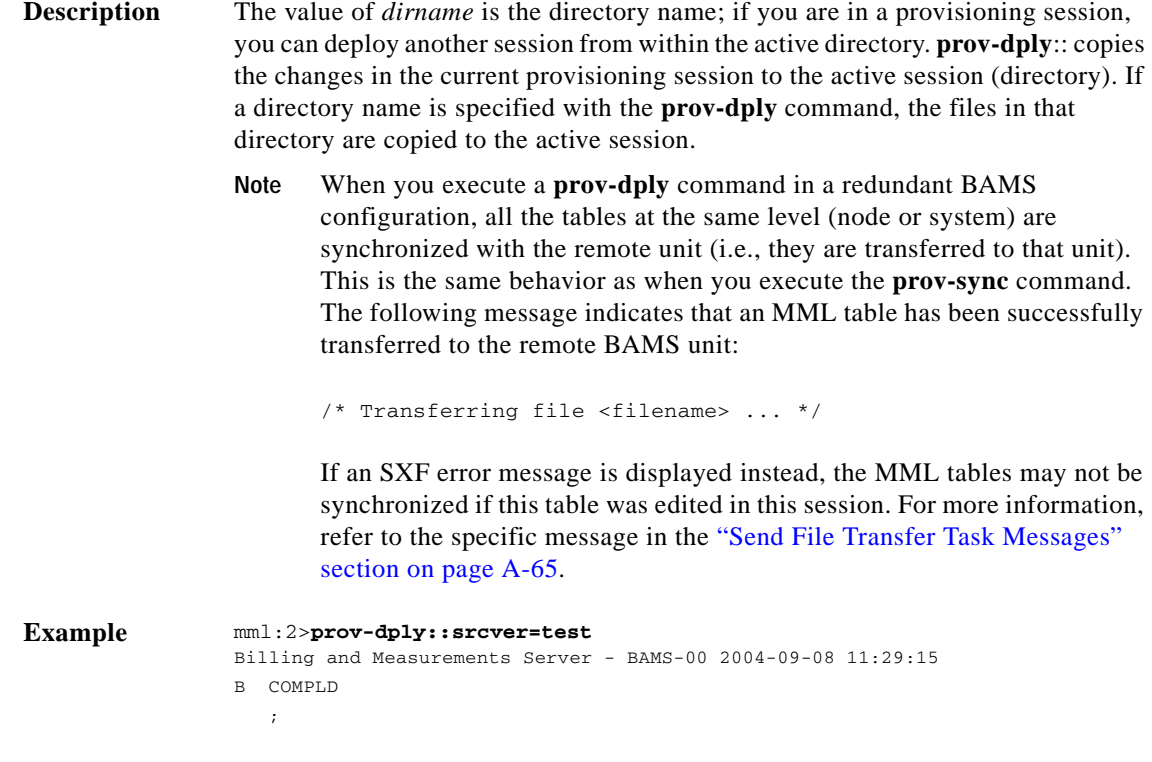

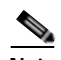

**Note** When you execute **prov-dply** at the node level, if the values to be provisioned for the NODEPARMS parameters nailed-cfg and interval-minutes are different from those in the current active configuration, the processing tasks for this node automatically restart so that these parameter changes can take effect. The restart of the node tasks generates MGR801 alarms, which indicate that certain processes are being terminated and restarted. Since changing these parameters has a significant effect on how the data is processed, the measurements data produced might show some incongruities with previously generated measurements data.

#### **prov-ed—Provision Edit**

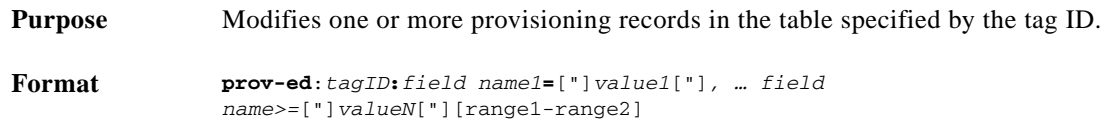

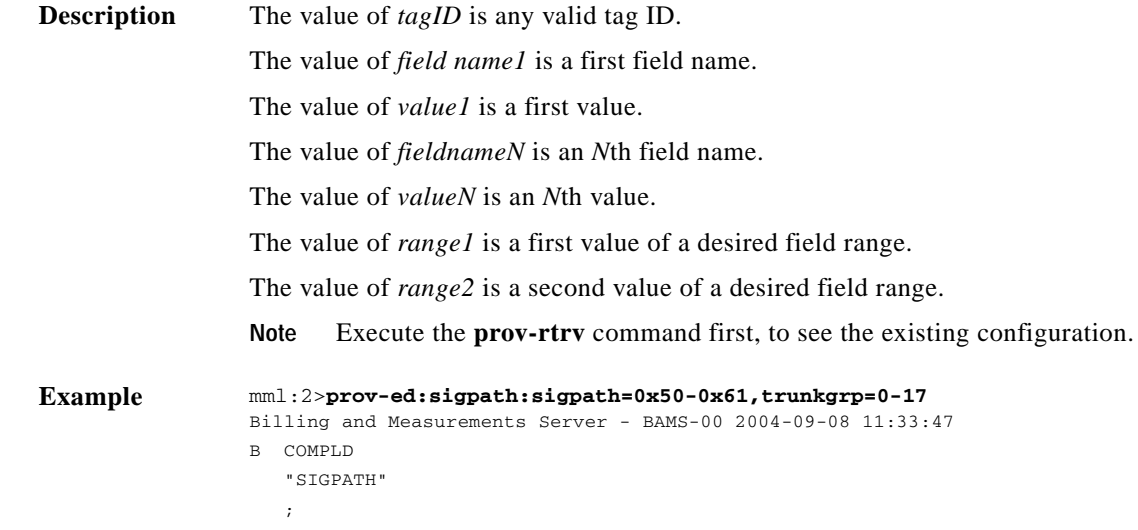

### **prov-exp—Provision Export**

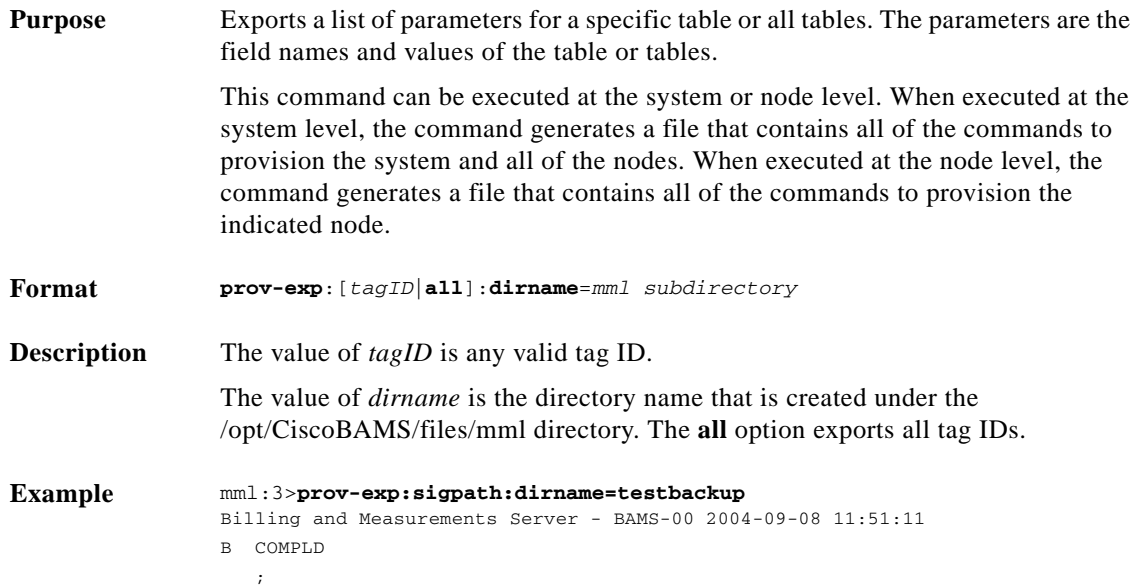

П

### **prov-rtrv—Provision Retrieve**

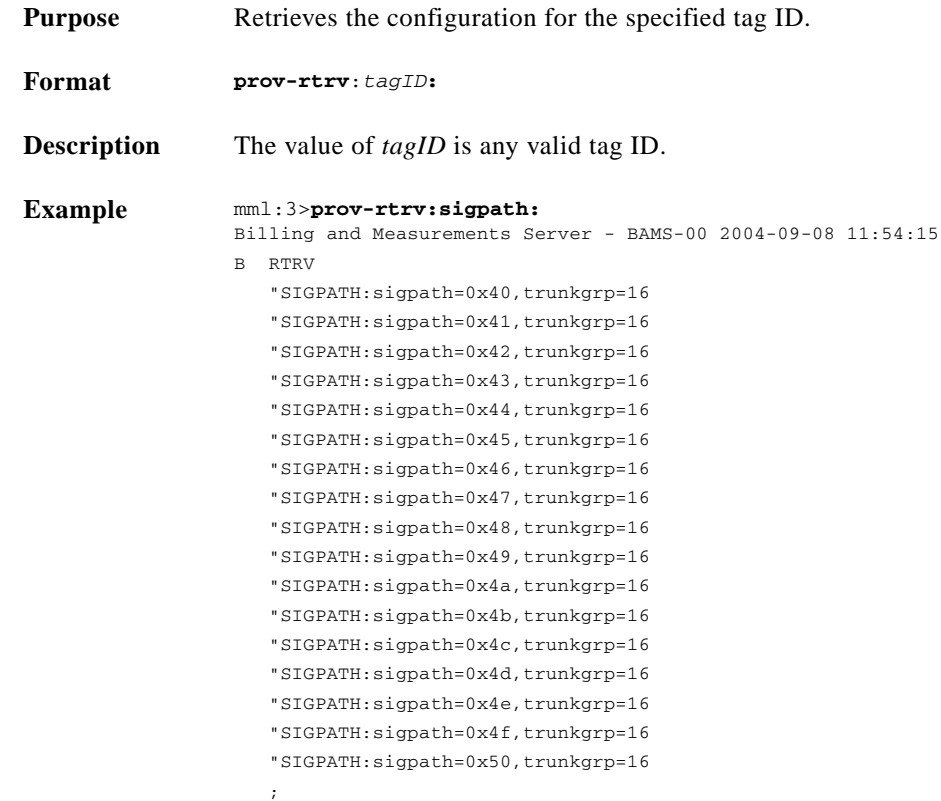

### **prov-sta—Provision Start**

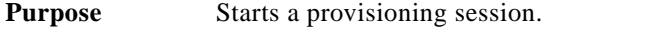

**Format prov-sta**::**srcver=***dirname*,**dstver=***dirname*[,**confirm**]

**Description** In order to modify the contents of BAMS tables, you must execute the **prov-sta** command to start a provisioning session. You specify the source of the tables to be used in the provisioning session with the srcver parameter. The value of *dirname* is the name of the source or destination directory. Setting srcver=new sets the configuration tables to empty. Setting srcver=default sets the configuration tables to the default values. Setting srcver=active retrieves the currently provisioned tables. The dstver parameter defines the name of the provisioning session. This parameter creates a separate directory containing the tables for the provisioning session. **Note** You must specify the **confirm** command option if the destination directory (dstver) already exists. Once you start a provisioning session by executing the **prov-sta** command, you can modify the BAMS tables by using the MML editing commands **prov-add,** 

**prov-dlt,** and **prov-ed,** in conjunction with tag IDs.

Once all edits have been made, you execute the **prov-dply** command to make the tables of the provisioning session the current active tables at either the BAMS system level or node level (defined by the **set-node** command). If you do not wish to deploy the edited tables, use the **prov-stp** command to quit the provisioning session.

**Example** mml:sys>**prov-sta::srcver=active,dstver=test,confirm** Billing and Measurements Server - BAMS-00 2004-09-08 14:32:49 B COMPLD ; **Note** When you execute the **prov-sta** command, it creates a working directory with the same name as the dstver parameter value. These directories are saved so that a user can retrieve tables from this directory at a later time. (In this case the user would execute **prov-sta** where the srcver is the name of a previously created dstver value.) Over time, these MML working directories can accumulate if many different values are used for the dstver parameter. A maintenance script, clean\_mml.sh, should be executed periodically on the BAMS unit so that the MML working directories do not use up too much disk space. This script prompts you, at the system level and for each BAMS node, to delete an MML directory or not. The newest working directory of each node is automatically saved. To run this script, log in as the BAMS user and execute the following: \$ **clean\_mml.sh** \*\* clean mml.sh will clean up the mml working directories. The latest \*\* directory for each node will automatically be saved. \*\* Examining mml directories in BAMS system level: Remove directory /opt/CiscoBAMS/files/mml/bams\_system ?(y/n) y Newest directory /opt/CiscoBAMS/files/mml/bams\_system\_vers2 automatically saved. \*\* Examining mml directories in BAMS node 01: Remove directory /opt/CiscoBAMS/files/s01/mml/node1\_config ?(y/n) n Remove directory /opt/CiscoBAMS/files/s01/mml/test\_config ?(y/n) y Newest directory /opt/CiscoBAMS/files/s01/mml/jims\_config automatically saved. \*\* Examining mml directories in BAMS node 02: Remove directory /opt/CiscoBAMS/files/s02/mml/jims\_config ?(y/n) y Newest directory /opt/CiscoBAMS/files/s02/mml/bobs\_config automatically saved. \*\* Examining mml directories in BAMS node 03: Remove directory /opt/CiscoBAMS/files/s03/mml/test ?(y/n) y Newest directory /opt/CiscoBAMS/files/s03/mml/joes\_config automatically saved. \*\* Examining mml directories in BAMS node 04: \*\* Examining mml directories in BAMS node 05: \*\* Examining mml directories in BAMS node 06: \*\* Examining mml directories in BAMS node 07: \*\* Examining mml directories in BAMS node 08: \*\* clean\_mml.sh finished.

### **prov-stp—Provision Stop**

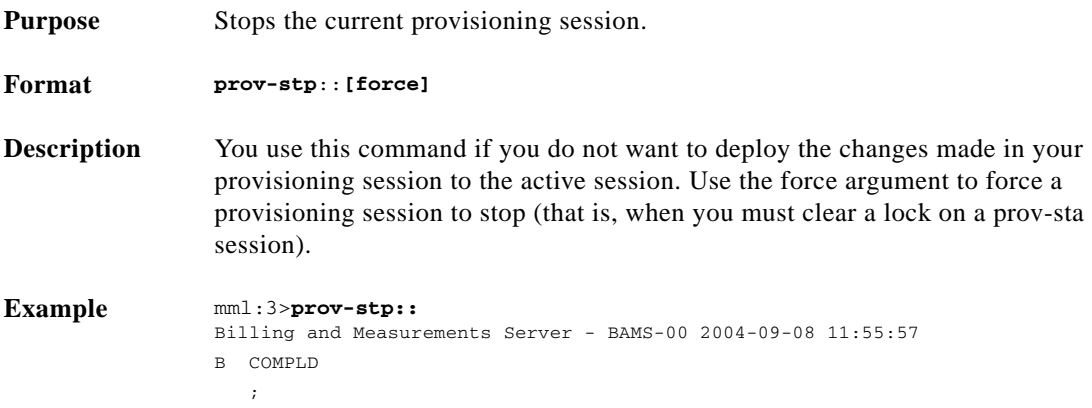

### <span id="page-92-0"></span>**prov-sync—Provision Synchronize**

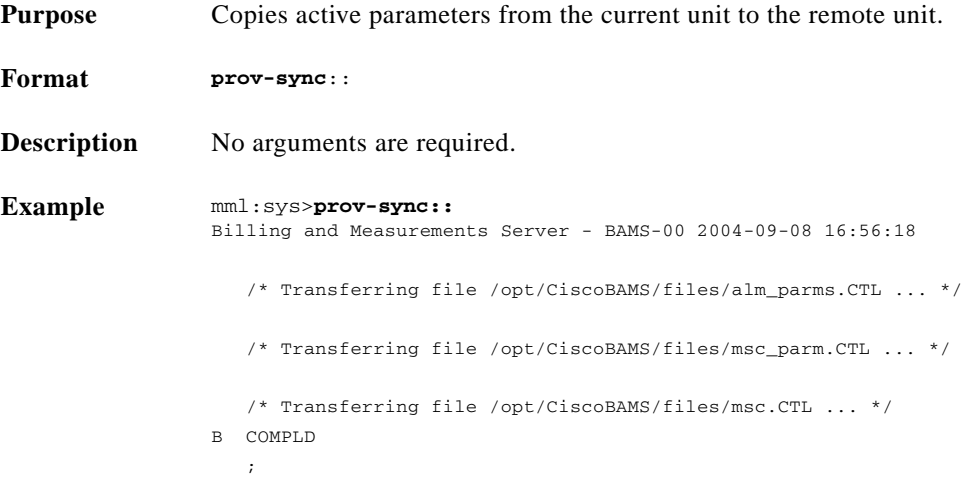

### **quit—Quit**

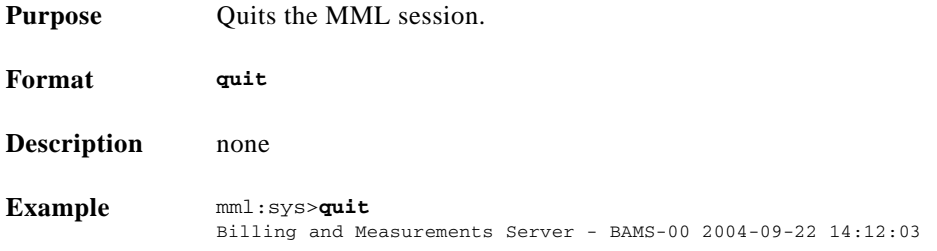

H

#### **r—Repeat**

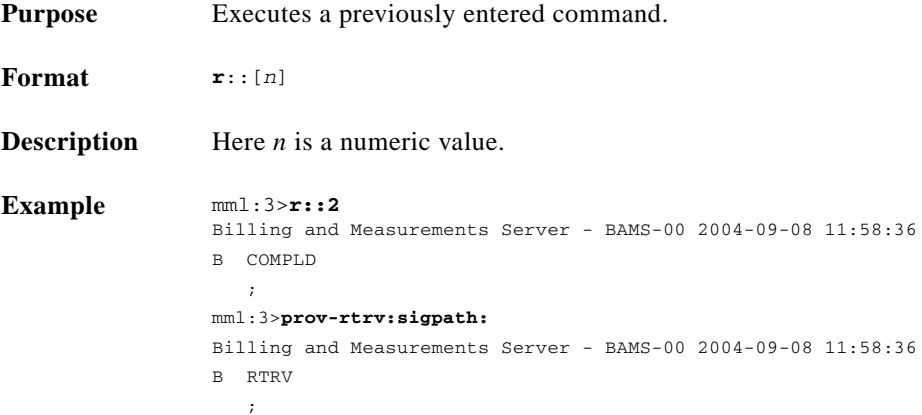

### **rtrv-alms—Retrieve Alarms**

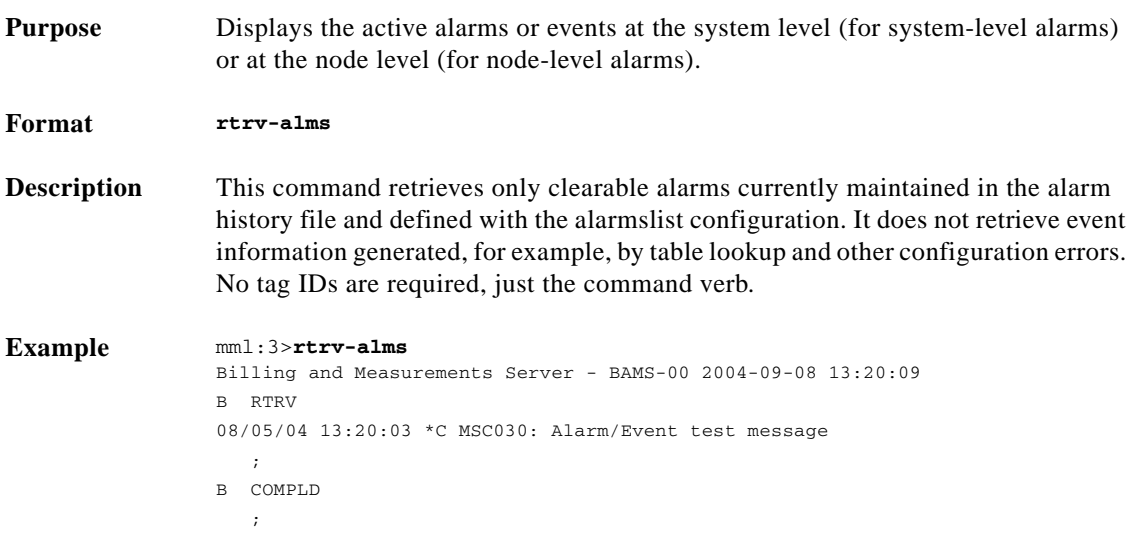

n

#### **rtrv-circuit—Retrieve Circuits**

This command is only available at node level, and only on systems that have been configured in PGW Dynamic Mode (i.e., where PGW\_DYNAMIC\_UPDATE=TRUE). For more information, see the ["Setting the PGW Dynamic Update Mode" section on page](#page-57-0) 2-20.

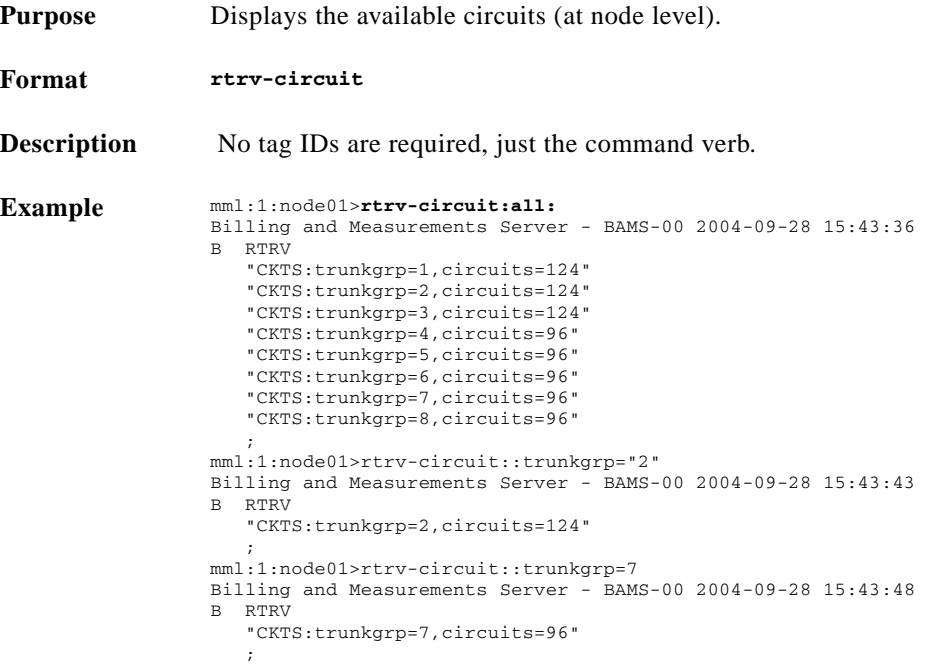

#### **rtrv-configs—Retrieve Configuration**

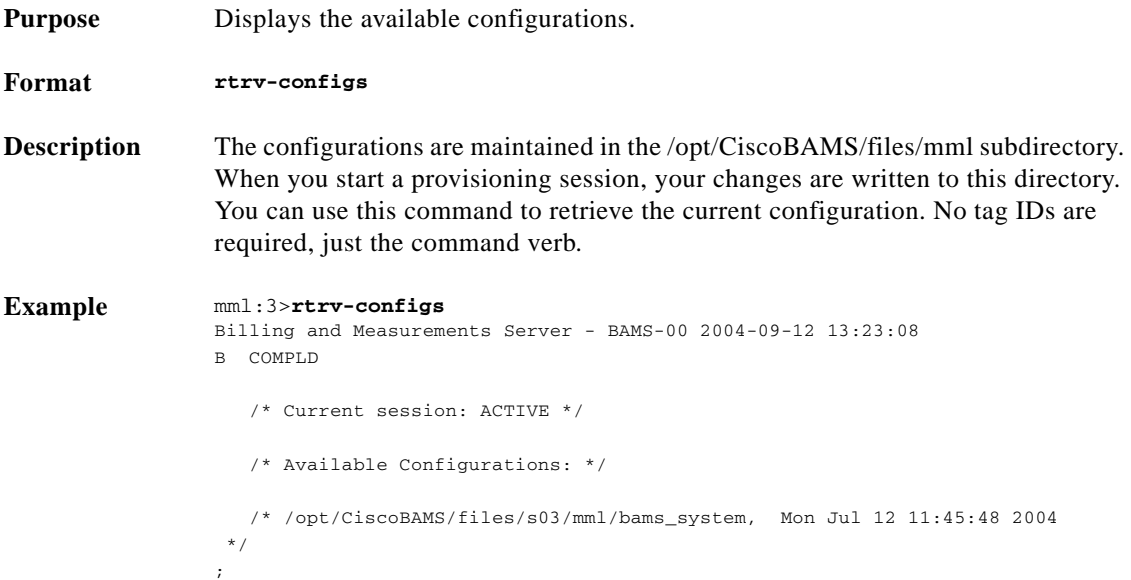

### **rtrv-file—Retrieve File**

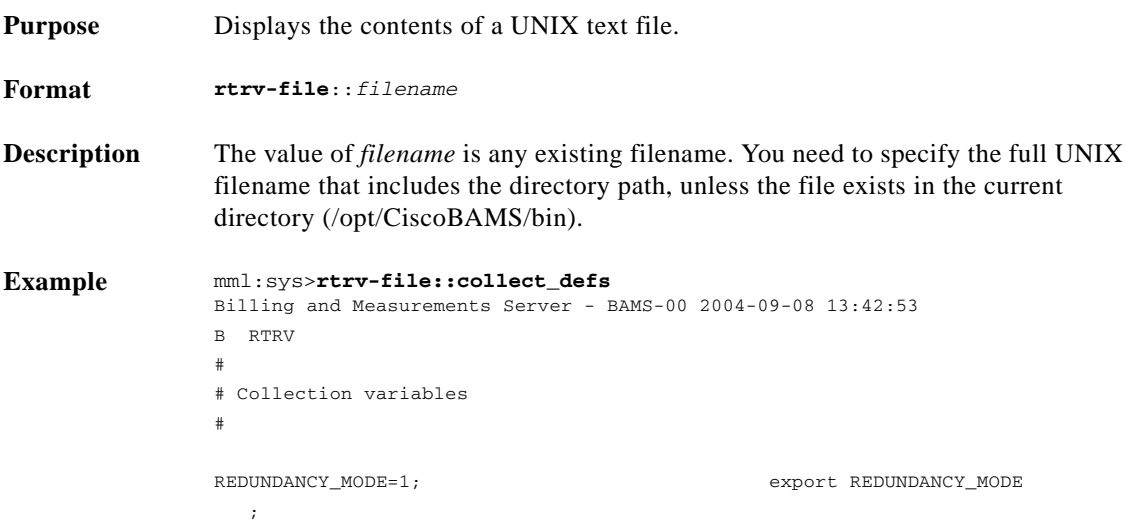

### **rtrv-ne—Retrieve Network**

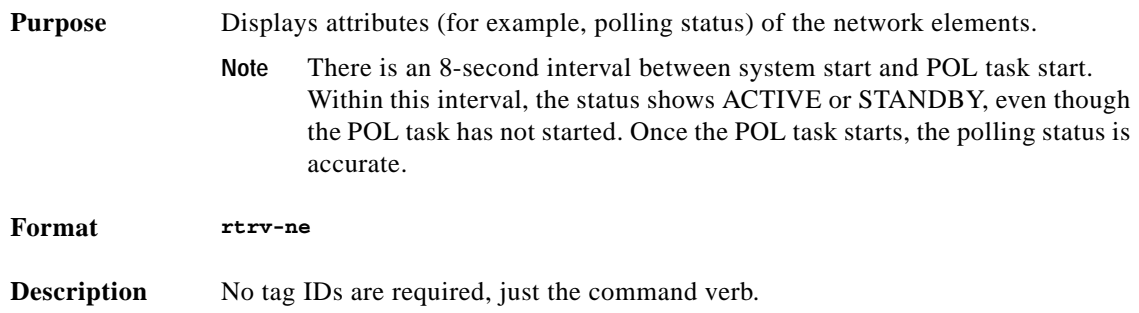

 $\blacksquare$ 

```
Example mml:sys>rtrv-ne
                   Billing and Measurements Server - BAMS-00 2004-10-07 11:15:03
                   B RTRV
                       "Type: BAMS"
                    "Hardware platform: sun4u sparc SUNW,Ultra-250"
 "Vendor: "Cisco Systems, Inc.""
                       "Location: Billing and Measurements Server - BAMS-00"
                       "Version: "3.20""
                       "System Status: OOS"
                       "Polling Status[s01 (test01)]: OOS"
                       "s01 (test01) Node Status: ACTIVATED"
                       "Polling Status[s02 (test02)]: OOS"
                       "s02 (test02) Node Status: ACTIVATED"
                       "Polling Status[s03 (node03)]: OOS"
                       "s03 (node03) Node Status: DEACTIVATED"
                       "Polling Status[s04 (node04)]: OOS"
                        "s04 (node04) Node Status: DEACTIVATED"
                       "Polling Status[s05 (node05)]: OOS"
                       "s05 (node05) Node Status: DEACTIVATED"
                       "Polling Status[s06 (node06)]: OOS"
                        "s06 (node06) Node Status: DEACTIVATED"
                       "Polling Status[s07 (node07)]: OOS"
                       "s07 (node07) Node Status: DEACTIVATED"
                       "Polling Status[s08 (node08)]: OOS"
                       "s08 (node08) Node Status: DEACTIVATED"
                       "Local hostname: "
                       "Unit ID: BAMS-00"
                       "BAMS-00 hostname: "
                       "BAMS-01 hostname: "
                       "Mode: Simplex"
                      ;
Example mml:node01>rtrv-ne
                   Billing and Measurements Server - BAMS-00 2004-09-06 14:43:17
                   B RTRV
                       "Type: BAMS"
                      "Hardware platform: sun4u sparc SUNW, Ultra250"
                      "Vendor: "Cisco Systems, Inc."
                       "Location: Billing and Measurements Server - BAMS-00"
                       "Version: "3.20""
                       "Polling Status[s01 (node01)]: OOS"
                       "s02 (node02) Node Status: ACTIVATED"
                       "VSC1 seqno: 000001"
                       "VSC2 seqno: 000001"
                       "Local hostname: "
                       "Unit ID: BAMS-00"
                       "BAMS-00 hostname: "
                       "BAMS-01 hostname: "
                       "Measurement Interval: 10 minutes"
                       "VSC Configuration: Switched"
```
#### **rtrv-session—Retrieve Session**

;

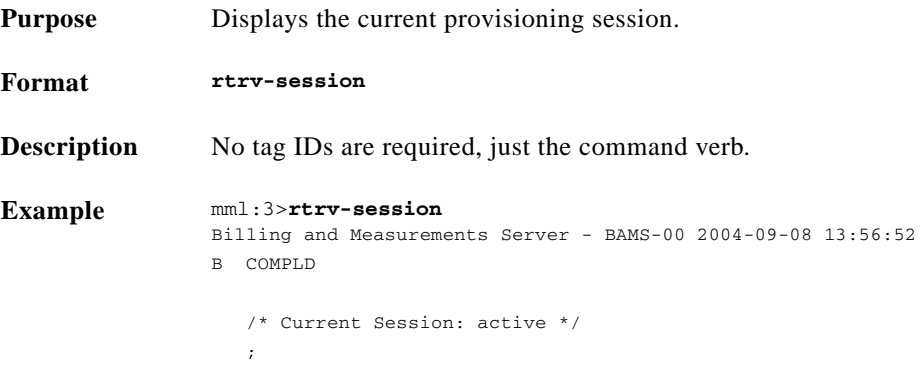

H

### **rtrv-softw—Retrieve Software**

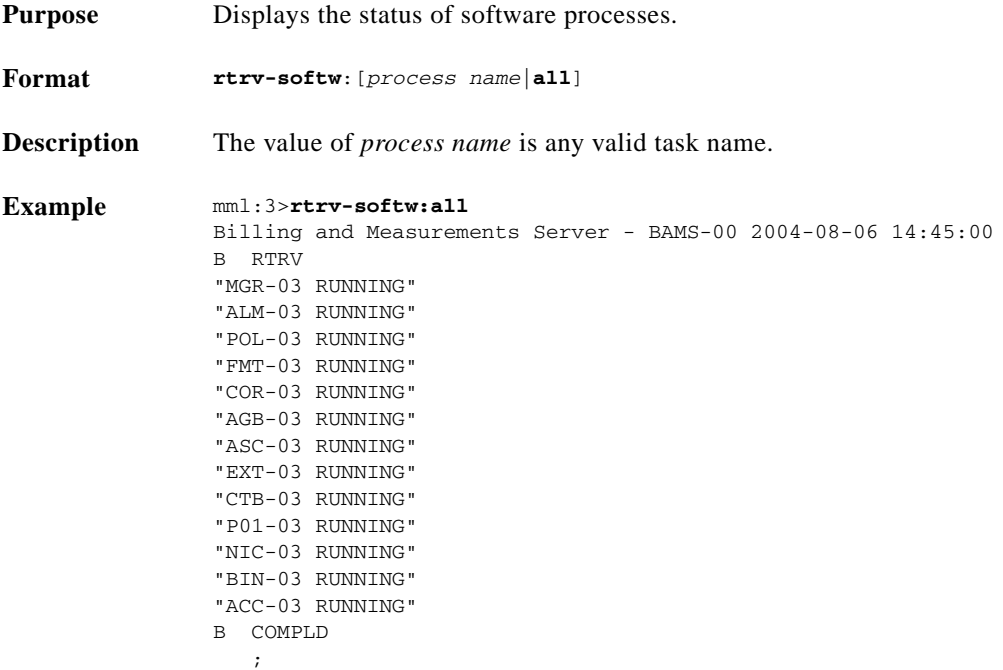

 $\blacksquare$ 

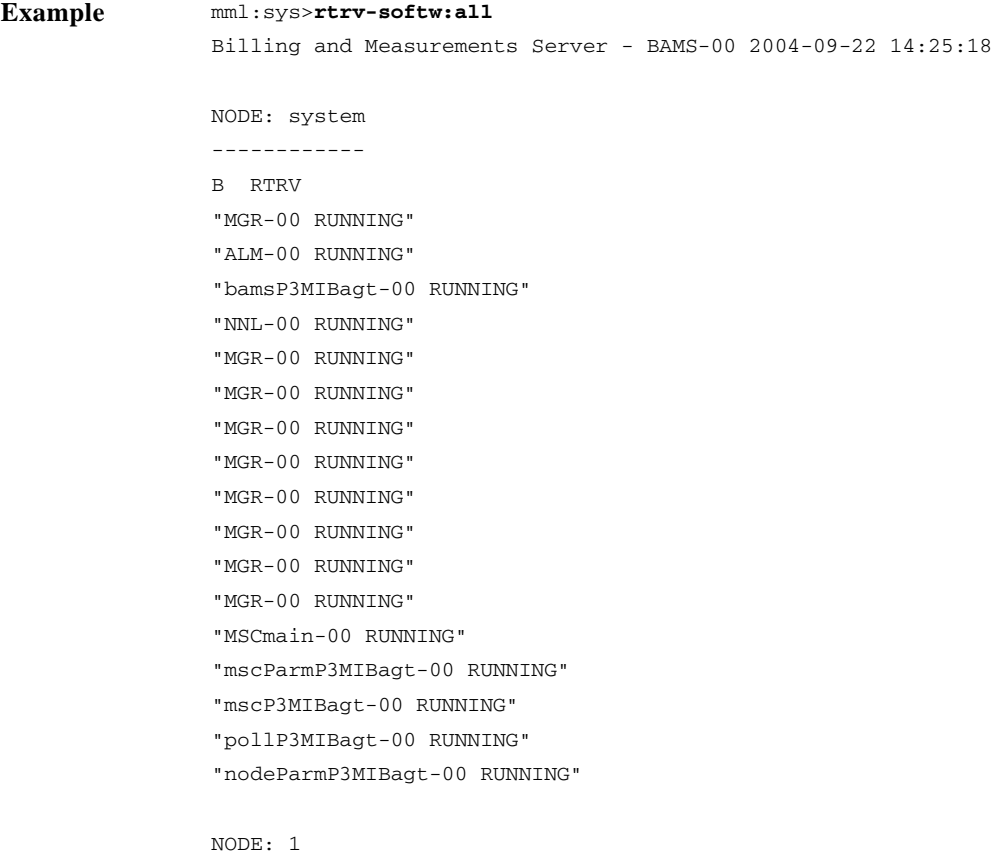

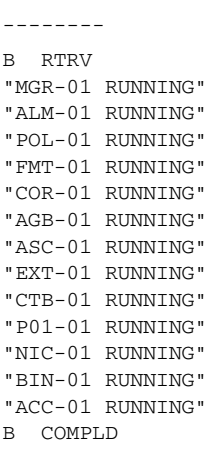

 $\overline{\phantom{a}}$ 

 $\blacksquare$ 

## **rtrv-syslog—Retrieve Syslog**

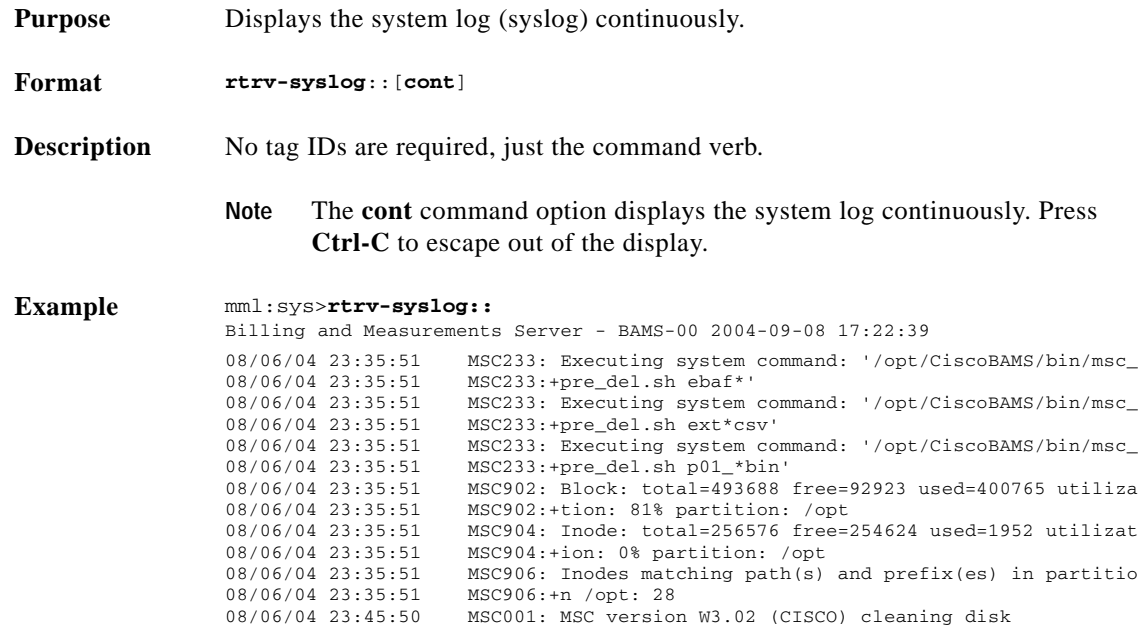

### <span id="page-99-0"></span>**set-alm—Set Alarm**

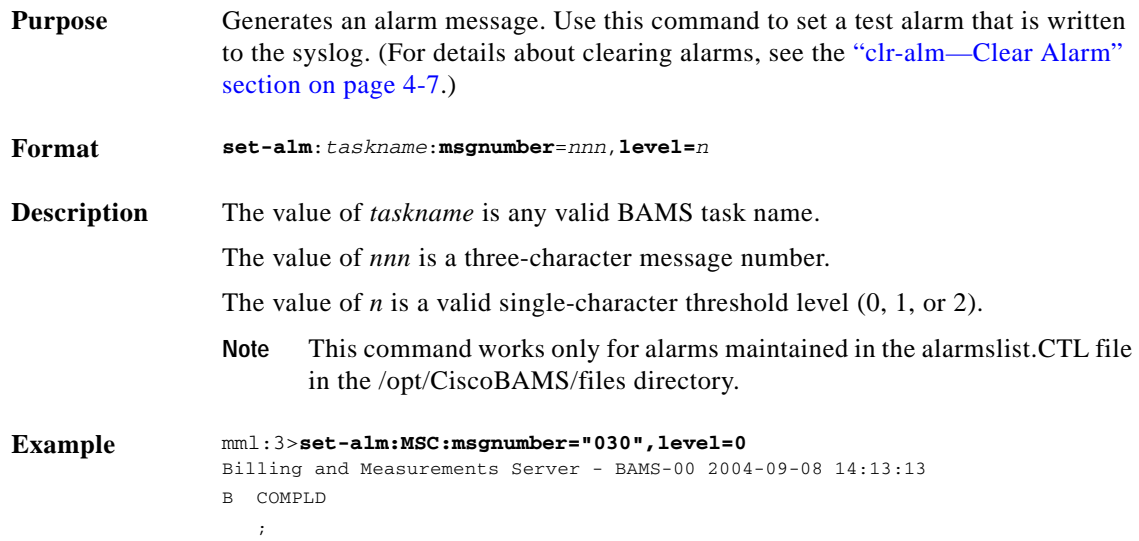

П

### **set-node—Set Node**

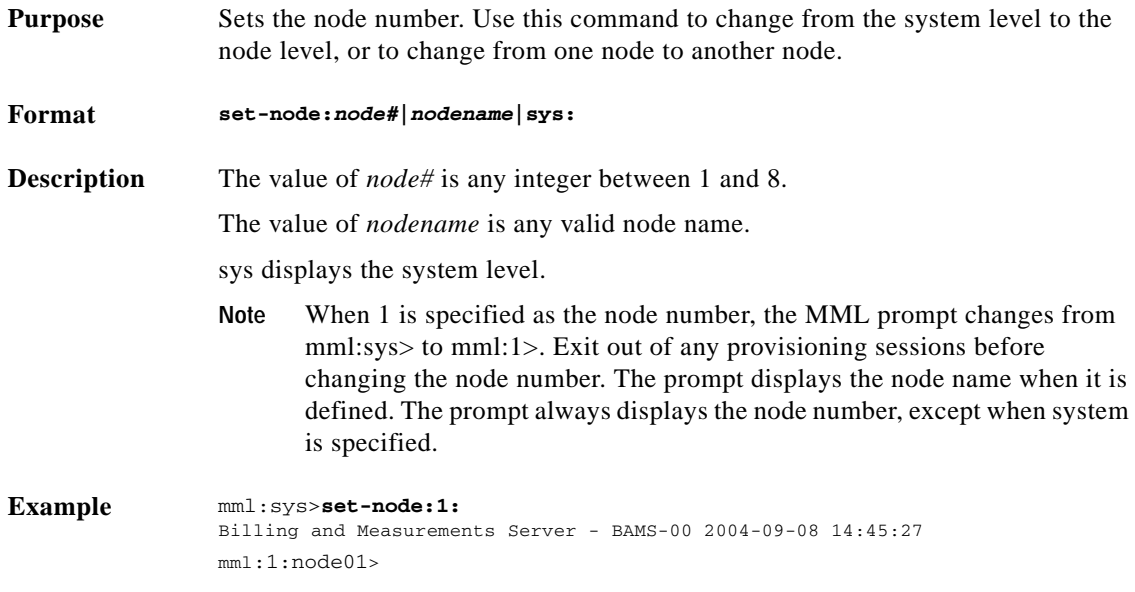

### **set-nodename—Set Node Name**

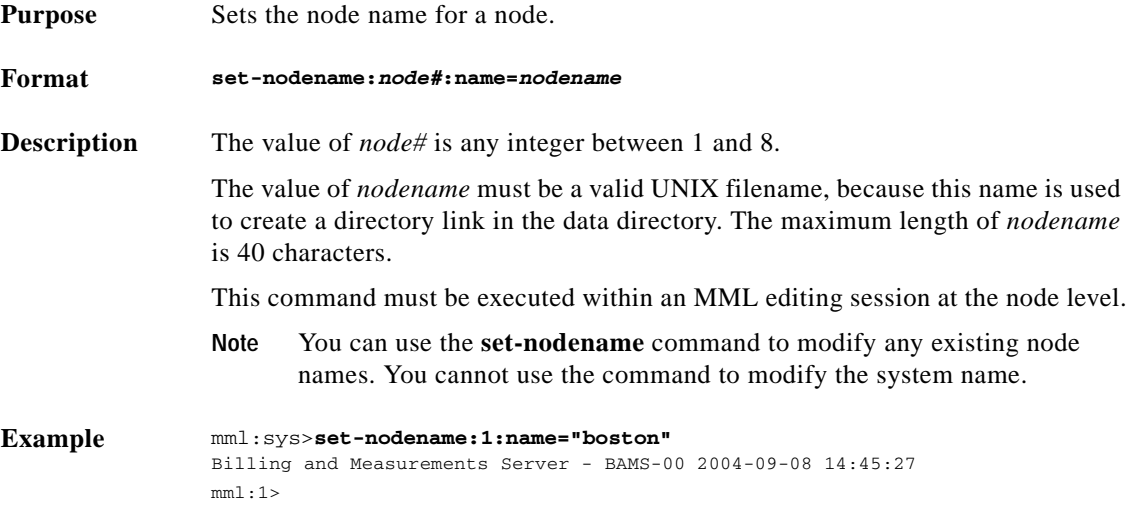

H

### **sta-softw—Start Software**

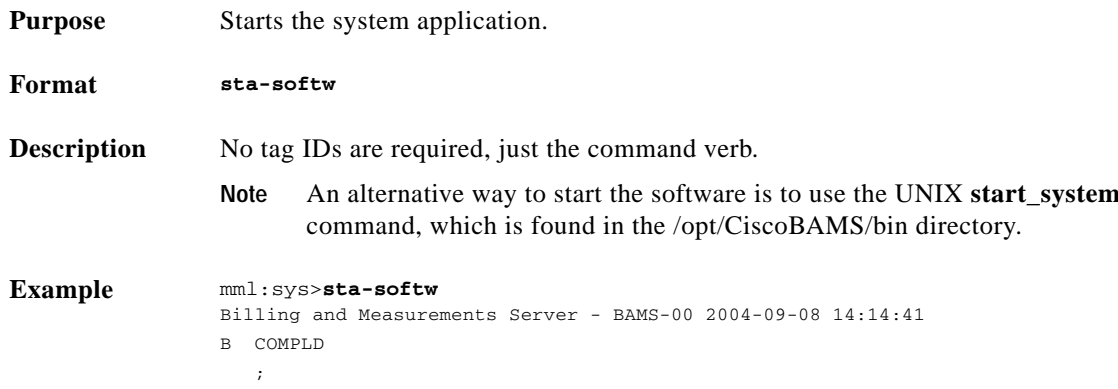

#### **stp-softw—Stop Software**

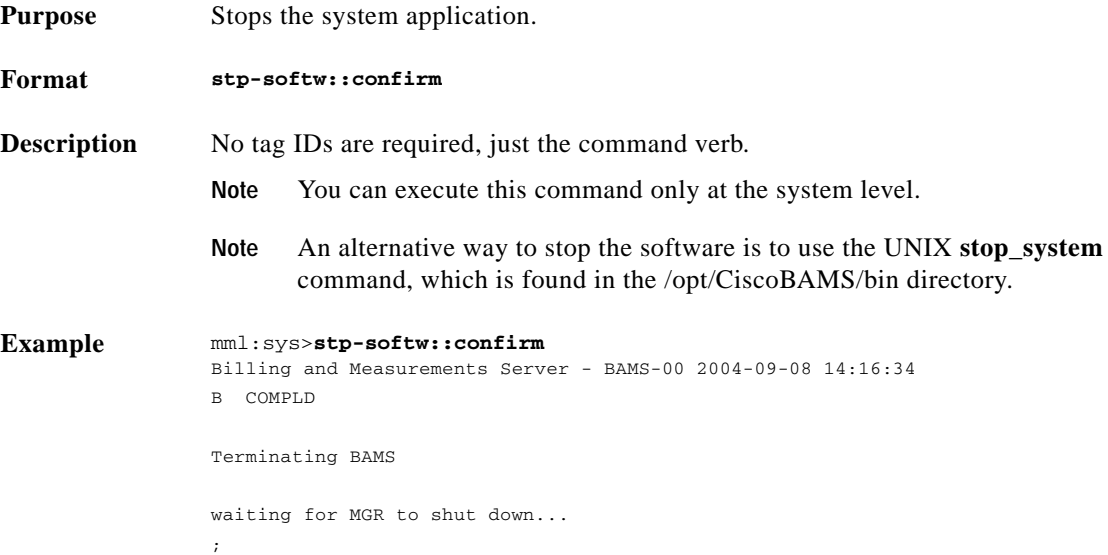

H

### **sw-ovr—Switch Over**

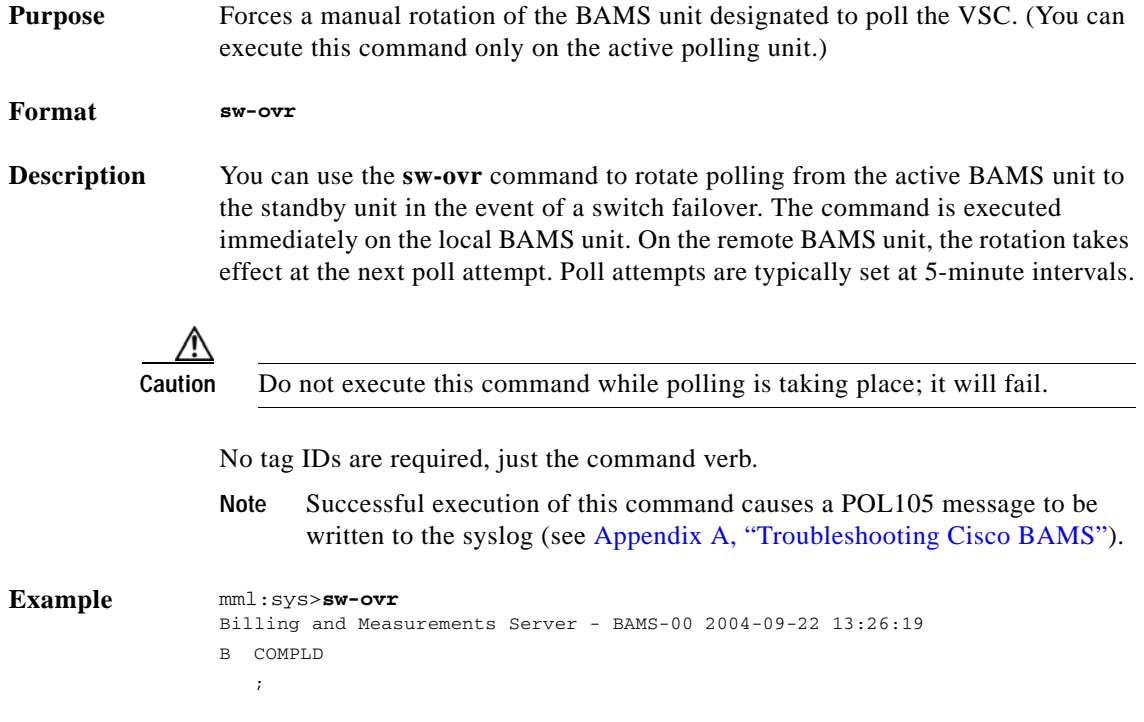

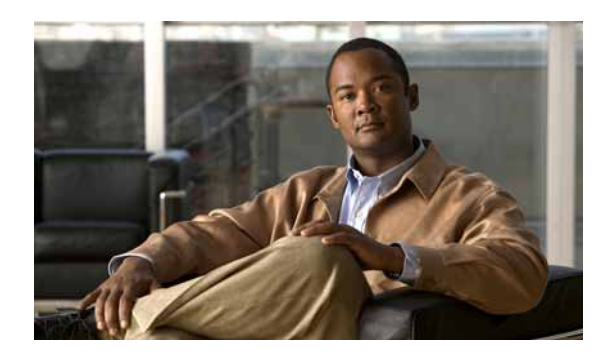

## **CHAPTER 5**

# <span id="page-104-0"></span>**Using BAMS Tag IDs**

**Revised: March 10, 2011, OL-11618-18**

### **Introduction**

This chapter provides general reference information to help you understand how to update BAMS tables by using BAMS tag IDs.

For information about the MML commands that you use with the tag IDs, see Chapter [4, "Using MML](#page-74-0)  [Commands."](#page-74-0)

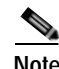

**Note** MML commands, tag IDs and field names are differentiated from the surrounding text by being set in a Courier typeface. This makes them appear as they would on a computer screen. User input is shown in a bold font, and system responses are shown in a plain font. Text strings that you enter with MML commands are enclosed in quotes. Integers are shown without quotes.

#### **Command Notation**

The command notation follows the Backus-Naur conventions.

#### **Command Syntax**

The command syntax follows the Bellcore TL1 conventions.

## <span id="page-104-1"></span>**Tag IDs and Field Names**

Tag IDs are aliases for BAMS tables. You use them in conjunction with MML commands to modify or delete table records or data. Some tag IDs contain defined parameter sets used to provision the BAMS tables. The field default values are recommended values, unless noted otherwise.

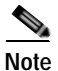

**Note** Tag IDs and field names are not case sensitive. However, values are case sensitive.

#### **Updating the Alarm Parameters Table**

Use the ALM-PARMS tag ID to update the Alarm Parameters table. Use the maxlines field to set the size of the system log (syslog) file. The default value is 10,000 lines. When the maxlines threshold is surpassed, BAMS begins deleting lines from the syslog, starting with the oldest entries.

**Note** BAMS creates oldlog and oldloga as backup system logs by default. You can configure the number of backup logs for a higher value (a maximum of 26) in the sym\_defs file. The number of logs you create affects the available disk space.

Use the msgdisclvl field to set the level (for example, minor, major, critical) of alarms written to the syslog. Use the msgfwdlvl field to set the level (for example, critical) of alarms forwarded to a network management platform.

#### Example:

```
mml:sys>prov-add:ALM-PARMS:maxlines=50000,msgdisclvl=1,msgfwdlvl=2
Billing and Measurements Server - BAMS-00 2004-10-08 15:11:49
B COMPLD
    "ALM-PARMS"
    ;
```
In this example, the *maxlines* field was set to 50000, the *msgdisclvl* field was set to 1 (that is, major), and the *msgfwdlvl* field was set to 2 (that is, minor).

#### <span id="page-105-0"></span>**ALM-PARMS Tag ID**

[Table](#page-105-0) 5-1 lists field names and values that can be specified with the ALM-PARMS tag ID.

| <b>Field Name</b> | Description                                                              | <b>Values</b>           | Range           |
|-------------------|--------------------------------------------------------------------------|-------------------------|-----------------|
| maxlines          | Maximum number of lines in the Any number, for<br>syslog file (numeric). | $\alpha$ example, 10000 | 1 through 99999 |

*Table 5-1 Fields in the Alarm Parameters Table*

| <b>Field Name</b> | <b>Description</b>               |                                                                                                    | <b>Values</b>       | Range              |
|-------------------|----------------------------------|----------------------------------------------------------------------------------------------------|---------------------|--------------------|
| msgdisclvl        | Message discrimination level     |                                                                                                    | Critical = $0$      | $0, 1, 2, 3,$ or 5 |
|                   |                                  | (numeric). Used to specify the                                                                                                    | $Major = 1$         |                    |
|                   | syslog file.                     | messages that are written to the                                                                                                    | Minor $= 2$         |                    |
|                   | Any alarms at the<br><b>Note</b> | Warning $=$ 3                                                                                                    |                     |                    |
|                   |                                  | selected value or lower<br>are displayed (for<br>example, a value of 2<br>displays all minor,<br>major, and critical<br>alarms).           | Informational $= 5$ |                    |
| msgfwdlvl         | Message forward level            |                                                                                                    | Critical = $0$      | $0, 1, 2, 3,$ or 5 |
|                   |                                  | (numeric). Used to specify the<br>messages that are trapped and                                                                            | $Major = 1$         |                    |
|                   |                                  | forwarded to a network                                                                                                    | Minor $= 2$         |                    |
|                   | management platform.             |                                                                                                    | Warning $=$ 3       |                    |
|                   | Note                             | Any alarms at the<br>selected value or lower<br>are forwarded (for<br>example, a value of 1<br>forwards all major and<br>critical alarms). | Informational $= 5$ |                    |

*Table 5-1 Fields in the Alarm Parameters Table (continued)*

П

#### **Updating the BIN1110 Table**

**Note** This table is only required for systems that are configured to produce 1110 Binary output. For more information, see Chapter [9, "Configuring BAMS for NICS Output"](#page-168-0).

Use the BIN1110 tag ID to update the BIN1110 table. This table allows you to disable or enable the generation of 1060 CDBs in TLV (tag, length, value) format, as well as to specify the suffix of the 1110 Binary output. By default, the system generates 1060, 1090, 1100, and 1110 CDB types, and appends the BIN suffix to the output files.

Example:

```
mml:1>prov-add:BIN1110:enable1060=1,filesuffix=BIN
Billing and Measurements Server - BAMS-00 2004-09-28 15:59:29
B COMPLD
    "BIN1110"
\cdots
```
In this example, the enable1060 field was set to 1, and the filesuffix field was set to BIN.

#### **BIN1110 Tag ID**

[Table](#page-119-0) 5-8 lists field names and values that can be specified with the BIN1110 tag ID.

| <b>Field Name</b> | Description                                                                                                    | <b>Values</b>                             |
|-------------------|----------------------------------------------------------------------------------------------------|-------------------------------------------|
| enable 1070       | This numeric parameter enables or disables the<br>generation of 1070 CDBs.                                                                      | Enabled $= 1$                             |
|                   | The BIN task no longer generates 1070 output.<br>Note<br>This field is no longer used.                                                          | Disabled $= 0$ (default)                  |
| enable $1060$     | This numeric parameter enables or disables the<br>generation of 1060 CDBs.                                                                      | Enabled $= 1$ (default)<br>Disabled $= 0$ |
| filesuffix        | This parameter allows you to specify the suffix of the<br>output file. The suffix may be up to 8 characters long.                               | BIN (default)                             |
|                   | Note<br>If you change the default filesuffix value,<br>ensure that you add the file pattern with the<br>new suffix to the MSC Parameters table. |                                           |

*Table 5-2 Fields in the BIN1110 Table*
# **Updating the Country Table**

Use the COUNTRY tag ID to update the Country table. The Country table maintains country codes. Example:

```
mml:3>prov-add:COUNTRY:countrycode=001,countryname="USA"
Billing and Measurements Server - BAMS-00 2004-10-08 15:20:35
B COMPLD
    "COUNTRY"
    ;
```
In this example, the countrycode field was set to 001, and the countryname field was set to USA.

### <span id="page-108-0"></span>**COUNTRY Tag ID**

[Table](#page-108-0) 5-3 lists field names and values that can be specified with the COUNTRY tag ID.

*Table 5-3 Fields in the Country Table*

| <b>Field Name</b> | Description            | <b>Values</b>                             |
|-------------------|------------------------|-------------------------------------------|
| countrycode       | Country code (numeric) | The 5-digit country code                  |
| countryname       | Country name (string)  | The country name, a maximum of 40 letters |

### <span id="page-108-1"></span>**Updating the Map Type Table**

Use the MAPTYPE tag ID to update the Map Type table. The Map Type table defines which structure code to generate and which call type to assign for each call category.

#### Example:

```
mml:3>prov-add:MAPTYPE:maptype="FLAT",calltype="1",answered="502",unanswered="20"
Billing and Measurements Server - BAMS-00 2004-10-08 15:25:50
B COMPLD
    "MAPTYPE"
    ;
```
In this example, the maptype field was set to flat, the calltype field was set to 1, the answered field was set to 502, and the unanswered field was set to 20.

### **MAPTYPE Tag ID**

[Table](#page-109-0) 5-4 lists field names and values that can be specified with the MAPTYPE tag ID.

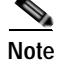

**Note** The Maptype table should contain one record entry for each maptype value. The default system contains the entries. The user should not add or delete any entries, only modify them by specifying different field values with the Rating Type tag ID. The values are case sensitive.

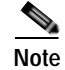

**Note** A value of –1 in the answered or unanswered field means that a BAF record is not generated for that case.

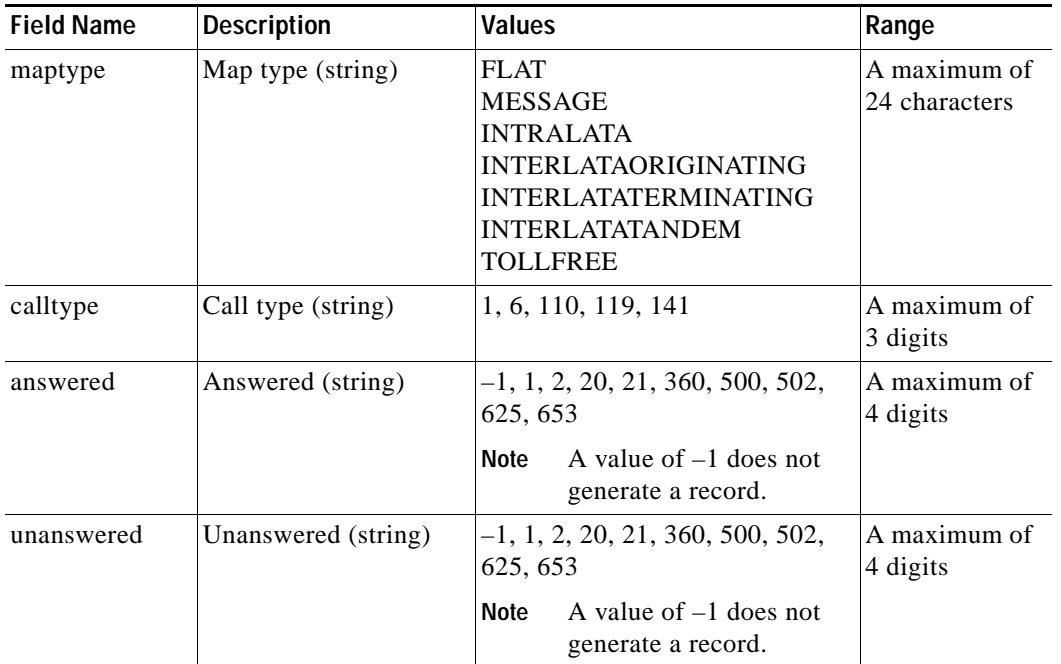

<span id="page-109-0"></span>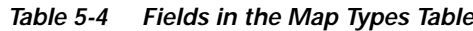

# **Updating the Mass Storage Control Parameters Table**

Use the MSC-PARMS tag ID to update the Mass Storage Control (MSC) Parameters table. This table maintains definitions of conditions that generate alarms or events, based on parameters such as file type, size, and age.

Example:

```
mml:sys>prov-add:MSC-PARMS:type="baf*",polled=0,alarm=5,agealarm=30,agelevel=2,delage=30, 
delalarm=6
Billing and Measurements Server - BAMS-00 2004-10-08 15:30:20
B COMPLD
    "MSC-PARMS"
    ;
```
In this example the type field was set to baf\*, the polled field was set to 0, the alarm field was set to 5, the agealarm field was set to 30, the agelevel field was set to 2, the delage field was set to 30, and the delalarm field was set to 6.

### <span id="page-110-0"></span>**MSC-PARMS Tag ID**

[Table](#page-110-0) 5-5 lists field names and values that can be specified with the MSC-PARMS tag ID.

**Field Name Description Values Range** active Enables/disables cleanup task (string)  $Y = Yes, N = No$  Y or N dir Directory (string) /opt/CiscoBAMs/data subdirs Enables/disables cleanup of subdirectories (string)  $Y = Yes, N = No$  | Y or N type File prefix or suffix to be monitored (string) **Note** If you change a default file prefix or suffix in another table, ensure that you add the new file pattern here also. For example: cdr\* baf\* acc\* CDR\* cdr\*BIN esem\* p01\_\*bin QOS\_STAT\* A maximum of 23 characters polled  $\blacksquare$  Polled/unpolled flag (numeric)  $\blacksquare$  Polled = 1 Unpolled  $= 2$ Header  $= 3$ 1 through 3 alarm Alarm level to generate when you are deleting files (numeric) Critical  $= 0$  $Major = 1$  $Minor = 2$ Warning  $= 3$  $Manual = 4$ Informational  $= 5$ Debug  $= 6$ 0 through 6 agealarm Number of days to wait before file is considered aged (numeric) Any appropriate number 0 through 99 agelevel Alarm level to generate when the file reaches its age limit (numeric) Critical  $= 0$  $Major = 1$  $Minor = 2$ Warning  $= 3$ Reserved for future use  $= 4$ Informational = 5 Debug  $= 6$ 0 through 6

*Table 5-5 Fields in the Mass Storage Control Parameters Table*

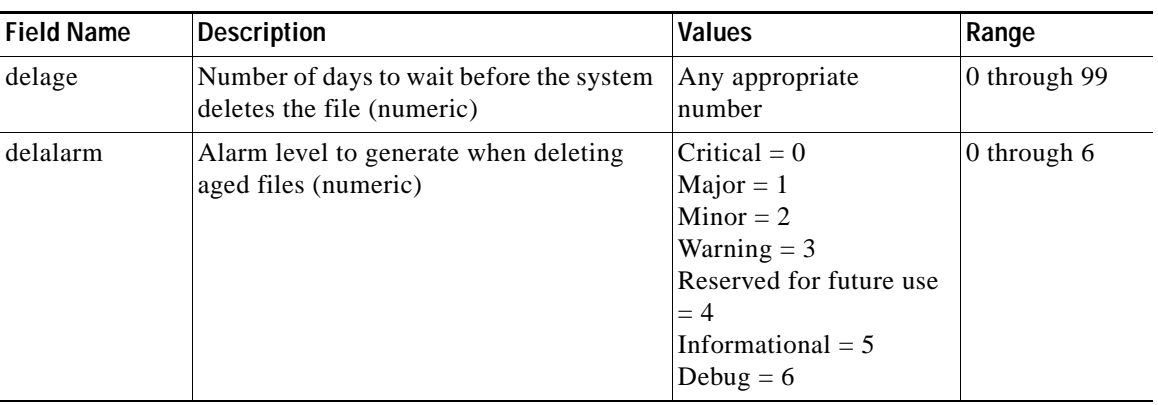

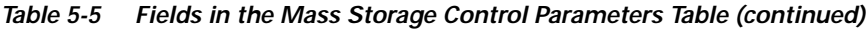

# **Updating the Mass Storage Control Thresholds Table**

Use the MSC-THRES tag ID to update the Mass Storage Control Thresholds table. This table maintains the system-level MSC thresholds that determine when the MSC task generates alarms based on disk-capacity thresholds, and when it begins and stops deleting specific types of files to free up disk space.

Example:

```
mml:sys>prov-add:MSC-THRES:interval=15,put=80,plt=60,uut=95,iut=950000,mil=80,
mal=85,crl=90
Billing and Measurements Server - BAMS-00 2004-10-08 15:34:02
B COMPLD
    "MSC-THRES"
    ;
```
In this example the interval field was set to 15, the *put* field was set to 80, the plt field was set to 60, the uut field was set to 95, the *iut f*ield was set to 950000, the mil field was set to 80, the mal field was set to 85, and the crl field was set to 90.

### <span id="page-112-0"></span>**MSC-THRES Tag ID**

[Table](#page-112-0) 5-6 lists field names and values that can be specified with the MSC-THRES tag ID.

| <b>Field Name</b> | <b>Description</b>                                                                                                    | Value  | Range                   |
|-------------------|----------------------------------------------------------------------------------------------------|--------|-------------------------|
| interval          | The run interval (in minutes). Identifies when the<br>Mass Storage Control (MSC) task operates in the<br>background and deletes available eligible files in the<br>specified directories. This field requires a numeric<br>value. A typical value is 30 minutes.                                                                                      | 10     | 1 through 9999          |
| put               | The polled upper threshold (put) value. Identifies the<br>disk capacity level (percent) at which the MSC task<br>begins to delete polled files.                                                                                                    | 80     | 1 through 100           |
|                   | <b>Note</b><br>Polled files are files that have been polled<br>from BAMS by a polling computer and<br>renamed to identify them as such. Unpolled<br>files are files that have not been polled yet.<br>This field requires a numeric value. A typical value                                                                                            |        |                         |
|                   | is 60 percent.                                                                                                    |        |                         |
| plt               | The polled lower threshold (plt) value. Identifies the<br>disk capacity level (percent) at which the MSC task<br>stops deleting polled files. This field requires a<br>numeric value. A typical value is 40 percent.                                                                                                    | 60     | 1 through 100           |
| uut               | The unpolled upper threshold (uut) value. Identifies<br>the disk capacity level (percent) at which the MSC<br>task begins to delete unpolled data files. The MSC<br>continues to delete these files until the disk capacity<br>level drops below the threshold value.                                                                                 | 95     | 1 through 100           |
|                   | This value should be set high. For example,<br><b>Note</b><br>a value of 100% ensures that no unpolled<br>files are deleted.                                                                                                    |        |                         |
|                   | This field requires a numeric value. A typical value<br>is 80 percent.                                                                                                    |        |                         |
| iut               | The inode upper threshold (iut). Defines an upper<br>limit expressed by the maximum number of inodes,<br>which is roughly equivalent to the number of files.<br>When the maximum number is exceeded, the MSC<br>task begins to delete files until the disk capacity<br>level drops below the threshold value. This field<br>requires a numeric value. | 950000 | 1000 through<br>1000000 |

*Table 5-6 Fields in the Mass Storage Control Thresholds Table*

 $\mathbf{r}$ 

| <b>Field Name</b> | <b>Description</b>                                                                                                    | Value | Range         |
|-------------------|----------------------------------------------------------------------------------------------------|-------|---------------|
| mil               | The minor alarm level value (a percentage of the<br>disk). Indicates when the MSC task will generate a<br>minor alarm. If the disk is still occupied by files (up<br>to the threshold disk level) after the MSC task<br>background cleanup routine is run, a minor alarm,<br>such as MSC032, is generated. This field requires a<br>numeric value. A typical value is 60 percent.    | 80    | 1 through 100 |
| mal               | The major alarm level value (a percentage of the<br>disk). Indicates when the MSC task will generate a<br>major alarm. If the disk is still occupied by files (up<br>to the threshold disk level) after the MSC task<br>background cleanup routine is run, a major alarm,<br>such as MSC031, is generated. This field requires a<br>numeric value. A typical value is 70 percent.    | 85    | 1 through 100 |
| crl               | The critical alarm level value (a percentage of the<br>disk). Indicates when the MSC task will generate a<br>minor alarm. If the disk is still occupied by files (up<br>to the threshold disk level) after the MSC task<br>background cleanup routine is run, a minor alarm,<br>such as MSC030, is generated. This field requires a<br>numeric value. A typical value is 80 percent. | 90    | 1 through 100 |

*Table 5-6 Fields in the Mass Storage Control Thresholds Table (continued)*

# <span id="page-114-1"></span>**Updating the Node Parameters Table**

Use the NODEPARMS tag ID to update the Node Parameters table. This table maintains node configuration information such as output types (for example, ASCII, BAF, NICS, P01) and measurements.

Example:

```
mml:1:node1>prov-add:NODEPARMS:activate=1,statoutput=1,bafoutput=1,asciibafoutput=1,
asciioutput=2,lookupinfo=1,bafinfo=1,dynamicaccumes=0,sup-zero-counts=0,interval-minutes=
15,nailed-cfg=0,p01output=0,p01prefix="p01_",enable-h323=0,extasciioutput=0,nicsoutput=0,
bin1110output=0,qosoutput=0,
Billing and Measurements Server - BAMS-00 2004-10-19 15:51:44
B COMPLD
    "NODEPARMS"
    ;
```
In this example, the activate field was set to 1, the statoutput field was set to 1, the bafoutput field was set to 1, the asciibafoutput field was set to 1, the asciioutput field was set to 2, the lookupinfo field was set to 1, the bafinfo field was set to 1, the dynamicaccumes field was set to 0, the sup-zero-counts field was set to 0, the interval-minutes field was set to 15, the nailed-cfg field was set to 0, the p01output field was set to 0, the p01prefix field was set to p01<sub>\_</sub>, the enable-h323 field was set to 0, the extasciioutput field was set to 0, the nicsoutput field was set to 0, and the bin1110output field was set to 0.

**Caution** Modifying the interval-minutes or nailed-cfg parameters automatically triggers a restart of the node-level processing tasks, resulting in measurement anomalies and the generating of associated traps.

### <span id="page-114-2"></span><span id="page-114-0"></span>**NODEPARMS Tag ID**

[Table](#page-114-0) 5-7 lists field names and values that can be specified with the NODEPARMS tag ID.

| <b>Field Name</b> | <b>Description</b>                                                                                                    | Value                                                                                      | Range                            |
|-------------------|----------------------------------------------------------------------------------------------------|--------------------------------------------------------------------------------------------|----------------------------------|
| activate          | This numeric parameter activates<br>polling for a node. If the parameter is<br>enabled, BAMS actively attempts to<br>poll data files from the switch. After<br>polling, BAMS processes all data. If<br>this parameter is disabled, the BAMS<br>polling function is turned off, and<br>BAMS does not poll any data from the<br>switch. | Enabled $= 1$ (default for<br>node 1)<br>Disabled $= 0$ (default for<br>nodes $2$ to $8$ ) | $\overline{0}$ or $\overline{1}$ |
| statoutput        | Statistics output mode (numeric). This<br>parameter enables or disables the<br>generation of the measurement files.                                                                                                    | Enabled $= 1$ (default)<br>Disabled $= 0$                                                  | $\overline{0}$ or $\overline{1}$ |

*Table 5-7 Fields in the Node Parameters Table*

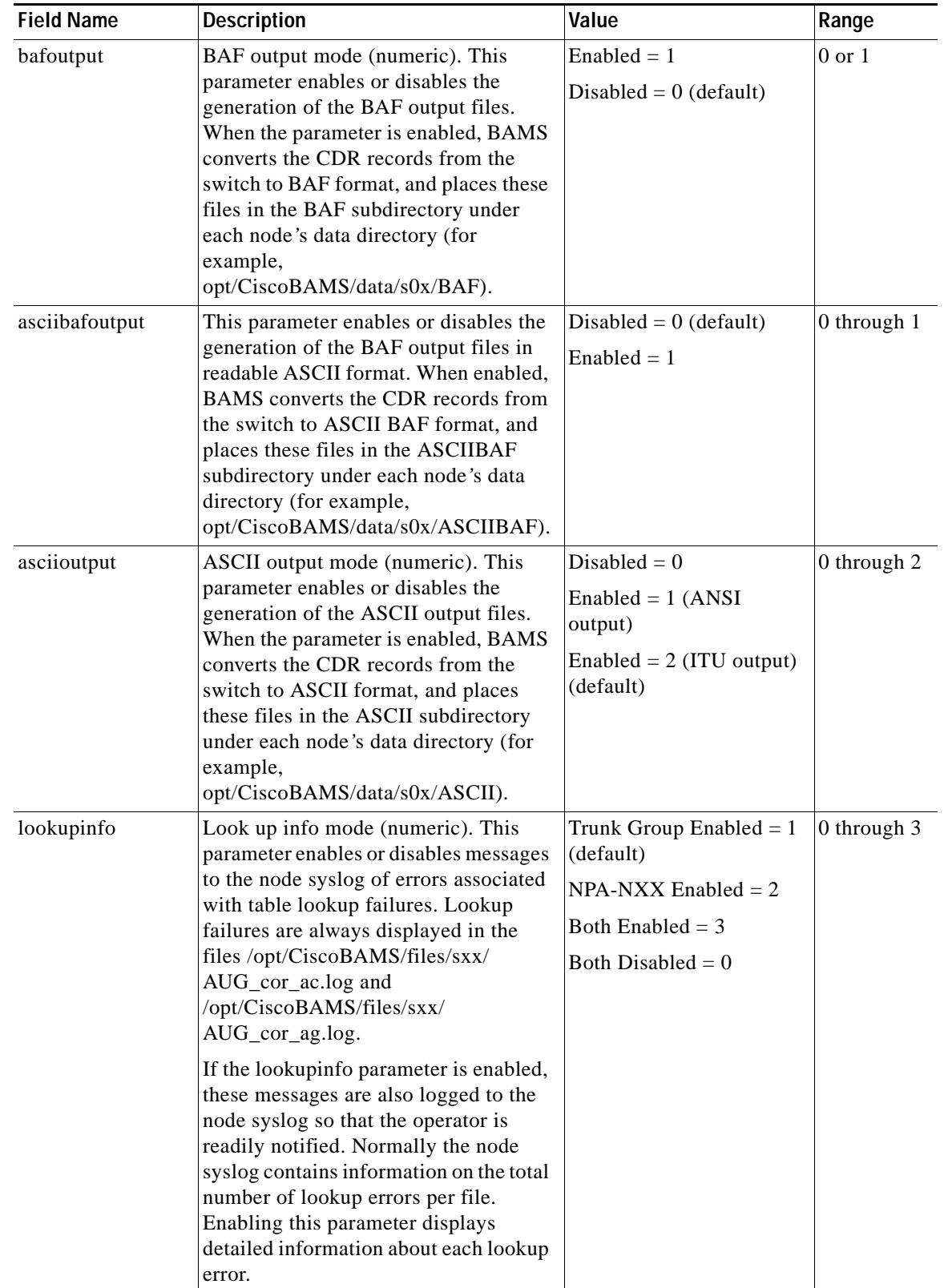

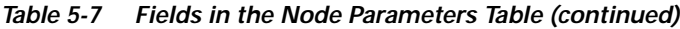

 $\blacksquare$ 

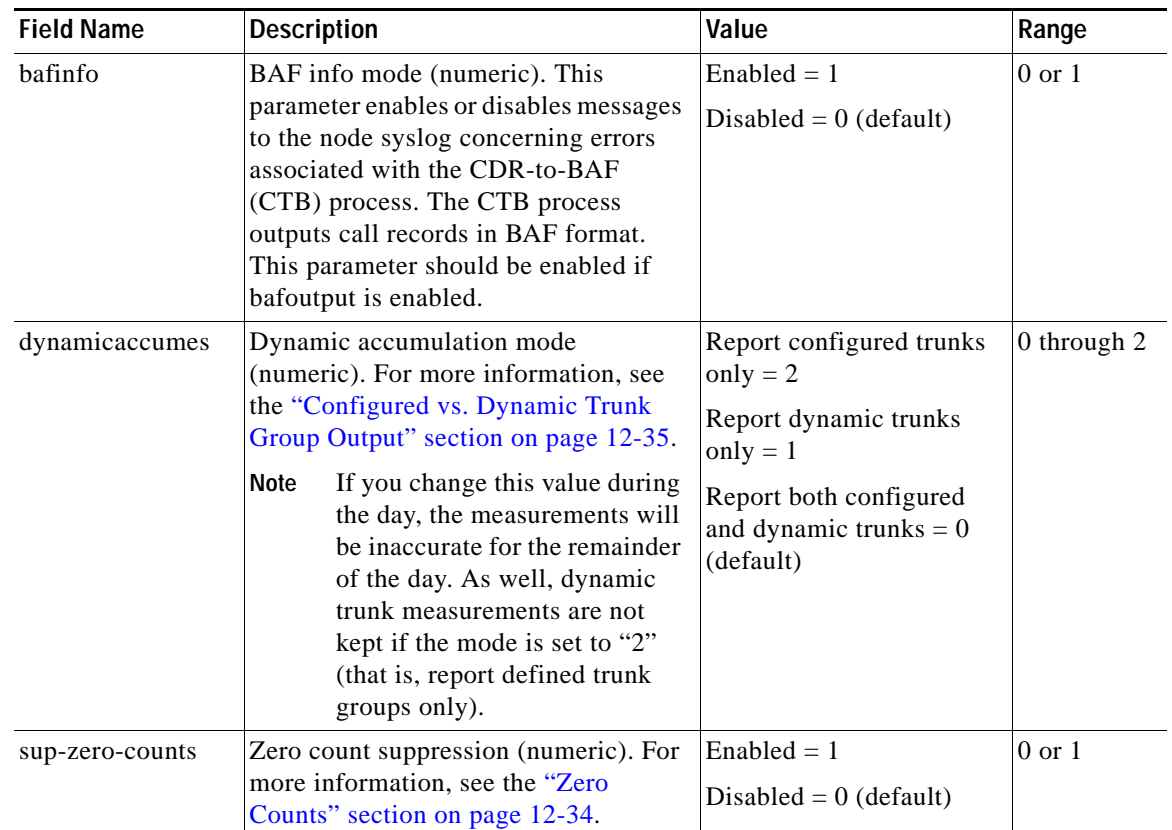

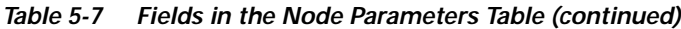

| <b>Field Name</b> | <b>Description</b>                                                                                                    | Value                                     | Range           |
|-------------------|----------------------------------------------------------------------------------------------------|-------------------------------------------|-----------------|
| interval-minutes  | This numeric parameter sets the<br>measurements file interval (in<br>minutes). By default, BAMS always<br>creates hourly and daily measurements<br>files as long as the statoutput parameter<br>is enabled. This parameter specifies the<br>interval if files are to be created at less<br>than 1-hour intervals.<br>The value of this parameter must be<br>greater than and not equal to the value<br>of the MGC CDR dump interval value<br>in the dmprSink.dat file. For more<br>information, see the "Configuring the<br>Cisco MGC for Using BAMS" section<br>on page 2-1. | 5, 10, 15, 20, 30<br>(Default = $15$ )    | 5 through<br>30 |
|                   | <b>Note</b><br>Modifying this parameter while<br>the system is running triggers<br>an automatic restart of the<br>processing tasks for the current<br>node. Such a restart could<br>affect the accuracy of the<br>current measurements. A<br>restart also creates alarms and<br>traps that state that the<br>processing tasks have been<br>terminated and are being<br>restarted (MGR801).                                                                                                    |                                           |                 |
| nailed-cfg        | Enabling this numeric parameter<br>specifies that the switch has been set to<br>a nailed configuration. Disabling this<br>parameter specifies that the switch has<br>been set to a switched configuration.                                                                                                    | Enabled = $1$ (default)<br>Disabled $= 0$ | $0$ or $1$      |
|                   | <b>Note</b><br>Modifying the parameter<br>nailed-cfg while the system is<br>running triggers an automatic<br>restart of the processing tasks<br>for the current node. Such a<br>restart could affect the accuracy<br>of the current measurements. A<br>restart also creates alarms and<br>traps that state that the<br>processing tasks have been<br>terminated and are being<br>restarted (MGR801).                                                                                                    |                                           |                 |

*Table 5-7 Fields in the Node Parameters Table (continued)*

П

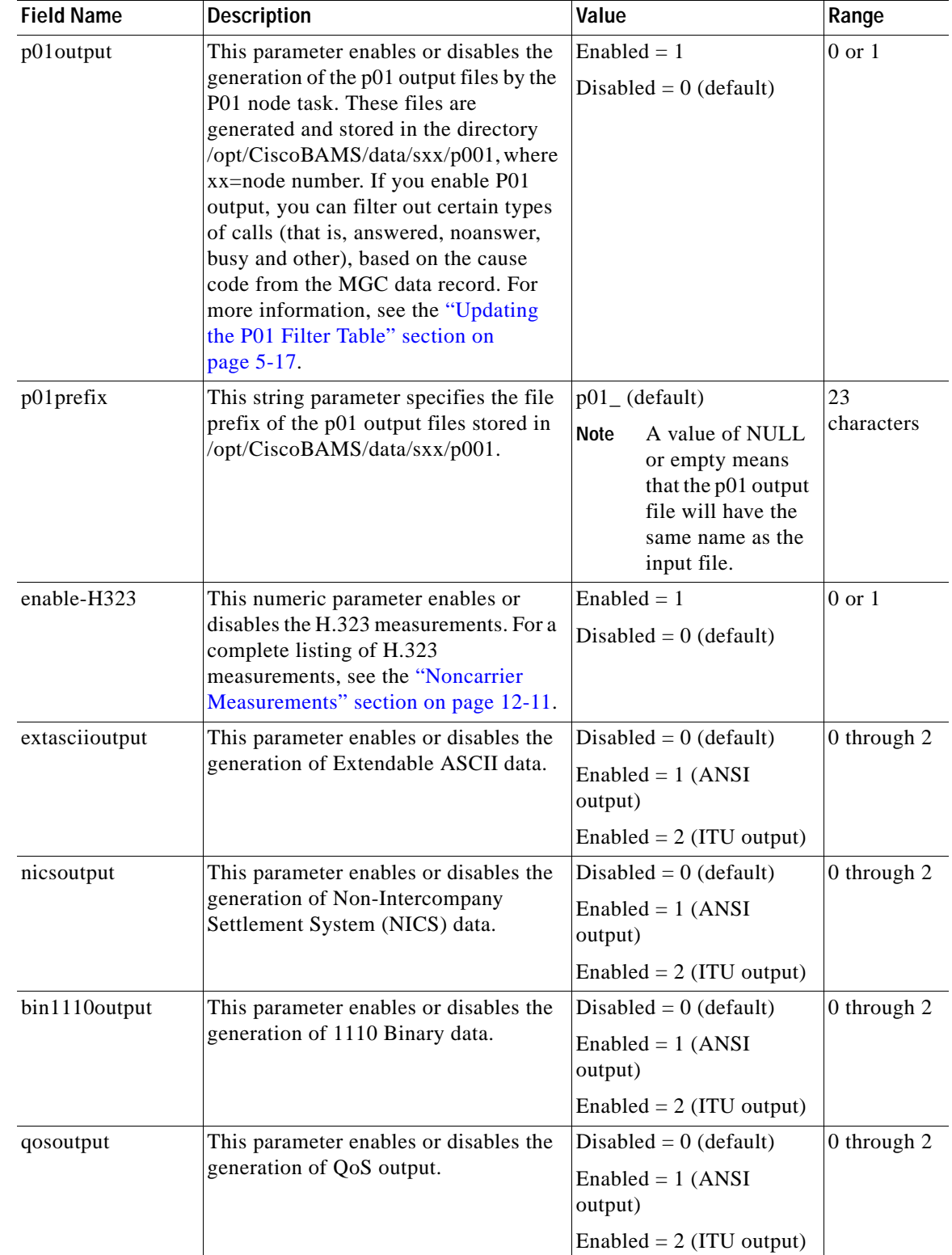

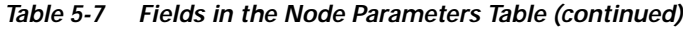

П

# <span id="page-119-1"></span>**Updating the NPANXX Table**

Use the NPANXX tag ID to update the NPANXX table. This table allows you to assign a zone ID and a local access transport area (LATA) to each NPA-NXX.

Example:

```
mml:1>prov-add:NPANXX:npanxx=301829,lata=00001,zone=0000001
Billing and Measurements Server - BAMS-00 2004-10-08 15:52:29
B COMPLD
    "NPANXX"
    ;
```
In this example, the npanxx field was set to 301829, the lata field was set to 00001, and the zone field was set to 0000001.

### <span id="page-119-0"></span>**NPANXX Tag ID**

[Table](#page-119-0) 5-8 lists field names and values that can be specified with the NPANXX tag ID.

| <b>Field Name</b> | <b>Description</b>    | <b>Values</b>                                           |
|-------------------|-----------------------|---------------------------------------------------------|
| npanxx            | NPA and NXX (numeric) | The 6-digit NPANXX number                               |
| lata              | LATA (numeric)        | The 5-digit LATA number to which this NPANXX<br>belongs |
| zone              | Zone ID (numeric)     | The 1- through 8-digit zone ID for a given<br>Cisco MGC |

*Table 5-8 Fields in the NPANXX Table*

# <span id="page-120-0"></span>**Updating the P01 Filter Table**

Use the P01FILTER tag ID to determine the type of calls that should be filtered from the P01 output, based on the cause code of the MGC data record. You enable P01 output with the NODEPARMS tag ID. For more information, see the ["Updating the Node Parameters Table" section on page](#page-114-1) 5-11.

Example:

```
mml:1:node1>prov-rtrv:p01filter:
Billing and Measurements Server - BAMS-00 2004-10-11 09:35:57
B RTRV
    "P01FILTER:answered=1,noanswer=1,busy=1,other=1"
```
In this example, the answered field was set to 1, the noanswer field was set to 1, the busy field was set to 1, and the other field was set to 1.

For more information about P01 filtering, see Chapter [8, "Configuring BAMS for P01 Output."](#page-160-0)

### <span id="page-120-1"></span>**PO1FILTER Tag ID**

[Table](#page-120-1) 5-9 lists field names and values that can be specified with the P01FILTER tag ID.

| <b>Field Name</b> | <b>Description</b>                                                                                                    | <b>Values</b>                             | Range             |
|-------------------|----------------------------------------------------------------------------------------------------|-------------------------------------------|-------------------|
| answered          | Answered call filter (numeric). This<br>parameter enables $(1)$ or disables $(0)$ the<br>filtering of answered calls. | Enabled $= 1$<br>Disabled = $0$ (default) | $0 \text{ or } 1$ |
| noanswer          | Noanswer call filter (numeric). This<br>parameter enables $(1)$ or disables $(0)$ the<br>filtering of noanswer calls. | Enabled $= 1$<br>Disabled = $0$ (default) | $0 \text{ or } 1$ |
| busy              | Busy call filter (numeric). This parameter<br>enables $(1)$ or disables $(0)$ the filtering of busy<br>calls.         | Enabled $= 1$<br>Disabled = $0$ (default) | $0 \text{ or } 1$ |
| other             | Other call filter (numeric). This parameter<br>enables $(1)$ or disables $(0)$ the filtering of<br>other calls.       | Enabled $= 1$<br>Disabled = $0$ (default) | $0$ or $1$        |

*Table 5-9 Fields in the P01 Filtering Table*

# **Updating the Poll Table**

Use the POLL tag ID to update the Poll table. This table allows you to configure BAMS polling parameters such as hostname, remote directory and file prefix and suffix information.

Example:

```
mml:1>prov-add:POLL:host-name1="newyork1",rem-dir1="/opt/CiscoMGC/var/bam", 
file-prefix1="cdr*",file-suffix1=".bin",action="R",interval=1,timeout=1,maxtries=2,
protocol="ftp"
Billing and Measurements Server - BAMS-00 2004-10-08 15:56:05
B COMPLD
    "POLL"
    ;
```
In this example, the host-name1 field was set to newyork1, the rem-dir1 field was set to /opt/CiscoMGC/var/bam, the file-prefix1 field was set to cdr\*, the file-suffix1 field was set to .bin, the action field was set to R, the interval field was set to 1, the timeout field was set to 1, the maxtries field was set to 2, and the protocol field was set to FTP.

### <span id="page-121-0"></span>**POLL Tag ID**

[Table](#page-121-0) 5-10 lists field names and values that can be specified with the POLL tag ID.

| <b>Field Name</b>  | <b>Description</b>                                                                                 | <b>Values</b>                                                                                                 | Range                         |
|--------------------|----------------------------------------------------------------------------------------------------|----------------------------------------------------------------------------------------------------|-------------------------------|
| host-name1         | Host name for Cisco MGC1 (string)                                                                  | Name of the host                                                                                              | A maximum of<br>15 characters |
| rem-dir1           | Remote directory for Cisco MGC1<br>$(\text{string})$                                               | Full text path of the<br>directory                                                                            | A maximum of<br>42 characters |
| $file-prefix1$     | Prefix of data files on Cisco MGC1<br>(string)                                                     | $cdr*$                                                                                                    | A maximum of<br>10 characters |
| file-suffix1       | Suffix of files on Cisco MGC1 (string)                                                             | .bin                                                                                                    | A maximum of<br>10 characters |
| host-name2         | Host name for Cisco MGC2 (string)<br>Required only if a second MGC<br>Note<br>is operational.      | Name of the second host                                                                                       | A maximum of<br>15 characters |
| rem-dir2           | Directory name on Cisco MGC2 (string)<br>Required only if a second MGC<br>Note<br>is operational.  | Full text path of the<br>directory, for example,<br>opt/CiscoMGC/var/bam<br>$\alpha$<br>opt/TransPath/var/bam | A maximum of<br>42 characters |
| file-prefix2       | Prefix of data files on Cisco MGC2<br>$(\text{string})$                                            | cdr                                                                                                    | A maximum of<br>10 characters |
| $file$ -suffix $2$ | Suffix of files on Cisco MGC2 (string)<br>Required only if a second MGC<br>Note<br>is operational. | .bin                                                                                                    | A maximum of<br>10 characters |

*Table 5-10 Fields in the Poll Table*

| <b>Field Name</b> | <b>Description</b>                                                                | <b>Values</b>                              | Range          |
|-------------------|-----------------------------------------------------------------------------------|--------------------------------------------|----------------|
| action            | Action after polling (delete/rename)<br>$(\text{string})$                         | Delete $= D$<br>$\text{Rename} = \text{R}$ | D or R         |
|                   |                                                                                   | Rename to finished on<br>the MGC.          |                |
| interval          | Polling interval (in minutes) (numeric)                                           | 1 through 99                               | 1 through 99   |
|                   |                                                                                   | 5 minutes is the<br>recommended setting.   |                |
| timeout           | Time out for file transfer (in minutes)<br>(numeric)                              | 1 through 9999                             | 1 through 9999 |
| maxtries          | Maximum number of tries on each file.<br>(numeric)                                | 1 through 10                               | 1 through 10   |
| protocol          | The protocol that controls the transfer of<br>polling files between PGW and BAMS. | $FTP = FTP$ file transfer<br>(default)     | FTP or SFTP    |
|                   |                                                                                   | $SFTP = SFTP file$<br>transfer             |                |

*Table 5-10 Fields in the Poll Table (continued)*

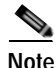

**Note** When BAMS collects a CDR file from the Cisco MGC, it renames that file on the Cisco MGC with a .finished suffix. For purposes of polling efficiency, if BAMS is not able to rename the polled file ".finished", it does not retry but instead generates an SNMP trap based on the POL115 message.

When a downstream polling computer collects a file from the BAMS unit, it renames that file on the BAMS unit to .finished. The Mass Storage Control (MSC) task maintains disk space and periodically checks polled and unpolled files on the BAMS unit, that is, files that have or have not been polled by a downstream polling computer.

# <span id="page-122-0"></span>**Updating the Rating Exception Table**

Use the RATE-EXC tag ID to update the Rating Exception table. The values in the Rating Exception table override the relationships (in terms of call category) that were defined with the NPANXX tag ID. This table allows you to support special billing arrangements.

#### Example:

```
mml:1>prov-add:RATE-EXC:orgnpanxx=301829,trmnpanxx=301831,ratetype="FLAT"
Billing and Measurements Server - BAMS-00 2004-10-08 15:59:12
B COMPLD
    "RATE-EXC"
\cdots
```
In this example, the orgnpanxx field was set to 301829, the trmnpanxx field was set to 301831, and the ratetype field was set to FLAT.

### <span id="page-123-3"></span><span id="page-123-0"></span>**RATE-EXC Tag ID**

[Table](#page-123-0) 5-11 lists field names and values that can be specified with the Rating Exception tag ID.

| <b>Field Name</b> | <b>Description</b>      | <b>Values</b>                                                         | Range                         |
|-------------------|-------------------------|-----------------------------------------------------------------------|-------------------------------|
| orgnpanxx         | Originating NPA and NXX | 6-digit NPANXX                                                        | A maximum of                  |
|                   | (numeric)               | number                                                                | 6 digits                      |
| trmnpanxx         | Terminating NPA and NXX | 6-digit NPANXX                                                        | A maximum of                  |
|                   | (numeric)               | number                                                                | 6 digits                      |
| ratetype          | Rating type (string)    | <b>FLAT</b><br><b>MESSAGE</b><br><b>INTRALATA</b><br><b>INTERLATA</b> | A maximum of<br>24 characters |

*Table 5-11 Fields in the Rating Exception Table*

# <span id="page-123-2"></span>**Updating the Rating Type Table**

Use the RATING-TYPE tag ID to update the Rating Type table. The Rating Type table defines the relationships (in terms of call category) between different zones. This table is directional. That is, calling from Zone 1 to Zone 2 might be categorized one way, and calling in the reverse direction might be categorized another way.

#### Example:

```
mml:1>prov-add:RATING-TYPE:orgzone=123,trmzone=123,ratetype="FLAT"
Billing and Measurements Server - BAMS-00 2004-10-08 15:58:19
B COMPLD
    "RATING-TYPE"
    ;
```
In this example, the orgzone field was set to 123, the trmzone field was set to 123, and the ratetype field was set to FLAT.

### <span id="page-123-1"></span>**RATING-TYPE Tag ID**

[Table](#page-123-1) 5-12 lists field names and values that can be specified with the RATING-TYPE tag ID.

| <b>Field Name</b> | <b>Description</b>         | <b>Values</b>                                                  | Range                         |
|-------------------|----------------------------|----------------------------------------------------------------|-------------------------------|
| orgzone           | Originating zone (numeric) | 8-digit originating zone                                       | A maximum of<br>8 digits      |
| trmzone           | Terminating zone (numeric) | 8-digit terminating zone                                       | A maximum of<br>8 digits      |
| ratetype          | Rating type (string)       | FLAT<br><b>MESSAGE</b><br><b>INTRALATA</b><br><b>INTERLATA</b> | A maximum of<br>24 characters |

*Table 5-12 Fields in the Rating Type Table*

# **Updating the Nailed Connection Table**

In a nailed environment, use the SIGPATH tag ID to update the Nailed Connection table. This table maintains nailed connections for the Cisco SC2200 configuration.

Trunk groups are populated in the Cisco MGC call detail records based on table lookups of read-in hexadecimal values for signal path. On Cisco SC2200 applications, sigpath ID is used as a reference for trunk groups. Trunk group numbers are as follows: BAF (1 through 9999), ITU (4096), and ANSI (1684). On a nailed application, you must have a SIGPATH association for every circuit that must be added.

The maximum number of records defined in the Nailed Connection table is 100,000.

Example:

```
mml:1>prov-add:sigpath:sigpath=0x50-0x60,trunkgrp=0-16
Billing and Measurements Server - BAMS-00 2004-10-08 16:02:37
B COMPLD
    "SIGPATH"
    ;
```
In this example, the sigpath field was set to the range  $0x50-0x60$ , and the trunkgrp field range was set to 0–16.

### **SIGPATH Tag ID**

[Table](#page-124-0) 5-13 lists field names and values that can be specified with the SIGPATH tag ID.

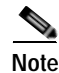

<span id="page-124-0"></span>**Note** The sigpath and trunkgrp fields are independent keys, therefore they must follow a one-to-one mapping. BAMS does not allow duplicate entries in either column.

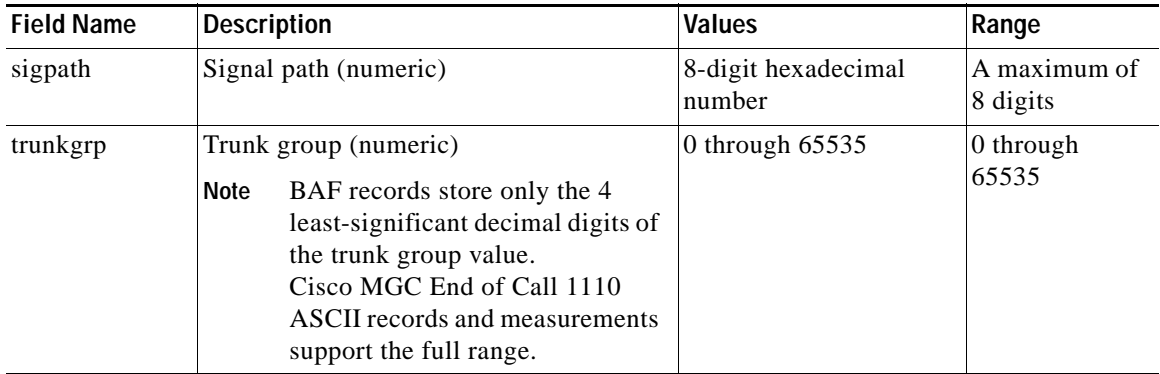

#### *Table 5-13 Fields in the Nailed Connection Table*

# **Updating the Skip CDB Table**

Use the SKIPCDB tag ID to update the Skip CDB table. This table maintains a list of CDBs produced by the Cisco MGC that BAMS should not process. By default this table contains two values: 1020 and 1070.

Example:

```
mml:1>prov-add:SKIPCDB:id=1020
Billing and Measurements Server - BAMS-00 2004-10-08 16:02:37
B COMPLD
       ;
mml:1>prov-add:SKIPCDB:id=1070
Billing and Measurements Server - BAMS-00 2004-10-08 16:02:51
B COMPLD
       ;
```
In this example, the id field was set to 1020, and again to 1070.

### <span id="page-125-0"></span>**SKIPCDB Tag ID**

[Table](#page-125-0) 5-14 lists the field name that can be specified with the SKIPCDB tag ID.

| <b>Field Name</b> | <b>Description</b>                                                                                                    | <b>Values</b>          | Range                                                |
|-------------------|----------------------------------------------------------------------------------------------------|------------------------|------------------------------------------------------|
| id                | A CDB identifier is used to<br>identify any new CDB that the<br>Cisco MGC is producing and<br>that BAMS should skip in its<br>processing. Please contact Cisco<br>for assistance. | Default: 1020 and 1070 | Up to $10$ -digit<br>numeric value<br>$(2^{31} - 1)$ |

*Table 5-14 Fields in the Skip CDB Table*

# **Updating the Skip CDE Table**

Use the SKIPCDE tag ID to update the Skip CDE table. This table maintains a list of CDEs produced by the Cisco MGC that BAMS should not process. By default this table is empty.

Example:

```
mml:1>prov-add:SKIPCDE:id=5000
Billing and Measurements Server - BAMS-00 2004-10-08 16:02:37
B COMPLD
       ;
```
In this example, the id field was set to 5000.

### <span id="page-126-0"></span>**SKIPCDE Tag ID**

[Table](#page-126-0) 5-15 lists field names and values that can be specified with the SKIPCDE tag ID.

*Table 5-15 Fields in the Skip CDE Table*

| <b>Field Name</b> | <b>Description</b>                           | Values         | Range                               |
|-------------------|----------------------------------------------|----------------|-------------------------------------|
| id                | A CDE identifier is used to identify any new | Default: empty | $ Up \text{ to } 10 \text{-digit} $ |
|                   | CDE that the Cisco MGC is producing and that |                | numeric value                       |
|                   | BAMS should skip in its processing. Please   |                | $(2^{31} - 1)$                      |
|                   | contact Cisco for assistance.                |                |                                     |

# **Updating the Switch Information Table**

Use the SWITCHINFO tag ID to update the Switch Information table. This table must be populated if BAF output has been enabled. For more information, see Chapter [6, "Configuring BAMS for BAF](#page-138-0)  [Output."](#page-138-0)

The values maintained in this table are customer-specific and must be obtained from Telcordia. Refer to the Telcordia/Bellcore document GR-478-CORE for more detailed descriptions of these fields.

Example:

```
mml:1:node01>prov-ed:switchinfo:sensortype="118",sensorid="999999",recoffctype="118",
recoffcid="999999"
Billing and Measurements Server - BAMS-00 2004-09-15 10:15:19
B COMPLD
    "SWITCHINFO"
    ;
```
In this example, the sensortype field was set to 118, the sensorid field was set to 999999, the recoffctype field was set to 118, and the recoffcid field was set to 999999.

### <span id="page-126-1"></span>**SWITCHINFO Tag ID**

[Table](#page-126-1) 5-16 lists field names and values that can be specified with the SWITCHINFO tag ID.

*Table 5-16 Fields in the Switch Information Table*

| <b>Field Name</b> | <b>Description</b>    | <b>Values</b> | Range                                           |
|-------------------|-----------------------|---------------|-------------------------------------------------|
| sensortype        | Sensor type           | Default $= 0$ | See Telcordia/Bellcore<br>document GR-478-CORE  |
| sensorid          | Sensor ID             | Default $= 0$ | See Telcordia/Bellcore <br>document GR-478-CORE |
| recoffctype       | Recording office type | Default $= 0$ | See Telcordia/Bellcore <br>document GR-478-CORE |
| recoffcid         | Recording office ID   | Default $= 0$ | See Telcordia/Bellcore<br>document GR-478-CORE  |

# **Updating the Threshold Crossing Alarms Table**

Use the TCA-TBL tag ID to update the Threshold Crossing Alarms (TCA) table.

Each TAG/TRK (where TAG is a user-defined value, and TRK is the trunk) can have a maximum of 43 measurements. A global TCA can be set up with a maximum of 43 measurements. Any TAG/TRK that does not have a specific TCA is checked against the global TCA.

For eight measurements, you can specify TAG/TRK/IC, where TAG is a user-defined value, TRK is the trunk, and IC is the interexchange carrier.

You need to know the carrier codes (for example, 0288 for AT&T). Enter three-digit codes as four digits with a 0 as the first digit. Refer to Chapter [12, "Obtaining Measurements,"](#page-200-0) for additional information.

A special measurement group can be specified to apply to all TAG/TRK measurement groups that are not otherwise specified. This measurement group is identified by the name "global/0," where the TAG is "global" and the trunk group is "0."

If there is no global/0 defined, any measurement that does not have a specific threshold set for it is not checked. The measurement is still reported in the acc\_x, acc\_r, acc\_h, or acc\_d file, but no alarm is generated, regardless of the value.

If global/0 is defined, it is used when no specific thresholds have been specified for a trunk group. If you set thresholds for a specific TAG/TRK, only the specified values are checked. Any unspecified measurements within the TAG/TRK are ignored.

**Note** When setting up a global TCA for a trunk group, do not use a global measurement change for trunk groups where measurements are not used.

In [Table](#page-128-0) 5-17, peg counts refer to statistics. Any number can be specified for the threshold values; the only limit is the field length. The condition values are as follows:

 $0 = \text{Ignore}, 1 = \text{Less than}, 2 = \text{Equal}, 3 = \text{Greater than}, \text{ and } 4 = \text{Not equal}.$ 

None of the fields shown in [Table](#page-128-0) 5-17 are required fields. Each threshold is based on user-defined alarms. If you specify a value parameter, you must also specify its corresponding condition parameter, and vice versa. For each defined record, the id record field must be populated.

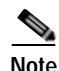

**Note** When setting up a TCA for all trunk groups, do not use a global measurement change for trunk groups where measurements are not used.

Once you use the **prov-add** command for all trunk groups, use the **prov-ed** command for all other trunk group changes.

Example (one trunk group):

```
mml:1>prov-add:tca-tbl:id="1/800",igr-call-att-cond=3,igr-call-att=5
```

```
Billing and Measurements Server - BAMS-00 2004-10-06 15:45:32
B COMPLD
 "TCA-TBL"
 ;
```
In this example, the id field was set to 1/800, the igr-call-att-cond field was set to 3, and the igr-call-att field was set to 5.

a la

Example (all trunk groups):

```
mml:1>prov-add:tca-tbl:id="global/0",igr-call-att-cond=3,igr-call-att=5
```

```
Billing and Measurements Server - BAMS-00 2004-10-06 15:45:32
B COMPLD
 "TCA-TBL"
 ;
```
In this example, the id field was set to global/0, the igr-call-att-cond field was set to 3, and the igr-call-att field was set to 5.

```
Santa Company
```
**Note** To suppress a threshold condition, specify a value of 0 (ignore) with the **prov-ed** command. Do not use the **prov-dlt** command, because it deletes all thresholds for the specified id.

### **TCA-TBL Tag ID**

[Table](#page-128-0) 5-17 lists field names and values that can be specified with the Threshold Crossing Alarm (TCA-TBL) tag ID.

| <b>Field Name</b>    | <b>Description</b>                                                                               | <b>Values</b>                 |
|----------------------|--------------------------------------------------------------------------------------------------|-------------------------------|
| id                   | User-defined tag/trunk group/interconnect carrier<br>(string)                                    | A maximum of<br>43 characters |
|                      | Do not include the trunk group prefix (from<br><b>Note</b><br>the TRUNKGRP table) in this field. |                               |
| igr-ans-calls        | Answered ingress calls (numeric)                                                                 | Any number                    |
| igr-ans-calls-cond   | Answered ingress calls threshold condition (numeric)                                             | 0 through 4                   |
| igr-call-att-cond    | Call attempts incoming threshold condition (numeric)                                             | 0 through 4                   |
| igr-call-att         | Call attempts incoming threshold value (numeric)                                                 | Any number                    |
| egr-ans-calls        | Answered egress calls (numeric)                                                                  | Any number                    |
| egr-ans-calls-cond   | Answered egress calls threshold condition (numeric)                                              | 0 through 4                   |
| egr-call-att-cond    | Call attempts outgoing threshold condition (numeric)                                             | 0 through 4                   |
| egr-call-att         | Call attempts outgoing threshold value (numeric)                                                 | Any number                    |
| egr-call-blkd-cond   | Outgoing calls blocked threshold condition (numeric)                                             | 0 through 4                   |
| egr-call-blkd        | Outgoing calls blocked threshold value                                                           | Any number                    |
| ttl-ans-calls        | Total answered calls (numeric)                                                                   | Any number                    |
| ttl-ans-calls-cond   | Total answered calls threshold condition (numeric)                                               | 0 through 4                   |
| ttl-failed-cong-cond | Failed calls congestion threshold condition (numeric)                                            | 0 through 4                   |
| ttl-failed-cong      | Failed calls congestion threshold value (numeric)                                                | Any number                    |
| igr-term-norm-cond   | Successful calls incoming threshold condition<br>(numeric)                                       | 0 through 4                   |
| igr-term-norm        | Successful calls incoming threshold value (numeric)                                              | Any number                    |
| egr-term-norm-cond   | Successful calls outgoing threshold condition<br>(numeric)                                       | 0 through 4                   |

<span id="page-128-0"></span>*Table 5-17 Fields in the Threshold Crossing Alarms Table*

| <b>Field Name</b>         | <b>Description</b>                                                              | <b>Values</b>     |
|---------------------------|---------------------------------------------------------------------------------|-------------------|
| egr-term-norm             | Successful calls outgoing threshold value (numeric)                             | Any number        |
| igr-pct-trk-use-cond      | Percent trunk group usage incoming threshold<br>condition (numeric)             | 0 through 4       |
| igr-pct-trk-use           | Percent trunk group usage incoming threshold<br>condition (numeric)             | Any number        |
| egr-pct-trk-use-cond      | Percent trunk group usage outgoing threshold<br>condition (numeric)             | 0 through 4       |
| egr-pct-trk-use           | Percent trunk group usage outgoing threshold value<br>(numeric)                 | Any number        |
| ttl-maint-use-cond        | Maintenance usage per trunk group threshold<br>condition (numeric) <sup>1</sup> | 0 through 4       |
| ttl-maint-use             | Maintenance usage per trunk group threshold value<br>$(numeric)^1$              | Any number        |
| ttl-erlangs-cond          | Total traffic erlangs threshold condition (numeric)                             | 0 through 4       |
| ttl-erlangs               | Total traffic erlangs threshold value (numeric)                                 | Any number        |
| ttl-term-norm-cond        | Total calls terminated normally threshold condition<br>(numeric)                | 0 through 4       |
| ttl-term-norm             | Total calls terminated normally threshold value<br>(numeric)                    | Any number        |
| ttl-term-abnorm-cond      | Calls terminated abnormally threshold condition<br>(numeric)                    | 0 through 4       |
| ttl-term-abnorm           | Calls terminated abnormally threshold value<br>(numeric)                        | Any number        |
| ttl-term-failed-mgw-cond  | Calls terminated, failed MGW or NAS threshold<br>condition (numeric)            | 0 through 4       |
| ttl-term-failed-mgw       | Calls terminated, failed MGW or NAS threshold<br>value (numeric)                | Any number        |
| ttl-calls-rejected-cond   | Calls rejected threshold condition (numeric)                                    | 0 through 4       |
| ttl-calls-rejected        | Calls rejected threshold value (numeric)                                        | Any number        |
| ttl-rejected-dialnum-cond | Calls rejected, unknown dialed number threshold<br>condition (numeric)          | $0$ through $4\,$ |
| ttl-rejected-dialnum      | Calls rejected, unknown dialed number threshold<br>value (numeric)              | Any number        |
| ttl-rejected-other-cond   | Calls rejected, other reasons threshold condition<br>(numeric)                  | 0 through 4       |
| ttl-rejected-other        | Calls rejected, other reasons threshold value<br>(numeric)                      | Any number        |
| egr-ofl-blkd-cond         | Overflow, outgoing attempts blocked threshold<br>condition (numeric)            | 0 through 4       |
| egr-ofl-blkd              | Overflow, outgoing attempts blocked threshold value<br>(numeric)                | Any number        |

*Table 5-17 Fields in the Threshold Crossing Alarms Table (continued)*

ш

| <b>Field Name</b>           | <b>Description</b>                                                 | <b>Values</b> |
|-----------------------------|--------------------------------------------------------------------|---------------|
| ttl-traffic-usage-pegs-cond | Total traffic usage pegs threshold condition (numeric)             | 0 through 4   |
| ttl-traffic-usage-pegs      | Total traffic usage pegs threshold value (numeric)                 | Any number    |
| egr-tndm-att-cond           | Tandem routing attempts, outgoing threshold<br>condition (numeric) | 0 through 4   |
| egr-tndm-att                | Tandem routing attempts, outgoing threshold value<br>(numeric)     | Any number    |
| egr-tndm-cmplt-cond         | Tandem completions, outgoing threshold condition<br>(numeric)      | 0 through 4   |
| egr-tndm-cmplt              | Tandem completions, outgoing threshold value<br>(numeric)          | Any number    |
| igr-tndm-att-cond           | Tandem routing attempts, incoming threshold<br>condition (numeric) | 0 through 4   |
| igr-tndm-att                | Tandem routing attempts, incoming threshold value<br>(numeric)     | Any number    |
| igr-tndm-cmplt-cond         | Tandem completions, incoming threshold condition<br>(numeric)      | 0 through 4   |
| igr-tndm-cmplt              | Tandem completions, incoming threshold value<br>(numeric)          | Any number    |
| egr-tndm-dur-cond           | Tandem duration, outgoing threshold condition<br>(numeric)         | 0 through 4   |
| egr-tndm-dur                | Tandem duration, outgoing threshold value (numeric)                | Any number    |
| igr-tndm-dur-cond           | Tandem duration, incoming threshold condition<br>(numeric)         | 0 through 4   |
| igr-tndm-dur                | Tandem duration, incoming threshold value (numeric)                | Any number    |
| igr-conv-dur-cond           | Conversation duration, incoming threshold condition<br>(numeric)   | 0 through 4   |
| igr-conv-dur                | Conversation duration, incoming threshold value<br>(numeric)       | Any number    |
| egr-conv-dur-cond           | Conversation duration, outgoing threshold condition<br>(numeric)   | 0 through 4   |
| egr-conv-dur                | Conversation duration, outgoing threshold value<br>(numeric)       | Any number    |
| igr-setup-dur-cond          | Setup duration, incoming threshold condition<br>(numeric)          | 0 through 4   |
| igr-setup-dur               | Setup duration, incoming threshold value (numeric)                 | Any number    |
| egr-setup-dur-cond          | Setup duration, outgoing threshold condition<br>(numeric)          | 0 through 4   |
| egr-setup-dur               | Setup duration, outgoing threshold value (numeric)                 | Any number    |
| igr-teardown-dur-cond       | Teardown duration, incoming threshold condition<br>(numeric)       | 0 through 4   |

*Table 5-17 Fields in the Threshold Crossing Alarms Table (continued)*

| <b>Field Name</b>     | <b>Description</b>                                                  | <b>Values</b> |
|-----------------------|---------------------------------------------------------------------|---------------|
| igr-teardown-dur      | Teardown duration, incoming threshold value<br>(numeric)            | Any number    |
| egr-teardown-dur-cond | Teardown duration, outgoing threshold condition<br>(numeric)        | 0 through 4   |
| egr-teardown-dur      | Teardown duration, outgoing threshold value<br>(numeric)            | Any number    |
| egr-ic-calls-cond     | IC destined calls threshold condition (numeric)                     | 0 through 4   |
| egr-ic-calls          | IC destined calls threshold value (numeric)                         | Any number    |
| egr-ic-nockt-cond     | IC destined calls, no circuit threshold condition<br>(numeric)      | 0 through 4   |
| egr-ic-nockt          | IC destined calls, no circuit threshold value (numeric)             | Any number    |
| ttl-ic-usage-cond     | IC usage threshold condition (numeric)                              | 0 through 4   |
| ttl-ic-usage          | IC usage threshold value (numeric)                                  | Any number    |
| ttl-route1-cond       | Route 1 threshold condition (numeric)                               | 0 through 4   |
| ttl-route1            | Route 1 threshold value (numeric)                                   | Any number    |
| ttl-route2-cond       | Route 2 threshold condition (numeric)                               | 0 through 4   |
| ttl-route2            | Route 2 threshold value (numeric)                                   | Any number    |
| ttl-route3-cond       | Route 3 threshold condition (numeric)                               | 0 through 4   |
| ttl-route3            | Route 3 threshold value (numeric)                                   | Any number    |
| egr-scfl-h323-cond    | Successful H.323 terminating threshold condition<br>(numeric)       | 0 through 4   |
| egr-scfl-h323         | Successful H.323 terminating threshold value<br>(numeric)           | Any number    |
| igr-scfl-h323-cond    | Successful H.323 originating threshold condition<br>(numeric)       | 0 through 4   |
| igr-scfl-h323         | Successful H.323 originating threshold value<br>(numeric)           | Any number    |
| egr-unscfl-h323-cond  | Unsuccessful H.323 terminating threshold condition<br>(numeric)     | 0 through 4   |
| egr-unscfl-h323       | Unsuccessful H.323 terminating threshold value<br>(numeric)         | Any number    |
| igr-unscfl-h323-cond  | Unsuccessful H.323 originating threshold condition<br>(numeric)     | 0 through 4   |
| igr-unscfl-h323       | Unsuccessful H.323 originating threshold value<br>(numeric)         | Any number    |
| ttl-ic-sel-noind-cond | Total carrier select no indication threshold condition<br>(numeric) | 0 through 4   |
| ttl-ic-sel-noind      | Total carrier select no indication threshold value<br>(numeric)     | Any number    |

*Table 5-17 Fields in the Threshold Crossing Alarms Table (continued)*

П

| <b>Field Name</b>           | <b>Description</b>                                                                     | <b>Values</b> |
|-----------------------------|----------------------------------------------------------------------------------------|---------------|
| ttl-ic-sel-pr-nipt-cond     | Total carrier select presubscribed not input threshold<br>condition (numeric)          | 0 through 4   |
| ttl-ic-sel-pr-nipt          | Total carrier select presubscribed not input threshold<br>value (numeric)              | Any number    |
| ttl-ic-sel-pr-input-cond    | Total carrier select presubscribed input threshold<br>condition (numeric)              | 0 through 4   |
| ttl-ic-sel-pr-input         | Total carrier select presubscribed input threshold<br>value (numeric)                  | Any number    |
| ttl-ic-sel-pr-wni-cond      | Total carrier select presubscribed with no indication<br>threshold condition (numeric) | 0 through 4   |
| ttl-ic-sel-pr-wni           | Total carrier select presubscribed with no indication<br>threshold value (numeric)     | Any number    |
| ttl-ic-sel-no-pr-cond       | Total carrier select not presubscribed threshold<br>condition (numeric)                | 0 through 4   |
| ttl-ic-sel-no-pr            | Total carrier select not presubscribe threshold value<br>(numeric)                     | Any number    |
| egr-scfl-isup-cond          | Successful ISUP terminating pegs condition<br>(numeric)                                | 0 through 4   |
| egr-scfl-isup               | Successful ISUP terminating pegs value (numeric)                                       | Any number    |
| igr-scfl-isup-cond          | Successful ISUP originating pegs condition (numeric)                                   | 0 through 4   |
| igr-scfl-isup               | Successful ISUP originating pegs value (numeric)                                       | Any number    |
| egr-unscfl-isup-cond        | Unsuccessful ISUP terminating pegs condition<br>(numeric)                              | 0 through 4   |
| egr-unscfl-isup             | Unsuccessful ISUP terminating pegs value (numeric)                                     | Any number    |
| igr-unscfl-isup-cond        | Unsuccessful ISUP originating pegs condition<br>(numeric)                              | 0 through 4   |
| igr-unscfl-isup             | Unsuccessful ISUP originating pegs value (numeric)                                     | Any number    |
| egr-isdn-su-msg-delay-cond  | ISDN terminating setup message delay pegs condition<br>(numeric)                       | 0 through 4   |
| egr-isdn-su-msg-delay       | ISDN terminating setup message delay pegs value<br>(numeric)                           | Any number    |
| igr-isdn-su-msg-delay-cond  | ISDN originating setup message delay pegs condition<br>(numeric)                       | 0 through 4   |
| igr-isdn-su-msg-delay       | ISDN originating setup message delay pegs value<br>(numeric)                           | Any number    |
| ttl-avlbl-cic-cond          | Total number of available CICs threshold condition<br>(numeric)                        | 0 through 4   |
| ttl-avlbl-cic               | Total number of available CICs threshold value<br>(numeric)                            | Any number    |
| ttl-call-att-cond (numeric) | Total number of call attempts condition (numeric)                                      | Any number    |
| ttl-call-att (numeric)      | Total number of call attempts (numeric)                                                | Any number    |

*Table 5-17 Fields in the Threshold Crossing Alarms Table (continued)*

П

| <b>Field Name</b>                     | <b>Description</b>                                                                                  | <b>Values</b>       |
|---------------------------------------|----------------------------------------------------------------------------------------------------|---------------------|
| igr-ans-seize-ratio-cond<br>(numeric) | Percentage of incoming seized calls threshold<br>condition (numeric)                                | 1 to $100$          |
| igr-ans-seize-ratio (numeric)         | Percentage of incoming seized calls (numeric)                                                       | 1 to $100$          |
| egr-ans-seize-ratio-cond<br>(numeric) | Percentage of outgoing answer seizure ratio threshold<br>condition (numeric)                        | $1 \text{ to } 100$ |
| egr-ans-seize-ratio (numeric)         | Percentage of outgoing seized calls (numeric)                                                       | 1 to $100$          |
| ttl-ans-seize-ratio-cond<br>(numeric) | Percentage of seized answered calls at end of<br>measurement interval threshold condition (numeric) | 1 to $100$          |
| ttl-ans-seize-ratio (numeric)         | Percentage of seized answered calls at end of<br>measurement interval                               | 1 to $100$          |

*Table 5-17 Fields in the Threshold Crossing Alarms Table (continued)*

1. This value is disabled and if populated, no alarm is generated.

# **Updating the Tollfree Table**

Use the TOLLFREE tag ID to update the Tollfree table. The Tollfree table maintains the toll-free prefixes.

Example:

```
mml:1>prov-add:TOLLFREE:digits=800
Billing and Measurements Server - BAMS-00 2004-10-08 16:25:17
B COMPLD
    "TOLLFREE"
    ;
```
In this example, the digits field was set to 800.

### <span id="page-133-0"></span>**TOLLFREE Tag ID**

[Table](#page-133-0) 5-18 lists the field name that can be specified with the TOLLFREE tag ID.

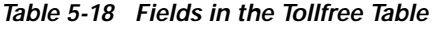

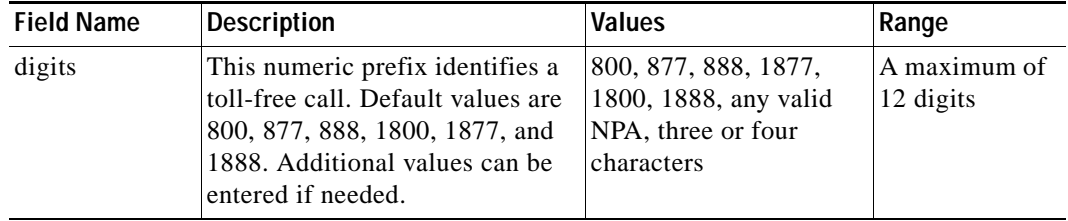

## <span id="page-134-1"></span>**Updating the Trunk Group Table**

Use the TRUNKGRP tag ID to update the Trunk Group table. The Trunk Group table provides information about each trunk group. This information determines if a call is originating or terminating. In addition, the default NPA is taken from here if only 7 digits are populated in the calling or called phone numbers.

**Note** When BAMS is configured in PGW Dynamic Update mode (for example, when PGW\_DYNAMIC\_UPDATE=TRUE), the circuits field does not appear in the Trunk Group table. For more information, see the ["Setting the PGW Dynamic Update Mode" section on page](#page-57-0) 2-20.

### **PGW Dynamic Update Mode = True**

In this mode the circuits field is not included in the Trunk Group table. For more information, see the ["Setting the PGW Dynamic Update Mode" section on page](#page-57-0) 2-20.

**Non-BAF Mode Example (where ORGNPA and TRMNPA are not required):**

```
mml:3>Prov-add:trunkgrp:trunkgrp=1000,connection="T"
mml:3>Prov-ed:trunkgrp:trunkgrp=1000,prefix="abc"
```
#### **BAF Mode Example (where ORGNPA and TRMNPA are required):**

```
mml:3>PROV-ADD:TRUNKGRP:trunkgrp=1000,connection="T",ORGNPA="123",TRMNPA="456"
mml:3>PROV-ADD:TRUNKGRP:trunkgrp=1000,connection="T",ORGNPA="123",TRMNPA="456",
prefix="abc"
```
### <span id="page-134-0"></span>**TRUNKGRP—Trunk Group Table**

[Table](#page-134-0) 5-19 lists field names and values that can be specified with the TRUNKGRP tag ID.

| <b>Field Name</b> | <b>Description</b> |                                                                                                    | <b>Values</b>     | Range              |
|-------------------|--------------------|----------------------------------------------------------------------------------------------------|-------------------|--------------------|
| trunkgrp          | <b>Note</b>        | Trunk group (numeric). This<br>field is mandatory.<br>BAF records store only<br>the 4 least-significant<br>decimal digits of the<br>trunk group value.<br>Cisco MGC End of Call<br>1110 ASCII records and<br>measurements support | 0 through $65535$ | 0 through<br>65535 |
|                   |                    | the full range.                                                                                                    |                   |                    |

*Table 5-19 Fields in the Trunk Group Table*

| <b>Field Name</b> | <b>Description</b>                                                                                                    | <b>Values</b>                                      | Range                                     |
|-------------------|----------------------------------------------------------------------------------------------------|----------------------------------------------------|-------------------------------------------|
| connection        | Connection (string). This field is<br>mandatory. This value is used for<br>BAF output mapping. If BAF<br>output is not enabled, you can<br>use either value.                                                                                             | Direct = $D$ (for direct or local)<br>$Tanden = T$ | D or T                                    |
|                   | A Direct (D) connection<br><b>Note</b><br>refers to calls terminated<br>locally (directly) on the<br>VSC. A Tandem (T)<br>connection is a call<br>collected over a long<br>distance or remote<br>tandem switching system<br>and forwarded to the<br>VSC. |                                                    |                                           |
| orgnpa            | Originating NPA (numeric). This<br>field is optional. For local 7-digit<br>calls, this value is prepended to<br>create a 10-digit number.                                                                                                    | The 3-digit originating NPA                        | A maximum<br>of 3 digits                  |
| trmnpa            | Terminating NPA (numeric).<br>This field is optional. For local<br>7-digit calls, this value is<br>prepended to create a 10-digit<br>number.                                                                                                    | The 3-digit terminating NPA                        | A maximum<br>of 3 digits                  |
| prefix            | Trunk group prefix (string). This<br>field is optional. If you populate<br>this field, the trunk group prefix<br>is prepended to the trunkgrp field<br>value, and both are displayed in<br>statistics output and NICS<br>output.                         | The trunk group prefix.                            | A maximum<br>of 3 letters<br>$(A-Z, a-z)$ |

*Table 5-19 Fields in the Trunk Group Table*

# **Updating the Trunk Group Prefix Table**

**Note** This table is only required for systems that are configured to produce NICS output. For more information, see Chapter [8, "Configuring BAMS for P01 Output."](#page-160-0)

Use the TKGPREFIX tag ID to update the Trunk Group Prefix table. The Trunk Group Prefix table provides information about each trunk group prefix. This table is used by the NIC task to produce NICS output. For each record to be processed, the NIC task does a TKGPREFIX table lookup based on the trunk group prefix of the ingress and egress trunks. If the prefix is found, the ingress and/or egress trunk type is assigned. By default this table is empty.

Example:

```
mml:1>prov-add:TKGPREFIX:prefix="ABC",type=1
Billing and Measurements Server - BAMS-00 2004-10-08 16:26:06
B COMPLD
    "TKGPREFIX"
\mathbf{z}
```
In this example, the prefix field was set to ABC and the type field was set to 1 (that is, PSTN).

```
\begin{picture}(120,15) \put(0,0){\line(1,0){155}} \put(15,0){\line(1,0){155}} \put(15,0){\line(1,0){155}} \put(15,0){\line(1,0){155}} \put(15,0){\line(1,0){155}} \put(15,0){\line(1,0){155}} \put(15,0){\line(1,0){155}} \put(15,0){\line(1,0){155}} \put(15,0){\line(1,0){155}} \put(15,0){\line(1,0){155}} \put(15,0){\line(1,0){155}}
```
**Note** To correctly provision the Trunk Group Prefix table, each unique value of the prefix field from the Trunk Group table (TRUNKGRP tag ID) must have an entry in the Trunk Group Prefix table that defines the trunk group type (PSTN, SIP, PGW, etc.).

### <span id="page-136-0"></span>**TKGPREFIX—Trunk Group Prefix Table**

[Table](#page-136-0) 5-20 lists field names and values that can be specified with the TKGPREFIX tag ID.

| <b>Field Name</b> | <b>Description</b>                       | <b>Values</b>                                        | Range                                                                                               |
|-------------------|------------------------------------------|------------------------------------------------------|----------------------------------------------------------------------------------------------------|
| prefix            | Trunk group prefix (string)              | The trunk group prefix. Each<br>value must be unique | A maximum of<br>3 letters $(A-Z,$<br>$ a-z\rangle$                                                  |
| type              | The trunk group prefix type<br>(numeric) | The trunk group prefix type                          | 1 through $5$ :<br>$1 =$ PSTN<br>$2 = PGW$<br>$3 = SIP$<br>$4 = HIS$<br>$5 = HIS$<br><b>NETCHAT</b> |

*Table 5-20 Fields in the Trunk Group Prefix Table*

# <span id="page-136-1"></span>**Updating the Zone Information Table**

Use the ZONE-INFO tag ID to update the Zone Information table. This table maintains zone membership information.

Example:

```
mml:1>prov-add:ZONE-INFO:zone=456,info="zone2"
Billing and Measurements Server - BAMS-00 2004-10-08 16:27:08
B COMPLD
    "ZONE-INFO"
    ;
```
In this example, the *zone* field was set to 456, and the *info* field was set to zone2.

# <span id="page-137-0"></span>**ZONE-INFO Tag ID**

[Table](#page-137-0) 5-21 lists field names and values that can be specified with the ZONE-INFO tag ID.

| <b>Field Name</b> | <b>Description</b>                                                                              | <b>Values</b>        | Range                         |
|-------------------|-------------------------------------------------------------------------------------------------|----------------------|-------------------------------|
| zone              | The zone ID number (numeric)<br>Not required. Useful for<br><b>Note</b><br>reference purposes.  | The zone ID          | A maximum of<br>8 digits      |
| info              | The zone description (string)<br>Not required. Useful for<br><b>Note</b><br>reference purposes. | The zone description | A maximum of<br>80 characters |

*Table 5-21 Fields in the Zone Information Table*

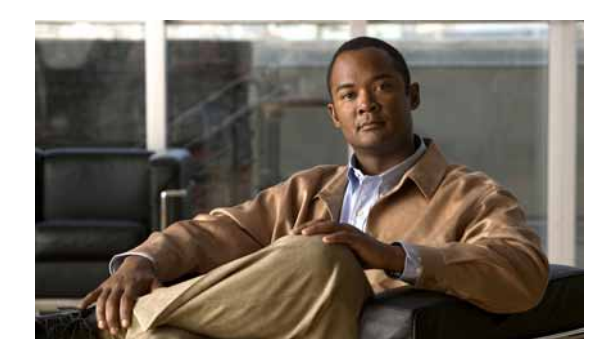

# **CHAPTER 6**

# <span id="page-138-0"></span>**Configuring BAMS for BAF Output**

**Revised: March 10, 2011, OL-11618-18**

# **Overview**

This chapter describes how to configure the Cisco Billing and Measurements Server (BAMS) for Bellcore AMA (Automatic Message Accounting) Format (BAF) records. BAMS provides a mediation interface for Cisco Media Gateway Controller (MGC) systems. The purpose of BAMS is to provide enhanced data collection and processing functions, which correspond to those found in a traditional Class 4 tandem switch. BAMS does not include presentation graphics or database query functions; rather, it is designed to produce output billing and measurement feeds for downstream systems that can provide these functions.

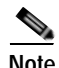

**Note** You enable BAF output with the NODEPARMS tag ID. For more information, see the ["NODEPARMS](#page-114-2)  [Tag ID" section on page](#page-114-2) 5-11.

BAMS must be correctly configured with the following information:

- **•** Billing design information
	- **–** Billing zones
	- **–** Zone relationships
	- **–** Call types
	- **–** Calling exceptions
	- **–** Call type and structure code mapping for output records
- **•** NPA-NXX LATA information
	- **–** Zone assignment
	- **–** LATA assignment
	- **–** Toll-free prefix assignment
- **•** Trunk group information
	- **–** SigPathID
	- **–** Trunk group connections
- **•** International routing information

**–** Country codes

O.

**Note** Before configuring BAMS to generate billing and measurements, you should familiarize yourself with Chapters 3 to 9 of this guide.

**Note** BAMS performs only limited data validation on the information provisioned into its tables. It is important that you enter data carefully and understand the algorithms and their implementation.

BAMS values entered through the MML command-line interface are case sensitive; the verbs and keywords are not.

# **Generating BAF Records**

The following section explains how BAF records are generated from Cisco MGC switch data.

# **Interworking of BAMS Configuration Tables**

The first step in using BAMS is understanding the billing area that must be covered. Are there special cases for billing within the area? Are there banded areas with special rating? Do some number prefixes receive different treatment? Are special billing records required for these (or other) circumstances?

The answers to these questions are important in creating zones that are used to define interactions between different origination and termination NPA-NXX combinations. These interactions also determine the call types that are used to decide which BAF record to use for billing output. See the ["Call](#page-144-0)  [Area Provisioning Example" section on page](#page-144-0) 6-7 for more details.

Once the billing area information has been gathered, it can be tabulated as shown in [Table](#page-139-0) 6-1.

| <b>From</b> |               |      | To   |               |      | <b>Results in</b> |
|-------------|---------------|------|------|---------------|------|-------------------|
| LATA        | <b>NPANXX</b> | Zone | LATA | <b>NPANXX</b> | Zone | <b>Map Type</b>   |
|             | 202344        |      |      | 202345        |      | <b>FLAT</b>       |
|             | 202344        |      |      | 202223        |      | <b>FLAT</b>       |
| 2           | 202767        | 5    | ↵    | 202333        |      | <b>MESSAGE</b>    |
| 3           | 703298        | 8    |      | 202268        |      | <b>INTERLATA</b>  |

<span id="page-139-0"></span>*Table 6-1 Datafill Information Example*

### **Prerequisites for BAF Records**

The following steps are required before Bellcore AMA Format (BAF) and Cisco Media Gateway Controller (MGC) End of Call 1110 ASCII records can be generated:

**1.** The Billing and Measurements Server (BAMS) collects the individual call data blocks (CDBs) generated by the Cisco MGC. This is performed by the Polling (POL) task.

- **Note** The prefix of the files polled by the POL task is the input prefix for FMT, the initial processing task. Changing the parameter file-prefix1 or file-prefix2 in the Poll table automatically changes the input prefix of the FMT task. This change takes effect on the next startup of the system.
- **2.** BAMS correlates the CDBs into a merged call structure. This is performed by the Correlation (COR) task.
- **3.** Each call type is categorized. This is performed by the Augmentation (AUG) task. The AUG task is involved in the output of BAF records, as well as the BAF-to-CDR conversion task (CTB).
- **4.** The ASCII Conversion (ASC) task outputs Cisco MGC End of Call 1110 ASCII files.

**Caution** In North America, if the network numbering plan does not conform to the North American Numbering Plan, BAMS will malfunction (the AGS and AGB processes will stop) while processing BAF CDRs.

# **Identifying Call Types**

Identification of call-type information is key to generating BAF records. The call type determines the structure code and the call-type tables of the BAF record. Because the Cisco MGC generates partial information in the CDBs, additional data within the CDBs is required for the unique identification of each call scenario. BAMS provides the logic that determines the call type.

Note the following:

- **•** Each Cisco MGC serves a set of home NPA-NXXs.
- **•** Each output BAF record needs to be put into a call category (for example, Flat rate, Message rate, IntraLATA, InterLATA, Toll-Free, and so forth). The call category is important because it dictates the BAF structure code and call-type fields.

Perform the following steps to identify call-type categories:

- **Step 1** Use the ZONE-INFO tag ID to define zone IDs. (For details, see the ["Updating the Zone Information](#page-136-1)  [Table" section on page](#page-136-1) 5-33.)
- **Step 2** Use the NPANXX tag ID to assign a zone ID and a LATA to each NPA-NXX. The zone narrowly defines an area within the LATA as a call category. LATAs are centrally managed, and the system assumes that you are using the correct source for the population of the LATA (for example, using Bellcore LERG tables). Note that the LERG tables are not part of BAMS. (For details, see the ["Updating the NPANXX](#page-119-1)  [Table" section on page](#page-119-1) 5-16.)
- **Step 3** Use the RATING-TYPE tag ID to establish the calling relationships between zones. This tag ID determines the call category (for example, flat rate, message rate, and so on). (For details, see the ["Updating the Rating Type Table" section on page](#page-123-2) 5-20.)
- **Step 4** Use the RATE-EXC tag ID to override certain call-category relationships defined with the NPANXX tag ID. (For details, see the ["Updating the Rating Exception Table" section on page](#page-122-0) 5-19.)
- **Step 5** Use the TRUNKGRP tag ID to determine if a call is originating or terminating. (For details, see the ["Updating the Trunk Group Table" section on page](#page-134-1) 5-31.)

**Step 6** Use the MAPTYPE tag ID to specify which structure code to generate and which call type to assign each call category. (For details, see the ["Updating the Map Type Table" section on page](#page-108-1) 5-5.)

# <span id="page-141-0"></span>**Default BAF Structure Codes and Call Types**

[Table](#page-141-0) 6-2 defines the default BAF structure codes and call types. The table lists the call categories, call types, and answered and unanswered structure codes.

| <b>Call Category</b>  | Call Type | <b>Answered Structure Code</b> | <b>Unanswered Structure Code</b>                            |
|-----------------------|-----------|--------------------------------|-------------------------------------------------------------|
| FLAT                  |           | 502                            | 21                                                          |
| <b>MESSAGE</b>        |           | 20                             | 21                                                          |
| <b>INTRALATA</b>      | 6         |                                | $\overline{2}$                                              |
| <b>INTERLATA ORIG</b> | 110       | 625                            | 625                                                         |
| INTERLATA_TERM        | 119       | 625                            | 653                                                         |
| INTERLATA TANDEM      | 110       | 625                            | 625                                                         |
| <b>TOLL FREE</b>      | 141       | 360                            | $-1$ (A value of $-1$ means "do<br>not generate a record.") |

*Table 6-2 BAF Structure Codes and Call Types*

### **Example of BAF Structure Codes and Call Types Created from BAF Provisioning**

The following example is a formatted printout of a binary record.

============================== BAF RECORD ================================

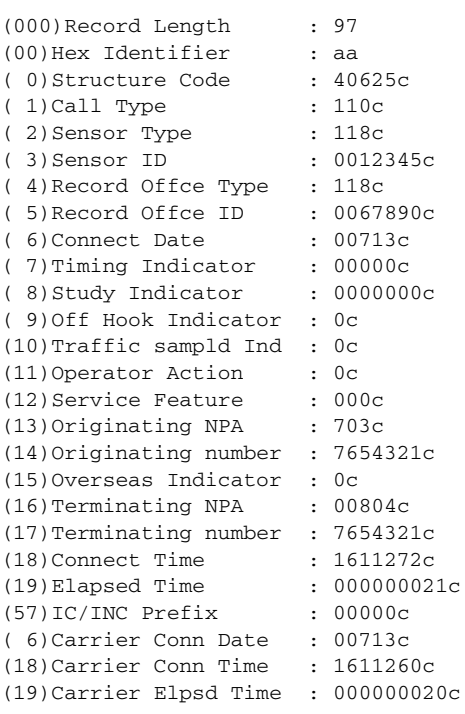

```
(58)IC/INC Call Status : 010c
(83)Trunk Group Number : 38004c
(59)Route Indicator : 1c
(85)Dial Indicator : 0c
(60)ANI/CPN Indicator : 3c
=============== Modules =================
Module 104 (Trunk ID)
(244)TrunkID : 380030234c
Module 104 (Trunk ID)
(244)TrunkID : 680042113c
Module 000 (Final Module)
============================== End of BAF Record =========================
```
# **Exception and Special Processing**

### **Overriding Call Types**

In some cases, a carrier might want to override a call type. Some examples include:

- **•** Calls between a subset of NPA-NXXs in two different zones being treated differently from all other NPA-NXXs in the same zones
- **•** InterLATA calls being treated as intraLATA calls for record-generation purposes

Use the RATE-EXC tag ID to override the default call-type classification. For more information, see the ["RATE-EXC Tag ID" section on page](#page-123-3) 5-20.

### **Processing 7-Digit Numbers**

If only 7 digits are populated in the calling and called numbers, the system acts as if each incoming trunk group visible to BAMS has a default NPA and prefixes this NPA to each 7-digit number. The full NPA-NXX is required for BAMS to perform the zone analysis. Each trunk has a default originating and terminating NPA, defined in the orgnpa and trmnpa fields, in the Trunk Group table. These fields are used only if the incoming number is 7 digits.

### **Processing Toll-Free Calls**

A toll-free call can be identified if its dialed number prefix is contained in the Tollfree table. The default toll-free prefixes are: 800, 877, 888, 1800, 1877, and 1888. Toll-free calls have their own call-type category. A zone analysis is still performed, but the call type is overridden with the toll-free call type.

#### **Processing International Calls**

Records for international calls are processed like all other records, using zone analysis. Based on the default case, international numbers are classified as interLATA calls.

### **Processing LNP Calls**

Local number portability (LNP) calls are processed like all other records, using zone analysis. The only special processing involved is the propagation of BAF module 720. This module is generated in response to the presence of the lnp\_dip field in the CDB.

### **Processing Transit/Tandem Calls**

InterLATA calls can originate at, terminate at, or pass through the Cisco MGC generating the BAF records. Originating records are distinguished from terminating records by the appropriate use of the BAF calltype field in the Map Type table. BAMS identifies a call as an originating interLATA call if only the egress trunk group is populated. Similarly, BAMS identifies a terminating call as an interLATA call if only the ingress trunk group is populated.

However, it is also possible for a call to transit, or pass through the Cisco MGC. If the ingress and egress fields are populated, this call can be identified. BAMS does not support BAF record types for tandem calls. Rather, BAMS separates interLATA calls into three subcategories: originating, terminating, and tandem. The Map Type table provides user-configurable record types. By default, structure code 625/call type 110 is used for interLATA tandem calls.

# **BAF Output Provisioning Example**

The following example shows a BAF output provisioning script.

```
set-node:1:
prov-sta::srcver="new",dstver="baf",confirm
set-nodename::name="london"
prov-add:poll:host-name1="va-lewis",rem-dir1="/opt/CiscoMGC/var/bam",file-prefix1="cdr*",f
ile-suffix1=".bin",action="R",interval=1,timeout=5,maxtries=3,host-name2="va-clark",
rem-dir2="opt/CiscoMGC/var/bam",file-prefix2="cdr*",file-suffix2=".bin",protocol="ftp"
prov-add:SWITCHINFO:sensortype="118",sensorid="999999",recoffctype="118",recoffcid="999999
"
prov-add:TRUNKGRP:trunkgrp=2002,connection="D",orgnpa=120,trmnpa=120
prov-add:TRUNKGRP:trunkgrp=2017,connection="T",orgnpa=121,trmnpa=120
prov-add:ZONE-INFO:zone=1,info="zones 1-10 same dpc as w/2002"
prov-add:ZONE-INFO:zone=11,info="zones 11-18 same dpc as w/2017"
prov-add:NPANXX:npanxx=120200,lata=1,zone=1
prov-add:NPANXX:npanxx=120201,lata=1,zone=1
prov-add:NPANXX:npanxx=120202,lata=1,zone=2
prov-add:NPANXX:npanxx=120203,lata=1,zone=3
prov-add:NPANXX:npanxx=120204,lata=1,zone=4
prov-add:NPANXX:npanxx=120205,lata=1,zone=5
prov-add:NPANXX:npanxx=120206,lata=1,zone=6
prov-add:NPANXX:npanxx=120207,lata=1,zone=7
prov-add:NPANXX:npanxx=120208,lata=1,zone=8
prov-add:NPANXX:npanxx=121700,lata=2,zone=11
prov-add:NPANXX:npanxx=121701,lata=2,zone=11
prov-add:NPANXX:npanxx=121702,lata=2,zone=12
prov-add:NPANXX:npanxx=121703,lata=2,zone=13
prov-add:NPANXX:npanxx=121704,lata=2,zone=14
prov-add:NPANXX:npanxx=121705,lata=2,zone=15
prov-add:NPANXX:npanxx=121706,lata=2,zone=16
prov-add:NPANXX:npanxx=121707,lata=2,zone=17
prov-add:NPANXX:npanxx=121708,lata=2,zone=18
prov-add:MAPTYPE:maptype="FLAT",calltype="1",answered="502",unanswered="20"
prov-add:MAPTYPE:maptype="MESSAGE",calltype="1",answered="20",unanswered="20"
prov-add:MAPTYPE:maptype="INTRALATA",calltype="6",answered="1",unanswered="1"
```
```
prov-add:MAPTYPE:maptype="INTERLATAORIGINATING",calltype="110",answered="625",unanswered="
625"
prov-add:MAPTYPE:maptype="INTERLATATERMINATING",calltype="119",answered="625",unanswered="
653"
prov-add:MAPTYPE:maptype="INTERLATATANDEM",calltype="110",answered="625",unanswered="625"
prov-add:MAPTYPE:maptype="TOLLFREE",calltype="141",answered="360",unanswered="-1"
prov-add:RATING-TYPE:orgzone=1,trmzone=11,ratetype="FLAT"
prov-add:RATING-TYPE:orgzone=2,trmzone=12,ratetype="MESSAGE"
prov-add:RATING-TYPE:orgzone=3,trmzone=13,ratetype="INTRALATA"
prov-add:RATING-TYPE:orgzone=4,trmzone=14,ratetype="INTERLATA"
prov-add:RATING-TYPE:orgzone=5,trmzone=15,ratetype="INTERLATA"
prov-add:RATING-TYPE:orgzone=6,trmzone=16,ratetype="FLAT"
prov-add:RATING-TYPE:orgzone=7,trmzone=17,ratetype="FLAT"
prov-add:RATING-TYPE:orgzone=7,trmzone=18,ratetype="FLAT"
prov-add:P01FILTER:answered=1,noanswer=1,busy=1,other=1
prov-add:NODEPARMS:activate=1,statoutput=0,bafoutput=1,asciibafoutput=1,asciioutput=0,
lookupinfo=1,bafinfo=1,dynamicaccumes=0,sup-zero-counts=0,interval-minutes=15,
nailed-cfg=0,p01output=0,p01prefix="p01_",enable-h323=0,extasciioutput=0,nicsoutput=0,
bin1110output=0,qosoutput=0,
prov-add:TOLLFREE:digits=1800
prov-add:TOLLFREE:digits=800
prov-add:TOLLFREE:digits=1888
prov-add:TOLLFREE:digits=888
prov-add:TOLLFREE:digits=1877
prov-add:TOLLFREE:digits=877
prov-add:SKIPCDB:id=1020
prov-dply::
```
## **Call Area Provisioning Example**

[Figure](#page-146-0) 6-1 shows a hypothetical BAMS provisioning scenario. A fictional metropolitan city, River City, has been designed to include multiple call zones, local access and transport areas (LATAs), and numerous central offices.

#### **Designing a Billing Plan**

Before any provisioning is done, a plan must be developed that determines how BAMS constructs billing records for the implementation in question. Many different methods can be used to accomplish a desired result. BAMS is designed to allow a customer to design billing applications that are unique to any configuration.

**Caution** Customer billing-system expert inputs are necessary for anyone wishing to configure BAMS for BAF. The information in the following sections is provided by way of example only.

#### **Assumptions Used in This Example**

In [Figure](#page-146-0) 6-1, some origination points can call to any point within the metropolitan area, with no toll charged. A call type is determined by BAMS as a relationship between zones. BAMS can be configured to specify that a certain call type produces, or does not produce, a billing record. Obviously, the downstream billing system can determine which records are billable and which are informational only.

Keep in mind the following general information about the metropolitan area shown in [Figure](#page-146-0) 6-1:

**•** There are three LATAs, labeled 1, 2, and 3.

- **•** Any zone that is adjacent to another zone within the same LATA is marked as FLAT.
- **•** Calls that cross LATAs are marked as interLATA.
- **•** A call that originates and terminates in zones that are not adjacent, but that are in the same LATA, is designated as MESSAGE to indicate a banded billing rate.

From the North American Bell System, the concept of LATAs is a traditional boundary concept that is supported by BAMS. These are geographic regions, defined by NPANXX containment. BAF output sometimes requires LATA assignment for certain record types. Because BAMS is not geared toward local exchange routing guide (LERG) data, a downstream system could use the LATA designation for other purposes.

LERG data is not resident on BAMS.

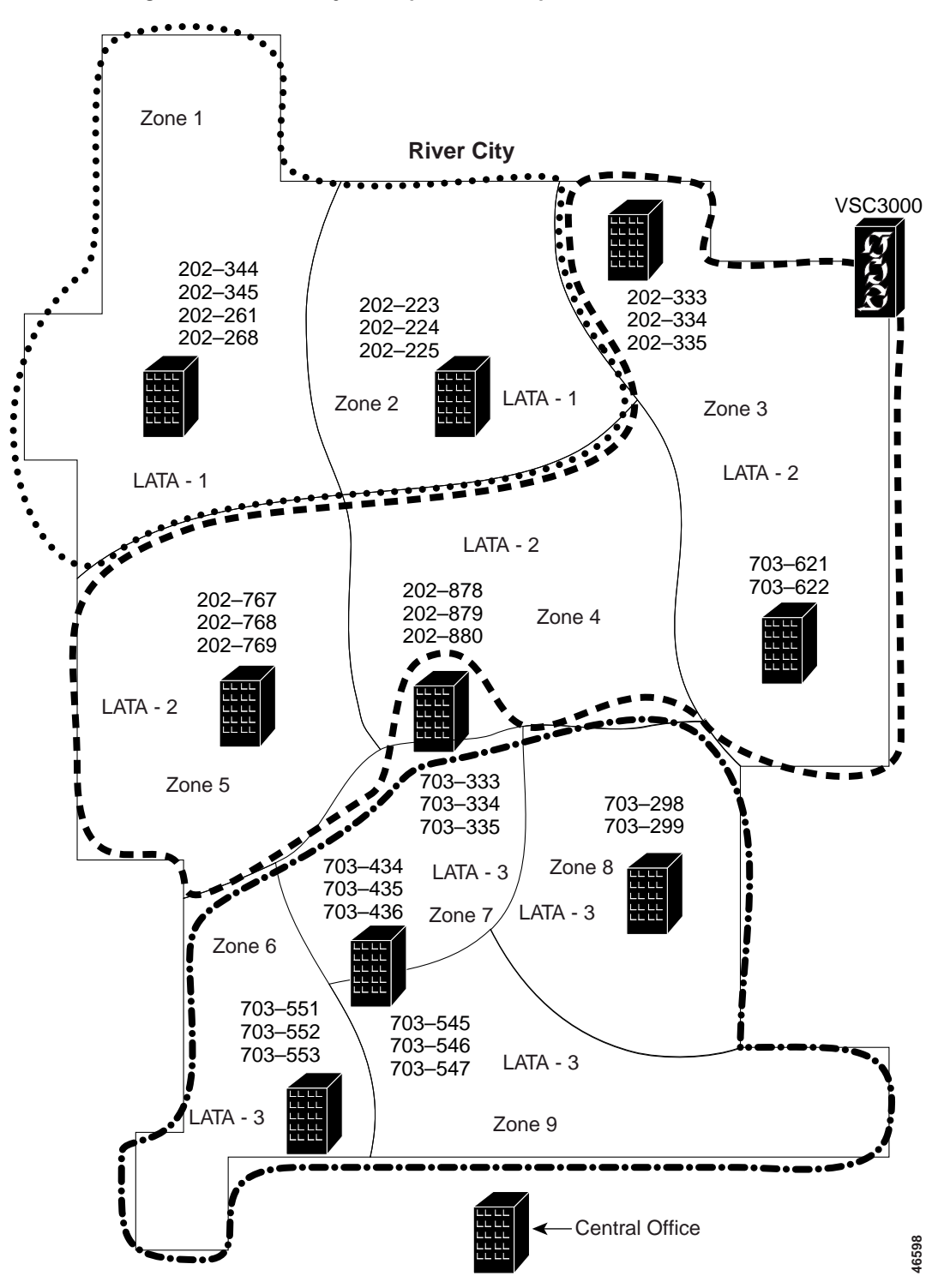

<span id="page-146-0"></span>*Figure 6-1 River City Metropolitan Example*

#### **Zone Membership**

Each NPANXX combination that is supported within the metropolitan area must be a member of a zone. Otherwise, the unknown call origination or termination point is considered to be out of the calling area, and the call is tagged as INTERLATAORIGINATING or INTERLATATERMINATING.

**Note** Zoning provides a mechanism for differentiating between rating types (for example, flat rate and message calls).

In the example in [Figure](#page-146-0) 6-1, the following commands would be used to assign zone membership in zone 1:

```
prov-add:NPANXX:npanxx=202344,zone=1,lata=1 
prov-add:NPANXX:npanxx=202345,zone=1,lata=1 
prov-add:NPANXX:npanxx=202261,zone=1,lata=1 
prov-add:NPANXX:npanxx=202268,zone=1,lata=1
```
As a further example, the following commands would be used to assign zone membership in zone 9:

```
prov-add:NPANXX:npanxx=703545,zone=9,lata=3 
prov-add:NPANXX:npanxx=703546,zone=9,lata=3 
prov-add:NPANXX:npanxx=703547,zone=9,lata=3
```
#### **Free Calling Between Zones**

Assume that the billing design in this example states that, if a call originates in one zone and is intended for an adjacent zone, the call type should be FLAT. The following commands implement FLAT for adjacent zones. Note that the calling plan must be implemented in both directions, because zone A might be allowed to call zone B for free, but not the other way around.

```
prov-add:RATING-TYPE:ORGZONE=1,TRMZONE=2,RATETYPE="FLAT" 
prov-add:RATING-TYPE:ORGZONE=2,TRMZONE=1,RATETYPE="FLAT" 
prov-add:RATING-TYPE:ORGZONE=1,TRMZONE=5,RATETYPE="FLAT" 
prov-add:RATING-TYPE:ORGZONE=5,TRMZONE=1,RATETYPE="FLAT" 
prov-add:RATING-TYPE:ORGZONE=1,TRMZONE=4,RATETYPE="FLAT" 
prov-add:RATING-TYPE:ORGZONE=4,TRMZONE=1,RATETYPE="FLAT" 
prov-add:RATING-TYPE:ORGZONE=2,TRMZONE=3,RATETYPE="FLAT" 
prov-add:RATING-TYPE:ORGZONE=3,TRMZONE=2,RATETYPE="FLAT" 
prov-add:RATING-TYPE:ORGZONE=2,TRMZONE=4,RATETYPE="FLAT" 
prov-add:RATING-TYPE:ORGZONE=4,TRMZONE=2,RATETYPE="FLAT" 
prov-add:RATING-TYPE:ORGZONE=3,TRMZONE=4,RATETYPE="FLAT" 
prov-add:RATING-TYPE:ORGZONE=4,TRMZONE=3,RATETYPE="FLAT" 
prov-add:RATING-TYPE:ORGZONE=3,TRMZONE=8,RATETYPE="FLAT" 
prov-add:RATING-TYPE:ORGZONE=8,TRMZONE=3,RATETYPE="FLAT" 
prov-add:RATING-TYPE:ORGZONE=8,TRMZONE=4,RATETYPE="FLAT" 
prov-add:RATING-TYPE:ORGZONE=4,TRMZONE=8,RATETYPE="FLAT" 
prov-add:RATING-TYPE:ORGZONE=8,TRMZONE=7,RATETYPE="FLAT" 
prov-add:RATING-TYPE:ORGZONE=7,TRMZONE=8,RATETYPE="FLAT" 
prov-add:RATING-TYPE:ORGZONE=8,TRMZONE=9,RATETYPE="FLAT" 
prov-add:RATING-TYPE:ORGZONE=9,TRMZONE=8,RATETYPE="FLAT" 
prov-add:RATING-TYPE:ORGZONE=4,TRMZONE=7,RATETYPE="FLAT" 
prov-add:RATING-TYPE:ORGZONE=7,TRMZONE=4,RATETYPE="FLAT" 
prov-add:RATING-TYPE:ORGZONE=5,TRMZONE=4,RATETYPE="FLAT" 
prov-add:RATING-TYPE:ORGZONE=4,TRMZONE=5,RATETYPE="FLAT" 
prov-add:RATING-TYPE:ORGZONE=6,TRMZONE=5,RATETYPE="FLAT" 
prov-add:RATING-TYPE:ORGZONE=5,TRMZONE=6,RATETYPE="FLAT" 
prov-add:RATING-TYPE:ORGZONE=6,TRMZONE=7,RATETYPE="FLAT" 
prov-add:RATING-TYPE:ORGZONE=7,TRMZONE=6,RATETYPE="FLAT" 
prov-add:RATING-TYPE:ORGZONE=6,TRMZONE=9,RATETYPE="FLAT"
```

```
prov-add:RATING-TYPE:ORGZONE=9,TRMZONE=6,RATETYPE="FLAT" 
prov-add:RATING-TYPE:ORGZONE=9,TRMZONE=7,RATETYPE="FLAT" 
prov-add:RATING-TYPE:ORGZONE=7,TRMZONE=9,RATETYPE="FLAT"
```
### **Banded Message Rates**

In [Figure](#page-146-0) 6-1, many zones are not adjacent to other zones. The following commands set up MESSAGE rate call types for calls from zone 6 and zone 8, which are not adjacent to each other but are in the same LATA. In the example shown in [Figure](#page-146-0) 6-1, many zone relationships of this type could occur.

prov-add:RATING-TYPE:ORGZONE=6,TRMZONE=8,RATETYPE="MESSAGE" prov-add:RATING-TYPE:ORGZONE=8,TRMZONE=6,RATETYPE="MESSAGE"

### **Configuring Trunk Groups for InterLATA Calls**

Calls that cross LATA boundaries are normally considered toll calls, unless the zones are adjacent or an exception case is entered with the RATE-EXC tag ID. Because the default call type is interLATA (when either originating or terminating NPANXX is not found in the Zone Information table), the only provisioning required is on the ingress or egress trunk group.

For BAF billing records, the connectivity of the ingress or egress trunk determines the BAF direction of the calls. When configured properly, BAMS marks interLATA calls as INTERLATAORIGINATING or INTERLATATERMINATING. Because many telephone plan areas require only 7-digit dialing, the Trunk Group table is also used to populate default originating and terminating NPAs when fewer than 10 digits are received for the A number or the B number. Finally, each trunk group has multiple circuits, and the count of the number of circuits is captured in the Trunk Group table for different measurement calculations.

Although there are many trunk groups, in the example shown in [Figure](#page-146-0) 6-1, we configure only a few trunk groups for Direct (to an end office) and a few trunk groups for Tandem (to an access tandem type office). All trunk groups must be provisioned in the table for proper BAMS operation. Only a small sample is shown here:

```
prov-add:TRUNKGRP:trunkgrp=123,connection="D",orgnpa=703,trmnpa=202
prov-add:TRUNKGRP:trunkgrp=124,connection="T",orgnpa=703,trmnpa=201
prov-add:TRUNKGRP:trunkgrp=223,connection="D",orgnpa=703,trmnpa=202
prov-add:TRUNKGRP:trunkgrp=227,connection="T",orgnpa=703,trmnpa=408
```
### **Configuring Adjacent Area Codes**

Adjacent area codes present no problem to BAMS, because the key for the various lookup tables is based on the entire NPA-NXX (6-digit) string. Trunk groups must be provisioned, and, in the case of fewer than 10-digit dialing, they must indicate default originating and terminating NPAs.

### **Configuring IntraLATA Calls**

Cases might occur where a billing design does not use FLAT, or designates calls for adjacent zones to something other than flat rate so that the downstream system can treat those calls differently. The following example shows configuration for intraLATA calls between zones within the same LATA:

```
prov-add:RATING-TYPE:orgzone=5,trmzone=4,ratetype="INTRALATA"
prov-add:RATING-TYPE:orgzone=5,trmzone=6,ratetype="INTRALATA" 
prov-add:RATING-TYPE:orgzone=5,trmzone=6,ratetype="INTRALATA"
```
prov-add:RATING-TYPE:orgzone=5,trmzone=6,ratetype="INTRALATA"

## **Configuring Toll-Free Calls**

Different countries have different designations for toll-free dialing. For this reason, BAMS maintains the Tollfree table for the NPANXX combinations that are considered toll free.

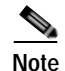

**Note** Any 800, 888, or 877 NPA results in a toll-free BAF record, overriding any zone or rating type designations.

Standard North American entries are provided here:

```
prov-add:TOLLFREE:digits=1800 
prov-add:TOLLFREE:digits=1877
```
### **Configuring a Metropolitan Calling Plan**

Suppose that one set of NPANXXs could call FLAT to any zone in [Figure](#page-146-0) 6-1. This could happen if you set up an overlay zone that covers the entire area. The LATA field would be set up for each NPANXX, as appropriate.

To configure a metropolitan calling plan, perform the following steps:

```
Step 1 Set up zone membership, zone 10 for the overlay:
```

```
prov-add:NPANXX:npanxx=202388,zone=10,lata=1
prov-add:NPANXX:npanxx=703488,zone=10,lata=3
```
**Step 2** Set up zone relationships so that the super-zone can call any other zone as FLAT, and any other zone can call the super-zone as FLAT.

```
prov-add:RATING-TYPE:ORGZONE=10,TRMZONE=1,RATETYPE="FLAT" 
prov-add:RATING-TYPE:ORGZONE=10,TRMZONE=2,RATETYPE="FLAT" 
prov-add:RATING-TYPE:ORGZONE=10,TRMZONE=3,RATETYPE="FLAT" 
prov-add:RATING-TYPE:ORGZONE=10,TRMZONE=4,RATETYPE="FLAT" 
prov-add:RATING-TYPE:ORGZONE=10,TRMZONE=5,RATETYPE="FLAT" 
prov-add:RATING-TYPE:ORGZONE=10,TRMZONE=6,RATETYPE="FLAT" 
prov-add:RATING-TYPE:ORGZONE=10,TRMZONE=7,RATETYPE="FLAT" 
prov-add:RATING-TYPE:ORGZONE=10,TRMZONE=8,RATETYPE="FLAT" 
prov-add:RATING-TYPE:ORGZONE=10,TRMZONE=9,RATETYPE="FLAT"
```
### **Configuring for a Rating Exception**

Sometimes cases occur in which a particular NPANXX calling another NPANXX needs to be classified as a rating exception. For these cases, you can place an entry in the Rating Exception table, as follows:

```
prov-add:RATE-EXC:orgnpanxx=202344,trmnpanxx=703299,ratetype="FLAT" 
prov-add:RATE-EXC:orgnpanxx=703299,trmnpanxx=202344,ratetype="FLAT"
```
## **BAMS Provisioning Worksheets**

Start from a worksheet for provisioning BAF by providing the following information:

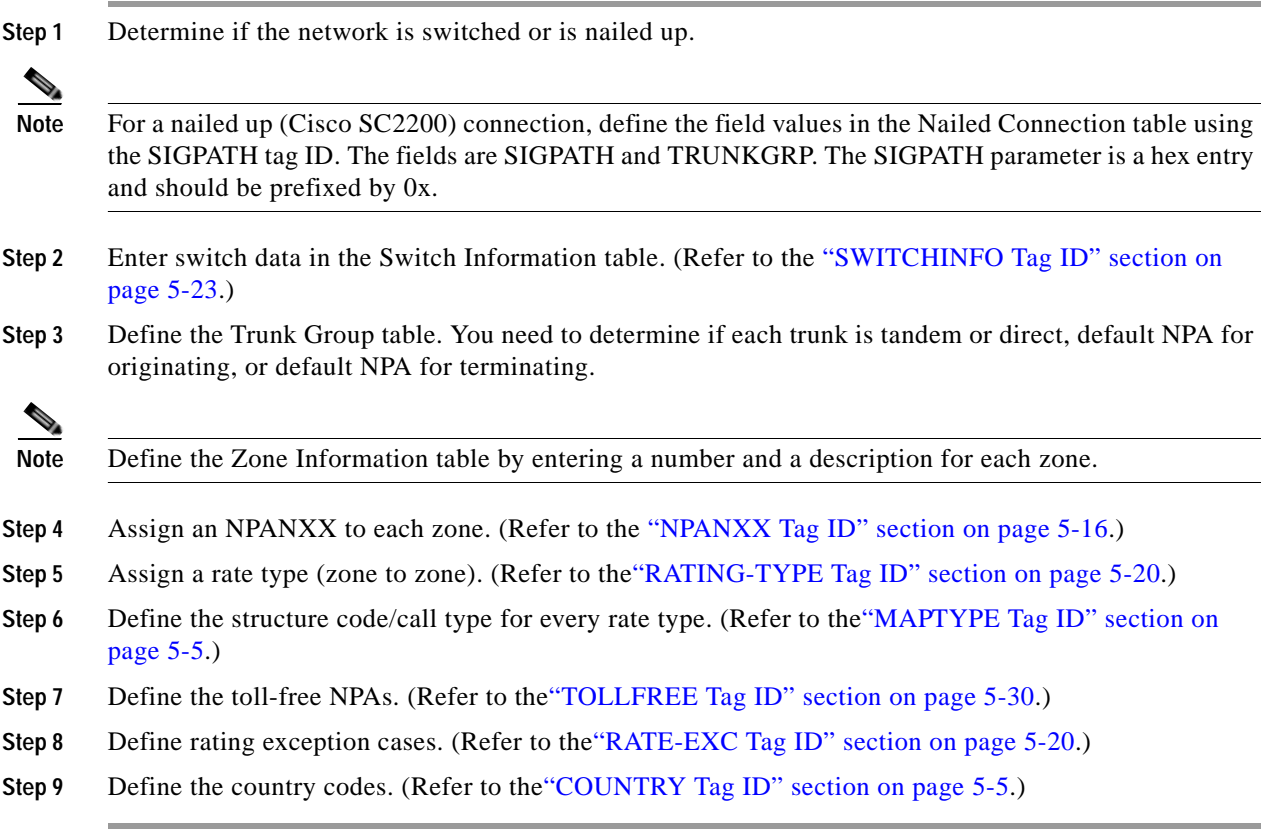

## **BAF Configuration Parameters**

## **Updating BAF Structure Codes**

Use the MAPTYPE tag ID to update selected BAF structure codes, such as category codes and call types. Refer to the ["MAPTYPE Tag ID" section on page](#page-108-0) 5-5 for field name descriptions and values.

Example:

**prov-rtrv:MAPTYPE:**

**prov-ed:MAPTYPE:maptype**=*map type mnemonic*,**answered**=*new structure code*,**unanswered**=*new structure code*,**calltype**=*new BAF call type number*

## **Adding a New Zone ID**

Use the ZONE-INFO tag ID to add new zone IDs. Refer to the ["ZONE-INFO Tag ID" section on](#page-137-0)  [page](#page-137-0) 5-34 for field name descriptions and values.

Example:

```
prov-rtrv:ZONE-INFO:
prov-add:ZONE-INFO:zone=<zone number>,desc="<description>"
```
## **Adding a New NPANXX (Zone Membership)**

Use the NPANXX tag ID to add new NPANXX information. Refer to the ["NPANXX Tag ID" section on](#page-119-0)  [page](#page-119-0) 5-16 for field name descriptions and values.

Example:

```
prov-rtrv:NPANXX:npanxx=<areacode and exchange 6 digits> 
prov-add:NPANXX:npanxx=<6digits>,lata=<latanumber>,zone=<zonenumber>
```
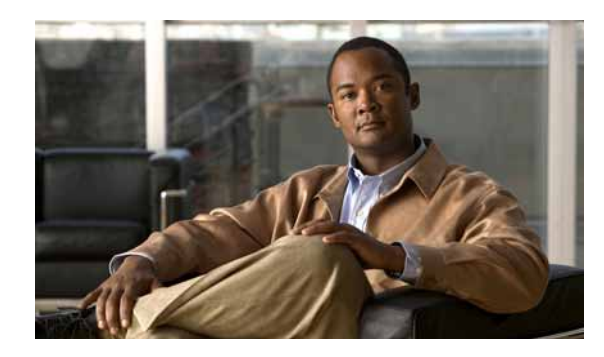

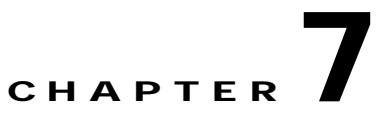

# **Configuring BAMS for ASCII Output and Measurements**

**Revised: March 10, 2011, OL-11618-18**

## **Overview**

This chapter describes how to configure the Cisco Billing and Measurements Server (BAMS) for ASCII output and measurements.

**Note** You enable ASCII and/or measurements output with the NODEPARMS tag ID. For more information, see the ["NODEPARMS Tag ID" section on page](#page-114-0) 5-11.

# <span id="page-152-0"></span>**ASCII Output**

Many mediation systems depend on input data that is preformatted as ASCII. You can configure BAMS to create ASCII records. In addition to requiring ASCII records for billing purposes, the same mediation systems might require bearer-level measurements that are produced on BAMS. In order to satisfy both requirements, BAMS can produce ASCII output that mirrors what is currently produced on the Cisco MGC.

To enable ASCII record generation on BAMS, set the parameter asciioutput in the NODEPARMS tag ID to a value of 1 for ANSI output or 2 for ITU output. See Chapter [2, "Setup and Installation,"](#page-38-0) for further details.

BAMS creates ASCII 1110 records when a call has terminated. Filenames are identical to the names that are currently used on the Cisco MGC and BAMS, with the suffix changed to "csv" (that is, comma-separated values). For example, if a Tag-Length Value (TLV) billing file on the Cisco MGC is named cdr\_20000714195130\_000777.bin on the Cisco MGC, any file that is produced as a result of processing this file is named cdr\_20000714195130\_000777.csv. Some files are created with zero records, when no calls terminate during the processing of a TLV file from the Cisco MGC.

All fields for records 1110 and 1060 are written in comma-separated format. Tag 6000 (Virtual Switch Controller [VSC] ID) is collected from the 1090 Call Detail Block (CDB). The fields are written in the exact order specified in [Table](#page-153-0) 7-1. When a field was not created by the Cisco MGC, because the field did not apply to the type of call recorded, a blank field or zero field is inserted as a place holder.

A normalized set of fields, or CDEs, is written for every record type, even if that record type does not contain a particular field. In this way, the end user can quickly import the CDR ASCII file into a database with standard data-importing tools. If more fields are added at a later time, they are appended to the end of the record, so you can ignore them, or modify their database import structure by simply adding fields to the end of the layout.

The accuracy selection for time points is configurable in seconds or milliseconds. When you are using ASCII output from BAMS, either choice is possible, because a place holder for each type has been provided in the ASCII formatting layout. For each type of time point, two entries are contained in the output format, one for seconds and one for milliseconds of granularity.

A downstream mediation or billing system can parse these ASCII records easily. Each record is prefixed in the ASCII file with a record identifier field. For example, an 1110 record would begin this way: 1110,1234,5678,2222

| <b>Field</b>   | Tag                       | <b>Description</b>             | Format                |
|----------------|---------------------------|--------------------------------|-----------------------|
| 1              | 1060,<br>1090, or<br>1110 | CDB (record) identifier        | Decimal               |
| $\overline{2}$ | 4000                      | <b>CDB</b> Version             | Decimal               |
| 3              | 4001                      | <b>CDB</b> Timepoint           | Seconds (decimal)     |
| 4              | 4002                      | Call Reference ID              | Hex                   |
| 5              | 4003                      | <b>IAM</b> Timepoint           | Seconds (decimal)     |
| 6              | 4004                      | <b>ACM</b> Timepoint           | Seconds (decimal)     |
| $\overline{7}$ | 4005                      | <b>ANM</b> Timepoint           | Seconds (decimal)     |
| 8              | 4008                      | <b>Originating Trunk Group</b> | Decimal               |
| 9              | 4009                      | Originating Member             | Decimal               |
| 10             | 4010                      | <b>Calling Number</b>          | Text                  |
| 11             | 4011                      | <b>Charged Number</b>          | Text                  |
| 12             | 4012                      | Dialed Number                  | Text                  |
| 13             | 4014                      | <b>Called Number</b>           | Text                  |
| 14             | 4015                      | <b>Terminating Trunk Group</b> | Decimal               |
| 15             | 4016                      | <b>Terminating Member</b>      | Decimal               |
| 16             | 4028                      | <b>First Release Source</b>    | Decimal               |
| 17             | 4031                      | VSC Info Field                 | Hex                   |
| 18             | 4100                      | IAM Timepoint rcvd ms          | Seconds, milliseconds |
| 19             | 4101                      | IAM Timepoint sent ms          | Seconds, milliseconds |
| 20             | 4102                      | ACM Timepoint rcvd ms          | Seconds, milliseconds |
| 21             | 4103                      | <b>ACM</b> Timepoint sent ms   | Seconds, milliseconds |
| 22             | 4104                      | ANM Timepoint rcvd ms          | Seconds, milliseconds |
| 23             | 4105                      | ANM Timepoint sent ms          | Seconds, milliseconds |
| 24             | 4106                      | First REL Timepoint ms         | Seconds, milliseconds |
| 25             | 4107                      | Second REL Timepoint ms        | Seconds, milliseconds |

<span id="page-153-0"></span>*Table 7-1 ASCII Output Field Ordering: ANSI and ITU*

| Field | Tag     | <b>Description</b>                                                                                        | Format                                                                                                    |  |  |
|-------|---------|----------------------------------------------------------------------------------------------------|----------------------------------------------------------------------------------------------------|--|--|
| 26    | 4108    | RLC Timepoint rcvd ms                                                                                     | Seconds, milliseconds                                                                                                    |  |  |
| 27    | 4109    | RLC Timepoint sent ms                                                                                     | Seconds, milliseconds                                                                                                    |  |  |
| 28    | 2000    | <b>ANSI Calling Party Category</b>                                                                        | Decimal                                                                                                    |  |  |
| 29    | 2001    | <b>ANSI User Service Information</b>                                                                      | Hex                                                                                                    |  |  |
| 30    | 2003    | ANSI Calling Number Nature of Address                                                                     | Decimal                                                                                                    |  |  |
| 31    | 2004    | ANSI Charged Number Nature of Address                                                                     | Decimal                                                                                                    |  |  |
| 32    | 2005    | <b>ANSI Dialed Number Nature of Address</b>                                                               | Decimal                                                                                                    |  |  |
| 33    | 2007    | <b>ANSI Called Number Nature of Address</b>                                                               | Decimal                                                                                                    |  |  |
| 34    | 2008    | <b>ANSI Reason Code</b>                                                                                   | Decimal                                                                                                    |  |  |
| 35    | 2013    | <b>ANSI Transit Network Selection</b>                                                                     | Hex                                                                                                    |  |  |
| 36    | 2015    | <b>ANSI Carrier Selection Parameter</b>                                                                   | Decimal                                                                                                    |  |  |
| 37    | 3000    | <b>ITU Calling Party Category</b>                                                                         | Decimal                                                                                                    |  |  |
| 38    | 3001    | <b>ITU User Service Information</b>                                                                       | Hex                                                                                                    |  |  |
| 39    | 3003    | <b>ITU Calling Number Nature of Address</b>                                                               | Decimal                                                                                                    |  |  |
| 40    | N.A.    | <b>Blank</b>                                                                                              | N.A.                                                                                                    |  |  |
| 41    | 3005    | <b>ITU Dialed Number Nature of Address</b>                                                                | Decimal                                                                                                    |  |  |
| 42    | 3007    | <b>ITU Called Number Nature of Address</b>                                                                | Decimal                                                                                                    |  |  |
| 43    | 3008    | <b>ITU Reason Code</b>                                                                                    | Hex                                                                                                    |  |  |
|       |         |                                                                                                    | The format for field 43<br><b>Note</b><br>for ASCII output is Hex.<br>For Extendable ASCII<br>output the format is<br>Decimal. |  |  |
| 44    | 6000    | <b>VSC ID</b>                                                                                             | Text                                                                                                    |  |  |
| 45    | Derived | Subscriber Duration (4106 minus (whichever is<br>greater: 4104 or 4105))                                  | Seconds, milliseconds                                                                                                    |  |  |
| 46    | Derived | Network Usage Duration (whichever is greater:<br>4108 or 4109) minus (whichever is less: 4100 or<br>4101) | Seconds, milliseconds                                                                                                    |  |  |
| 47    | 4060    | <b>Redirecting Number</b>                                                                                 | Decimal                                                                                                    |  |  |
| 48    | 5000    | Global Call Id                                                                                            | Text                                                                                                    |  |  |

*Table 7-1 ASCII Output Field Ordering: ANSI and ITU (continued)*

## **Correlation of Billing Information**

BAMS collects information about calls with the various Primary Interexchange Carrier (PIC) CDBs; therefore, at any point in time, some calls are terminating and some calls are just being set up. BAMS must collect the information from the various records, just as with a BAF output, and then output records only upon receipt of either a long-call duration record or a call termination event.

### **Files and Records**

The ASCII file contains the following records:

090 - File Header

110 - End of Call Record

060 - Long Call Duration Event

These files and records are written as if they had been produced from the Cisco MGC. The most significant information from the 1090 records is the VSC ID, and the time stamp and other information on that record should match corresponding entries in the 1090 record from the file that triggered the current file processing.

## **Extendable ASCII Output**

Extendable ASCII is based on ASCII output, but it includes four supplementary fields. These fields are appended to the end of a standard comma-separated value ASCII record, to create a new extendable ASCII record.

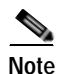

**Note** In the table below, the field index is a reference to the field in the comma-separated billing output record. New fields 109 through 132 have been added in BAMS 3.30. CDE tags 4234 and 4235 were present in BAMS 3.20 but are only used in CDB 1071. They will not be generated on any billing outputs.

To enable extendable ASCII record generation on BAMS, use the NODEPARMS tag ID to set the extasciioutput parameter to a value of 1 for ANSI output, or 2 for ITU output. See ["Configuring Node](#page-54-0)  [Parameters" section on page](#page-54-0) 2-17 for further details. For file-naming conventions, see the "Table [A-6Extendable ASCII Filename Elements" section on page](#page-243-0) A-6.

## **Extendable ASCII Output Format**

The following table illustrates the additional fields that are appended to a standard ASCII record. Each record is prefixed in the extendable ASCII file with a record identifier field (for example, an 1110 record would begin like this: 1110,1234,5678,2222). For details about the first 48 fields in an extendable ASCII record, see the ["ASCII Output" section on page](#page-152-0) 7-1.

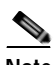

**Note** The format of Field 43, Tag 3008, ITU Reason Code for ASCII output is *hexadecimal*. The format of Field 43, Tag 3008, ITU Reason Code for Extendable ASCII output is *decimal*.

| <b>Field</b> | Tag  | <b>Description</b>                       | Format              |
|--------------|------|------------------------------------------|---------------------|
| 49           | 2002 | <b>ANSI</b> Originating Line Information | Hex                 |
| 50           | 4201 | Ingress SIP URL                          | 1 to 256 characters |
| 51           | 4202 | Egress SIP URL                           | 1 to 256 characters |
| 52           | 4203 | <b>SIP</b> Callid                        | 1 to 256 characters |

*Table 7-2 Extendable ASCII Output Field Ordering: ANSI and ITU*

| Tag  | <b>Description</b>                                                | Format          |
|------|-------------------------------------------------------------------|-----------------|
| 4204 | <b>Source IP Address</b>                                          | String          |
| 4205 | <b>Ingress Media Device Address</b>                               | String          |
| 4206 | <b>Egress Media Device Address</b>                                | String          |
| 4207 | <b>Initial Codec</b>                                              | String          |
| 4208 | Final Codec                                                       | String          |
| 4209 | <b>Ingress Media Device Port Number</b>                           | <b>String</b>   |
| 4210 | <b>Egress Media Device Port Number</b>                            | String          |
| 4052 | Originating Gateway Primary Select                                | Decimal integer |
| 4053 | Terminating Gateway Primary Select                                | Decimal integer |
| 4061 | <b>Tariff Rate</b>                                                | Decimal integer |
| 4062 | <b>Scale Factor</b>                                               | Decimal integer |
| 4063 | <b>Test Line Indicator</b>                                        | Decimal integer |
| 4078 | <b>Charge Band Number</b>                                         | Decimal integer |
| 4079 | <b>Furnish Charging Number</b>                                    | String          |
| 4080 | Original Called Number                                            | <b>String</b>   |
| 4081 | T.38 Fax Call                                                     | String          |
| 4082 | Charge Unit Number                                                | Decimal integer |
| 4034 | <b>Ingress Originating Point Code</b>                             | Decimal         |
| 4035 | <b>Ingress Destination Point Code</b>                             | Decimal         |
| 4036 | <b>Egress Originating Point Code</b>                              | Decimal         |
| 4037 | <b>Egress Destination Point Code</b>                              | Decimal         |
| 4046 | <b>Ingress Packet Info</b>                                        | Decimal         |
| 4047 | <b>Egress Packet Info</b>                                         | Decimal         |
| 4068 | <b>Ingress BearChanId</b>                                         | Decimal         |
| 4072 | Egress BearChanId                                                 | Decimal         |
| 4083 | Charge Indicator                                                  | Decimal         |
| 4084 | Outgoing Calling Party Number                                     | Text            |
| 4085 | <b>MCID Request Indicator</b>                                     | Decimal         |
| 4086 | <b>MCID Response Indicator</b>                                    | Decimal         |
| 4087 | <b>Ingress MGCP DLCX (Delete Connection)</b><br>return code value | Decimal         |
| 4088 | Egress MGCP DLCX (Delete Connection)<br>return code value         | Decimal         |
| 4089 | <b>Network Translated Address Indicator</b>                       | Decimal         |
| 4090 | <b>Reservation Request Accepted</b>                               | Decimal         |
| 4091 | <b>Reservation Request Error Count</b>                            | Decimal         |
| 4092 | <b>ATM Ingress Configured Profile</b>                             | Text            |
|      |                                                                   |                 |

*Table 7-2 Extendable ASCII Output Field Ordering: ANSI and ITU (continued)*

П

ш

| Field | Tag  | <b>Description</b>                                                                               | Format                                                                                                    |
|-------|------|--------------------------------------------------------------------------------------------------|----------------------------------------------------------------------------------------------------|
| 88    | 4093 | <b>ATM Egress Configured Profile</b>                                                             | Text                                                                                                    |
| 89    | 4094 | <b>ATM Negotiated Profile</b>                                                                    | Text                                                                                                    |
| 90    | 4095 | Route List Name                                                                                  | Text                                                                                                    |
| 91    | 4096 | Route Name                                                                                       | Text                                                                                                    |
| 92    | 4097 | <b>MGCP Script Response String</b>                                                               | Text                                                                                                    |
| 93    | 4211 | Originating VPN ID                                                                               | Text                                                                                                    |
| 94    | 4212 | <b>Terminating VPN ID</b>                                                                        | Text                                                                                                    |
| 95    | 4213 | Meter Pulses Received                                                                            | Decimal                                                                                                    |
| 96    | 4214 | Meter Pulses Sent                                                                                | Decimal                                                                                                    |
| 97    | 4215 | Charge Tariff Info                                                                               | Decimal; CDE minimum length<br>8 characters, CDE maximum<br>length 68 characters (MGC<br><b>Billing Specification Rev 86)</b> |
| 98    | 4216 | Advice of Charge Indicator                                                                       | Decimal                                                                                                    |
| 99    | 4217 | Short Call Indicator                                                                             | Decimal                                                                                                    |
| 100   | 4218 | Charge Limit Exceeded                                                                            | Decimal                                                                                                    |
| 101   | 4219 | <b>CALL Recovered Indication</b>                                                                 | Decimal                                                                                                    |
| 102   | 4220 | Partial CLI                                                                                      | Hex                                                                                                    |
| 103   | 4221 | <b>Service Activation</b>                                                                        | Decimal                                                                                                    |
| 104   | 4222 | PRI AOC Invoke Type                                                                              | Decimal                                                                                                    |
| 105   | 4223 | PRI AOC - S Charge Information                                                                   | Decimal; CDE minimum length<br>6 characters, CDE maximum<br>length 68 characters (MGC<br>Billing Specification Rev 86)        |
| 106   | 4224 | PRI AOC - D Charge Information                                                                   | Decimal; CDE minimum length<br>10characters, CDE maximum<br>length 70 characters (MGC<br><b>Billing Specification Rev 86)</b> |
| 107   | 4225 | PRI AOC - E Charge Information                                                                   | Decimal; CDE minimum length<br>10characters, CDE maximum<br>length 70 characters (MGC<br><b>Billing Specification Rev 86)</b> |
| 108   | 4226 | PRI AOC Invoke Failure                                                                           | Decimal                                                                                                    |
| 109   | 4227 | Route Optimization/Path Replacement Action                                                       | Hexadecimal                                                                                                    |
| 110   | 4228 | Route Optimization/Path Replacement call<br>Hexadecimal<br>reference of associated call instance |                                                                                                    |
| 111   | 4229 | Route Optimization/Path Replacement trunk<br>group information                                   | Decimal                                                                                                    |
| 112   | 4230 | Route Optimization/Path Replacement channel<br>information                                       | Decimal                                                                                                    |

*Table 7-2 Extendable ASCII Output Field Ordering: ANSI and ITU (continued)*

П

| <b>Field</b> | Taq  | <b>Description</b>                                             | Format             |
|--------------|------|----------------------------------------------------------------|--------------------|
| 113          | 4231 | Route Optimization Switchover Timestamp                        | Decimal            |
| 114          | 4232 | Rejecting Location Label                                       | String             |
| 115          | 4233 | Rejecting Location Label Direction                             | Hexadecimal        |
| 116          | 4236 | H323 Destination                                               | String             |
| 117          | 4237 | <b>Ingress Redirecting Number</b>                              | String             |
| 118          | 4238 | Currently undefined in BAMS 3.30                               |                    |
| 119          | 4239 | Service Usage Data                                             | Hexadecimal        |
| 120          | 4240 | Indicates whether or not CNAM is invoked.                      | Decimal integer:   |
|              |      |                                                                | $0 = NO$ QUERY     |
|              |      |                                                                | $1 = \text{QUERV}$ |
| 121          | 4242 | <b>Terminating Remote SIP Host</b>                             | String             |
| 122          | 4243 | <b>Terminating Local SIP Host</b>                              | String             |
| 123          | 4244 | License Reject License Protocol                                | String             |
| 124          | 4245 | License Rejecting Direction                                    | Hexadecimal        |
| 125          | 4013 | LRN number                                                     | String             |
| 126          | 2018 | ANSI Egress Calling number Nature of Address                   | Hexadecimal        |
| 127          | 2019 | ANSI Egress Redirecting number Nature of<br><b>Address</b>     | Hexadecimal        |
| 128          | 2020 | ANSI Egress Original Called Number Nature of<br><b>Address</b> | Hexadecimal        |
| 129          | 3018 | <b>ITU Egress Calling number Nature of Address</b>             | Hexadecimal        |
| 130          | 3019 | ITU Egress Redirecting number Nature of<br>Address             | Hexadecimal        |
| 131          | 3020 | ITU Egress Original Called Number Nature of<br>Address         | Hexadecimal        |
|              |      |                                                                |                    |

*Table 7-2 Extendable ASCII Output Field Ordering: ANSI and ITU (continued)*

#### **Redirecting Number and Display Name Enhancement**

The Redirecting number and Display name enhancement enables the Cisco BAMS software to deposit Display Name (tag 4059) to Extendable ASCII output.

## **Operational Measurements**

## **Defining Bucket Size**

The bucket size refers to the measurements interval that is set up during installation through use of the NODEPARMS tag ID.

To change the system settings for the measurement intervals, for example, to take measurements every 5 minutes, you can update the Node Parameters table.

Refer to the ["Updating the Node Parameters Table" section on page](#page-114-1) 5-11 for further details.

### **Setting Up the TCA Table**

Use the TCA-TBL tag ID to set up the Threshold Crossing Alarms (TCA) table. The table is used to define the types of measurements that BAMS traps and makes available to downstream processes. Refer to the ["TCA-TBL Tag ID" section on page](#page-128-0) 5-25 for TCA-TBL tag ID field names, and to [Chapter](#page-200-0) 12, ["Obtaining Measurements,"](#page-200-0) for required values and a detailed description of the measuring process.

When a measurement threshold is crossed, an alarm is generated. This alarm is automatically cleared when the measurement statistics fall below the boundary. You set up the conditions to be monitored using the TCA-TBL tag ID. The following example shows which parameters you would set to achieve a specific result:

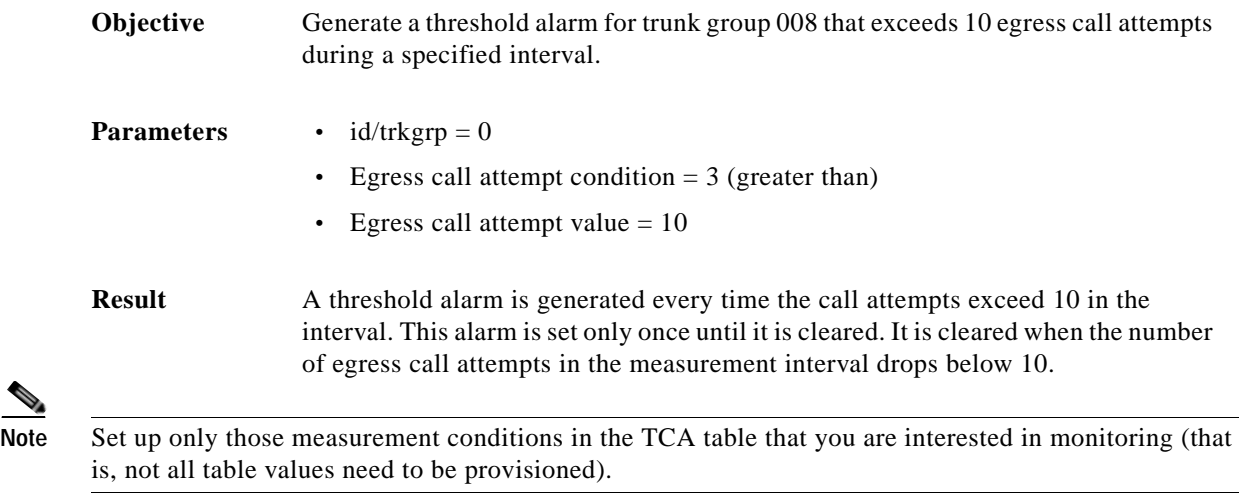

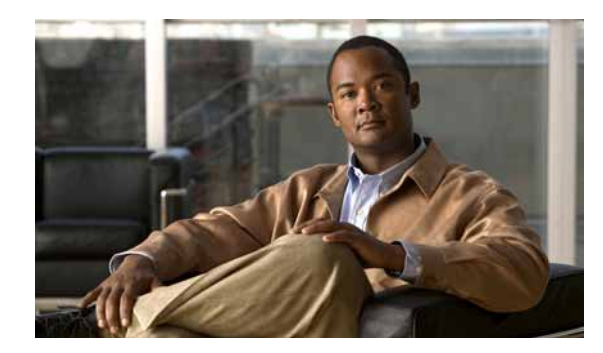

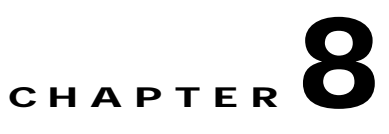

# **Configuring BAMS for P01 Output**

**Revised: March 10, 2011, OL-11618-18**

## **Overview**

This chapter describes how to configure the Cisco Billing and Measurements Server (BAMS) for P01 billing records. You enable P01 output with the NODEPARMS tag ID. For more information, see the ["NODEPARMS Tag ID" section on page](#page-114-0) 5-11.

## **P01 Output**

P01 output files are created by the P01 task. These files are stored in the p001 subdirectory of the data directory. The file layout of the P01 output format includes a header record, call detail record(s), and a trailer record. This data format is binary and is not viewable by a standard text viewer. The P01 file-naming conventions are explained in ["File-Naming Conventions" section on page](#page-241-0) A-4.

## **Customized MML Parameters**

By default, BAMS generates ASCII output records when processing MGC input data. To turn on the generation of P01 data files, set the p01 output parameter in the Node Parameters table to 1.

The P01 filename format is based on the filename of the raw data files from the MGC:

```
<p01prefix><raw MGC data filename>
```
The default P01 prefix is p01\_. You can change this prefix by modifying the p01prefix parameter in the Node Parameters table. For example, suppose that an input MGC file is named cdr\_200012252359\_012345.bin. The output P01 file is named p01\_cdr\_200012252359\_012345.bin. Setting this parameter to NULL creates an output filename that is the same as the input filename.

Examples:

Change the filename prefix of P01 files to "info\_":

\$ **mml**

```
Copyright (C) 1998-2004, Cisco Systems, Inc.
mml:1>prov-sta::srcver=active,dstver=example,confirm
Billing and Measurements Server - BAMS-00 2004-07-27 13:59:06
B COMPLD
```

```
\cdotsmml:1>prov-ed:nodeparms:p01prefix="info_"
Billing and Measurements Server - BAMS-00 2004-07-27 13:59:37
B COMPLD
   "NODEPARMS"
    ;
mml:1>prov-rtrv:nodeparms:
Billing and Measurements Server - BAMS-00 2004-07-27 14:00:03
B RTRV 
NODEPARMS:statoutput=1,bafoutput=0,asciioutput=0,lookupinfo=1,bafinfo=0,p01output=1,
qosoutput=0,
p01prefix="info_""
   ;
mml:1>prov-dply::
Billing and Measurements Server - BAMS-00 2004-07-27 14:00:23
B COMPLD
\mathbf{z}mml:1>quit
Turn off the generation of P01 files:
$ mml
Copyright (C) 1998-2004, Cisco Systems, Inc.
mml:1>prov-sta::srcver=active,dstver=example,confirm
Billing and Measurements Server - BAMS-00 2004-07-27 13:59:06
B COMPLD
\cdotsmml:1>prov-ed:nodeparms:p01output=0
Billing and Measurements Server - BAMS-00 2004-07-27 13:59:57
B COMPLD
    "NODEPARMS"
\cdotsmml:1>prov-rtrv:nodeparms:
Billing and Measurements Server - BAMS-00 2004-07-27 14:00:03
B RTRV 
NODEPARMS:statoutput=1,bafoutput=0,asciioutput=0,lookupinfo=1,bafinfo=0,p01output=0,
qosoutput=0,
p01prefix="info_""
   ;
mml:1>prov-dply::
Billing and Measurements Server - BAMS-00 2004-07-27 14:00:23
B COMPLD
    ;
mml:1>quit
```
#### **Filtering Calls Based on Cause Codes**

You can configure the P01 program to filter out certain types of calls based on the cause code of the original MGC data record. The P01FILTER tag ID has four parameters that define the call type: ANSWERED, NOANSWER, BUSY, and OTHER. You can set these parameters to 1 to output CDR records of the specified call type, or to 0 to filter the specified records from the output. The call types are defined by the cause code values (see [Table](#page-162-0) 8-1).

<span id="page-162-0"></span>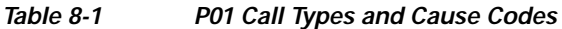

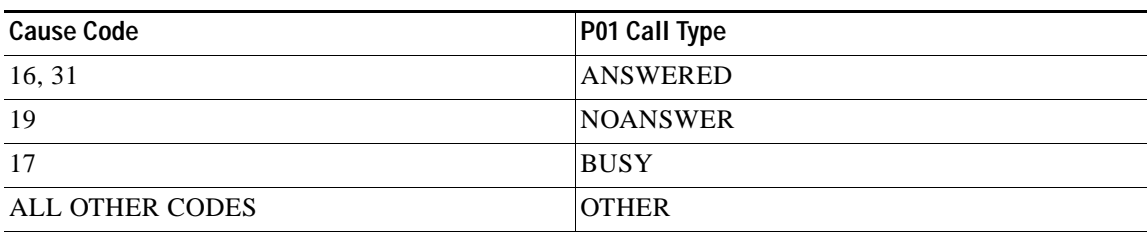

You can use the **prov-ed** command in conjunction with the P01FILTER tag ID to edit the default filtering values. For more information about configuring P01 filtering, see the ["Updating the P01 Filter Table"](#page-120-0)  [section on page](#page-120-0) 5-17.

The following example shows how to turn off all output except for answered calls:

```
$ mml
mml:1> prov-sta::srcver=active,dstver=example,confirm
Billing and Measurements Server - BAMS-00 2004-07-27 14:02:02
B COMPLD
\cdotsmml:1>prov-rtrv:p01filter:
Billing and Measurements Server - BAMS-00 2004-07-27 14:02:12
B RTRV
    "P01FILTER:answered=1,noanswer=1,busy=1,other=1"
\mathbf{z}mml:1>prov-ed:p01filter:noanswer=0,busy=0,other=0
Billing and Measurements Server - BAMS-00 2004-07-27 14:02:42
B COMPLD
    "P01FILTER"
\mathbf{z}mml:1>prov-rtrv:p01filter:
Billing and Measurements Server - BAMS-00 2004-07-27 14:02:51
B RTRV
    "P01FILTER:answered=1,noanswer=0,busy=0,other=0"
\cdotsmml:1>prov-dply::
Billing and Measurements Server - BAMS-00 2004-07-27 14:02:56
B COMPLD
    ;
```
#### **P01 Data Format**

[Table](#page-163-1) 8-2, [Table](#page-163-0) 8-3, and [Table](#page-166-0) 8-4 define the header, call detail, and trailer data records of the P01 output format. The field name, length, description, format/contents, and MGC mapping for the P01 header record are described in [Table](#page-163-1) 8-2.

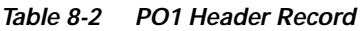

<span id="page-163-1"></span>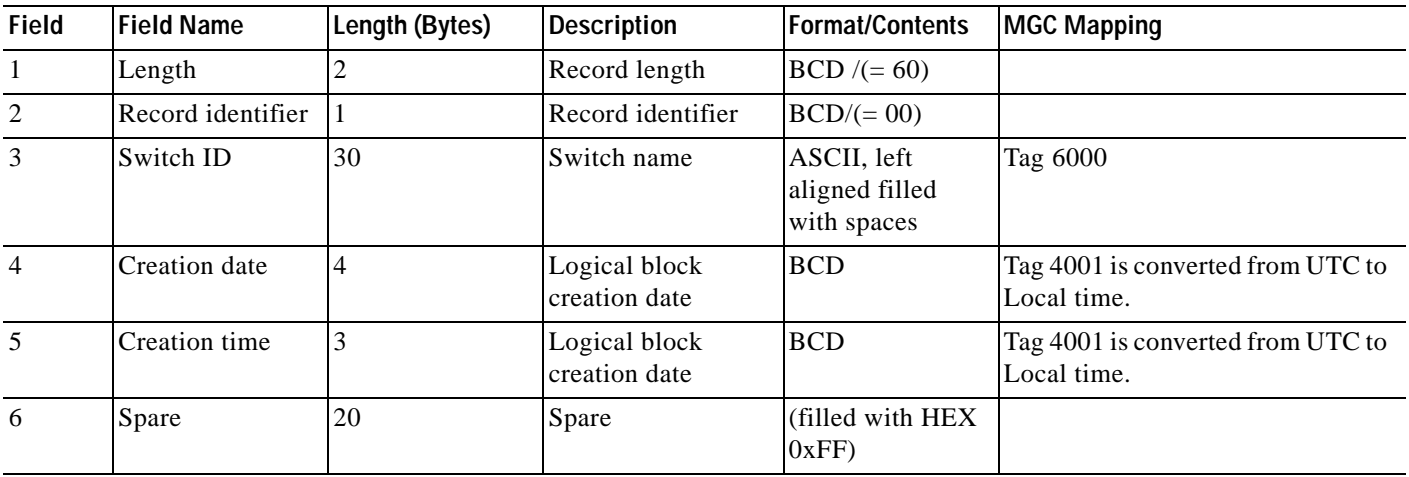

The field name, length, description, format/contents, and MGC mapping for the P01 call detail record are described in [Table](#page-163-0) 8-3.

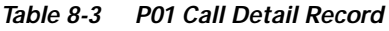

<span id="page-163-0"></span>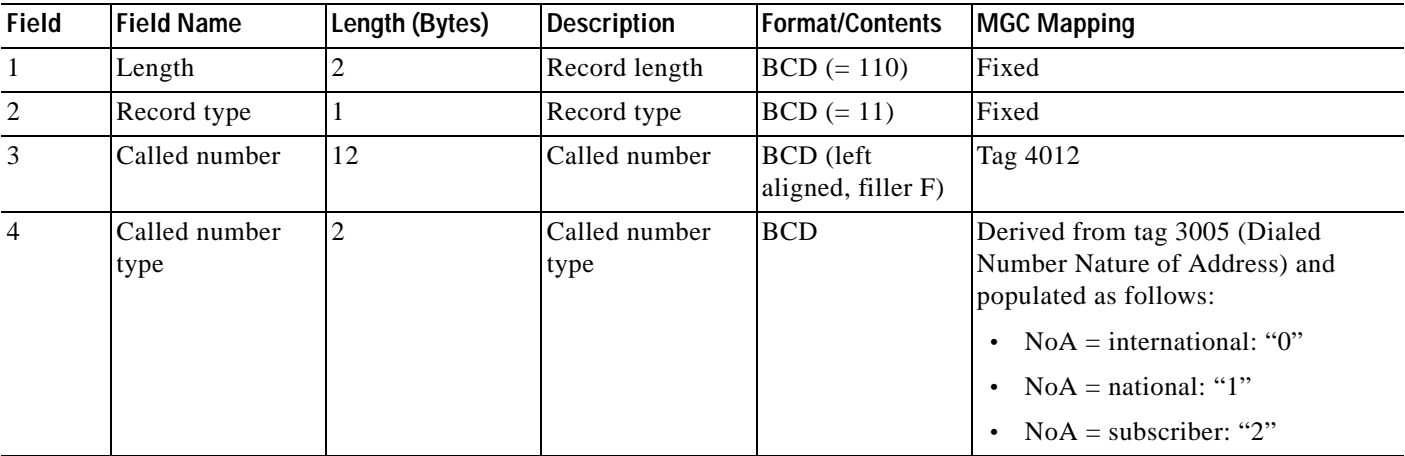

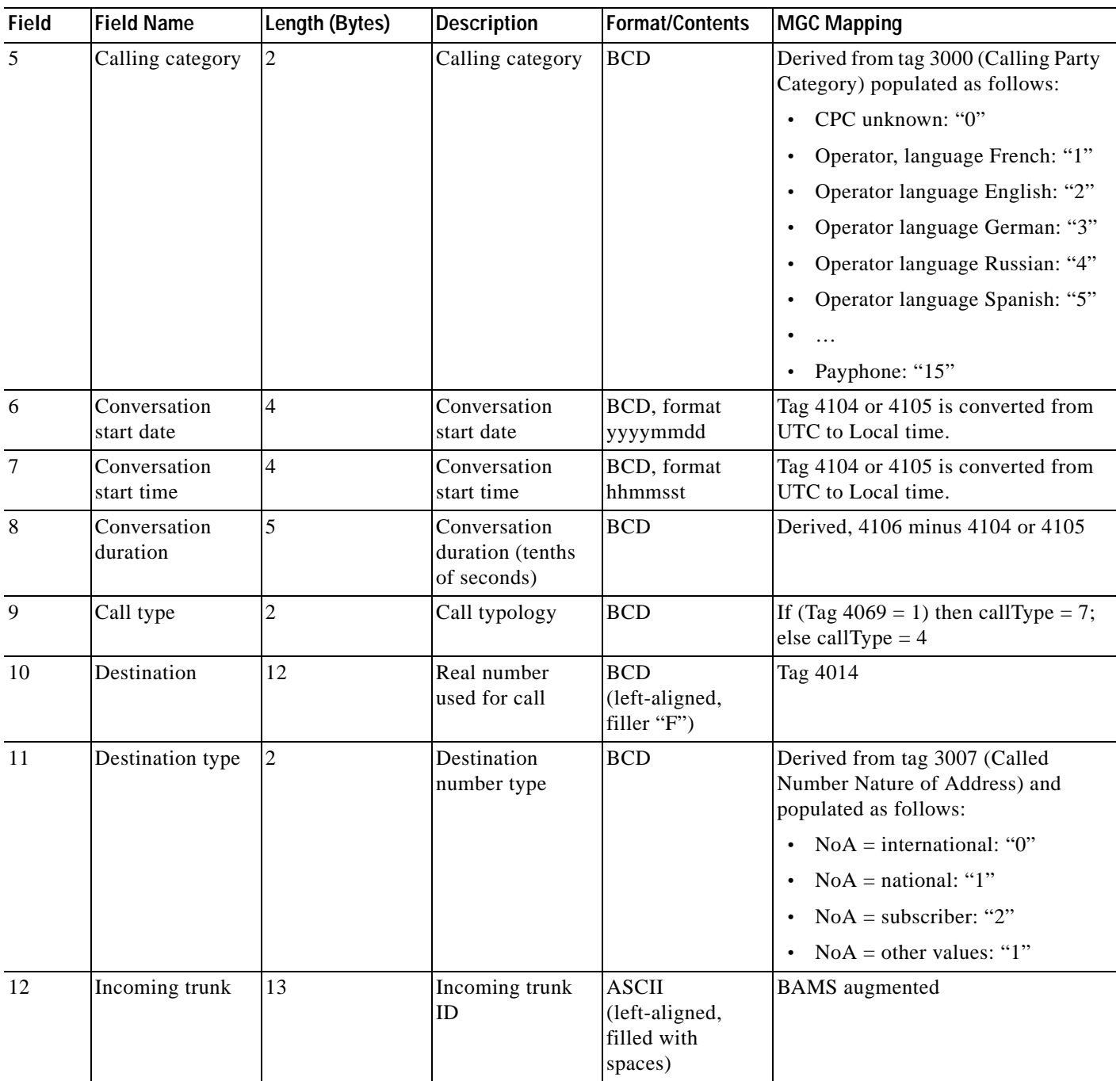

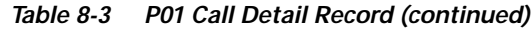

| <b>Field</b> | <b>Field Name</b>       | Length (Bytes) | <b>Description</b>      | <b>Format/Contents</b>                      | <b>MGC Mapping</b>                                                                                                    |
|--------------|-------------------------|----------------|-------------------------|---------------------------------------------|----------------------------------------------------------------------------------------------------|
| 13           | Outgoing trunk          | 13             | Outgoing trunk<br>ID    | <b>ASCII</b>                                | This field is populated according to<br>the following conditions:                                                                                                    |
|              |                         |                |                         |                                             | For switched mode; that is, if<br>NODEPARMS nailed-cfg = $0$ ,<br>this field is populated with the<br>Egress Trunk Group, which is<br>derived from tag 4015, but only<br>when the trunk group is present<br>in the trunk group table. The<br>field is left blank if the trunk<br>group is not present in the trunk<br>group table. |
|              |                         |                |                         |                                             | For nailed mode; that is, if<br>NODEPARMS nailed-cfg = $1$ ,<br>this field is populated with FF.                                                                                                    |
| 14           | Calling number          | 12             | Calling number          | <b>BCD</b><br>(left-aligned,<br>filler "F") | Tag 4010                                                                                                    |
| 15           | Calling number<br>type  | $\sqrt{2}$     | Calling number<br>type  | <b>BCD</b>                                  | Derived from tag 3003 (Calling<br>Number Nature of Address) as<br>follows:                                                                                                    |
|              |                         |                |                         |                                             | $NoA = international: "0"$<br>$\bullet$                                                                                                    |
|              |                         |                |                         |                                             | $NoA =$ national: "1"                                                                                                    |
|              |                         |                |                         |                                             | $NoA = subscript: "2"$<br>$\bullet$                                                                                                    |
|              |                         |                |                         |                                             | NoA = other values: " $1$ "                                                                                                    |
| 16           | Bearer capability       | $\overline{2}$ | Bearer capability       | <b>BCD</b>                                  | Derived from tag 3001 (User Service<br>Information) as follows:                                                                                                    |
|              |                         |                |                         |                                             | Speech 3.1 kHZ: "0"<br>$\bullet$                                                                                                    |
|              |                         |                |                         |                                             | Audio 3.1 kHZ: "1"<br>$\bullet$                                                                                                    |
|              |                         |                |                         |                                             | Digital 64 kbit/s: "2"<br>$\bullet$                                                                                                    |
|              |                         |                |                         |                                             | Audio 7 kHZ: "6"                                                                                                    |
| 17           | Call result             | $\overline{c}$ | Call result             | <b>BCD</b>                                  | Derived from the last seven bits of<br>tag 3008 as follows:                                                                                                    |
|              |                         |                |                         |                                             | Call successful with answer: "1"                                                                                                    |
|              |                         |                |                         |                                             | • Call successful without answer<br>(no reply): " $4$ "                                                                                                    |
|              |                         |                |                         |                                             | Call successful, user busy: "5"<br>$\bullet$                                                                                                    |
| 18           | Teleservice             | $\overline{c}$ | Teleservice             | <b>BCD</b>                                  | This field hard coded to the value "4"                                                                                                    |
| 19           | Call connection<br>type | $\overline{c}$ | Call connection<br>type | <b>BCD</b>                                  | Logic based on Field 16                                                                                                    |
| 20           | DST indicator           | 1              | DST indicator           | <b>BCD</b>                                  | <b>BAMS</b> augmented                                                                                                    |

*Table 8-3 P01 Call Detail Record (continued)*

П

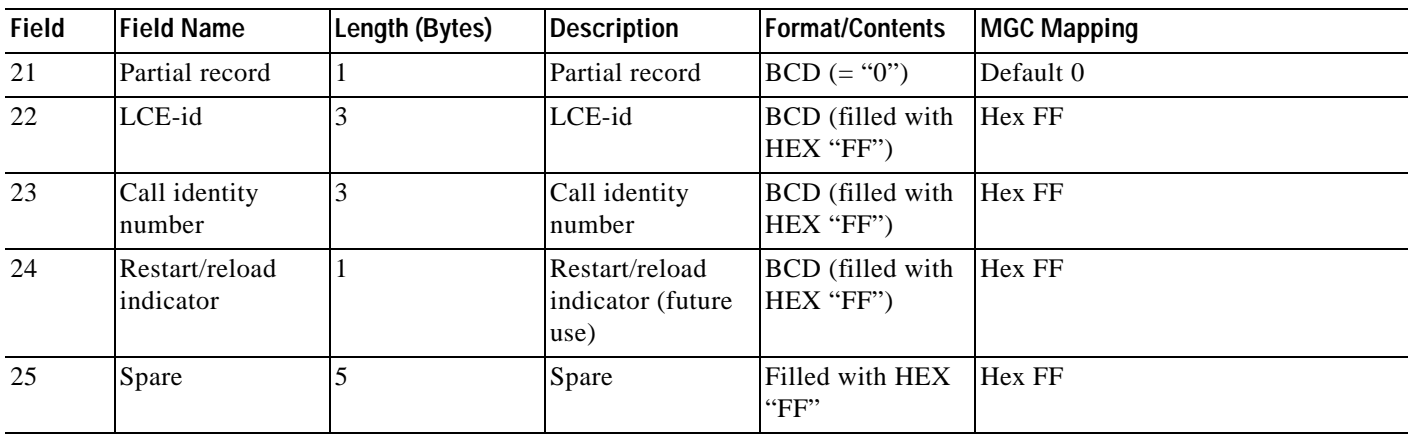

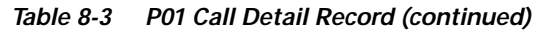

The field name, length, description, format/contents, and MGC mapping for the P01 tail record are described in [Table](#page-166-0) 8-4.

<span id="page-166-0"></span>

| <b>Field</b>   | <b>Field Name</b> | Length (Bytes) | Description                                    | Format/Contents         | <b>MGC Mapping</b>           |
|----------------|-------------------|----------------|------------------------------------------------|-------------------------|------------------------------|
|                | Length            |                | Record length                                  | $BCD (= 18)$            | <sup>18</sup>                |
| 2              | Record identifier |                | Record identifier                              | $\text{BCD} (= 90)$     | 90                           |
| 3              | ICDR number       |                | Number of CDR<br>contained in<br>logical block | <b>BCD</b>              | Counted and inserted in BAMS |
| $\overline{4}$ | Spare             | 10             | Spare                                          | Filled with HEX<br>"FF" | <b>IFF</b>                   |

*Table 8-4 P01 Tail Record*

П

 $\blacksquare$ 

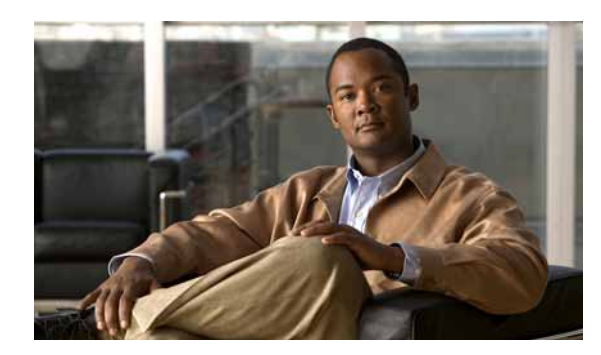

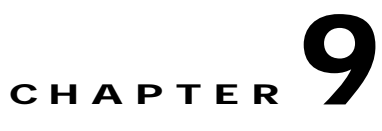

# **Configuring BAMS for NICS Output**

**Revised: March 10, 2011, OL-11618-18**

## **Overview**

This chapter describes the NICS billing record output by the Cisco Billing and Measurements Server (BAMS). You enable NICS output with the NODEPARMS tag ID. For more information, see the ["NODEPARMS Tag ID" section on page](#page-114-0) 5-11.

Once you have configured your system for NICS output you also need to populate the prefix field in the Trunk Group table (see the ["TRUNKGRP—Trunk Group Table" section on page](#page-134-0) 5-31), and the fields in the Trunk Group Prefix table (see the ["TKGPREFIX—Trunk Group Prefix Table" section on page](#page-136-0) 5-33).

## **NICS Output**

NICS output files are created by the NIC task. These files are stored in the NICS subdirectory of the /data/*nodename* directory (for example, /data/s0x/NICS). The fields generated in the NICS output are explained in Table 9-1. The NICS file-naming conventions are explained in ["File-Naming Conventions"](#page-241-0)  [section on page](#page-241-0) A-4.

#### **NICS Data Format**

Table 9-1 defines the field name, format, length, PGW 2200 CDB, CDE tag numbers and derivation mapping, and padding and alignment for NICS output.

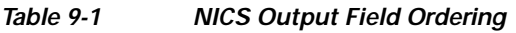

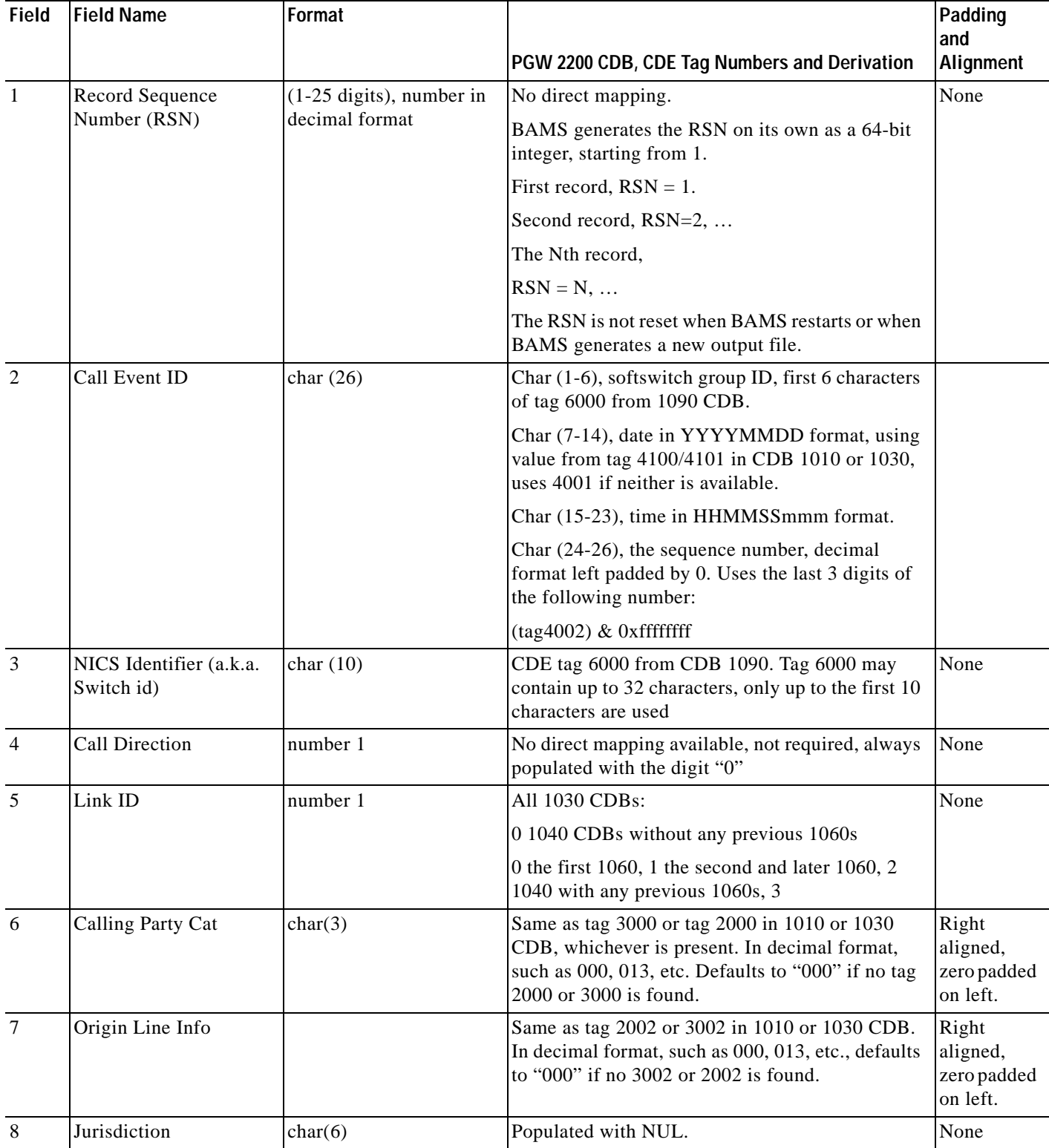

 $\blacksquare$ 

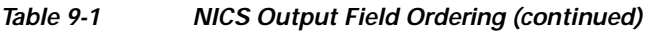

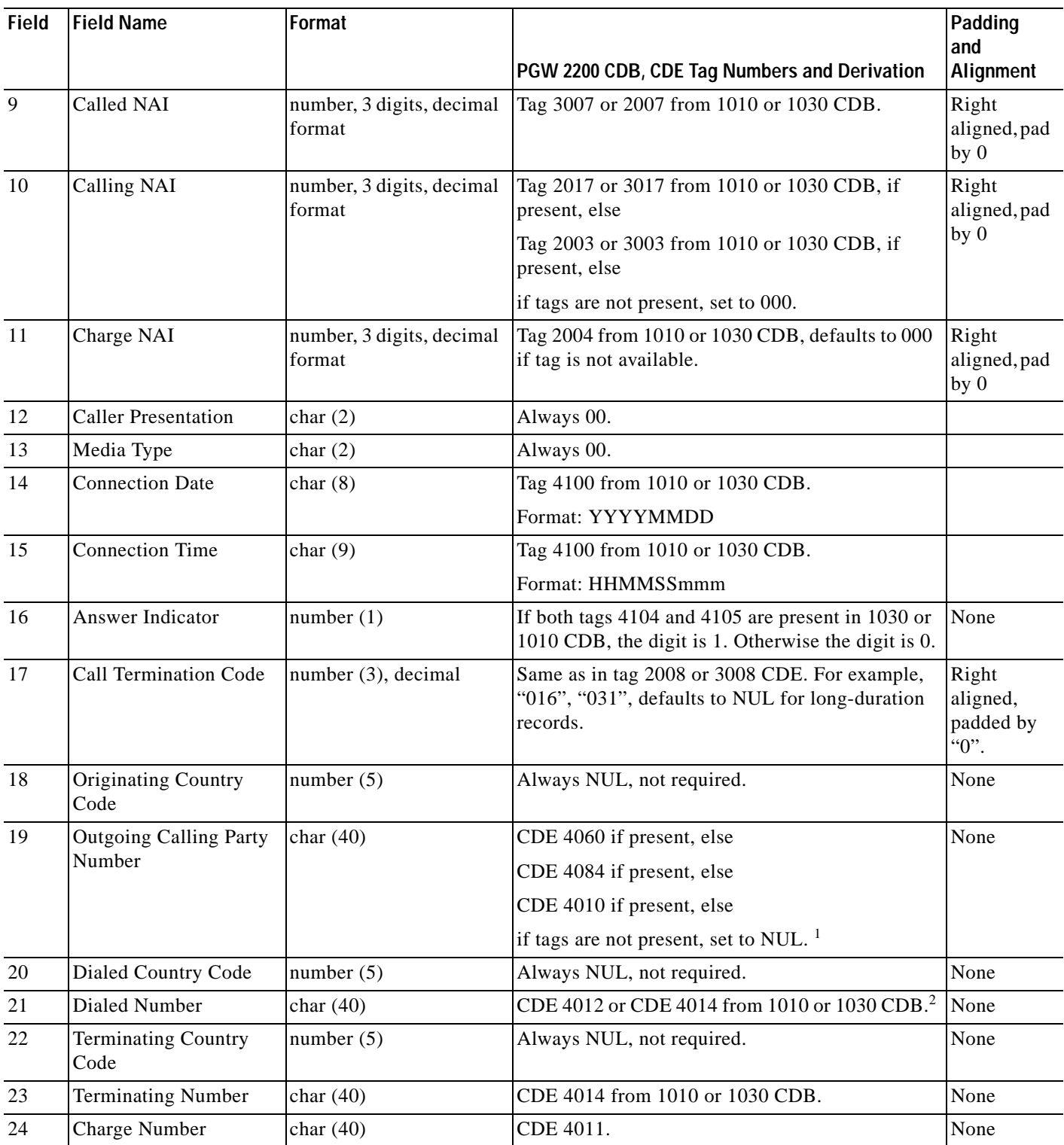

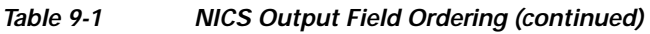

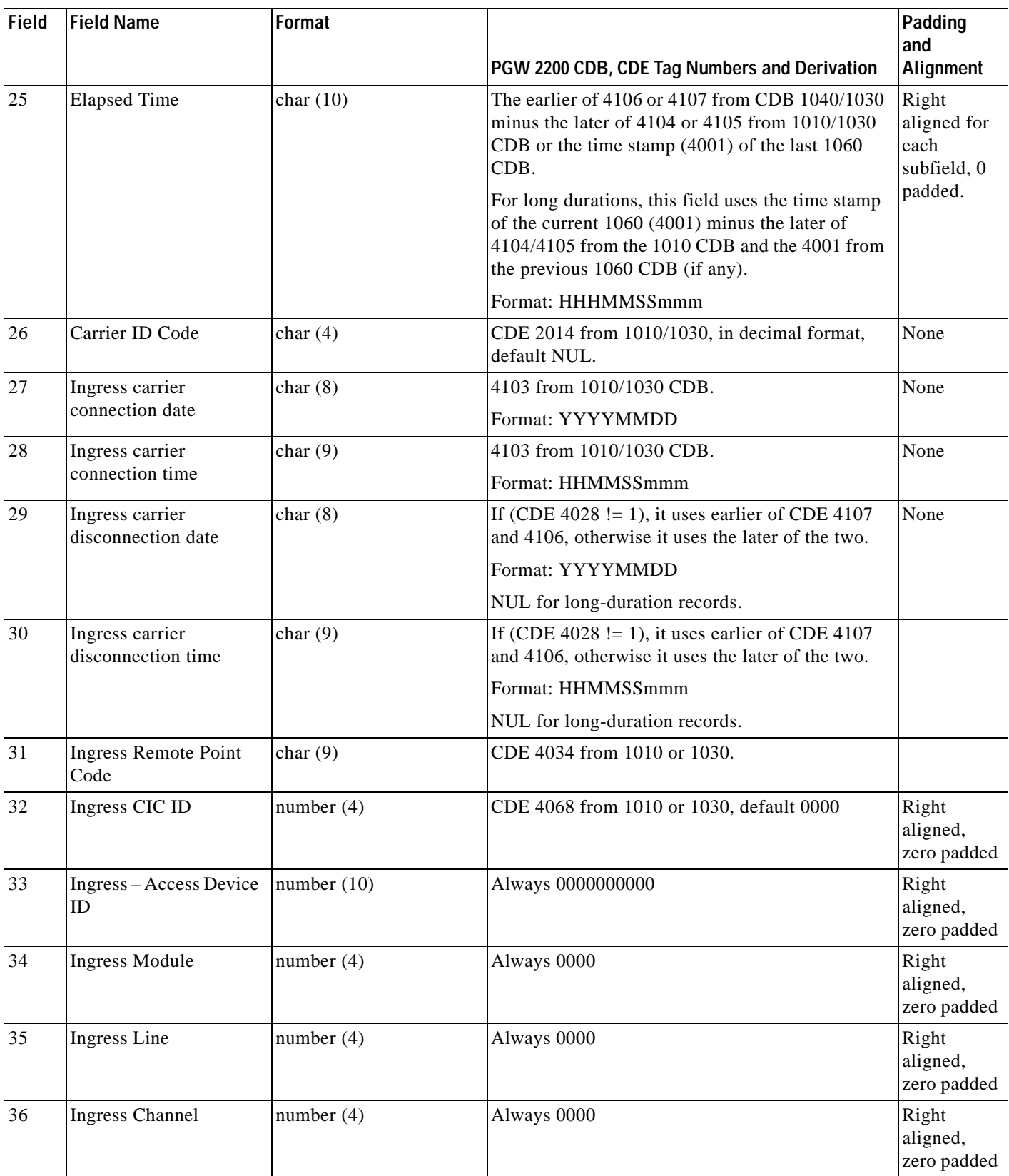

П

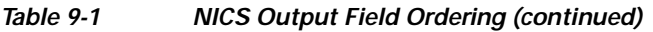

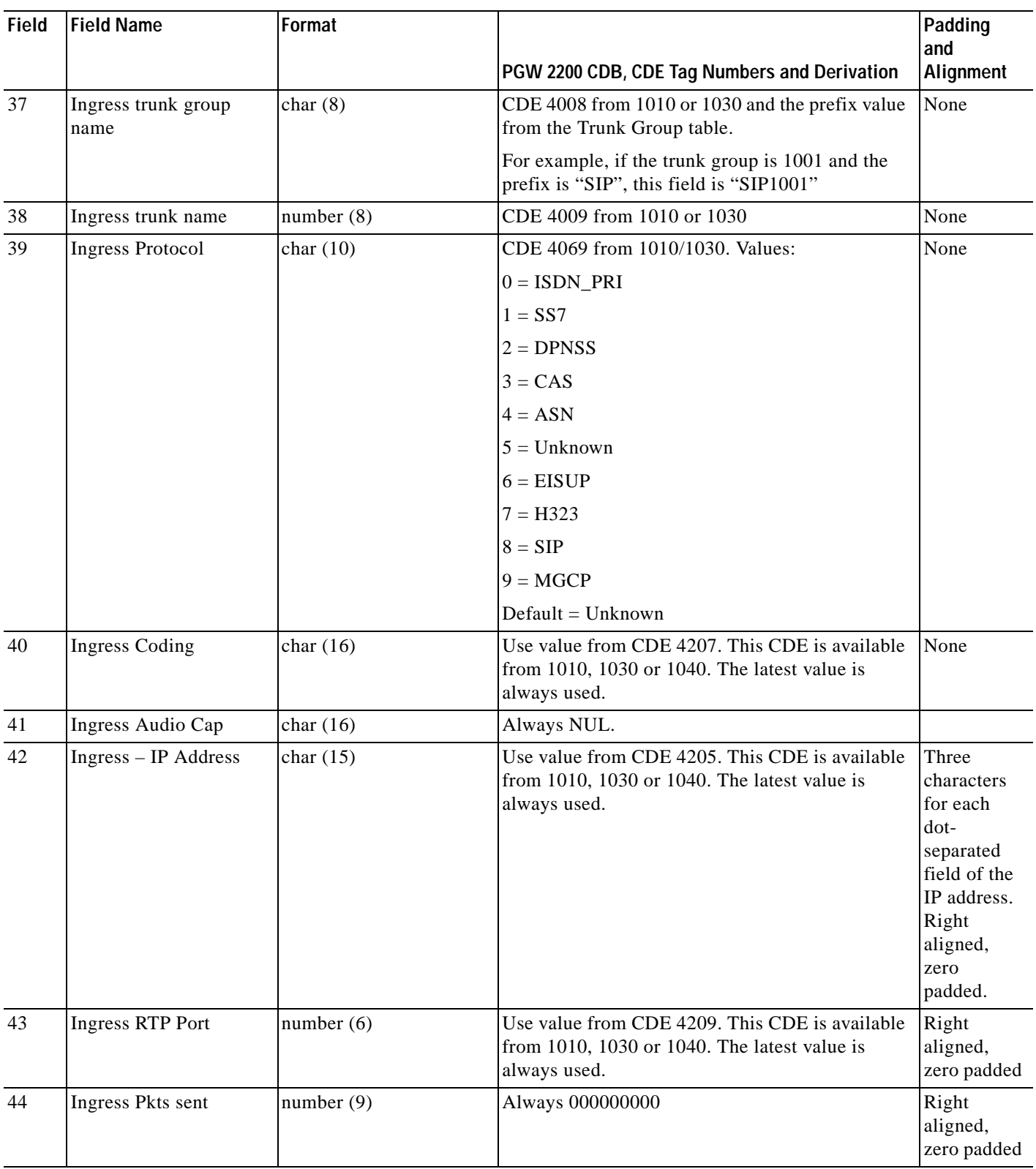

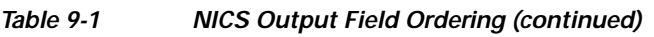

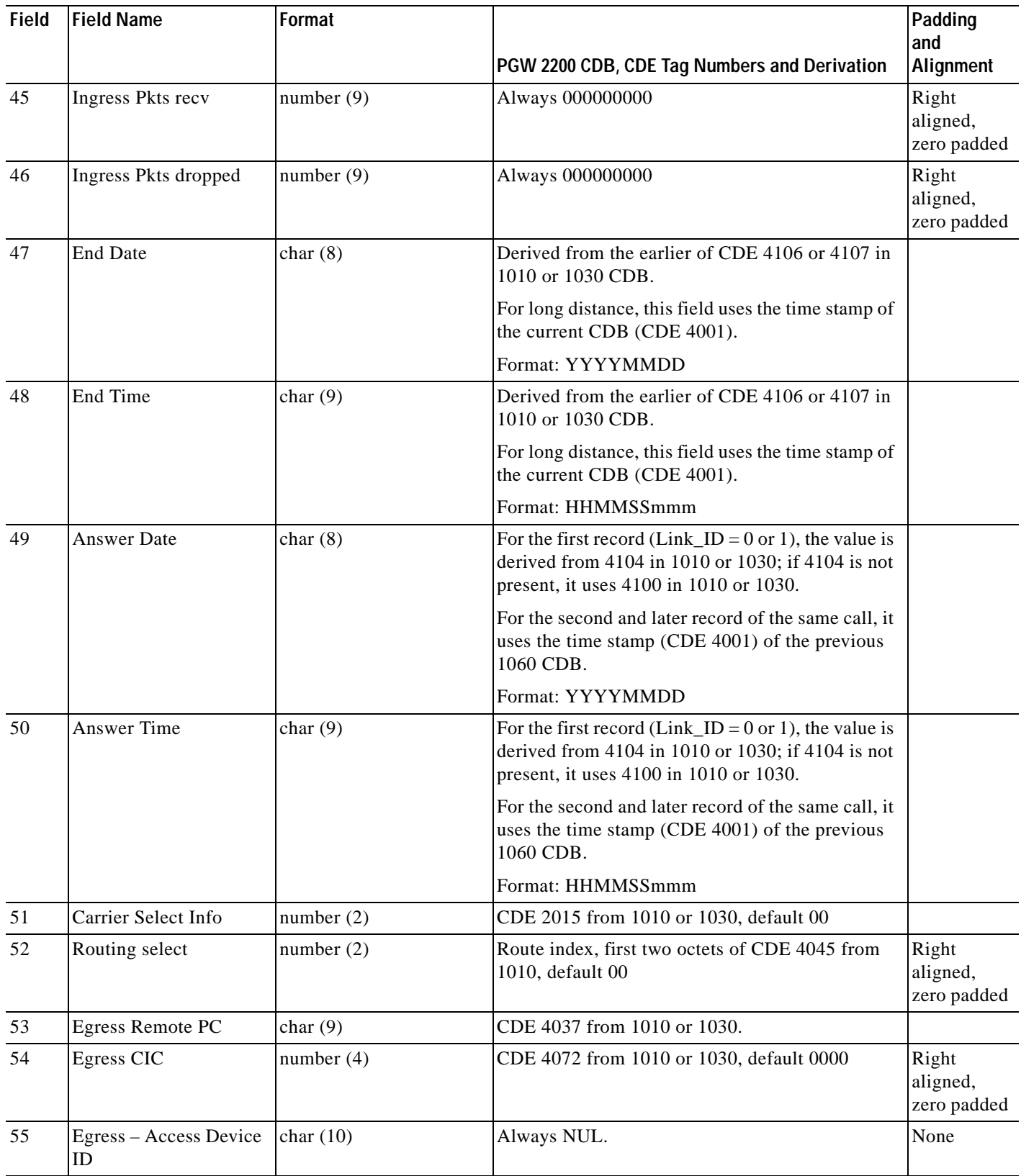

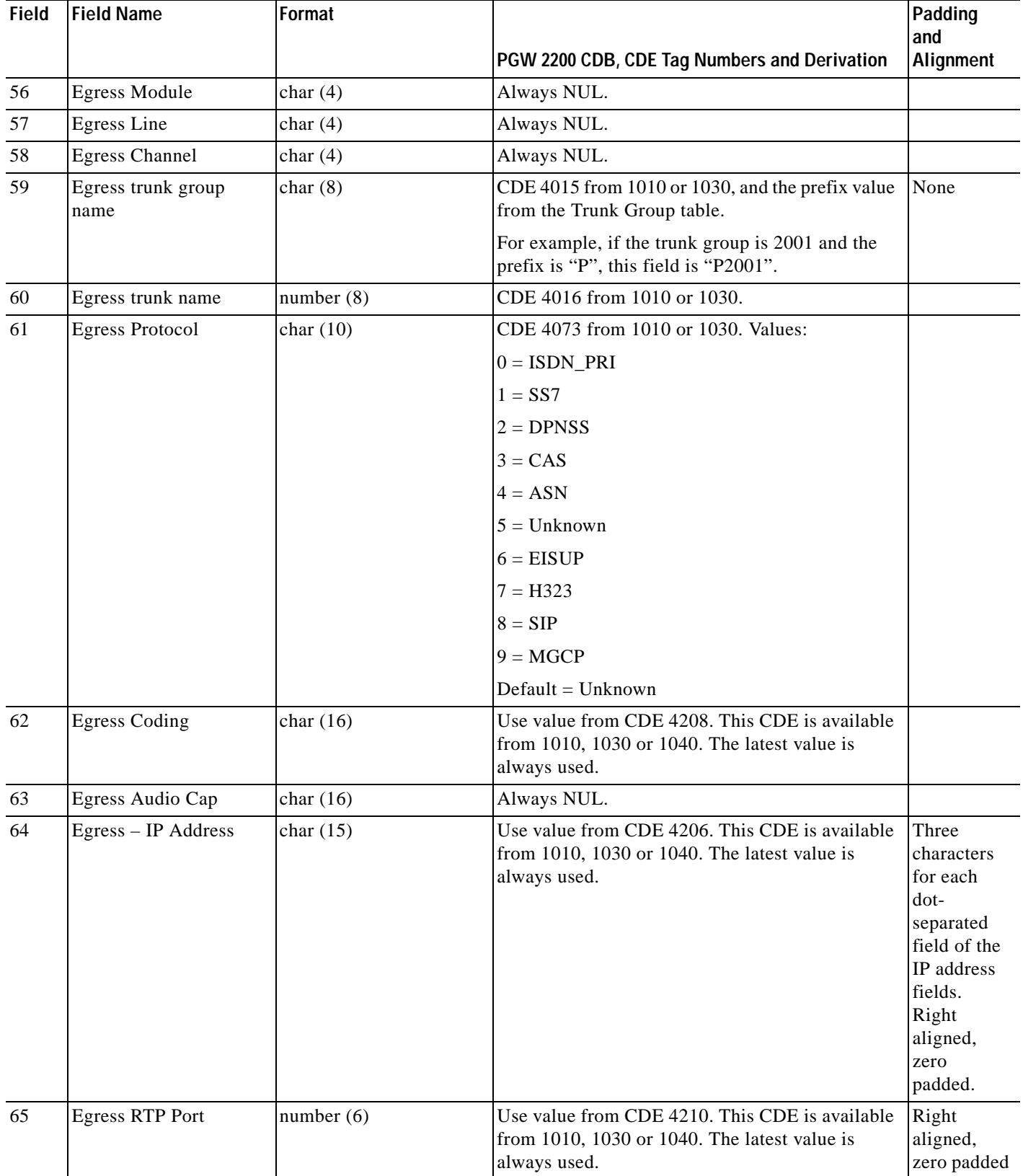

#### *Table 9-1 NICS Output Field Ordering (continued)*

П

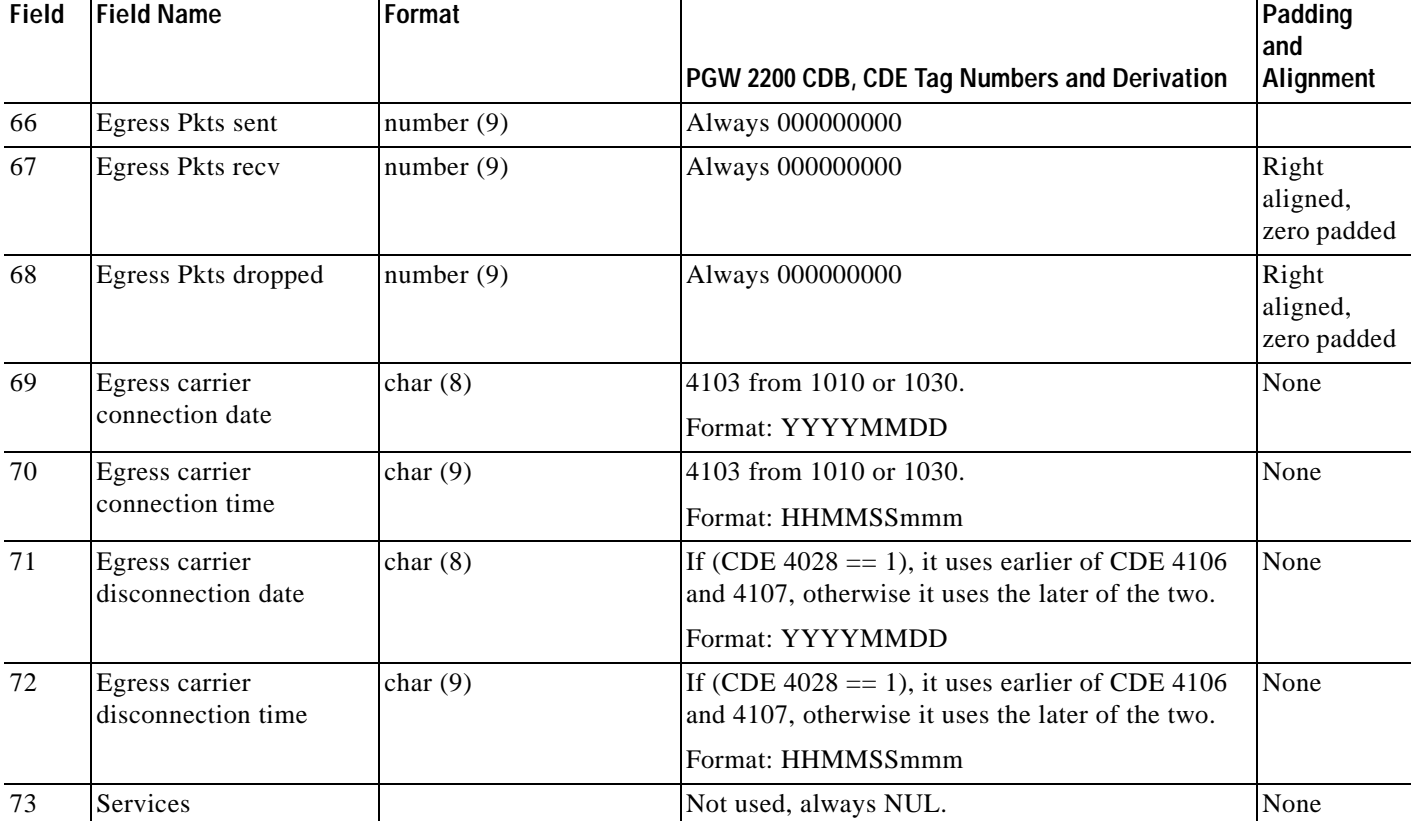

#### *Table 9-1 NICS Output Field Ordering (continued)*

1. The Outgoing Calling Party Number (OCgPN) is derived from CDE 4060, unless tag 4060 is not available. If tag 4060 is not available, the value of OCgPN id derived from CDE 4084, unless tag 4084 is not available. If tag 4084 is not available, the value of OCgPN is derived fron CDE tag 4010.

(Note: OTkgType denotes the Egress Trunk Group Prefix Type.)

BAMS uses the calling party nature of address indicator to determine the prefix to the Calling Party Number. (CgPN.NOA is derived from CDE tag 2017 or 3017 from CDB 1010 or 1030, if present, else CgPN.NOA is derived from CDE tag 2003 or 3003 from CDB 1010 or 1030, if present .)

For Field 19 of NICS output, BAMS modifies the Calling Party Number (originating number) according to the following rules:

(Note: OTkgType denotes the Egress Trunk Group Prefix Type.)

If an OTkgType is not defined, BAMS uses the OCgPN.

If the OTkgType is SIP, BAMS uses the OCgPN without modification.

If the OTkgType is not SIP, BAMS performs the following modifcations:

If CgPN.NOA is set to 4 (international), BAMS changes the prefix to 00.

BAMS inspects at the first two digits—there are three cases: 00, 0X, or XX ( X is a non-zero digit). BAMS does not change the number if the prefix is 00. BAMS pre-appends the number with a 0 if the prefix is 0X. BAMS pre-appends the number with 00 if the prefix is XX. In all cases, the resulting number is 00XXXXXXXXXX.

If CgPN.NOA is set to 3 (national), BAMS changes the prefix to 0.

BAMS inspects the first digit only and pre-appends with 0 if the digit is not 0.

- 2. BAMS derives the Dialed Number from CDE 4012 and the Terminating Number from CDE 4014.
	- For Field 21 of NICS output, BAMS modifies the Dialed Number according to the following rules. BAMS applies the rules to each individual billing record based on the Ingress Trunk Group Prefix Type (InTkgType).

(Note: BAMS identifies the InTkgType by looking up the Trunk Group Type in the TKGPREFIX table and uses the Ingress Trunk Group Prefix of the Ingress Trunk Group to generate the billing record. The Ingress Trunk Group Prefix is defined in the TRUNKGRP table for the Ingress Trunk Group.)

If InTkgType is not defined, BAMS uses the DialedNumber.

If InTkgType is not SIP, PSTN, HSI-NETCHAT, nor PGW, BAMS uses the DialedNumber and removes the prefix 141, if that prefix is present.

If InTkgType is SIP, BAMS uses the DialedNumber and removes the prefix "+", if that prefix is present. This prefix might be removed by the FMT task, so this field is always numeric in all outputs.

If InTkgType is PSTN, BAMS uses TermNumber.

If InTkgType is PGW, BAMS uses TermNumber.

If InTkgType is HSI-NETCHAT, BAMS uses DialedNumber.

 $\blacksquare$ 

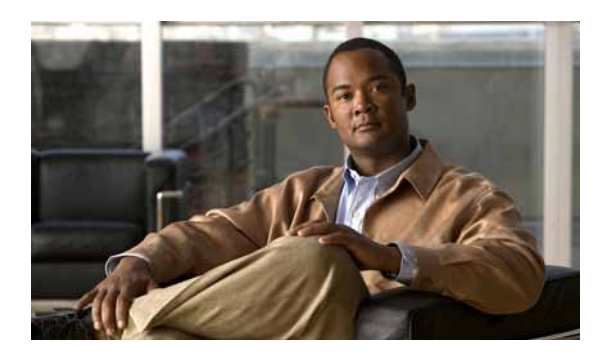

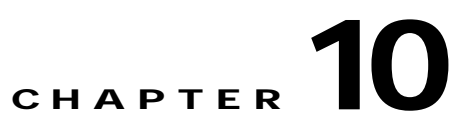

# **Configuring BAMS for 1110 Binary Output**

**Revised: March 10, 2011, OL-11618-18**

## **Overview**

This chapter describes the 1110 Binary billing record output by the Cisco Billing and Measurements Server (BAMS). You enable 1110 Binary output with the NODEPARMS tag ID. For more information, see the ["Updating the Node Parameters Table" section on page](#page-114-1) 5-11.

Once you have configured your system for 1110 Binary output you may also need to adjust the default output values in the BIN1110 table (see the ["Updating the BIN1110 Table" section on page](#page-107-0) 5-4). By default, a system configured to generate 1110 Binary output produces 1060 CDBs, and the output files have a BIN suffix.

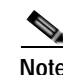

**Note** Default 1110 Binary output also includes 1090 (file header), 1100 (file footer), and 1110 (maintenance) CDB types.

# **1110 Binary Output**

1110 Binary output files are created by the BIN task. These files are stored in the BIN1110 subdirectory of the /data/*nodename* directory (for example, /data/s0x/BIN1110). The fields contained in the BIN1110 output are explained in [Table](#page-178-0) 10-1, [Table](#page-179-0) 10-2, and [Table](#page-179-1) 10-3. The 1110 Binary file-naming conventions are explained in ["File-Naming Conventions" section on page](#page-241-0) A-4.

#### <span id="page-178-0"></span>**File Header (CDB 1090) Data Format**

[Table](#page-178-0) 10-1 defines the file header*'*s tag, description, and information source.

| Tag  | Description                 | <b>Information Source</b>                             |
|------|-----------------------------|-------------------------------------------------------|
| 4000 | <b>CDB</b> version          |                                                       |
| 4001 | CDB timepoint               | Time written                                          |
| 4002 | Universal Call reference ID | Always 0, to be compatible with all other CDB layouts |

*Table 10-1 File Header (CDB 1090) Field Ordering*

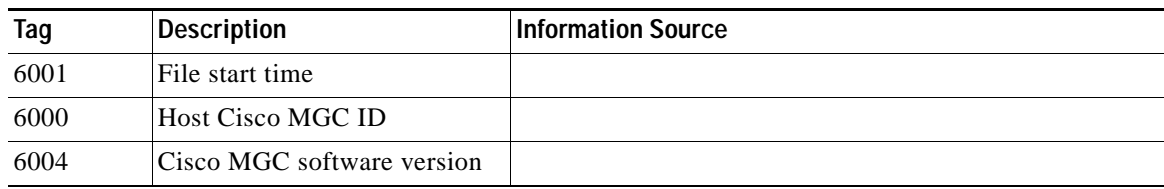

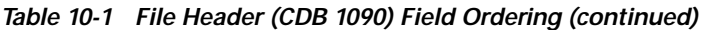

#### <span id="page-179-0"></span>**File Footer (CDB 1100) Data Format**

[Table](#page-179-0) 10-2 defines the file footer*'*s tag, description, and information source.

*Table 10-2 File Footer (CDB 1100) Field Ordering*

| Tag  | <b>Description</b>          | <b>Information Source</b>                                                                                                    |
|------|-----------------------------|----------------------------------------------------------------------------------------------------|
| 4000 | CDB version                 |                                                                                                    |
| 4001 | CDB timepoint               |                                                                                                    |
| 4002 | Universal reference ID      | Always 0, to be compatible with all other CDB layouts                                                                                   |
| 6002 | File end time               |                                                                                                    |
| 6003 | Total number of CDB records | BAMS modifies this tag to match the number of records<br>in the BAMS output. This tag counts both the header<br>CDB and the footer CDB. |
| 6000 | <b>Host Cisco MGC ID</b>    |                                                                                                    |
| 6004 | Cisco MGC software version  |                                                                                                    |

#### <span id="page-179-1"></span>**1110 and 1060 CDB Data Format**

[Table](#page-179-1) 10-3 defines the possible CDE fields; it does not refer to the actual offset of the CDE in the CDB because some CDE tags may not be present in the output.

| Index          | <b>ANSI PGW CDE Tags</b> |                                       |      | <b>ITU PGW CDE Tags</b>               | <b>Source CDB</b>                                       | In 1060? |
|----------------|--------------------------|---------------------------------------|------|---------------------------------------|---------------------------------------------------------|----------|
|                | Tag                      | <b>Description</b>                    | Tag  | <b>Description</b>                    |                                                         |          |
| $\overline{1}$ | 5000                     | Unique Call Id<br>(Mistral and Later) | 5000 | Unique Call Id<br>(Mistral and later) | 1030, 1040 for 1110<br>output. 1060 for 1060<br>output. | Y        |
| $\mathfrak{D}$ | 4000                     | <b>CDB</b> Version                    | 4000 | <b>CDB</b> Version                    | 1030, 1040 for 1110<br>output. 1060 for 1060<br>output. | Y        |
| 3              | 4001                     | CDB Timepoint                         | 4001 | CDB Timepoint                         | 1030, 1040 for 1110<br>output. 1060 for 1060<br>output. | Y        |
| $\overline{4}$ | 4002                     | Call Reference ID                     | 4002 | Call Reference ID                     | 1030, 1040 for 1110<br>output. 1060 for 1060<br>output. | Y        |

*Table 10-3 1110 and 1060 Field Index*
| Index          |      | <b>ANSI PGW CDE Tags</b>                             |      | <b>ITU PGW CDE Tags</b>                                 | <b>Source CDB</b>                                                               | In 1060?    |
|----------------|------|------------------------------------------------------|------|---------------------------------------------------------|---------------------------------------------------------------------------------|-------------|
| 5              | 4100 | IAM/Setup<br>timepoint received -<br>milliseconds    | 4100 | IAM/Setup<br>timepoint received<br>- milliseconds       | From 1010 or 1030,<br>and from 1060 only if<br>no 1010 found.                   | Y           |
| 6              | 4101 | IAM/Setup<br>timepoint sent -<br>milliseconds        | 4101 | IAM/Setup<br>timepoint sent -<br>milliseconds           | From 1010 or 1030,<br>and from 1060 only if<br>no 1010 found.                   | Y           |
| $\overline{7}$ | 4102 | ACM/alert timepoint<br>received -<br>milliseconds    | 4102 | ACM/alert<br>timepoint received<br>- milliseconds       | From 1010 or 1030,<br>and from 1060 only if<br>no 1010 found.                   | Y           |
| 8              | 4103 | ACM/alert timepoint<br>sent - milliseconds           | 4103 | ACM/alert<br>timepoint sent -<br>milliseconds           | From 1010 or 1030,<br>and from 1060 only if<br>no 1010 found.                   | Y           |
| 9              | 4104 | ANM/Ans.timepoint<br>- received -<br>milliseconds    | 4104 | ANM/Ans.<br>timepoint -<br>received -<br>milliseconds   | From 1010 or 1030,<br>and from 1060 only if<br>no 1010 found.                   | Y           |
| 10             | 4105 | ANM/Ans.timepoint<br>- sent - milliseconds           | 4105 | ANM/Ans.<br>timepoint - sent -<br>milliseconds          | From 1010 or 1030,<br>and from 1060 only if<br>no 1010 found.                   | Y           |
| 11             | 4106 | First REL/Release<br>timepoint -<br>milliseconds     | 4106 | <b>First REL/Release</b><br>timepoint -<br>milliseconds | 1030 or 1040                                                                    | $\mathbf N$ |
| 12             | 4107 | 2nd REL/Release<br>timepoint -<br>milliseconds       | 4107 | 2nd REL/Release<br>timepoint -<br>milliseconds          | 1030 or 1040                                                                    | ${\bf N}$   |
| 13             | 4108 | RLC/Rel complete<br>timepoint sent -<br>milliseconds | 4108 | RLC/Relcomplete<br>timepoint sent -<br>milliseconds     | 1030 or 1040                                                                    | N           |
| 14             | 4109 | RLC/Rel complete<br>timepoint rcvd -<br>milliseconds | 4109 | RLC/Relcomplete<br>timepoint received<br>- milliseconds | 1030 or 1040                                                                    | ${\bf N}$   |
| 15             | 4008 | <b>Originating Trunk</b><br>Group                    | 4008 | Group                                                   | Originating Trunk From 1010 or 1030,<br>and from 1060 only if<br>no 1010 found. | Y           |
| 16             | 4009 | Originating member                                   | 4009 | Originating<br>member                                   | From 1010 or 1030,<br>and from 1060 only if<br>no 1010 found.                   | Y           |
| 17             | 4010 | Calling number                                       | 4010 | Calling number                                          | From 1010 or 1030,<br>and from 1060 only if<br>no 1010 found.                   | Y           |
| 18             | 4011 | Charged number                                       | 4011 | Charged number                                          | From 1010 or 1030,<br>and from 1060 only if<br>no 1010 found.                   | Y           |

*Table 10-3 1110 and 1060 Field Index (continued)*

| Index | <b>ANSI PGW CDE Tags</b> |                                          |      | <b>ITU PGW CDE Tags</b>                   | <b>Source CDB</b>                                             | In 1060?    |  |
|-------|--------------------------|------------------------------------------|------|-------------------------------------------|---------------------------------------------------------------|-------------|--|
| 19    | 4012                     | Dialed number                            | 4012 | Dialed number                             | From 1010 or 1030,<br>and from 1060 only if<br>no 1010 found. | $\mathbf Y$ |  |
| 20    | 4014                     | Called number                            | 4014 | Called number                             | From 1010 or 1030,<br>and from 1060 only if<br>no 1010 found. | Y           |  |
| 21    | 4015                     | <b>Terminating Trunk</b><br>Group        | 4015 | Terminating<br><b>Trunk Group</b>         | From 1010 or 1030,<br>and from 1060 only if<br>no 1010 found. | Y           |  |
| 22    | 4016                     | Terminating member                       | 4016 | Terminating<br>member                     | From 1010 or 1030,<br>and from 1060 only if<br>no 1010 found. | Y           |  |
| 23    | 4028                     | First release source                     | 4028 | First release<br>source                   | 1030 or 1040                                                  | ${\bf N}$   |  |
| 24    | 4052                     | Originating Gateway<br>Primary Select    | 4052 | Originating<br>Gateway Primary<br>Select  | 1010                                                          | ${\bf N}$   |  |
| 25    | 4053                     | Terminating<br>Gateway Primary<br>Select | 4053 | Terminating<br>Gateway Primary<br>Select  | 1010                                                          | ${\bf N}$   |  |
| 26    | 4060                     | <b>Redirecting Number</b>                | 4060 | Redirecting<br>Number                     | From 1010 or 1030,<br>and from 1060 only if<br>no 1010 found. | Y           |  |
| 27    | 4061                     | <b>Tariff Rate</b>                       | 4061 | <b>Tariff Rate</b>                        | 1030 or 1040                                                  | ${\bf N}$   |  |
| 28    | 4062                     | <b>Scale Factor</b>                      | 4062 | <b>Scale Factor</b>                       | 1030 or 1040                                                  | N           |  |
| 29    | 4063                     | <b>Test Line Indicator</b>               | 4063 | <b>Test Line</b><br>Indicator             | 1010 or 1030                                                  | $\mathbf N$ |  |
| 30    | 4201                     | Ingress SIP URL<br>(Mistral and Later)   | 4201 | Ingress SIP URL<br>(Mistral and<br>Later) | 1010 or 1030                                                  | ${\bf N}$   |  |
| 31    | 4202                     | Egress SIP URL<br>(Mistral and Later)    | 4202 | Egress SIP URL<br>(Mistral and<br>Later)  | 1010 or 1030                                                  | ${\bf N}$   |  |
| 32    | 4203                     | SIP Callid                               | 4203 | SIP Callid                                | 1010 or 1030                                                  | $\mathbf N$ |  |
| 33    | 4204                     | Source IP Address                        | 4204 | Source IP Address                         | 1010 or 1030                                                  | ${\bf N}$   |  |
| 34    | 4205                     | <b>Ingress Media</b><br>Device Address   | 4205 | <b>Ingress Media</b><br>Device Address    | 1010 or 1030                                                  | ${\bf N}$   |  |
| 35    | 4206                     | Egress Media Device<br>Address           | 4206 | <b>Ingress Media</b><br>Device Address    | 1010 or 1030                                                  | ${\bf N}$   |  |
| 36    | 4207                     | <b>Initial Codec</b>                     | 4207 | <b>Initial Codec</b>                      | 1010 or 1030                                                  | ${\bf N}$   |  |
| 37    | 4208                     | Final Codec                              | 4208 | Final Codec                               | 1010, 1040 or 1030                                            | ${\bf N}$   |  |

*Table 10-3 1110 and 1060 Field Index (continued)*

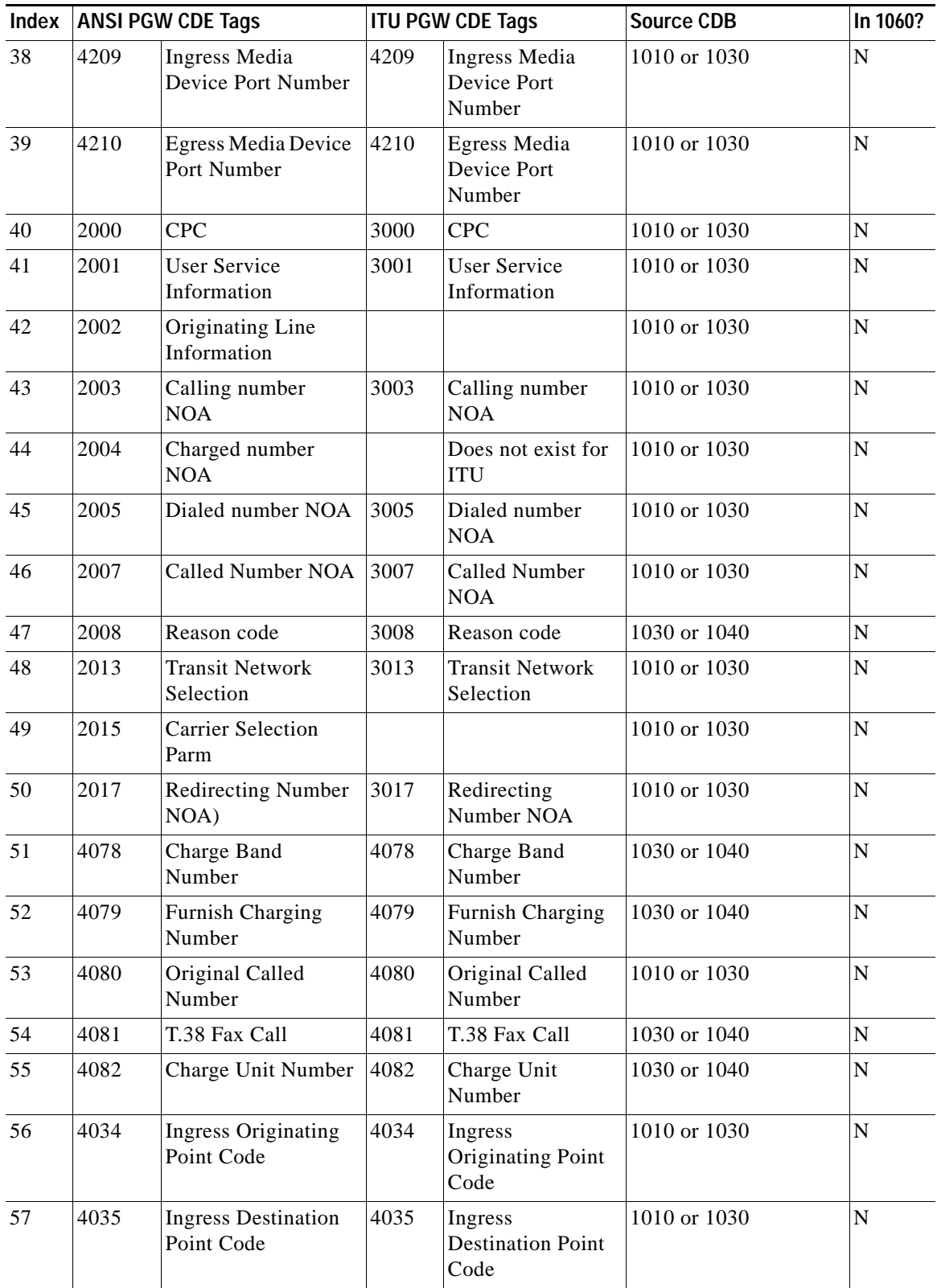

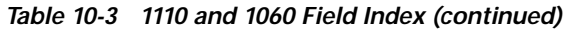

| Index | <b>ANSI PGW CDE Tags</b> |                                                                                | <b>ITU PGW CDE Tags</b> |                                                                                | <b>Source CDB</b>  | In 1060?    |  |
|-------|--------------------------|--------------------------------------------------------------------------------|-------------------------|--------------------------------------------------------------------------------|--------------------|-------------|--|
| 58    | 4036                     | <b>Egress Originating</b><br>Point Code                                        | 4036                    | Egress<br>Originating Point<br>Code                                            | 1010 or 1030       | ${\bf N}$   |  |
| 59    | 4037                     | <b>Egress Destination</b><br>Point Code                                        | 4037                    | Egress<br><b>Destination Point</b><br>Code                                     | 1010 or 1030       | ${\bf N}$   |  |
| 60    | 4046                     | <b>Ingress Packet Info</b>                                                     | 4046                    | <b>Ingress Packet</b><br>Info                                                  | 1040 or 1030       | $\mathbf N$ |  |
| 61    | 4047                     | Egress Packet Info                                                             | 4047                    | <b>Egress Packet Info</b>                                                      | 1040 or 1030       | $\mathbf N$ |  |
| 62    | 4068                     | <b>Ingress BearChanId</b>                                                      | 4068                    | Ingress<br>BearChanId                                                          | 1010 or 1030       | Y           |  |
| 63    | 4072                     | Egress BearChanId                                                              | 4072                    | Egress<br>BearChanId                                                           | 1010 or 1030       | Y           |  |
| 64    | 4083                     | Charge Indicator                                                               | 4083                    | Charge Indicator                                                               | 1010 or 1030       | $\mathbf N$ |  |
| 65    | 4084                     | <b>Outgoing Calling</b><br>Party Number                                        | 4084                    | <b>Outgoing Calling</b><br>Party Number                                        | 1010 or 1030       | ${\bf N}$   |  |
| 66    | 4085                     | <b>MCID</b> Request<br>Indicator                                               | 4085                    | <b>MCID Request</b><br>Indicator                                               | 1010 or 1030       | ${\bf N}$   |  |
| 67    | 4086                     | <b>MCID</b> Response<br>Indicator                                              | 4086                    | <b>MCID</b> Response<br>Indicator                                              | 1010 or 1030       | ${\bf N}$   |  |
| 68    | 4087                     | <b>Ingress MGCP</b><br><b>DLCX</b> (Delete<br>Connection) return<br>code value | 4087                    | <b>Ingress MGCP</b><br><b>DLCX</b> (Delete<br>Connection)<br>return code value | 1040 or 1030       | ${\bf N}$   |  |
| 69    | 4088                     | Egress MGCP<br><b>DLCX</b> (Delete<br>Connection) return<br>code value         | 4088                    | <b>Egress MGCP</b><br><b>DLCX</b> (Delete<br>Connection)<br>return code value  | 1040 or 1030       | $\mathbf N$ |  |
| 70    | 4089                     | Network Translated<br>Address Indicator                                        | 4089                    | <b>Network</b><br>Translated<br><b>Address Indicator</b>                       | 1010 or 1030       | ${\bf N}$   |  |
| 71    | 4090                     | <b>Reservation Request</b><br>Accepted                                         | 4090                    | Reservation<br><b>Request Accepted</b>                                         | 1010, 1040 or 1030 | ${\bf N}$   |  |
| 72    | 4091                     | <b>Reservation Request</b><br>Error Count                                      | 4091                    | Reservation<br><b>Request Error</b><br>Count                                   | 1040 or 1030       | ${\bf N}$   |  |
| 73    | 4092                     | <b>ATM</b> Ingress<br>Configured Profile                                       | 4092                    | <b>ATM</b> Ingress<br>Configured Profile                                       | 1010 or 1030       | $\mathbf N$ |  |
| 74    | 4093                     | <b>ATM Egress</b><br>Configured Profile                                        | 4093                    | <b>ATM Egress</b><br>Configured Profile                                        | 1010 or 1030       | ${\bf N}$   |  |
| 75    | 4094                     | <b>ATM Negotiated</b><br>Profile                                               | 4094                    | <b>ATM Negotiated</b><br>Profile                                               | 1010 or 1030       | ${\bf N}$   |  |
| 76    | 4095                     | Route List Name                                                                | 4095                    | Route List Name                                                                | 1010 or 1030       | ${\bf N}$   |  |

*Table 10-3 1110 and 1060 Field Index (continued)*

| <b>Index</b> |      | <b>ANSI PGW CDE Tags</b>                         | <b>ITU PGW CDE Tags</b> |                                                     | <b>Source CDB</b> | In 1060?    |
|--------------|------|--------------------------------------------------|-------------------------|-----------------------------------------------------|-------------------|-------------|
| 77           | 4096 | <b>Route Name</b>                                | 4096                    | Route Name                                          | 1010 or 1030      | ${\bf N}$   |
| 78           | 4097 | <b>MGCP</b> Script<br><b>Response String</b>     | 4097                    | <b>MGCP</b> Script<br><b>Response String</b>        | 1040              | $\mathbf N$ |
| 79           | 4098 | Originating Leg DSP<br><b>Statistics</b>         | 4098                    | Originating Leg<br><b>DSP</b> Statistics            | 1030 or 1040      | $\mathbf N$ |
| 80           | 4099 | <b>Terminating Leg</b><br><b>DSP</b> Statistics  | 4099                    | <b>Terminating Leg</b><br><b>DSP</b> Statistics     | 1030 or 1040      | $\mathbf N$ |
| 81           | 4211 | Originating VPN ID                               | 4211                    | Originating VPN<br>ID                               | 1010 or 1030      | $\mathbf N$ |
| 82           | 4212 | Terminating VPN ID                               | 4212                    | <b>Terminating VPN</b><br>ID                        | 1010 or 1030      | $\mathbf N$ |
| 83           | 4213 | <b>Meter Pulses</b><br>Received                  | 4213                    | <b>Meter Pulses</b><br>Received                     | 1040              | $\mathbf N$ |
| 84           | 4214 | Meter Pulses Sent                                | 4214                    | Meter Pulses Sent                                   | 1040              | ${\bf N}$   |
| 85           | 4215 | Charge Tariff Info                               | 4215                    | Charge Tariff Info                                  | 1040              | $\mathbf N$ |
| 86           | 4216 | Advice of Charge<br>Indicator                    | 4216                    | Advice of Charge<br>Indicator                       | 1040              | $\mathbf N$ |
| 87           | 4217 | Short Call Indicator                             | 4217                    | Short Call<br>Indicator                             | 1040              | $\mathbf N$ |
| 88           | 4218 | Charge Limit<br>Exceeded                         | 4218                    | Charge Limit<br>Exceeded                            | 1040              | ${\bf N}$   |
| 89           | 4219 | <b>CALL Recovered</b><br>Indication              | 4219                    | <b>CALL Recovered</b><br>Indication                 | 1040              | ${\bf N}$   |
| 90           | 4220 | Partial CLI                                      | 4220                    | Partial CLI                                         | 1010 or 1030      | Y           |
| 91           | 4221 | Service Activation                               | 4221                    | Service Activation                                  | 1030 or 1040      | ${\bf N}$   |
| 92           | 4222 | PRI AOC Invoke<br><b>Type</b>                    | 4222                    | PRI AOC Invoke<br>Type                              | 1030 or 1040      | $\mathbf N$ |
| 93           | 4223 | PRI AOC - S Charge<br>Information                | 4223                    | PRI AOC - S<br>Charge<br>Information                | 1030 or 1040      | ${\bf N}$   |
| 94           | 4224 | PRI AOC - D Charge<br>Information                | 4224                    | PRI AOC - D<br>Charge<br>Information                | 1030 or 1040      | N           |
| 95           | 4225 | PRI AOC - E Charge<br>Information                | 4225                    | PRI AOC - E<br>Charge<br>Information                | 1030 or 1040      | $\mathbf N$ |
| 96           | 4226 | PRI AOC Invoke<br>Failure                        | 4226                    | PRI AOC Invoke<br>Failure                           | 1030 or 1040      | $\mathbf N$ |
| 97           | 4227 | Route<br>Optimization/Path<br>Replacement action | 4227                    | Route<br>Optimization/Path<br>Replacement<br>action | 1040              | N           |

*Table 10-3 1110 and 1060 Field Index (continued)*

 $\mathbf{r}$ 

| Index |      | <b>ANSI PGW CDE Tags</b>                                                                    | <b>ITU PGW CDE Tags</b> |                                                                                                 | <b>Source CDB</b> | In 1060?    |
|-------|------|---------------------------------------------------------------------------------------------|-------------------------|-------------------------------------------------------------------------------------------------|-------------------|-------------|
| 98    | 4228 | Route Optimization/<br>Path Replacement<br>call reference of<br>associated call<br>instance | 4228                    | Route<br>Optimization /<br>Path Replacement<br>call reference of<br>associated call<br>instance | 1040              | $\mathbf N$ |
| 99    | 4229 | Route Optimization/<br>Path Replacement<br>trunk group<br>information                       | 4229                    | Route<br>Optimization /<br>Path Replacement<br>trunk group<br>information                       | 1040              | $\mathbf N$ |
| 100   | 4230 | Route Optimization/<br>Path Replacement<br>channel information                              | 4230                    | Route<br>Optimization /<br>Path Replacement<br>channel<br>information                           | 1040              | $\mathbf N$ |
| 101   | 4231 | Route Optimization<br>Switchover<br>Timestamp                                               | 4231                    | Route<br>Optimization<br>Switchover<br>Timestamp                                                | 1040              | $\mathbf N$ |
| 102   | 4232 | Rejecting Location<br>Label                                                                 | 4232                    | Rejecting<br><b>Location Label</b>                                                              | 1030              | $\mathbf N$ |
| 103   | 4233 | Rejecting Location<br><b>Label Direction</b>                                                | 4233                    | Rejecting<br><b>Location Label</b><br>Direction                                                 | 1030              | $\mathbf N$ |
| 104   | 4236 | H323 Destination                                                                            | 4236                    | H323 Destination                                                                                | 1030 or 1040      | ${\bf N}$   |
| 105   | 4237 | <b>Ingress Redirecting</b><br>Number                                                        | 4237                    | Ingress<br>Redirecting<br>Number                                                                | 1010 or 1030      | $\mathbf Y$ |
| 107   | 4239 | Service Usage Data                                                                          | 4239                    | Service Usage<br>Data                                                                           | 1030 or 1040      | $\mathbf N$ |
| 109   | 4242 | <b>Terminating Remote</b><br>SIP Host                                                       | 4242                    | Terminating<br>Remote SIP Host                                                                  | 1010 or 1030      | $\mathbf N$ |
| 110   | 4243 | <b>Terminating Local</b><br><b>SIP</b> Host                                                 | 4243                    | <b>Terminating Local</b><br><b>SIP</b> Host                                                     | 1010 or 1030      | $\mathbf N$ |
| 111   | 4244 | License Reject<br>License Protocol                                                          | 4244                    | License Reject<br>License Protocol                                                              | 1030              | N           |
| 112   | 4245 | License Rejecting<br>Direction                                                              | 4245                    | License Rejecting<br>Direction                                                                  | 1030              | ${\bf N}$   |
| 113   | 4013 | LRN number                                                                                  | 4013                    | LRN number                                                                                      | 1010 or 1030      | Y           |
| 114   | 2018 | <b>ANSI Egress Calling</b><br>number Nature of<br>Address                                   | 3018                    | <b>ANSI</b> Egress<br>Calling number<br>Nature of Address                                       | 1010 or 1030      | Y           |

*Table 10-3 1110 and 1060 Field Index (continued)*

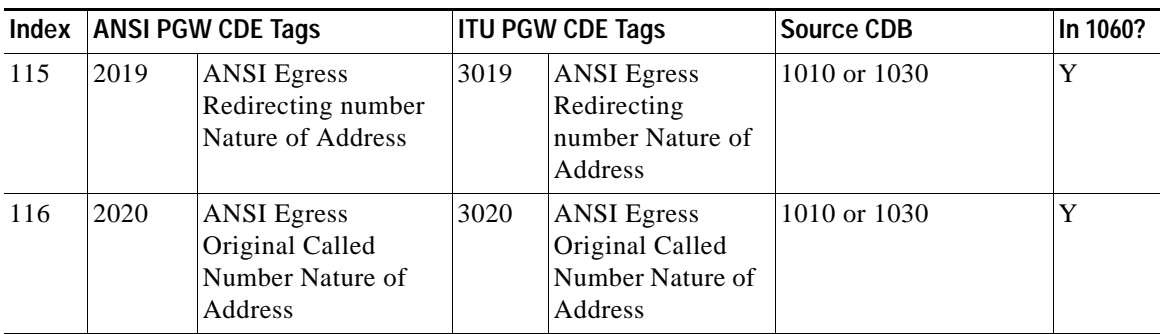

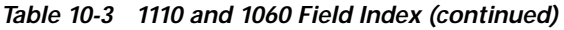

 $\blacksquare$ 

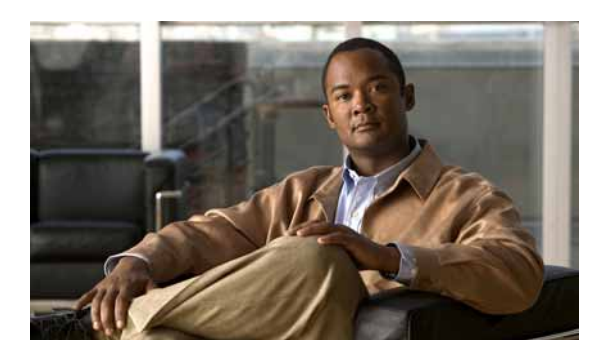

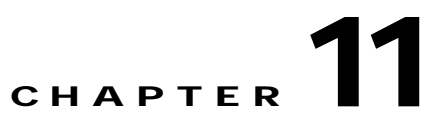

# **Configuring BAMS for QoS Output**

**Revised: March 10, 2011, OL-11618-18**

# **Introduction**

Cisco BAMS Release 3.30 can generate QoS output from a gateway statistics. BAMS produces an output record that corresponds to a completed call. BAMS generates one QoS output file for each CDR input file. If an input file contains no completed calls, BAMS generates an empty QoS file.

A new output task produces the QoS output. The AUG task is modified to create the additional output file (when enabled) that becomes the input file to the new QoS output task.

## **QoS Output Control**

BAMS 3.30 can generate QoS output in either ANSI or ITU format. The mode is determined by the new "QoS" parameter in the NODEPARMS table.

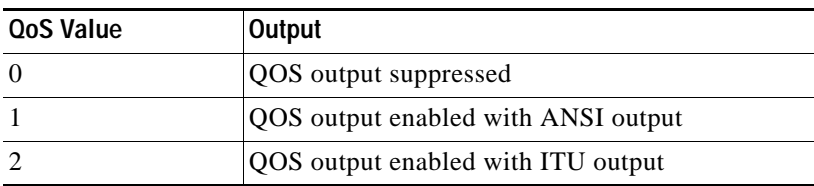

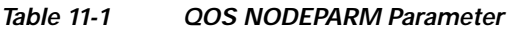

The following MML command adds the QoS parameter to the NODEPARMS table.

#### **Example**

mml:1:node1>**prov-add:NODEPARMS:qosoutput=1**

# **File Location for Gateway Statistics Output**

The QOS output files are stored in the directory /opt/CiscoBAMS/data/s0X/QOS\_STAT.

## **File Naming**

A QoS (gateway statistics) output file is generated for each PGW CDR file. The generated file name is in the format QOS\_STAT\_YYYYMMDDhhmmss\_XXXXXX.csv. In this format:

- **•** YYYYMMDDhhmmss is date-time in UTC format contained in CDE tag 6001 of the corresponding CDR file header.
	- **–** YYYY—year
	- **–** MM—month
	- **–** DD—day of the month
	- **–** hh—hour
	- **–** mm—minute
	- **–** ss—second

For example, 04/16/2005 13:45:27 UTC would generate 20050416134527.

**•** XXXXXX is the file sequence number, which is the same as the PGW file sequence number. For example, 000123.

## **File Format**

The QOS file is composed of QOS records. The records are separated by a line feed character (0xA). Each file can contain 0 (zero) or more records. One record is generated for each 1030 or 1040 CDB in the input file. One record is generated for every call. One output file is generated for each input file.

### **Record Format**

Each line feed terminated record is composed of 238 fields. The fields are separated by the character ',' (comma). To avoid corrupting the record format, any comma detected in the input stream is converted to a ' ' (space 0x20) character.

## **Fields**

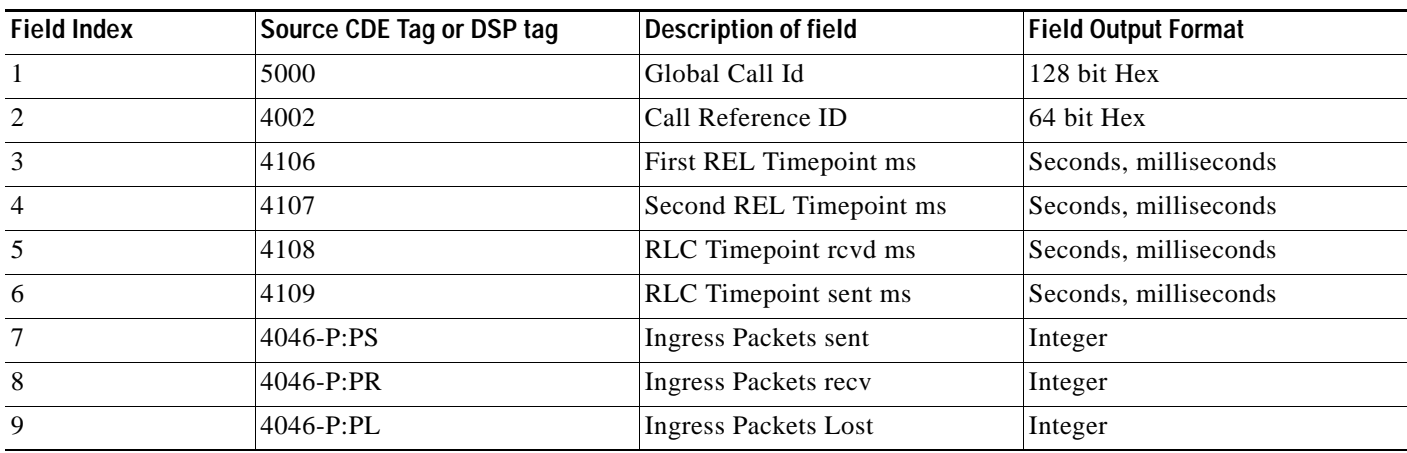

#### *Table 11-2 Input Tag to QoS Output Field Mapping*

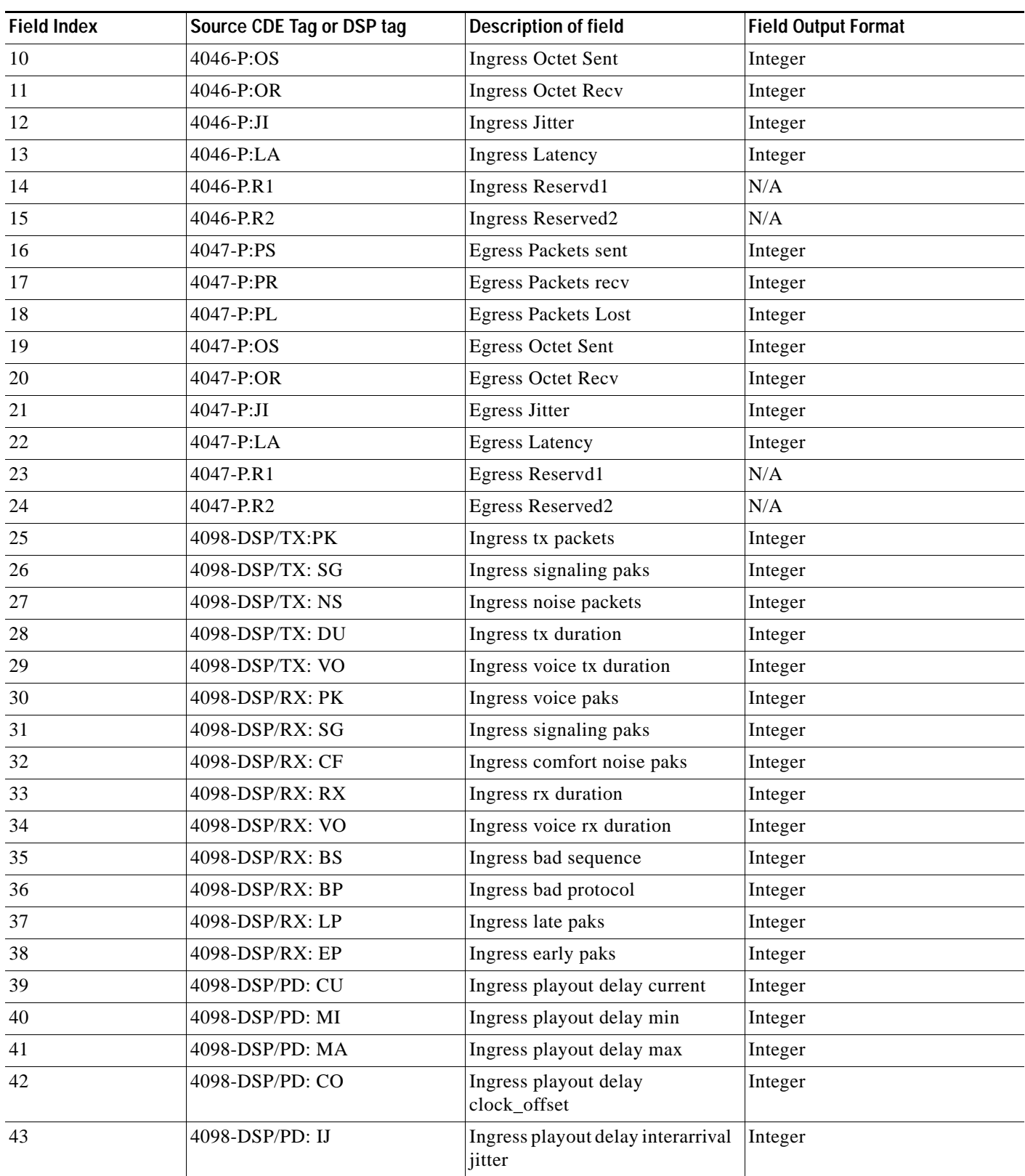

### *Table 11-2 Input Tag to QoS Output Field Mapping (continued)*

H

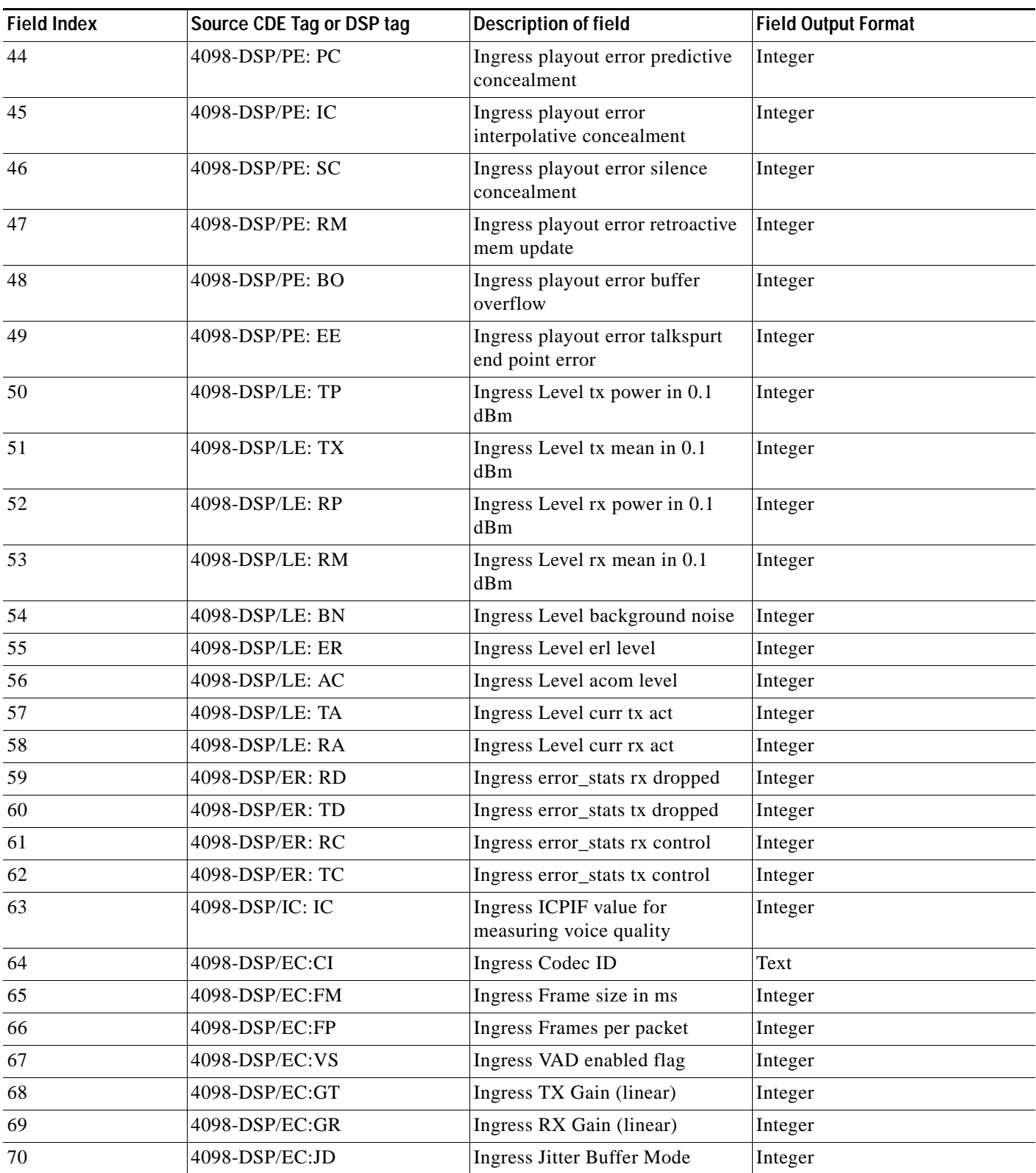

### *Table 11-2 Input Tag to QoS Output Field Mapping (continued)*

H

 $\blacksquare$ 

| <b>Field Index</b> | Source CDE Tag or DSP tag | <b>Description of field</b>                     | <b>Field Output Format</b> |
|--------------------|---------------------------|-------------------------------------------------|----------------------------|
| 71                 | 4098-DSP/EC:JN            | Ingress Jitter buffer nominal<br>playout delay  | Integer                    |
| 72                 | 4098-DSP/EC:JM            | Ingress Jitter buffer minimum<br>playout delay  | Integer                    |
| 73                 | 4098-DSP/EC:JX            | Ingress Jitter buffer max playout<br>delay      | Integer                    |
| 74                 | 4098-DSP/KF:KF            | Ingress K-factor MOS-k (inst)                   | Integer                    |
| 75                 | 4098-DSP/KF:AV            | Ingress Average MOS-k                           | Integer                    |
| 76                 | 4098-DSP/KF:MI            | Ingress Minimum MOS-k                           | Integer                    |
| 77                 | 4098-DSP/KF:BS            | Ingress Baseline MOS-k (Max)                    | Integer                    |
| 78                 | 4098-DSP/KF:NB            | Ingress Number of bursts                        | Integer                    |
| 79                 | 4098-DSP/KF:FL            | Ingress Average frame loss rate                 | Integer                    |
| 80                 | 4098-DSP/KF:NW            | Ingress Number of windows in<br>average MOS     | Integer                    |
| 81                 | 4098-DSP/KF:VR            | <b>Ingress MOS K-factor Version</b><br>ID       | Integer                    |
| 82                 | 4098-DSP/CS:CR            | <b>Ingress Conceal Ratio</b><br>(instantaneous) | Integer                    |
| 83                 | 4098-DSP/CS:AV            | <b>Ingress Average CR</b>                       | Integer                    |
| 84                 | 4098-DSP/CS:MX            | <b>Ingress Maximum CR</b>                       | Integer                    |
| 85                 | 4098-DSP/CS:CT            | <b>Ingress Concealment Time</b>                 | Integer                    |
| 86                 | 4098-DSP/CS:TT            | Ingress Total time (duration)                   | Integer                    |
| 87                 | 4098-DSP/CS:OK            | Ingress OK seconds                              | Integer                    |
| 88                 | 4098-DSP/CS:CS            | <b>Ingress Concealed seconds</b>                | Integer                    |
| 89                 | 4098-DSP/CS:SC            | Ingress Severely concealed<br>seconds           | Integer                    |
| 90                 | 4098-DSP/CS:TS            | Ingress Conceal threshold                       | Integer                    |
| 91                 | 4098-DSP/CS:DC            | <b>Ingress Dead connection</b><br>indication    | Integer                    |
| 92                 | 4098-DSP/RF:ML            | Ingress R-factor MOS-LQE                        | Integer                    |
| 93                 | 4098-DSP/RF:MC            | Ingress R-factor MOS-CQE                        | Integer                    |
| 94                 | 4098-DSP/RF:R1            | Ingress R-factor LQ profile 1                   | Integer                    |
| 95                 | 4098-DSP/RF:R2            | Ingress R-factor LQ profile 2                   | Integer                    |
| 96                 | 4098-DSP/RF:IF            | Ingress Ie_eff                                  | Integer                    |
| 97                 | 4098-DSP/RF:ID            | Ingress Idd                                     | Integer                    |
| 98                 | 4098-DSP/RF:IE            | Ingress Codec baseline IE score                 | Integer                    |
| 99                 | 4098-DSP/RF:BL            | Ingress Codec baseline BPL                      | Integer                    |
| 100                | 4098-DSP/RF:R0            | Ingress R0 default                              | Integer                    |

*Table 11-2 Input Tag to QoS Output Field Mapping (continued)*

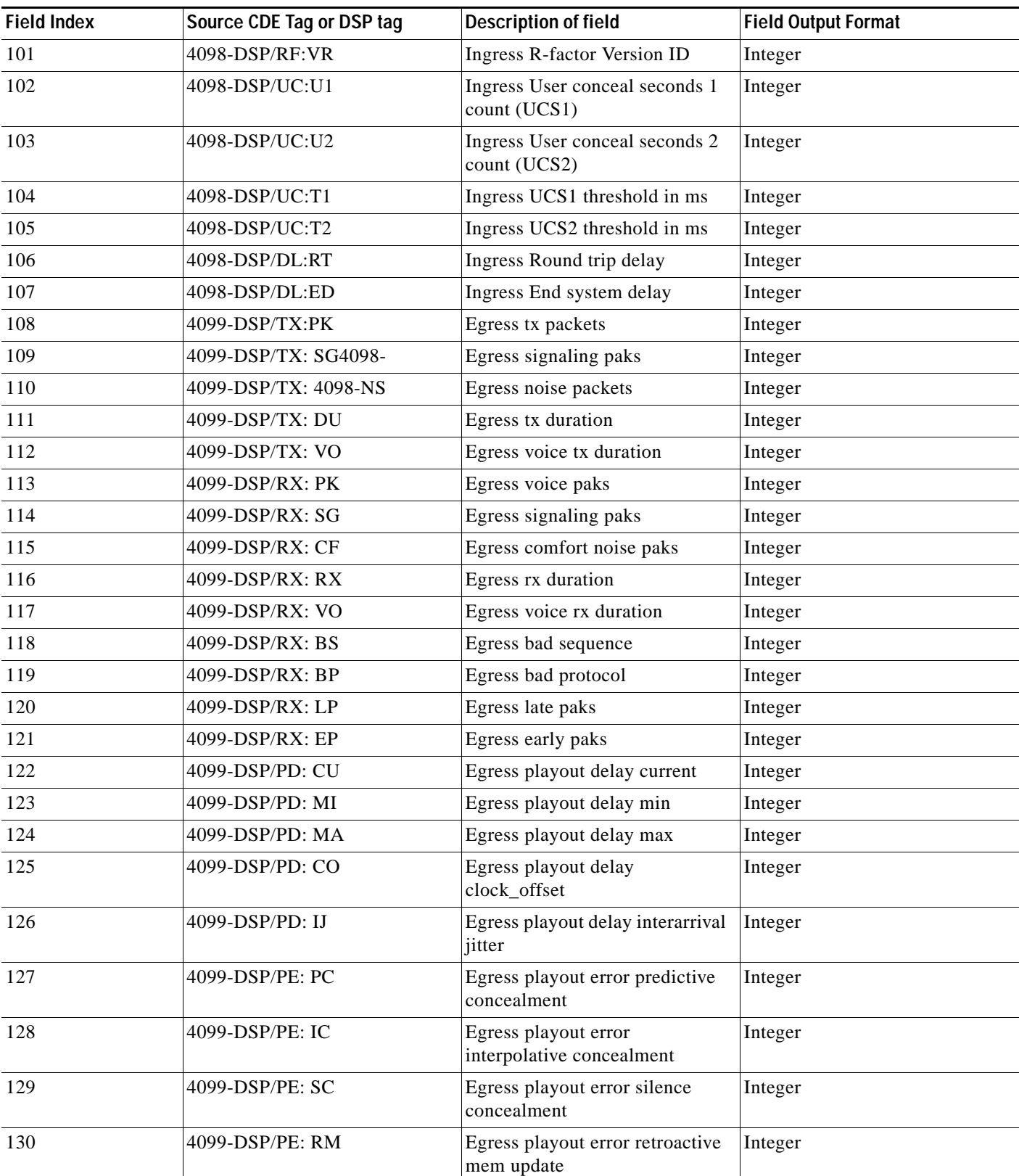

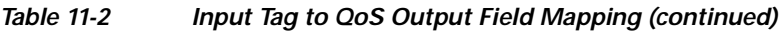

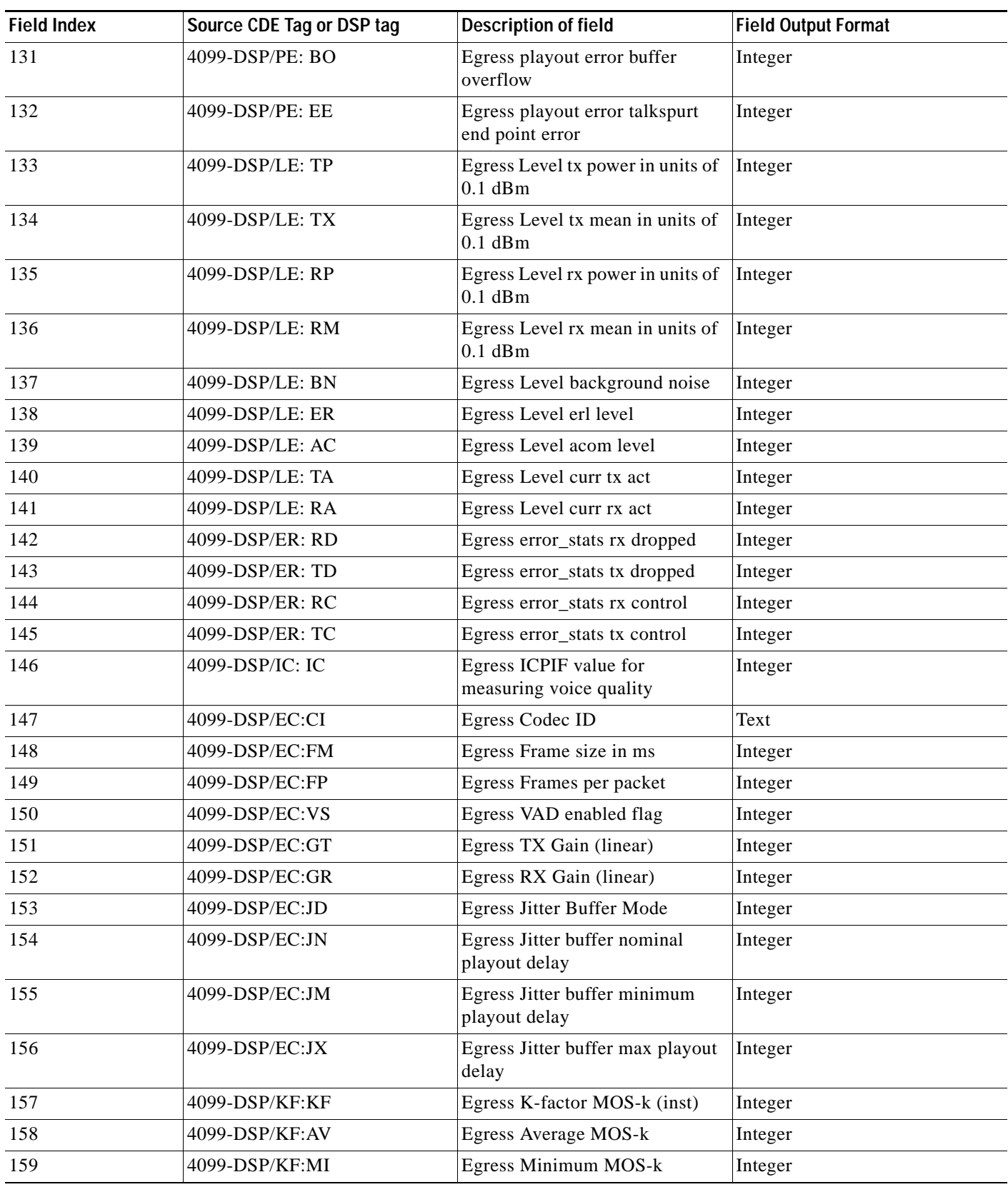

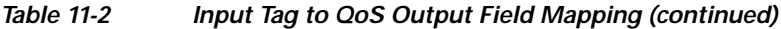

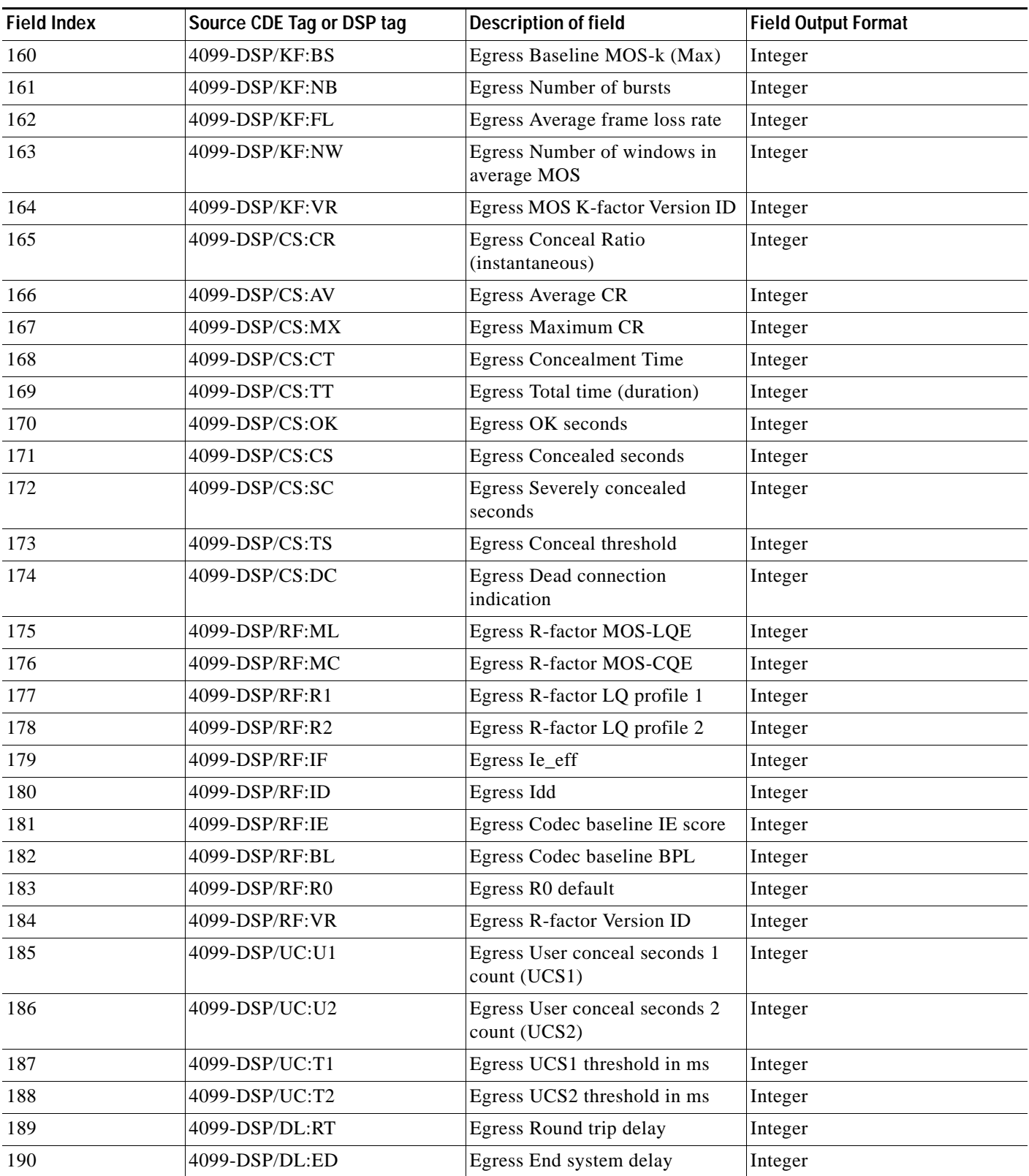

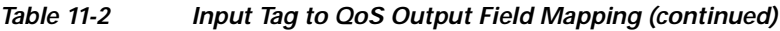

 $\blacksquare$ 

 $\blacksquare$ 

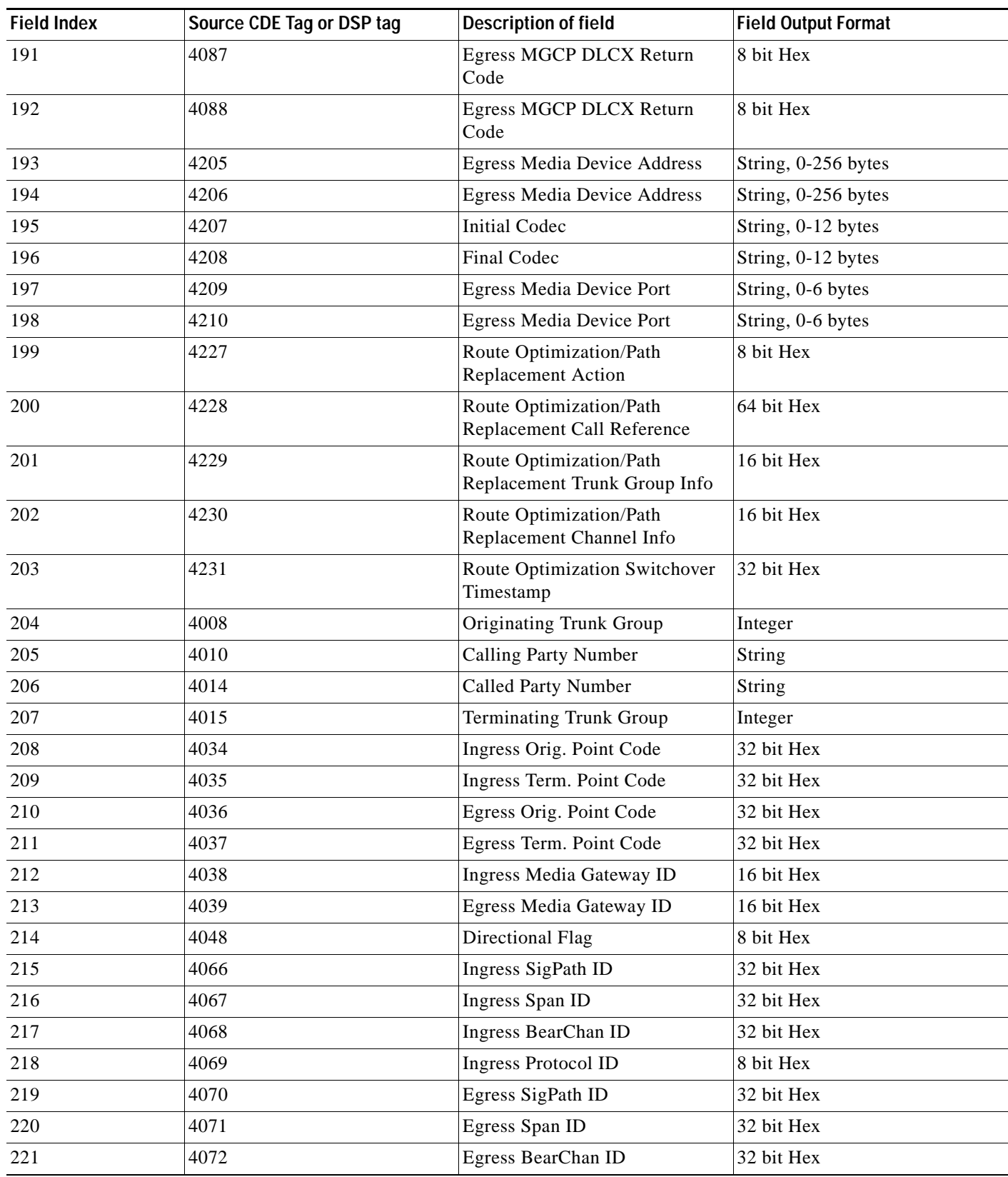

### *Table 11-2 Input Tag to QoS Output Field Mapping (continued)*

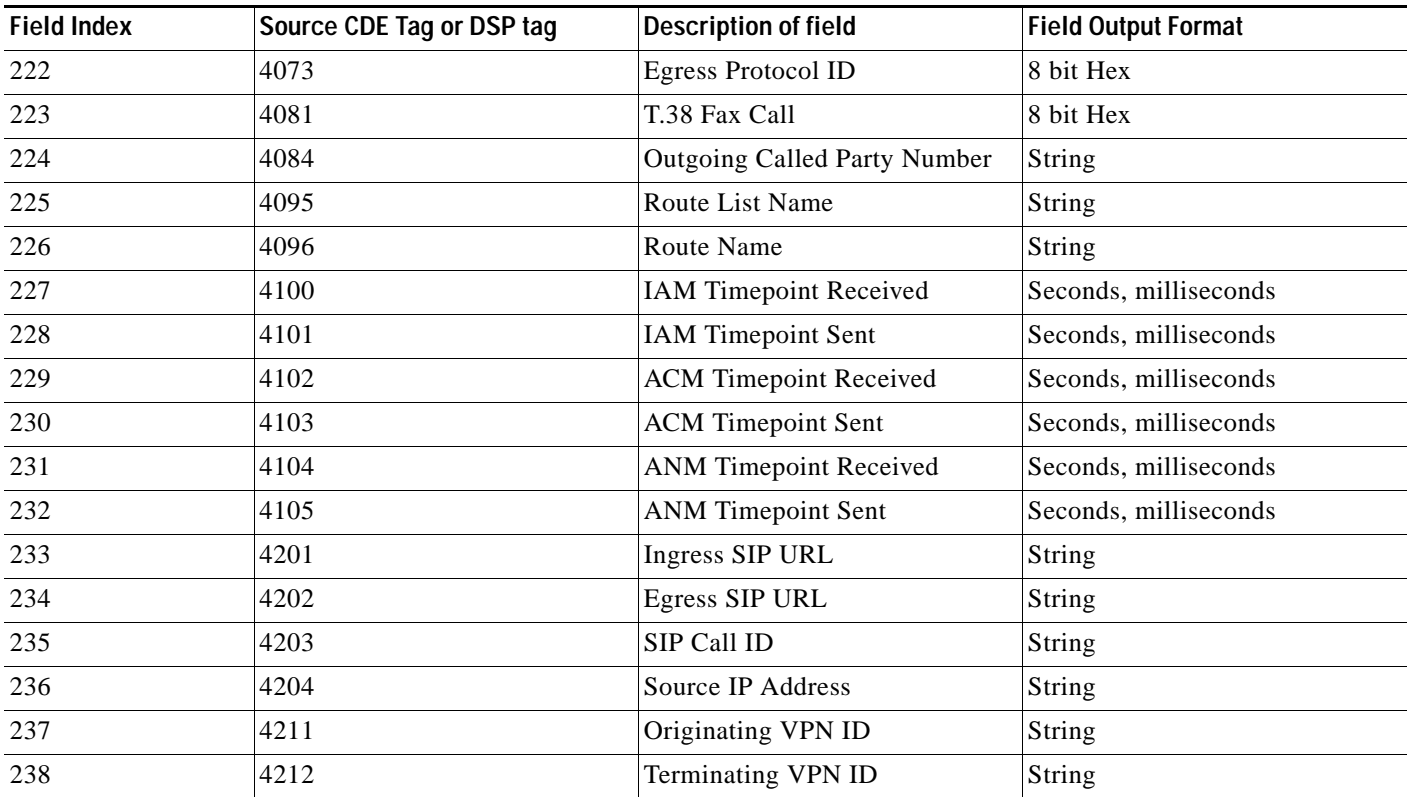

#### *Table 11-2 Input Tag to QoS Output Field Mapping (continued)*

## **Source CDE Tag or DSP Tag Definition**

l,

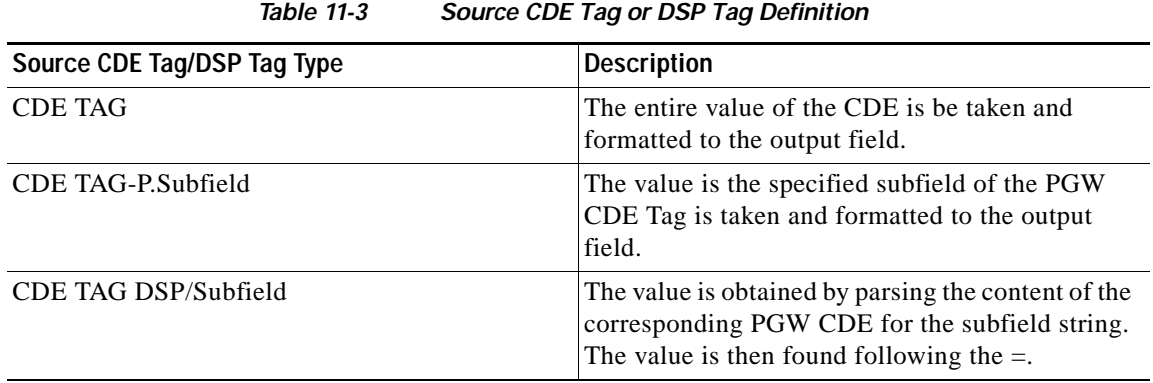

## **Field Output Format Definition**

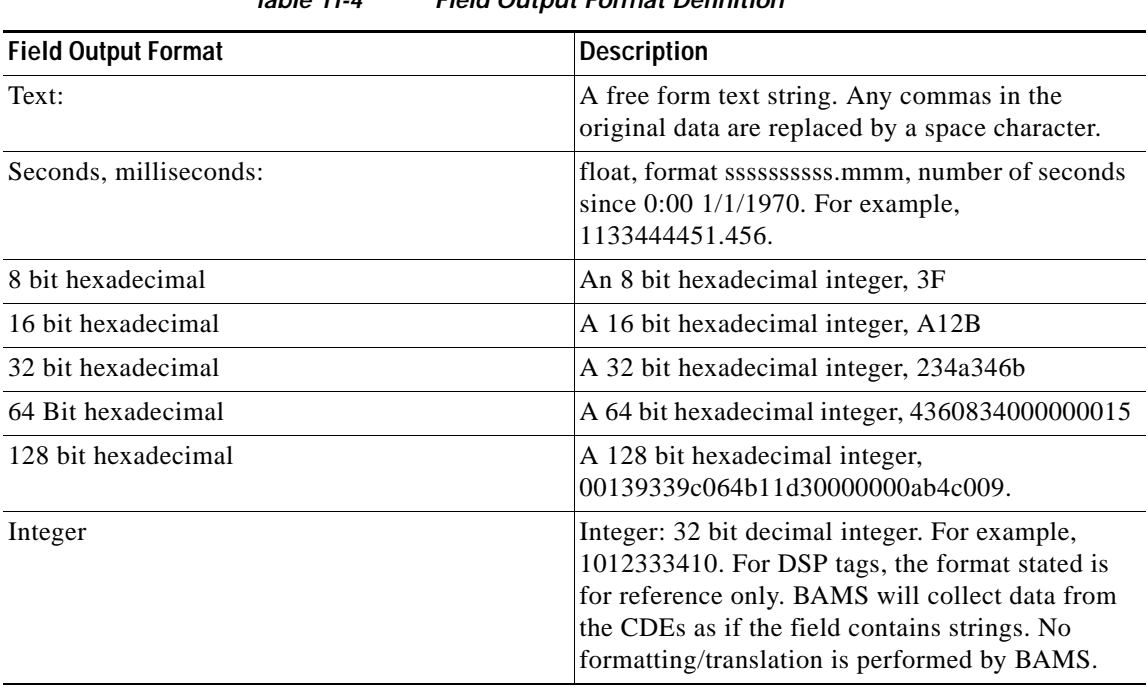

#### *Table 11-4 Field Output Format Definition*

## **Missing Input Fields**

For any missing input field that maps to an output field, the output field is left blank. No data is written but the comma separator is written. The comma separator for the missing field follows the comma separator of the previous field.

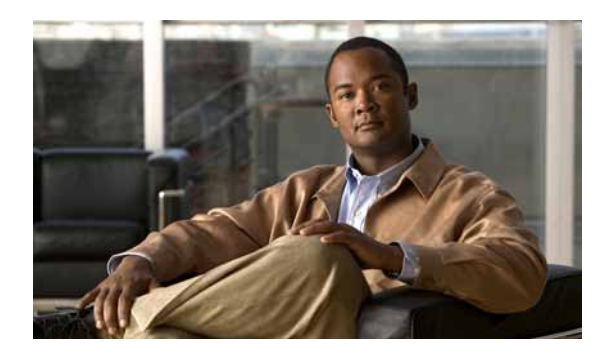

# **CHAPTER 12**

# **Obtaining Measurements**

**Revised: March 10, 2011, OL-11618-18**

# **Introduction**

The Statistics module on the Cisco Billing and Measurements Server (BAMS) computes, augments, generates, and maintains performance indicators. Performance indicators amount to a history of traffic statistics on a telephone or data network. Counters are calculated for various events (for example, number of call attempts, call duration) for a particular time period. Each counter is associated with a time stamp and a key formed by the concatenation of several fields copied out of the Call Detail Record (CDR) being processed.

Counters that correspond to the same key within the same time period are added together, producing an accumulated count. For this reason, performance indicators are also known as accumulators. That is, "accumulators" and "counters" are used interchangeably to refer to performance indicators.

BAMS maintains counters for three different interval categories (real time, hourly, and daily intervals).

BAMS also maintains a flat file for each collection interval. In order for information to be timely, as soon as an interval boundary is reached, the buckets for that interval are written to disk. As the measurements are written, each measurement is checked against a user-defined threshold value and test condition.

# **New Measurements in BAMS Release 3.30**

Cisco BAMS 3.30 introduces 11 new measurements. Some of these new measurements are recorded when a call is received, several are recorded at a specified interval, and two are recorded daily only.

## **Per Received-Call Measurements**

[Table](#page-201-0) 12-1 lists the new measurements for BAMS 3.30 that are recorded each time a call is received.

<span id="page-201-0"></span>*Table 12-1 Per Received-Call Measurements*

| Index | Name                              | <b>Time Point</b>                                           | <b>Mnemonic</b>                    | <b>Formula for</b><br>Derivation and<br><b>Mapping</b>                                                                      | Support in<br>nailed mode? | <b>Threshold</b><br>Crossing<br>Support? |
|-------|-----------------------------------|-------------------------------------------------------------|------------------------------------|----------------------------------------------------------------------------------------------------|----------------------------|------------------------------------------|
| 57    | Answered Calls<br>Incoming        | 1010 received.<br>tag 4104 and<br>4105 both<br>populated    | <b>BAM: IGR CALL</b><br><b>ANS</b> | Pegged when a<br>$1010$ CDB is<br>recorded with<br>4008, 4104 and<br>4105 populated                                         | Yes                        | Yes                                      |
| 58    | <b>Answered Calls</b><br>Outgoing | 1010 received.<br>tag 4104 and<br>4105 both<br>populated    | <b>BAM:EGR CALL</b><br><b>ANS</b>  | Pegged when a<br>1010 CDB is<br>recorded with<br>4015, 4104 and<br>4105 populated                                           | N <sub>o</sub>             | Yes                                      |
| 59    | Answered Calls<br>Total           | 1010 received.<br>tag 4104 and<br>4105 both<br>populated    | <b>BAM: TTL CALL</b><br><b>ANS</b> | This equals the<br>sum of "IGR<br><b>CALL ANS"</b><br>(Index $# 57$ ) and<br>"EGR CALL<br>ANS" (#58) for<br>the trunk group | N <sub>o</sub>             | Yes                                      |
| 60    | Call Attempts<br>Total            | 1010 or 1030<br>received, tag<br>4100 and 4101<br>populated | <b>BAM: TTL CALL</b><br><b>ATT</b> | This equals the<br>sum of "IGR<br><b>CALL ATT"</b><br>$(\#1)$ and "EGR<br>CALL ATT (#2)<br>for the trunk<br>group           | N <sub>o</sub>             | Yes                                      |

# **Per Interval Measurements**

[Table](#page-202-0) 12-2 lists the new measurements for BAMS 3.30 that are recorded at the end of each reporting interval.

<span id="page-202-0"></span>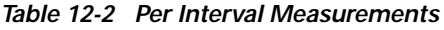

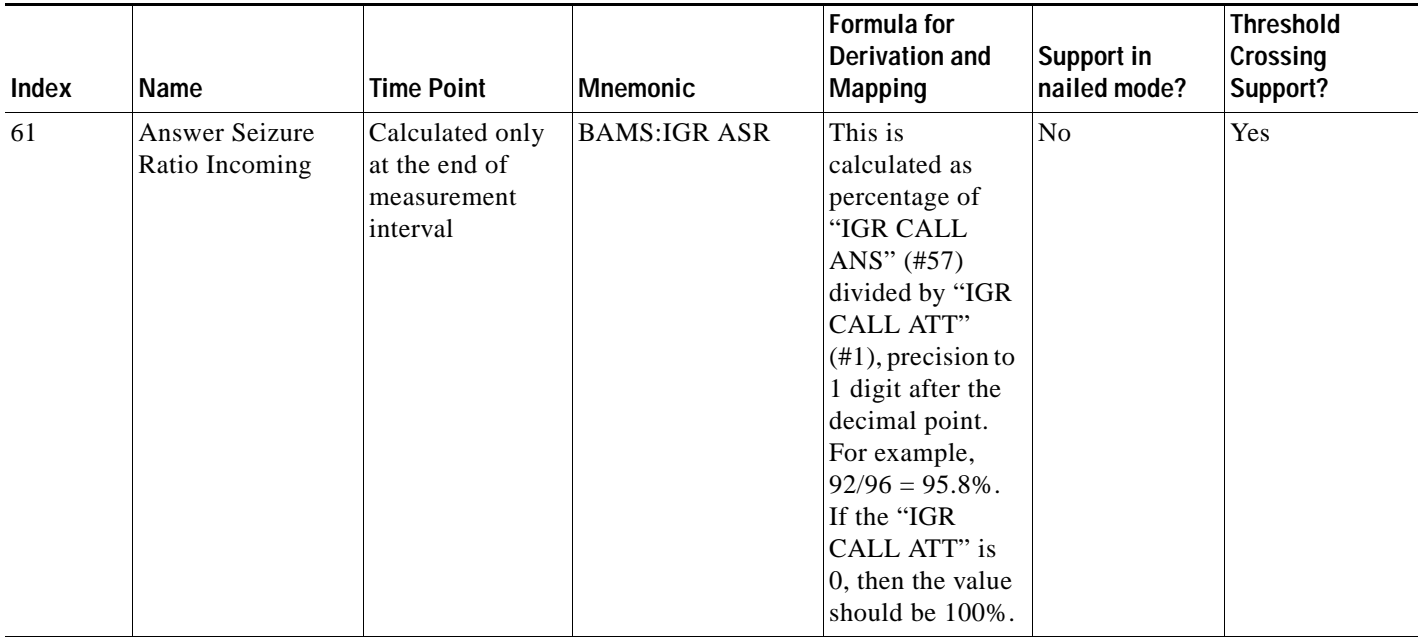

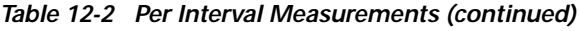

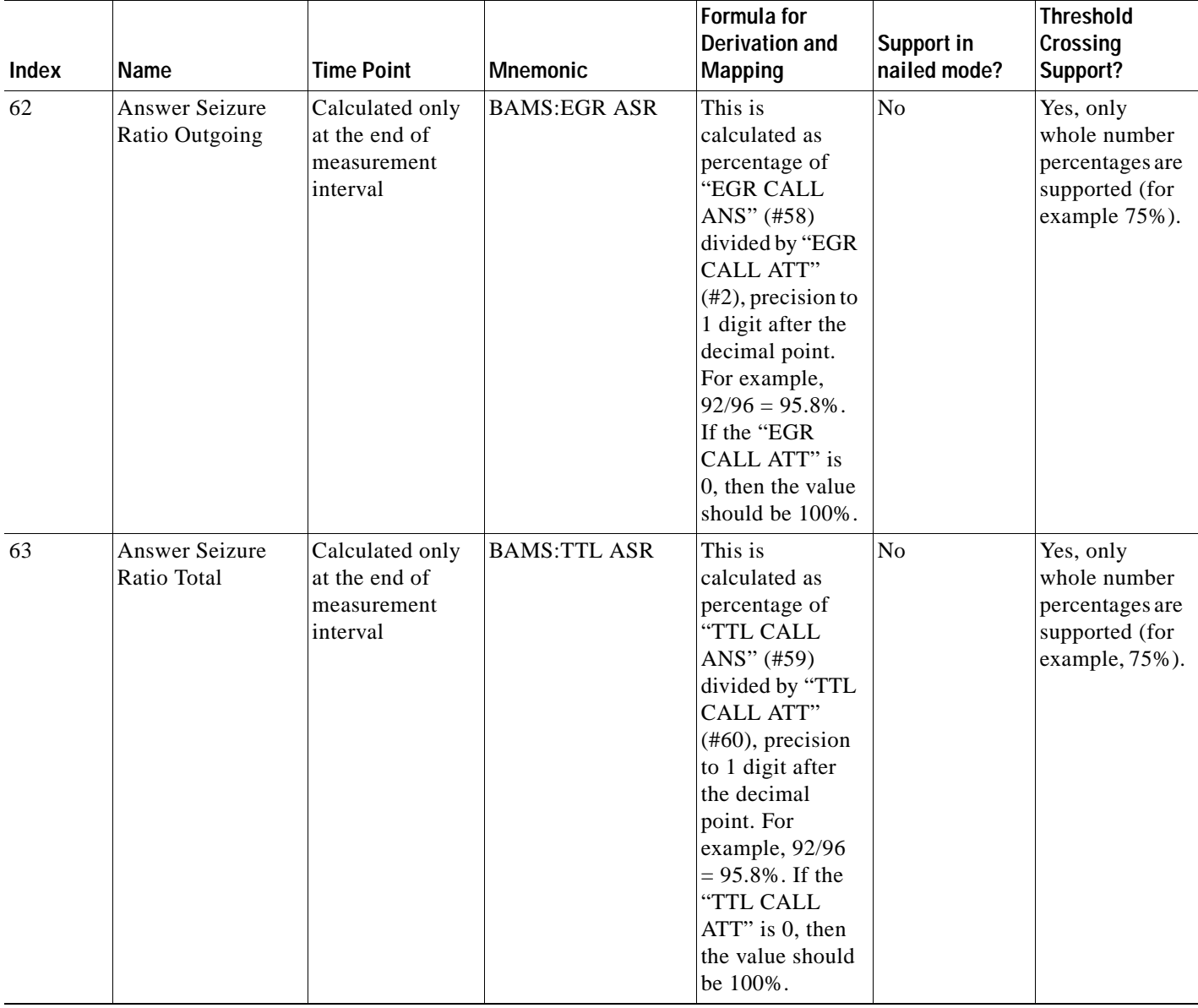

 $\blacksquare$ 

## **Daily Measurements**

Two of the new measurements introduced in BAMS 3.30 are reported daily only: Busy Hour and Busy Period. Because there is no database, the values recorded for each hour or period during a day are retained only for one additional hour or one additional period in case any pegs arrive late. However, after the value for an hour or a period is updated and reported, if these values are not greater than the values previously recorded, they are released.

As a consequence of the brief retention of recorded measurements, BAMS cannot examine the measurement values recorded for each hour and each period during a day to determine which hour or period was busiest.

Instead, BAMS 3.30 saves the values recorded for the busiest hour and busiest period, as of the current time, as the day proceeds. As the measurement value for each hour and period is recorded, it is compared with the values currently retained. If they are not greater, they are released. By this process, at the end of the day, BAMS will have identified the busiest hour and busiest period during the day and the value of each.

[Table](#page-205-0) 12-3 lists the new measurements for BAMS 3.30 that are recorded only at the end of each day.

#### <span id="page-205-0"></span>*Table 12-3 Daily Measurements*

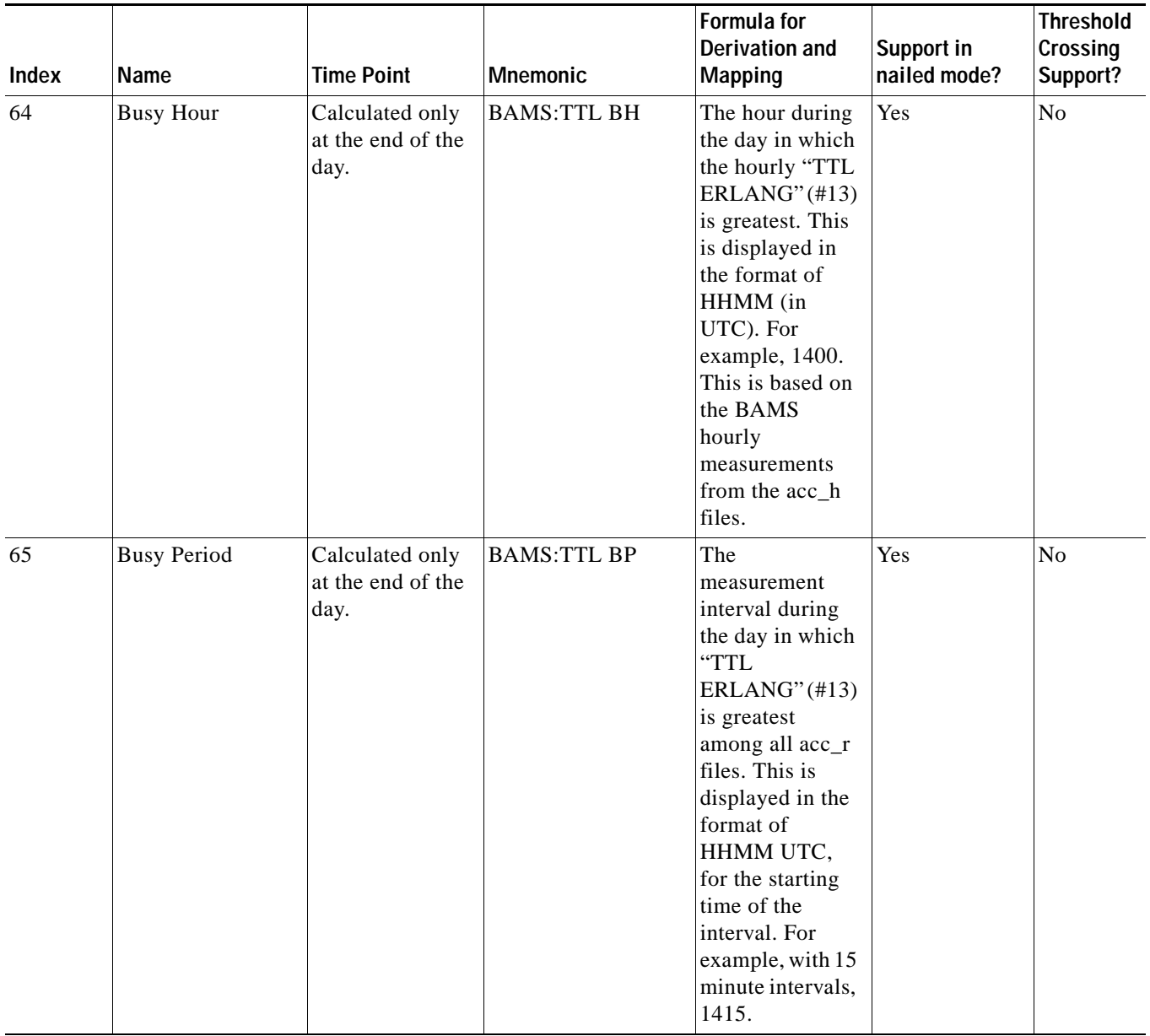

## **Measurements Based on Current and New Stored Values**

Most of the new measurements for BAMS 3.30 are based on values that are also captured for preexisting measurements. Only two of the new measurements require data that must be stored separately.

Therefore, BAMS 3.30 does not allocate additional memory to store data that will be used to calculate both new measurements as well as existing measurements. The calculation for the new measurement values is performed when it is time to output the measurement value rather than when the CDR is initially analyzed.

Although most of the new measurements do not require additional storage, the new output must be threshold checked. Additional threshold-crossing flags are allocated to the new measurements. The threshold trunk groups are expanded to store the threshold-crossing value and condition for each measurement that requires threshold checking.

The measurements Busy Hour and Busy Period do not require this additional threshold-checking mechanism.

## **Measurements That Capture New Data**

Two of the new measurements, Answered Calls Incoming, and Answered Calls Outgoing, require capturing and storing real-time hourly and daily counts. BAMS 3.30 records the hour and period of the day during which the highest number of Answered Calls Incoming and Answered Calls Outgoing occurs. BAMs records the Busy Hour and Busy Period and the count for both measurements. These values are stored in the base of the trunk group along with the circuit counts and flags.

#### **Non-Integer Measurements**

For all releases of Cisco BAMS prior to BAMS 3.30, all measurements were recorded as integer values. BAMS 3.30 extends to an additional decimal place the value it records for the measurements Answer Seizure Ratio Incoming and Answer Seizure Ratio Outgoing.

Because system thresholds are set to integer values, measurements that pertain to such thresholds are rounded and recorded to the nearest whole integer value. Therefore, a threshold-crossing condition is evaluated by comparing the specified integer value for the threshold and the recorded integer value of the corresponding measurement. Non-integer threshold values are not supported.

### **Measurement Matrix**

[Table](#page-206-0) 12-4 presents the measurement matrix for all BAMS 3.30 measurements.

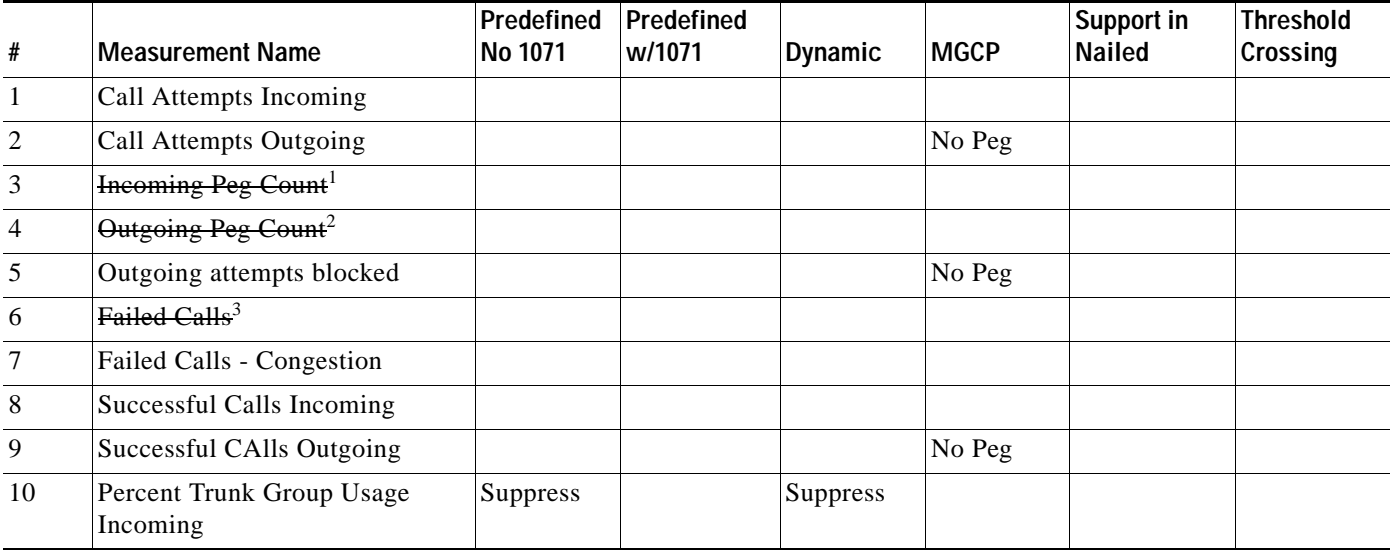

#### <span id="page-206-0"></span>*Table 12-4 BAMS Measurement Matrix*

**The Second Second** 

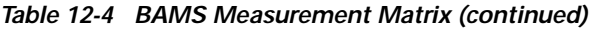

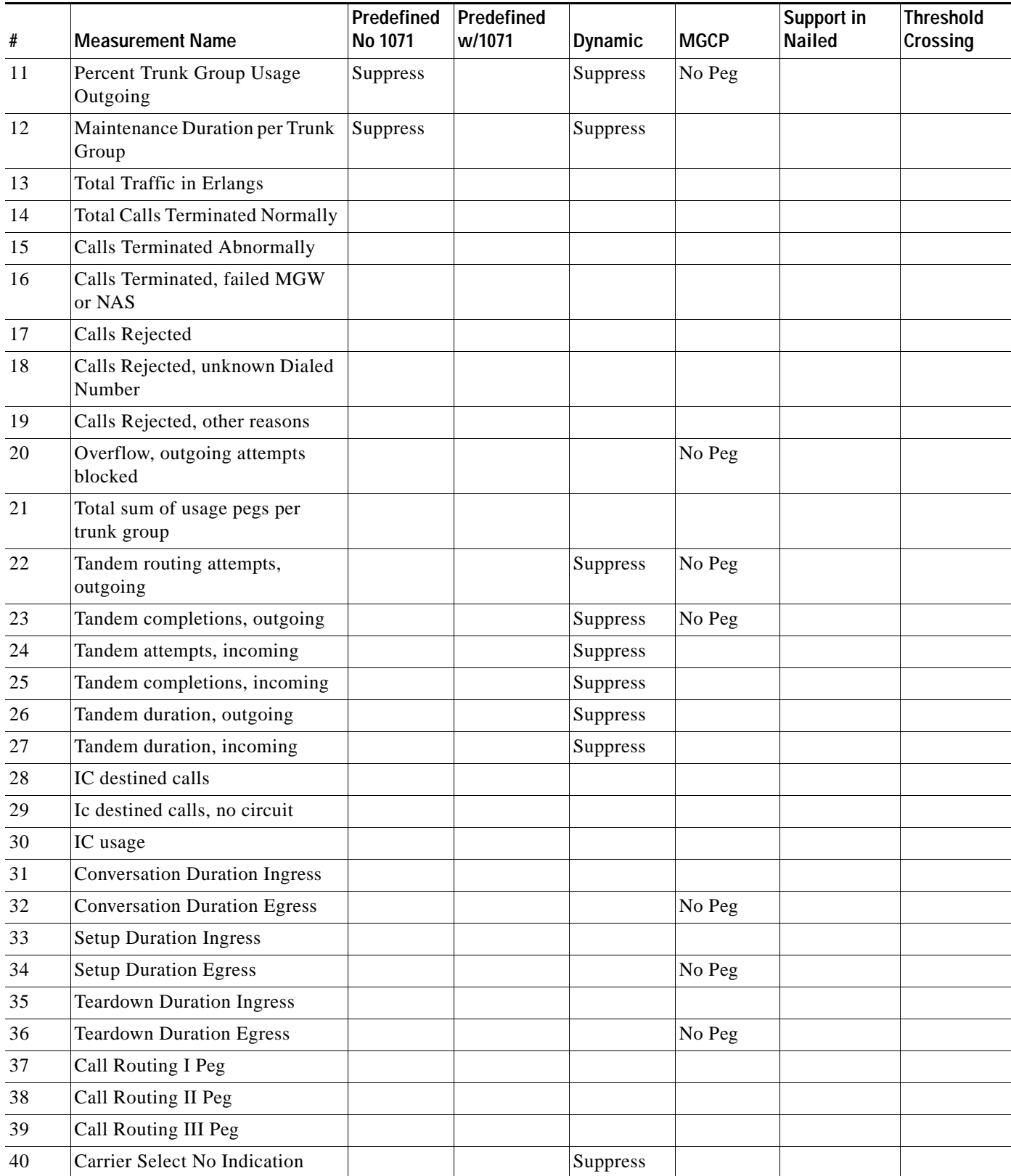

**The Second** 

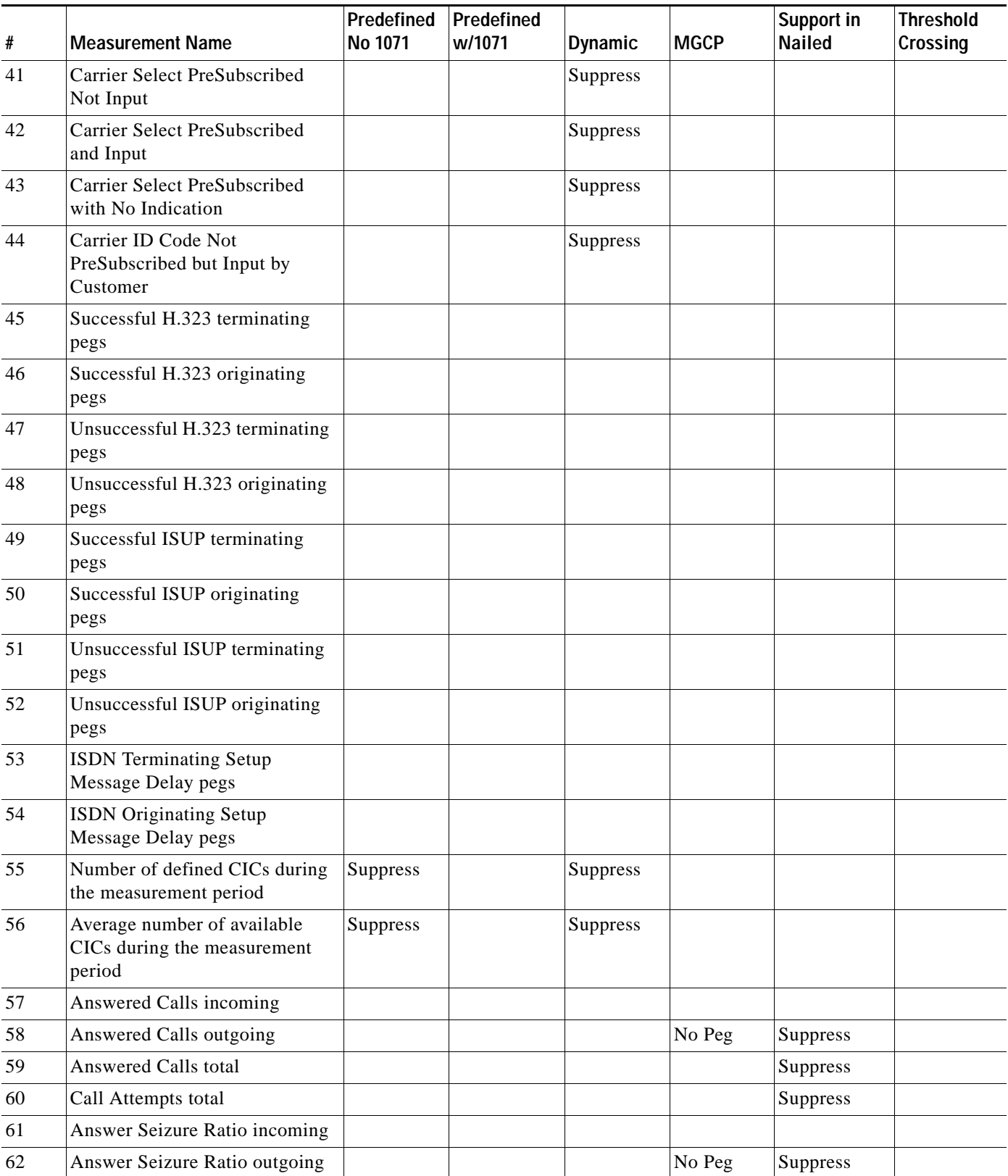

#### *Table 12-4 BAMS Measurement Matrix (continued)*

| #  | Measurement Name           | Predefined<br>No 1071 | <b>Predefined</b><br>w/1071 | <b>Dynamic</b> | <b>MGCP</b> | Support in<br>Nailed | <b>Threshold</b><br>Crossing |
|----|----------------------------|-----------------------|-----------------------------|----------------|-------------|----------------------|------------------------------|
| 63 | Answer Seizure Ratio total |                       |                             |                |             | Suppress             |                              |
| 64 | Busy Hour                  |                       |                             |                |             |                      | N <sub>0</sub>               |
| 65 | <b>Busy Period</b>         |                       |                             |                |             |                      | N <sub>0</sub>               |

*Table 12-4 BAMS Measurement Matrix (continued)*

1. No longer supported (these are duplicates of other measurements)

2. No longer supported (these are duplicates of other measurements)

3. No longer supported (these are duplicates of other measurements)

# **Noncarrier and Carrier-Based Measurements**

Each measurement value represents an accumulation of activity that took place during the measurement interval. At any point in time, three intervals are being collected in parallel, in real-time, hourly, and daily. Measurement values are organized into measurement groups. There are two types of measurement groups: noncarrier and carrier-based. For each noncarrier group, 45 different measurements are accumulated. For each carrier-based group, eight different measurements are accumulated.

## **Types of Measurement Intervals**

The Accumulation (ACC) task generates measurements for one variable, real-time interval, or period and two fixed-time intervals. At any moment in time, two collection windows are open for updating, the current window called "N," and the most recent window called "N–1." Each N and N–1 collection window consists of real-time, hourly, and daily counters. The two open windows are necessary because the Cisco Media Gateway Controller (MGC) does not produce a CDR at the first Initial Address Message (IAM) or seizure. Instead, it produces the CDR at the time of answer or abandonment of the call.

Because of the particular time points that are recorded by the Cisco MGC, an event might not be reported until after the collection interval has been closed, even though the event should have been credited to that interval. The one exception to the two-window rule is at startup, where only the current window is open. That remains the case until after the first interval boundary is crossed.

## **Real-Time Intervals**

You can configure the real-time interval to any of the following durations: 5 minutes, 10 minutes, 15 minutes, 20 minutes, or 30 minutes. The default real-time interval is 15 minutes. All real-time measurements are stored in files whose names have the prefix acc\_r.

### **Hourly Intervals**

The hourly interval contains the sum of all of the real-time intervals that took place during the hour. For this reason, 60 minutes must be evenly divisible by the real-time interval length. All hourly measurements are stored in files whose names have the prefix acc\_h.

## **Daily Intervals**

The daily interval contains the sum of all of the hourly intervals that took place during the day. All daily measurements are stored in files whose names have the prefix acc\_d.

## **Noncarrier Measurements**

Noncarrier measurements are organized by trunk group. [Table](#page-210-0) 12-5 lists these measurements and their mnemonics. It also describes each measurement's trigger time point and tag, derivation, and mapping.

<span id="page-210-0"></span>**Note** For a list of which measurements are suppressed or not pegged based on the PGW\_DYNAMIC\_UPDATE value, see ["Setting the PGW Dynamic Update Mode" section on](#page-57-0)  [page](#page-57-0) 2-20.

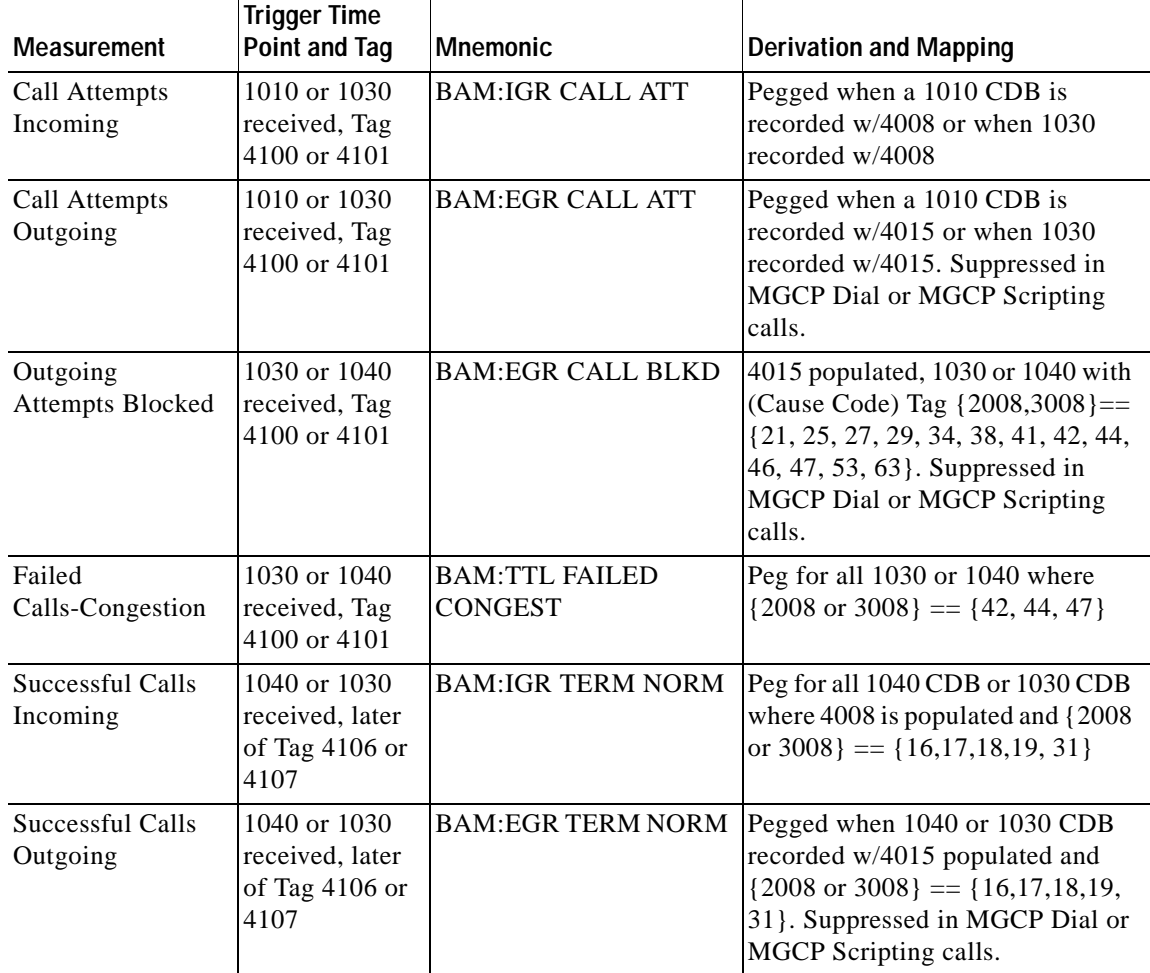

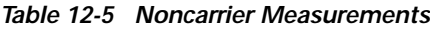

| <b>Measurement</b>                       | <b>Trigger Time</b><br>Point and Tag                                                                             | <b>Mnemonic</b>                      | <b>Derivation and Mapping</b>                                                                                                    |
|------------------------------------------|----------------------------------------------------------------------------------------------------|--------------------------------------|----------------------------------------------------------------------------------------------------|
| Percent Trunk<br>Group Usage<br>Incoming | Starts when<br>1010 received<br>(Tag 4100 or<br>4101). Closes<br>when interval<br>is closed or<br>1040 received. | <b>BAM:IGR PCT TRK USE</b>           | Measured as a percentage of time<br>that circuits are occupied based on<br>the total number of circuits<br>belonging to a trunk group over the<br>provisioned interval of<br>measurement. Any circuit on Tag<br>4008 triggers this measurement<br>from CDB Tag 1010. The starting<br>time point is the earlier of 4100 or<br>4101, the end timepoint is in the<br>1040 CDB, the later of tag 4108 or<br>4109. Suppressed before 1071<br>CDB is received on trunk group<br>when the<br>PGW_DYNAMIC_UPDATE flag<br>is set to true. Also suppressed for<br>dynamically added trunk groups.                                                                     |
| Percent Trunk<br>Group Usage<br>Outgoing | Starts when<br>1010 received<br>(Tag 4100 or<br>4101). Closes<br>when interval<br>is closed or<br>1040 received. | <b>BAM:EGR PCT TRK</b><br><b>USE</b> | Measured as a percentage of time<br>that circuits are occupied based on<br>the total number of circuits<br>belonging to a trunk group over the<br>provisioned interval of<br>measurement. Any circuit on Tag<br>4015 triggers this measurement<br>from CDB Tag 1010. The starting<br>time point is the earlier of 4100 or<br>4101, the end timepoint is in the<br>1040 CDB, the later of tag 4108 or<br>4109. Suppressed before 1071<br>CDB is received on trunk group<br>when the<br>PGW_DYNAMIC_UPDATE flag<br>is set to true. Also suppressed in<br><b>MGCP</b> Dial or MGCP Scripting<br>mode. Always suppressed for<br>dynamically added trunk groups. |

*Table 12-5 Noncarrier Measurements (continued)*

When the measurement Percent Trunk Group Usage (PCT TRK USE) is specified, it is possible for the measurement to be recorded in the real-time acc\_r file but not recorded in the hourly acc\_h or daily acc\_d files. For example, trunk group usage that is as low as 1% for a real-time duration set for 10, 15, or 30 minutes, will be recorded in the acc\_r file. However, such low usage will fall below 1% for the greater hourly and daily time periods and, therefore, will not be recorded in the acc\_h or acc\_d files. Similarly, a measurement can meet the minimum usage percentage to be recorded in the real-time and hourly files but not the daily file.

|                                                   | <b>Trigger Time</b>                                                                                                    |                                      |                                                                                                    |
|---------------------------------------------------|----------------------------------------------------------------------------------------------------|--------------------------------------|----------------------------------------------------------------------------------------------------|
| <b>Measurement</b>                                | Point and Tag                                                                                                    | <b>Mnemonic</b>                      | <b>Derivation and Mapping</b>                                                                                                    |
| Maintenance<br>Duration per<br><b>Trunk Group</b> | Starts when<br>1071 received<br>(Tag 4100 or<br>4101). Closes<br>when interval<br>is closed or<br>another 1071<br>received. | <b>BAM:TTL MAINT USE</b>             | Only available with PGW release<br>$9.4(1)$ or later and if the<br>PGW_DYNAMIC_UPDATE flag<br>is set to true. Measured as a<br>percentage of time that circuits are<br>occupied based on the total number<br>of circuits belonging to a trunk<br>group over the provisioned interval<br>of measurement. When the 1071<br>CDB contains the number of<br>circuits unavailable for a trunk<br>group, BAMS is able to track the<br>number of circuits out of service.<br>Only available if the<br>PGW_DYNAMIC_UPDATE flag<br>is set to true and trunk group is<br>configured in the Trunk Group<br>table, suppressed before 1071 is<br>received. Always suppressed for<br>dynamically added trunk groups. |
| Total Traffic in<br>Erlangs                       | Starts when<br>1010 received<br>(Tag 4100 or<br>4101). Closes<br>when interval<br>is closed or<br>1040 received             | <b>BAM:TTL ERLANGS</b>               | Measured as Erlangs for both<br>Ingress and Egress for a trunk<br>group. Use total seconds duration,<br>from 1010 CDB, use timepoint in<br>earlier of 4100 or 4101. For the end<br>of the duration, use the later of<br>4108 or 4109. Erlangs = (total<br>seconds) / (seconds in measured<br>interval)<br>Example: For a one-hour<br>measurement, with 99,000 secs<br>measured, the formula would be<br>$(99,000)/(3600$ secs $) = 27.5$<br>Erlangs.<br>If the same measurement occurred<br>over a 15-minute interval, the                                                                                                    |
|                                                   |                                                                                                    |                                      | formula would be<br>$(99,000)/(900secs) = 110$ Erlangs.                                                                                                    |
| <b>Total Calls</b><br>Terminated<br>Normally      | 1040 received<br>(Tag 4106 or<br>4107)                                                                                      | <b>BAM:TTL TERM NORM</b>             | Pegged when 1040 CDB recorded<br>and release code in the set<br>${16,17,18,19,31}$                                                                                                    |
| Calls Terminated<br>Abnormally                    | 1030 or 1040<br>received (Tag<br>4106 or 4107)                                                                              | <b>BAM:TTL TERM</b><br><b>ABNORM</b> | Pegged for any 1040 where {2008}<br>or 3008} != {16,17,18,19, 31} or<br>for 1030 CDB with any release<br>code.                                                                                                    |

*Table 12-5 Noncarrier Measurements (continued)*

**I** 

| <b>Measurement</b>                                   | <b>Trigger Time</b><br>Point and Tag                  | <b>Mnemonic</b>                             | <b>Derivation and Mapping</b>                                                                                                    |
|------------------------------------------------------|-------------------------------------------------------|---------------------------------------------|----------------------------------------------------------------------------------------------------|
| Calls Terminated,<br>Failed MGW or<br><b>NAS</b>     | 1030 or 1040<br>received (Tag<br>4106 or 4107)        | <b>BAM:TTL TERM</b><br><b>FAILED MGW</b>    | Pegged for any 1030 or 1040 CDB<br>where ${2008 \text{ or } 3008} = {29}$                                                                                                    |
| Calls Rejected                                       | 1030 CDB<br>received (Tag<br>4100 or 4101)            | <b>BAM:TTL CALLS</b><br><b>REJECTED</b>     | Pegged for any 1030 CDB where<br>${2008 \text{ or } 3008} = {21}$                                                                                                    |
| Calls Rejected,<br><b>Unknown Dialed</b><br>Number   | 1030 CDB<br>received (Tag<br>4100 or 4101)            | <b>BAM:TTL REJECTED</b><br><b>DIALNUM</b>   | Pegged for any 1030 CDB where<br>${2008 \text{ or } 3008} = {1, 5, 22, 28}$                                                                                                    |
| Calls Rejected,<br><b>Other Reasons</b>              | 1030 CDB<br>received (Tag<br>4100 or 4101)            | <b>BAM:TTL REJECTED</b><br><b>OTHER</b>     | Pegged for any 1030 CDB where<br>${2008 \text{ or } 3008}$ !=<br>${1,5,16,17,18,19,21,22,28,29}$                                                                                                    |
| Overflow,<br>Outgoing<br>Attempts Blocked            | 1030 CDB<br>received (Tag<br>4100 or 4101)            | <b>BAM:EGR OFL BLKD</b>                     | Pegged for 1030 CDB where 4015<br>is populated and ${2008 \text{ or } 3008}$<br>$==$ {27, 34, 41, 42, 44, 47, 53, 63}.<br>Suppressed in MGCP Dial or<br>MGCP Scripting calls.                                          |
| Total Sum of<br>Usage Pegs per<br><b>Trunk Group</b> | 1010 or 1030<br>CDB received<br>(Tag 4100 or<br>4101) | <b>BAM:TTL TRAFFIC</b><br><b>USAGE PEGS</b> | Pegged for any 1010 or 1030 CDB.                                                                                                    |
| <b>Tandem Routing</b><br>Attempts,<br>Outgoing       | 1010 or 1030<br>CDB received<br>(Tag 4100 or<br>4101) | <b>BAM:EGR TANDEM</b><br><b>ATT</b>         | Pegged when Tag 4015 (trunk<br>group) is marked T (tandem<br>connection) for 1010 or 1030 CDB.<br>Always suppressed for<br>dynamically added trunk groups.<br>Also suppressed in MGCP Dial or<br>MGCP Scripting calls. |
| Tandem<br>Completions,<br>Outgoing                   | 1010 CDB<br>received (Tag<br>4100 or 4101)            | <b>BAM:EGR TANDEM</b><br><b>COMPLT</b>      | Pegged when Tag 4015 (trunk<br>group) is marked T (tandem<br>connection) for 1010 CDB. Always<br>suppressed for dynamically added<br>trunk groups. Also suppressed in<br><b>MGCP Dial or MGCP Scripting</b><br>calls.  |
| Tandem Attempts,<br>Incoming                         | 1010 or 1030<br>CDB received<br>(Tag 4100 or<br>4101) | <b>BAM:IGR TANDEM ATT</b>                   | Pegged when Tag 4008 (trunk<br>group) is marked T (tandem<br>connection) for 1010 or 1030 CDB.<br>Always suppressed for<br>dynamically added trunk groups.                                                             |
| Tandem<br>Completions,<br>Incoming                   | 1010 CDB<br>received (Tag<br>4100 or 4101)            | <b>BAM:IGR TANDEM</b><br><b>COMPLT</b>      | Pegged when Tag 4008 (trunk<br>group) is marked T (tandem<br>connection) for 1010 CDB. Always<br>suppressed for dynamically added<br>trunk groups.                                                                     |

*Table 12-5 Noncarrier Measurements (continued)*

| <b>Measurement</b>                      | <b>Trigger Time</b><br>Point and Tag                                                                                                    | <b>Mnemonic</b>                        | <b>Derivation and Mapping</b>                                                                                                    |
|-----------------------------------------|----------------------------------------------------------------------------------------------------|----------------------------------------|----------------------------------------------------------------------------------------------------|
| Tandem Duration,<br>Outgoing            | 1010 CDB<br>received (Tag<br>4100 or 4101)                                                                                                  | <b>BAM:EGR TANDEM</b><br><b>DUR</b>    | Duration measured when Tag 4015<br>(trunk group) is marked T (tandem<br>connection) for 1010 CDB. Always<br>suppressed for dynamically added<br>trunk groups.                                                                                                    |
| Tandem Duration,<br>Incoming            | Starts when<br>1010 received<br>(Tag 4100 or<br>4101). Closes<br>when interval<br>is closed or<br>1040 received<br>$(tag 4108$ or<br>4109). | <b>BAM:IGR TANDEM</b><br><b>DUR</b>    | Duration measured when Tag 4008<br>(trunk group) is marked T (tandem<br>connection) for 1010 CDB. Start<br>with earlier of timepoint in 4100 or<br>4101 of 1010 CDB, end with later<br>of 4108 or 4109 in 1040 CDB.<br>Always suppressed for<br>dynamically added trunk groups.             |
| Conversation<br><b>Duration Ingress</b> | Starts when<br>1010 received<br>(Tag 4100 or<br>4101). Closes<br>when interval<br>is closed or<br>1040 received<br>(tag 4108 or<br>4109).   | <b>BAM:IGR CONV</b><br><b>DURATION</b> | Duration measured from the later<br>of tag 4104 or 4105 in the 1010<br>CDB, till the earlier of tag 4106 or<br>4107, when tag 4008 is populated<br>with valid trunk group number.                                                                                                    |
| Conversation<br><b>Duration Egress</b>  | Starts when<br>1010 received<br>(Tag 4100 or<br>4101). Closes<br>when interval<br>is closed or<br>1040 received<br>$(tag 4108$ or<br>4109). | <b>BAM:EGR CONV</b><br><b>DURATION</b> | Duration measured from the later<br>of tag 4104 or 4105 in the 1010<br>CDB, till the earlier of tag 4106 or<br>4107, when tag 4015 is populated<br>with valid trunk group number.<br>Suppressed in MGCP Dial or<br>MGCP Scripting calls.                                                    |
| <b>Setup Duration</b><br>Ingress        | 1010 or 1030<br>CDB received<br>(Tag 4100 or<br>4101)                                                                                       | <b>BAM:IGR SETUP</b><br>DURATION       | Duration measured from timepoint<br>in earlier of tag 4100 or 4101 of<br>1010 CDB, end with later of 4102<br>or 4103 in 1010 CDB. For 1030<br>CDB, start with earlier of 4100 or<br>4101, end with earlier of 4106 or<br>4107, when tag 4008 is populated<br>with valid trunk group number. |

*Table 12-5 Noncarrier Measurements (continued)*

H

|                                     | <b>Trigger Time</b>                                   |                                            |                                                                                                    |
|-------------------------------------|-------------------------------------------------------|--------------------------------------------|----------------------------------------------------------------------------------------------------|
| <b>Measurement</b>                  | Point and Tag                                         | <b>Mnemonic</b>                            | <b>Derivation and Mapping</b>                                                                                                    |
| <b>Setup Duration</b><br>Egress     | 1010 or 1030<br>CDB received<br>(Tag 4100 or<br>4101) | <b>BAM:EGR SETUP</b><br><b>DURATION</b>    | Duration measured from timepoint<br>in earlier of tag 4100 or 4101 of<br>1010 CDB, end with later of 4102<br>or 4103 in 1010 CDB. For 1030<br>CDB, start with earlier of 4100 or<br>4101, end with earlier of 4106 or<br>4107, when tag 4015 is populated<br>with valid trunk group number.<br>Suppressed in MGCP Dial or<br>MGCP Scripting calls. |
| Teardown<br><b>Duration Ingress</b> | 1030 or 1040<br>CDB received<br>(Tag 4106 or<br>4107) | <b>BAM:IGR TEARDOWN</b><br><b>DURATION</b> | Duration measured from timepoint<br>in earlier of 4106 or 4107, end with<br>later of 4108 or 4109, when tag<br>4008 is populated with valid trunk<br>group number.                                                                                                    |
| Teardown<br><b>Duration Egress</b>  | 1030 or 1040<br>CDB received<br>(Tag 4106 or<br>4107) | <b>BAM:EGR TEARDOWN</b><br><b>DURATION</b> | Duration measured from timepoint<br>in earlier of 4106 or 4107, end with<br>later of 4108 or 4109, when tag<br>4015 is populated with valid trunk<br>group number. Suppressed in<br><b>MGCP Dial or MGCP Scripting</b><br>calls.                                                                                                    |
| Call Routing I Peg                  | 1030 or 1010<br>CDB received<br>(Tag 4100 or<br>4101) | <b>BAM:TTL CALL</b><br><b>ROUTING I</b>    | Pegged when ingress and egress<br>traffic terminations are maintained<br>by the same gateway. When tag<br>4038 and tag 4039 are equal and<br>neither tag 4069 nor 4073 equal 6<br>(EISUP).                                                                                                    |
| Call Routing II<br>Peg              | 1030 or 1010<br>CDB received<br>(Tag 4100 or<br>4101) | <b>BAM:TTL CALL</b><br><b>ROUTING II</b>   | Pegged when ingress and egress<br>traffic terminations are maintained<br>by the different gateways, but<br>under control of the same MGC.<br>When tag 4038 and tag 4039 are<br>not equal and neither tag 4069 nor<br>4073 equal 6.                                                                                                    |
| Call Routing III<br>Peg             | 1030 or 1010<br>CDB received<br>(Tag 4100 or<br>4101) | <b>BAM:TTL CALL</b><br><b>ROUTING III</b>  | Pegged when one side of a call<br>originates or terminates under the<br>control of a gateway connected to<br>the MGC, but the other side of the<br>call terminates in another network<br>not under the control of the MGC.<br>When either tag 4069 or 4073<br>equal 6.                                                                             |

*Table 12-5 Noncarrier Measurements (continued)*
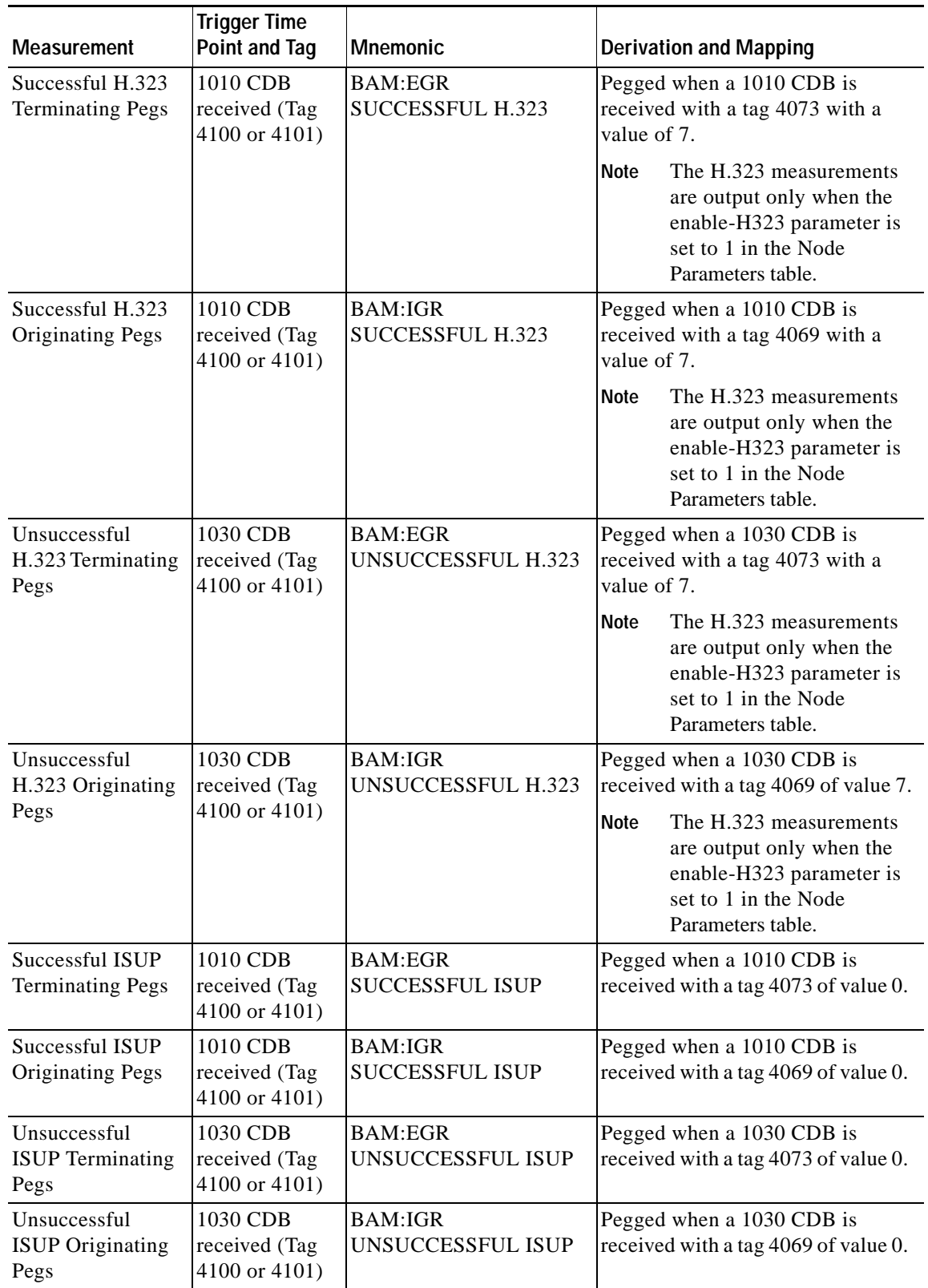

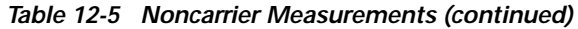

П

**The State** 

| <b>Measurement</b>                                     | <b>Trigger Time</b><br>Point and Tag                  | <b>Mnemonic</b>                               | <b>Derivation and Mapping</b>                                                                                                    |
|--------------------------------------------------------|-------------------------------------------------------|-----------------------------------------------|----------------------------------------------------------------------------------------------------|
| <b>ISDN</b> Terminating<br>Setup Message<br>Delay Pegs | 1010 or 1030<br>CDB received<br>(Tag 4100 or<br>4101) | <b>BAM:EGR ISDN SETUP</b><br><b>MSG DELAY</b> | Pegged when a 1010 or 1030 CDB<br>is received with a tag 4073 with a<br>value of 0, when the setup duration<br>$>$ 3000 ms. The setup duration is<br>measured from timepoint in earlier<br>of tag 4100 or 4101 of 1010 CDB,<br>end with later of $4102$ or $4103$ .  |
| <b>ISDN</b> Originating<br>Setup Message<br>Delay Pegs | 1010 or 1030<br>CDB received<br>(Tag 4100 or<br>4101) | <b>BAM:IGR ISDN SETUP</b><br><b>MSG DELAY</b> | Pegged when a 1010 or 1030 CDB<br>is received with a tag 4069 having<br>a value of 0, when the setup<br>duration $>$ 3000 ms. The setup<br>duration is measured from<br>time point in earlier of tag 4100 or<br>4101 of 1010 CDB, end with later<br>of 4102 or 4103. |

*Table 12-5 Noncarrier Measurements (continued)*

 $\blacksquare$ 

| <b>Measurement</b>                                               | <b>Trigger Time</b><br>Point and Tag | <b>Mnemonic</b>                      | <b>Derivation and Mapping</b>                                                                                                    |
|------------------------------------------------------------------|--------------------------------------|--------------------------------------|----------------------------------------------------------------------------------------------------|
| Number of<br>Defined CICs<br>during the<br>Measurement<br>Period | Start of<br>measurement<br>interval  | <b>BAM:TTL CIC</b><br><b>DEFINED</b> | Number of circuits provisioned in<br>the Trunk Group table when the<br>PGW_DYNAMIC_UPDATE flag<br>is set to false. Or the value for the<br>number of circuits in the trunk<br>group received from the latest 1071<br>CDB when the<br>PGW_DYNAMIC_UPDATE flag<br>is set to true. |
|                                                                  |                                      |                                      | Suppressed before 1071 CDB is<br>received on trunk group when the<br>PGW_DYNAMIC_UPDATE flag<br>is set to true. Always suppressed<br>for dynamically added trunk<br>groups.                                                                                                    |
|                                                                  |                                      |                                      | Note<br>No corresponding<br>threshold crossing alert<br>exists for this<br>measurement.                                                                                                    |
| Average Number<br>of Available CICs                              | 1071 received                        | <b>BAM:TTL AVLBL CIC</b>             | Total - maintDuration /<br>intervalLength                                                                                                    |
| during the<br>Measurement<br>Period                              |                                      |                                      | Where, total = Total number of<br>circuits; maintDuration = total<br>maintenance duration (see "TTL<br>MAINT USE" in Table 12-5 for<br>$details)$ ; intervalLength = total<br>number of seconds for the<br>measurement period.                                                  |
|                                                                  |                                      |                                      | Only available if the<br>PGW_DYNAMIC_UPDATE flag<br>is set to true and trunk group is<br>configured in the Trunk Group<br>table. Suppressed before 1071<br>CDB is received on trunk group.<br>Always suppressed for<br>dynamically added trunk groups.                          |

*Table 12-5 Noncarrier Measurements (continued)*

П

## <span id="page-219-0"></span>**Carrier-Based Measurements**

Carrier-based measurements are grouped by Trunk Group/Interexchange Carrier (IC). [Table](#page-219-0) 12-6 lists these measurements with their mnemonics. It also describes each measurement*'*s trigger time point and tag, derivation, and mapping.

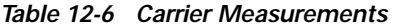

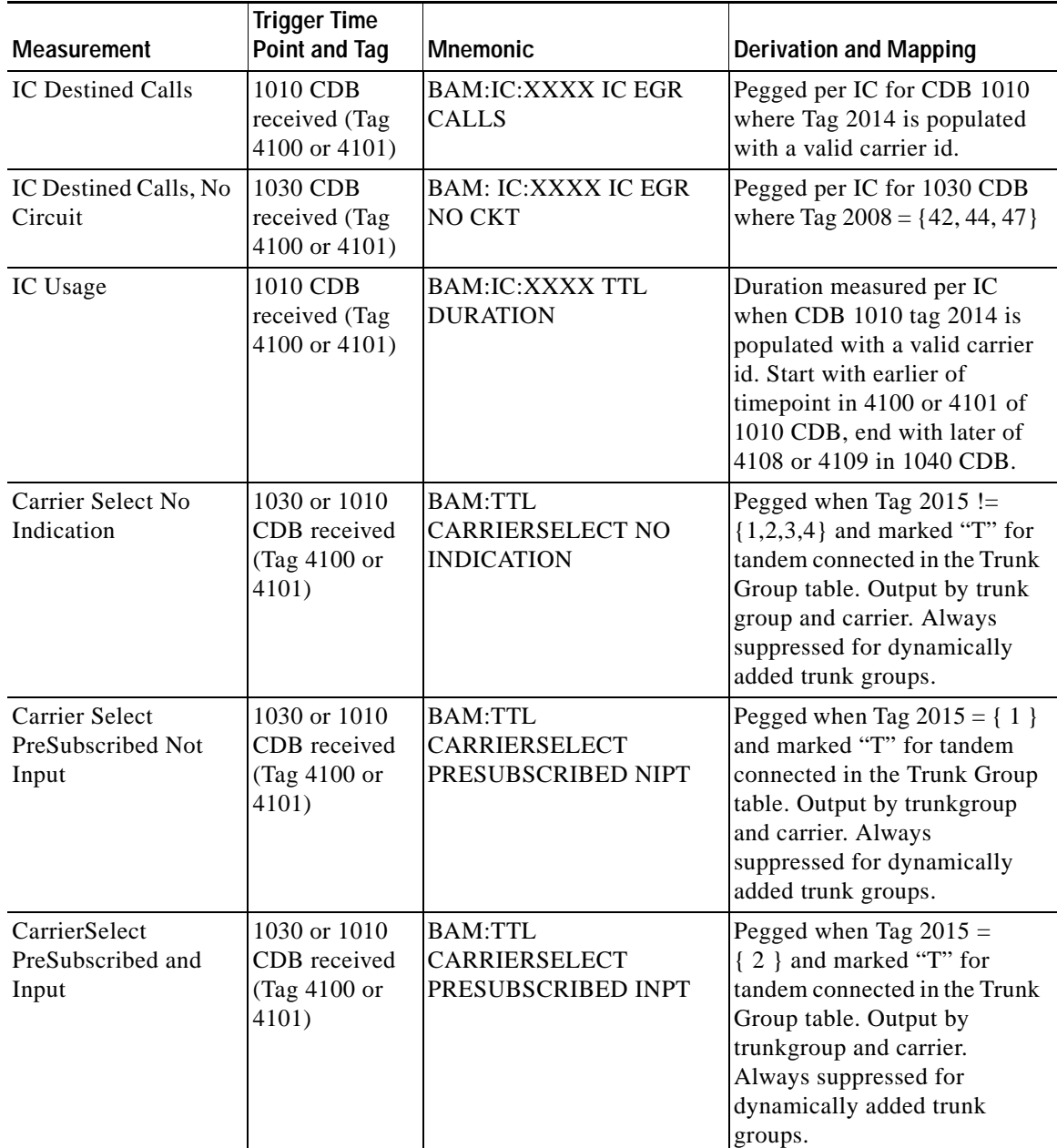

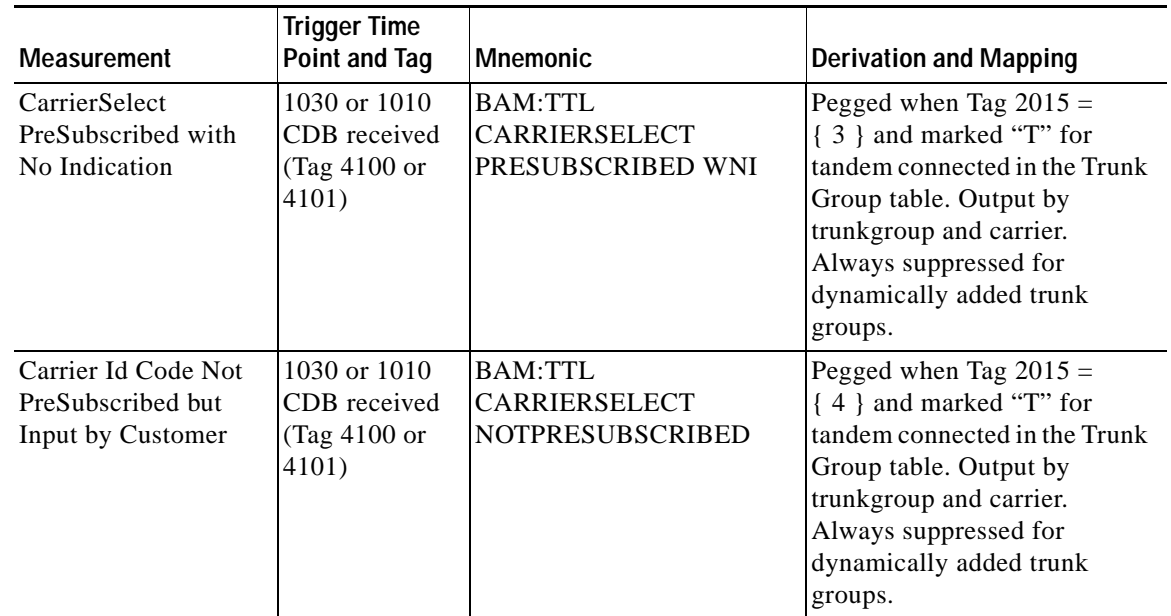

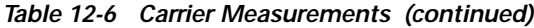

## **Storage of Measurements**

Both carrier-based and noncarrier measurements are stored internally in groups. Each group consists of all the measurements that belong to a particular key. These measurements are then put in subgroups according to interval. Each measurement group contains real-time, hourly, and daily measurements. There are two types of keys or measurement groups. These are noncarrier measurements and carrier-based measurements. Regardless of group type, measurements are held in memory for performance reasons. Up to two time periods for each key can reside in memory simultaneously. These are the current time period and the one preceding the current time period. Because memory is somewhat volatile, the counters must be written to disk to prevent loss of data. At the end of each real-time time period, the contents of memory are written to disk. This disk file is then available to be read at the next startup.

### **Noncarrier Measurement Production**

Noncarrier measurements consist of 45 measurements or accumulators for each of the three intervals kept in memory. This results in 135 measurements for the current time period, plus a possible additional 135 measurements for the preceding time period.

## **Carrier-Based Measurement Production**

Carrier measurements consist of eight measurements or accumulators for each of the three intervals kept in memory. This results in 24 measurements for the current time period, plus a possible additional 24 measurements for the preceding time period.

## **Memory Allocation**

Depending on the operating mode, the system either preallocates counters for all of the configured measurement groups or it allocates counters as activity is detected in each measurement group.

## **Threshold Crossing Alarms**

## **TCA Table**

The Threshold Crossing Alarms (TCA) table contains values and conditions for each measurement that you wish to link to an alarm. These values and conditions are organized by trunk group or Trunk Group/IC (measurement group). Enter the measurement groups that are of concern. You need not populate every value and condition for a specified measurement group. A global measurement group can be specified to be used for all measurement groups that are not specifically entered.

## <span id="page-221-0"></span>**Threshold String Values**

[Table](#page-221-0) 12-7 lists the condition value strings and the threshold value strings that you use to identify the condition and threshold values you set in an MML provisioning session with the TCA-TBL tag ID. For more information, see the ["Updating the Threshold Crossing Alarms Table" section on page](#page-127-0) 5-24.

| <b>Threshold</b>                                  | <b>Condition Value String</b> | <b>Threshold Value String</b> | <b>Entered By</b> |
|---------------------------------------------------|-------------------------------|-------------------------------|-------------------|
| Call Attempts<br>Incoming                         | igr-call-att-cond             | igr-call-att                  | TAG/TRK           |
| Call Attempts<br>Outgoing                         | egr-call-att-cond             | egr-call-att                  | <b>TAG/TRK</b>    |
| Outgoing<br>Attempts Blocked                      | egr-call-blkd-cond            | egr-call-blkd                 | TAG/TRK           |
| <b>Failed Calls</b><br>Congestion                 | ttl-failed-cong-cond          | ttl-failed-cong               | <b>TAG/TRK</b>    |
| Successful Calls<br>Incoming                      | igr-term-norm-cond            | igr-term-norm                 | <b>TAG/TRK</b>    |
| Successful Calls<br>Outgoing                      | egr-term-norm-cond            | egr-term-norm                 | <b>TAG/TRK</b>    |
| <b>Percent Trunk</b><br>Group Usage<br>Incoming   | igr-pct-trk-use-cond          | igr-pct-trk-use               | <b>TAG/TRK</b>    |
| <b>Percent Trunk</b><br>Group Usage<br>Outgoing   | egr-pct-trk-use-cond          | egr-pct-trk-use               | <b>TAG/TRK</b>    |
| Maintenance<br>Duration per<br><b>Trunk Group</b> | ttl-maint-use-cond            | ttl-maint-use                 | <b>TAG/TRK</b>    |
| <b>Total Traffic</b><br>Erlangs                   | ttl-erlangs-cond              | ttl-erlangs                   | <b>TAG/TRK</b>    |
| <b>Total Calls</b><br>Terminated<br>Normally      | ttl-term-norm-cond            | ttl-term-norm                 | <b>TAG/TRK</b>    |

*Table 12-7 Threshold String Values* 

| <b>Threshold</b>                                                                                         | <b>Condition Value String</b> | <b>Threshold Value String</b> | <b>Entered By</b> |
|----------------------------------------------------------------------------------------------------|-------------------------------|-------------------------------|-------------------|
| Calls Terminated<br>Abnormally                                                                           | ttl-term-abnorm-cond          | ttl-term-abnorm               | TAG/TRK           |
| Calls Terminated,<br>Failed MGW or<br><b>NAS</b>                                                         | ttl-term-failed-mgw-cond      | ttl-term-failed-mgw           | TAG/TRK           |
| Calls Rejected                                                                                           | ttl-calls-rejected-cond       | ttl-calls-rejected            | TAG/TRK           |
| Calls Rejected,<br><b>Unknown Dialed</b><br>Number                                                       | ttl-rejected-dialnum-cond     | ttl-rejected-dialnum          | TAG/TRK           |
| Calls Rejected,<br><b>Other Reasons</b>                                                                  | ttl-rejected-other-cond       | ttl-rejected-other            | TAG/TRK           |
| Overflow,<br>Outgoing<br>Attempts Blocked                                                                | egr-ofl-blkd-cond             | egr-ofl-blkd                  | TAG/TRK           |
| Total Sum of<br>Usage Pegs per<br>Trunk Group (not<br>including<br>maintenance pegs<br>for Release 2.xx) | ttl-traffic-usage-pegs-cond   | ttl-traffic-usage-pegs        | TAG/TRK           |
| <b>Tandem Routing</b><br>Attempts,<br>Outgoing                                                           | egr-tndm-att-cond             | egr-tndm-att                  | TAG/TRK           |
| Tandem<br>Completions,<br>Outgoing                                                                       | egr-tndm-cmplt-cond           | egr-tndm-cmplt                | TAG/TRK           |
| <b>Tandem Routing</b><br>Attempts,<br>Incoming                                                           | igr-tndm-att-cond             | igr-tndm-att                  | TAG/TRK           |
| Tandem<br>Completions,<br>Incoming                                                                       | igr-tndm-cmplt-cond           | igr-tndm-cmplt                | <b>TAG/TRK</b>    |
| Tandem Duration,<br>Outgoing                                                                             | egr-tndm-dur-cond             | egr-tndm-dur                  | TAG/TRK           |
| Tandem Duration,<br>Incoming                                                                             | igr-tndm-dur-cond             | igr-tndm-dur                  | TAG/TRK           |
| IC Destined Calls,<br>Outgoing                                                                           | egr-ic-calls-cond             | egr-ic-calls                  | TAG/TRK/IC        |
| IC Destined Calls,<br>No Circuit                                                                         | egr-ic-nockt-cond             | egr-ic-nockt                  | TAG/TRK/IC        |
| IC Usage                                                                                                 | ttl-ic-usage-cond             | ttl-ic-usage                  | TAG/TRK/IC        |
| Conversation<br>Duration,<br>Incoming                                                                    | igr-conv-dur-cond             | igr-conv-dur                  | TAG/TRK           |

*Table 12-7 Threshold String Values (continued)*

**College** 

| <b>Threshold</b>                                                       | <b>Condition Value String</b> | <b>Threshold Value String</b> | <b>Entered By</b> |
|------------------------------------------------------------------------|-------------------------------|-------------------------------|-------------------|
| Conversation<br>Duration,<br>Outgoing                                  | egr-conv-dur-cond             | egr-conv-dur                  | <b>TAG/TRK</b>    |
| Setup Duration,<br>Incoming                                            | igr-setup-dur-cond            | igr-setup-dur                 | <b>TAG/TRK</b>    |
| Setup Duration,<br>Outgoing                                            | egr-setup-dur-cond            | egr-setup-dur                 | <b>TAG/TRK</b>    |
| Tear Down<br>Duration,<br>Incoming                                     | igr-teardown-dur-cond         | igr-teardown-dur              | TAG/TRK           |
| <b>Tear Down</b><br>Duration,<br>Outgoing                              | egr-teardown-dur-cond         | igr-teardown-dur              | <b>TAG/TRK</b>    |
| Call Routing I Peg<br>Total                                            | ttl-route-1-cond              | ttl-route-1                   | TAG/TRK           |
| Call Routing II<br>Peg Total                                           | ttl-route-2-cond              | ttl-route-2                   | <b>TAG/TRK</b>    |
| Call Routing III<br>Peg Total                                          | ttl-route-3-cond              | ttl-route-3                   | TAG/TRK           |
| <b>Total Carrier</b><br>Select No<br>Indication                        | ttl-ic-sel-noind-cond         | ttl-ic-sel-noind              | TAG/TRK/IC        |
| <b>Total Carrier</b><br>Select<br>Presubscribed Not<br>Input           | ttl-ic-sel-pr-nipt-cond       | ttl-ic-sel-pr-nipt            | TAG/TRK/IC        |
| <b>Total Carrier</b><br>Select<br>Presubscribed and<br>Input           | ttl-ic-sel-pr-inpt-cond       | ttl-ic-sel-pr-inpt            | TAG/TRK/IC        |
| <b>Total Carrier</b><br>Select<br>Presubscribed with<br>No Indication  | ttl-ic-sel-pr-wni-cond        | ttl-ic-sel-pr-wni             | TAG/TRK/IC        |
| Total Carrier Id<br>Code Not<br>Presubscribed but<br>Input by Customer | ttl-ic-sel-no-pr-cond         | ttl-ic-sel-no-pr              | TAG/TRK/IC        |

*Table 12-7 Threshold String Values (continued)*

 $\blacksquare$ 

| <b>Threshold</b>                                               | <b>Condition Value String</b> | <b>Threshold Value String</b> | <b>Entered By</b> |                                                                                                    |
|----------------------------------------------------------------|-------------------------------|-------------------------------|-------------------|----------------------------------------------------------------------------------------------------|
| Successful H.323                                               | egr-scfl-h323-cond            | egr-scfl-h323                 | TAG/TRK           |                                                                                                    |
| <b>Terminating Peg</b>                                         |                               |                               | <b>Note</b>       | The H.323<br>measurements<br>are checked only<br>when the<br>enable-H323<br>parameter is set<br>to 1 in the Node<br>Parameters table. |
| Successful H.323                                               | igr-scfl-h323-cond            | igr-scfl-h323                 | TAG/TRK           |                                                                                                    |
| Originating Peg                                                |                               |                               | <b>Note</b>       | The H.323<br>measurements<br>are checked only<br>when the<br>enable-H323<br>parameter is set<br>to 1 in the Node<br>Parameters table. |
| Unsuccessful                                                   | egr-unscfl-h323-cond          | egr-unscfl-h323               | <b>TAG/TRK</b>    |                                                                                                    |
| H.323 Terminating<br>Peg                                       |                               |                               | <b>Note</b>       | The H.323<br>measurements<br>are checked only<br>when the<br>enable-H323<br>parameter is set<br>to 1 in the Node<br>Parameters table. |
| Unsuccessful                                                   | igr-unscfl-h323-cond          | igr-unscfl-h323               | TAG/TRK           |                                                                                                    |
| H.323 Originating<br>Peg                                       |                               |                               | <b>Note</b>       | The H.323<br>measurements<br>are checked only<br>when the<br>enable-H323<br>parameter is set<br>to 1 in the Node<br>Parameters table. |
| <b>Total Successful</b><br><b>Terminating ISUP</b><br>Requests | egr-scfl-isup-cond            | egr-scfl-isup                 | TAG/TRK           |                                                                                                    |
| Unsuccessful<br>Terminating ISUP<br>Requests                   | egr-unscfl-isup-cond          | egr-unscfl-isup               | TAG/TRK           |                                                                                                    |
| Successful ISUP<br>Originating<br>Requests                     | igr-scfl-isup-cond            | igr-scfl-isup                 | TAG/TRK           |                                                                                                    |

*Table 12-7 Threshold String Values (continued)*

| <b>Threshold</b>                                                  | <b>Condition Value String</b> | <b>Threshold Value String</b> | <b>Entered By</b> |
|-------------------------------------------------------------------|-------------------------------|-------------------------------|-------------------|
| Unsuccessful<br><b>ISUP Originating</b><br>Requests               | igr-unscfl-isup-cond          | igr-unscfl-isup               | <b>TAG/TRK</b>    |
| <b>Terminating ISUP</b><br>Setup Message<br><b>Response Delay</b> | egr-isdn-su-msg-delay-cond    | egr-isdn-su-msg-delay         | <b>TAG/TRK</b>    |
| Originating ISUP<br>Setup Message<br><b>Response Delay</b>        | igr-isdn-su-msg-delay-cond    | igr-isdn-su-msg-delay         | <b>TAG/TRK</b>    |
| <b>Total Number of</b><br>Available CICs                          | ttl-avlbl-cic-cond            | ttl-avlbl-cic                 | TAG/TRK           |
| Answered Calls<br>Incoming                                        | igr-ans-calls-cond            | igr-ans-calls                 | <b>TAG/TRK</b>    |
| Answered Calls<br>Outgoing                                        | egr-ans-calls-cond            | egr-ans-calls                 | TAG/TRK           |
| Answered Calls<br>Total                                           | ttl-ans-calls-cond            | ttl-ans-calls                 | TAG/TRK           |
| Call Attempts<br>Total                                            | ttl-call-att-cond             | ttl-call-att                  | <b>TAG/TRK</b>    |
| <b>Answer Seizure</b><br>Ratio Incoming                           | igr-ans-seize-ratio-cond      | igr-ans-seize-ratio           | <b>TAG/TRK</b>    |
| Answer Seizure<br>Ratio Incoming                                  | egr-ans-seize-ratio-cond      | egr-ans-seize-ratio           | TAG/TRK           |
| <b>Answer Seizure</b><br>Ratio Incoming                           | ttl-ans-seize-ratio-cond      | ttl-ans-seize-ratio           | <b>TAG/TRK</b>    |

*Table 12-7 Threshold String Values (continued)*

## **Threshold Crossing Conditions**

Each threshold crossing condition is a code that checks the difference (if any) between the user-specified value and the current real-time measurement value. The condition is specified as a number between 0 and 4. Any other value is invalid. [Table](#page-225-0) 12-8 defines the meaning of each condition value.

#### <span id="page-225-0"></span>**Condition Value Relationship**

[Table](#page-225-0) 12-8 lists condition values used for measurements.

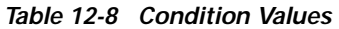

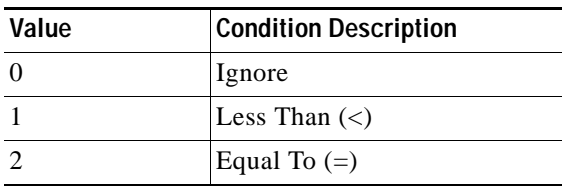

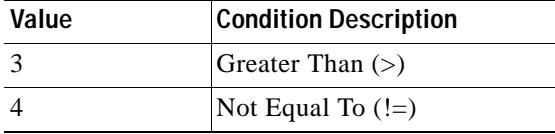

#### *Table 12-8 Condition Values (continued)*

#### **Threshold Values**

With the TCA-TBL tag ID, you specify the threshold value and the condition value to so that they generate an alarm if a specific measurement condition is reached. For example, for a given measurement, if the condition is set to 4 and the threshold value is set to 10, an alarm is generated if the measurement value is greater than 10. Threshold values are specified as positive integers.

#### **Trunk Group Identification (Threshold Key)**

Each threshold specification (threshold value and condition value) must be associated with a measurement group. If the Entered By tag specifies TAG/TRK, the measurement is organized by the trunk group number. If the Entered By tag specifies TAG/TRK/IC, the measurement is organized by trunk group number and an interexchange-carrier number. A special measurement group can be specified to apply to all TAG/TRK measurement groups that are not otherwise specified. This measurement group is identified by the name "global/0," where the TAG is "global" and the trunk group is "0."

## **Processing Logic**

The same logic is used for processing all accumulation periods: computation is based on the time stamps from call detail records generated by the switch. The distinguishing factor among the different accumulation periods is the time period in which two events are considered to occur for the same counter. Counts for any given event are added to the accumulators for the time period that matches the time stamp of the event. More specifically, [Table](#page-219-0) 12-6 identifies the time point for each event that is used to match the accumulator time period.

Three different levels at which statistics can be generated are as follows:

- **•** Using the CDR details
- **•** Using the aggregate CDRs
- **•** Using the correlated CDRs

There are advantages and disadvantages to each of the above approaches. Statistics computed from CDR details result in more frequent updates, and thus a finer granularity of reporting. However, more records must also be processed. Thus, the volume of connections and the length of the switch-reporting interval can dramatically drive up the amount of processing required to make the statistics available. Conversely, computing statistics from aggregated or correlated CDRs provides a more efficient computation, but less timely statistics.

The following section applies to all accumulation types, periods, and levels.

## **Statistics Subsystem Functions**

The Statistics subsystem provides the following functionality:

**•** Obtains the chain of aggregated CDR details.

- **•** Receives the CDR details in time order from the Augmentation (AUG) task. The CDRs arrive in two types of files: aug\_acei and aug\_acbc. The aug\_acei files contain complete CDRs taken from fmt files. For each fmt file, at least one aug\_acei file exists. An aug\_acbc file exists for each threshold crossing. The aug\_acbc files contain all partial CDRs (CDRs that did not complete during the interval).
- **•** Assigns the usage in real-time, hourly, and daily intervals. For cumulative count fields, a call that began before the start of the interval and has not ended adds the full length of the real-time interval to the count. Any CDR that begins in the interval (but has not ended) adds the time from the start of CDR to the end of the interval. Any CDR that ends in the interval (but did not start in the interval) adds the time from the start of the interval to the end time of the CDR. Any CDR that both begins and ends in the same interval adds the delta between the start and end time of the CDR.
- **•** Calculates hourly counters.
- **•** Monitors check points at the end of every file interval (complete reading of all aug\_acei files and the aug\_acbc file for the given interval).
- **•** Summarizes the hourly counters and produces daily counters. These tables should be stored in table sets.
- **•** Manages the daily counters so that counters older than a specified retention period are purged regularly.

At any moment in time, two collection intervals are open for updating, the current interval, called "N," and the most recent interval, called "N–1." The two open intervals are necessary because the Cisco MGC does not produce a CDR at the first IAM or seizure; rather, it creates the first indication of a call at answer or abandonment. Because of the particular time points that are recorded by the Cisco MGC, there are some cases where an event is not reported until after the collection interval has been closed, yet the event should be credited to that interval. A bucket or interval shall never be credited for more than the total duration that is available during that interval, regardless of when the indication of the call was received.

A flat file is maintained for each collection interval. In order to provide timely information, buckets for an interval (the current interval, or N) are written as soon as an interval boundary is reached. At the same time, the previous interval (N–1), which may have been updated because of late reports for call abandonment, is rewritten to disk and is not updated again. Very late reports are written to the oldest collection period that is still open, which is always the N–1 interval. The one exception to this rule is at startup, when only the current period is open, until after the first interval boundary is crossed.

## **Keys and Counters**

Keys and counters are stored in memory and written to a checkpoint file on a regular basis.

The key is a unique sequence number used to identify the specific collection of counters. The key fields are the trunk group number and the IC. [Table](#page-228-0) 12-9 lists the key field names and their descriptions.

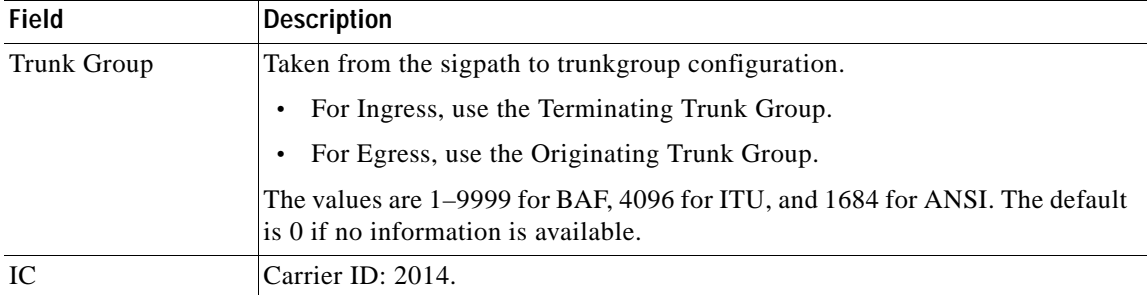

<span id="page-228-0"></span>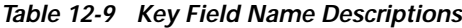

#### **Counter Sets**

Each counter set is made up of three groups of counters, one group for real time, one for hourly, and one for daily. The counters in each group represent running tallies of the specified statistics. Each group of counters represents only the current interval of the counter type (current real time interval, the current hour, the current day). Each counter statistic is credited to the time period in which it occurred. Note that there are different time periods. Hourly counters keep track of the statistics on hourly boundaries. If an event spans multiple hours, one counter for each hour spanned is created. For example, if a call is established at 11:50 and is disconnected at 12:15, one counter for the 11:00 hour is created with 10 minutes of conversation time credited to it, and a second one is created for the 12:00 hour with 15 minutes of conversation time.

Similarly, daily counters credit statistics on daily boundaries.

#### **Frequency of Statistics**

In addition to the rollup hourly and 24-hour statistics, which are tabulated with any of the previous options, the system also supports 5-, 10-, 15-, 20-, and 30-minute (real-time), hourly, and daily statistics.

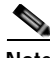

**Note** You can configure the measurements interval by editing the interval-minutes field in the Node Parameters table. For more information, see the ["Updating the Node Parameters Table" section on](#page-114-0)  [page](#page-114-0) 5-11.

## **Statistics Output**

After statistics have been collected, they are output to a flat file. For each real-time interval, an acc\_rYYYYMMDDHHMM00 file is created. For each hourly interval, an acc\_hYYYYMMDDHH0000 file is created. For each daily interval, an acc\_dYYYYMMDD000000 file is created. These files are stored in the opt/CiscoBAMS/data/s0x/Measurements directory.

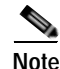

**Note** All times are in Universal Coordinated Time, which is taken from the CDR record.

The output files are generated as soon as the ACC task has finished processing the aug\_acbc file (last file) for the given interval. This means that the ACC task generates a flat file for the real-time interval at the end of each set of files for the real-time interval (5, 10, 15, 20, or 30 minutes). The hourly output file is generated when the last interval file is processed for that hour. The daily output file is generated as soon as the last interval file for the day is processed. Each file is created on a real-time, 1-hour, and 24-hour basis. Each file contains all of the statistics gathered in the previous period.

In the following section, the term "trunk groups" is used to represent both TAG/Trunk Group and TAG/Trunk Group/IC.

Statistics are generated from CDBs produced by the Cisco MGC. Since the output is reported by TAG/Trunk Group or by TAG/Trunk Group/IC, measurements are produced only for trunk groups that have call activity starts (unless the system is running in configured mode and trunk groups are specified). Therefore, when the system is started, the statistics output files are empty until call activity begins. Regardless of call activity, the appropriate acc\_x files are generated. These files can, however, be empty.

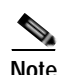

**Note** If CDB files produced by the Cisco MGC software on a Cisco PGW are not available for processing, the acc\_x files will not be written for that interval.

Over the course of the day, the system continues to add to the trunk groups that are reported on, as call activity is received. Once added, a trunk group is reported on in every interval that follows, until the end of the day. At midnight, the system generates the acc\_d (daily) file. This file contains all of the activity for the day for any trunk group that had call activity during the 24-hour period. Once the daily counts have been reported, the system attempts to clear out as many trunk groups from memory as possible. This step eliminates the need to report on trunk groups that are no longer active. The system purges any trunk group that does not currently have a threshold alarm asserted. These trunks groups must be retained so that the system does not assert additional alarms before the current alarm clears. If the system is running in configured mode, trunks specified in the Trunk Group table are not purged either.

Acc\_x files produced after midnight contain only trunk groups that have had call activity after midnight and trunk groups that have threshold crossing alarms asserted. If the system is running in configured mode, trunks specified in the Trunk Group table are also reported.

Since the data is stored in flat files, you can configure MSC to purge outdated statistics.

Example from a MGC acc\_h file:

0,972477302,3600,203,"occurrences","BAM:EGR CALL ATT","TG8004"

#### <span id="page-229-0"></span>**Statistics Output Format**

The format for the statistics output mirrors the SS7-type statistics format created on the Cisco MGC. The format is comma-delimited, and appears in the order shown in Table [12-10](#page-229-0).

| Column  | <b>Description</b>                                                                                                    | <b>Comments</b>       |
|---------|----------------------------------------------------------------------------------------------------|-----------------------|
| Field 1 | Record release level (version, $0$ (zero) initially).                                                                         | Constant:<br>Set to 0 |
| Field 2 | Time when the measurement interval started. The time is based on UNIX<br>time format (seconds elapsed since January 1, 1970). |                       |
| Field 3 | Elapsed time of collection interval, in seconds.                                                                              |                       |
| Field 4 | The value of the measurement at the end of the interval.                                                                      |                       |
| Field 5 | Measurement unit.                                                                                                    |                       |

*Table 12-10 Output Format Order*

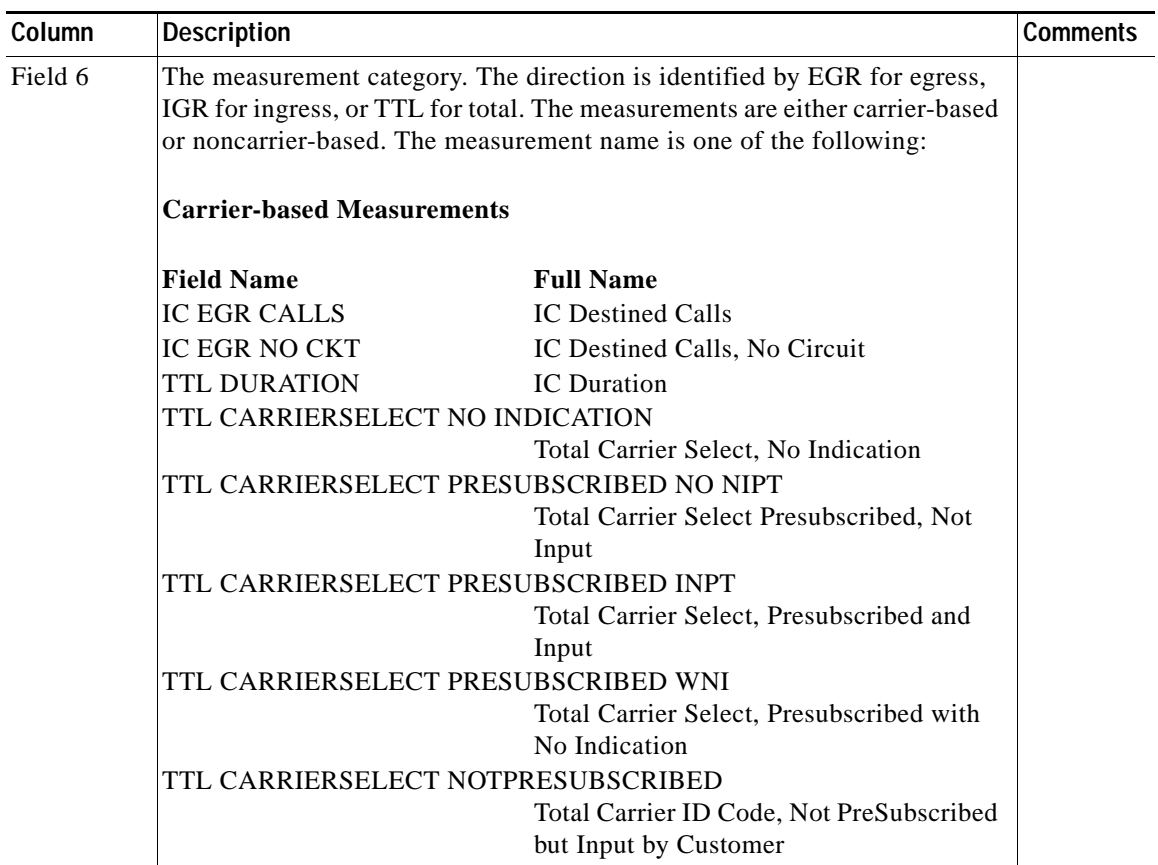

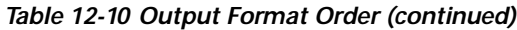

П

**The State** 

| Column      | <b>Description</b>                             |                                                     | <b>Comments</b> |
|-------------|------------------------------------------------|-----------------------------------------------------|-----------------|
| Field 6     | <b>Noncarrier-based Measurements</b>           |                                                     |                 |
| (continued) |                                                |                                                     |                 |
|             | <b>Field Name</b>                              | <b>Full Name</b>                                    |                 |
|             | <b>IGR CALL ATT</b>                            | Call Attempts Incoming                              |                 |
|             | <b>EGR CALL ATT</b>                            | Call Attempts Outgoing                              |                 |
|             | EGR CALL BLKD                                  | <b>Outgoing Attempts Blocked</b>                    |                 |
|             | TTL FAILED CONGEST                             | <b>Failed Calls Congestion</b>                      |                 |
|             | <b>IGR TERM NORM</b>                           | Successful Calls Incoming                           |                 |
|             | <b>EGR TERM NORM</b>                           | <b>Successful Calls Outgoing</b>                    |                 |
|             | <b>IGR PCT TRK USE</b>                         | Percent Trunk Group Usage Incoming                  |                 |
|             | <b>EGR PCT TRK USE</b>                         | Percent Trunk Group Usage Outgoing                  |                 |
|             | TTL MAINT USE                                  | Percent Trunk Group Maintenance Usage               |                 |
|             | <b>TTL ERLANGS</b>                             | <b>Total Traffic in Erlangs</b>                     |                 |
|             | TTL TERM NORM                                  | <b>Total Calls Terminated Normally</b>              |                 |
|             | TTL TERM ABNORM                                | <b>Total Calls Terminated Abnormally</b>            |                 |
|             | TTL TERM FAILED MGW                            | Total Calls Terminated, Failed MGW or<br><b>NAS</b> |                 |
|             | TTL CALLS REJECTED                             | <b>Total Calls Rejected</b>                         |                 |
|             | TTL REJECTED DIALNUM                           | Total Calls Rejected, Unknown Dialed<br>Number      |                 |
|             | TTL REJECTED OTHER                             | Total Calls Rejected, Other Reasons                 |                 |
|             | <b>EGR OFL BLKD</b>                            | Overflow, Outgoing Attempts Blocked                 |                 |
|             | TTL TRAFFIC USAGE PEGS                         | Total Sum of Usage Pegs per Trunk Group             |                 |
|             | <b>EGR TANDEM ATT</b>                          | Tandem Routing Attempts, Outgoing                   |                 |
|             | <b>EGR TANDEM COMPLT</b>                       | Tandem Completions, Outgoing                        |                 |
|             | <b>IGR TANDEM ATT</b>                          | Tandem Attempts, Incoming                           |                 |
|             | <b>IGR TANDEM COMPLT</b>                       | Tandem Completions, Incoming                        |                 |
|             | <b>EGR TANDEM DUR</b>                          | Tandem Duration, Outgoing                           |                 |
|             | <b>IGR TANDEM DUR</b>                          | Tandem Duration, Incoming                           |                 |
|             | <b>IGR CONV DURATION</b>                       | <b>Conversation Duration, Ingress</b>               |                 |
|             | <b>EGR CONV DURATION</b>                       | <b>Conversation Duration, Egress</b>                |                 |
|             | <b>IGR SETUP DURATION</b>                      | Setup Duration, Ingress                             |                 |
|             | <b>EGR SETUP DURATION</b>                      | <b>Setup Duration</b> , Egress                      |                 |
|             | <b>IGR TEARDOWN DURATION</b>                   | <b>Teardown Duration, Ingress</b>                   |                 |
|             | EGR TEARDOWN DURATION Teardown Duration Egress |                                                     |                 |
|             | TTL CALL ROUTING I                             | Call Routing I Peg Total                            |                 |
|             | TTL CALL ROUTING II                            | Call Routing II Peg Total                           |                 |
|             | TTL CALL ROUTING III                           | Call Routing III Peg Total                          |                 |
|             | <b>EGR SUCCESSFUL H.323</b>                    | Successful H.323 Terminating Peg                    |                 |
|             | IGR SUCCESSFUL H.323                           | Successful H.323 Originating Peg                    |                 |
|             | EGR UNSUCCESSFUL H.323                         | Unsuccessful H.323 Terminating Peg                  |                 |
|             | IGR UNSUCCESSFUL H.323                         | Unsuccessful H.323 Originating Peg                  |                 |

*Table 12-10 Output Format Order (continued)*

П

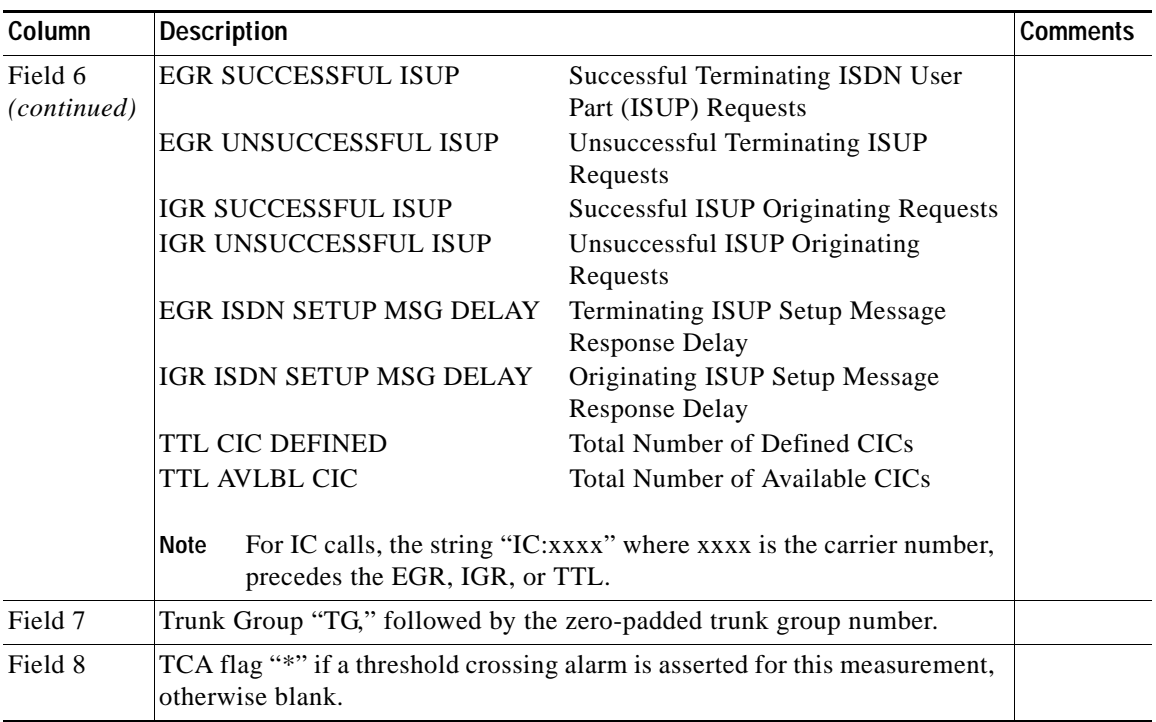

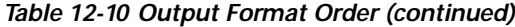

#### **Threshold Crossing Alarms**

Each measurement instance can be monitored with a threshold crossing alarm. Threshold values that are permitted are Ignore, Less Than, Equal To, and Greater Than. The system identifies threshold value sets by the TAG and the trunk group number. Each threshold value set consists of a value and a check or test for each measurement category. Threshold value sets can be partially populated to check only one or any number of categories for a trunk group. Any unpopulated category is treated as an Ignore condition.

If no threshold value set has been specified for a given TAG/trunk group, the measurements are checked against a global threshold value set. Like trunk group-specific threshold value sets, the global threshold value set can be partially populated. There is no requirement to specify a global threshold value set. If none is specified, and no specific threshold value set has been entered, then no threshold checks are performed. If a threshold value set has been specified for a given TAG/trunk group, no global test is performed on any categories in that TAG/trunk group.

As measurements are tested against the threshold value set, each time a measurement crosses the threshold value, a minor alarm is generated (ACC227). The text of the alarm contains the strings defined in Appendix [A, "Troubleshooting Cisco BAMS,"](#page-238-0) the measured value, the test condition, and the threshold value.

When the threshold is crossed in the opposite direction, a clear alarm is generated containing the same text as the ACC227 alarm. For example, if the test is greater than 5 and the measurement is 8, the minor alarm is generated. If on the next check, the measurement is 10, no new minor alarm is generated. If the measurement drops to 3, the clear alarm is generated. When the system is started, the memory of all alarms is cleared. For example, suppose the measurement is 8 and the system is stopped. When the system first tests the measurement (after restarting), if the value is 8, a minor alarm is generated.

The following special conditions apply to threshold crossing alarms:

**•** No error is detected if a carrier is applied to a noncarrier-based measurement.

- **•** No error is detected if no carrier is applied to a carrier-based measurement.
- **•** A global threshold exists for TAG/trunk group measurements. The global threshold is specified by "global/0" (as the TAG/trunk group).
- **•** Only those specific thresholds that are entered are checked; all other thresholds are set to ignore.
- **•** If a trunk group-specific threshold is specified, the global thresholds are not checked for that TAG/trunk group.
- **•** A carrier ID of 0 indicates that the carrier should be ignored. Entering abc/8003/0 is the same as entering abc/8003, thus making it a TAG/trunk group specification.
- **•** All thresholds must be entered as integers.
- Conditions must be entered as a value from 0 through 4 ( $0 = \text{Ignore}, 1 = \text{Less Than}, 2 = \text{Equal}, 3 = \text{ٱ to the original } 2$ Greater Than,  $4 = Not Equal$ )

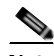

**Note** If there is no global/0 defined, any measurement that does not have a specific threshold set for it simply is not checked. The measurement is still reported in the acc\_x file, but no alarm is generated, regardless of the value. If global/0 is defined, it is used when no specific thresholds have been specified for a trunk group. If the user sets thresholds for a specific trunk group, only those values specified are checked. Any unspecified measurements within the TAG/TRK are treated as an ignore condition. A trunk group can have a maximum of 64 measurements. A global TCA can be set up with a maximum of 64 measurements, which are listed in [Table](#page-221-0) 12-7. Any trunk group that does not have a specific threshold crossing alarm (TCA) is checked against the global TCA. For some measurements, users can specify TAG/TRK/IC, where TAG is a user identifier, TRK is the trunk, and IC is the interexchange carrier. The user needs to know the carrier codes, such as 0288 for AT&T. Three-digit codes must be entered as four digits with a leading 0.

## **Zero Counts**

The ACC task can operate in several different configurations with respect to zero counts. One configuration parameter outputs or suppresses all measurements that are equal to zero. The other configuration parameter selects all dynamic measurement group output or configured measurement group output regardless of activity.

## **Zero Count Suppression**

Within each trunk group or trunk group/IC (measurement group), some measurements might not accumulate. For instance, if a trunk group is configured as an outgoing trunk, the ingress measurements are never pegged and the ingress durations are never anything other than zero. The ACC task provides a command-line switch to suppress these values. By default, if a measurement group has one measurement that is greater than zero, all measurements for the group are included in the output file. A command-line switch can override this feature and only non-zero values within each measurement group are output. If rounding or truncation causes an output measurement value to be zero, the ACC task treats the measurement as a zero and suppresses it if that feature is active.

# **Configured vs. Dynamic Trunk Group Output**

Dynamic measurement groups are output only if they contain at least one non-zero measurement since midnight or have an alarm asserted. This is known as dynamic output. In BAMS, an MML option is available to output all configured measurement groups only, regardless of measurement values (configured mode), to output dynamic measurement groups only (dynamic mode), or to output both configured and dynamic measurement groups. (For more information, see the dynamicaccumes field in the ["Updating the Node Parameters Table" section on page](#page-114-0) 5-11.) This is a dynamic parameter that is reread at the start of each measurement interval. The trunk groups are also dynamic and are reloaded at the start of each measurement interval. If BAMS is not set for configured mode (dynamic mode or both) any activity detected on a nonconfigured trunk causes the trunk group to be added dynamically (as if in dynamic mode) and measurements are output.

If a trunk group is removed from the configuration, it no longer generates output if it has no counts accumulated for the day. The trunk group continues to be output if any counts for the day have accumulated. Likewise, if a trunk group is not configured and counts accumulate for that unconfigured trunk group (dynamic addition), the measurements for that trunk group are output for the remainder of the day.

The only distinction between a configured trunk with counts removed and a dynamic trunk with counts is that at the end of the day, the dynamic trunk has its pending alarms cleared if there are any. If a dynamically added trunk has an alarm pending at the end of the day, it continues to be reported into the next day and the alarm clears only when the threshold is crossed in the reverse direction.

Changing the overall mode to dynamic from configured causes any trunk groups with no counts accumulated for the day and no alarms to be removed from the output list. All other trunks are changed to dynamic. At midnight, all trunks are then treated as dynamic in the manner described above.

If the system is changed from dynamic to configured, all of the configured trunks are marked as configured, and any other trunks being reported prior to the mode change remain dynamic. All carrier-based measurements are dynamic. These cannot be preconfigured.

## **Rounding of Measurements**

All measurements that are output as a percentage are rounded up or down to the nearest percent. This causes any percentage measurement that is less than 0.5 to round down to zero. The displayed value is zero, internally, but the ACC task maintains the decimal portion of the percentage. Under this condition, the ACC task considers the group to have at least one non-zero measurement. If the system is configured to suppress zero counts (with the NODEPARMS tag ID), the measurement is not displayed.

## **Truncation of Measurements**

All measurements that are output as a duration are truncated to seconds. The ACC task performs all calculations to the millisecond. The truncation is applied only to the output measurement value. Any real-time duration that contains milliseconds is added to the hourly and daily totals with the milliseconds intact.

## **Last Interval Update**

## **Introduction**

Due to the manner in which the VSC produces data, BAMS must sometimes update the measurement data that was output in the previous interval. The VSC does not generate an event when a line is seized. The first event produced is an answer or an abort. Because of this, it is possible for a seizure to take place in one interval, and the answer or abort to take place in the next interval. When this happens, the ACC task determines what pegs or setup durations should be credited to an interval that has already been processed. Then the ACC task applies the measurements to the previously closed interval.

### **Preliminary vs. Final Measurements**

The measurements for each interval are written twice. The first time the measurement file is written, the values are as accurate as possible, given the data provided by the VSC to that point. This write takes place as quickly as the system can process the data following the detection of data that belongs to the next interval. Because some events might not have been signaled by the VSC (seizure), the counts might not be 100 percent accurate.

When the system detects data from the following interval, the system again processes the measurements. At this time, if events are present for calls that began in an interval prior to the current one, the prior interval measurement data is updated. This is the last time that the ACC task writes to the previous interval. Since during any interval, the ACC task will make the final write to the previous interval before making the preliminary write to the current interval, the data in any output file is final when a measurement file exists for a later interval.

## **Interval-Update Rules**

BAMS follows these rules when performing last-interval updates:

- **•** Only the interval prior to the current interval can be updated.
- **•** If pegs are detected that apply to an interval older than the previous interval, those pegs are applied to the previous interval. This ensures that the pegs are included in the hourly and daily totals. This also ensures that the sum of the intervals equals the daily and hourly totals.
- **•** If durations are detected that apply to an interval older than the previous interval, those durations are dropped. This prevents any interval from possibly exceeding 100 percent utilization. The duration is not applied to the hourly or daily totals in order to ensure that the sum of the intervals equals the hourly and daily totals.
- **•** On startup, there is no previous interval; therefore, the current interval is treated as the previous interval.
- **•** The previous interval is updated before the preliminary measurements are written for the current interval.
- **•** When a previous interval ends an hour, the hourly measurement file is also updated.
- **•** When a previous interval ends a day, the daily measurement file is also updated.

# **Nonprovisioned Trunk Group Measurements**

Measurements data is written for calls in which the trunk group is not provisioned in the Trunk Group table on BAMS. However, the following special rules apply to nonprovisioned trunk group measurements.

- When BAMS encounters the nonprovisioned trunk group, pegs are written for that trunk group, including 0 counts until midnight when the memory is cleared.
- **•** Any peg that requires the number of circuits to calculate will be suppressed. The number of circuits are only maintained for trunks defined in the Trunk Group table; therefore, BAMS has no knowledge of the number of circuits when the trunk group is not provisioned.
- **•** Cisco recommends checking the /opt/CiscoBAMS/files/s0x/FMT\_cdr.log in which nonprovisioned trunk groups are reported. When you detect a nonprovisioned trunk group, configure the trunk group as soon as possible.

# **MGCP Dial and MGCP Scripting Handoff Measurements**

In MGCP Dial and MGCP Script Handoff calls, the Egress trunk group (4015), Egress SigPath (4070) and Egress BearChan (4072) fields are not populated. Thus, special treatment is required for these calls. A MGCP Dial or MGCP Scripting call is defined as a call where Egress Protocol (CDE Tag 4073 from 1010 or 1030 CDE) equals 9 or 10.

When processing MGCP Dial and MGCP Script calls, BAMS does not peg the following Egress measurements:

- **•** BAM:EGR CALL ATT
- **•** BAM:EGR CALL BLKD
- **•** BAM:EGR TERM NORM
- **•** BAM:EGR PCT TRK USE
- **•** BAM:EGR OFL BLKD
- **•** BAM:EGR TANDEM ATT
- **•** BAM:EGR TANDEM COMPLT
- **•** BAM:EGR CONV DURATION
- **•** BAM:EGR SETUP DURATION
- **•** BAM:EGR TEARDOWN DURATION

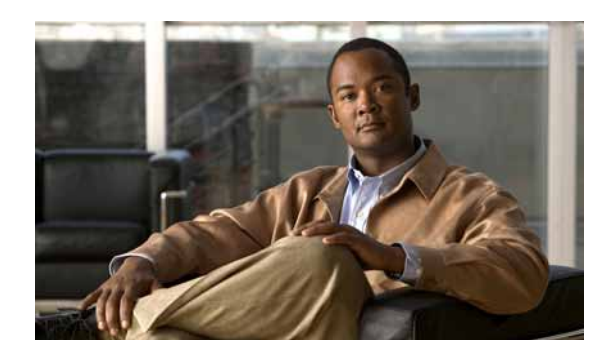

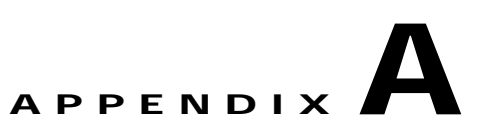

# <span id="page-238-0"></span>**Troubleshooting Cisco BAMS**

**Revised: March 10, 2011, OL-11618-18**

## **Introduction**

This appendix provides a discussion of system tasks and messages generated by the Cisco Billing and Measurements Server (BAMS) and their use in troubleshooting. These messages, which can be categorized as alarms or events, are generated by the different software tasks running on BAMS. This appendix also provides information on the file-naming conventions used for files collected or processed by BAMS.

BAMS traps alarms and minor, major, and critical events, and forwards them to the operations management system (OMS).

BAMS writes alarms only to the alarm history file. When an alarm is cleared, its entry is deleted from that file.

Alarms and minor, major, or critical event messages to be forwarded to a message queue and trapped are defined with the Alarm Parameters table (ALM-PARMS tag ID), with the msgfwdlevel field (see the ["ALM-PARMS Tag ID" section on page](#page-105-0) 5-2 for details).

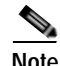

**Note** All task messages are written to the system log (syslog) file. We recommend that the operations support personnel monitor the syslog file on a regular basis and note alarms and events that require troubleshooting. The bootstrap function can facilitate this task.

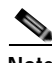

**Note** The following alarms are cleared when the alarm condition is removed: CRD502, MGR801, MSC030, MSC031, MSC032, MSC040, MSC041, MSC042, MSC130, MSC131, MSC132, MSC140, MSC141, MSC142, POL327, POL361, POL401, POL402, and POL115.

**The Contract of the Contract of the Contract of the Contract of the Contract of the Contract of the Contract o** 

# <span id="page-239-0"></span>**System Tasks**

BAMS functions are governed by system tasks. [Table](#page-239-0) A-1 displays BAMS non-SNMP tasks, and [Table](#page-240-0) A-2 displays BAMS SNMP tasks. For information about the messages produced by these system tasks, see the ["Generic Messages" section on page](#page-249-0) A-12.

*Table A-1 BAMS Non-SNMP Tasks*

| <b>Task</b> | Explanation                                                                                                    |
|-------------|----------------------------------------------------------------------------------------------------|
| <b>ACC</b>  | The Accumulation task. This task accumulates numerical information on collected<br>usage records.                                                                                                    |
| <b>ALM</b>  | The Alarm task. This task collects and distributes alarm and event information.                                                                                                    |
| AUG (AGB)   | The Augmentation task. This task uses lookup information to add value to the<br>collected usage records. Messages related to BAF output are written to the system log<br>with an Augmented BAF (AGB) task identifier. |
| <b>ASC</b>  | The ASCII conversion task. This task converts the Cisco Media Gateway Controller<br>(MGC) call detail record (CDR) files to ASCII files.                                                                              |
| <b>BIN</b>  | The BIN1110 output task. This task generates data in 1110 Binary format.                                                                                                    |
| <b>BTP</b>  | The bamstrap task. This task converts alarm messages into traps.                                                                                                    |
| <b>COR</b>  | The Correlation task. This task correlates records received from each Cisco MGC in a<br>redundant pair configuration and produces a single-record format.                                                             |
| <b>CRD</b>  | The Check Remote Down task. This task monitors communications between the two<br>BAMS units and checks the status of the remote data collector.                                                                       |
| <b>CTB</b>  | The CDR to Bellcore AMA Format (BAF) conversion task. This task generates CDRs<br>in BAF format.                                                                                                    |
| <b>DRX</b>  | The Message Receive task. This task is used by one BAMS unit to receive messages<br>from another BAMS unit.                                                                                                    |
| <b>DTX</b>  | The Message Transmit task. This task transmits communications from one data<br>collector to the next.                                                                                                    |
| EXT         | The Extendable ASCII task. This task generates data in extendable ASCII format.                                                                                                    |
| <b>FMT</b>  | The Formatting task. This task controls the initial formatting of data collected from<br>the Cisco MGCs.                                                                                                    |
| <b>MGR</b>  | The Manager task. This task manages and spawns all other BAMS tasks.                                                                                                    |
| MML (mml)   | The Man-Machine Language (MML) task. This task displays the MML interface.                                                                                                    |
| <b>MSC</b>  | The Mass Storage Control task. This task manages the user-defined attributes<br>governing the maintenance and removal of files from BAMS.                                                                             |
| $\rm NIC$   | The NICS output task. This task generates data in NICS format.                                                                                                    |
| <b>NNL</b>  | The Node Name Link task. This task synchronizes MML commands to the remote<br><b>BAMS</b> unit.                                                                                                    |
| <b>POL</b>  | The Redundant Unit Polling task. This task collects data from (redundant) Cisco MGC<br>units.                                                                                                    |

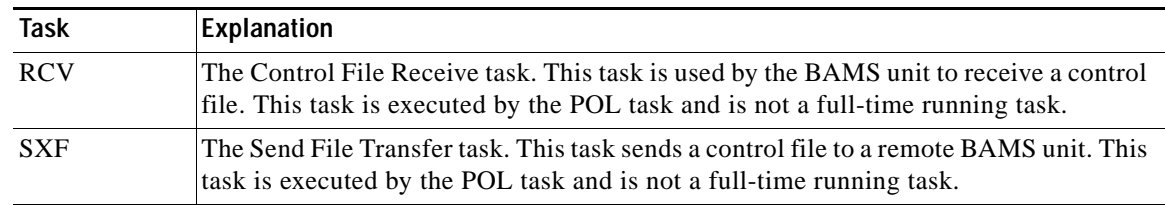

#### *Table A-1 BAMS Non-SNMP Tasks (continued)*

#### *Table A-2 BAMS SNMP Tasks*

<span id="page-240-0"></span>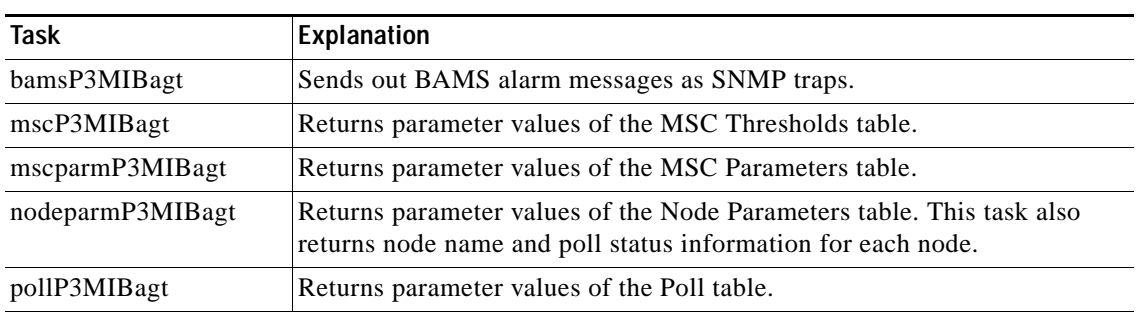

# **Procedure to Recover from Active/Active Polling State**

The normal state of the redundant BAMS is active/standby, where one unit is actively polling the Cisco MGC and the other unit is in a standby mode. Under certain error conditions, the BAMS unit can enter an active/active polling state. The following procedure explains how to recover from the undesired active/active polling state.

The polling software was designed so the worst-case scenario would be a standby/standby state, because in this state neither BAMS unit is polling and data is accumulating on the VSC. In safeguarding the system so a standby/standby state would not occur, certain race conditions (where a possible standby/standby state might occur) have been taken care of by defaulting to an active/active polling state. There are few cases in which this would happen, but defaulting to an active/active polling state is a safe method of avoiding any critical problems.

The active/active polling state is not a critical state because in this mode, the BAMS unit that has the correct sequence numbers can continue polling, and the other BAMS unit, although in an active state, cannot poll the files that the first BAMS has already polled. Also, the processing would not be interrupted because the BAMS unit that can poll forwards the data to the other BAMS unit for redundant processing.

To reset the system to a normal active/standby state, you must update the system that is not polling and has the incorrect sequence numbers. Updating can be accomplished by executing a rotation (sw-ovr) from active to standby on the BAMS unit that has the correct sequence numbers; that is, the unit that is actually polling files. The rotation from active to standby causes this BAMS unit to go to standby, and the other BAMS unit that was active but was not able to poll is updated with the correct polling sequence numbers. Once the sw-ovr is executed, the active unit can poll the VSC successfully, and a normal active/standby state results.

# **File-Naming Conventions**

For consistency, the application requires that the data sources follow certain file-naming conventions. The convention is to use a unique prefix per file format, followed by a time stamp that indicates when the file was created or generated on the data source, and a file sequence number.

## **Input and Output File-Naming Conventions**

The following file-naming conventions are used for BAMS input and output files.

## <span id="page-241-0"></span>**ASCII BAF Output**

The file-naming convention for data collected from the Cisco MGC and converted into ASCII BAF record format is as follows:

*baf\_<raw file prefix>\_YYYYMMDDHHMMSS\_SeqNo*.csv

[Table](#page-241-0) A-3 explains each element of the filename. Note the use of the underscore.

| Element         | <b>Description</b>                                     |
|-----------------|--------------------------------------------------------|
| baf             | Represents the fixed prefix for ASCII BAF output files |
| raw file prefix | Represents the raw filename prefix; for example, cdr_  |
| YYYY            | Represents the year; for example, 2004                 |
| <b>MM</b>       | Represents the month; for example, 05                  |
| DD              | Represents the day; for example, 15                    |
| <b>HH</b>       | Represents the hour; for example, 19                   |
| <b>MM</b>       | Represents the minute; for example, 46                 |
| <b>SS</b>       | Represents the second; for example, 23                 |
| SeqNo           | Represents the sequence number; for example, _000051   |
| .csv            | Represents the suffix                                  |

*Table A-3 ASCII BAF Filename Elements*

## <span id="page-241-1"></span>**BAF Output**

The file-naming convention for BAF billing record files is as follows:

*baf\_<raw file prefix>\_YYYYMMDDHHMMSS\_SeqNo*.bin

[Table](#page-241-1) A-4 explains each element of the filename. Note the use of the underscore.

*Table A-4 BAF Billing Record Filename Elements*

| <b>Element</b>  | Description                                           |
|-----------------|-------------------------------------------------------|
| baf             | Represents the fixed prefix for BAF output files      |
| raw file prefix | Represents the raw filename prefix; for example, cdr_ |
| <b>YYYY</b>     | Represents the year; for example, 2004                |

a ka

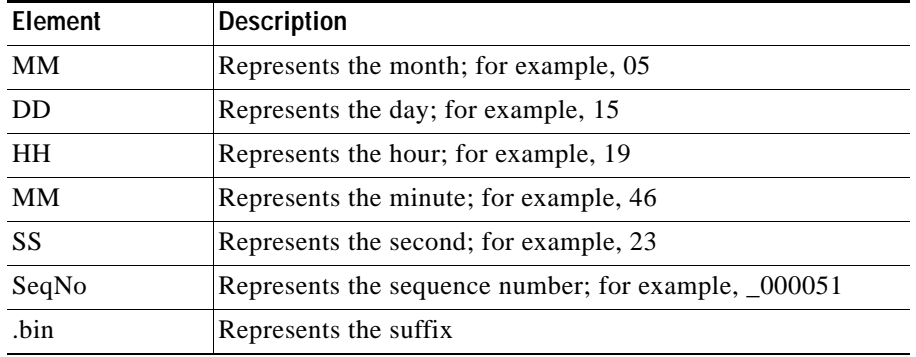

#### *Table A-4 BAF Billing Record Filename Elements (continued)*

#### **Investigating BAMS CDR Output Records**

To investigate BAMS billing output records, start by retrieving the archived PGW CDR records, which are located in the node TLV directory. The TLV directory contains most of the information that populates the BAMS output. It is important to notice that the sequence number of the file in the TLV directory may not directly correspond to the sequence number of the BAMS output file. Furthermore, the sequence of individual records recorded in the BAMS file may not be identical to the sequence of records recorded in the TLV file.

### <span id="page-242-0"></span>**BIN1110 Output**

The file-naming convention for data collected from the Cisco MGC and converted into 1110 Binary record format is as follows:

#### *cdr\_YYYYMMDDHHMMSS\_SeqNo*.BIN

[Table](#page-242-0) A-5 explains each element of the filename. Note the use of the underscore.

| Element     | <b>Description</b>                                                |
|-------------|-------------------------------------------------------------------|
| cdr         | Represents the prefix of the files generated by the<br>Cisco MGC. |
| <b>YYYY</b> | Represents the year; for example, 2004                            |
| MМ          | Represents the month; for example, 05                             |
| DD          | Represents the day; for example, 15                               |
| <b>HH</b>   | Represents the hour; for example, 19                              |
| MМ          | Represents the minute; for example, 46                            |
| <b>SS</b>   | Represents the second; for example, 23                            |
| SeqNo       | Represents the sequence number; for example, _000051              |
| .BIN        | Represents the suffix (specified in the BIN1110 table)            |

*Table A-5 BIN1110 Filename Elements*

## <span id="page-243-0"></span>**Extendable ASCII Output**

The file-naming convention for data collected from the Cisco MGC and converted into extendable ASCII record format is as follows:

*extasc\_<raw file prefix>\_YYYYMMDDHHMMSS\_SeqNo*.csv

[Table](#page-243-0) A-6 explains each element of the filename. Note the use of the underscore.

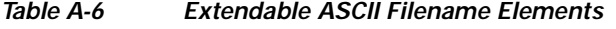

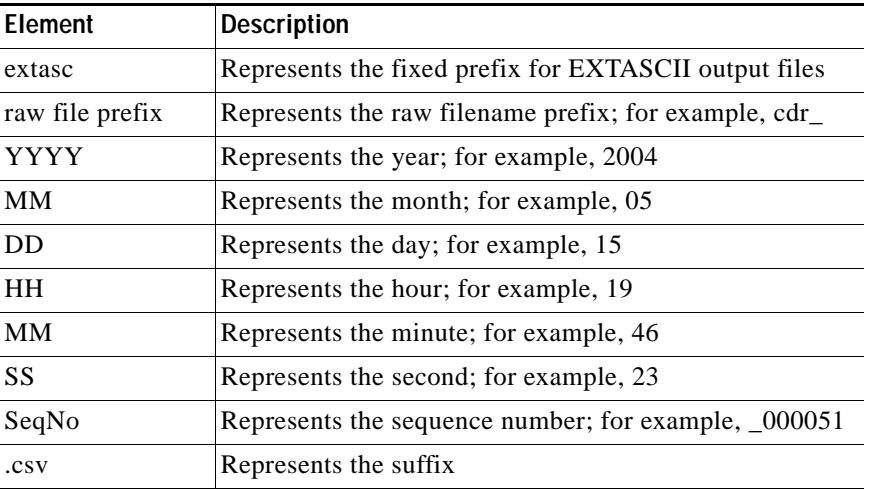

## **Input CDR Files**

The file-naming convention for data collected from the Cisco MGC is as follows:

*prefix\_YYYYMMDDHHMMSS\_SeqNo*.bin

[Table](#page-243-1) A-7 explains each element of the filename. Note the use of the underscore.

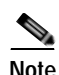

<span id="page-243-1"></span>**Note** After the file is polled from the Cisco MGC, FMT (the first BAMS processing task) renames it according to the GMT timestamp inside the file (CDB tag 400 of the file header record). For this reason there may be a slight discrepancy between the original timestamp in the filename and the timestamp in the BAMS filename. All BAMS tasks that process the file after this point use the GMT-based filename.

| Element     | <b>Description</b>                                |
|-------------|---------------------------------------------------|
| prefix      | Represents the filename prefix; for example, cdr_ |
| <b>YYYY</b> | Represents the year; for example, 2004            |
| <b>MM</b>   | Represents the month; for example, 05             |
| <b>DD</b>   | Represents the day; for example, 15               |
| <b>HH</b>   | Represents the hour; for example, 19              |
| <b>MM</b>   | Represents the minute; for example, 46            |
| <b>SS</b>   | Represents the second; for example, 23            |

*Table A-7 CDR Filename Elements*

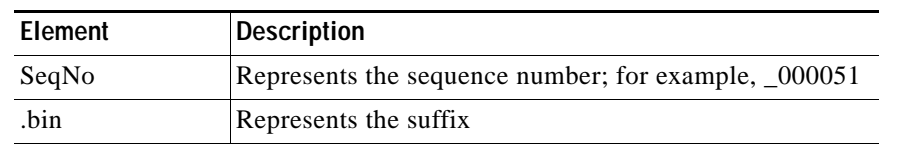

#### *Table A-7 CDR Filename Elements (continued)*

## **MGC End of Call 1110 ASCII Output**

The file-naming convention for data collected from the Cisco MGC and converted into ASCII 1110 record format is as follows:

*prefix\_YYYYMMDDHHMMSS\_SeqNo*.csv

[Table](#page-244-0) A-8 explains each element of the filename. Note the use of the underscore.

<span id="page-244-0"></span>

| Element     | <b>Description</b>                                   |
|-------------|------------------------------------------------------|
| prefix      | Represents the filename prefix; for example, cdr_    |
| <b>YYYY</b> | Represents the year; for example, 2004               |
| <b>MM</b>   | Represents the month; for example, 05                |
| DD          | Represents the day; for example, 15                  |
| <b>HH</b>   | Represents the hour; for example, 19                 |
| <b>MM</b>   | Represents the minute; for example, 46               |
| SS.         | Represents the second; for example, 23               |
| SeqNo       | Represents the sequence number; for example, _000051 |
| .csv        | Represents the suffix                                |

*Table A-8 ASCII 1110 Filename Elements*

## <span id="page-244-1"></span>**NICS Output**

The file-naming convention for data collected from the Cisco MGC and converted into NICS record format is as follows:

*CDR.<switch\_name>.<SeqNo>.YYYYMMDDHHMMSS*

[Table](#page-244-1) A-9 explains each element of the filename. Note the use of the underscore.

*Table A-9 NICS Filename Elements*

| Element     | <b>Description</b>                                                                                                    |
|-------------|----------------------------------------------------------------------------------------------------|
| CDR.        | Represents the fixed prefix for NICS output files                                                                                                    |
| switch_name | Represents the switch name. It is taken from TAG6000 of<br>the data produced by the PGW (that is, it denotes the<br>configured switch name for the PGW) |
| SeqNo       | Represents the sequence number; for example, 1234                                                                                                    |
| YYYY        | Represents the year; for example, 2004                                                                                                    |
| <b>MM</b>   | Represents the month; for example, 05                                                                                                    |
| DD          | Represents the day; for example, 15                                                                                                    |

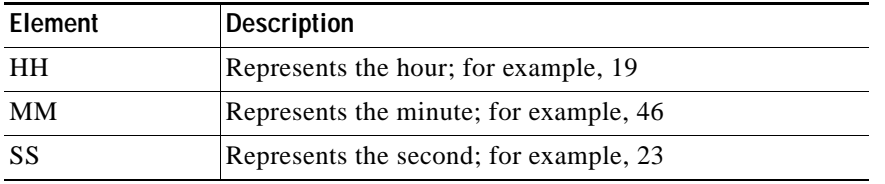

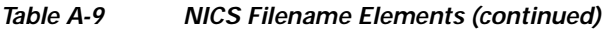

## <span id="page-245-0"></span>**P01 Output**

The file-naming convention for data collected from the Cisco MGC and converted into the P01 record format is as follows:

*p01\_<raw file prefix>\_YYYYMMDDHHMMSS\_SeqNo*.bin

[Table](#page-245-0) A-10 explains each element of the filename. Note the use of the underscore.

*Table A-10 P01 Filename Elements*

| Element         | <b>Description</b>                                    |
|-----------------|-------------------------------------------------------|
| p <sub>01</sub> | Represents the fixed prefix for P01 output files      |
| raw file prefix | Represents the raw filename prefix; for example, cdr_ |
| <b>YYYY</b>     | Represents the year; for example, 2004                |
| <b>MM</b>       | Represents the month; for example, 05                 |
| <b>DD</b>       | Represents the day; for example, 15                   |
| <b>HH</b>       | Represents the hour; for example, 19                  |
| <b>MM</b>       | Represents the minute; for example, 46                |
| SS.             | Represents the second; for example, 23                |
| SeqNo           | Represents the sequence number; for example, _000051  |
| .bin            | Represents the suffix                                 |

## <span id="page-245-1"></span>**Task Log Files**

Log files are used to save debug or status information for a particular task. These files are saved to the /opt/CiscoBAMS/files/s01-s08 individual node directories. Here is the filename format:

*task-identifier*.log

[Table](#page-245-1) A-11 explains each element of the filename. Note the use of the underscore.

*Table A-11 Task Log Filename Elements*

| Element         | Description                                                                                                    |
|-----------------|----------------------------------------------------------------------------------------------------|
| task identifier | Tag to identify the task to which this log file refers; for example, the FMT task.<br>Sometimes followed by a qualifier; for example, _cdr. |
| .log            | Fixed suffix to indicate that the file is a log file.                                                                                       |

## **Task Configuration Files**

Task configuration files pass all the necessary command-line switches that are needed by the MGR task to properly execute a particular task. These files are stored in the /opt/CiscoBAMS/files/s01-s08 individual node directories. Here is the filename format:

*task\_identifier{task\_instance}*\_cfg

[Table](#page-246-0) A-12 explains each element of the filename. Note the use of the underscore.

*Table A-12 Task Configuration Filename Elements*

<span id="page-246-0"></span>

| Element         | Description                                                                                                    |
|-----------------|----------------------------------------------------------------------------------------------------|
| task identifier | Tag to identify the task to which this configuration file refers.                                                                                   |
| task instance   | Optional instance sequence. For example, if there are two instances of the COR<br>task running, the filenames might be named coro_cfg and coro_cfg. |
| $_c$ cfg        | Fixed suffix to indicate that the file is a task configuration file.                                                                                |

## <span id="page-246-1"></span>**Task Parameter Files**

Task parameter files contain parameter definitions for a particular task. These files are stored in the /opt/CiscoBAMS/files directory. These files are in ASCII format. The filenames used are shown in [Table](#page-246-1) A-13. Here is the filename format:

*task\_identifier*{*task\_instance*}.cfg

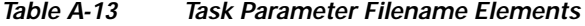

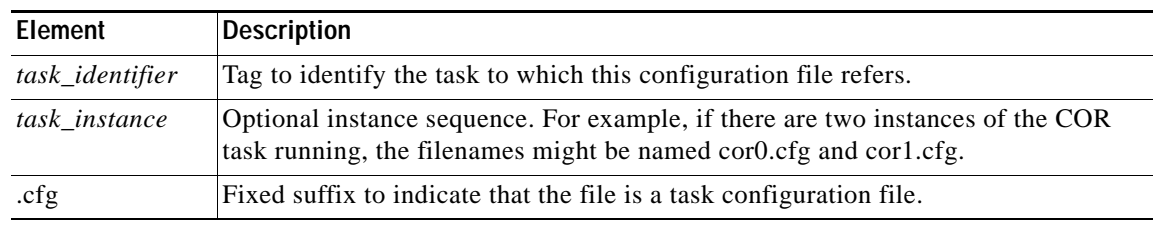

## <span id="page-246-2"></span>**System Log File (syslog)**

BAMS stores system activity in the system log file (syslog) in the format explained in [Table](#page-246-2) A-14. Located in the /CiscoBAMS/files directory, the syslog is composed of individual log entries that follow this format example: *MM/DD/YY hh:mm:ss severity message ID: +message text*.

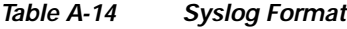

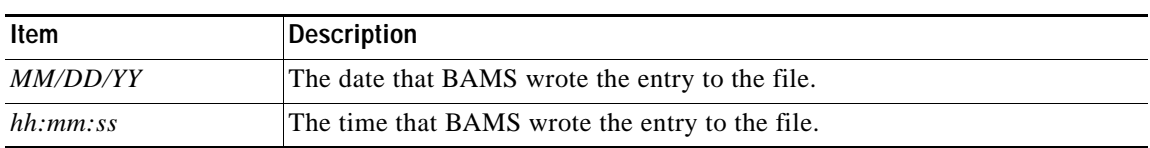

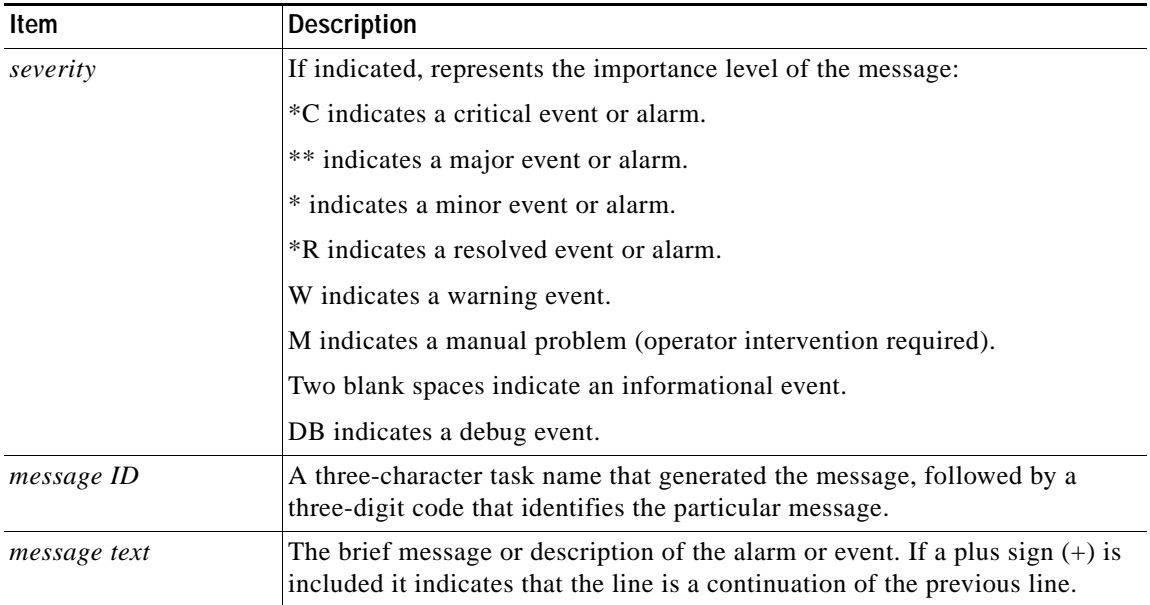

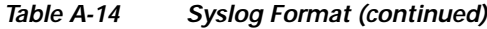

### **Log File History**

The syslog file holds a user-specified number of messages. When the syslog file*'*s maximum file size is reached, BAMS changes the name of the syslog file to oldlog and creates a new syslog file.

While only one syslog file can exist at a time, BAMS can retain multiple oldlog files. BAMS creates additional oldlog files in the same manner that it creates syslog files. If an oldlog file exists when it is time to create a syslog, BAMS renames the oldlog file to oldloga. If more than two oldlog files exist, BAMS uses the letters b, c, d, and so on to identify the oldest oldlog file. (For example, oldlogd is older than oldlogc.)

## **Message Description**

The following categories of information are provided for each system message:

- **•** Message ID
- **•** Text
- **•** Arguments
- **•** Description
- **•** Action

### **Message ID**

The message ID is a six-character label (three characters followed by three digits) that uniquely identifies each message. The first three characters are the task ID, which identifies the task that generated the message (for example, MGR denotes the Manager task and MSC denotes the Mass Storage Control task). The three digits represent the message number (for example, 013 or 123).

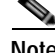

**Note** In the task message section below, minor, major, critical, and warning alarms are preceded by a one- or two-character signifier ( $* =$  minor,  $** =$  major,  $*C =$  critical, and  $W =$  Warning) before the message ID. In some cases, such as for MSC alarms, a message may be generated as minor, major, or critical, depending on the system state. In such cases, the range of levels is represented between parentheses: (\*, \*\*, \*C). While informational messages are preceded by two blank spaces in the syslog, they are not preceded by any characters in the task message section.

### **Text**

The text is the verbal part of the message as it appears on your screen or in the system log file.

### **Arguments**

Arguments are variable parts of the message (message arguments) and are enclosed in angle brackets  $(<)$ . Explanations of arguments are provided.

### **Description**

The message description explains the event(s) that generated the message.

### **Action**

The action describes what you should do as a result of the event described in the message. In some cases (for example, informational messages), no action might be required. Actions for error messages (manual, warning, minor, major, and critical) might include steps that should be followed so that you can identify and correct problems. Error actions can also describe how BAMS responds to the specified error condition.

# **Alarm Task Messages**

The Alarm (ALM) task handles all alarm and event messages that are written to the system log. This includes clearable alarms that are based on user-defined thresholds and are written to an alarm history file.

ALM100 ALM Version <version> has started.

The <version> argument represents the task version. This message indicates that the ALM task has started. This is an informational message. No action is necessary.

\* ALM102 <routine> failed on error <UNIX error number>

The <routine> argument represents the routine name. The <UNIX error number> argument represents the UNIX error set by the system function. This message indicates that a system failure occurred. Check the UNIX error number for an explanation of this error.

```
** ALM103 <string>() failed on error <number>
```
The <number> represents the UNIX error number. This message indicates that the ALM task encountered a serious error condition. This is a major event. Examine the error number and contact the Cisco Technical Assistance Center.

ALM104 get\_qid (<name>) returned <error> (errno <UNIX error number>) The <name> argument represents the queue ID (QID). The <error> argument represents the returned error. The <UNIX error number> argument represents the UNIX error set by the system function. This message indicates that BAMS could not get the QID from the acecqid file. Verify that the \$FILES environment variable is located in the acecqid file. Make sure that the read permissions are correct.

\* ALM105 msgget <function> failed (errno <UNIX error number>)

The <function> argument represents the function name. The <UNIX error number> argument represents the UNIX error set by the system function. This message indicates that the ALM task experienced an error. Check the UNIX error number for an explanation of this error.

\* ALM106 Can not load <name>

The <name> argument represents the parameter name. This message indicates that the ALM task experienced an error.

\* ALM108 Cannot access <string> (errno <UNIX error number>)

The <UNIX error number> argument represents the UNIX error set by the system function. This message indicates that the ALM task experienced an error. Check the UNIX error number for an explanation of this error.

\* ALM109 Alarm table is full

The number of alarms set in the BAMS system has exceeded the maximum limit for the system. Use the MML command **rtrv-alms** to view the set alarms. If the maximum limit is reached, it is likely that the alarm ACC227 is being set. Review and modify the measurement alarm threshold definitions in the TCA-TBL table so that the number of measurement alarms being triggered is lowered. You can raise the threshold at which an alarm is generated.

ALM120 Alarm parameters have been updated This message indicates that alarm parameters have been updated. This is an informational message. No action is necessary.

## <span id="page-249-0"></span>**Generic Messages**

The MGR task controls BAMS operations and uses what is called generic messaging. This means that message numbers can be used by more than one software task (ACC001, BTP001, and MGR001, for example). The text of the message is always the same, although the arguments, if any, might be different. The system messages are numbered from 000 through 399 (not all numbers are used).

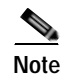

**Note** All system messages start with a date and time stamp (not shown below). The standard three-character task identifier is denoted by XXX in the generic messages that follow.

XXX000 <task> Version <number> has started, pid <ID>.

The <task> argument represents the task mnemonic, <version> represents the task version number, and <ID> represents the UNIX process ID. The task logs this message when it is started.

XXX001 <task> Initialization complete. The <task> argument represents the task mnemonic. The task logs this message when initialization is complete.

XXX002 Task completed, pid <process id> The <process id> argument represents the UNIX process ID. The task has completed its job successfully.

(\*,\*\*, or \*C) XXX003 Exiting with error code <error code>, pid <process id> The <error code> argument represents the error code, and <process id> represents the UNIX process ID. The task is ending due to an error. Refer to a previous message from the same task in the syslog to get more detailed information.

(\*,\*\*,or \*C) XXX004 Terminating on signal <signal code>, pid <process id>

The  $\le$ signal code> argument represents the signal code, and  $\le$  process id> represents the UNIX process ID. The task is ending abnormally due to the receipt of an unexpected signal. Refer to a previous message by the same task in the syslog to get more detailed information.

XXX005 Sending <message> to <task or task component>

The <message> argument represents the information or message sent, and <task> represents the task or task component recipient. The task sent information or a message to another task or task component.

#### XXX006 Waiting for <message> message

The  $\zeta$  message argument represents the message being waited for. The task is attempting to receive some information from another task or task component.

#### XXX007 Received <item>

The  $\lt$ item> argument represents the item or message received. The task has received some information from another task or task component.

XXX008 Processing <item to process>

The  $\le$ item to process> argument represents the item to process, such as filename or message type name. The task is processing an item.

XXX009 Successfully processed <processed item>

The <processed item> argument represents the processed item. The task has successfully processed the indicated item.

XXX010 System state is <system state>

The <system state> argument represents the system state (for example, Running, Booting, Active, or Standby). For a redundant system, this message is displayed by the task, if its actions are dependent on the system state.

XXX011 SIG setting signal <signal number> handler to <signal handler name>

The <signal number> argument represents the signal number, and <signal handler name> represents the signal handler name. The task is setting the handler for the given signal.

XXX012 SHM Creating shared memory key= <shared memory key> size= <size of shared memory requested>

The <shared memory key> argument represents the shared memory key, and <size of shared memory requested> represents the size of shared memory requested. The task allocates shared memory as a mechanism for interprocess communication.

XXX013 SHM Attaching to shared memory key= <shared memory key> size= <size of shared memory>

The <shared memory key> argument represents the shared memory key, and <size of shared memory> represents the size of shared memory. The task attaches to a region in shared memory.

XXX014 MSGQ Creating message queue key= <message queue key>

The <message queue key> argument represents the message queue key. The task allocates a message queue as a mechanism for interprocess communication.

XXX015 SEMA Creating semaphore key= <semaphore key>

The <semaphore key> argument represents the semaphore key. The task allocates a semaphore as a mechanism for interprocess communication.

XXX016 DIR Changing to <directory name>

The <directory name> argument represents the directory name. The task is setting its current work directory.

XXX017 Renaming <original filename> to <new filename> The <original filename> argument represents the original filename, and <new filename> represents the new filename. The task renames (or move) a file, typically to mark it as processed.

XXX018 Connecting to <remote host address or name> / <port number or service name>

The <remote host address or name> argument represents the remote host address or name, and <port number or service name> represents the port number or service name. The task attempts to connect to the remote host (or server). If the task uses a TCP/IP socket and the second argument is supplied as a service name, the service must be registered in the /etc/services file. In addition, when the host name is used instead of an IP address, the host name must be registered in the /etc/hosts file.

XXX019 Connected to <remote host address or name> / <port number or service name> The <remote host address or name> argument represents the remote host address or name, and <port number or service name> represents the port number or service name. The task has successfully connected to the named host. At this point, application-layer communication can continue.

XXX020 Disconnecting from <remote host address or name> / <port number or service name> The <remote host address or name> argument represents the remote host address or name, and <port number or service name> represents the port number or service name. The task closes the connection to the remote server. To find out why the task is disconnecting, check previous messages in the syslog file.

XXX100 Timed out waiting for <description>.

The <description> argument represents the description of what the task was waiting for. The task logs a message when the attempt to receive some information from another task or task component has exceeded a certain time threshold.

(\*, \*\*, or \*C) XXX101 Invalid command-line option, <unsupported character>.

The <unsupported character> argument represents the unsupported character command-line switch. The task was passed an unknown or unsupported command-line argument. The configuration file for the task contains an invalid option. To check all available options, invoke the task using the **-h** option, and check the contents of the configuration file.

(\*, \*\*, or C) XXX102 Unrecoverable failure.

The task cannot recover from an error. Analyze previous or following entries in the syslog file. These messages provide more information about the possible cause of the failure. Contact the Cisco Technical Assistance Center.

(\*, \*\*, \*C) XXX103 SIG errno <error number> setting handler for signal <signal number> The <error number> argument represents the UNIX error number, and <signal number> represents the signal number. The task failed to set the handler for the given signal. Contact the Cisco Technical Assistance Center if necessary.

(\*, \*\*, \*C) XXX104 SYS errno <error number> on system() for <argument>

The <error number> argument represents the UNIX error number, and <argument> represents the description of the argument passed to the system() call. The task detected an error when passing a command to the UNIX shell. The shell might be unable to find and execute the specified command. Check if the command or script passed to the system call is valid. If it is a script, verify that the execute permissions are set. Another possible reason for a system call to fail is an excessive number of UNIX processes already executing. To see if this is the case, issue the **ps -eaf | pg** command.

(\*, \*\*, \*C)XXX105 SYS errno <error number> on fork() for <description>

The <error number> argument represents the UNIX error number, and <description> indicates why the process is cloning itself. The task failed to clone itself. This might happen if the maximum number of processes in the system has been reached. To see if this is the case, issue the **ps -eaf | pg** command.

(\*, \*\*, \*C)XXX106 ENV variable <name> undefined

The <name> argument represents the name of the undefined environment variable. A variable is undefined in the run-time environment of the task. Check the sym\_defs file if there is no entry for the given environment variable. If there is an entry, see if the variable is exported.

(\*, \*\*, \*C)XXX107 ENV variable <name> is undefined, using default value <default string> The <name> argument represents the name of the undefined environment variable, and <default string> represents the default string to be used. A variable is undefined in the run-time environment of the task. The task is using a default string value.
(\*, \*\*, \*C)XXX108 ENV variable <name> is undefined, using default value <default string> The <name> argument represents the name of the undefined environment variable, and <default string> represents the default string to be used. A variable is undefined in the run-time environment of the task. The task is using a default numeric value.

(\*, \*\*, \*C)XXX109 SHM errno <error number> code <return code> getting key for <name> The <error number> argument represents the return code of the function that provides the mapping between shared memory names and the shared memory keys, <return code> represents the UNIX error number, and <name> represents the shared memory name.

The task cannot get the shared memory key value for the given shared memory name. Either the acecmid file is not in the files directory or the named shared memory is not defined in the acecmid file. Contact the Cisco Technical Assistance Center to update this file.

(\*, \*\*, \*C)XXX110 SHM errno <error number> creating key=\$ <memory key> The <error number> argument represents the UNIX error number, and <memory key> represents the shared memory key. The task failed to create the shared memory with the given key. A shared memory with the same key might already exist.

(\*, \*\*, \*C)XXX111 SHM errno <error number> attaching to key=\$ <memory key> The <error number> argument represents the UNIX error number, and <memory key> represents the shared memory key. The task failed to attach to the shared memory with the given key. The shared memory with the given key might not yet have been created or might have been removed.

(\*, \*\*, \*C)XXX112 SHM chunk not defined for <memory chunk>

The <memory chunk> argument represents the name of the memory chunk that caused the lookup failure. The task failed to look up a memory chunk in the shared memory region. Check the configuration file in the files directory.

(\*, \*\*, \*C)XXX113 SHM chunk is <assigned memory> bytes for <expected memory> Expecting <chunk size>

The <assigned memory> argument represents the memory chunk size, <expected memory> represents the expected memory chunk size, and <chunk size> represents the memory chunk size in bytes. The expected memory chunk size of the task does not match the allocated chunk. Check the configuration file in the files directory.

(\*, \*\*, \*C)XXX114 MSGQ errno <error number> code <return code> getting key for queue name The <error number> argument represents the UNIX error number, <return code> represents the return code of the function that provides the mapping between the message queue names and message queue keys, and <queue name> represents the message queue name.

The task cannot get the message queue key value for the given message queue name. Either the acecqid file is not in the files directory or the named message queue is not defined in the acecqid file.

(\*, \*\*, \*C)XXX115 MSGQ errno <error number> creating key=\$ <queue key>

The <error number> argument represents the UNIX error number, and <queue key> represents the message queue key. The task cannot create a message queue with the given key. A message queue with the same key might already exist. Look in /CiscoBAMS/files/acecqid for duplicate key definitions. Contact the Cisco Technical Assistance Center to correct the configuration if duplicates are found.

(\*, \*\*, \*C)XXX116 MSGQ errno <error number> code <return code> on sendlocal() key=\$ <queue key>

The <error number> argument represents the UNIX error number, <return code> represents the return code of sendlocal(), and <queue key> represents the message queue key.

The task failed to send a message to a task on the same machine. The message queue with the given key might have been removed, or the system-imposed maximum number of pending messages might have been reached. From the UNIX prompt, issue the command **ipcs -qob**. Check if the queue with the given key still exists and if the total QNUM is less than 40.

(\*, \*\*, \*C)XXX117 MSGQ errno <error number> code <return code> on sendremote() key=\$<queue key>

The <error number> argument represents the UNIX error number, <return code> represents the return code of sendremote(), and <queue key> represents the message queue key.

The task failed to send a message to a task on a remote machine. The message queue for the task dealing with intermachine communication might have been removed, or the system-imposed maximum number of pending messages might have been reached. From the UNIX prompt, issue the command **ipcs -qob**. Check if the queue with the given key still exists and if the total QNUM is less than 40.

(\*, \*\*, \*C)XXX118 MSGQ errno <error number> code <error number> on recvmsg() key=\$<queue key>

The <error number> argument represents the UNIX error number, <return code> represents the return code of recvmsg(), and <queue key> represents the message queue key. The task failed to receive a message from a message queue with the given key. The message queue with the given key might have been removed, or the task might have been interrupted.

(\*, \*\*, \*C)XXX119 SEMA errno <error number> code <return code> getting key for <semaphore name>

The <error number> argument represents the UNIX error number, <return code> represents the return code of the function that provides the mapping between semaphore names and semaphore keys, and <semaphore name> represents the semaphore name. The task cannot get the semaphore key value for the given semaphore name. Either the acecsid file is not in the files directory, or the named semaphore is not defined in the acecsid file.

(\*, \*\*, \*C)XXX120 SEMA errno <error number> creating key=\$<semaphore key> The <error number> argument represents the UNIX error number, and <semaphore key> represents the semaphore key. The task cannot create the semaphore with the given key. A semaphore with the same key might already exist.

(\*, \*\*, \*C)XXX121 FILE errno <error number> opening <name> for <file open> The <error number> argument represents the UNIX error number, <name> represents the name of the file, and <file open> represents the file open modifier (for example, create, read, or append). The task failed to open the named file using the indicated file open operation.

(\*, \*\*, \*C)XXX122 FILE errno <error number> reading <filename> size <total byte size> The <error number> argument represents the UNIX error number, <filename> represents the filename or item being read, and <total byte size> represents the total byte size available to read. The task failed to read the requested number of bytes.

(\*, \*\*, \*C)XXX123 FILE errno <error number> writing <filename> size <total byte size> The <error number> argument represents the UNIX error number, <filename> represents the filename or item being written, and <total byte size> represents the total byte size available to write. The task failed to write the requested number of bytes. Check if the disk is full and if the file exists.

(\*, \*\*, \*C)XXX124 FILE errno <error number> seeking <filename> offset <offset> whence  $<$ flag>.

The <error number> argument represents the UNIX error number, <filename> represents the name or description of the input file, <offset> represents the requested offset, and <flag> represents the seek flag (0, 1, or 2). The task failed to move the pointer on the named file.

(\*, \*\*, \*C)XXX125 FILE fprintf() returned <return code>. Expecting <number>. The <return code> argument represents the return code of fprintf(), and <number> represents the number of items requested. The task failed to write the requested number of items.

(\*, \*\*, \*C)XXX126 FILE fscanf() returned <return code>. Expecting <number> The <return code> argument represents the return code of fscanf(), and <number> represents the number of items requested. The task failed to read the requested number of items.

(\*, \*\*, \*C)XXX127 FILE errno <error number> linking <file> to <name> The <error number> argument represents the UNIX error number, <file> represents the file to link from, and  $\alpha$  represents the name of the new file link. The task failed to create a link to a file. This might happen when the first file does not exist.

(\*, \*\*, \*C)XXX128 FILE errno <error number> unlinking <unlink>.

The <error number> argument represents the UNIX error number, and <unlink> represents the name of the file to unlink. The task failed to remove a file link. Check if the named file exists. If it does, check the permissions in the file.

(\*, \*\*, \*C)XXX129 FILE errno <error number> renaming <rename> to <new name> The <error number> argument represents the UNIX error number, <name> represents the original filename, and  $\langle$  new name $\rangle$  represents the new name. The task failed to rename a file.

(\*, \*\*, \*C)XXX130 DIR errno <error number> changing to <directory>.

The <error number> argument represents the UNIX error number, and <directory> represents the directory name. The task failed to set its working directory. Check if the directory exists and if the execute permissions are set.

(\*, \*\*, \*C)XXX131 DIR errno <error number> opening <directory>. The <error number> argument represents the UNIX error number, and <directory> represents the directory name. The task failed to open the named directory. Check if the directory exists and if the read permissions are set.

(\*, \*\*, \*C)XXX132 DIR errno <error number> reading <error number> The <error number> argument represents the UNIX error number, and <directory name> represents the directory name. The task failed to read an entry from the named directory. Check if the directory exists and if the read permissions are set.

(\*, \*\*, \*C)XXX133 SCKT errno <error number> creating <protocol> socket for <socket> The <error number> argument represents the UNIX error number, <protocol> represents the protocol (TCP or UDP), and <socket> represents the use of the socket. The task failed to create an end point for communication (a socket). This can happen if the task has opened too many sockets.

(\*, \*\*, \*C)XXX134 SCKT errno <error number> connecting to <address>/<port number> The <error number> argument represents the UNIX error number, <address> represents the server name or address, and <port number> represents the service name or port number (as a string).

The task failed to initiate a connection to a server process. This can be due to one of two things: the server name does not have an entry in the /etc/hosts file, or the service name is not in the /etc/services file. If an IP address and a port number are used instead of names and the message still shows up, contact the Cisco Technical Assistance Center.

(\*, \*\*, \*C)XXX135 SCKT errno <error number> binding socket <socket> The <error number> argument represents the UNIX error number, and <socket> represents the socket descriptor. The task failed to link a name to a socket.

(\*, \*\*, \*C)XXX136 SCKT errno <error number> listening on socket <socket>, qlength=<queue length>

The <error number> argument represents the UNIX error number, <socket> represents the socket descriptor, and <queue length> represents the requested queue length. The task failed to listen for connections on a socket.

(\*, \*\*, \*C)XXX137 SCKT errno <error number> accepting from socket=<socket> The <error number> argument represents the UNIX error number, and <socket> represents the socket ID. The task failed to accept a connection from a socket.

(\*, \*\*, \*C)XXX138 SCKT errno <error number> reading <description> size <number> The <error number> argument represents the UNIX error number, <description> represents the description of data to read, and <number> represents the number of bytes to read. The task encountered an error while reading data from a socket.

(\*, \*\*, \*C)XXX139 SCKT errno <error number> writing <description> size <number> The <error number> argument represents the UNIX error number, <description> represents the description of data to write, and <number> represents the number of bytes to write. The task encountered an error while writing data to a socket.

(\*, \*\*, \*C)XXX140 FILE errno <error number> getting file stat for <name> The <error number> argument represents the UNIX error number, and <name> represents the name or description of a file. The task failed to get file statistics. Check if the file exists.

(\*, \*\*, \*C)XXX141 MSGQ errno <error number> code <return code> deleting key=\$<queue key> The <error number> argument represents the UNIX error number, <return code> represents the return code of the routine for deleting the message queue, and <queue key> represents the message queue key. The task failed to delete the message queue with the given key. The message queue might have been deleted manually or by another task.

(\*, \*\*, \*C)XXX142 SHM errno <error number> code <return code> deleting key=\$<queue key> The <error number> argument represents the UNIX error number, <return code> represents the return code of the routine to delete the shared memory, and <queue key> represents the message queue key. The task failed to delete the shared memory with the given key. The shared memory might have been deleted manually or by another task.

(\*, \*\*, \*C)XXX143 SHM errno <error number> attaching to <name> shared memory The <error number> argument represents the UNIX error code, and <name> represents the task name of shared memory owner. This alarm message appears only if the task does not explicitly acquire the shared memory ID through get\_mid().

The task failed to attach to the shared memory owned by the given task. The shared memory might not have been created, or it might have been deleted by the owning process. Check if the shared memory owner is executing by issuing the UNIX command **ps -eaf | grep** <task>, where <task> is the owner of the shared memory.

(\*, \*\*, \*C)XXX200 Timed out waiting for <task>

The <task> argument represents the description of what the task was waiting for. The task logs the message when the attempt to receive some information from another task or task component has exceeded a certain time threshold.

(\*, \*\*, \*C)XXX201 Invalid command-line option, <switch>

The <switch> argument represents the unsupported character command-line switch. The task was passed an unknown or unsupported command-line argument. The configuration file for the task contains an invalid option. To check all available options, invoke the task using the **-h** option and check the contents of the configuration file.

(\*, \*\*, \*C)XXX202 Unrecoverable failure The task cannot recover from an error. Previous or following entries in the log file provide more information on the possible cause of the failure.

(\*, \*\*, \*C)XXX203 SIG errno <error number> setting handler for signal <signal> The <error number> argument represents the UNIX error number, and <signal> represents the signal number. The task failed to set the handler for the given signal. Contact the Cisco Technical Assistance Center if necessary.

(\*, \*\*, \*C)XXX204 SYS errno <error number> on system() for <argument> The <error number> argument represents the UNIX error number, and <argument> represents the description of the argument passed to the system() call.

The task detected an error when passing a command to the UNIX shell. The shell may be unable to find and execute the specified command. Check if the command or script passed to the system call is valid. If it is a script, verify that the execute permissions are set. A system() call might also fail if an excessive number of UNIX processes are already executing. To see if this is the case, issue the command **ps -eaf | pg**.

*(*\*, \*\*, \*C)XXX205 SYS errno <error number> on fork() for <description> The <error number> argument represents the UNIX error number, and <description> represents the description of why the process is cloning itself. The task failed to clone itself. This might happen when the maximum number of processes in the system has been reached. To see if this is the case, issue the command **ps -eaf | pg**.

(\*, \*\*, \*C)XXX206 ENV variable <name> undefined

The <name> argument represents the name of the undefined environment variable. A variable is undefined in the run-time environment of the task. Check the sym\_defs file to verify there is an entry for the given environment variable. If there is an entry, verify that the variable is exported.

(\*, \*\*, \*C)XXX207 ENV variable <name> is undefined, using default value <default string> The <name> argument represents the name of the undefined environment variable, and <default string> represents the default string to be used. A variable is undefined in the run-time environment of the task. The task uses a default string value.

(\*, \*\*, \*C)XXX208 ENV variable <variable> is undefined, using default value <default string>

The <variable> argument represents the name of the undefined environment variable, and <default string> represents the default string to be used. A variable is undefined in the run-time environment of the task. The task is using a default numeric value.

(\*, \*\*, \*C)XXX209 SHM errno <error number> code <return code> getting key for <memory name>

The <error number> represents the UNIX error number, <return code> represents the return code of the function that provides the mapping between shared memory names and shared memory keys, and <memory name> represents the shared memory name.

The task cannot get the shared memory key value for the given shared memory name. Either the acecmid file is not in the files directory or the named shared memory is not defined in the acecmid file. Contact the Cisco Technical Assistance Center if necessary.

(\*, \*\*, \*C)XXX210 SHM errno <error number> creating key=\$<memory key>

The <error number> argument represents the UNIX error number, and <memory key> represents the shared memory key. The task failed to create the shared memory with the given key. A shared memory with the same key might already exist.

(\*, \*\*, \*C)XXX211 SHM errno <error number> attaching to key=\$<memory key>

The <error number> argument represents the UNIX error number, and <memory key> represents the shared memory key. The task failed to attach to the shared memory with the given key. The shared memory with the given key might not yet have been created or it might have been removed.

(\*, \*\*, \*C)XXX212 SHM chunk not defined for <lookup failure>

The <lookup failure> argument represents the name of the memory chunk that caused the lookup failure. The task failed to look up a memory chunk in the shared memory region. Check the configuration file in the files directory.

(\*, \*\*, \*C)XXX213 SHM chunk is <assigned> bytes for <name>. Expecting <size> bytes The <assigned> argument represents the assigned memory chunk size, <name> represents the memory chunk name, and <size> represents the expected memory chunk size. The expected memory chunk size of the task does not match the allocated chunk. Check the configuration file in the files directory.

(\*, \*\*, \*C)XXX214 MSGQ errno <error number> code <return code> getting key for <queue name>

The <error number> argument represents the UNIX error number, <return code> represents the return code of the function that provides the mapping between message queue names and message queue keys, and <queue name> represents the message queue name.

The task cannot get the message queue key value for the given message queue name. Either the acecqid file is not in the files directory or the named message queue is not defined in the acecqid file.

(\*, \*\*, \*C)XXX215 MSGQ errno <error number> creating key=\$<queue key>

The <error number> argument represents the UNIX error number, and <queue key> represents the message queue key. The task cannot create a message queue with the given key. A message queue with the same key might already exist. Look in the acecqid file found in the /CiscoBAMS/files directory for duplicate key definitions. Contact the Cisco Technical Assistance Center to correct the configuration if you find duplicates.

(\*, \*\*, \*C)XXX216 MSGQ errno <error number> code <return code> on sendlocal() key=\$<queue key>

The <error number> argument represents the UNIX error number, <return code> represents the return code of sendlocal(), and <queue key> represents the message queue key.

The task failed to send a message to a task on the same unit. The message queue with the given key might have been removed, or the system-imposed maximum number of pending messages might have been reached. From the UNIX prompt, issue the command **ipcs -qob**. Check if the queue with the given key still exists and if the total QNUM is less than 40.

(\*, \*\*, \*C)XXX217 MSGQ errno <error number> code <return code> on sendremote() key=\$<queue key>

The <error number> argument represents the UNIX error number, <return code> represents the return code of sendremote(), and <queue key> represents the message queue key.

The task failed to send a message to a task on a remote unit. The message queue for the task dealing with interunit communication might have been removed, or the system-imposed maximum number of pending messages might have been reached. From the UNIX prompt, issue the command **ipcs -qob** and check that the queue with the given key still exists and that the total QNUM is less than 40.

(\*, \*\*, \*C)XXX218 MSGQ errno <error number> code <return code> on recvmsg() key=\$<queue key>

The <error number> argument represents the UNIX error number, <return code> represents the return code of recvmsg(), and <queue key> represents the message queue key. The task failed to receive a message from a message queue with the given key. The message queue with the given key might have been removed, or the task might have been interrupted.

(\*, \*\*, \*C)XXX219 SEMA errno <error number> code <return code> getting key for <semaphore name>

The <error number> argument represents the UNIX error number, <return code> represents the return code of the function that provides the mapping between semaphore names and semaphore keys, and <semaphore name> represents the semaphore name.

The task cannot get the semaphore key value for the given semaphore name. Either the acecsid file is not in the files directory, or the named semaphore is not defined in the acecsid file.

(\*, \*\*, \*C)XXX220 SEMA errno <error number> creating key=\$<semaphore>

The <error number> argument represents the UNIX error number, and <semaphore> represents the semaphore key. The task cannot create the semaphore with the given key. A semaphore with the same key might already exist.

(\*, \*\*, \*C)XXX221 FILE errno <error number> opening <name> for <file>

The <error number> argument represents the UNIX error number, <name> represents the name of the file, and <file> represents the file open modifier (for example, create, read, or append). The task failed to open the named file using the indicated file open operation.

(\*, \*\*, \*C)XXX222 FILE errno <error number> reading <filename> size <byte size> The <error number> argument represents the UNIX error number, <filename> represents the filename or item being read, and <byte size> represents the total byte size to read. The task failed to read the requested number of bytes.

(\*, \*\*, \*C)XXX223 FILE errno <error number> writing <byte size> size <filename> The <error number> argument represents the UNIX error number, <br/> <br/>dyte size> represents the total byte size to write, and <filename> represents the filename or item being written. The task failed to write the requested number of bytes. Check if the disk is full and if the file exists.

(\*, \*\*, \*C)XXX224 FILE errno <error number> seeking <filename> offset <offset> whence  $<$ flag>

The <error number> argument represents the UNIX error number, <filename> represents the name or the description of the input file, <offset> represents the requested offset, and <flag> represents the seek flag (0, 1, or 2). The task failed to move the pointer on the named file.

(\*, \*\*, \*C)XXX225 FILE fprintf() returned <return code>. Expecting <number>

The  $\le$ return code $\ge$  argument represents the return code of fprintf(), and  $\le$  number $\ge$  represents the number of items requested. The task failed to write the requested number of items.

(\*, \*\*, \*C)XXX226 FILE fscanf() returned <return code>. Expecting <number>

The <return code> argument represents the return code of fscanf(), and <number> represents the number of items requested. The task failed to read the requested number of items.

(\*, \*\*, \*C)XXX227 FILE errno <error number> linking <file> to <new file>

The <error number> argument represents the UNIX error number, <file> represents the file to link from, and <new file> represents the name of the new file link. The task failed to create a link to a file. This might happen when the first file does not exist.

(\*, \*\*, \*C)XXX228 FILE errno <error number> unlinking <name>

The <error number> argument represents the UNIX error number, and <name> represents the name of file to unlink. The task failed to remove a file link. Check if the named file exists. If it does, check the permissions in the file.

(\*, \*\*, \*C)XXX229 FILE errno <error number> renaming <name> to <new name> The <error number> argument represents the UNIX error number, <name> represents the original filename, and  $\langle$  new name $\rangle$  represents the new name. The task failed to rename a file.

(\*, \*\*, \*C)XXX230 DIR errno <error number> changing to <directory name> The <error number> argument represents the UNIX error number, and <directory name> represents the directory name. The task failed to set its working directory. Check if the directory exists and if the execute permissions are set.

(\*, \*\*, \*C)XXX231 DIR errno <error number> opening <directory name>

The <error number> argument represents the UNIX error number, and <directory name> represents the directory name. The task failed to open the named directory. Check if the directory exists and if the read permissions are set.

(\*, \*\*, \*C)XXX232 DIR errno <error number> reading <directory name>

The <error number> argument represents the UNIX error number, and <directory name> represents the directory name. The task failed to read an entry from the named directory. Check if the directory exists and if the read permissions are set.

(\*, \*\*, \*C)XXX233 SCKT errno <error number> creating <protocol> socket for <use> The <error number> argument represents the UNIX error number, <protocol> represents the protocol (TCP or UDP), and <use> represents the use of the socket. The task failed to create an end point for communication (a socket). This can happen if the task has opened too many sockets.

(\*, \*\*, \*C)XXX234 SCKT errno <error number> connecting to <name>/<string>

descriptor. The task failed to bind a name to a socket.

The <error number> argument represents the UNIX error number, <name> represents the server name or address, and <string> represents the service name or port number (as a string).

The task failed to initiate a connection to a server process. Either the server name does not have an entry in the /etc/hosts file, or the service name is not in the /etc/services file. If an IP address and a port number are used instead of names and the message still shows up, contact the Cisco Technical Assistance Center.

(\*, \*\*, \*C)XXX235 SCKT errno <error number> binding socket <descriptor> The <error number> argument represents the UNIX error number, and <descriptor> represents the socket

(\*, \*\*, \*C)XXX236 SCKT errno <error number> listening on socket <descriptor>, qlength=<queue length>

The <error number> argument represents the UNIX error number, <descriptor> represents the socket descriptor, and <queue length> represents the requested queue length. The task failed to listen for connections on a socket.

(\*, \*\*, \*C)XXX237 SCKT errno <error number> accepting from socket=<id> The <error number> argument represents the UNIX error number, and <id> represents the socket ID. The task failed to accept a connection from a socket.

(\*, \*\*, \*C)XXX238 SCKT errno <error number> reading <data> size <bytes> The <error number> argument represents the UNIX error number, <data> represents the description of data to read, and <br/>bytes> represents the number of bytes to read. The task encountered an error while reading data from a socket.

(\*, \*\*, \*C)XXX239 SCKT errno <error number> writing <data> size <bytes> The <error number> argument represents the UNIX error number, <data> represents the description of data to write, and <br/>bytes> represents the number of bytes to write. The task encountered an error while writing data to a socket.

(\*, \*\*, \*C)XXX240 FILE errno <error number> getting file stat for <description> The <error number> argument represents the UNIX error number, and <description> represents the name or description of a file. The task failed to get file statistics. Check if the file exists.

(\*, \*\*, \*C)XXX241 MSGQ errno <error number> code <return code> deleting key=\$<queue key> The <error number> argument represents the UNIX error number, <return code> represents the return code of the routine for deleting the message queue, and <queue key> represents the message queue key. The task failed to delete the message queue with the given key. The message queue might have been deleted manually or by another task.

(\*, \*\*, \*C)XXX242 (SHM errno <error number> code <return code> deleting key=\$<queue key> The <error number> argument represents the UNIX error number, <return code> represents the return code of the routine for deleting the shared memory, and <queue key> represents the message queue key. The task failed to delete the shared memory with the given key. The message queue might have been deleted manually or by another task.

(\*, \*\*, \*C)XXX243 SHM errno <error code> attaching to <task name> shared memory The <error code> argument represents the UNIX error code, and <task name> represents the task name of the shared memory owner.

The task failed to attach to the shared memory owned by the given task. The shared memory might not have been created or might have been deleted by the owning process. Check if the shared memory owner is executing by issuing the UNIX command **ps -eaf | grep** <task>, where <task> is the owner of the shared memory.

(\*, \*\*, \*C)XXX244 SYS errno <error code> on UNIX system call <call>

The <error code> represents the UNIX error code, and <call> represents the system call name. The task encountered an error during a UNIX system call.

# **Manager Task-Specific Messages**

The Manager (MGR) task-specific error messages are numbered from 400 through 899 (not all numbers are used). The specific tasks use the same range of numbers, but the text of the message is different for each task.

### MGR500 Spawning <task>

The <task> argument represents the task name. The MGR task manages the BAMS software. The MGR task starts and stops the other BAMS tasks. This informational message indicates that a task is being started.

MGR501 Sending <signal number> to <task>

The <signal number> argument represents the signal number, and <task> represents the task name. Some communication between UNIX tasks is by signal number. This message indicates that a signal has been sent to a UNIX task.

#### MGR502 Attempting a restart

This message indicates that the MGR task is attempting to restart the system. The startup messages that follow this message are displayed and are logged in the syslog file.

### MGR503 Keepalive internal passed

Keep alive is a security feature that monitors system activity when you log on to the system as an administrator or operator. If control session activity is idle for more than a desired amount of time, the application logs the user out. This message indicates that the keep alive interval has passed.

MGR504 Task <name> will be restarted The  $\langle$ name $\rangle$  argument represents the task name. The MGR is restarting the displayed task.

#### MGR505 Invoking task <name>

The <name> argument represents the task name. The MGR is starting the displayed task.

\* MGR600 Function <name> failed, code <rc>, errno:<UNIX error number>

The <name> argument represents the function name, <rc> represents the return code, and <UNIX error number> represents the UNIX error number. The displayed function returned an unexpected return code.

\* MGR601 Too many options for <process>

The <process> argument represents the process name. This message indicates that too many optional parameters are passed to a process listed in the proglist file. The proglist file contains the names of configuration files specific to each task.

Verify the parameters in the configuration file of the offending task. If the configuration file has been modified, remove some of the options within the configuration file or restore the original configuration file.

\*\* MGR700 Too few parameters <total>/<expected> on line <number> of proglist The <total> argument represents the number of parameters, <expected> represents the number of expected parameters, and  $\langle$  number > represents the line number in the file. The proglist file has an incorrect number of parameters. Contact the Cisco Technical Assistance Center.

\*\* MGR800 Failed spawning <name>

The <name> argument represents the task name. This message indicates that the MGR task is unable to start the displayed task. This message can be caused by a combination of hardware and software problems.

Restart the application software and monitor the system log for the same occurrence. If the problem persists, restart the operating system. If the problem is still present, reinstall the application software.

#### \*C MGR801 Task <name> has died.

The <name> argument represents the task name. This message indicates that the specified task has stopped responding to the system. The MGR task automatically attempts a restart of the indicated task. Verify the permissions and ownerships on the task that has died. Restart the application and monitor the system log to see if the error persists. If MGR is unable to restart the task, you might need to reinstall the software. To clear this alarm, you must provide a matching text message because multiple MGR801 alarms may be active (each with a different message).

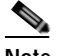

## **Note** This alarm is cleared after the error alarm condition is removed.

\*C MGR802 Manager shutting down the application

This message indicates that a task has exited due to the receipt of the specified UNIX signal. The application has been terminated with a software interrupt. A signal 15 indicates that the system received the **stop** command. A signal 11 indicates that a segmentation violation occurred. The MGR task attempts a restart of the application for signals other than signal 15. If the MGR task is unable to restart the application, a UNIX shutdown might be necessary. This error can be associated with a hardware or a software failure.

\*C MGR803 Received unexpected signal number <number>. Exiting

The <number> argument represents the signal number. This error message indicates that the task has exited due to the receipt of the specified UNIX signal. The MGR task should reinitialize the system automatically. Monitor the syslog file during the next hour. If the error message reoccurs, reinstall the software.

\*C MGR804 Disk full. Must be cleaned up manually The system has a full data directory and the Mass Storage Control task is unable to effect an automatic system cleanup. This type of error can occur if the disk thresholds are set too high.

Change to the /CiscoBAMS/data directory and remove older data files. The Mass Storage Control parameters should be verified and changed as necessary. For more information about setting up or editing MSC parameters, see the ["Setting Up Disk Monitoring Thresholds" section on page](#page-55-0) 2-18.

# **Accumulation Task Messages**

The Accumulation (ACC) task accumulates peg counts for measurements. During processing, this task writes messages to the syslog with an ACC task identifier (for example, ACC001).

ACC000 <name> version <number1> has started, pid <number2>

The  $\langle$ name $\rangle$  argument represents the task name. The  $\langle$ number1 $\rangle$  argument represents the task version. The <number2> argument represents the process ID number. This message indicates that the ACC task has started. This is an informational message. No action is necessary.

ACC001 <name> terminating with code <errno>

The <name> argument represents the task name. The <errno> argument represents the UNIX error number set by the system function. This message indicates that the ACC task has been ended. See the error number to determine the reason for the error.

ACC002 <name> terminating with signal number <number>

The <name> argument represents the task name. The <number> argument represents the signal number. This message indicates that the ACC task has been ended. See the signal number to determine the reason for the error.

ACC003 <name> terminating normally

The <name> argument represents the task name. This message indicates that the ACC task is ending normally. This is an informational message. No action is necessary.

### ACC004 Processing file <name>

The <name> argument represents the filename. This message indicates that the ACC task is processing the displayed file. This is an informational message. No action is necessary.

ACC005 File <name> processed

The <name> argument represents the filename. This message indicates that the ACC task processed the displayed file. This is an informational message. No action is necessary.

ACC010 <number> calls processed

The <number> argument represents the number of processed calls. This message indicates the number of call records that the ACC task has processed. This is an informational message. No action is necessary.

\* ACC019 No flat files to process. Retry in <number> seconds

The <number> argument represents the number of seconds. This message indicates that the ACC task has found no data files to process and is pausing for a period of time before attempting to process additional files. If no \*, \*\*, or \*C is displayed, this message is displayed as an informational message. No action is necessary.

ACC022 Processed call set in <number> seconds

The <number> argument represents the number of seconds. This message indicates the elapsed time to process a single call set (data file). This is an informational message. No action is necessary.

ACC023 <name>: User time=<time1> sec, CPU time=<time2> sec

The <name> argument represents the process name. The <time1> argument represents the CPU time used for executing instructions in user space. The <time2> argument represents the CPU time used for executing instructions in system space. This alarm message indicates the user and CPU time used for processing enclosure files. This is an informational message. No action is necessary.

\* ACC101 File error: <name> on <filename> (<errno>)

The <name> argument represents the name of the failed system call. The <filename> argument represents the filename. The <errno> argument represents the UNIX error number set by the system function. This message indicates that the ACC task encountered an error when performing a system call operation on the specified file. See the UNIX error number for more information.

\*C ACC102 File I/O error: <name> on <filename>, requested: <number1>, got: <number2>  $(s_1)$ 

The <name> argument represents the name of the failed system call. The <filename> argument represents the filename. The <number1> argument represents the number of requested bytes. The <number2> argument represents the number of received bytes. The <errno> argument represents the UNIX error number set by the system function. This message indicates that the ACC task encountered an error when performing a file I/O operation. Contact the Cisco Technical Assistance Center.

W ACC204 Duplicate Trunk Group Key <trunk group> IC:<carrier id>

The <trunk group> argument represents the trunk group. The <carrier id> argument represents the carrier identifier. An error occurred when the trunk group key was added. Contact the Cisco Technical Assistance Center.

\*\* ACC206 Undefined environment variable <varname>

The <varname> argument represents the variable name. This message indicates that an expected environment variable has not been defined. Try logging out and logging back in. If this problem persists, verify that the specified environment variable is defined in /CiscoBAMS/bin/sym\_defs. If it is missing, contact the Cisco Technical Assistance Center for directions on how to proceed.

\*\* ACC207 Function <name> failed <errno>

The <name> argument represents the name of the failed function. The <errno> argument represents the UNIX error number set by the system function. This message indicates that an unexpected function failed. Contact the Cisco Technical Assistance Center.

\*C ACC210 The EOF marker missing for the file <filename>

The <filename> argument represents the filename. This message indicates a missing end-of-file marker in the displayed file. Contact the Cisco Technical Assistance Center.

\* ACC221 Old call set received <id> current <interval string> The  $\langle$ id $\rangle$  argument represents a new call set, and  $\langle$ interval string $\rangle$  represents the current call set. This message appears when a call set older than the current one is received. Contact the Cisco Technical Assistance Center.

\* ACC222 Missing call set expected <next interval string> received <call set id> The <next interval string> argument represents a new call set, and <call set id> represents the current call set. This message appears when a time gap has been detected in the ACC input stream. Contact the Cisco Technical Assistance Center.

\* ACC223 Can't load interval value from check point file This message appears when an error is detected during the reading of the checkpoint file. Contact the Cisco Technical Assistance Center.

\* ACC224 Memory allocation failed requested by <function name> The <function name> argument represents the name of the function requesting memory. Contact the Cisco Technical Assistance Center. This message appears when memory is allocated and none is returned.

#### ACC225 No Checkpoint file to load

This message appears when the ACC task starts and no checkpoint file is found. This is an informational message. No action is necessary.

ACC226 Check point loaded, last interval was <current interval string> The <current interval string> argument represents the current interval string loaded from the checkpoint. This message appears when the ACC task starts and the checkpoint file is loaded. This is an informational message. No action is necessary.

\* ACC227 <count direction> <description>, TG <trunk group prefix> <trunk group number> <counter value> <condition> <threshold value> <timestamp>

The <count direction> represents the direction of the count, <description> is a description of the count, <trunk group prefix> represents the trunk group prefix, <trunk group> represents the trunk group, <counter value> represents the counter value, <condition> represents the threshold crossing condition, <threshold value> represents the value of the threshold, and <timestamp> represents the timestamp (that is, @ YYYYMMDDHHMMSS UTC). This message appears when a counter passes a user-determined threshold test or clears. To clear this alarm, you must provide a matching text message, because multiple ACC227 alarms might be active (each with a different message).

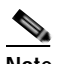

**Note** This alarm is cleared after the alarm condition is removed.

ACC228 <count direction> <description>, TG <trunk group number> contains an invalid condition

The <count direction> represents the direction of the count, <description> is a description of the count, and  $\langle$ trunk group number> represents the trunk group number. This message appears when a threshold is tested and the condition  $\langle \langle = \rangle$  is an unknown test. This is an informational message. No further action is necessary.

\* ACC230 CTL file error: <string>

The <string> argument represents a string from ai\_strerror(). This message displays errors from calls to the Web Application Program Interface (API). Contact the Cisco Technical Assistance Center.

\* ACC231 Threshold file error <key> <threshold name> <value> <text>

The <key> argument represents the id/tag, <threshold name> represents the name of the threshold (for example, "ANSWERED"), <value> represents the value in error, and <text> represents a description of the error condition. This message appears when the threshold file contains an incorrect value. Contact the Cisco Technical Assistance Center.

\* ACC232 Multiple Global thresholds found

On each new call set, ACC reloads the Threshold Crossing Alarms table if the file contains more than one global threshold record that this alarm displays. Contact the Cisco Technical Assistance Center.

\* ACC233 Out of table Space

If ACC attempts to insert a new node in a tree and no space is available, this alarm is displayed. Contact the Cisco Technical Assistance Center.

\* ACC234 Known node can't be found deleting

If ACC attempts to delete a node in a tree and the delete returns null (node not found), this alarm is displayed. Contact the Cisco Technical Assistance Center.

\* ACC235 CTL file <name> value error: <value>

The <name> argument represents the name of the CTL file and the value represents the measurement value. This message displays when the value of the measurement field in the control file is not 0 or 1. Check the configuration file using MML and fix the value.

\* ACC236 Interval minutes must be 5, 10, 15, 20 or 30

This message displays when the ACC task reads an invalid value from the NODEPARMS configuration file for the interval minutes. Check the NODEPARMS configuration file using MML and fix the value.

\* ACC237 Number of Ckts not populated for TD <trunk group>

The <trunk group> number represents the trunk group number. This message displays if the number of circuits for a trunk group has not been defined or has been set to zero. An invalid zero value leads to invalid statistics. If this alarm is generated when the number of circuits is zero, the percentage measurements are reported as 100 percent. At the node level, modify the Trunk Group table (TRUNKGRP tag ID) for the specified trunk group and then assign a non-zero value to the circuits parameter.

# **Augmentation BAF Task Messages**

The Augmentation BAF (AGB) task controls the augmentation of data through the use of lookup tables. During processing, this task writes messages to the syslog with an AGB (Augmented BAF) task identifier (for example, AGB001).

AGB000 <task> version <version> has started <pid>

The <task> argument represent the task name, <version> represents the task version, and <pid> represents the process identifier. This message indicates that the AUG task has started. This is an informational message. No action is necessary.

AGB001 <task> terminating with <code> <pid> The  $\langle$ task $\rangle$  argument represents the task name,  $\langle$ code $\rangle$  represents UNIX error code, and  $\langle$ pid $\rangle$ represents the process identifier. This message indicates that the AUG task has ended abnormally. See the UNIX error code for an explanation of the problem.

AGB002 <name> terminating with signal <number1>, pid <number2>

The <name> argument represents the task name, <number1> represents the UNIX signal number, and <number2> represents the UNIX process identifier. This message indicates that the displayed signal ended the task. See the UNIX signal number for an explanation of the problem.

AGB003 <name> terminating normally, pid <number>

The <name> argument identifies the task name, and <number> identifies the process ID number of the task. This message indicates that the task terminated normally. This is an informational message. No action is necessary.

AGB004 Processing file <name>

The <name> argument represents the filename. This message indicates that the AUG task is processing the displayed file. This is an informational message. No action is necessary.

AGB009 Received system signal <signal name>.

The <signal name> argument represents the name of the UNIX signal. The AUG task received a system signal. This is an informational message. No action is necessary.

AGB010 Processed <filename>, total: <number> good: <number> sunerr: <number> semerr <number> lk uperr <number>

The <filename> argument represents the name of the processed file, and <number> represents the total number of call records, the number of good call records, the number of call records with syntax errors, the number of call records with semantic errors, and the number of call records with error lookups, respectively. This message provides summary information of call records being processed. This is an informational message. No action is necessary.

AGB019 No flat files to process. Retry in <number> seconds.

The <number> argument represents the time delay in seconds. There are no data files to process. The task waits and retries in the specified number of seconds. This is an informational message. No action is necessary.

AGB024 Creating <name> table

The <name> argument represents the lookup table name (that is, NPANXX table, Rating Exception table, Rating Type table, or Trunk Group table). The named lookup table is created and loaded into memory. This is an informational message. No action is necessary.

AGB025 Refreshing <name> table.

The <name> argument represents the lookup table name. The lookup table is reloaded. This is an informational message. No action is necessary.

\* AGB100 System call failure: <name> <errno>

The <name> argument represents the name of a failed system call, and <errno> represents the UNIX error number. This message indicates that the AUG task encountered an error when requesting the displayed system call. Look up the UNIX error number. Contact the Cisco Technical Assistance Center.

\* AGB101 File error: <call> on <file> (<code>)</sub>

The <call> argument represents the name of the failed system call, <file> represents the name of the file being operated on, and  $\langle \text{code} \rangle$  is the UNIX error number. This message indicates an error during the performing of the displayed system call operation. Look up the UNIX error number. A software-related problem is indicated. Contact the Cisco Technical Assistance Center.

\*C AGB102 File I/O error: <call> on <file>, requested <number1>, got <number2>

The <call> argument represents the failed system call, <file> represents the name of the file being operated on, <number1> represents the number of bytes requested, and <number2> represents the number of bytes received. This message indicates an error during performance of the displayed I/O file operation. Check if the disk is full or not. If the disk is not full, a software-related problem is indicated. Contact the Cisco Technical Assistance Center.

\* AGB104 Cannot find file <name> to process

The <name> argument represents the filename. This message indicates that the task is expected to reprocess the named file but did not find it. Contact the Cisco Technical Assistance Center.

\* AGB201 Undefined environment variable <name>

The <name> argument represents the name of the undefined environment variable. This message indicates that an environment variable is not defined. Check the sym\_defs file. Contact the Cisco Technical Assistance Center.

\* AGB202 <index> - Invalid <field>: <value>

The <index> argument represents the call record index, <field> represents the field name in the call record, and <value> indicates the value of the field. This message indicates that the AUG task detected an invalid field value in the call record. The input data has an invalid call reference ID. Check the Cisco MGC raw data, and make sure the call reference ID has the correct format. Contact the Cisco Technical Assistance Center.

## \* AGB203 <index> - fail <function> lookup of <field>: <value>

The  $\langle$ index $\rangle$  argument represents the call record index,  $\langle$ function $\rangle$  represents the function name of the table lookup, <field> represents the field name in the call record, and <value> represents the value of the field being looked up. This message indicates a failed table lookup. Make sure the specific value exists in the table. Contact the Cisco Technical Assistance Center.

## \* AGB210 CTL file: <name> error: <ai string error>

The <name> argument represents the function name, and <ai string error> represents the error string. This message indicates an error returned by a control file function. Make sure the CTL file exists in the specified directory. Check the existence of the CTL file (\*.CTL) and verify the structure of the control file (\*.CFDT). If the CFDT file is corrupt, copy the default CFDT file. Contact the Cisco Technical Assistance Center.

### \* AGB211 CTL file BAF value error: <value>

The <value> argument represents a bad value. This message indicates that the content of the BAF field in the control file is not 0 or 1. Verify sysparm configurations. Make sure the BAF output is set to 0 (disabled) or 1 (enabled). Contact the Cisco Technical Assistance Center.

\* AGB232 #<index> Fail <function> lookup of<field1>:<value1> <field2>:<value2> <field3>:<value3>

The  $\langle$ index $\rangle$  argument represents the call record index,  $\langle$ function $\rangle$  represents the function name of the table lookup, <field1> represents the first field name in the call record, <value1> represents the value of the first field, <field 2> represents the second field name in the call record, <value2> represents the value of the second field, <field3> represents the third field name in the call record, and <value3> represents the value of the third field. This message indicates a failed table lookup at the named locations. The system tried to match three field values to the lookup table. Verify the table configuration file, and make sure the field values exist in that configuration file. Contact the Cisco Technical Assistance Center.

\* AGB233 #<index> Fail <function> lookup of <field>:<value>

The  $\langle$ index $\rangle$  argument represents the call record index,  $\langle$  function $\rangle$  represents the function name, <field> represents the field name of the call record, and <value> represents the value of the field being looked up. This message indicates a failed table lookup of this field. Verify that the input raw file used only one field value to match to the lookup table. Contact the Cisco Technical Assistance Center.

\* AGB234 #<index> - Invalid block: <field name>

The <index> argument represents the record index, and <field name> represents field names and values. This message indicates that an invalid block format was encountered in the reading of blocks from the table file. For example, the system expected a six-digit value for NPANXX, but it received only five digits. Verify the field value in the table. Make sure you enter the required value. For field names and descriptions, see the ["Tag IDs and Field Names" section on page](#page-104-0) 5-1.

\* AGB235 #<number> records failed trunk group lookup for file cor\_agcdr\_<timestamp>\_<sequence number>.bin

The  $\alpha$  argument represents the number of records that failed the trunk group lookup, the <timestamp> argument represents the date and time, and the <sequence number> argument represents the file sequence number. This minor alarm indicates that the Trunk Group table is not correctly or fully populated. This error precludes these records from being processed by the measurements function. Fix the Trunk Group table. Refer to the AUG\*log files in the opt/CiscoBAMS/files directory. This file specifies which trunk group should be modified so that these configuration failures do not occur.

AGB236 <number> record(s) default to interlata due to absent NPANXX for file The <number> argument represents the record number that defaulted to the INTERLATA rating type due to this NPANXX combination not being in the NPANXX tables. This message indicates that the AUG task has started. This is an informational message. No action is necessary.

AGB237 <number> record(s) did not have called and or calling number for files <name>. The  $\langle$ number $\rangle$  argument represents the number of records and the  $\langle$ name argument $\rangle$  represents the filenames of no-data files encountered during processing. This is an informational message. No action is required.

# **ASCII Conversion Task Messages**

The ASCII Conversion (ASC) task outputs Cisco MGC End of Call 1110 ASCII records. During processing, this task writes messages to the syslog with an ASC task identifier (for example, ASC001).

ASC000 <task name> version <version> has started pid <process identifier> The <task name> argument represents the task name, <version> represents the version, and <process identifier is the UNIX process identifier. This alarm defines what version of the task is running. This is an informational message. No action is required.

ASC001 <task name> terminating with code <return error code>, pid <process id> The <task name> argument represents the task name, <return error code> represents the error code returned, and <process id> represents the UNIX process identifier. The named task has been terminated abnormally. The code identifies the error encountered by the system. This is an informational message. No action is necessary.

ASC002 <task name> terminating with signal <signal number>, pid <process id> The <task name> argument represents the task name, <signal number> represents the UNIX signal number, and <process id> is the UNIX process identifier. The named task has been ended by a UNIX signal. This is an informational message. No action is necessary.

ASC003 <task name> terminating normally, pid <process id> The  $\langle$ task name $\rangle$  argument represents the task name, and  $\langle$ process id $\rangle$  is the UNIX process identifier. The ASC task has terminated normally. This is an informational alarm that appears only in test mode.

ASC004 No file to be processed. Retries in <number> seconds The <number> argument represents the number of seconds the system waits before reattempting to process files. The task sleeps for the number of seconds displayed before accessing more files. This is an informational message. No action is necessary.

\* ASC101 File error: <data format type> on <system call> <errno>

The <data format type> represents the type of data format; <system call> represents the name of the failed system call or the name of the file being operated on; and  $\langle$ errno $\rangle$  represents the UNIX error number. An error was encountered during the performance of a system call operation. Look up the UNIX error number in the listing at the end of this appendix and contact the Cisco Technical Assistance Center.

\*\* ASC200 Environment variable <name> not found

The <name> argument represents the name of the missing environment variable, for example CONFIG\_DIR, FILES\_DIR, dir\_in or dir\_out. The displayed environment variable was not found. The symbol definition file (sym\_defs) is missing a variable, or the variable must be set before the task is run. Contact the Cisco Technical Assistance Center.

(\*,\*\*) ASC201 Function <name> failed, <errno>

The  $\langle$ name $\rangle$  argument represents the calling function name, and  $\langle$  errno $\rangle$  represents the UNIX error number. This message indicates failure of the displayed function call, that is, Major Events for open\_file, stat (sysParm.CTL), ai\_open ctlfile, minor events for ai\_get\_max\_num\_of\_recs(), ai\_load\_rec(), or ai\_close\_file. Examine the error number. Contact the Cisco Technical Assistance Center.

(\*,\*\*) ASC201 Function <calling function> failed, (<error number>)

The <calling function> represents the calling function, and the <error number> argument represents the UNIX error number. The system encountered a failure trying to make a function call. Examine the system error. Contact the Cisco Technical Assistance Center for help in checking the system configuration and making any necessary modifications.

\*\* ASC202 Invalid AMADEF format, read <error string>, expected <expected string> The <error string> argument represents the error string found, and the <expected string> argument represents the string that was expected. The system encountered a format problem while trying to read the AMADEF file. The AMADEF file needs to be fixed. Contact the Cisco Technical Assistance Center for help in checking the system configuration and making any necessary modifications.

\* ASC205 Unsupported field <field name>, conversion not defined The <field name> argument represents the name of the field. The system encountered an AMA field that cannot be processed. Contact the Cisco Technical Assistance Center for help in checking the system configuration and making any necessary modifications.

ASC207 Processed <filename>, converted <num recs>, output = <suffix> The <filename> argument represents the input filename, <num recs> represents the number of records converted, and <suffix> represents the output file suffix. This message displays processing status information. This is an informational message. No action is necessary.

(\*,\*\*) ASC208 <data type> code <structure code> not found, cannot process record The <data type> argument represents the type of data and <structure code> represents the structure code or call type. The system is unable to process a record due to missing code and structure code information. Check the AMADEF file. Contact the Cisco Technical Assistance Center for help in checking the system configuration and making any necessary modifications.

\*\* ASC209 Error <return value> reading file: CALLSTRUCT\_MAP The <return value> represents the value returned. The system encountered a format error reading the callstruct file. Check the CALLSTRUCT\_MAP file. Contact the Cisco Technical Assistance Center for help in checking the system configuration and making any necessary modifications.

# **1110 Binary Task Messages**

The 1110 Binary (BIN) task correlates 1010, 1030, 1040, and 1060 CDBs from the Cisco MGC, and generates 1110, and 1060 CDBs. During processing, this task writes messages to the syslog with a BIN task identifier (for example, BIN001).

BIN000 <task> version <version number> has started, pid <process ID>.

The <task> argument represents the task name, <version number> represents the task version number, and <process ID> represents the UNIX process identifier. This message identifies the version of the task that is running. This is an informational message. No action is necessary.

BIN001 <task> terminating with code <return code>, pid <process ID>.

The <task> argument represents the task name, <return code> identifies the terminating signal number encountered by the system, and <process ID> represents the UNIX process identifier. The named task ended abnormally. The code identifies the error encountered by the system. This is an informational message. No action is necessary.

BIN002 <task> terminating with signal <number>, pid <process ID>. The <task> argument represents the task name, <number> represents the UNIX signal number, and  $<$ process ID $>$  represents the UNIX process identifier. The named task was ended by a UNIX signal.

BIN003 <task> terminating normally, pid <process ID>. The <task> argument represents the task name, and <process ID> represents the UNIX process identifier. The named task ended normally. This is an informational message. No action is necessary.

BIN004 Processing file <filename> The <filename> represents the name of the file being processed. The task has started processing the named file. This is an informational message. No action is necessary.

BIN009 Received system signal <signal> The <signal> argument represents the received signal number. The BIN task received a system signal. This is an informational message. No action is necessary.

BIN010 Processed <filename>, IN(total: <number1>) OUT(1060: <number2> 1110: <number3>) The <filename> argument represents the processed filename, <number1> represents the total number of processed call records, <number2> represents the number of 1060 call records, and <number3> represents the number of 1110 call records. This message displays call process summary information. This is an informational message. No action is necessary.

BIN011 Processed <filename>, Skipped CDEs: <number1> Unknown CDEs: <number2> The <filename> argument represents the processed filename, <number1> represents the number of skipped CDEs, and <number2> represents the number of unknown CDEs. This message indicates the number of CDEs that were skipped or unknown in a processed file. This is an informational message. No action is necessary.

## BIN012 Output file <filename>

The <filename> argument represents the processed filename. This message indicates the name of the output file. This is an informational message. No action is necessary.

### BIN019 No flat files to process. Retry in <number> seconds.

The <number> argument represents the number of seconds. This message indicates that no data exists for processing. The BIN task retries in the displayed number of seconds. This is an informational message. No action is necessary.

BIN020 CDB tag <number>, CDB is skipped.

The <number> argument represents the CDB number. This CDB is skipped when the CDB tag is found in the Skip CDB table. This is an informational message. No action is necessary.

### BIN021 CDE tag <number>, CDB is skipped

The <number> argument represents the CDE number. This CDE is skipped when the CDE tag is found in the Skip CDE table. This is an informational message. No action is necessary.

#### BIN024 Creating <name> table

The <name> argument represents the lookup table name (that is, NPANXX table, Rating Exception table, Rating Type table, or Trunk Group table). The named lookup table is created and loaded into memory. This is an informational message. No action is necessary.

#### BIN025 Refreshing <name> table

The <name> argument represents the lookup table name. The lookup table is reloaded. This is an informational message. No action is necessary.

BIN026 Generated CDB <type> length is <length>.

The <type> argument represents the CDB type. The <length> argument represents the length of the CDB. This is an informational message. No action is necessary.

\* BIN100 System call failure: <call name> (<error number>)

The <call name> represents the name of the failed system call, and <error number> represents the UNIX error number. An error was encountered when this system call was requested. Look up the UNIX error number for more information. Contact the Cisco Technical Assistance Center.

\* BIN101 File error: <call> on <file> (<code>)</sub>

The <call> argument represents the name of the failed system call, <file> represents the filename, and <code> represents the UNIX error number. This message indicates that the BIN task encountered an error when performing the displayed system call operation. Look up the error number. Contact the Cisco Technical Assistance Center.

\*C BIN102 File I/O error: <call> on <file>, requested: <number1>, got: <number2> (code) The <call> argument represents the name of the failed I/O system call, <file> represents the name of the file being operated on,  $\langle$ number1> represents the number of bytes requested, and  $\langle$ number2> represents the number of bytes received, and <code> represents the UNIX error number. The BIN task encountered an error when performing the displayed I/O file operation. Contact the Cisco Technical Assistance Center.

\* BIN201 Undefined environment variable <name>

The <name> represents the name of the environment variable. This message indicates that the displayed environment variable is not defined. Contact the Cisco Technical Assistance Center.

\* BIN202 Input file does not start with header CDB

This message indicates that the BIN task detected an invalid field value in the call record. The BIN task placed the input file in the error directory. Verify the Cisco MGC input file. Contact the Cisco Technical Assistance Center.

\* BIN203 Error reading TAG/LEN of TLV errno=<error number>

The <error number> argument represents the UNIX error number. An error occurred during the reading of the TLV (T = Tag field code, L = Length of the field value, V = field Value). The BIN task stops processing this file, renames it as an error file, and begins processing the next input file. Look up the error. Verify the Cisco MGC input file. Contact the Cisco Technical Assistance Center.

\* BIN204 Input file is not ended by footer CDB

The system encountered the displayed error. The BIN task placed the input file in the error directory. Contact the Cisco Technical Assistance Center.

\* BIN207 #<index> - <name>: <value> too long, <size> expected.

The <index> argument represents the call record index, the <name> argument represents the field name, the <value> argument represents the field value, and the <size> argument represents the expected field size. This message indicates that the field string exceeded the expected size. Contact the Cisco Technical Assistance Center.

\* BIN210 CTL file: <name>: error: <ai string error>.

The <name> argument represents the control filename, and the <ai string error> argument represents the displayed error string. This message indicates the error returned by a control file function. Contact the Cisco Technical Assistance Center.

\* BIN211 CTL file lookup value error: <value>

The <value> argument represents the measurement value. This message displays when the value of the measurement field in the control file is not 0 or 1. Check the configuration file using MML and fix the value.

\* BIN222 Invalid TLV len:<length> at <position>th chars, CDB len:<size> The <length> argument represents the incorrect TLV length, <position> represents the TLV position in the CDB, and <size> represents the size of the CDB. The system read an invalid TLV length. The BIN task stops further processing of the input file and renames the input file by prepending "err\_" to the input filename. Verify the Cisco MGC input file. Contact the Cisco Technical Assistance Center.

\* BIN223 #<format> - Get <number1> byte record. <number2> bytes record expected. The <format> argument represents the data format, <number1> represents the size of the call record read, and <number2> represents the size of the call record expected. This message indicates the processed record size.

\* BIN224 Process all CDEs: Error in parsing record.

This message indicates that the BIN task encountered an error during the parsing of this record. Verify the Cisco MGC input file. Contact the Cisco Technical Assistance Center.

\* BIN225 Dump\_cde: Unrecognized tag <tag number>

The <tag number> represents the number of the tag. This message indicates that the BIN task encountered an unrecognized tag. Verify the Cisco MGC input file. Contact the Cisco Technical Assistance Center.

\* BIN226 Incorrect field length <field value length>.

The <field value length> argument represents the length of the field value.This message indicates that the BIN task encountered an incorrect field length. Verify the Cisco MGC input file. Contact the Cisco Technical Assistance Center.

BIN232 <index> - Fail <function> lookup of <field1>: <value1> and <field2>: <value2> The  $\langle$ index $\rangle$  argument represents the index of the call record, the  $\langle$  function $\rangle$  argument represents the function name of the table lookup, the <field1> argument represents the first field name in the call record, the <value1> argument represents the first value of the field being looked up, the <field2> argument represents the second field name in the call record, and the <value2> argument represents the second value of the field being looked up. This message indicates that the task failed to look up the indicated fields.

BIN233 <index> - Fail <function> lookup of <field>: <value>

The <index> argument represents the index of the call record, the <function> argument represents the function name of the table lookup, the  $\langle$  field> argument represents the first field name in the call record, and the <value> argument represents the first value of the field being looked up. This message indicates that the task failed to look up the indicated fields.

BIN234 #<record index> - Invalid record <field names/values>

The <record index> argument represents the record index, and the <field names/values> argument represents the field names and values. The BIN task encountered an invalid block format while reading blocks from a control file. The message shows which fields are invalid. Use MML to correct the values.

BIN235 <number> record(s) failed <trunk/sigpath> lookup for file <name>

The <number> argument represents the number of records, the <trunk/sigpath> argument represents the trunk group or sigpath, and the <name> argument represents the filename. This message shows the number of lookup failures per file. To find details of a lookup failure, examine the log file /opt/CiscoBAMS/files/sxx/BIN\_cdr.log and search for message BIN233. Correct the appropriate record in the Trunk Group table or in the Nailed Connection table.

BIN236 Setting BIN processing prefix to <prefix>

The <prefix> argument represents the file prefix. The BIN task processes files whose prefixes match the file-prefix1 parameter in the Poll table. If this parameter is not populated, the file-prefix2 parameter is used. If both parameters are empty, the default prefix is cdr. Whenever the Poll table is modified, this message displays the value of the file prefix that BIN uses.

# **Correlation Task Messages**

The Correlation (COR) task correlates call record data collected from the Cisco MGC. During processing, this task writes messages to the syslog with a COR task identifier (for example, COR001).

COR000 <task> version <version number> has started pid <process ID>.

The <task> argument represents the version task, <version number> represents the task version number, and <process ID> represents the UNIX process identifier. This message defines the version of the task that is running. This is an informational message. No action is necessary.

COR001 <task> terminating with code <return code>, pid <process ID>.

The <task> argument represents the task name, <return code> represents the return code, and <process ID> represents the UNIX process identifier. The named task has ended abnormally. The code identifies the error encountered by the system. This is an informational message. No action is necessary.

COR002 <task> terminating with signal <number>, pid <process ID>.

The <task> argument represents the task name, <signal number> represents the signal number received, and <process ID> is the UNIX process identifier. The named task was ended by a UNIX signal. This is an informational message. No action is necessary.

COR003 <task> terminating normally, pid <process ID>.

The <task> argument represents the task, and <process ID> represents the UNIX process identifier. The named task has ended normally. This is an informational message. No action is necessary.

COR004 No file to be processed. Retries in <number> seconds. The <number> argument represents the interval, in seconds, between retries—that is, the task sleeps for *<*number*>* seconds before accessing more files. This is an informational message. No action is necessary.

COR005 Start processing file <name>.

The <name> argument represents the filename. This message indicates that a file is processing. This is an informational message. No action is necessary.

### COR006 Processed file <name>: Output-> Complete:<number1> Incomplete:<number2> Ldur:<number3> Hold-> Incomplete:<number4>.

The <name> argument represents the name of file that has finished processing, <number1> represents the number of complete calls output, <number2> represents the number of incomplete calls output,  $\alpha$  -statuded  $\alpha$  represents the number of long duration calls output, and  $\alpha$  and  $\alpha$  represents the number of incomplete calls. This message indicates that the displayed file has been processed. This is an informational message. No action is required.

#### \* COR100 System call failure: <call name> (<error number>)

The <call name> represents the name of the failed system call, and <error number> represents the UNIX error number. An error was encountered when this system call was requested. Look up the UNIX error number for more information. Contact the Cisco Technical Assistance Center.

(\*,\*\*) COR101 File error: <system call> on <filename> (<error number>)

The <system call> argument represents the name of the failed system call, <filename> represents the name of the file being operated on, and <error number> represents the UNIX error number. An error was encountered during performance of a system call operation on the specified file. See the UNIX error number for more information. Contact the Cisco Technical Assistance Center.

\*\* COR200 Environment variable <variable name> not found.

The <variable name> argument represents the name of the environment variable that was not found. This message indicates that the displayed environment variable was not found. Verify that the variable is defined in the sym\_defs file, or make sure that it is set before the task is run. Contact the Cisco Technical Assistance Center.

(\*,\*\*) COR201 Function <function name>() failed, (<error number>)

The <function name> argument represents the calling function name, and <error number> represents the UNIX error number. This message indicates the failure of a function call. See the UNIX error number for more information. Contact the Cisco Technical Assistance Center.

\*\* COR202 Number of CDR memory extensions exceeded <max number>

The  $\langle \text{max number} \rangle$  argument represents the maximum number of memory extensions. The maximum number of CDR memory extensions is set too small. Increase the maximum number of CDR memory extensions in the cor\_cfg file in the opt/CiscoBAMS/files directory. In that file, the -m value indicates the size of the extents and measures the number of CDRs to save into the memory, and the -e value indicates the number of extents. Contact the Cisco Technical Assistance Center.

\*\* COR203 Read incomplete block size <filename>, <filename> expected.

The <filename> argument represents the name of the file found and the name of the file expected, respectively. The input file generated by the previous task has an I/O error (either a bad disk block or the disk space is full). The input file is incomplete. COR expected multiple records for each input file. The previous task wrote incomplete records, for example, because of a disk space problem. Contact the Cisco Technical Assistance Center.

\*\* COR204 Invalid CDB type: <name>

The <name> argument represents the filename found. For more information, check the error file called err\_<raw\_file\_name>. This message indicates that an invalid CDB type was encountered. The COR task writes invalid CDBs to that file. Check the Cisco MGC XECFGPARM.dat file and make sure the MGC CDB type is configured as specified. Contact the Cisco Technical Assistance Center.

\*\* COR205 Exhausted all possible sequence numbers: <filename>

The <file name> argument represents the name of the file. This message indicates that the number of input files in a single interval exceeded 99,999. Contact the Cisco Technical Assistance Center.

\*\* COR206 Multiple boundary crossings in a single file: <filename>

The <filename> argument represents the name of the input file. This message is generated if there are more than two boundary crossings in a data file. Contact the Cisco Technical Assistance Center.

\* COR207 Errors generating boundary crossing file: <filename>

The <file name> argument represents the name of the file. This message indicates that an error was encountered when the boundary crossing file was generated. Contact the Cisco Technical Assistance Center.

COR208 <string> stat file: <filename>

The <string> argument represents an action, such as "Creating" or "Closing," and <filename> represents the name of the file. This message is generated for the displayed stat file. This is an informational message. No action is necessary.

\* COR210 CTL file: <function name> error: <ai string error>

The <function name> argument represents the name of the function, and <ai string error> represents the error code. This message indicates an error returned by a control file function. Contact the Cisco Technical Assistance Center.

\* COR211 CTL file measurement value error: <value> The <value> argument represents the incorrect value. This message indicates that the content of the measurement field in the control file is not 0 or 1. Contact the Cisco Technical Assistance Center.

\* COR223 Can't load interval value from check point file

This message indicates an error in the reading of the check point record from the check point file. Delete the check point file, COR\_CHECKPT, located in the opt/CiscoBAMS/files directory. Contact the Cisco Technical Assistance Center.

COR225 No check point file to load This informational message displays when the COR task starts and there is no check point file to load.

COR226 Check point loaded, last interval was <string>, next seq no <number> The <string> argument represents the current interval string loaded from the check point, and the <number> argument represents the current interval sequence number. This informational message displays when the COR task starts and the check point file is loaded.

\* COR227 Interval minutes must be 5, 10, 15, 20 or 30

This message displays when the COR task reads an invalid value from the NODEPARMS configuration file for the interval-minutes. Check the NODEPARMS configuration file using MML and fix the value.

COR228 MAINT\_UNBLOCK received for TG without blocks This informational message displays when a MAINT\_UNBLOCK message is received for a trunk group that has no blocked trunks. The CDB is ignored.

COR229 MAINT CDB received with an invalid maint\_type This informational message displays when a MAINT CDB is received for a trunk group without a valid maint\_type. The CDB is ignored.

# **Check Remote Down Task Messages**

The Check Remote Down (CRD) task monitors communications between redundant BAMS units, and verifies whether or not the remote unit is down. During processing, this task writes messages to the syslog with a CRD task identifier (for example, CRD001).

\* CRD500 Cannot attach to shared memory errno: <error number>

The <error number> argument represents the UNIX error number. The system is unable to access the shared memory segment and displays an error message. Look up the UNIX error for further explanation. Contact the Cisco Technical Assistance Center.

\* CRD501 Get Message Queue ID for <message queue name> error, returned <return number> The <message queue name> represents the name of the message queue, and <return number> represents the number of the returned function. The system is unable to get the message from the sender/receiver message queue and displays the sender/receiver message queue ID. Use the ipcs utility to check the message queue status. Contact the Cisco Technical Assistance Center.

\* CRD502 Redundant polling unit is down.

The redundant polling unit is down. Check the remote BAMS unit. If it is down, contact the Cisco Technical Assistance Center.

**Note** This alarm is cleared when the alarm condition is removed.

\* CRD503 <operation> failed, returned <return number>, errno <error number> The <operation> argument represents the failed operation, <return number> represents the number of the returned function, and <error number> represents the UNIX error number. The system is unable to send local, send remote, or receive messages and displays an error category and code. Look up the UNIX error. Contact the Cisco Technical Assistance Center.

\* CRD504 Receive message time out

The system experienced a receive message timeout. Check the network connection to the remote BAMS unit. Contact the Cisco Technical Assistance Center.

CRD505 Redundant polling unit is up

The redundant polling unit is back on line. This message is displayed for informational purposes. No action is necessary.

# **CDR to BAF Conversion Task Messages**

The CDR to BAF Conversion (CTB) task generates BAF output. During processing, this task writes messages to the syslog with a CTB task identifier (for example, CTB001).

CTB000 <version> <version number> has started, pid <process ID>

The <version> argument represents the task version, the <version number> represents the task version number, and <process ID> represents the UNIX process identifier. The system displays a message that the named task has started. This message is displayed for informational purposes. No action is necessary.

CTB001 <task name> terminating with code <return error code>, pid <process id> The <task name> argument represents the name of the task, <return error code> represents the returned error code, and  $\langle$ process ID $\rangle$  represents the UNIX process identifier. The named task has terminated abnormally. The code identifies the error encountered by the system. Look up the error code. Contact the Cisco Technical Assistance Center.

CTB002 <task name> terminating with signal <signal number>, <process ID> The <task name> argument represents the name of the task, <signal number> represents the UNIX signal number, and <process ID> represents the UNIX process identifier. The named task was ended by a UNIX signal. This is an informational message. No action is necessary. See the ["Signal Numbers" section on](#page-306-0)  page [A-69](#page-306-0).

CTB003 <name> terminating normally, pid <number>

The <name> argument represents the task name, and <number> represents the process ID number of the task. This message indicates that the task terminated normally. This is an informational message. No action is necessary.

CTB004 No file to be processed. Retries in <n> seconds The <n> argument represents the number of seconds during which the task sleeps before accessing more files.

\* CTB101 File error <data type> on <system call> (<error number>)

The <data type> argument represents the type of data format, <system call> represents the failed system call, and <error number> represents the UNIX error number. The system encountered an error when performing a system call operation on the specified file. Look up the error number. Contact the Cisco Technical Assistance Center.

\*\* CTB200 Environment variable <variable name> not found

The <variable name> argument represents the name of the environment variable not found. The system encountered a missing or undefined variable. Either the symbol definitions are missing, or the variable must be set before the task is run. Contact the Cisco Technical Assistance Center.

(\*,\*\*) CTB201 Function <calling function> failed, (<error number>) The <calling function> argument represents the name of the calling function, and <error number>

represents the UNIX error number. The system encountered a failure trying to make a function call. Look up the error number. Contact the Cisco Technical Assistance Center.

\*\* CTB202 Invalid AMADEF format, read <error string>, expected <expected string> The <error string> argument represents the error string found, and <expected string> represents the string expected. The system encountered a format problem while trying to read the AMADEF file. The AMADEF file needs to be fixed. Contact the Cisco Technical Assistance Center.

\* CTB205 Unsupported field <field name>, conversion not defined The <field name> argument represents the name of the field that is not supported. The system encountered an AMA field that cannot be processed. Contact the Cisco Technical Assistance Center.

CTB207 Processed <filename>, converted <record number> records, output <output filename> The <filename> argument represents the name of the processed file, <record number> represents the record number, and <output filename> represents the output filename. The system displays the following process information: name of processed file, number of records converted, and output filename. This is an informational message. No action is necessary.

(\*,\*\*) CTB208 <data type> code <structure code> not found, cannot process record The <data type> argument represents the data type, and <structure code> represents the structure code. The system is unable to process a record due to missing code and structure code information. Check the AMADEF file. A major alarm is generated if an incomplete, on-going call is rejected by the Correlation Task (COR) because an on-going record was not received within 12 hours (based on the cdb creation time of the latest data). This record does not have an associated map type. In Release 2.64, this cdr is written out to an error file ebaf\* stored in the error directory, /opt/CiscoBAMS/data/error. Contact the Cisco Technical Assistance Center.

\*\* CTB209 Error <return value> reading file: CALLSTRUCT\_MAP

The <return value> represents the error value returned. The system encountered a format error reading the callstruct file. Check the CALLSTRUCT\_MAP file. Contact the Cisco Technical Assistance Center.

# **Message Receive Task Messages**

The Message Receive (DRX) task is used by one BAMS unit to receive messages from the other unit in a redundant configuration. During processing, this task writes messages to the syslog with a DRX task identifier (for example, DRX001).

DRX000 Message Receive Task version <version number> has started

The <version number> argument represents the task version number. The system displays the message at the start of the named task. This message is an informational message. No action is necessary.

DRX001 Terminating with signal <signal number>

The <signal number> argument represents the UNIX signal number. The system ends the DRX task and displays a signal number. If an operator stops the system, it terminates with signal 15. Look up the ["Signal Numbers" section on page](#page-306-0) A-69. Contact the Cisco Technical Assistance Center.

DRX002 Terminating with exit value <signal number>

The <signal number> argument represents the UNIX signal number. The system terminates the DRX task and displays a signal number. Look up the ["Signal Numbers" section on page](#page-306-0) A-69. Contact the Cisco Technical Assistance Center.

DRX003 Established connection with remote unit The system has successfully established a connection with the remote unit. This is an informational message. No action is necessary.

DRX004 Closed connection with remote unit The system has successfully closed the connection with the remote unit. This is an informational message. No action is necessary.

\*\* DRX005 Cannot wait for connections <error number>

The <error number> argument represents the UNIX error number. The system cannot wait for connection and displays a UNIX error. Look up the error number. Contact the Cisco Technical Assistance Center.

\*\* DRX006 Cannot accept connection <error number>

The <error number> argument represents the UNIX error. The system is unable to accept the connection request and displays a UNIX error. Look up the error number. Contact the Cisco Technical Assistance Center.

\*\* DRX007 Cannot read from connection <error number>

The <error number> argument represents the UNIX error number. The system cannot read from the connection and displays a UNIX error. Look up the error number. Contact the Cisco Technical Assistance Center.

DRX008 Cannot route local message queue; <message queue ID>, <return value>, <error number>

The <message queue ID> argument represents the message queue identifier, <return value> represents the returned value, and <error number> represents the UNIX error number. The system is unable to route the local message to the intended destination and displays a UNIX error. Look up the error number. Use the ipcs utility to check the message queue status. Contact the Cisco Technical Assistance Center.

\*\* DRX009 Connection broken <error number>. Will reconnect

The <error number> argument represents the UNIX error number. The system displays an error message regarding a broken connection. Look up the error number. Check if the remote BAMS unit system was stopped by the operator. Contact the Cisco Technical Assistance Center.

# **Message Transmit Task Messages**

The Message Transmit (DTX) task oversees communication transmissions between BAMS units. During processing, this task writes messages to the syslog with a DTX task identifier (for example, DTX001).

DTX000 Message Transmit Task version <version number> has started

The <version number> argument represents the task version number. The system has started the Message Transmit task. This is an informational message. No action is necessary.

DTX001 Terminating with signal <signal number>

The <signal number> argument represents the UNIX signal. The system is terminating this task and displaying a UNIX signal. Look up the signal number. Check if the system was stopped by the operator if signal number = 15. Contact the Cisco Technical Assistance Center.

DTX002 Terminating with exit value <exit value>

The <exit value> argument represents the UNIX exit value. The system is terminating this task and displaying a UNIX exit value. Contact the Cisco Technical Assistance Center.

DTX003 Established connection with remote unit

The system has established a connection to the remote unit. This is an informational message. No action is necessary.

DTX004 Closed connection with remote unit

The system has closed the connection with the remote unit. This is an informational message. No action is necessary.

DTX005 Could not discard queued messages <returned value> (<error number>) The <returned value> argument represents the return value, and <error number> represents the UNIX error number. The system is unable to discard queued messages and displays a UNIX error code. Look up the error number. Contact the Cisco Technical Assistance Center.

\*\* DTX006 Connect attempt failed <error number>. Will retry later

The <error number> argument represents the UNIX error number. The system is unable to connect and displays a UNIX error. The system tries to establish the connection again later. Look up the error number. Contact the Cisco Technical Assistance Center.

\*\* DTX007 Failed receiving message <return value> (<error number>)

The <return value> argument represents the returned value, and <error number> represents the UNIX error number. The system is unable to receive a message. Look up the error. Check if the remote BAMS unit is down. Contact the Cisco Technical Assistance Center.

\*\* DTX008 Connection broken <error number>. Will re-connect

The <error number> argument represents the UNIX error number. The system reports an interrupted connection to the remote unit and displays a UNIX error. The system attempts to reconnect to the remote unit. Look up the error number. Check the network connection to the remote BAMS unit. See if the operator stopped the remote BAMS unit or if some other error occurred on that unit. Contact the Cisco Technical Assistance Center.

\*\* DTX009 Cannot write to connection. The system is unable to transmit information. Contact the Cisco Technical Assistance Center.

\*C DTX010 Could not create message queue <return value> (<error number>). The <return value> argument represents the returned value, and <error number> represents the UNIX error number. The system is unable to create a message queue. Look up the error number. Use the **ipcs** utility to check the message queue status. Contact the Cisco Technical Assistance Center.

\* DTX011 Connect socket for host <first host name> failed, trying host <second host name> The <first host name> argument represents the primary host name for the remote BAMS unit, and <second host name> represents the secondary name. The system was unable to connect to the remote BAMS unit using the first host name and is now trying to connect to the unit using the second host name. Check the host names. Check if a network problem exists that prevents connection to the host represented by <first host name>. Contact the Cisco Technical Assistance Center.

# **Extendable ASCII Task Messages**

The Extendable ASCII (EXT) task generates extendable ASCII data. During processing, this task writes messages to the syslog with an EXT task identifier (for example, EXT001).

EXT000 <task name> version <version> has started pid <process identifier> The <task name> argument represents the task name, <version> represents the version, and <process identifier> is the UNIX process identifier. This alarm defines what version of the task is running. This is an informational message. No action is required.

EXT001 <task name> terminating with code <return error code>, pid <process id> The <task name> argument represents the task name, <return error code> represents the error code returned, and <process id> represents the UNIX process identifier. The named task has been terminated abnormally. The code identifies the error encountered by the system. This is an informational message. No action is necessary.

EXT002 <task name> terminating with signal <signal number>, pid <process id> The <task name> argument represents the task name, <signal number> represents the UNIX signal number, and <process id> is the UNIX process identifier. The named task has been ended by a UNIX signal. This is an informational message. No action is necessary.

EXT003 <task name> terminating normally, pid <process id>

The  $\langle$  task name $\rangle$  argument represents the task name, and  $\langle$  process id $\rangle$  is the UNIX process identifier. The EXT task has terminated normally. This is an informational alarm that appears only in test mode.

#### EXT004 No file to be processed. Retries in <number> seconds

The <number of seconds> argument represents the number of seconds the system waits before reattempting to process files. The task sleeps for the number of seconds displayed before accessing more files. This is an informational message. No action is necessary.

### \* EXT101 File error: <data format type> on <system call> <errno>

The <data format type> argument represents the type of data format, <system call> represents the name of the failed system call or the name of the file being operated on; and <errno> represents the UNIX error number. An error was encountered during a system call operation. Look up the UNIX error number in the listing at the end of this appendix and contact the Cisco Technical Assistance Center.

### \*\* EXT200 Environment variable <name> not found

The  $\langle$ name $\rangle$  argument represents the name of the missing environment variable, for example CONFIG\_DIR, FILES\_DIR, dir\_in, dir\_out. The displayed environment variable was not found. The symbol definition file (sym\_defs) is either missing a variable, or the variable must be set before the task is run. Contact the Cisco Technical Assistance Center.

### (\*,\*\*) EXT201 Function <name> failed, <errno>

The <name> argument represents the calling function name, and <errno> represents the UNIX error number. This message indicates failure of the displayed function call, that is, Major Events for open\_file, stat (sysParm.CTL), ai\_open ctlfile, minor events for ai\_get\_max\_num\_of\_recs(), ai\_load\_rec(), or ai\_close\_file. Examine the error number. Contact the Cisco Technical Assistance Center.

(\*,\*\*) EXT201 Function <calling function> failed, (<error number>)

The <calling function> represents the calling function, and the <error number> argument represents the UNIX error number. The system encountered a failure trying to make a function call. Examine the system error. Contact the Cisco Technical Assistance Center for help in checking the system configuration and making any necessary modifications.

### \*\* EXT202 Invalid AMADEF format, read <error string>, expected <expected string>

The <error string> argument represents the error string found, and <expected string> represents the string that was expected. The system encountered a format problem while trying to read the AMADEF file. The AMADEF file needs to be fixed. Contact the Cisco Technical Assistance Center for help in checking the system configuration and making any necessary modifications.

\* EXT205 Unsupported field <field name>, conversion not defined

The <field name> argument represents the name of the field. The system encountered an AMA field that could not be processed. Contact the Cisco Technical Assistance Center for help in checking the system configuration and making any necessary modifications.

EXT207 Processed <filename>, converted <num recs>, output = <suffix>

The <filename> argument represents the input filename, <num recs> represents the number of records converted, and <suffix> represents the output file suffix. This message displays processing status information. This is an informational message. No action is necessary.

# (\*,\*\*) EXT208 <data type> code <structure code> not found, cannot process record

The <data type> argument represents the type of data, and <structure code> represents the structure code or call type. The system is unable to process a record due to missing code and structure code information. Check the AMADEF file. Contact the Cisco Technical Assistance Center for help in checking the system configuration and making any necessary modifications.

\*\* EXT209 Error <return value> reading file: CALLSTRUCT\_MAP

The <return value> argument represents the value returned. The system encountered a format error reading the callstruct file. Check the CALLSTRUCT\_MAP file. Contact the Cisco Technical Assistance Center for help in checking the system configuration and making any necessary modifications.

# <span id="page-279-0"></span>**Formatter Task Messages**

The Formatter (FMT) task formats files. FMT processes the polled raw files from the switch and converts them to an aggregated record format that BAMS uses for all processing tasks. FMT renames the timestamp in the filename to match the timestamp in the raw file header record. During processing, this task writes messages to the syslog with an FMT task identifier (for example, FMT001).

FMT000 <task> version <version number> has started pid <process ID>.

The <task> argument represents the task name, <version number> represents the task version number, and <process ID> represents the UNIX process identifier. This message identifies the version of the task that is running. This is an informational message. No action is necessary.

FMT001 <task> terminating with code <return code>, pid <process ID>.

The <task> argument represents the task name, <return code> identifies the terminating signal number encountered by the system, and <process ID> represents the UNIX process identifier. The named task ended abnormally. The code identifies the error encountered by the system. This is an informational message. No action is necessary.

FMT002 <task> terminating with signal <number>, pid <process ID>. The <task> argument represents the task name, <number> represents the UNIX signal number, and  $<$ process ID $>$  represents the UNIX process identifier. The named task was ended by a UNIX signal.

FMT003 <task> terminating normally, pid <process ID>.

The <task> argument represents the task name, and <process ID> represents the UNIX process identifier. The named task ended normally. This is an informational message. No action is necessary.

#### FMT004 Processing file <filename>

The <filename> represents the name of the file being processed. The task has started processing the named file. This is an informational message. No action is necessary.

FMT009 Received system signal <signal>

The <signal> argument represents the received signal number. The FMT task received a system signal. This is an informational message. No action is necessary.

FMT010 Processed <filename>, total:<number1> good:<number2> fmterr:<number3> synerr:<number4> semerr:<number5> skipcdb

The <filename> argument represents the processed filename, <number1> represents the total number of processed call records, <number2> represents the number of good call records, <number3> represents the number of bad format call records, <number4> represents the number of call records with syntax errors, and <number5> represents the number of call records with semantic errors. This message displays call process summary information. This is an informational message. No action is necessary.

FMT011 Processed <filename>, Skipped CDEs: <number1> Unknown CDEs: <number2>

The <filename> argument represents the processed filename, <number1> represents the number of skipped CDEs, and  $\langle$ -number2> represents the number of unknown CDEs. This message indicates the number of CDEs that were skipped or unknown in a processed file. This is an informational message. No action is necessary.

FMT012 Output file <filename>

The <filename> argument represents the processed filename. This message indicates the name of the output file. This is an informational message. No action is necessary.

FMT019 [CDR] No flat files to process. Retry in <number> seconds.

The <number> argument represents the number of seconds. This message indicates that no data exists for processing. The FMT task retries in the displayed number of seconds. This is an informational message. No action is necessary.

FMT020 CDB tag <number>, CDB skipped.

The <number> argument represents the CDB number. This CDB is skipped when the CDB tag is found in the Skip CDB table. This is an informational message. No action is necessary.

## FMT021 CDE tag <number>, CDB skipped.

The <number> argument represents the CDE number. This CDE is skipped when the CDE tag is found in the Skip CDE table. This is an informational message. No action is necessary.

#### FMT024 Creating <name> table

The <name> argument represents the lookup table name (that is, NPANXX table, Rating Exception table, Rating Type table, or Trunk Group table). The named lookup table is created and loaded into memory. This is an informational message. No action is necessary.

#### FMT025 Refreshing <name> table.

The <name> argument represents the lookup table name. The lookup table is reloaded. This is an informational message. No action is necessary.

\* FMT100 System call failure: <name> (<errno>)

The <name> argument represents the name of a failed system call, and <errno> represents the UNIX error number. This message indicates that the FMT task encountered an error when requesting the displayed system call. Look up the UNIX error number. Contact the Cisco Technical Assistance Center.

\* FMT101 File error: <call> on <file> (<code>)</sub>

The <call> argument represents the name of the failed system call, <file> represents the filename, and <code> represents the UNIX error number. This message indicates that the FMT task encountered an error when performing the displayed system call operation. Look up the error number. Contact the Cisco Technical Assistance Center.

\*C FMT102 File I/O error: <call> on <file>, requested <number1>, got <number2>

The <call> argument represents the name of the failed I/O system call, <file> represents the name of the file being operated on,  $\langle$ number1> represents the number of bytes requested, and  $\langle$ number2> represents the number of bytes received. The FMT task encountered an error when performing the displayed I/O file operation. Contact the Cisco Technical Assistance Center.

\* FMT201 Undefined environment variable <name>

The <name> represents the name of the environment variable. This message indicates that the displayed environment variable is not defined. Contact the Cisco Technical Assistance Center.

## \* FMT202 Input file does not start with header CDB

This message indicates that the FMT task detected an invalid field value in the call record. Verify the Cisco MGC input file. Contact the Cisco Technical Assistance Center.

\* FMT203 Error reading TAG/LEN of TLV errno=<error number>

The <error number> argument represents the UNIX error number. An error occurred during the reading of the TLV (T = Tag field code, L = Length of the field value, V = field Value). The FMT task stops processing this file, renames it as an error file, and begins processing the next input file. Look up the error. Verify the Cisco MGC input file. Contact the Cisco Technical Assistance Center.

\* FMT204 Input file is not ended by footer CDB

The system encountered the displayed error. Contact the Cisco Technical Assistance Center.

\* FMT207 #<index> - <name>: <value> too long, <size> expected.

The  $\langle$ index $\rangle$  argument represents the call record index, the  $\langle$ name $\rangle$  argument represents the field name, the <value> argument represents the field value, and the <size> argument represents the expected field size. This message indicates that the field string exceeded the expected size. Contact the Cisco Technical Assistance Center.

\* FMT210 CTL file: <name>:<error>.

The <name> argument represents the control filename, and the <error> argument represents the displayed error string. This message indicates the error returned by a control file function. Contact the Cisco Technical Assistance Center.

\* FMT211 CTL file measurement value error: <value>

The <value> argument represents the incorrect value. This message indicates that the content of the measurement field in the control file is not 0 or 1. Contact the Cisco Technical Assistance Center.

\* FMT212 CTL file lookup value error: <value>

The <value> argument represents the measurement value. This message displays when the value of the measurement field in the control file is not 0 or 1. Check the configuration file using MML and fix the value.

(\*,\*\*) FMT221 Function <function name>() failed, (<error number>)

The <function name> argument represents the calling function name, and <error number> represents the UNIX error number. This message indicates the failure of a function call. See the UNIX error number for more information. Contact the Cisco Technical Assistance Center.

\* FMT222 Invalid TLV len:<length> at <position>th chars, CDB len:<size>

The system read in invalid TLV length. The <length> argument represents the incorrect TLV length, <position> represents the TLV position in the CDB, and <size> represents the size of the CDB. The FMT task stops further processing of the input file and renames the input file by prepending "err\_" to the input filename. Verify the Cisco MGC input file. Contact the Cisco Technical Assistance Center.

\* FMT224 Process all CDBs: Error in parsing record. This message indicates that the FMT task encountered an error during the parsing of this record. Verify the Cisco MGC input file. Contact the Cisco Technical Assistance Center.

\* FMT225 Dump\_cde: Unrecognized tag <tag number>

The <tag number> represents the number of the tag. This message indicates that the FMT task encountered an unrecognized tag. Verify the Cisco MGC input file. Contact the Cisco Technical Assistance Center.

\* FMT226 Incorrect field length <field value length>.

The <field value length> argument represents the length of the field value. This message indicates that the FMT task encountered an incorrect field length. Verify the Cisco MGC input file. Contact the Cisco Technical Assistance Center.

FMT232 <index> - Fail <function> lookup of <field1>: <value1> and <field2>: <value2> The  $\langle$ index $\rangle$  argument represents the index of the call record, the  $\langle$  function $\rangle$  argument represents the function name of the table lookup, the <field1> argument represents the first field name in the call record, the <value1> argument represents the first value of the field being looked up, the <field2> argument represents the second field name in the call record, and the <value2> argument represents the second value of the field being looked up. This message indicates that the task failed to look up the indicated fields.

FMT234 #<record index> - Invalid record <field names/values>

The <record index> argument represents the record index, and the <field names/values> argument represents the field names and values. This message is generated if bafoutput (Node Parameters table) is enabled and the FMT task encounters an invalid block format while reading blocks from a control file. The message shows which fields are invalid. Use MML to correct the values.

FMT235 <number> record(s) failed <table> lookup for file <name>

The <number> argument represents the number of records, the <table> argument represents either the Trunk Group table (TRUNKGRP) or the NAILED Connection table (SIGPATH), and the <name> argument represents the filename. This message shows the number of lookup failures per file. To find details of a lookup failure, examine the log file /opt/CiscoBAMS/files/sxx/FMT\_cdr.log and search for FMT [23470] messages.

Correct the appropriate record in the Trunk Group table (TRUNKGRP) or in the Nailed Connection table (SIGPATH).

### **Example:**

The following example represents an FMT [23470] message from a /opt/CiscoBAMS/files/sxx/FMT\_cdr.log file.

FMT [23470] #1 - Fail Trunk Group lookup of Orig\_trk\_grp: 1002

The example of an FMT\_cdr.log file message includes the following elements:

- **•** [23470]—the process ID of the process on the BAMS node
- **•** #1—the record number
- **•** Orig\_trk\_grp—the Trunk Group parameter
- **•** 1002—the value that failed lookup

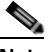

**Note** The process ID changes whenever the FMT task restarts.

FMT236 Setting FMT processing prefix to <prefix>

The <prefix> argument represents the file prefix. The FMT task processes files whose prefixes match the file-prefix1 parameter in the Poll table. If this parameter is not populated, the file-prefix2 parameter is used. If both parameters are empty, the default prefix is cdr. Whenever the Poll table is modified, this message displays the value of the file prefix that FMT uses.

# **CDR Binary Error Lookup Files**

Cisco BAMS generates error lookup (elkup) files when the FMT process encounters lookup failures for a trunk group, NAILED\_CONN (SIGPATH), NPA\_NXX, RATE\_TYPE, or RATE\_EXEC, and cannot perform data conversion. The elkup error files are binary CDR files that are saved in the directory /opt/CiscoBAMS/data/s0x/error on the BAMS server.

For example, the file elkup\_cdr\_20080822155821\_006831.bin in the directory /opt/CiscoBAMS/data/s0x/error indicates that some number of lookups failed for cdr\_20080822155821\_006831.bin. As in the example, for every occurrence, the elkup error file name is formed by the expression elkup\_ as a prefix to the CDR bin file name.

If you login as user "bams**,"** you can display a translation of the elkup bin file by issuing the command **cdrdump <***elkup\_cdr\_bin\_filename***>**. The **cdrdump** program is located in the directory /opt/CiscoBAMS/contrib, but can be executed from any directory if the login user is "bams."

The data displayed in the translated bin file includes an error code that identifies the table for which the lookup failed. [Table](#page-282-0) A-15 maps the error code values to the table lookup types.

| <b>Elkup File Error Code</b> | <b>Error Type</b>                                                                   |
|------------------------------|-------------------------------------------------------------------------------------|
| 0x000100                     | NPA NXX                                                                             |
| 0x000200                     | <b>TRUNKGROUP</b>                                                                   |
| 0x000400                     | <b>RATE_TYPE</b>                                                                    |
| 0x000800                     | RATE EXC                                                                            |
| 0x001000                     | NAILED CONN (SIGPATH)                                                               |
| 0x000000                     | <b>Note</b><br>This code indicates that<br>all executed lookups<br>were successful. |

<span id="page-282-0"></span>*Table A-15 Elkup File Error Code Identification*

For example, the error code 0x0001200 indicates that the lookup failed for both a NAILED\_CONN (SIGPATH) table and TRUNKGROUP table.

The error code value that appears in the elkup file is derived by adding (using HEX arithmetic) the individual error code values of the failed lookup functions.

Consider the derivation of the error codes in the following two examples.

## **Example 1**

**1.** The error code 0x00001300 results from errors in the NAILED\_CONN (0x1000), TRUNKGRP (0x200), and NPA\_NXX (0x100) lookup tables.

 $0x1000 + 0x200 + 0x100 = 0x00001300$ 

### **Example 2**

**2.** The error code 0x00000d00 results from errors in both the NPA\_NXX (0x100), RATE\_TYPE  $(0x400)$ , and RATE\_EXC  $(0x800)$  lookup tables.

 $0x100 + 0x400 + 0x800 = 0x00000000$ 

To correct lookup failures, examine the relevant fields in the elkup file and the BAMS tables as described in the following sections.

# **NPANXX Table Errors**

The elkup file error code 0x001000 indicates that a NPANXX table lookup failed. To identify the table entries that are missing or that have failed lookup, check the file FMT\_cdr.log in the directory /opt/CiscoBAMS/files/s0x. Specifically, in the FMT\_cdr.log file, search for FMT235 messages, which identify the table for which a number of lookup errors occurred. To find details of a lookup failure, examine the log file /opt/CiscoBAMS/files/sxx/FMT\_cdr.log and search for FMT [23470] messages.

If the BAF output has been turned on, there is a lookup failure of the npanxx of either the called\_number or calling\_number from the elkup record. This npanxx value should be populated in the table NPANXX.

See the section ["Formatter Task Messages"](#page-279-0) in this appendix.

To display the provisioned NPA\_NXX table entries, issue the MML command **prov-rtrv:NPANXX:**

To reprovision an NPANXX table entry issue the MML command **prov-add**.

See the section ["Updating the NPANXX Table"](#page-119-0) in Chapter 5.

## **Trunk Group Table Errors**

The elkup file error code 0x000200 indicates that a TRUNKGROUP table lookup failed. To identify the table entries that are missing or that have failed lookup, check the file FMT\_cdr.log in the directory /opt/CiscoBAMS/files/s0x. Specifically, in the FMT\_cdr.log file, search for FMT235 messages, which identify the table for which a number of lookup errors occurred. To find details of a lookup failure, examine the log file /opt/CiscoBAMS/files/sxx/FMT\_cdr.log and search for FMT [23470] messages.

The following sample display was extracted from a FMT\_cdr.log file. The data confirms a specific trunk group lookup failure.

09/05/08 00:09:47 FMT [ 6890] #9525 - Fail Trunk Group lookup of Orig\_trk\_grp: 7000 09/05/08 00:09:47 FMT [ 6890] #9526 - Fail Trunk Group lookup of Orig\_trk\_grp: 7000 09/05/08 00:09:47 FMT [ 6890] #9527 - Fail Trunk Group lookup of Orig\_trk\_grp: 7000 09/05/08 00:09:47 FMT [ 6890] #9528 - Fail Trunk Group lookup of Orig\_trk\_grp: 7000 09/05/08 00:09:47 FMT [ 6890] #9529 - Fail Trunk Group lookup of Orig\_trk\_grp: 7000 09/05/08 00:09:47 FMT [ 6890] #9530 - Fail Trunk Group lookup of Orig\_trk\_grp: 7000 09/05/08 00:09:47 FMT [ 6890] #9531 - Fail Trunk Group lookup of Orig\_trk\_grp: 7000 09/05/08 00:09:47 FMT [ 6890] #9532 - Fail Trunk Group lookup of Orig\_trk\_grp: 7000 09/05/08 00:09:47 FMT [ 6890] #9533 - Fail Trunk Group lookup of Orig\_trk\_grp: 7000 For trunk group errors, you should examine the values of orig\_trk\_grp, term\_trk\_grp, and maint\_trk\_grp in the elkup record. If any of these are populated, a corresponding entry should be present in the table TRUNKGRP. A lookup error indicates that at least one of the fields (orig, term, or maint) failed the TRUNKGRP lookup.

See the section ["Formatter Task Messages"](#page-279-0) in this appendix.

To display the provisioned TRUNKGRP table entries, issue the MML command **prov-rtrv:TRUNKGRP:**

To reprovision a TRUNKGRP table entry issue the MML command **prov-add**.

See the section ["Updating the Trunk Group Table"](#page-134-0) in Chapter 5.

# **Rating Type Table Errors**

The elkup file error code 0x000400 indicates that a RATING-TYPE table lookup failed. To identify the table entries that are missing or that have failed lookup, check the file FMT\_cdr.log in the directory /opt/CiscoBAMS/files/s0x. Specifically, in the FMT\_cdr.log file, search for FMT235 messages, which identify the table for which a number of lookup errors occurred. To find details of a lookup failure, examine the log file /opt/CiscoBAMS/files/sxx/FMT\_cdr.log and search for FMT [23470] messages.

If the BAF output is turned on, the field call\_rate\_type is populated from either the table RATE\_TYPE. If the error was RATE\_TYPE\_LOOKUP, then lookup of the fields igr\_call\_zone\_id or egr\_call\_zone\_id from the elkup record failed in the table RATE\_TYPE.

See <Cross reference the section ["Formatter Task Messages"](#page-279-0) in this appendix.

To display the provisioned RATING-TYPE table entries, issue the MML command **prov-rtrv:RATING-TYPE:**

To reprovision a RATING-TYPE table entry issue the MML command **prov-add**.

See the section ["Updating the Rating Type Table"](#page-123-0) in Chapter 5.

# **Rating Exception Table Errors**

The elkup file error code 0x000800 indicates that a RATE-EXC table lookup failed. To identify the table entries that are missing or that have failed lookup, check the file FMT\_cdr.log in the directory /opt/CiscoBAMS/files/s0x. Specifically, in the FMT\_cdr.log file, search for FMT235 messages, which identify the table for which a number of lookup errors occurred. To find details of a lookup failure, examine the log file /opt/CiscoBAMS/files/sxx/FMT\_cdr.log and search for FMT [23470] messages.

In this case, if the BAF output has been turned on, the field call\_rate\_type is populated from either the table RATE\_EXC. If the error was RATE\_EXC\_LOOKUP, then the lookup of the npanxx of either the called\_number or calling\_number from the elkup record failed in the table RATE\_EXC.

See the ["Formatter Task Messages" section on page](#page-279-0) A-42.

To display the provisioned RATE-EXC table entries, issue the MML command **prov-rtrv:RATE-EXC:**

To reprovision a RATE-EXC table entry issue the MML command **prov-add**.

See the ["Updating the Rating Exception Table" section on page](#page-122-0) 5-19.

# **Nailed Connection Table Errors**

The elkup file error code 0x000800 indicates that a SIGPATH table lookup failed. To identify the table entries that are missing or that have failed lookup, check the file FMT\_cdr.log in the directory /opt/CiscoBAMS/files/s0x. Specifically, in the FMT\_cdr.log file, search for FMT235 messages, which identify the table for which a number of lookup errors occurred. To find details of a lookup failure, examine the log file /opt/CiscoBAMS/files/sxx/FMT\_cdr.log and search for FMT [23470] messages.

If the BAMS system is in the nailed configuration mode, you should examine the values of igr\_sigpath\_id, egr\_sigpath\_id, and maint\_sigpath\_id in the elkup record. If any of these are populated, a corresponding entry should be present in the table NAILED\_CONN. A lookup error indicates that at least one of the fields (igr, egr, or maint) failed the NAILED\_CONN lookup.

See the ["Formatter Task Messages" section on page](#page-279-0) A-42.

To display the provisioned SIGPATH table entries, issue the MML command **prov-rtrv:SIGPATH:**

To reprovision a SIGPATH table entry issue the MML command **prov-add: sigpath**.

See the ["Updating the Nailed Connection Table" section on page](#page-124-0) 5-21.

# **Booting Into Single User Mode Errors**

When booting into single user mode using jumpstart\_0910\_sparc.iso, you may see the following error:

# format

```
Searching for disks...WARNING: /pci@0/pci@0/pci@2/scsi@0/sd@0,0 (sd0):
         Corrupt label - bad geometry
         Label says 585925000 blocks; Drive says 585805824 blocks
WARNING: /pci@0/pci@0/pci@2/scsi@0/sd@0,0 (sd0):
         Corrupt label - bad geometry
         Label says 585925000 blocks; Drive says 585805824 blocks
done
c1t0d0: configured with capacity of 278.99GB
You can do following steps to fix this error
```
**Step 1** Boot into single user mode with the 09/10 sparc OEM disk from oracle.

**Step 2** Label the volume and click O.K. buttun to reboot and install from jumpstart\_0910\_sparc\_T5120\_sata.iso successfully

# **Man-Machine Language Messages**

The Man-Machine Language (MML) task supports the command-line interface. This task also displays syntax error messages if the operator makes a mistake entering a command. The syntax error messages in the following paragraphs are generally not written to the syslog file.

\* MML600 Missed ';' in MML\_REC\_MAP file, line number <#>

The <#> argument indicates which line has a problem. The system encountered a syntax error in the record map file found in the opt/CiscoBAMS/files directory. Each line in the record map file has a maximum of 3 semicolon-separated fields. Use vi to look at the file and insert the semicolon field separator, if it is missing. Contact the Cisco Technical Assistance Center

## \* MML601 Open control file <name> failed

The  $\alpha$  argument represents the name of the control file that the MML task could not open. The system was unable to open the displayed control file. Verify that the specified control file exists in the opt/CiscoBAMS/files directory, and that the group permissions (775) and ownership (bams) are properly set up. Contact the Cisco Technical Assistance Center.

#### \* MML603 Load record <number> failed

The <number> argument represents the record number. The system was unable to load the displayed record. Contact the Cisco Technical Assistance Center.

\* MML604 Set field <name> failed for record <number>

The <name> argument represents the field name that the MML task could not set, and <number> represents the call record number. The system was unable to set a field name for the displayed record. Contact the Cisco Technical Assistance Center.

\* MML605 Update record <number> failed

The <number> argument represents the number of the record that the MML task was unable to update. The system was unable to update the displayed record. Contact the Cisco Technical Assistance Center.

\* MML606 Close control file <name> failed

The <name> argument represents the name of the control file that the MML task was unable to close. The system was unable to close the displayed control file. Contact the Cisco Technical Assistance Center.

(\*,\*\*,\*C) MML608 Get number of keys failed The system was unable to get the number of keys. Contact the Cisco Technical Assistance Center.

(\*,\*\*,\*C) MML609 Missing row number or key field The system encountered a missing row number or key field. Contact the Cisco Technical Assistance Center.

(\*,\*\*,\*C) MML610 Get number of fields failed The system experienced the displayed failure. Contact the Cisco Technical Assistance Center.

(\*,\*\*,\*C) MML611 Get field names failed The system experienced the displayed failure. Contact the Cisco Technical Assistance Center.

\* MML612 Get field names error, NULL field name encountered The system experienced the displayed failure. Contact the Cisco Technical Assistance Center.

\* MML613 Get fields <name> failed for record <number>

The <name> argument represents the name of the field that the MML task was unable to get, and <number> represents the record number. The system was unable to get the displayed fields for the displayed record. Contact the Cisco Technical Assistance Center.

\*\* MML614 Error finding type for field <name>. May have problem with CFDT file. The <name> argument represents the field name. This message indicates an error encountered in finding the displayed field name type. There might be a problem in the configuration file. Contact the Cisco Technical Assistance Center.

(\*,\*\*,\*C) MML615 Get key names failed The system experienced the displayed failure. Contact the Cisco Technical Assistance Center.

(\*,\*\*.\*C) MML616 Get max number of records failed The system experienced the displayed failure. Contact the Cisco Technical Assistance Center.

(\*,\*\*,\*C) MML617 Max number of records should be greater than 0 The system experienced the displayed failure. Contact the Cisco Technical Assistance Center.

\*C MML618 Dir <destination directory> could not be created. The <destination directory> variable represents the destination directory name. The system was unable to create a destination directory. Contact the Cisco Technical Assistance Center.

\* MML619 System call <name> failed. errno=<error number>

The <name> argument represents the name of the failed system call, and <error number> represents the UNIX error number. A system call failed. Look up the error number. Contact the Cisco Technical Assistance Center.

MML621 Successful prov-dply from <source directory>.

The <source directory> argument represents the file location specified with the **prov-dply** command. This is an informational message. No action is necessary.

(\*, \*\*, \*C) MML622 File <number> could not be opened for <filename>.

The <number> argument represents the record number, and <filename> represents the control filename. The file might not exist or might have become corrupt. Check the file. Contact the Cisco Technical Assistance Center for further assistance.

MML623 Read record <number> failed for control <file>.

The <number> argument represents the record number, and <filename> represents the control filename. The control file might be in use. Try again in a few minutes. Contact the Cisco Technical Assistance Center for further assistance.
## **Mass Storage Control Task Messages**

The Mass Storage Control (MSC) task monitors and conserves disk space on the BAMS units. It generates alarms when disk occupancy passes user-defined thresholds based on file prefixes found in specified data directories, and deletes files to free disk space.

Polled files are files that have been polled by a polling computer. Unpolled files are files that have not been polled yet. The MSC task can be set up to delete polled files when the percentage of disk space occupied by these files exceeds the user-defined thresholds. For example, if the polled upper threshold is set at 80 percent of disk occupancy and the lower polled threshold is set at 60 percent, the MSC task begins deleting polled files from oldest to newest when the total polled file size exceeds the 80 percent upper threshold. It stops deleting these files when it falls below the lower threshold. The unpolled threshold value is usually set high, for example, 90 percent, to avoid losing unpolled data. An alarm is generated to alert the user that the disk is filling up.

During processing, this task writes messages to the syslog with an MSC task identifier (for example, MSC001).

### MSC001 MSC version <version> cleaning disk

The <version> argument represents the version number of the MSC task. The MSC task periodically deletes user-specified files from the disk at user-defined intervals so that the disk does not fill up and cause system failure. This message indicates that the MSC task is currently working. This is an informational message. No action is necessary.

\* MSC003 <string1> error <UNIX error number> on <string2>

The <string1> argument represents the path or full filename and statistics. The <UNIX error number> argument represents the UNIX error set by the system function. The <string2> argument represents the path, or full filename, and statistics. This message indicates that an error occurred while the MSC task was searching for files to set up for deletion. An informational message is recorded in the system log file if the MSC task cannot obtain information on the file. A minor event is recorded if an error occurs while the MSC task attempts to retrieve information on the number of inodes, free disk space, and other similar information.

Check the UNIX error number to determine the reason for the error. Log in to BAMS and source the sym\_defs file. Use the **make nodes** and **make home** commands, restart BAMS, and monitor the system log file to see if the error persists. If it does, restart BAMS to clear system resources.

\* MSC006 Error <UNIX error number> opening <file>

The <UNIX error number> argument represents the UNIX error set by the system function. The <file> argument represents the filename. This message indicates that an error occurred while BAMS was attempting to locate a file within the subdirectories of the /CiscoBAMS/data directory.

Check the UNIX error number to determine the reason for the error. Verify that the msct.parm file exists and that the permissions are correct. Contact the Cisco Technical Assistance Center.

### \* MSC007 Invalid parameter file

This message indicates that the parameter file for the MSC task has a problem. The file might be corrupted or it might have an invalid parameter that was saved during MSC maintenance.

Verify that the msct.parm file exists and that the permissions are correct. Verify the information in the file. Contact the Cisco Technical Assistance Center.

MSC008 Maximum number of files exceeded

This message indicates that the MSC task attempted to clean up the disk by deleting files specified by the data storage attributes and has found that there are too many files on the disk. This is an informational message. No action is necessary.

Log in to BAMS and check disk usage. Delete data files from BAMS manually. The data storage attributes might not be set correctly; check them to ensure that this situation does not recur.

MSC009 Error <UNIX error number> opening DISK\_STATS file

The <UNIX error number> argument represents the UNIX error set by the system function. This message indicates that BAMS tried to open the DISK\_STATS file and encountered the specified UNIX error. The DISK\_STATS file shows the amount of disk space currently being used on BAMS.

Log in to BAMS and use the **ls** command (**ls DISK\_STATS**) to check if the DISK\_STATS file is on the disk.

\* MSC010 Undefined environment variable: <variable>

The <variable> argument represents the undefined variable. This message indicates that the MSC task encountered an error while attempting to run the housekeeping utility for deleting older data files. The data storage utility verifies that the path for the data directory is defined and can get the specific attributes from the msct.parm file.

Verify that the /CiscoBAMS/data directory is defined in the sym\_defs file (located in the /CiscoBAMS/bin directory). Verify that the filenames set in the deletion list are correct (they are case-sensitive).

\* MSC012 Cannot convert regular expression <reg>

The <reg> argument represents the regular expression. This message indicates that BAMS could not recognize the displayed regular expression attribute. Verify the expression used on the MSC menu through the user interface. Contact the Cisco Technical Assistance Center.

\* MSC014 regBAMS() returned NULL for pattern <reg>

The <reg> argument represents the regular expression. This message indicates that BAMS provided a null value in place of the displayed regular expression. Verify the expression used on the MSC menu through the user interface.

(\*,\*\*,\*C) MSC015 <file> is <number> days old, exceeded <max number> day limit

The <file> argument represents the name of the file. The <number> argument represents the number of days that the file has resided on the system, and the  $\langle \text{max number} \rangle$  argument represents the user-defined file aging limit. The file aging limit (0 to 99 days) is set with the agealarm parameter in MSC-PARMS. This message indicates that BAMS has identified the displayed file as being too old to remain on the system. Contact the Cisco Technical Assistance Center.

(\*,\*\*,\*C) MSC016 <file> is <number> days old, exceeded <max number> day limit DELETED. The <file> argument represents the name of the file. The <number> argument represents the number of days that the file has resided on the system and the <max number> argument represents the user-defined deletion age. The file deletion age (0 to 99 days) is set with the delage parameter in MSC-PARMS. This message indicates that BAMS has identified the displayed file as being too old to remain on the system and has deleted the file. Contact the Cisco Technical Assistance Center.

(\*,\*\*,\*C) MSC017 Disk block utilization <number> percent.

The <number> argument represents the number of blocks as a user-defined percentage of the disk block utilization. This minor, major, or critical alarm level is set with the mil, mal, or crl parameter in the MSC Thresholds table. This message identifies the number of blocks used in the file system. The alarm level depends on the percentage of disk block usage. No action is necessary, unless there is a very high percentage of disk block usage. In that case, contact the Cisco Technical Assistance Center.

(\*,\*\*,\*C) MSC018 Disk inode utilization <number> percent

The <number> argument represents the number of inodes as a percentage of the total number of inodes. This inode upper threshold is set with the iut parameter in the MSC Thresholds table. This message identifies the number of blocks used in the file system. The alarm level depends on the percentage of inode usage. No action is necessary, unless there is a very high percentage of inode usage. In that case, contact the Cisco Technical Assistance Center.

MSC019 MSC waiting <number> minutes before starting.

The <number> argument represents the number of minutes the task will wait before starting. This is set with the interval parameter in the MSC Thresholds table. The task waits the displayed number of minutes before starting. This is an informational message. No action is necessary.

\* MSC020 Access error trying to access <directory path>

The <directory path> argument represents the directory path. Search permission has been denied on a component of the path prefix. Verify the directory path and try again. Contact the Cisco Technical Assistance Center.

\* MSC021 Not a valid directory <directory path>

The <directory path> argument represents the directory path that is not valid. A component of the path prefix of <directory path> is not a directory. Verify the directory path and try again. Contact the Cisco Technical Assistance Center.

\* MSC022 The directory does not exist <directory path>

The <directory path> argument represents the missing directory or file. Either a component of the path prefix or the file referred to by path does not exist. Verify the directory path and try again. Contact the Cisco Technical Assistance Center.

\*C MSC030 Data Disk block utilization <number> percent

The <number> argument represents the threshold value as a percentage of disk utilization. This critical alarm level is set with the crl parameter in the MSC Thresholds table. This message reports on disk usage when thresholds are exceeded. Contact the Cisco Technical Assistance Center.

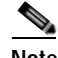

**Note** This alarm is cleared after the error alarm condition is removed.

\*\* MSC031 Data Disk block utilization <number> percent

The <number> argument represents the threshold value as a percentage of disk utilization. This major alarm level is set by the mal parameter in the MSC Thresholds table. This message reports on disk usage when thresholds are exceeded. Contact the Cisco Technical Assistance Center.

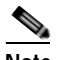

**Note** This alarm is cleared after the error alarm condition is removed.

\* MSC032 Data Disk block utilization <number> percent

The <number> argument represents the threshold value as a percentage of disk utilization. This minor alarm level is set with the mil parameter in the MSC Thresholds table. This message reports on disk usage when thresholds are exceeded. Contact the Cisco Technical Assistance Center.

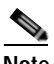

**Note** This alarm is cleared after the error alarm condition is removed.

\*C MSC040 Data Disk inode utilization <number> percent

The <number> argument represents the threshold value as a percentage of disk inode utilization. This critical alarm level is set with the crl parameter in the MSC Thresholds table. This message reports on disk inode usage when thresholds are exceeded. Contact the Cisco Technical Assistance Center.

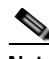

**Note** This alarm is cleared after the error alarm condition is removed.

\*\* MSC041 Data Disk inode utilization <number> percent

The <number> argument represents the threshold value as a percentage of disk inode utilization. This major alarm level is set with the mal parameter in the MSC Thresholds table. This message reports on disk inode usage when thresholds are exceeded. Contact the Cisco Technical Assistance Center.

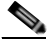

**Note** This alarm is cleared after the error alarm condition is removed.

\* MSC042 Data Disk inode utilization <number> percent

The <number> argument represents the threshold value as a percentage of disk inode utilization. This minor alarm level is set with the mil parameter in the MSC Thresholds table. This message reports on disk inode usage when thresholds are exceeded. Contact the Cisco Technical Assistance Center.

## $\begin{picture}(120,20) \put(0,0){\dashbox{0.5}(120,0){ }} \thicklines \put(0,0){\dashbox{0.5}(120,0){ }} \thicklines \put(0,0){\dashbox{0.5}(120,0){ }} \thicklines \put(0,0){\dashbox{0.5}(120,0){ }} \thicklines \put(0,0){\dashbox{0.5}(120,0){ }} \thicklines \put(0,0){\dashbox{0.5}(120,0){ }} \thicklines \put(0,0){\dashbox{0.5}(120,0){ }} \thicklines \put(0,0){\dashbox{0.5}(120,0){ }} \thicklines$

**Note** This alarm is cleared after the error alarm condition is removed.

\*, \*\*, \*C MSC044 <filename> is <number of days> days old, exceeded <number> day limit, DELETED

The  $\le$  filename> argument represents the full name of the file,  $\le$  number of days> represents the number of days the file has aged, and <number> represents the aging limit in days. This message indicates that the displayed file age has exceeded the aging limit, as set in the MSC Thresholds table, and the file has been deleted.

\*, \*\*, C MSC045 <filename> is <number of days> old, exceeded <number> day warning age The <filename> argument represents the full name of the file, <number of days> represents the number of days the file has aged, and <number> represents the aging limit in days. This message indicates that the displayed file age has exceeded the warning limit defined in the MSC Thresholds table.

\*, \*\*, \*C MSC046 Disk block utilization: <number> percent, <filename> DELETED The <filename> argument represents the full name of the file, and <number> represents the disk block utilization as a percentage of the total available disk space. This message indicates that the displayed file was deleted because the disk usage exceeded the block threshold defined in the MSC Thresholds table.

### \*,\*\*,\*C MSC047 Disk inode utilization: <number> percent, <filename> DELETED The  $\le$  filename $\ge$  argument represents the full name of the file, and  $\le$  number $\ge$  represents the inode utilization as a percentage of the total available inodes. This message indicates that the displayed file was deleted because the inode usage exceeded the inode threshold, as set with the iut parameter in the MSC Thresholds table.

\*,\*\*,\*C MSC048 Total inodes: <number> exceeded <maxnumber> inode limit, <filename> DELETED The  $\le$  filename $\ge$  argument represents the full name of the file, and  $\le$  number $\ge$  represents the inode utilization as a percentage of the total available inodes, <maxnumber>. This message indicates that the displayed file was deleted because the inode usage exceeded the inode limit, as set with the iut parameter in the MSC Thresholds table.

\*, \*\*, \*C MSC049 Disk block utilization: <number> percent in partition, <partition> The <partition> argument represents the partition name, and <number> represents the disk block utilization as a percentage of the available partition disk space. This message indicates that the partition thresholds, as defined in the MSC Thresholds table, were exceeded.

#### MSC100 Update MSC task parameters

The parameters in the MSC configuration file have been updated and saved to disk. Someone has logged on as an administrative user and has modified the MSC parameters. Administrative users have access to all of the operator-level features, and they can modify system parameters and disk files. This is an informational message. No action is necessary.

\* MSC101 Error <UNIX error number> running script: <name>

The <UNIX error number> argument represents the UNIX error set by the system function. The <name> argument represents the script name. This message indicates that the MSC task experienced an error while running the displayed script from the command line. Look up the error number. Contact the Cisco Technical Assistance Center.

#### \*C MSC130 Archive Disk block utilization <number> percent

The <number> argument represents the threshold value as a percentage of disk utilization. This critical alarm level is set with the crl parameter in the MSC Thresholds table. This message reports on disk usage when thresholds are exceeded. Contact the Cisco Technical Assistance Center.

**Note** This alarm is cleared after the error alarm condition is removed.

\*\* MSC131 Dir Entry 1: Archive Disk block utilization <number> percent The <number> argument represents the threshold value as a percentage of disk utilization. "Dir Entry 1:" refers to the archive disk partition. This major alarm level is set with the mal parameter in the MSC Thresholds table. This message reports on disk usage when thresholds are exceeded. Contact the Cisco Technical Assistance Center.

**Note** This alarm is cleared after the error alarm condition is removed.

\* MSC132 Dir Entry 1: Archive Disk block utilization <number> percent

The <number> argument represents the threshold value as a percentage of disk utilization. "Dir Entry 1:" refers to the archive disk partition. This minor alarm level is set with the mil parameter in the MSC Thresholds table. This message reports on disk usage when thresholds are exceeded. Contact the Cisco Technical Assistance Center.

**Note** This alarm is cleared after the error alarm condition is removed.

\*C MSC140 Dir Entry 1: Archive Disk inode utilization <number> percent

The <number> argument represents the threshold value as a percentage of disk inode utilization. "Dir Entry 1:" refers to the archive disk partition. This critical alarm level is set with the crl parameter in the MSC Thresholds table. This message reports on disk inode usage when thresholds are exceeded. Contact the Cisco Technical Assistance Center.

**Note** This alarm is cleared after the error alarm condition is removed.

\*\* MSC141 Dir Entry 1: Archive Disk inode utilization <number> percent

The <number> argument represents the threshold value as a percentage of disk inode utilization. "Dir Entry 1:" refers to the archive disk partition. This major alarm level is set with the mal parameter in the MSC Thresholds table. This message reports on disk inode usage when thresholds are exceeded. Contact the Cisco Technical Assistance Center.

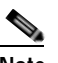

**Note** This alarm is cleared after the error alarm condition is removed.

\* MSC142 Dir Entry 1: Archive Disk inode utilization <number> percent

The <number> argument represents the threshold value as a percentage of disk inode utilization. "Dir Entry 1:" refers to the archive disk partition. This minor alarm level is set with the mil parameter in the MSC Thresholds table. This message reports on disk inode usage when thresholds are exceeded. Contact the Cisco Technical Assistance Center.

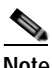

**Note** This alarm is cleared after the error alarm condition is removed.

### **NIC Conversion Task Messages**

The NIC task outputs NICS format billing records. During processing, this task writes messages to the syslog with a NIC task identifier (for example, NIC001).

NIC000 <task name> version <version> has started pid <process identifier> The <task name> argument represents the task name, <version> represents the version, and <process identifier is the UNIX process identifier. This alarm defines what version of the task is running. This is an informational message. No action is required.

NIC001 <task name> terminating with code <return error code>, pid <process id> The <task name> argument represents the task name, <return error code> represents the error code returned, and <process id> represents the UNIX process identifier. The named task has been terminated abnormally. The code identifies the error encountered by the system. This is an informational message. No action is necessary.

NIC002 <task name> terminating with signal <signal number>, pid <process id> The <task name> argument represents the task name, <signal number> represents the UNIX signal number, and <process id> is the UNIX process identifier. The named task has been ended by a UNIX signal. This is an informational message. No action is necessary.

NIC003 <task name> terminating normally, pid <process id>

The  $\langle$ task name $\rangle$  argument represents the task name, and  $\langle$ process id $\rangle$  is the UNIX process identifier. The NIC task has terminated normally. This is an informational alarm that appears only in test mode.

NIC004 No file to be processed. Retries in <number> seconds The <number> argument represents the number of seconds the system waits before reattempting to process files. The task sleeps for the number of seconds displayed before accessing more files. This is an informational message. No action is necessary.

\* NIC101 File error: <data format type> on <system call> <errno>

The <data format type> represents the type of data format; <system call> represents the name of the failed system call or the name of the file being operated on; and  $\langle$ errno $\rangle$  represents the UNIX error number. An error was encountered during the performance of a system call operation. Look up the UNIX error number in the listing at the end of this appendix and contact the Cisco Technical Assistance Center.

\* NIC102 Cannot attach to shared memory, errno <errno>

The <errno> argument represents the UNIX error number. The attach-to-shared-memory operation failed. Look up the UNIX error number in the listing at the end of this appendix and contact the Cisco Technical Assistance Center.

\*\* NIC200 Environment variable <name> not found

The <name> argument represents the name of the missing environment variable, for example CONFIG DIR, FILES DIR, dir in, or dir out. The displayed environment variable was not found. The symbol definition file (sym\_defs) is missing a variable, or the variable must be set before the task is run. Contact the Cisco Technical Assistance Center.

### (\*,\*\*) NIC201 Function <name> failed, <errno>

The <name> argument represents the calling function name, and <errno> represents the UNIX error number. This message indicates failure of the displayed function call, that is, Major Events for open\_file, stat (sysParm.CTL), ai\_open ctlfile, minor events for ai\_get\_max\_num\_of\_recs(), ai\_load\_rec(), or ai\_close\_file. Examine the error number. Contact the Cisco Technical Assistance Center.

(\*,\*\*) NIC201 Function <calling function> failed, (<error number>)

The <calling function> represents the calling function, and the <error number> argument represents the UNIX error number. The system encountered a failure trying to make a function call. Examine the system error. Contact the Cisco Technical Assistance Center for help in checking the system configuration and making any necessary modifications.

\*\* NIC202 Invalid AMADEF format, read <error string>, expected <expected string> The <error string> argument represents the error string found, and the <expected string> argument represents the string that was expected. The system encountered a format problem while trying to read the AMADEF file. The AMADEF file needs to be fixed. Contact the Cisco Technical Assistance Center for help in checking the system configuration and making any necessary modifications.

\* NIC205 Unsupported field <field name>, conversion not defined

The <field name> argument represents the name of the field. The system encountered an AMA field that cannot be processed. Contact the Cisco Technical Assistance Center for help in checking the system configuration and making any necessary modifications.

NIC207 Processed <filename>, converted <num recs>, output = <suffix> The <filename> argument represents the input filename, <num recs> represents the number of records converted, and <suffix> represents the output file suffix. This message displays processing status information. This is an informational message. No action is necessary.

(\*,\*\*) NIC208 <data type> code <structure code> not found, cannot process record The <data type> argument represents the type of data and <structure code> represents the structure code or call type. The system is unable to process a record due to missing code and structure code information. Check the AMADEF file. Contact the Cisco Technical Assistance Center for help in checking the system configuration and making any necessary modifications.

\* NIC209 Switch name not available in data, set switch name to NULL The switch name is not available in the data records. The switch name is used to create the NIC output file, so this field is missing (set to NULL) in the file name. Check the data configuration on the switch.

\* NIC210 Remote RSN: <seqno1>, local RSN: <seqno2>, setting local value to remote value The <seqno1> argument represents the remote NICS record sequence number (RSN), and <seqno2> represents the local NICS record sequence number. The RSN value of the remote BAMS unit was greater than the local unit. The system is setting the local value to remote. There is a chance that the RSN values for the NICS files from the two BAMS units do not match. If there has been a rotation of the polling of the NICS files from the BAMS units in the past day, there may be a gap or duplication of the RSN values of the NICS records.

\* NIC211 Remote RSN file <name> not received from remote BAMS

The  $\langle$ name $\rangle$  argument represents the filename of the remote RSN file. The remote RSN file was not received from the remote BAMS unit. The NIC task will wait 1 hour for this file. The RSN synchronization will be performed again at midnight (GMT) of the next day. There is a chance that the RSN values for the NICS files from the two BAMS units do not match. If there has been a rotation of the polling of the NICS files from the BAMS units in the past day, there may be a gap or duplication of the RSN values of the NICS records.

\* NIC212 RSN sync files are different. Cannot sync RSN values. Local:<name1>, remote:<name2>

The <name1> argument represents the filename of the first file of the day of the local machine, and <name2> represents the filename of the first file of the day of the remote machine. The NIC task will synchronize the NICS record sequence numbers for the first file of each day. If these files are not the same, the RSN synchronization will be aborted. The RSN synchronization will be performed again at midnight (GMT) of the next day. There is a chance that the RSN values for the NICS files from the two BAMS units do not match. If there has been a rotation of the polling of the NICS files from the BAMS units in the past day, there may be a gap or duplication of the RSN values of the NICS records.

NIC213 File <name> not found. Resetting RSN to 1

The <name> arguments represents the name of the file (that is, a NICS RSN sequence number file -NICS\_RSN). The RSN seqno file was not found. The system reset the RSN to 1.

NIC214 NIC program waiting up to 1 hour for record sequence number (RSN) sync file from remote BAMS: <path>

The <path> argument represents the pathname of the remote RSN file. The NIC task is looking for the remote RSN file to synchronize the RSN values.

NIC215 RSN sync aborted. Remote BAMS is detected down The RSN synchronization will be attempted again at midnight (GMT) of the next day. Check the remote BAMS unit to see why it is detected down.

### **Node Name Link Task Messages**

The Node Name Link (NNL) task synchronizes MML commands to the remote BAMS unit. During processing, this task writes messages to the syslog with an NNL task identifier (for example, NNL001).

NNL101 NNL version 1.01 has started pid <pid> The <pid> argument represents the process identifier. The NNL task has been started. This is an informational message. No action is necessary.

NNL102 NNL terminating with signal <signal number> The <signal number> argument represents the UNIX signal number. The NNL task is stopping. This is an informational message. No action is necessary.

NNL500 Node <number>: changing nodename <oldname> to <newname>

The  $\langle$  number $\rangle$  argument represents the node number. The  $\langle$ oldname $\rangle$  and  $\langle$  newname $\rangle$  arguments represent the old node name and the new node name, respectively. The node name has been modified through the MML command **set-nodename**. The node name on the local unit has been changed by the MML command. The node name on the remote unit is synchronized by the NNL task. This is an informational message. No action is necessary.

NNL514 Generate alarm <alarm ID> for node <node number>. Level = <alarm level> An alarm was generated from the user interface (mml) of the remote BAMS units. The NNL task generates the same alarm on the local BAMS unit.

### **Redundant Unit Polling Task Messages**

The Redundant Unit Polling (POL) task collects data from the Cisco MGCs. During processing, this task writes messages to the syslog with a POL task identifier (for example, POL001).

POL000 Entering <name>()

The  $\alpha$  argument represents the function name. The named function has been entered. This is an informational message. No action is necessary.

POL001 Leaving <name>()

The <name> argument represents the function name. The named function has been left. This is an informational message. No action is necessary.

POL002 Assertion failed in <name>, line <number>

The <name> argument represents the function name and the <number> argument represents the line number. An assertion failed in the named function. This is an informational message. No action is necessary.

POL100 POL Version <version number> for site <site number> has started

The <version number> argument represents the software or task version, and <site number> represents the polling site number. The POL task has been started. This is an informational message. No action is necessary.

POL104 Polling VSC unit <MGC node name>

The <MGC node name> argument represents the name of the Cisco MGC. The POL task has started to poll the named Cisco MGC unit. This is an informational message. No action is necessary.

\*POL105 Polling unit rotates from unit <from unit number> to <to unit number> successfully The <from unit number> argument represents the number of the unit that was actively polling before the polling unit rotation and the <to unit number> argument represents the number of the unit that was the standby unit before the polling unit rotation. The unit responsible for polling has rotated as displayed.

#### POL107 File <filename> received from unit <from unit number> successfully

The <filename> argument represents the name of the file that was successfully received from the polling unit and the <from unit number> represents the remote polling unit number. The POL task has received a file as displayed. This is an informational message. No action is necessary.

#### POL108 Retry #<retry times> will start in <number>

The <retry times> argument represents the number of times the task has retried to poll the site, and the <number> argument represents the number of seconds the task waits before attempting to poll the site again. The POL task retries to poll the data. This is an informational message. No action is necessary.

POL109 Successfully polled <filename> with size <file size>

The <filename> argument represents the name of the file that was successfully polled and the <file size> argument represents the size of the polled file. The POL task has polled the named file. This is an informational message. No action is necessary.

POL110 Cannot update CTLFILE from polling unit to standby unit

The task performed an illegal operation in attempting to update the control file. Check the task permissions and times. The control file is locked if either unit is actively polling, and it can be modified only when both units are at rest.

POL111 This is standby unit

The identified unit is not the current polling unit. This is an informational message. No action is necessary.

POL112 Polling VSC host <host name1> failed, trying host <host name2>

The <host name1> argument represents the name of the first Cisco MGC host line polled and the <host name2> argument represents the name of the Cisco MGC host for the second Ethernet card. The system*'*s attempt to poll the first Cisco MGC host failed, and it is now trying to poll the Cisco MGC host for the second Ethernet card. This is an informational message. No action is necessary.

\* POL113 Node is inactive, session terminated

Polling has been disabled. This minor message occurs once when a node is provisioned from the active state to the inactive state with the activate parameter in the Node Parameters table. Once this alarm is set, it is not cleared until the node is once again activated or the user clears it. Investigate to make sure that node de-activation was intentional because switch files will no longer be polled for this node. Clear the alarm through the mml command **clr-alm**. If polling should not have been deactivated, then set the activate parameter in the Node Parameters table to ENABLE (1), and the alarm will be cleared automatically.

POL114 Rename operation failed for file <filename> on polled unit <unit number>

The <filename> argument represents the file that could not be renamed and the <unit number> argument represents the polled unit number. After a successful poll of a file from the VSC, BAMS was not able to rename the file with a \*.finished suffix. Check the polling directory on the VSC units to make sure the login user for the VSC has sufficient permissions to delete and rename files within this directory. The POL task does not reattempt to rename or delete files after they have already been successfully polled, so you must manually rename or delete these files on the VSC machines.

\*\* POL115 Rename operation failed on polled unit <unit number>, this alarm must be manually cleared

The <unit number> argument represents the polled unit number. This major alarm is generated the first time that a file rename operation fails. It is not generated again until this alarm has been manually cleared by the operator and the rename operation fails again. Check the polling directory on the VSC units to make sure the login user for the VSC has sufficient permissions to delete and rename files within this directory. The POL task does not reattempt to rename or delete files after they have already been successfully polled, so you must manually rename or delete these files on the VSC machines. This alarm must be manually cleared through use of the MML command **clr-alm**.

POL116 Search unit <unit number> for files matching <file pattern>

The <unit number> argument represents the BAMS unit number, and the <file pattern> argument represents the polled file pattern. On the *active* polling unit, this message is displayed for each polling session. This message indicates the unit number of the polled unit. Also shown is the file pattern of the polled file, consisting of the file-prefix, start sequence number, and file-suffix parameters. No action is necessary.

POL201 POL session ended normally

The poll session ended. This is an informational message. No action is necessary.

POL202 POL session from BAMS unit <unit number> starts

The <unit number> argument represents the BAMS unit number. The poll session has started. This is an informational message. No action is necessary.

\* POL203 chgno executed, unit: <unitno> old: <seqno> new: <seqno>

The <unit no> represents the unit number of the BAMS unit, <seqno> represents the old sequence number, and the second <seqno> represents the new sequence number. The sequence number has changed. This is recorded as a minor event for audit purposes only.

\* POL204 chgno cannot execute, POL record is in use The sequence number cannot be changed, because the control file is in use. Try again later.

\* POL300 Environment variable <environment variable name> is undefined

The <environment variable name> argument represents the name of the environment variable. The named environment variable is not defined. Contact the Cisco Technical Assistance Center.

\* POL302 regcmp returned NULL for pattern <pattern>

The <pattern> argument represents the polling pattern. This message indicates that an error occurred in a regular expression comparison and that the file pattern does not match. Verify the polling parameters and file prefix and suffix values. Contact the Cisco Technical Assistance Center.

\* POL305 Invalid operation: <operation number>

The <operation number> argument represents the invalid operation. The system was unable to perform the specified FTP or SFTP operation; it is not valid. Contact the Cisco Technical Assistance Center.

\* POL306 Cannot open <filename>

The <filename> argument represents the name of the file that cannot be opened. The system is unable to open the named file. This message indicates that the polling task cannot open the named file on the BAMS unit. Check the directory permissions and file ownership. Contact the Cisco Technical Assistance Center.

\* POL307 Poll failed for <filename>

The <filename> argument represents the name of the file that could not be polled. The system was unable to poll the named file. Manually test whether FTP is working. Create a test file on the Cisco MGC and manually FTP or SFTP it to the BAMS unit. This message might indicate a Cisco MGC or network problem. Contact the Cisco Technical Assistance Center.

\* POL308 Cannot get file status of <filename>

The <filename> argument represents the name of the file. The system was unable to obtain a file status for the named file. Check if the named file exists on the local BAMS unit. Check the file, directory, and ownership permissions. Contact the Cisco Technical Assistance Center.

\* POL309 File size incorrect for polling <filename>

The <filename> argument represents the name of the file to be polled. The polling file size is not correct. The polling task compares the size of the named file with what is expected from the Cisco MGC. Check whether a test file can be transferred by FTP or SFTP to the BAMS unit from the Cisco MGC. If the file size is different, a network problem is indicated. Contact the Cisco Technical Assistance Center.

\* POL312 Failed updating control record file

The POL task was unable to update the control record file. This message indicates that the control file is locked. Use the **who** command to check if another user is logged in and might have opened the control file. Check the MML command history in the MML daily log file. Contact the Cisco Technical Assistance Center.

\* POL321 Cannot open directory file <directory name>

The <directory name> represents the name of the directory. The POL task cannot open the directory. If the problem persists, contact the Cisco Technical Assistance Center.

\* POL322 Parent process: system() call \"<command name>"\ failed, errno=<error number> The <command name> argument represents the name of the command on which the system call failed, and the <error number> argument represents the UNIX error number. The parent POL task displays an error code for a failed system call. Look up the UNIX error. Contact the Cisco Technical Assistance Center.

\* POL323 Child process: system() call \"command name"\ failed, errno=<error number> The <command name> argument represents the name of the command on which the system call failed, and the <error number> argument represents the UNIX error number. The child POL task displays an error code for a failed system call. Look up the UNIX error. Contact the Cisco Technical Assistance Center.

\* POL325 fork() failed

The system reports a fork failure for the named site. This message indicates the task cannot create a child process. Restart the application. If the problem persists, contact the Cisco Technical Assistance Center.

\* POL326 Login failed for VSC unit <MGC node name>, please check ID/passwd The <MGC node name> argument represents the MGC node name. The login has failed for the Cisco MGC unit. Check the user ID and password. Contact the Cisco Technical Assistance Center.

\* POL327 Login failed for VSC unit <MGC node name>, please check ID/passwd The <MGC node name> argument represents the name of the Cisco MGC node. The system was unable to log in to the named Cisco MGC unit. Check the user ID and password. Check **setpollpwd**. Contact the Cisco Technical Assistance Center. To clear this alarm, you must provide a matching text message, because multiple POL327 alarms can be active (each with a different message).

 $\mathcal{P}$ 

**Note** This alarm is cleared after the alarm condition is removed.

\* POL328 File <filename> send to redundant poll unit failed

The <filename> argument represents the name of the file intended to be sent. The system was unable to send the named file to the redundant unit. Check that FTP is working on the BAMS unit. Create a test file on the Cisco MGC and manually FTP or SFTP it to the BAMS unit. If the attempt is unsuccessful, there might be a network problem. Contact the Cisco Technical Assistance Center.

POL329 File <filename> sent to redundant poll unit successfully

The <filename> argument represents the name of the file sent. In a redundant system, after a Cisco MGC file is polled by one BAMS unit, it is processed by that unit and is also sent to the redundant BAMS unit for processing. This is an informational message. No action is necessary.

POL330 Cannot open XFR directory, errno <error number>

The <error number> argument represents the error number. The polling task cannot open the XFR directory to transfer files to the redundant BAMS unit. Check the error. If the problem persists, contact the Cisco Technical Assistance Center.

\* POL331 Polling unit rotates from unit <from unit number> to <to unit number> failed The <from unit number> argument represents the polling unit that was actively polling just before the unit rotation and the <to unit number> argument represents the unit that was on standby. The system was unable to perform the requested polling unit rotation. Check the network connection between the BAMS units. Perform an FTP or SFTP test. Contact the Cisco Technical Assistance Center.

\* POL332 Polling unit rotates from unit <from unit number> to <to unit number>, but CTLFILE transfer failed

The <from unit number> argument represents the polling unit that was actively polling just before the unit rotation and <to unit number> represents the unit that was on standby. The POL task was able to perform the requested polling unit rotation, but it was unable to transfer the necessary control file information. Check the network and perform an FTP or SFTP test. Contact the Cisco Technical Assistance Center.

\* POL333 Error in linking to <directory name> directory, errno <error number> The <directory name> argument represents the directory name. The <error number> argument represents the UNIX error code. The POL task was unable to perform the requested file linking operation. Check the permissions for the specified directory. Contact the Cisco Technical Assistance Center.

\* POL334 Cannot attach to shared memory, errno <error number>

The <error number> argument represents the UNIX error code. The POL task was unable to access the shared device memory. Use the ipcs utility to check the shared memory status. Contact the Cisco Technical Assistance Center.

\* POL335 Rotate cannot be executed in non-polling unit

The POL task was unable to rotate the requested unit that was on standby at the time. The system only allows polling unit rotation from the current polling unit to the standby unit.

\* POL336 File <filename> received from unit <from unit number> failed

The <filename> argument represents the name of the file that the system was unable to receive and the <from unit number> argument represents the unit number of the sending device. The POL task was unable to receive a file from the named unit and site. Perform an FTP or SFTP test. Contact the Cisco Technical Assistance Center.

\* POL338 Site number invalid or not specified

The POL task is unable to validate the site number; it might be undefined. Check polling parameters, and ensure that the site exists. Contact the Cisco Technical Assistance Center.

\* POL340 No data in 3 consecutive polling sessions

The POL task was unable to execute the requested polling operation in three consecutive attempts. Check the Cisco MGC and verify the existence of data. Use the **chgno** command to check the sequence numbers on the BAMS units. Contact the Cisco Technical Assistance Center.

\* POL341 Cannot access shared memory, MGR may not have started

The polling tasks cannot get the contents of the shared memory. If the problem persists, contact the Cisco Technical Assistance Center.

\* POL342 Cannot <access> xfr directory <directory name>, errno <error number> The <access> argument represents the operation, <directory name> represents the name of the directory, and <error number> represents the error number. The polling task is unable to perform the named operation on the xfr directory. Check the error message. If the problem persists, contact the Cisco Technical Assistance Center.

\* POL343 Cannot <operation> site data directory <directory>, errno <error number> The <operation> argument represents the attempted system operation, <directory> represents the site data directory, and  $\leq$ error number> represents the UNIX error number. The POL task is unable to perform the specified system operation on the site data directory and displays a UNIX error code. Look up the error. Check the permissions of the BAMS user to access or create this directory. Contact the Cisco Technical Assistance Center.

\* POL353 Cannot read record in file <control filename>.CTL

The <control filename> argument represents the control filename. The POL task was unable to access the requested record. The record might be locked by another process. Determine what other process is using and locking the record. Contact the Cisco Technical Assistance Center.

\* POL356 Record already in use in file <control filename>.CTL

The <control filename> argument represents the control filename. This record is already locked by another process. Try again later. If the problem persists, contact the Cisco Technical Assistance Center.

\* POL358 Invalid REDUNDANCY\_MODE

The symbol definitions contain an invalid redundancy mode specification. Check the sym\_defs configuration file in the opt/CiscoBAMS/bin directory. The Redundancy mode value should be 2 for redundant and 1 for simplex configuration. Run the **change\_mode** command in the opt/CiscoBAMS/bin directory if the setting is wrong. Contact the Cisco Technical Assistance Center.

```
* POL359 Cannot rotate unit in simplex mode
```
The POL task is unable to rotate polling units, because the system in operating in simplex (single-unit) mode, which does not permit a polling unit rotation. Contact the Cisco Technical Assistance Center.

\* POL360 Open control file <filename> failed

The <filename> argument represents the name of the control file. The POL task is unable to open the control file. Check permissions of the control file and ownership. Contact the Cisco Technical Assistance Center.

\* POL361 Polling config record is blank in <filename>

The <file name> argument represents the name of the control file. The polling configuration record is blank. Check the polling configuration file and verify that polling configuration file is populated for this site. Contact the Cisco Technical Assistance Center.

**Note** This alarm is cleared after the alarm condition is removed.

\* POL362 Sequence number is blank for config record in <filename>.CTL

The <filename> argument represents the name of the control file. The sequence number is blank. Use the **chgno** command to specify the sequence number to poll. Contact the Cisco Technical Assistance Center.

\* POL363 Cannot open <directory name> directory, errno <error number>

The <directory name> argument represents the name of the polled directory, and <error number> represents the UNIX error. The POL task cannot open the named directory and returns a UNIX error number. Check the UNIX error number and permissions on the directory.

\* POL364 <function name> error for CTL file <filename>: <error message>

The <function name> argument represents the name of the webapi function, <filename> represents the name of the CTL file, and  $\langle$  error message> represents the error message. The webapi function returns an error for the displayed CTL file. Contact the Cisco Technical Assistance Center.

\*C POL401 Max FTP failures for one file reached

The POL task has exceeded the maximum FTP failure threshold specified for a single file polling operation. Contact the Cisco Technical Assistance Center *immediately* and request that personnel there check the network and perform an FTP or SFTP test.

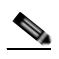

**Note** This alarm is cleared after the alarm condition is removed.

\*C POL402 Cannot connect to unit <unit name>

The <unit name> argument represents the name of the unit the system is attempting to poll. The system is unable to connect to the specified unit. Contact the Cisco Technical Assistance Center *immediately*  and request that personnel there check the network and perform an FTP or SFTP test. To clear this alarm, you must provide a matching text message, because multiple POL402 alarms can be active (each with a different message).

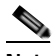

**Note** This alarm clears after the alarm condition is removed, or the system connects to either the principal (hostname) or the backup (hostname\_b) site.

\*C POL403 Standby/Standby state detected. BAMS unit <unit number> will go active, seqno1: <sequence number 1> seqno2: <sequence number 2>

The <unit number> represents the unit number of the BAMS unit, <sequence number 1> represents the first sequence number, and <sequence number 2> represents the second sequence number. If a standby/standby condition is detected where both BAMS units are in the standby state for three consecutive intervals, the POL task of BAMS unit 0 goes active. This message is generated to indicate this condition. No action is required. BAMS has automatically recovered from a problem condition (standby/standby state).

### **Control File Receive Task Messages**

The Control File Receive (RCV) task receives control files. During processing, this task writes messages to the syslog with an RCV task identifier (for example, RCV001).

\*RCV501 Error loading record <error number>

The <error number> argument represents the UNIX error code. The RCV task is unable to load a control record. Look up the error number. Contact the Cisco Technical Assistance Center.

\* RCV502 Invalid operation <operation number>

The <operation number> argument represents the operation number. The RCV task has performed an invalid operation. Contact the Cisco Technical Assistance Center.

\* RCV503 Cannot open <filename>

The <filename> argument represents the name of the file that could not be opened. The RCV task is unable to open the named file. Verify that the file exists and that the file directory can be written to by user bams. Contact the Cisco Technical Assistance Center.

\* RCV507 FTP failed for <filename>

The <filename> argument represents the name of the file that the RCV task could not operate on. The RCV task is unable to perform an FTP or SFTP operation on the named file. Check if the control file name exists on the remote BAMS unit. Check the network connection to the remote BAMS unit and perform an FTP or SFTP test. Contact the Cisco Technical Assistance Center.

\* RCV508 Cannot get file status of <filename>

The <filename> argument represents the name of the file. The RCV task is unable to get a file status for the named file. Check if the control file exists on the local BAMS unit and if the user has read permissions on the file. Contact the Cisco Technical Assistance Center.

RCV509 File size incorrect for FTP <filename>

The <filename> argument represents the name of the file. The RCV task is unable to match the file size for the named file. Perform an FTP or SFTP test. If the file sizes match, contact the Cisco Technical Assistance Center.

\* RCV520 Cannot connect to unit <unit host name>

The <unit host name> argument represents the name of the unit host. The RCV task is unable to connect to the other unit. Check the network connection to <unit host name>. Contact the Cisco Technical Assistance Center.

\* RCV521 Cannot open directory file <directory name>

The <directory name> argument represents the name of the directory. The RCV task is unable to open the named directory file. Check if the user has permission to read directory <directory name>. Contact the Cisco Technical Assistance Center.

\* RCV522 system () call failed, errno = <error number>

The <error number> argument represents the UNIX error number. A system call has failed and the system displays a UNIX error. Look up the error number. Contact the Cisco Technical Assistance Center.

\* RCV524 Max FTP failures for one file reached The RCV task has failed to FTP a file after the maximum number of tries. Check the network connection to the remote BAMS unit and perform an FTP or SFTP test. Contact the Cisco Technical Assistance Center.

\* RCV525 fork() failed

The RCV task experienced a fork failure at the named site. Contact the Cisco Technical Assistance Center.

\* RCV527 Login failed for unit <unit host name>, please check ID/passwd The <unit host name> argument represents the name of the unit host. The login has failed for the other BAMS unit. Check the user ID and password using **setbamunit**. Contact the Cisco Technical Assistance Center.

RCV528 Receive control information from redundant poll unit host <unit host 1> failed, trying host <unit host2>

The <unit host 1> argument represents the name of the first unit host, and <unit host 2> represents the name of the unit host for the second Ethernet card. The RCV task was unable to receive the control file from the displayed host. Check the network connection to the remote BAMS <unit host 1> and perform an FTP or SFTP test.

### **Send File Transfer Task Messages**

The Send File Transfer (SXF) task sends control files to a redundant BAMS unit. During processing, this task writes messages to the syslog with an SXF task identifier (for example, SXF001).

\* SXF037 Error loading control record, returned <return value>

The <return value> argument represents the system-returned error value. The SXF task experienced an error loading a control record and returned an error value. Contact the Cisco Technical Assistance Center.

SXF041 Send control information to redundant poll unit host <unit host name> failed, trying host <unit host name of second ethernet card>

The <unit host name> argument represents the first unit host name polled, and <unit host name of second ethernet card> represents the unit host name of the second Ethernet card. The SXF task failed in its attempt to send the control record and is trying another line. Check the network connection to the remote BAMS <unit host name> and perform an FTP or SFTP test.

\* SXF502 stat () on <filename> failed, errno <error number> The <filename> argument represents the name of the file, and <error number> represents the UNIX error number. Check the UNIX error.

\* SXF503 <filename> size incorrect: remote=<remote size>, local=<standard buffer size> The <filename> argument represents the name of the file, <remote size> represents the size on the remote unit, and <standard buffer size> represents the standard buffer size on the local unit. Check the network status. A communication problem exists between the two BAMS units. Check whether the Ethernet connection is good. Verify that the setbamunit utility has the correct parameters.

\* SXF510 Attempt #<number> to rename or transfer <filename> failed

The <number> argument represents the number of communication attempts, and <filename> represents the name of file to be transferred or renamed. Check the network status. A communication problem exists between the two BAMS units. Check whether the Ethernet connection is good. Verify that the setbamunit utility has the correct parameters.

\* SXF640 <directory filename> No such file or directory.

The <directory filename> argument represents the directory file name. Verify the path exists on the remote unit.

### <span id="page-303-0"></span>**UNIX Error Numbers**

[Table](#page-303-0) A-16 lists the UNIX error numbers that might appear within system messages that BAMS tasks write to the syslog.

| <b>Number</b>  | Reason                         |  |
|----------------|--------------------------------|--|
| $\mathbf{1}$   | Not super-user                 |  |
| $\overline{2}$ | No such file or directory      |  |
| $\overline{3}$ | No such process                |  |
| $\overline{4}$ | Interrupted system call        |  |
| 5              | $I/O$ error                    |  |
| 6              | No such device or address      |  |
| $\overline{7}$ | Arg list too long              |  |
| 8              | Exec format error              |  |
| 9              | Bad file number                |  |
| 18             | Cross-device link              |  |
| 19             | No such device                 |  |
| 20             | Not a directory                |  |
| 21             | Is a directory                 |  |
| 22             | Invalid argument               |  |
| 23             | File table overflow            |  |
| 24             | Too many open files            |  |
| 25             | Inappropriate ioctl for device |  |
| 26             | Text file busy                 |  |
| 27             | File too large                 |  |
| 28             | No space left on device        |  |
| 29             | Illegal seek                   |  |

*Table A-16 UNIX Error Numbers*

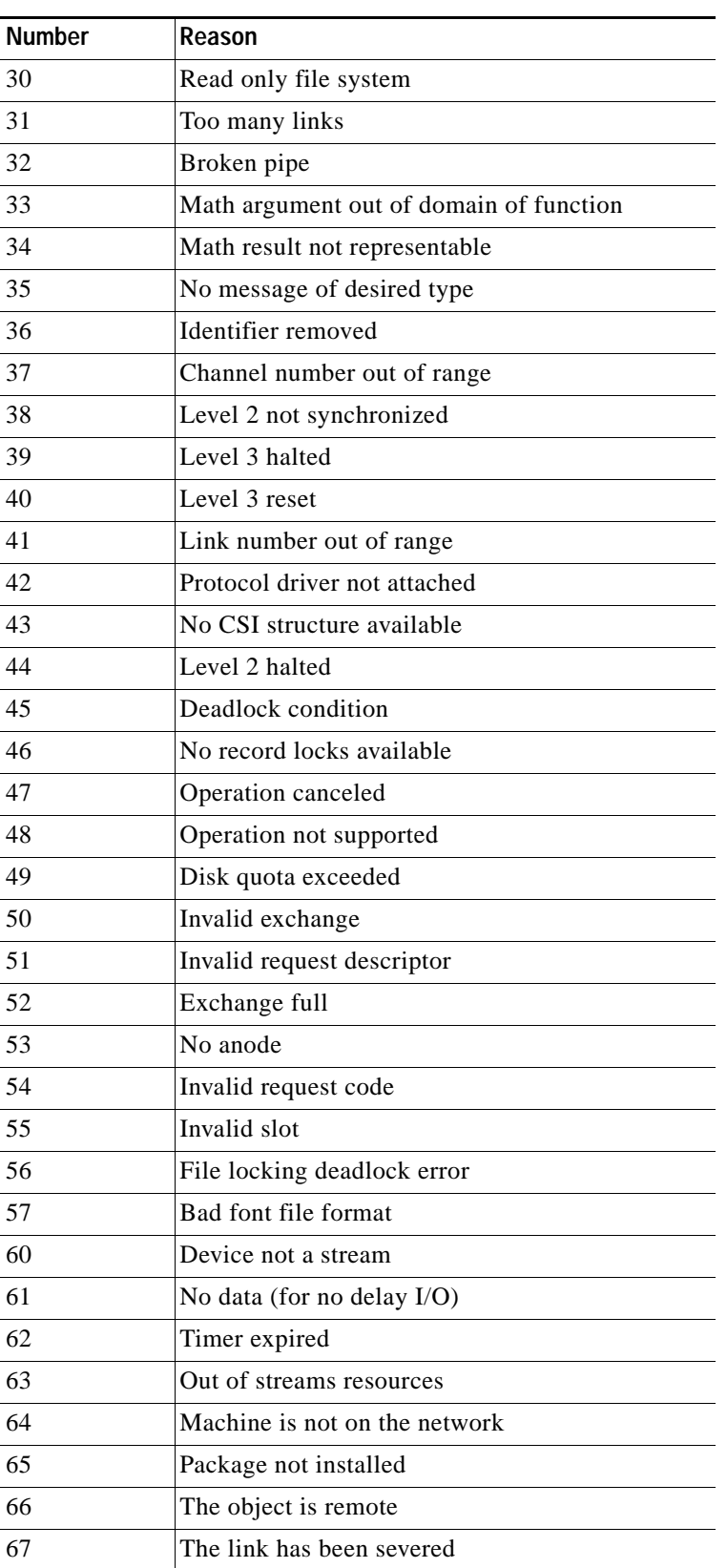

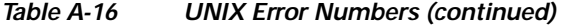

 $\mathbf{r}$ 

| <b>Number</b> | Reason                                          |  |
|---------------|-------------------------------------------------|--|
| 68            | Advertise error                                 |  |
| 69            | Srmount error                                   |  |
| 70            | Communication error on send                     |  |
| 71            | Protocol error                                  |  |
| 74            | Multihop attempted                              |  |
| 77            | Trying to read unreadable message               |  |
| 78            | Path name is too long                           |  |
| 79            | Value too large to be stored in data type       |  |
| 80            | Given log. name not unique                      |  |
| 81            | F.D. invalid for this operation                 |  |
| 82            | Remote address changed                          |  |
| 83            | Cannot access a needed shared library           |  |
| 84            | Accessing a corrupted shared library            |  |
| 85            | .lib section in a.out corrupted                 |  |
| 86            | Attempting to link in too many libraries        |  |
| 87            | Attempting to execute a shared library          |  |
| 88            | Illegal byte sequence                           |  |
| 89            | Unsupported file system operation               |  |
| 90            | Symbolic link loop                              |  |
| 91            | Restartable system call                         |  |
| 92            | If pipe/FIFO, do not sleep in stream head       |  |
| 93            | Directory not empty                             |  |
| 94            | Too many users (for UFS)                        |  |
| 95            | Socket operation on non-socket                  |  |
| 96            | Destination address required                    |  |
| 97            | Message too long                                |  |
| 98            | Protocol wrong type of socket                   |  |
| 99            | Protocol not available                          |  |
| 120           | Protocol not supported                          |  |
| 121           | Socket type not supported                       |  |
| 122           | Operation not supported on socket               |  |
| 123           | Protocol family not supported                   |  |
| 124           | Address family not supported by protocol family |  |
| 125           | Address already in use                          |  |
| 126           | Cannot assign requested address                 |  |
| 127           | Network is down                                 |  |

*Table A-16 UNIX Error Numbers (continued)*

 $\blacksquare$ 

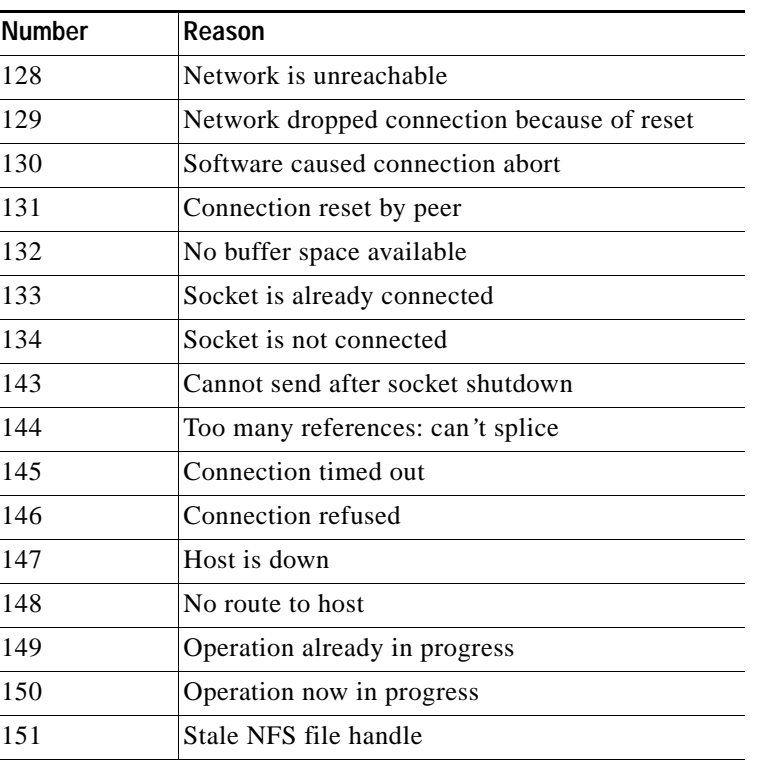

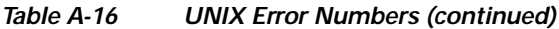

## <span id="page-306-0"></span>**Signal Numbers**

[Table](#page-306-0) A-17 displays the signal numbers that might appear within system messages that BAMS tasks write to the syslog.

| <b>Number</b>               | Name           | Reason                                      |
|-----------------------------|----------------|---------------------------------------------|
| 1                           | <b>SIGHUP</b>  | Hangup                                      |
| $\mathcal{D}_{\mathcal{L}}$ | <b>SIGINT</b>  | Interrupt (rubout)                          |
| $\mathcal{F}$               | <b>SIGQUIT</b> | Quit (ASCII FS)                             |
| $\overline{4}$              | <b>SIGILL</b>  | Illegal instruction (not reset when caught) |
| 5                           | <b>SIGTRAP</b> | Trace trap (not reset when caught)          |
| 6                           | <b>SIGIOT</b>  | <b>IOT</b> instruction                      |
| 7                           | <b>SIGEMT</b>  | <b>EMT</b> instruction                      |
| 8                           | <b>SIGFPE</b>  | Floating-point exception                    |
| 9                           | <b>SIGKILL</b> | Kill (cannot be caught or ignored)          |
| 10                          | <b>SIGBUS</b>  | Bus error                                   |
| 11                          | <b>SIGSEGV</b> | Segmentation violation                      |
| 12                          | <b>SIGSYS</b>  | Bad argument to system call                 |

*Table A-17 Signal Numbers*

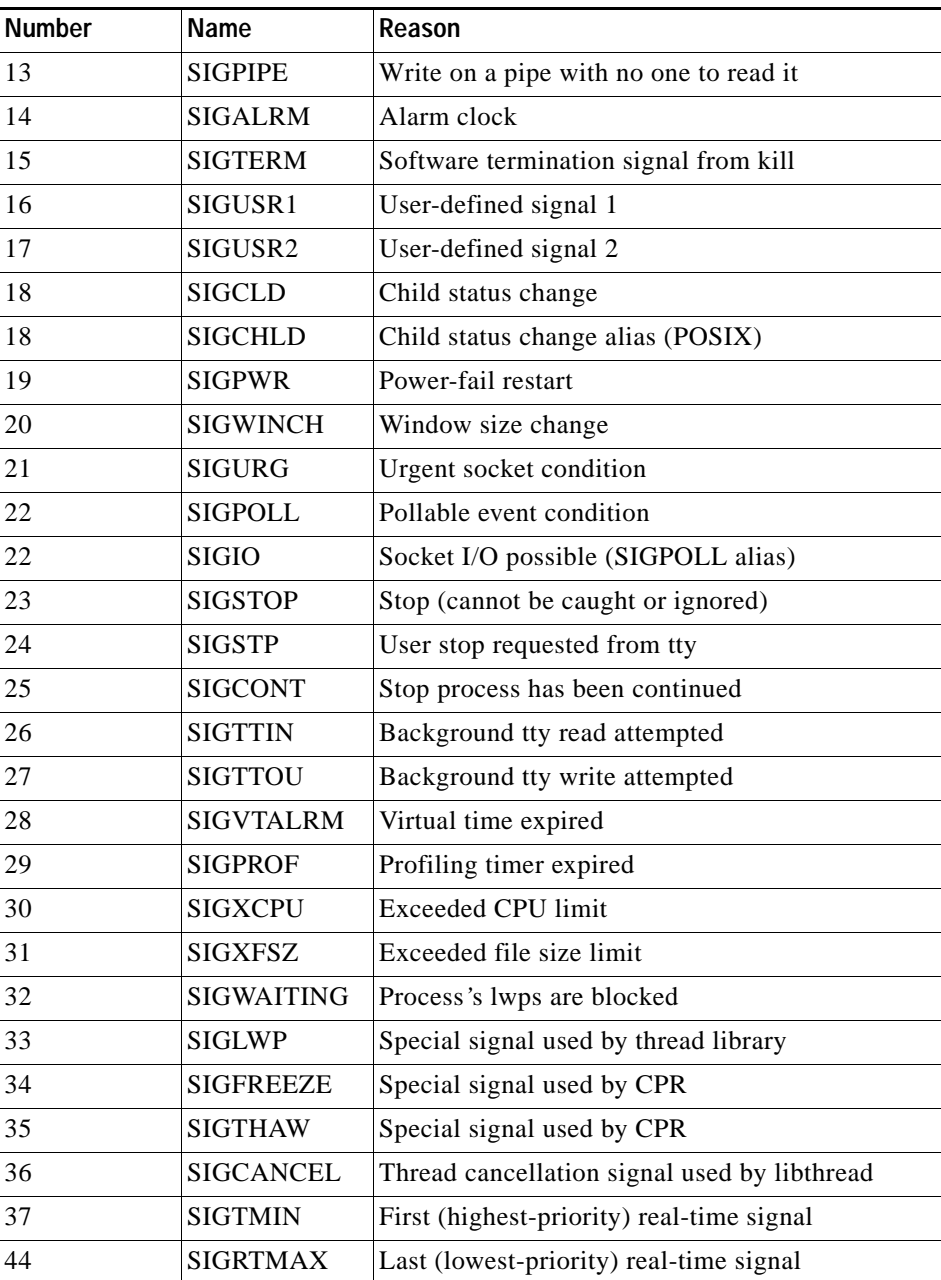

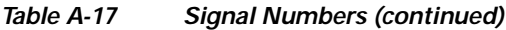

П

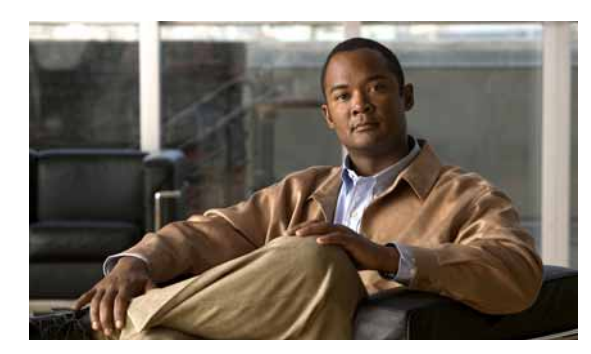

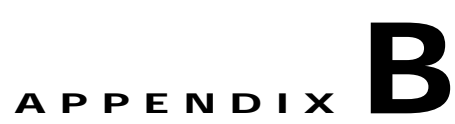

# **Upgrading to BAMS Release 3.30**

**Revised: March 10, 2011, OL-11618-18**

### **Introduction**

To upgrade Cisco BAMS software to Cisco BAMS 3.30, you must upgrade from BAMS 3.20. If you wish to upgrade from BAMS 3.13 to BAMS 3.30, you must first upgrade from BAMS 3.13 to BAMS 3.20.

From BAMS 3.30, you cannot roll back to BAMS 3.20 because the hard disk is reformatted during an upgrade to BAMS 3.30. Therefore, to go back to 3.20, you must re-install Solaris 8 and BAMS 3.20, and then restore the backup files from BAMS 3.20.

You cannot upgrade to BAMS 3.30 from BAMS 3.10 or earlier releases.

**Caution** Before upgrading to a new BAMS release, ensure that you have backed up the latest configuration and data files. For more information, see the ["System Backup and Recovery" section on page](#page-24-0) 1-3.

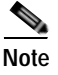

**Note** Before beginning this upgrade procedure, read the entire appendix to familiarize yourself with all of the steps you will be required to perform.

# **Upgrading a Simplex BAMS 3.20 on Solaris 8 to BAMS 3.30 on Solaris 10**

To perform an upgrade from a Cisco BAMS 3.20 simplex system running on a Sun Solaris 8 operating system to Cisco BAMS 3.30 running on the Solaris 10 operating system, complete the following steps:

**Step 1** For each platform on which you wish to install BAMS 3.30, collect the following information from your system administrator (the recommended defaults are provided):

- **•** Platform hostname
- **•** Platform IP address, network mask and default gateway IP address
- **•** Root password
- **•** BAMS 3.30 license keys for each unit to be upgraded
- **•** Host names and IP addresses of the PGW 2200 units
- **•** Home directory for new user accounts (default: /opt/CiscoBAMS/local)
- The location for the directory /opt/CiscoBAMS/data in which to insert all data files created by the application. This is usually a separate disk or file system (default: /opt/CiscoBAMS).
- **Step 2** Log into the simplex BAMS unit to be upgraded as bams user and execute the MML command **stp-softw::confirm** to stop the BAMS software:

```
mml:sys>stp-softw::confirm
```
The command returns a response similar to the following:

```
Billing and Measurements Server - BAMS-00 2007-05-02 12:16:02
B COMPLD
Terminating BAMS
waiting for MGR to shut down...
\cdots
```
mml:sys>

- **Step 3** Quit the MML utility.
- **Step 4** Log out as bams user.
- **Step 5** Log in as root user.
- **Step 6** Ensure that no other user is currently logged in on this BAMS unit and using the bams user account.
- **Step 7** Change directory to the location of the script for uninstalling the software:

\$ **cd /opt/install**

**Step 8** Run the uninstall script:

**Contract Contract Contract** 

\$ **bams uninstall**

```
 "Uninstalling BAMS" section on page 2-3.
```
### **Step 9** Issue the command **pkgrm CiscoBAMS**.

Enter y (yes) when the system prompts you to save the current active configuration. Enter n (no) when the system asks you if you wish to remove the data and directories. The following example shows this series of interactions:

```
# pkgrm CiscoBAMS
```
The following package is currently installed: CiscoBAMS Cisco BAMS for VSCs (sparc) 3.20 Do you want to remove this package? **y** ## Removing installed package instance <CiscoBAMS> This package contains scripts which will be executed with super-user permission during the process of removing this package. Do you want to continue with the removal of this package [y,n,?,q] **y** ## Verifying package dependencies. … \*\* Examining mml directories in BAMS node 08: Newest directory /opt/CiscoBAMS/files/s08/mml/bams\_system automatically saved.

\*\* clean\_mml.sh finished. Would you like the current active configuration to be saved as the restore configuration? [y,n] **y** Saving current active BAMS configuration... … Uninstalling the BAMS application... Deleting the userid bams. Deleting the group bams. Would you like to remove the data directories? [y,n] **n** Would you like to remove the archive directories? [y,n] **n** … Removal of <CiscoBAMS> was successful.

**Step 10** Issue the following command to create a tar file of the /opt/CiscoBAMS directory and subdirectories: with the following command:

```
#
# cd /opt
#
# tar cvf cisco320bams0.tar /opt/CiscoBAMS/*
```
**Step 11** Issue the following command to create a tar file of the /usr/tmp directory and subdirectories:

```
# 
# cd /opt
#
# tar cvf usrtmpbams0.tar /usr/tmp/*
```
- **Step 12** Create a backup copy of the two tar files that you created with Step 10 and Step 11. Copy the tar files to another server or computer by using FTP in binary mode.
- **Step 13** Install the Solaris 10 operating system.

 $\begin{picture}(120,15)(-2.5,0.0) \put(0,0){\line(1,0){15}} \put(15,0){\line(1,0){15}} \put(15,0){\line(1,0){15}} \put(15,0){\line(1,0){15}} \put(15,0){\line(1,0){15}} \put(15,0){\line(1,0){15}} \put(15,0){\line(1,0){15}} \put(15,0){\line(1,0){15}} \put(15,0){\line(1,0){15}} \put(15,0){\line(1,0){15}} \put(15,0){\line(1,0){15}} \put$ 

**Note** For information on installing the Solaris 10 operating system and disk partitioning, see the *Cisco Media Gateway Controller Software Release 9 Installation and Configuration Guide*, for Release 9.7(3).

**Step 14** Restore and extract (that is, copy and unzip) the two tar files that you backed up with Step 12, as shown in the following example:

```
# 
# cd /opt
#
# ftp backup_server_ip_address
# ftp > binary
# ftp > get cisco320bams0.tar 
# ftp > lcd /usr/tmp
# ftp > get usrtmpbams0.tar
# ftp > quit
#
# ls -l
total 42214
drwxr-xr-x 3 root bin 512 Apr 27 17:48 SUNWits
drwxr-xr-x 4 root bin 512 May 2 18:33 SUNWmlib
drwxr-xr-x 5 root sys 512 Apr 27 18:30 SUNWrtvc
-rw-r--r-- 1 root other 14920192 May 2 12:53 cisco320bams0.tar
#
# tar xvf cisco320bams0.tar
# cd /usr/tmp
# tar xvf usrtmpbams0.tar
```
**Step 15** While you are logged in as root, install the Cisco BAMS software from the CD-ROM labeled "Cisco Billing and Measurements Server (BAMS)" according to the instructions provided in the ["Installing](#page-41-0)  [Cisco BAMS" section on page](#page-41-0) 2-4.

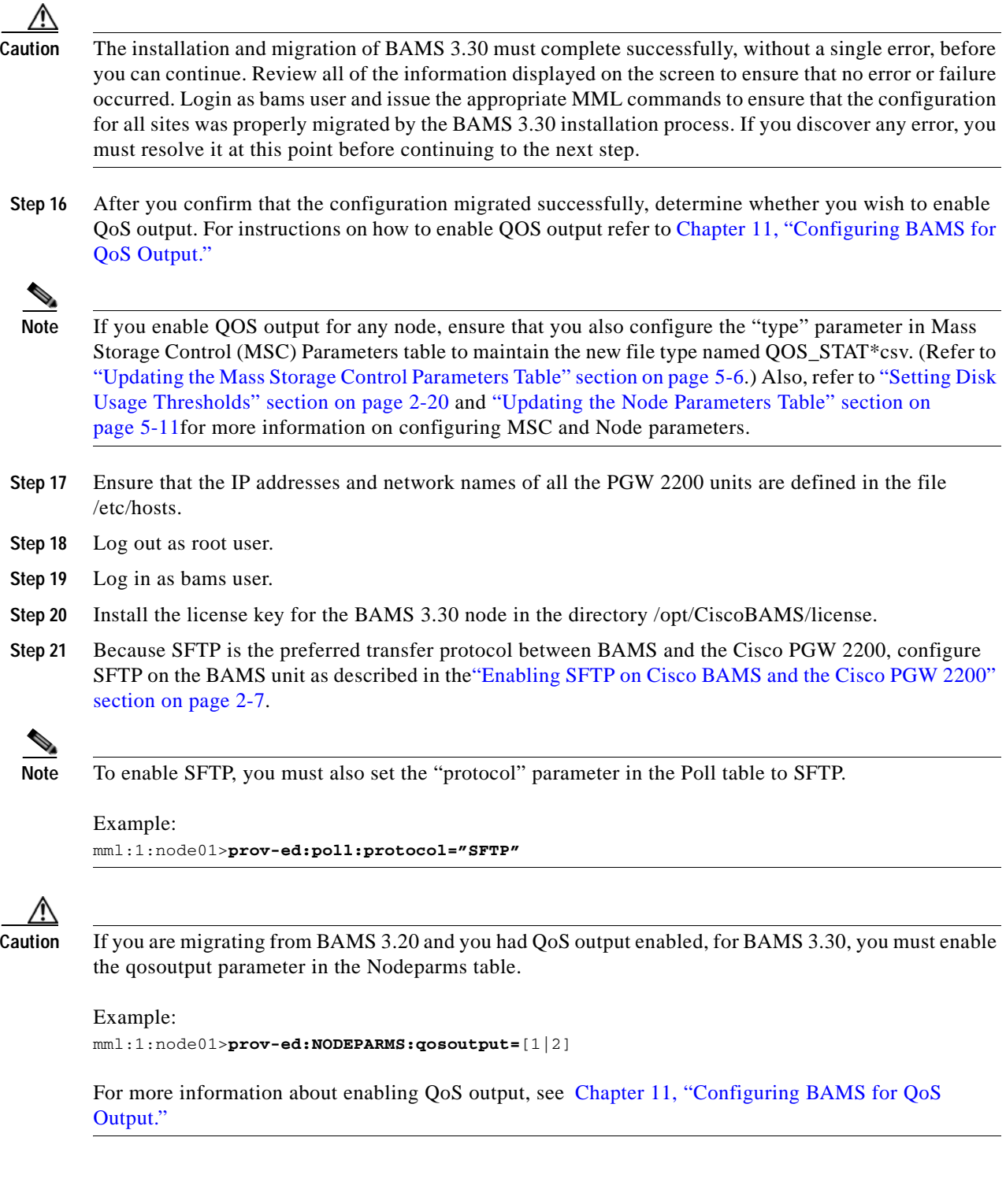

**Step 22** While still logged in as bams user, start the BAMS application by issuing the MML command **sta-softw**  as shown in the following example:

```
mml:sys>sta-softw
Billing and Measurements Server - BAMS-00 2007-04-03 13:47:27
B COMPLD
    ;
mml:sys>
```
- **Step 23** Confirm that the BAMS system starts to collect and process data properly.
- **Step 24** Monitor the BAMS node until you are sure that the unit is working properly.

## **Upgrading Redundant BAMS Systems from BAMS 3.20 on Solaris 8 to BAMS 3.30 on Solaris 10**

To perform an upgrade for redundant BAMS systems running Cisco BAMS 3.20 running on the Sun Solaris 8 operating system to Cisco BAMS 3.30 running on the Solaris 10 operating system, complete the following steps:

- **Step 1** For each node on which you wish to install BAMS 3.30, collect the following information from your system administrator (the recommended defaults are provided):
	- **•** Platform hostname
	- **•** Platform IP address, network mask, and default gateway IP address
	- **•** Root password
	- **•** BAMS 3.30 license keys for each node to be upgraded
	- **•** Host names and IP addresses of the Cisco PGW 2200 units
	- **•** Home directory for new user accounts (default: /opt/CiscoBAMS/local)
	- The location for the directory /opt/CiscoBAMS/data in which to insert all data files created by the application. This is usually a separate disk or file system (default: /opt/CiscoBAMS).

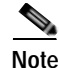

**Note** To exemplify this procedure, the redundant BAMS units are name bams0 and bams1. All nodes that are in Standby polling mode are on bams0. All nodes that are in Active polling mode are on bams1.

**Step 2** Log in as bams user on both systems and ensure that all the nodes that are in active polling mode reside on a single unit.

 $\begin{picture}(120,20) \put(0,0){\dashbox{0.5}(120,0){ }} \thicklines \put(0,0){\dashbox{0.5}(120,0){ }} \thicklines \put(0,0){\dashbox{0.5}(120,0){ }} \thicklines \put(0,0){\dashbox{0.5}(120,0){ }} \thicklines \put(0,0){\dashbox{0.5}(120,0){ }} \thicklines \put(0,0){\dashbox{0.5}(120,0){ }} \thicklines \put(0,0){\dashbox{0.5}(120,0){ }} \thicklines \put(0,0){\dashbox{0.5}(120,0){ }} \thicklines$ 

**Note** To check a node for active polling mode, issue the MML command **rtrv-ne** at the system-level prompt, as shown in the following example:

mml:sys> **rtrv-ne**

Refer to the ["rtrv-ne—Retrieve Network" section on page](#page-95-0) 4-22 for additional information on the MML **rtrv-ne** command.

If some nodes are active on one unit (for example, bams0) when the other nodes are active on the other unit (bams1), perform a switch over of the active nodes from one unit to the other so that all nodes on the first unit become *Standby* while all nodes on the other unit become *Active*. Refer to the section ["sw-ovr—Switch Over"](#page-102-0) in Chapter 4 for additional information on the MML command **sw-ovr**.

For the remaining of this procedure, we will refer by the name bams0 to one of the BAMS units being upgraded, while bams1 will be used to refer to the other unit of this redundant pair of BAMS units.

For the remaining of this procedure, we will assume that at the beginning of the Upgrade all nodes were put on Standby polling mode on bams0, and that all nodes were put on Active polling mode on bams1.

**Step 3** Begin the BAMS 3.30 upgrade by upgrading the Standby unit bams0.

Log out of bams1.

- **Step 4** Confirm that all nodes on bams0 are Standby.
- **Step 5** Stop the BAMS software on bams0 by issuing the MML command **stp-softw::confirm** as shown in the following example.

```
mml:sys>stp-softw::confirm
Billing and Measurements Server - BAMS-00 2007-05-02 12:16:02
B COMPLD
Terminating BAMS
waiting for MGR to shut down...
   ;
mml:sys>
```
- **Step 6** On bams0, quit the **mml** utility.
- **Step 7** While logged in as bams user on bams0, run the **change\_mode** program and set bams0 to Simplex mode to prevent it from synchronizing with the remote unit during the upgrade process, as shown in the following example:

```
$ pwd
        /opt/CiscoBAMS/bin
        $
        $ change_mode
                 The change_mode program sets the BAMS configuration to simplex or
                  redundant. Do you want to continue (y/n)? y
                  Enter mode of operation:
                  1. Simplex BAMs mode
                  2. Redundant BAMs mode
                  Enter mode [1-2] : 1
Step 8 Log out as bams user from bams0.
```
- **Step 9** Log in as root user on bams0.
- **Step 10** Ensure that no other user is currently logged in on bams0 and using the bams user account.
- **Step 11** Change directory to the location of the script for uninstalling the software:
	- \$ **cd /opt/install**

**Step 12** Run the uninstall script:

\$ **bams uninstall**

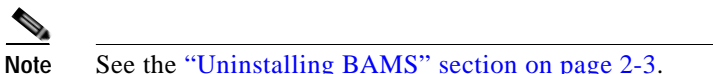

**Step 13** Issue the command **pkgrm CiscoBAM**, as shown in the following example:

Enter y (yes) when the system prompts you to save the current active configuration. Enter n (no) when the system asks you if you wish to remove the data and archive directories. The following example shows this series of interactions:

#### # **pkgrm CiscoBAM**

The following package is currently installed: CiscoBAMS Cisco BAMS for VSCs (sparc) 3.20

Do you want to remove this package? **y**

## Removing installed package instance <CiscoBAMS>

This package contains scripts which will be executed with super-user permission during the process of removing this package.

Do you want to continue with the removal of this package [y,n,?,q] **y** ## Verifying package dependencies.

\*\* Examining mml directories in BAMS node 08: Newest directory /opt/CiscoBAMS/files/s08/mml/bams\_system automatically saved.

\*\* clean\_mml.sh finished.

…

Would you like the current active configuration to be saved as the restore confi guration? [y,n] **y**

Saving current active BAMS configuration... … Uninstalling the BAMS application... Deleting the userid bams. Deleting the group bams. Would you like to remove the data directories? [y,n] **n** Would you like to remove the archive directories? [y,n] **n** …

Removal of <CiscoBAMS> was successful.

**Step 14** Create a tar file of the /opt/CiscoBAMS directory and subdirectories on bams0 by issuing the commands shown in the following example:

```
#
# cd /opt
#
# tar cvf cisco320bams0.tar /opt/CiscoBAMS/*
```
**Step 15** On bams0, create a tar file of the /usr/tmp directory and subdirectories by issuing the commands shown in the following example:

```
# 
# cd /opt
#
# tar cvf usrtmpbams0.tar /usr/tmp/*
```
**Step 16** Create a backup copy of the two tar files that you created with Step 14 and Step 15. Copy the tar files to another server or computer by using FTP in binary mode.

**Step 17** On bams0, install the Solaris 10 operating system.

**Note** For information on installing the Solaris 10 operating system and disk partitioning, see the *Cisco Media Gateway Controller Software Release 9 Installation and Configuration Guide*, for Release 9.7(3).

**Step 18** Restore and extract the two tar files that you backed up with Step 16, as shown in the following example:

 $\begin{picture}(120,15)(-2.5,0.0) \put(0,0){\vector(1,0){15}} \put(15,0){\vector(1,0){15}} \put(15,0){\vector(1,0){15}} \put(15,0){\vector(1,0){15}} \put(15,0){\vector(1,0){15}} \put(15,0){\vector(1,0){15}} \put(15,0){\vector(1,0){15}} \put(15,0){\vector(1,0){15}} \put(15,0){\vector(1,0){15}} \put(15,0){\vector(1,0){15}} \put(15,0){\vector(1,0){15}} \put$ 

**Note** Ensure that you are logged in as root.

```
#
# cd /opt
#
# ftp backup_server_ip_address
# ftp > binary
 # ftp > get cisco320bams0.tar 
 # ftp > lcd /usr/tmp
# ftp > get usrtmpbams0.tar
# ftp > quit
#
# ls -l
total 42214
drwxr-xr-x 3 root bin 512 Apr 27 17:48 SUNWits
drwxr-xr-x 4 root bin 512 May 2 18:33 SUNWmlib
drwxr-xr-x 5 root sys 512 Apr 27 18:30 SUNWrtvc
-rw-r--r-- 1 root other 14920192 May 2 12:53 cisco320bams0.tar
#
# tar xvf cisco320bams0.tar
# cd /usr/tmp
# tar xvf usrtmpbams0.tar
```
**Step 19** While you are logged in as root, install the Cisco BAMS software from the CD-ROM labeled "Cisco Billing and Measurements Server (BAMS)" according to the instructions provided in the ["Installing](#page-41-0)  [Cisco BAMS" section on page](#page-41-0) 2-4.

**Caution** The installation and migration of BAMS 3.30 must complete successfully, without a single error, before you can continue. Review all of the information displayed on the screen to ensure that no error or failure occurred. Login as bams user and issue the appropriate MML commands to ensure that the configuration for all sites was properly migrated by the BAMS 3.30 installation process. If you discover any error, you must resolve it at this point before continuing to the next step (upgrading bams1).

**Step 20** After you confirm that the configuration migrated successfully, determine whether you wish to enable QoS output. For instructions on how to enable QOS output refer to Chapter [11, "Configuring BAMS for](#page-188-0)  [QoS Output."](#page-188-0)

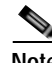

**Note** If you enable QOS output for any node, ensure that you also configure the "type" parameter in Mass Storage Control (MSC) Parameters table to maintain the new file type named QOS\_STAT\*csv. (Refer to ["Updating the Mass Storage Control Parameters Table" section on page](#page-109-0) 5-6.) Also, refer to ["Setting Disk](#page-57-0)  [Usage Thresholds" section on page](#page-57-0) 2-20 and ["Updating the Node Parameters Table" section on](#page-114-0)  [page](#page-114-0) 5-11for more information on configuring MSC and Node parameters.

After you verify that the installation and migration procedures completed successfully on bams0, you can start the upgrade of bams1.

- **Step 21** Log in on bams1 as bams user and execute the MML command **stp-softw::confirm** to stop the BAMS software on bams1.
- **Step 22** On bams1, quit the **mml** utility.
- **Step 23** While logged in as bams user on bams1, run the **change\_mode** program and set bams1 to Simplex mode to prevent it from synchronizing with the remote unit during the upgrade process, as shown in the following example:

```
$ pwd
/opt/CiscoBAMS/bin
\ddot{\rm}$ change_mode
         The change_mode program sets the BAMS configuration to simplex or
         redundant. Do you want to continue (y/n)? y
         Enter mode of operation:
         1. Simplex BAMs mode
         2. Redundant BAMs mode
         Enter mode [1-2] : 1
```
- **Step 24** Log out as bams user from bams1.
- **Step 25** Log in as root user on bams1.
- **Step 26** Ensure that no other user is currently logged in on bams1 using the bams user account.
- **Step 27** To uninstall BAMS 3.20 from bams1, issue the commands **./bams uninstall** and **pkgrm CiscoBAM**, as shown in the following example.

Enter y (yes) when the system prompts you to save the current active configuration. Enter n (no) when the system asks you if you wish to remove the data and archive directories. The following example shows this series of interactions:

```
# ./bams uninstall
# pkgrm CiscoBAM
The following package is currently installed:
   CiscoBAMS Cisco BAMS for VSCs
                    (sparc) 3.20
Do you want to remove this package? y
## Removing installed package instance <CiscoBAMS>
This package contains scripts which will be executed with super-user
permission during the process of removing this package.
Do you want to continue with the removal of this package [y,n,?,q] y
## Verifying package dependencies.
…
** Examining mml directories in BAMS node 08:
Newest directory /opt/CiscoBAMS/files/s08/mml/bams_system automatically saved.
** clean_mml.sh finished.
Would you like the current active configuration to be saved as the restore 
configuration? [y,n] y
```
Saving current active BAMS configuration... … Uninstalling the BAMS application... Deleting the userid bams. Deleting the group bams. Would you like to remove the data directories? [y,n] **n** Would you like to remove the archive directories? [y,n] **n** … Removal of <CiscoBAMS> was successful.

**Step 28** On bams1, create a tar file of the /opt/CiscoBAMS directory and subdirectories by issuing the commands shown in the following example:

```
#
# cd /opt
#
# tar cvf cisco320bams1.tar /opt/CiscoBAMS/*
```
**Step 29** On bams1, create a tar file of the /usr/tmp directory and subdirectories by issuing the commands shown in the following example:

```
# 
# cd /opt
#
# tar cvf usrtmpbams1.tar /usr/tmp/*
```
- **Step 30** Create a backup copy of the two tar files you created in Step 25 and Step 26 on another computer. Copy the tar files to another server or computer by using FTP in binary mode.
- **Step 31** On bams1, install the Solaris 10 operating system.
- **Step 32** Restore and extract the two tar files that you backed up with Step 27, as shown in the following example:

 $\mathcal{P}$ 

```
Note Ensure that you are logged in as root.
```

```
#
# cd /opt
#
# ftp backup_server_ip_address
# ftp > binary
# ftp > get cisco320bams1.tar 
# ftp > lcd /usr/tmp
# ftp > get usrtmpbams1.tar
# ftp > quit
#
# ls -l
total 42214
drwxr-xr-x 3 root bin 512 Apr 27 17:48 SUNWits
drwxr-xr-x 4 root bin 512 May 2 18:33 SUNWmlib
drwxr-xr-x 5 root sys 512 Apr 27 18:30 SUNWrtvc
-rw-r--r-- 1 root other 14920192 May 2 12:53 cisco320bams1.tar
#
# tar xvf cisco320bams1.tar
# cd /usr/tmp
# tar xvf usrtmpbams1.tar
```
**Step 33** While you are logged in as root on bams1, install the Cisco BAMS software from the CD-ROM labeled "Cisco Billing and Measurements Server (BAMS)" according to the instructions provided in the ["Installing Cisco BAMS" section on page](#page-41-0) 2-4.

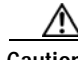

**Caution** The installation and migration of BAMS 3.30 must complete successfully, without a single error, before you can continue. Review all of the information displayed on the screen to ensure that no error or failure occurred. Login as bams user and issue the appropriate MML commands to ensure that the configuration for all sites was properly migrated by the BAMS 3.30 installation process. If you discover any error, you must resolve it at this point before continuing to the next step.

**Step 34** After you confirm that the configuration migrated successfully, determine whether you wish to enable QoS output. For instructions on how to enable QOS output refer to Chapter [11, "Configuring BAMS for](#page-188-0)  [QoS Output."](#page-188-0)

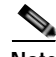

**Note** If you enable QOS output for any node, ensure that you also configure the "type" parameter in Mass Storage Control (MSC) Parameters table to maintain the new file type named QOS\_STAT\*csv. (Refer to ["Updating the Mass Storage Control Parameters Table" section on page](#page-109-0) 5-6.) Also, refer to ["Setting Disk](#page-57-0)  [Usage Thresholds" section on page](#page-57-0) 2-20 and ["Updating the Node Parameters Table" section on](#page-114-0)  [page](#page-114-0) 5-11for more information on configuring MSC and Node parameters.

- **Step 35** Log out as root user on bams1.
- **Step 36** Log in as bams user on bams1.
- **Step 37** On bams1, execute the command **change\_mode** and set bams1 to redundant mode as shown in the following example:
	- \$ **change\_mode**

 The change\_mode program sets the BAMS configuration to simplex or redundant. Do you want to continue (y/n)? **y** Enter mode of operation: 1. Simplex BAMs mode 2. Redundant BAMs mode Enter mode [1-2] : **2** Specify the transfer protocol between the BAMS units: 1. FTP 2. SFTP Enter mode [1-2] : **2**

**Step 38** On bams1, modify the UNITNO environment variable to define the unit number as 1 in the file /opt/CiscoBAMS/bin/sym\_defs, as shown in the following example:

```
$ cd /opt/CiscoBAMS/bin
$
$ vi sym_defs
Find the following line in the file sym_def:
UNITNO=0; export UNITNO
Change the UNITNO value to 1: 
UNITNO=1; export UNITNO
```
**Step 39** Log out as bams user on bams1.

- **Step 40** Log in as the root user on bams1 and ensure the IP addresses and network names of the other bams unit and the PGW 2200 units are defined in the file /etc/hosts.
- **Step 41** On bams1, verify that the file /etc/hosts contains a line with the IP address and host name of the remote BAMS unit.
- **Step 42** Log in as root user on bams0 and verify that the IP addresses and network names of the other bams unit and the PGW 2200 units are defined in the file /etc/hosts.
- **Step 43** On bams0, verify that the file /etc/hosts contains a line with the IP address and host name of the remote BAMS unit.
- **Step 44** Log out as root user on both BAMS units.
- **Step 45** On bams1, log in as bams user.
- **Step 46** On bams1, from the directory /opt/CiscoBAMS/bin directory, issue the command **setbamunit** to configure the hostname, login ID, and password parameters for both BAMS units. All parameters should be defined. The parameters bam-name0 and bam-name1 should correspond to the node names of the BAMS units defined in the file /etc/hosts.
- **Step 47** On bams1, configure the login information for the PGW 2200 unit(s) by executing the command **setpollpwd** -s#. The character # in this command corresponds to the number of each node (1 through 8) that is polled by this BAMS unit.
- **Step 48** On bams1, install the new BAMS 3.30 license key for this unit in the directory /opt/CiscoBAMS/license.
- **Step 49** On bams1, configure SFTP as described in the ["Enabling SFTP on Cisco BAMS and the Cisco PGW](#page-44-0)  [2200" section on page](#page-44-0) 2-7.
- **Step 50** On bams0, log in as bams user.
- **Step 51** On bams0, from the directory /opt/CiscoBAMS/bin, execute the command **setbamunit** to configure the hostname, login ID, and password parameters for both BAMS units. All parameters should be defined. The parameters bam-name0 and bam-name1 should correspond to the node names of the BAMS units defined in the file /etc/hosts.
- **Step 52** On bams0, configure the login information for the PGW 2200 unit(s) by executing the command **setpollpwd -s#**. In this command, the character # correspond to the number of each node (1 through 8) that is polled by this BAMS unit.
- **Step 53** On bams0, install the new BAMS 3.30 license key for this unit in the directory /opt/CiscoBAMS/license.
- **Step 54** On bams0, configure SFTP as described in the ["Enabling SFTP on Cisco BAMS and the Cisco PGW](#page-44-0)  [2200" section on page](#page-44-0) 2-7.
- **Step 55** On bams0, execute the command **change\_mode** and set bams0 unit to redundant mode, as shown in the following example:
	- \$ **change\_mode**

```
 The change_mode program sets the BAMS configuration to simplex or
 redundant. Do you want to continue (y/n)? y
 Enter mode of operation:
 1. Simplex BAMs mode
 2. Redundant BAMs mode
 Enter mode [1-2] : 2
 Specify the transfer protocol between the BAMS units:
 1. FTP
 2. SFTP
 Enter mode [1-2] : 2
```
**Step 56** On bams1, while still logged in as bams user, start the BAMS application by issuing the MML command **sta-softw**, as shown in the following example:

```
mml:sys>sta-softw
Billing and Measurements Server - BAMS-00 2007-04-03 13:47:27
B COMPLD
    ;
mml:sys>
```
- **Step 57** Confirm that bams1 starts to collect and process data properly.
- **Step 58** On bams0, while still logged in as bams user, start the BAMS application by issuing the MML command **sta-softw**, as shown in the following example:

```
mml:sys>sta-softw
Billing and Measurements Server - BAMS-00 2007-04-03 13:47:27
B COMPLD
    ;
mml:sys>
```
- **Step 59** Monitor both BAMS units until you are sure that both units are working properly and synchronized with bams1 as the Active unit and bams0 as the Standby unit.
- **Step 60** Finally, issue the MML command **sw-ovr** to switch over all the nodes from bams1 into bams0 and to ensure that bams0 continues to collect and process data properly.

**Upgrading Redundant BAMS Systems from BAMS 3.20 on Solaris 8 to BAMS 3.30 on Solaris 10**

 $\blacksquare$ 

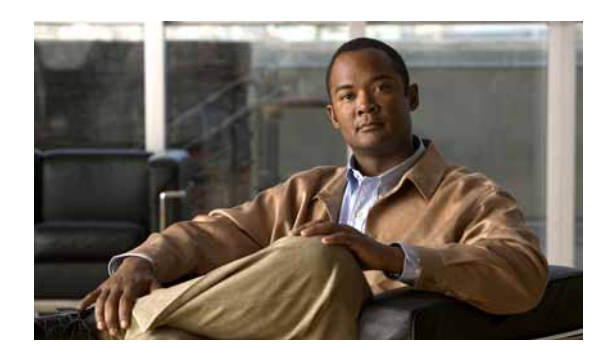

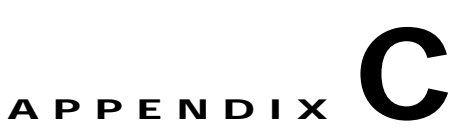

# **Backing up and Restoring BAMS**

**Revised: March 10, 2011, OL-11618-18**

## **Backup Utility**

The BAMS utility, **bamsbackup**, can be used to back up the current configuration files, all executable files and intermediate files (that is, incompletely processed files in the /output directories and checkpoint files). You can also specify whether to back up the billing files (BAMS output files and the archived CDR files from the PGW). You can specify to back up to a regular file or a tape device.

**P**<br>**Tip** Before you start the backup utility, check the directory /opt/CiscoBAMS/bin for the file ADMss. It should be present before starting **bamsbackup**.

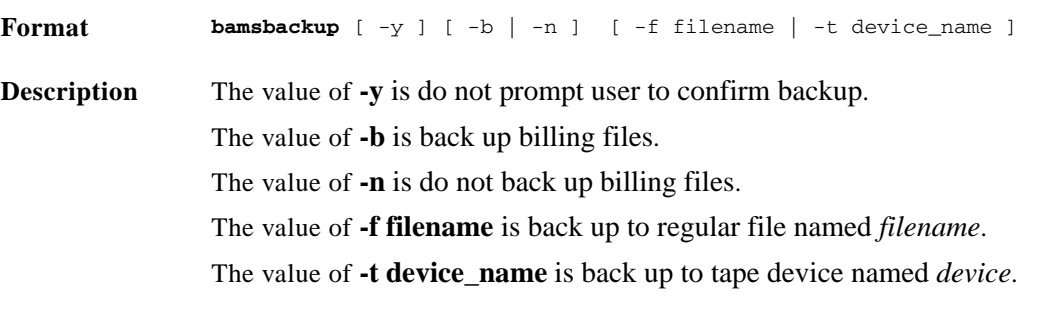

**Note** Only one of the -b/-n or -f/-t flags can be used in the same command.

Example  $\qquad \qquad$  \$ **bamsbackup** -b or -n parameter must be specified to indicate whether billing files are to be backed up: b) Back up billing files n) Do not back up billing files q) Quit Enter selection (b,n,q): **b** -f or -t parameter must be specified to indicate backup to file or tape device: f) Backup to file t) Backup to tape device q) Quit Enter selection (f,t,q): **f** Enter backup filename: /tmp/bamsbackup.12252004.cpio Backup filename specified: /tmp/bamsbackup.12252004.cpio \*\*\*\*\*\*\*\*\*\*\*\*\*\*\*\*\*\*\*\*\*\*\*\*\*\*\*\*\*\*\*\*\*\*\*\*\*\*\*\*\*\*\*\*\*\*\*\*\*\*\*\*\*\*\*\*\*\*\*\*\*\*\*\*\*\*\*\*\*\*\* The program /opt/CiscoBAMS/bin/bamsbackup will archive the following to the file /tmp/bamsbackup.12252004.cpio: 1) Current BAMS configuration files 2) All BAMS executables 3) All BAMS intermediate files 4) All BAMS billing output files Do you want to continue with bamsbackup (y/n)? **y** /opt/CiscoBAMS/bin /opt/CiscoBAMS/bin/ACC /opt/CiscoBAMS/bin/ADMal . . . 229280 blocks Backup successful. Program /opt/CiscoBAMS/bin/bamsbackup complete. All files archived to /tmp/bams backup.12252004.cpio
## **Restore Utility**

The **bamsrestore** utility restores BAMS 3.20 and later releases from any previously backed up files.

The restore utility prompts you to back up the current files, and proceeds only after a confirmation to do so.

The restore utility provides an option to restore files from a backup file or a tape device. The utility also provides an option to restore the billing output files.

**Tip** Before you start the restore utility, check the directory /opt/CiscoBAMS/bin for the file ADMss. It should be present before starting **bamsrestore**.

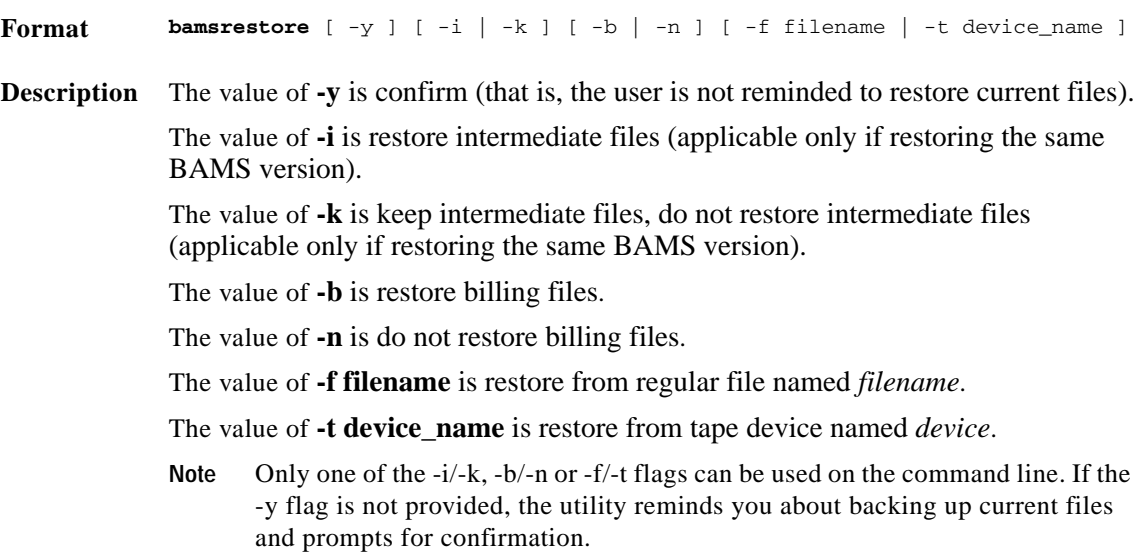

**Example** \$ **bamsrestore** -b or -n parameter must be specified to determine whether billing files are restored: b) Restore billing files n) Do not restore billing files q) Quit Enter selection (b,n,q): **b** -i or -k parameter must be specified to determine whether intermediate files are restored: i) Restore intermediate files k) Keep current intermediate files. Do not restore intermediate files q) Quit Enter selection (i,k,q): **k** -f or -t parameter must be specified to indicate restore from file or tape device: f) Restore from file t) Restore from tape device q) Quit Enter selection (f,t,q): **f** Enter restore filename: /tmp/bamsbackup.12252004.cpio Restore filename: /tmp/bamsbackup.12252004.cpio Current BAMS Version = 3.20 /opt/CiscoBAMS/bin/ADMss 229280 blocks BAMS restore VERSION = 3.20 Current BAMS Version 3.20 is the same as the restore version of 3.20. \*\*\*\*\*\*\*\*\*\*\*\*\*\*\*\*\*\*\*\*\*\*\*\*\*\*\*\*\*\*\*\*\*\*\*\*\*\*\*\*\*\*\*\*\*\*\*\*\*\*\*\*\*\*\*\*\*\*\*\*\*\*\*\*\*\*\*\*\*\*\* The program /opt/CiscoBAMS/bin/bamsrestore will restore the following from the file /tmp/bamsbackup.12252004.cpio: 1) Current BAMS configuration files 2) All BAMS executables 3) All BAMS billing output files \* Current BAMS intermediate files will be kept. Intermediate files \* will not be restored from /tmp/bamsbackup.12252004.cpio Before restoring from /tmp/bamsbackup.12252004.cpio, the current BAMS files should be backed up using the utility 'bamsbackup'. Do you want to continue with bamsrestore (y/n)? **y** Saving current intermediate files since restore from FILES\_DIR will overwrite these /opt/CiscoBAMS/files/s01/acc\_checkpt /opt/CiscoBAMS/files/s01/cor\_checkpt /opt/CiscoBAMS/files/s02/acc\_checkpt 20 blocks Restoring files from /tmp/bamsbackup.12252004.cpio ...229280 blocks Restore successful.

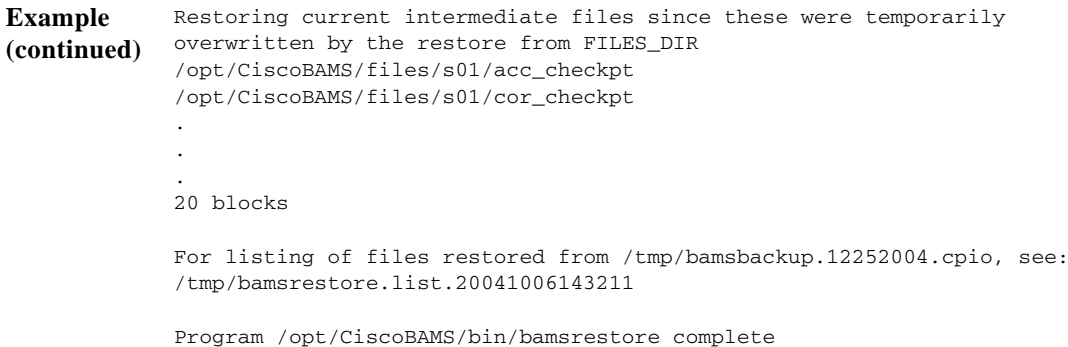

### **Restoring the Same BAMS Release as the Current BAMS**

The restore utility prompts you whether to restore the intermediate files and billing files.

If you want to restore intermediate files, the restore utility removes the current intermediate files in the output directory and the checkpoint files, then restores intermediate files from the backup version.

If you do not want to restore intermediate files, then only executable and configuration files are restored. The current intermediate files are not touched.

### **Restoring a Different BAMS Release than the Current BAMS**

The restore utility removes the current intermediate files in the output directory and the checkpoint files, then restores intermediate files from the backup version.

 $\blacksquare$ 

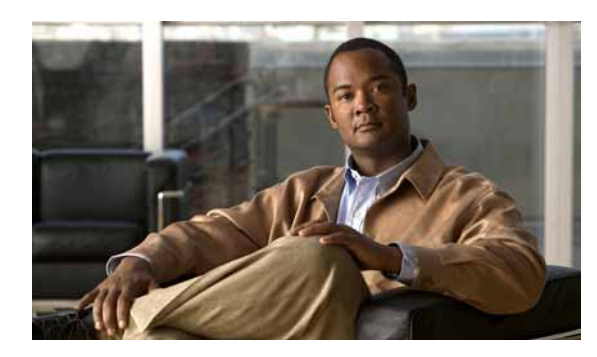

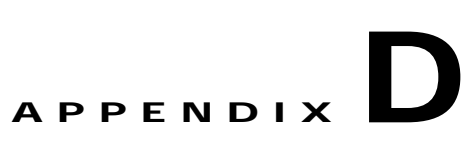

# **Installing Solaris 10 Version 0708-V02 on Sun Netra T5220**

**Revised: March 10, 2011, OL-11618-18**

## **Overview**

This section provides information about the procedures that you must complete in order to perform the following tasks:

- **•** Enable RAID 0 on a Sun Netra T5220 platform.
- **•** Install the Solaris 10 (0708) image on the Sun Netra T5220 platform on which you intend to install the Cisco BAMS 3.30 software.

**Note** If you wish to run the Cisco Media Gateway Controller (MGC) Node Manager to recognize the traps sent from a Cisco BAMS, you must install Cisco BAMS 3.30 Patch 308 with the Solaris 10 (Version 0708-V02) operating system on the Sun Netra T5220 server.

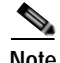

**Note** If you configure RAID, you can enhance the performance of Cisco BAMS. However, RAID 0 is optional. If you wish to configure RAID 0, you must configure it before you install the Solaris 10 Jumpstart image.

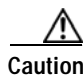

**Caution** When you install Cisco BAMS 3.30, you must also install the most recent patch of the software. If you fail to install the patch, the software might experience a COR failure.

After you successfully install the Solaris 10 image on the Netra T5220 host machine, you can proceed to install the Solaris 10 Environment patches, the Cisco BAMS 3.30 Base Build, and the latest Cisco BAMS 3.30 patch.

This document does not cover installation of Solaris 10 Environment patches, the Cisco BAMS 3.30 Base Build, nor Cisco BAMS 3.30 patches. See the following documents for installation instructions:

**•** Solaris 10 Environment Patch—*Cisco Media Gateway Controller Software Installation and Configuration (Release 9.7)*[, C](
http://www.cisco.com/en/US/docs/voice_ip_comm/pgw/9/installation/software/SW1/osin10.html )hapter 2, Installing the Sun Solaris 10 Operating System (Loading the Sun Solaris 10 Operating Environment)

**Note** If you enable RAID 0 on the Sun Netra T5220 platform, do not install the Sun environment patch CSCOh027.

- **•** BAMS 3.30 Base Build installation—Chapter [2, "Setup and Installation."](#page-38-0)
- **•** BAMS 3.30 Patches download—http://www.cisco.com/pcgi-bin/swsrch/SWSearch.cgi

### **Hardware Compatibility**

The Sun Solaris 10 operating system (Version 0708-V02) referred to in this appendix should be run on a Sun Netra T5220 platform.

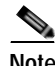

**Note** To run the Solaris operating system successfully, without errors, the Sun Netra T5220 must run the required version of firmware, which is 6.7.0, OBP 4.30.0. If the currently installed firmware is an older version, you must upgrade the firmware to the required version. The required version is included in Sun Netra T5220 Patch 139436-01. You must also install Patch 137141-01.

### **Checking the Installed Version of Firmware**

The following examples show how to check the currently installed version of the firmware on a Sun Netra T5220 server:

#### **Example 1**

```
# prtconf -V
OBP 4.30.0 2008/12/11 12:16
```
#### **Example 2**

```
#.
sc> showhost
System Firmware 6.7.0 Netra[TM] T5220 2008/12/11 14:56
Host flash versions:
   OBP 4.30.0 2008/12/11 12:16
   Hypervisor 1.7.0 2008/12/11 13:43
   Netra[TM] T5220 POST 4.30.0 2008/12/11 12:46
```
sc> **console**

### **Installing Patch 137141-01**

After you install the Sun operating system, you must download the patch from http://www.sunsolve.sun.com/ and place it in the path /var/spool/patch/.

Install the required patch by issuing the following command.

**patchadd /var/spool/patch/137141-01**

# **Precautions**

This section presents precautions you should consider before you perform any of the following installation procedures. When you begin to perform one of the installation procedures, you cannot back out.

- **•** Upgrading an existing Cisco BAMS 3.30 installation to a new Sun Netra T5220 host machine:
	- **–** See the Cisco BAMS 3.30 upgrade procedure in Appendix [B, "Upgrading to BAMS Release](#page-308-0)  [3.30,"](#page-308-0) *Cisco Billing and Measurements Server User Guide, Release 3.30*
	- **–** Cisco recommends that you perform a full backup before you perform an upgrade procedure. See Appendix [B, "Upgrading to BAMS Release 3.30,"](#page-308-0) *Cisco Billing and Measurements Server User Guide, Release 3.30*

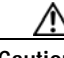

**Caution** Do not perform the installation procedures provided in this appendix while the host machine is processing live traffic. If you attempt to install a new operating system, you will delete all existing software and data from the machine. If you have questions, contact Cisco TAC.

> **•** New Solaris jumpstart installation—If you are performing a new installation, you need not complete a backup of an operating system installation. You can proceed to configure RAID 0 and then the operating system installation.

**Note** To perform the procedures in this appendix, you should be experienced in basic UNIX commands.

# **Prerequisite Checklist**

Before you start the procedures in this appendix, complete the tasks listed in the following checklist.

- **1.** Ensure that the Cisco BAMS 3.30 hardware components are installed according to the manufacturer's recommendations.
- **2.** Verify that you have the correct CD.
- **3.** If required, perform a data backup if the machine was running the Cisco BAMS 3.30 software prior to this operating system installation/upgrade.
- **4.** Complete the following tasks for a new operating system installation only (that is, not for an operating system upgrade):
	- **a.** Ensure that you have a Network Installation Data Sheet (NIDS) provided by Cisco. This will contain the following information necessary to place the jumpstarted Cisco BAMS on the network after the CD installation.
	- **–** nodename
	- **–** hosts
	- **–** netmasks
	- **-** hostname.<primary interface>
	- **–** Default Gateway IP address
- **5.** Set up a console port through which you can perform the jumpstart/upgrade procedure.

# **RAID 0 Setup (Optional)**

RAID 0 enables you to construct a logical volume made up of two or more physical disks, to increase the performance of Cisco BAMS. The Sun Netra T5220 server on-board disk controller supports both RAID 0 and RAID 1 volumes.

Configure a RAID 0 volume on Netra T5220 by initializing the volume across two or four physical disks. This means that the Cisco BAMS billing, measurements, and intermediate files data is written across each physical disk in turn or striping the files across the disks. Configuring a RAID 0 volume improves the performance of Cisco BAMS but it does not provide redundancy. Therefore, you incur an increased risk of data loss. If a single disk fails, the entire volume fails and you must delete the volume and reconstruct it.

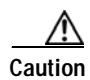

**Caution** To minimize data loss, if you enable RAID 0, you must configure Cisco BAMS in redundant mode.

Cisco recommends enabling RAID 0 only when the Cisco BAMS is connected to a Cisco PGW2200 Softswitch that is running a high volume of calls per second, which requires improved performance.

All disks in a RAID 0 volume must be the same size.

For a Cisco BAMS that is in service and running on a Sun Netra T5220 without RAID, if you reinstall the server with RAID 0, all the data and the operating system will be deleted. Therefore, before you attempt to reinstall the server with RAID 0, back up all the data and transfer the files to another server.

### <span id="page-331-0"></span>**Setting Up a RAID 0 Volume**

To set up RAID 0, complete the following steps.

- **Step 1** Connect to the Cisco BAMS through a console port.
- **Step 2** Load the appropriate version of the CD-ROM labeled Cisco Solaris 10 Operating Software Startup Disk for Sparc-based Platforms into the CD-ROM drive.
- **Step 3** If the system is currently running, log in as root.
- **Step 4** Use the **halt** command or **init 0** command to instruct Netra T5220 to return the OK prompt:

### # **halt**

```
Oct 28 00:13:40 sh-netra-T5220 halt: halted by root
Oct 28 00:13:41 sh-netra-T5220 syslogd: going down on signal 15
SNMP Research DR-Web EMANATE Agent Version 16.1.0.44
Copyright 1989-2005 SNMP Research, Inc.
syncing file systems... done
Program terminated
```
**Step 5** At the OK prompt, boot to the single-user mode with the Solaris 10 jumpstart image CD inserted in the disk drive:

#### ok **boot cdrom -s**

Text similar to the following is displayed.

SC Alert: Host System has Reset

SC Alert: CRITICAL ALARM is set

|

Netra T5220, No Keyboard Copyright 2008 Sun Microsystems, Inc. All rights reserved. OpenBoot 4.28.6, 16256 MB memory available, Serial #76865034. Ethernet address 0:14:4f:94:de:a, Host ID: 8494de0a. Boot device: /pci@7c0/pci@0/pci@1/pci@0/ide@8/cdrom@0,0:f File and args: -s SunOS Release 5.10 Version Generic\_120011-14 64-bit Copyright 1983-2007 Sun Microsystems, Inc. All rights reserved. Use is subject to license terms. Booting to milestone "milestone/single-user:default". Configuring devices. Using RPC Bootparams for network configuration information. Attempting to configure interface e1000g3... Skipped interface e1000g3 Attempting to configure interface e1000g2... Skipped interface e1000g2 Attempting to configure interface e1000g1... Skipped interface e1000g1 Attempting to configure interface e1000g0... Configured interface e1000g0 Requesting System Maintenance Mode SINGLE USER MODE #

**Step 6** When the boot process completes, issue the **raidctl** command to display the installed hard disks (in this example, disk 0.1.0 and 0.3.0).

#### # **raidctl**

Controller: 0 Disk: 0.1.0 Disk: 0.3.0

**Step 7** Create the RAID 0 volume with the two disks identified in Step 6.

**Note** Ensure that there is no useful data on the disk because all data will be lost.

```
# raidctl -C "0.1.0 0.3.0" -r 0 0 
Creating RAID volume will destroy all data on spare space of member disks, proceed 
(yes/no)? yes
/pci@780/pci@0/pci@9/scsi@0 (mpt0):
        Physical disk 0 created.
/pci@780/pci@0/pci@9/scsi@0 (mpt0):
        Physical disk 1 created.
/pci@780/pci@0/pci@9/scsi@0 (mpt0):
        Volume 1 created.
/pci@780/pci@0/pci@9/scsi@0 (mpt0):
        Volume 1 is |enabled||optimal|
/pci@780/pci@0/pci@9/scsi@0 (mpt0):
        Volume 1 is |enabled||optimal|
Volume c0t1d0 is created successfully!
Volume Size Stripe Status Cache RAID
Sub Size Simplex Substitute Substitute Substitute Size and Level
               Disk 
----------------------------------------------------------------
c0t1d0 N/A 64K OPTIMAL OFF RAID0
               0.1.0 N/A GOOD 
               0.3.0 N/A GOOD
```
**Step 8** Issue the command **raidctl -l** to display the RAID configuration. The information displayed in the following example shows that the preceding command created RAID volume c0t1d0.

```
# raidctl -l 
Controller: 0
       Volume:c0t1d0
       Disk: 0.1.0
       Disk: 0.3.0
To display RAID status, you need to include the name of the RAID volume in raidctl -l 
command
# raidctl -l c0t1d0
Volume Size Stripe Status Cache RAID
Sub Size Size Level
             Disk 
----------------------------------------------------------------
c0t1d0 273.3G 64K OPTIMAL N/A RAID0
             0.3.0 136.6G GOOD 
             0.1.0 136.6G GOOD
```
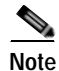

Note The data displayed in this example indicates that the status of RAID volume c0t1d0 is good.

**Step 9** To label the RAID volume after you have set it up, start the **format** utility and select the disk name that represents the configured RAID volume.

**Note** Ignore warnings returned to the **format** utility that indicate the existence of a single disk only, which is the RAID volume.

```
# format
```

```
Searching for disks...done
AVAILABLE DISK SELECTIONS:
       0. c0t1d0 <SUN146G cyl 14087 alt 2 hd 24 sec 848>
          /pci@780/pci@0/pci@9/scsi@0/sd@1,0
Specify disk (enter its number): 0
selecting c0t1d0
[disk formatted]
FORMAT MENU:
        disk - select a disk
        type - select (define) a disk type
        partition - select (define) a partition table
       current - describe the current disk
        format - format and analyze the disk
        repair - repair a defective sector
        label - write label to the disk
        analyze - surface analysis
       defect - defect list management
        backup - search for backup labels
        verify - read and display labels
       save - save new disk/partition definitions
        inquiry - show vendor, product and revision
        volname - set 8-character volume name
        !<cmd> - execute <cmd>, then return
        quit
```
a s

**Step 10** Issue the **type** command at the format> prompt. Select 0 to autoconfigure the volume.

#### format> **type**

AVAILABLE DRIVE TYPES: 0. Auto configure 1. Quantum ProDrive 80S 2. Quantum ProDrive 105S 3. CDC Wren IV 94171-344 4. SUN0104 5. SUN0207 6. SUN0327 7. SUN0340 8. SUN0424 9. SUN0535 10. SUN0669 11. SUN1.0G 12. SUN1.05 13. SUN1.3G 14. SUN2.1G 15. SUN2.9G 16. Zip 100 17. Zip 250 18. Peerless 10GB 19. SUN146G 20. other Specify disk type (enter its number)[19]: 0 c0t1d0: configured with capacity of 272.99GB <LSILOGIC-LogicalVolume-3000 cyl 65533 alt 2 hd 32 sec 273> selecting c0t1d0 [disk formatted]

**Step 11** Issue the **label** command to write the new label to the disk.

format> **label** Ready to label disk, continue? yes

**Step 12** To verify that the new label has been written, issue the **disk** command, which prints the disk list.

format> **disk**

```
AVAILABLE DISK SELECTIONS:
        0. c0t1d0 <LSILOGIC-LogicalVolume-3000 cyl 65533 alt 2 hd 32 sec 273>
           /pci@780/pci@0/pci@9/scsi@0/sd@1,0
Specify disk (enter its number)[0]: 0
selecting c0t1d0
[disk formatted]
format>
```
**Note** The information displayed in this example indicates that the disk c0t2d0 has the type LSILOGIC-LogicalVolume.

**Step 13** Exit the **format** utility.

The RAID volume is now ready for installation of the Solaris 10 Jumpstart image.

**Step 14** Issue the command **init 0** to generate the Ok prompt.

### **Deleting a RAID Volume**

You can use the procedure in this section to delete a RAID volume when it is not required. When you delete a RAID volume, all the data on the disks is lost and you must reinstall the Solaris 10 operating system. If your Cisco BAMS is in service, and running on a Sun Netra T5220 server, perform a data backup and transfer the files to another server before you delete the RAID volume.

- **Step 1** Connect to the Cisco BAMS through a console port.
- **Step 2** Load the appropriate version of the CD-ROM labeled "Cisco Solaris 10 Operating Software Startup Disk for Sparc-based Platforms" into the CD-ROM drive.
- **Step 3** If the system is currently running, log in as root.

Issue the **halt** command or **init 0** command to instruct Sun Netra T5220 to generate the OK prompt:

# **halt**

ok **boot cdrom -s**

```
Oct 28 00:13:40 sh-netra-T5220 halt: halted by root
Oct 28 00:13:41 sh-netra-T5220 syslogd: going down on signal 15
SNMP Research DR-Web EMANATE Agent Version 16.1.0.44
Copyright 1989-2005 SNMP Research, Inc.
syncing file systems... done
Program terminated
```
**Step 4** At the OK prompt, boot to the single-user mode with the Solaris 10 jumpstart image CD inserted in the disk drive:

```
SC Alert: Host System has Reset
SC Alert: CRITICAL ALARM is set
\perpNetra T5220, No Keyboard
Copyright 2008 Sun Microsystems, Inc. All rights reserved.
OpenBoot 4.28.6, 16256 MB memory available, Serial #76865034.
Ethernet address 0:14:4f:94:de:a, Host ID: 8494de0a.
Boot device: /pci@7c0/pci@0/pci@1/pci@0/ide@8/cdrom@0,0:f File and args: -s
SunOS Release 5.10 Version Generic_120011-14 64-bit
Copyright 1983-2007 Sun Microsystems, Inc. All rights reserved.
Use is subject to license terms.
Booting to milestone "milestone/single-user:default".
Configuring devices.
Using RPC Bootparams for network configuration information.
Attempting to configure interface e1000g3...
Skipped interface e1000g3
Attempting to configure interface e1000g2...
Skipped interface e1000g2
Attempting to configure interface e1000g1...
Skipped interface e1000g1
Attempting to configure interface e1000g0...
Configured interface e1000g0
Requesting System Maintenance Mode
SINGLE USER MODE
```
#

**Step 5** When the boot completes, enter the command **raidctl** to display the configured RAID volume (in this example, the system displays the volume c0t1d0).

```
# raidctl
Controller: 0
         Volume:c0t1d0
         Disk: 0.1.0
         Disk: 0.3.0
```
**Step 6** Delete RAID Volume c0t1d0 by issuing the command **raidctl -d cot1d0**.

```
\begin{picture}(120,20) \put(0,0){\dashbox{0.5}(120,0){ }} \thicklines \put(0,0){\dashbox{0.5}(120,0){ }} \thicklines \put(0,0){\dashbox{0.5}(120,0){ }} \thicklines \put(0,0){\dashbox{0.5}(120,0){ }} \thicklines \put(0,0){\dashbox{0.5}(120,0){ }} \thicklines \put(0,0){\dashbox{0.5}(120,0){ }} \thicklines \put(0,0){\dashbox{0.5}(120,0){ }} \thicklines \put(0,0){\dashbox{0.5}(120,0){ }} \thicklines
```
**Note** Ensure that there is no useful data on the disk because all data will be lost.

```
# raidctl -d c0t1d0
```

```
Deleting RAID volume c0t1d0 will destroy all data it contains; proceed (yes/no)? yes
/pci@780/pci@0/pci@9/scsi@0 (mpt0):
         Volume 1 deleted.
/pci@780/pci@0/pci@9/scsi@0 (mpt0):
         Physical disk 0 deleted.
/pci@780/pci@0/pci@9/scsi@0 (mpt0):
         Physical disk 1 deleted.
WARNING: /pci@780/pci@0/pci@9/scsi@0/sd@3,0 (sd5):
         Corrupt label; wrong magic number
```
Volume c0t1d0 is deleted successfully!

**Step 7** Issue the command **raidctl** to verify that the volume was deleted.

```
# raidctl
Controller: 0
Disk: 0.1.0
Disk: 0.3.0
```
**Step 8** Issue the command **init 0** to derive the OK prompt and restart the operating system installation.

```
# init 0
# syncing file systems... done
Program terminated
Ok
```
**Note** If you encounter the error message "Configuration over device node failed when deleting 2nd volume," issue the command **devfsadm** to access the second disk.

**Step 9** Perform Steps 8–13 in the section ["Setting Up a RAID 0 Volume"](#page-331-0) to complete labeling the disks and to continue with the installation

## **New Solaris 10 Installation**

After you setup RAID 0 (optional) successfully, complete the following steps to install the Solaris 10 jumpstart image.

**Step 1** Connect to the Cisco BAMS through a console port.

- **Step 2** Load the appropriate version of the CD-ROM labeled "Cisco Solaris 10 Operating Software Startup Disk for Sparc-based Platforms" into the CD-ROM drive.
- **Step 3** If the system is currently running, log in as root. Instruct the system to generate the ok prompt by issuing the command **init 0**.

# **init 0**

**Step 4** Boot the system from the CD-ROM drive by entering the appropriate command

```
ok boot cdrom - install
```
The system displays text similar to the following:

SC Alert: Host System has Reset SC Alert: CRITICAL ALARM is set  $\setminus$ Netra T5220, No Keyboard Copyright 2008 Sun Microsystems, Inc. All rights reserved. OpenBoot 4.28.6, 16256 MB memory available, Serial #76865034. Ethernet address 0:14:4f:94:de:a, Host ID: 8494de0a. Boot device: /pci@7c0/pci@0/pci@1/pci@0/ide@8/cdrom@0,0:f File and args: - install SunOS Release 5.10 Version Generic\_120011-14 64-bit Copyright 1983-2007 Sun Microsystems, Inc. All rights reserved. Use is subject to license terms. Configuring devices. Using RPC Bootparams for network configuration information. Attempting to configure interface e1000g3... Skipped interface e1000g3 Attempting to configure interface e1000g2... Skipped interface e1000g2 Attempting to configure interface e1000g1... Skipped interface e1000g1 Attempting to configure interface e1000g0... Configured interface e1000g0 Setting up Java. Please wait... Beginning system identification... Searching for configuration file(s)... Search complete. Discovering additional network configuration... Completing system identification... Starting remote procedure call (RPC) services: done. System identification complete. Starting Solaris installation program... Searching for JumpStart directory... <<< using cdrom install\_config >>> Checking rules.ok file... Using profile: any\_machine Using finish script: any\_finish Executing JumpStart preinstall phase... Searching for SolStart directory... Checking rules.ok file... Using begin script: install\_begin Using finish script: patch\_finish Executing SolStart preinstall phase... Executing begin script "install\_begin"... Begin script install\_begin execution completed.

Processing profile

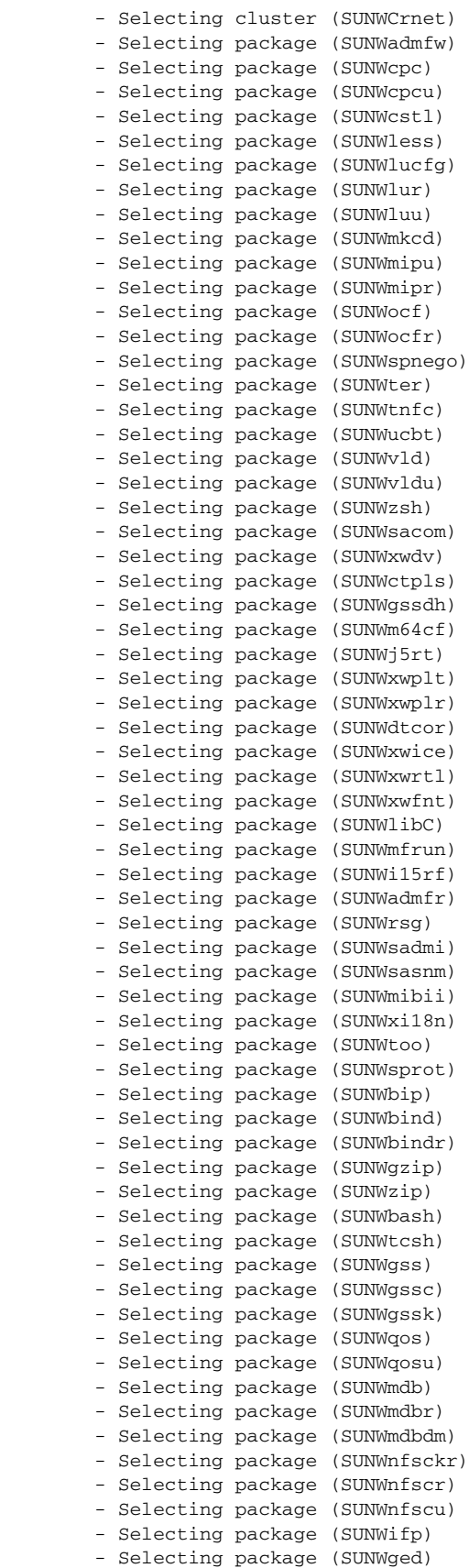

 $\mathbf{r}$ 

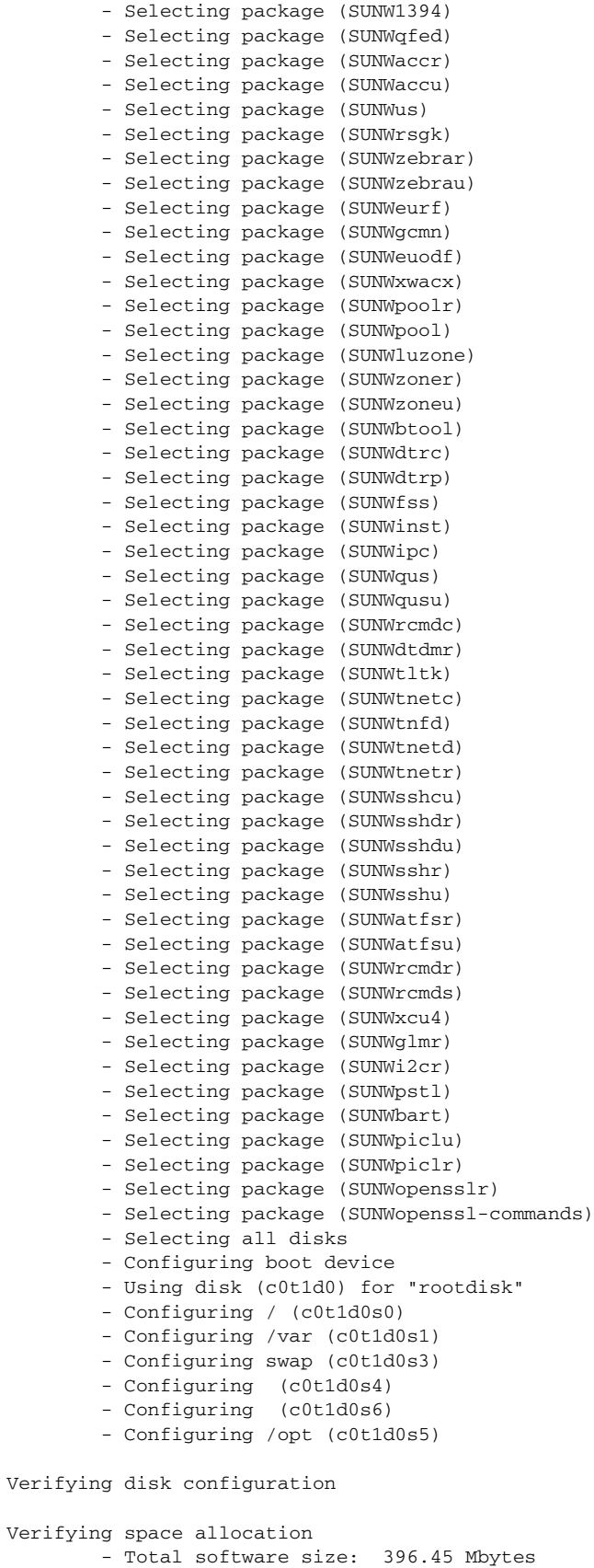

П

Preparing system for Solaris install Configuring disk (c0t1d0) - Creating Solaris disk label (VTOC) Creating and checking UFS file systems - Creating / (c0t1d0s0) - Creating /var (c0t1d0s1) - Creating /opt (c0t1d0s5) Beginning Solaris software installation Starting software installation SUNWlucfg........................done. 396.37 Mbytes remaining. SUNWcsu..........................done. 381.64 Mbytes remaining. SUNWcsr..........................done. 377.45 Mbytes remaining. SUNWcsl..........................done. 363.40 Mbytes remaining. SUNWcnetr........................done. 363.34 Mbytes remaining. SUNWkvmt200.v....................done. 363.16 Mbytes remaining. SUNWkvm.v........................done. 362.64 Mbytes remaining. SUNWcart200.v....................done. 362.55 Mbytes remaining. SUNWcar.v........................done. 362.46 Mbytes remaining. SUNWcakrnT5220.v.................done. 362.41 Mbytes remaining. SUNWcakr.v.......................done. 354.15 Mbytes remaining. SUNWckr..........................done. 342.16 Mbytes remaining. SUNWcsd..........................done. 341.89 Mbytes remaining. SUNWpr...........................done. 340.81 Mbytes remaining. SUNWtls..........................done. 332.14 Mbytes remaining. SUNWxwrtl........................done. 331.97 Mbytes remaining. SUNWxwice........................done. 331.69 Mbytes remaining. SUNWzlib.........................done. 331.32 Mbytes remaining. SUNWbzip.........................done. 331.05 Mbytes remaining. SUNWlibmsr.......................done. 327.77 Mbytes remaining. SUNWlibms........................done. 327.73 Mbytes remaining. SUNWxwfnt........................done. 316.02 Mbytes remaining. SUNWxwdv.........................done. 315.97 Mbytes remaining. SUNWxwplr........................done. 315.91 Mbytes remaining. SUNWperl584core..................done. 310.46 Mbytes remaining. SUNWperl584usr...................done. 289.32 Mbytes remaining. SUNWesu..........................done. 287.36 Mbytes remaining. SUNWcpp..........................done. 287.25 Mbytes remaining. SUNWdtcor........................done. 287.22 Mbytes remaining. SUNWxwplt........................done. 264.79 Mbytes remaining. SUNWlibC.........................done. 259.03 Mbytes remaining. SUNWctpls........................done. 258.95 Mbytes remaining. SUNWmfrun........................done. 248.86 Mbytes remaining. SUNWj5rt.........................done. 165.44 Mbytes remaining. SUNWlexpt........................done. 164.86 Mbytes remaining. SUNWlxml.........................done. 160.73 Mbytes remaining. SUNWkrbr.........................done. 160.64 Mbytes remaining. SUNWkrbu.........................done. 158.07 Mbytes remaining. SUNWgssc.........................done. 158.01 Mbytes remaining. SUNWgss..........................done. 157.63 Mbytes remaining. SUNWgcmn.........................done. 157.60 Mbytes remaining. SUNWdtdmr........................done. 157.49 Mbytes remaining. SUNWtltk.........................done. 154.43 Mbytes remaining. SUNWtnetc........................done. 154.26 Mbytes remaining. SUNWtnetd........................done. 154.17 Mbytes remaining. SUNWtnetr........................done. 154.12 Mbytes remaining. SUNWtnfc.........................done. 153.55 Mbytes remaining. SUNWtnfd.........................done. 153.46 Mbytes remaining. SUNWtoo..........................done. 152.34 Mbytes remaining. SUNWaudd.........................done. 151.67 Mbytes remaining. 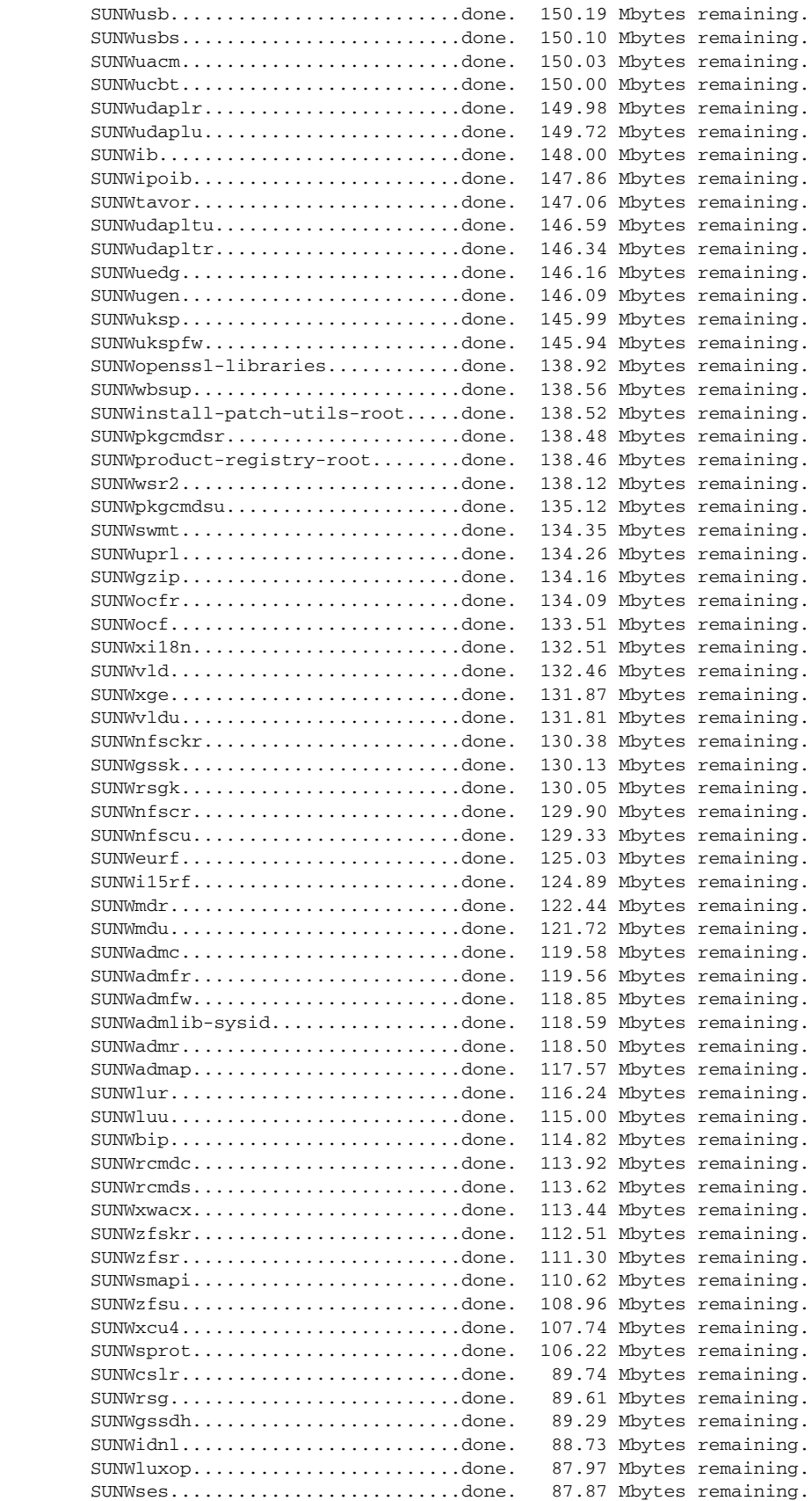

П

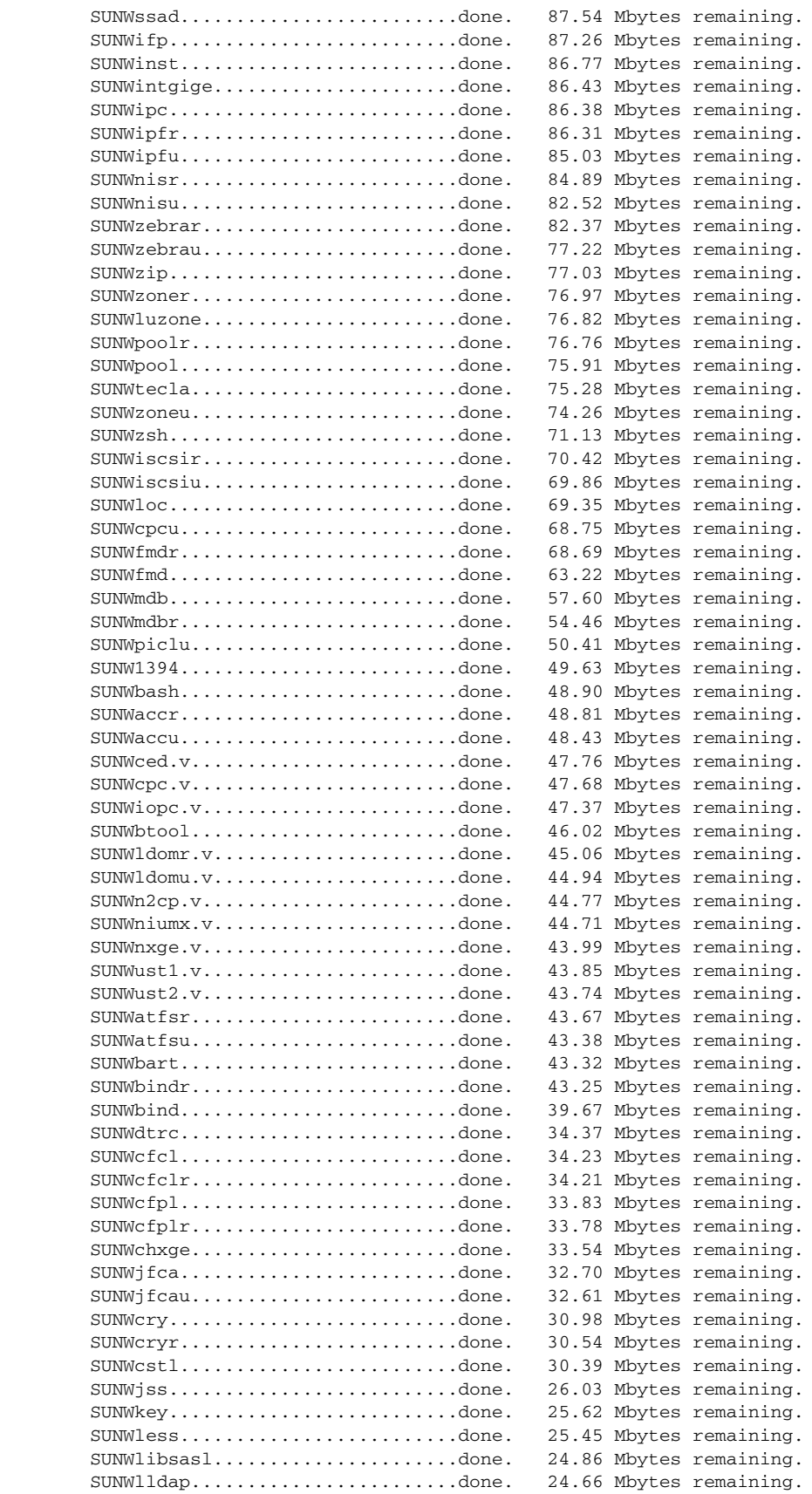

 $\blacksquare$ 

H

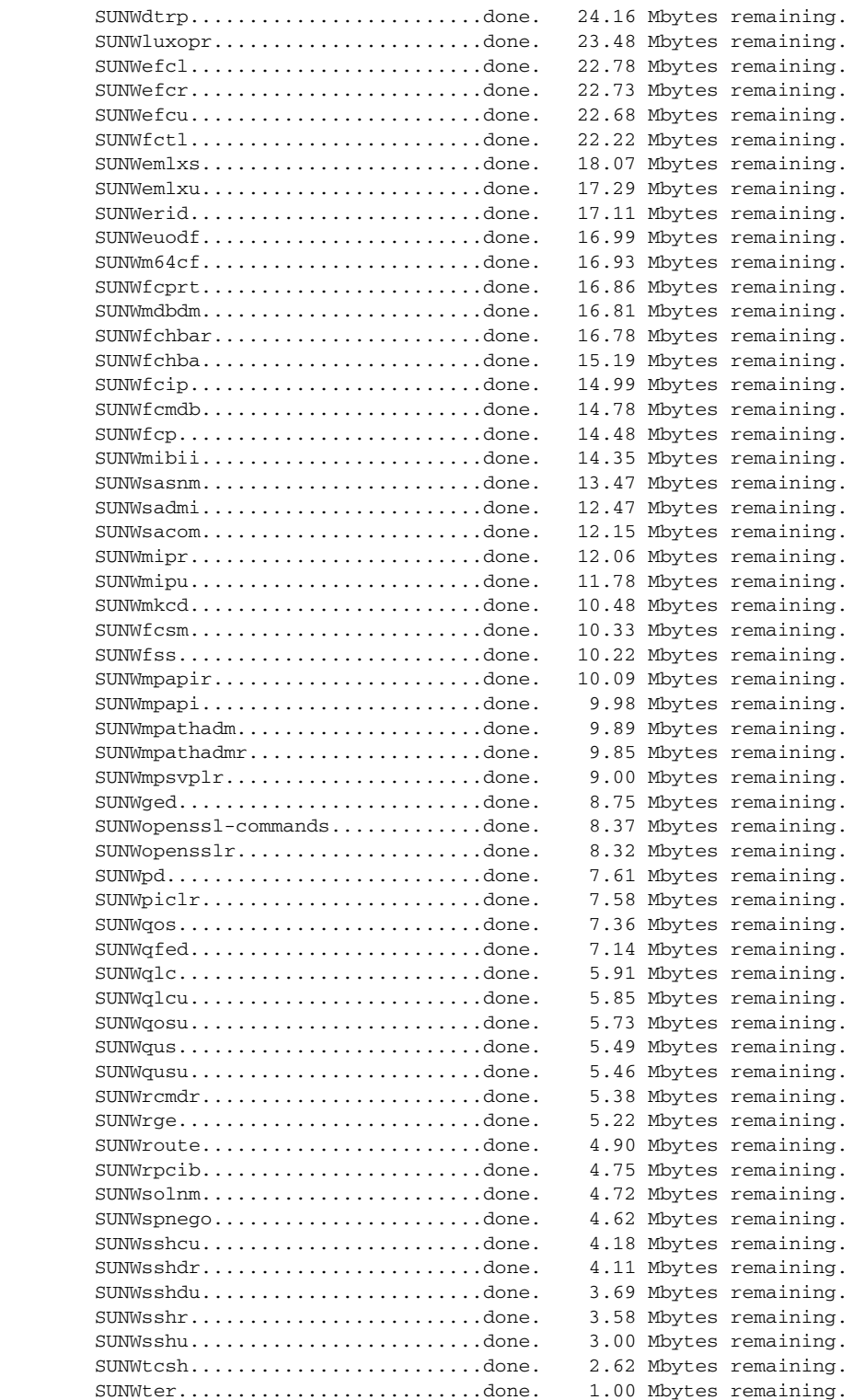

Completed software installation

Solaris 10 software installation partially failed

Solaris 10 packages partially installed SUNWxwfnt

ш

```
Customizing system files
         - Mount points table (/etc/vfstab)
         - Network host addresses (/etc/hosts)
         - Environment variables (/etc/default/init)
Cleaning devices
Customizing system devices
         - Physical devices (/devices)
         - Logical devices (/dev)
Installing boot information
         - Installing boot blocks (c0t1d0s0)
         - Installing boot blocks (/dev/rdsk/c0t1d0s0)
Installation log location
         - /a/var/sadm/system/logs/install_log (before reboot)
         - /var/sadm/system/logs/install_log (after reboot)
Installation complete
Executing SolStart postinstall phase...
Executing finish script "patch_finish"...
Finish script patch_finish execution completed.
Executing JumpStart postinstall phase...
Executing finish script "any_finish"...
any_finish started with SI_CONFIG_DIR = /tmp/install_config
any_finish completed
Finish script any_finish execution completed.
The begin script log 'begin.log'
is located in /var/sadm/system/logs after reboot.
The finish script log 'finish.log'
is located in /var/sadm/system/logs after reboot.
syncing file systems... done
rebooting...
SC Alert: Host System has Reset
SC Alert: CRITICAL ALARM is set
\setminusNetra T5220, No Keyboard
Copyright 2008 Sun Microsystems, Inc. All rights reserved.
OpenBoot 4.28.6, 16256 MB memory available, Serial #76865034.
Ethernet address 0:14:4f:94:de:a, Host ID: 8494de0a.
Boot device: /pci@780/pci@0/pci@9/scsi@0/disk@1,0:a File and args: 
SunOS Release 5.10 Version Generic_120011-14 64-bit
Copyright 1983-2007 Sun Microsystems, Inc. All rights reserved.
Use is subject to license terms.
Hostname: vtghost
Configuring devices.
Loading smf(5) service descriptions: 40/108
108/108
/dev/rdsk/c0t1d0s5 is clean
Creating new rsa public/private host key pair
```
vtghost console login: Oct 28 02:34:16 vtghost svc.startd[7]: application/cde-printinfo:default failed: transitioned to maintenance (see 'svcs -xv' for details) vtghost console login: root Password: Oct 28 02:36:24 vtghost login: ROOT LOGIN /dev/console Sun Microsystems Inc. SunOS 5.10 Generic January 2005

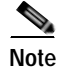

**Note** The following two error messages will be recorded in the installation log:

"Solaris 10 software installation partially failed" "application/cde-printinfo:default failed"

Creating new dsa public/private host key pair

Please ignore these messages as the software will be installed during installation of the Core-finish script.

### **Configuring Your Host**

To configure your host, complete the following steps.

```
Step 1 Log in as root with the default password, vtghost. The system displays text similar to the following:
```

```
Oct 28 02:36:24 vtghost login: ROOT LOGIN /dev/console
Sun Microsystems Inc. SunOS 5.10 Generic January 2005
```

```
#
```
**Step 2** To reconfigure the system, enter the command the **sys-unconfig** and press Enter. The system displays text similar to the following:

```
#WARNING
#
#This program will unconfigure your system. It will cause it
#to revert to a "blank" system - it will not have a name or know
#about other systems or networks.
#
#This program will also halt the system.
#
#Do you want to continue (y/n) ?
```
**Step 3** To continue the reconfiguration process, enter y and press Enter.

The system displays text similar to the following:

```
svc.startd: The system is coming down. Please wait.
svc.startd: 69 system services are now being stopped.
Oct 28 02:52:18 vtghost syslogd: going down on signal 15
svc.startd: The system is down.
syncing file systems... done
Program terminated
SC Alert: CRITICAL ALARM is set
terminated
{3} ok
```
**Step 4** Reboot your system using the method identified for your platform type.

For Sparc-based platforms, enter the command **boot** and press Enter to reboot the system.

The system displays information similar to the following:

```
{8} ok boot
SC Alert: Host System has Reset
SC Alert: CRITICAL ALARM is set
|
Netra T5220, No Keyboard
Copyright 2008 Sun Microsystems, Inc. All rights reserved.
OpenBoot 4.28.6, 16256 MB memory available, Serial #76865034.
Ethernet address 0:14:4f:94:de:a, Host ID: 8494de0a.
Boot device: /pci@780/pci@0/pci@9/scsi@0/disk@1,0:a File and args: 
SunOS Release 5.10 Version Generic_120011-14 64-bit
Copyright 1983-2007 Sun Microsystems, Inc. All rights reserved.
Use is subject to license terms.
Hostname: unknown
Configuring devices.
/dev/rdsk/c0t1d0s5 is clean
```
### **Step 5** If you are installing on a Sparc-based platform, you must select your terminal type when a screen similar to the following is displayed:

What type of terminal are you using?

```
1) ANSI Standard CRT
 2) DEC VT52
 3) DEC VT100
 4) Heathkit 19
 5) Lear Siegler ADM31
  6) PC Console
 7) Sun Command Tool
 8) Sun Workstation
  9) Televideo 910
  10) Televideo 925
 11) Wyse Model 50
 12) X Terminal Emulator (xterms)
 13) CDE Terminal Emulator (dtterm)
 14) Other
```
Type the number of your choice and press Return:

Enter the number that corresponds to the terminal you are using and press Enter. For example, if you are using an X terminal emulator, type 12 and press Enter.

The system displays information similar to the following: Please specify the keyboard layout from the list below. > To make a selection, use the arrow keys to highlight the option and press Return to mark it [X]. keyboard Layout ------------------------- [ ] Serbia-And-Montenegro | [ ] Slovenian | [ ] Slovakian | [ ] Spanish [ ] Swedish | [ ] Swiss-French | [ ] Swiss-German | [ ] Taiwanese | [ ] TurkishQ | [ ] TurkishF | [ ] UK-English [X] US-English Creating new rsa public/private host key pair Creating new dsa public/private host key pair Configuring network interface addresses: e1000g0 e1000g1 e1000g2 e1000g3. in.rdisc: No interfaces up Text similar to the following is displayed: Network Connectivity Specify Yes if the system is connected to the network by one of the Solaris or vendor network/communication Ethernet cards that are supported on the Solaris CD. See your hardware documentation for the current list of supported cards. Specify No if the system is connected to a network/communication card that is not supported on the Solaris CD, and follow the instructions listed under Help. Networked --------- [X] Yes [ ] No

```
F2_Continue F6_Help
```
**Step 6** Use the arrow keys to navigate, and press the spacebar to make your selection. Verify that you selected Yes and press F2 to continue.

The system displays text similar to the following:

Configure Multiple Network Interfaces

Multiple network interfaces have been detected on this system. Specify all of the network interfaces you want to configure.

-------------------------------------------------------------------------------

Note: You must choose at least one interface to configure.

Network interfaces

------------------ [ ] e1000g0

[ ] e1000g1

[ ] e1000g2

<sup>[ ]</sup> e1000g3

```
-------------------------------------------------------------------------------
         F<sub>2</sub> Continue F6 Help
 Note The current screen might show a different interface, depending on the platform and PCI card that are 
         installed. The interface configuration prompts do not provide an option to return to a previous step or to 
         exit the interface configuration. If you enter an incorrect value, power down the BAMS; then power up 
         the BAMS, and return to Step 4.
Step 7 Select the interface(s) you want to configure and press F2 to continue.
         If you chose to configure a single interface, proceed to Step 9.
         If you chose to configure multiple interfaces, proceed to Step 8.
Step 8 Before you configure multiple interfaces, the system displays text similar to the following:
         Primary Network Interface
         On this screen you must specify which of the following network adapters is the system's 
         primary network interface. Usually the correct choice is the lowest number. However, do 
         not guess; ask your system administrator if you're not sure. 
         > To make a selection, use the arrow keys to highlight the option and press Return to mark 
         it [X]. 
         Primary network interface 
         ------------------------- 
         [X] e1000g0 
         [ ] e1000g1 
         [ ] e1000g2 
                                          ----------------------------------------------------
         Esc-2_Continue Esc-6_Help 
         Select your primary network interface and press Esc-2 to continue.
Step 9 For this step, specify whether or not you want the network interface to use DHCP. The system displays
         text similar to the following:
         DHCP for e1000g0 
         Specify whether or not this network interface should use DHCP to configure itself. Choose
```
Yes if DHCP is to be used, or No if the network interface is to be configured manually. NOTE: DHCP support will not be enabled, if selected, until after the system reboots. Use DHCP for e1000g0

-------------------- [ ] Yes [X] No ------------------------------------------------------------------------------- Esc-2\_Continue Esc-6\_Help

**Step 10** Verify that you selected No and press Esc-2 to continue.

The system displays text similar to the following:

Host Name for e1000g0

Enter the host name which identifies this system on the network. The name must be unique within your domain; creating a duplicate host name will cause problems on the network after you install Solaris.

A host name must have at least one character; it can contain letters, digits, and minus signs  $(-)$ . Host name for e1000g0 ------------------------------------------------------------------------------- Esc-2\_Continue Esc-6\_Help

**Caution** If you are configuring your system with multiple interfaces, remember that each interface must have a unique name. If you enter the identical name for multiple interfaces, the installation script enters a loop, which requires you to reboot your system.

**Step 11** Type the host name of the target Netra machine, and press Esc-2 to continue.

The system displays text similar to the following:

```
IP Address for e1000g0
```
Enter the Internet Protocol (IP) address for this network interface.It must be unique and follow your site's address conventions, or a system/network failure could result. IPaddresses contain four sets of numbers separated by periods (for example 129.200.9.1).

```
IP address for e1000g0
IP address:
--------------------------------------------------------------------------------
Esc-2_Continue Esc-6_Help
```
**Step 12** Enter the IP address of this interface in dotted decimal format and press Esc-2 to continue.

The system displays text similar to the following:

```
Subnet for e1000g0 
On this screen you must specify whether this system is part of a subnet. If you specify
```
incorrectly, the system will have problems communicating on the network after you reboot. > To make a selection, use the arrow keys to highlight the option and press Return to mark it [X]. System part of a subnet ----------------------- [X] Yes [ ] No

------------------------------------------------------------------------------- Esc-2\_Continue Esc-6\_Help

Note If you need to modify your IP addresses after you have installed Sun Solaris 10, there are three files you need to update, instead of the two files required in previous releases of Sun Solaris operating system software. The following files must be edited to in order to modify the IP address for an interface:

/etc/inet/hosts /etc/hostname.inf\_name /etc/inet/ipnodes

Where inf\_name is the name of the interface, such as e1000g0.

**Step 13** Verify that you selected Yes. (Use the arrow keys to move the cursor to Yes and press the spacebar to select it). Press Esc-2 to continue.

The system displays text similar to the following:

Netmask for e1000g0

On this screen you must specify the netmask of your subnet.A default netmask is shown; do not accept the default unless you are sure it is correct for your subnet. A netmask must contain four sets of numbers separated by periods (for example 255.255.255.0).

Netmask for e1000g0 255.255.255.0

```
----------------------------------------------------------------------------------
Esc-2_Continue Esc-6_Help
```
**Step 14** Enter the site-specific Subnet Mask for the subnet. Press Esc-2 to continue.

The system displays text similar to the following:

```
IPv6 for e1000g0
```

```
Specify whether or not you want to enable IPv6, the next generation Internet Protocol, on 
this network interface. Enabling IPv6 will have no effect if this machine is not on a 
network that provides IPv6 service. IPv4 service will not be affected if IPv6 is enabled. 
> To make a selection, use the arrow keys to highlight the option and press
Return to mark it [X]. 
Enable IPv6 for e1000g0 
----------------------- 
[ ] Yes 
[X] No 
-------------------------------------------------------------------------------
Esc-2_Continue Esc-6_Help
```
**Note** The system takes approximately 30 seconds to process this selection. A countdown appears in the display after you enter your selection.

#### **Step 15** Verify that No is selected and press F2 to continue.

Text similar to the following is displayed:

Esc-2\_Continue Esc-6\_Help

```
Set the Default Route for e1000g0 
To specify the default route, you can let the software try to detect one upon 
reboot, you can specify the IP address of the router, or you can choose None. Choose 
None if you do not have a router on your subnet. 
> To make a selection, use the arrow keys to select your choice and press Return to 
mark it [X]. 
Default Route for e1000g0 
-------------------------- 
[X] Detect one upon reboot 
[ ] Specify one 
[ ] None 
                                -------------------------------------------------------------------------------
```
**Step 16** Verify that you selected "Specify one" and press Esc-2 to continue.

Text similar to the following is displayed.

Default Route IP Address for e1000g0 Enter the IP address of the default route. This entry will be placed in the /etc/defaultrouter file and will be the default route after you reboot (example 129.146.89.225). Router IP Address for e1000g0 ------------------------------------------------------------------------------- Esc-2\_Continue Esc-6\_Help

**Step 17** Enter the Router IP address of this interface in dotted decimal format and press Esc-2 to continue.

Text similar to the following is displayed:

Confirm Information for e1000g0 > Confirm the following information. If it is correct, press F2; to change any information, press F4.

```
Primary network interface: e1000g0 
Secondary network interfaces: e1000g1, e1000g2 
System part of a subnet: Yes 
Netmask: 255.255.255.224 
Enable IPv6: No 
Default Route: Specify one 
Router IP Address: 10.74.49.1
```
Esc-2\_Continue Esc-4\_Change Esc-6\_Help

**Step 18** Confirm that the information displayed is correct. Press Esc-2 to accept the information and continue, or press Esc-4 to go back and make changes.

**Note** The system takes approximately 30 seconds to process this selection. A countdown appears in the display after you enter your choice.

If you chose to configure a single interface, proceed to Step 20.

If you chose to configure multiple interfaces, proceed to Step 19.

- **Step 19** Repeat steps 9 through 18 for your next interface. Repeat these steps until you have configured all of your interfaces.
- **Step 20** Respond to the prompts included in the following displayed text.

Configure Security Policy:

Specify Yes if the system will use the Kerberos security mechanism. Specify No if this system will use standard UNIX security.

```
Configure Kerberos Security 
--------------------------- 
[ ] Yes 
[X] No
```
**Step 21** Verify that you selected No and press Esc-2 to continue.

Text similar to the following is displayed:

Confirm Information

```
> Confirm the following information. If it is correct, press F2; to change any 
information, press F4.
```

```
--------------------------------------------------------------------------------
Esc-2_Continue Esc-4_Change Esc-6_Help
```
**Step 22** Confirm that you entered No to the preceding prompt. Press Esc-2 to continue.

Text similar to the following is displayed:

Name Service

On this screen you must provide name service information. Select the name service that will be used by this system, or None if your system will either not use a name service at all, or if it will use a name service not listed here. > To make a selection, use the arrow keys to highlight the option and press Return to mark it [X].

```
Name service 
------------ 
[X] NIS+ 
[ ] NIS 
[ ] DNS 
[ ] LDAP 
[ ] None 
                                    ------------------------------------------------------------------
```

```
Esc-2_Continue Esc-6_Help
```
**Step 23** Use the arrow keys to move the cursor to None and press the spacebar to select it. Press Esc-2 to continue.

Text similar to the following is displayed:

```
Confirm Information 
> Confirm the following information. If it is correct, press F2; to 
change any information, press F4.
```
Name service: None

Esc-2\_Continue Esc-4\_Change Esc-6\_Help

**Step 24** Enter the names of the search domains for this system and press Esc-2 to continue.

Text similar to the following is displayed:

NFSv4 Domain Name

NFS version 4 uses a domain name that is automatically derived from the system's naming services. The derived domain name is sufficient for most configurations. In a few cases, mounts that cross domain boundaries might cause files to appear to be owned by "nobody" due to the lack of a common domain name. The current NFSv4 default domain is: ""

```
NFSv4 Domain Configuration 
---------------------------------------------- 
[X] Use the NFSv4 domain derived by the system 
[ ] Specify a different NFSv4 domain
```
Esc-2\_Continue Esc-6\_Help **Step 25** Confirm that you responded to the preceding prompts correctly. Press Esc-2 to continue. Text similar to the following is displayed. Confirm Information for NFSv4 Domain > Confirm the following information. If it is correct, press F2; to change any information, press F4. ------------------------------------------------------------------------- Esc-2\_Continue Esc-4\_Change Esc-6\_Help **Step 26** Confirm that you responded to the preceding prompts correctly. Press Esc-2 to continue. Text similar to the following is displayed: Time Zone On this screen you must specify your default time zone. You can specify a time zone in three ways: select one of the continents or oceans from the list, select other offset from GMT, or other - specify time zone file. > To make a selection, use the arrow keys to highlight the option and press Return to mark it [X]. Continents and Oceans ---------------------------------- [ ] Africa | [ ] Americas | [ ] Antarctica | [ ] Arctic Ocean | [ ] Asia [ ] Atlantic Ocean | [ ] Australia | [ ] Europe | [ ] Indian Ocean v [ ] Pacific Ocean ------------------------------------------------------------------------- Esc-2\_Continue Esc-6\_Help

**Step 27** Select the time zone in which the system is located.

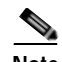

**Note** The following two steps show how to set the time zone. The example shows Eastern Standard Time in the United States.

**a.** Use the arrow keys to move the cursor to Americas and press the spacebar to select it. Press Esc-2 to continue.

Text similar to the following is displayed.

```
Country or Region 
> To make a selection, use the arrow keys to highlight the option and press Return to mark 
it [X]. 
Countries and Regions 
------------------------ 
   [ ] United States
   | [ ] Anguilla 
   | [ ] Antigua & Barbuda 
| [ ] Argentina 
| [ ] Aruba
```

```
| [ ] Bahamas 
    | [ ] Barbados 
    | [ ] Belize 
    | [ ] Bolivia 
    | [ ] Brazil 
    [ ] Canada
    | [ ] Cayman Islands 
    | [ ] Chile 
v [ ] Colombia 
-------------------------------------------------------------------- 
Esc-2_Continue Esc-6_Help
```
**b.** Use the arrow keys to move the cursor to United States and press the spacebar to select it. Press Esc-2 to continue.

Text similar to the following is displayed:

```
Time Zone 
> To make a selection, use the arrow keys to highlight the option and press Return to mark 
it [X]. 
Time zones 
-------------------------------------------------------------------------- 
   - [ ] Eastern Time 
    | [ ] Eastern Time - Michigan - most locations 
    | [ ] Eastern Time - Kentucky - Louisville area 
    | [ ] Eastern Time - Kentucky - Wayne County 
    | [ ] Eastern Time - Indiana - most locations 
    | [ ] Eastern Time - Indiana - Starke County 
    | [ ] Eastern Time - Indiana - Pulaski County 
    | [ ] Eastern Time - Indiana - Crawford County 
    | [ ] Eastern Time - Indiana - Switzerland County 
    | [ ] Central Time 
    | [ ] Central Time - Indiana - Daviess, Dubois, Knox, Martin & Perry Count 
    | [ ] Central Time - Indiana - Pike County 
    | [ ] Central Time - Michigan - Dickinson, Gogebic, Iron & Menominee Count 
v [ ] Central Time - North Dakota - Oliver County 
                                  --------------------------------------------------------------------------------------- 
Esc-2_Continue Esc-6_Help
```
**c.** Use the arrow keys to move the cursor to your time zone (in this example, "Eastern Time" is selected). Press the space bar to select it. Press Esc-2 to continue.

Text similar to the following is displayed:

```
Date and Time 
> Accept the default date and time or enter new values. 
Date and time: 2008-10-28 04:40 
Year (4 digits) : 2008 
Month (1-12) : 10 
Day (1-31) : 28 
Hour (0-23) : 04 
Minute (0-59) : 40 
Esc-2_Continue Esc-6_Help
```
**Step 28** Enter the correct date and time and press F2 to continue.

Text similar to the following is displayed:

```
Confirm Information 
> Confirm the following information. If it is correct, press F2; to change any 
information, press F4
. 
Time zone: Eastern Time 
(US/Eastern) 
Date and time: 2008-10-28 04:40:00 
Esc-2_Continue Esc-4_Change Esc-6_Help
```
**Step 29** Confirm that you responded to the preceding prompts correctly. Press F2 to continue.

#### Text similar to the following is displayed:

Root Password

```
Please enter the root password for this system. The root password may contain alphanumeric 
and special characters. For security, the password will not be displayed on the screen as 
you type it. 
> If you do not want a root password, leave both entries blank. 
Root password: 
Root password: 
--------------------------------------------------
```

```
Esc-2_Continue Esc-6_Help
```
**Step 30** Enter your root password twice and press Esc-2 to continue.

Text similar to the following might be displayed:

System identification is completed.

rebooting system due to change(s) in /etc/default/init

syncing file systems... done rebooting...

SC Alert: Host System has Reset

SC Alert: CRITICAL ALARM is set /

Netra T5220, No Keyboard

```
Copyright 2008 Sun Microsystems, Inc. All rights reserved.
OpenBoot 4.28.6, 16256 MB memory available, Serial #76865034.
Ethernet address 0:14:4f:94:de:a, Host ID: 8494de0a.
```

```
Boot device: /pci@780/pci@0/pci@9/scsi@0/disk@1,0:a File and args: 
SunOS Release 5.10 Version Generic_120011-14 64-bit
Copyright 1983-2007 Sun Microsystems, Inc. All rights reserved.
Use is subject to license terms.
Hostname: sh-netra-T5220
```
/dev/rdsk/c0t1d0s5 is clean

sh-netra-T5220 console login: Oct 28 04:42:45 sh-netra-T5220 svc.startd[7]: application/cde-printinfo:default failed: transitioned to maintenance (see 'svcs -xv' for details)

sh-netra-T5220 console login:

- **Step 31** If you want to enable root access to the Cisco BAMS, complete the following steps:
	- **a.** Edit the /etc/default/login file, and make the following changes:
		- **–** Comment out the line starting with "CONSOLE=" by inserting a "#" in front of this line.
		- **–** Add the line "svcadm enable telnet" if you want to enable telnet.
		- **–** Add the line "svcadm enable rlogin" if you want to enable remote login.
	- **b.** Save your changes to this file.

**Caution** Step 31 is optional. Telnet and rlogin might expose your platform to security risk. Turn them on only if required.

### **Platform-Specific Installation Procedure**

Complete the following steps to install files specific to your Cisco platform:

- **Step 1** Log in as root with the default password, vtghost.
- **Step 2** Reinsert the CD into the CD-ROM drive.
- **Step 3** Mount the CD-ROM in the cdrom directory by entering the following command:

```
mount -F hsfs -o ro /dev/dsk/devname /cdrom For example mount -F hsfs -o ro 
/dev/dsk/c1t0d0s0 /cdrom
```
**Note** The devname is the device name for the primary CD-ROM drive. The device name might vary depending on your hardware platform. To verify the device name on your Netra T5220, issue the Solaris command **iostat -En.**

**Step 4** Run the script **core finish** by entering the appropriate command.

For Sparc-based platforms:

**./cdrom/core\_finish/core\_finish.sh** 

**Step 5** The script prompts you to enter the name of your host twice. Enter the name of your host and press Enter each time.

**Note** When you enter the name of your host at this time you do not set the UNIX host name value. The value you enter is used to set up the crash directory /var/hostname/crash. The system returns a response similar to the following:

sh-netra-T5220 is the hostname of this box; enter hostname that applies to your specific case

Text similar to the following is displayed:

CORE CD installation finishing procedure started

```
Please enter this host node name: 
sh-netra-T5220
Re-enter this host node name:
sh-netra-T5220
Using 'sh-netra-T5220' for this host
Start installation of core extra packages
Processing package instance <SUNWxwfnt> from </cdrom/Solaris_10/Product>
X Window System platform required fonts(sparc) 6.6.2.7400,REV=0.2004.12.15
This appears to be an attempt to install the same architecture and
version of a package which is already installed. This installation
will attempt to overwrite this package.
Copyright 2005 Sun Microsystems, Inc. All rights reserved.
Use is subject to license terms.
Using </usr> as the package base directory.
## Processing package information.
## Processing system information.
    366 package pathnames are already properly installed.
Installing X Window System platform required fonts as <SUNWxwfnt>
## Installing part 1 of 1.
[ verifying class <fontsdir> ]
[ verifying class <fontsalias> ]
[ verifying class <encodingsdir> ]
[ verifying class <ttmapsdir> ]
Installation of <SUNWxwfnt> was successful.
Adding <SUNWvts>
Processing package instance <SUNWvts> from </opt/xtrapkgs>
SunVTS Framework(sparc) 7.0,REV=2007.11.22.17.02
## Executing checkinstall script.
Copyright 2007 Sun Microsystems, Inc. All rights reserved.
Use is subject to license terms.
Using </usr> as the package base directory.
## Processing package information.
## Processing system information.
Installing SunVTS Framework as <SUNWvts>
## Installing part 1 of 1.
11804 blocks
Installation of <SUNWvts> was successful.
Adding <SUNWvtsr>
Processing package instance <SUNWvtsr> from </opt/xtrapkgs>
SunVTS Framework (Root)(sparc) 7.0,REV=2007.11.22.17.02
Using </> as the package base directory.
## Processing package information.
## Processing system information.
    1 package pathname is already properly installed.
Installing SunVTS Framework (Root) as <SUNWvtsr>
## Installing part 1 of 1.
Copyright 2007 Sun Microsystems, Inc. All rights reserved.
```
Use is subject to license terms. 6 blocks Installation of <SUNWvtsr> was successful. Adding <SUNWvtsts> Processing package instance <SUNWvtsts> from </opt/xtrapkgs> SunVTS Core Installation Tests(sparc) 7.0,REV=2007.11.22.17.02 ## Executing checkinstall script. Copyright 2007 Sun Microsystems, Inc. All rights reserved. Use is subject to license terms. Using </usr> as the package base directory. ## Processing package information. ## Processing system information. 11 package pathnames are already properly installed. Installing SunVTS Core Installation Tests as <SUNWvtsts> ## Installing part 1 of 1. 97583 blocks Installation of <SUNWvtsts> was successful. Adding <SUNWexplo> Processing package instance <SUNWexplo> from </opt/xtrapkgs> Sun(TM) Explorer Data Collector(all) 5.10,REV=2007.09.20.19.12 ## Executing checkinstall script. Copyright 1996-2007 Sun Microsystems, Inc. All rights reserved. Using </opt> as the package base directory. ## Processing package information. ## Processing system information. Installing Sun(TM) Explorer Data Collector as <SUNWexplo> ## Executing preinstall script. ## Installing part 1 of 1. /opt/SUNWexplo/LICENSEREADME/LICENSE.txt /opt/SUNWexplo/LICENSEREADME/THIRDPARTYLICENSEREADME.txt /opt/SUNWexplo/bin/capture.sparc /opt/SUNWexplo/bin/core\_check.sh /opt/SUNWexplo/bin/curl.i386 /opt/SUNWexplo/bin/curl.sparc /opt/SUNWexplo/bin/diskinfo.i386 /opt/SUNWexplo/bin/diskinfo.sparc /opt/SUNWexplo/bin/exp\_defaults /opt/SUNWexplo/bin/explorer /opt/SUNWexplo/bin/explorer\_notify\_update /opt/SUNWexplo/bin/instinfo\_config /opt/SUNWexplo/bin/j2se\_config /opt/SUNWexplo/bin/mktime.i386 /opt/SUNWexplo/bin/mktime.sparc /opt/SUNWexplo/bin/rprtfru.sparc /opt/SUNWexplo/bin/se3kxtr.ksh /opt/SUNWexplo/bin/snapshot /opt/SUNWexplo/bin/st\_diag.i386 /opt/SUNWexplo/bin/st\_diag.sparc /opt/SUNWexplo/bin/sunone\_config /opt/SUNWexplo/bin/sunone\_ps /opt/SUNWexplo/doc/CHANGES /opt/SUNWexplo/doc/README /opt/SUNWexplo/doc/README.j2se\_config

/opt/SUNWexplo/doc/README.man /opt/SUNWexplo/doc/README.sunone\_config /opt/SUNWexplo/java/fruid-scappclient.jar /opt/SUNWexplo/java/libfru.jar /opt/SUNWexplo/lib/AMERICAS\_countries.1 /opt/SUNWexplo/lib/AMERICAS\_countries.2 /opt/SUNWexplo/lib/AMERICAS\_countries.3 /opt/SUNWexplo/lib/AMERICAS\_countries\_codes /opt/SUNWexplo/lib/APAC\_countries.1 /opt/SUNWexplo/lib/APAC\_countries.2 /opt/SUNWexplo/lib/APAC\_countries.3 /opt/SUNWexplo/lib/APAC\_countries.4 /opt/SUNWexplo/lib/APAC\_countries\_codes /opt/SUNWexplo/lib/EMEA\_countries.1 /opt/SUNWexplo/lib/EMEA\_countries.2 /opt/SUNWexplo/lib/EMEA\_countries.3 /opt/SUNWexplo/lib/EMEA\_countries.4 /opt/SUNWexplo/lib/EMEA\_countries.5 /opt/SUNWexplo/lib/EMEA\_countries.6 /opt/SUNWexplo/lib/EMEA\_countries.7 /opt/SUNWexplo/lib/EMEA\_countries.8 /opt/SUNWexplo/lib/EMEA\_countries\_codes /opt/SUNWexplo/lib/ca-bundle.crt /opt/SUNWexplo/lib/crontab.txt /opt/SUNWexplo/lib/exp\_check /opt/SUNWexplo/lib/exp\_common /opt/SUNWexplo/lib/exp\_file /opt/SUNWexplo/lib/exp\_ftp /opt/SUNWexplo/lib/exp\_https /opt/SUNWexplo/lib/exp\_j2se /opt/SUNWexplo/lib/exp\_mail /opt/SUNWexplo/lib/exp\_main /opt/SUNWexplo/lib/exp\_postproc /opt/SUNWexplo/lib/exp\_sunone /opt/SUNWexplo/lib/exp\_tools /opt/SUNWexplo/lib/exp\_transport /opt/SUNWexplo/lib/libfru.so <symbolic link> /opt/SUNWexplo/lib/libfru.so.1 /opt/SUNWexplo/lib/libfrujni.so <symbolic link> /opt/SUNWexplo/lib/libfrujni.so.1 /opt/SUNWexplo/lib/libfrureg.so <symbolic link> /opt/SUNWexplo/lib/libfrureg.so.1 /opt/SUNWexplo/lib/libfrurmi.so <symbolic link> /opt/SUNWexplo/lib/libfrurmi.so.1 /opt/SUNWexplo/lib/libfruutils.so <symbolic link> /opt/SUNWexplo/lib/libfruutils.so.1 /opt/SUNWexplo/lib/locale/C/LC\_MESSAGES/explorer.mo /opt/SUNWexplo/lib/locale/C/LC\_MESSAGES/explorer.po /opt/SUNWexplo/lib/snapshot.conf /opt/SUNWexplo/lib/uu2b64 /opt/SUNWexplo/man/man1m/explorer.1m /opt/SUNWexplo/man/man4/explorer.4 /opt/SUNWexplo/man/man5/explorer.5 /opt/SUNWexplo/tools/1280extended /opt/SUNWexplo/tools/Tx000 /opt/SUNWexplo/tools/alomextended /opt/SUNWexplo/tools/b1600extended /opt/SUNWexplo/tools/b1600switch /opt/SUNWexplo/tools/cluster /opt/SUNWexplo/tools/cmdline /opt/SUNWexplo/tools/crypto /opt/SUNWexplo/tools/cst /opt/SUNWexplo/tools/disks /opt/SUNWexplo/tools/emc
/opt/SUNWexplo/tools/etc /opt/SUNWexplo/tools/fcal /opt/SUNWexplo/tools/firelink /opt/SUNWexplo/tools/fma /opt/SUNWexplo/tools/fru /opt/SUNWexplo/tools/hds /opt/SUNWexplo/tools/ilomextended /opt/SUNWexplo/tools/indy /opt/SUNWexplo/tools/init /opt/SUNWexplo/tools/instinfo /opt/SUNWexplo/tools/iplanet <symbolic link> /opt/SUNWexplo/tools/ipmi /opt/SUNWexplo/tools/ipmiextended /opt/SUNWexplo/tools/j2se /opt/SUNWexplo/tools/ldap /opt/SUNWexplo/tools/lic /opt/SUNWexplo/tools/lp /opt/SUNWexplo/tools/lvm /opt/SUNWexplo/tools/messages /opt/SUNWexplo/tools/nbu /opt/SUNWexplo/tools/nbu\_extended /opt/SUNWexplo/tools/ndd /opt/SUNWexplo/tools/netconnect /opt/SUNWexplo/tools/netinfo /opt/SUNWexplo/tools/nhas /opt/SUNWexplo/tools/patch /opt/SUNWexplo/tools/pci /opt/SUNWexplo/tools/photon /opt/SUNWexplo/tools/pkg /opt/SUNWexplo/tools/proc /opt/SUNWexplo/tools/quorumserv /opt/SUNWexplo/tools/samfs /opt/SUNWexplo/tools/sanextended /opt/SUNWexplo/tools/sap /opt/SUNWexplo/tools/sbu /opt/SUNWexplo/tools/scextended /opt/SUNWexplo/tools/se3k /opt/SUNWexplo/tools/se3kextended /opt/SUNWexplo/tools/se61xx /opt/SUNWexplo/tools/se6320 /opt/SUNWexplo/tools/se6920 /opt/SUNWexplo/tools/sf15k\_ndd /opt/SUNWexplo/tools/sf15k\_sc /opt/SUNWexplo/tools/smfextended /opt/SUNWexplo/tools/sonoma /opt/SUNWexplo/tools/srscextended /opt/SUNWexplo/tools/ssa /opt/SUNWexplo/tools/ssp /opt/SUNWexplo/tools/st25xx /opt/SUNWexplo/tools/storade /opt/SUNWexplo/tools/storedge /opt/SUNWexplo/tools/stortools /opt/SUNWexplo/tools/sunjes /opt/SUNWexplo/tools/sunone /opt/SUNWexplo/tools/sunray /opt/SUNWexplo/tools/sysconfig /opt/SUNWexplo/tools/syslogs /opt/SUNWexplo/tools/t3 /opt/SUNWexplo/tools/t3extended /opt/SUNWexplo/tools/tape /opt/SUNWexplo/tools/test /opt/SUNWexplo/tools/u4ft /opt/SUNWexplo/tools/ufsextended /opt/SUNWexplo/tools/var

```
/opt/SUNWexplo/tools/vtsst
/opt/SUNWexplo/tools/vxfs
/opt/SUNWexplo/tools/vxvm
/opt/SUNWexplo/tools/xscfextended
[ verifying class <none> ]
## Executing postinstall script.
/usr/bin/catman is not available for use
Please run: catman -w -M /opt/SUNWexplo/man manually
Installation of <SUNWexplo> was successful.
Adding <SUNWexplu>
Processing package instance <SUNWexplu> from </opt/xtrapkgs>
Sun(TM) Explorer Data Collector Config Files(all) 5.10,REV=2007.09.20.19.12
## Executing checkinstall script.
Copyright 1996-2007 Sun Microsystems, Inc.
All rights reserved.
Using </> as the package base directory.
## Processing package information.
## Processing system information.
    2 package pathnames are already properly installed.
Installing Sun(TM) Explorer Data Collector Config Files as <SUNWexplu>
## Installing part 1 of 1.
/etc/opt/SUNWexplo/LICENSEREADME/LICENSE.txt
/etc/opt/SUNWexplo/t3files.txt
[ verifying class <none> ]
Modifying /etc/opt/SUNWexplo/1280input.txt
Modifying /etc/opt/SUNWexplo/alominput.txt
Modifying /etc/opt/SUNWexplo/b1600input.txt
Modifying /etc/opt/SUNWexplo/b1600switchinput.txt
Modifying /etc/opt/SUNWexplo/ilominput.txt
Modifying /etc/opt/SUNWexplo/indyinput.txt
Modifying /etc/opt/SUNWexplo/ipmiinput.txt
Modifying /etc/opt/SUNWexplo/saninput.txt
Modifying /etc/opt/SUNWexplo/scinput.txt
Modifying /etc/opt/SUNWexplo/se3kinput.txt
Modifying /etc/opt/SUNWexplo/se6320input.txt
Modifying /etc/opt/SUNWexplo/se6920input.txt
Modifying /etc/opt/SUNWexplo/srscinput.txt
Modifying /etc/opt/SUNWexplo/t3input.txt
Modifying /etc/opt/SUNWexplo/tapeinput.txt
Modifying /etc/opt/SUNWexplo/xscfinput.txt
[ verifying class <build> ]
## Executing postinstall script.
Installation of <SUNWexplu> was successful.
Adding <SUNWpsr>
Processing package instance <SUNWpsr> from </opt/xtrapkgs>
Solaris Print - LP Server, (root)(sparc) 13.1,REV=2005.01.21.15.53
Using \langle \rangle as the package base directory.
## Processing package information.
## Processing system information.
    11 package pathnames are already properly installed.
Installing Solaris Print - LP Server, (root) as <SUNWpsr>
## Executing preinstall script.
Copyright 2007 Sun Microsystems, Inc. All rights reserved.
Use is subject to license terms.
```

```
## Installing part 1 of 1.
19 blocks
[ verifying class <renameold> ]
[ verifying class <preserve> ]
[ verifying class <manifest> ]
## Executing postinstall script.
Installation of <SUNWpsr> was successful.
Adding <SUNWpcr>
Processing package instance <SUNWpcr> from </opt/xtrapkgs>
Solaris Print - Client, (root)(sparc) 13.1,REV=2005.01.21.15.53
Using </> as the package base directory.
## Processing package information.
## Processing system information.
    10 package pathnames are already properly installed.
Installing Solaris Print - Client, (root) as <SUNWpcr>
## Installing part 1 of 1.
Copyright 2007 Sun Microsystems, Inc. All rights reserved.
Use is subject to license terms.
2 blocks
[ verifying class <preserve> ]
[ verifying class <manifest> ]
## Executing postinstall script.
Installation of <SUNWpcr> was successful.
Adding <SUNWpcu>
Processing package instance <SUNWpcu> from </opt/xtrapkgs>
Solaris Print - Client, (usr)(sparc) 13.1,REV=2005.01.21.15.53
Using </> as the package base directory.
## Processing package information.
## Processing system information.
    4 package pathnames are already properly installed.
Installing Solaris Print - Client, (usr) as <SUNWpcu>
## Installing part 1 of 1.
Copyright 2007 Sun Microsystems, Inc. All rights reserved.
Use is subject to license terms.
545 blocks
Installation of <SUNWpcu> was successful.
Adding <SUNWpsu>
Processing package instance <SUNWpsu> from </opt/xtrapkgs>
Solaris Print - LP Server, (usr)(sparc) 13.1,REV=2005.01.21.15.53
Using </> as the package base directory.
## Processing package information.
## Processing system information.
    12 package pathnames are already properly installed.
Installing Solaris Print - LP Server, (usr) as <SUNWpsu>
## Installing part 1 of 1.
Copyright 2007 Sun Microsystems, Inc. All rights reserved.
Use is subject to license terms.
3157 blocks
```

```
Installation of <SUNWpsu> was successful.
Adding <SMCsudo>
Processing package instance <SMCsudo> from </opt/xtrapkgs>
sudo(sparc) 1.6.9p12
Todd Miller et al
Using </usr/local> as the package base directory.
## Processing package information.
## Processing system information.
    2 package pathnames are already properly installed.
Installing sudo as <SMCsudo>
## Installing part 1 of 1.
/usr/local/bin/sudo
/usr/local/bin/sudoedit
/usr/local/doc/sudo/BUGS
/usr/local/doc/sudo/CHANGES
/usr/local/doc/sudo/HISTORY
/usr/local/doc/sudo/INSTALL
/usr/local/doc/sudo/INSTALL.configure
/usr/local/doc/sudo/LICENSE
/usr/local/doc/sudo/PORTING
/usr/local/doc/sudo/README
/usr/local/doc/sudo/README.LDAP
/usr/local/doc/sudo/TROUBLESHOOTING
/usr/local/doc/sudo/UPGRADE
/usr/local/etc/sudoers
/usr/local/libexec/sudo_noexec.la
/usr/local/libexec/sudo_noexec.so
/usr/local/man/man1m/sudo.1m
/usr/local/man/man1m/sudoedit.1m
/usr/local/man/man1m/visudo.1m
/usr/local/man/man4/sudoers.4
/usr/local/sbin/visudo
[ verifying class <none> ]
Installation of <SMCsudo> was successful.
Adding <SMClsof>
Processing package instance <SMClsof> from </opt/xtrapkgs>
lsof(sparc) 4.77
Vic Abell
Using </usr/local> as the package base directory.
## Processing package information.
## Processing system information.
    3 package pathnames are already properly installed.
Installing lsof as <SMClsof>
## Installing part 1 of 1.
/usr/local/bin/lsof
/usr/local/bin/sparcv7/lsof
/usr/local/bin/sparcv9/lsof
/usr/local/doc/lsof/00.README.FIRST <attribute change only>
/usr/local/doc/lsof/00CREDITS
/usr/local/doc/lsof/00DCACHE
/usr/local/doc/lsof/00DIALECTS
/usr/local/doc/lsof/00DIST
/usr/local/doc/lsof/00FAQ
/usr/local/doc/lsof/00LSOF-L
/usr/local/doc/lsof/00MANIFEST
```

```
/usr/local/doc/lsof/00PORTING
/usr/local/doc/lsof/00QUICKSTART
/usr/local/doc/lsof/00README
/usr/local/doc/lsof/00TEST
/usr/local/doc/lsof/00XCONFIG
/usr/local/doc/lsof/lsof.man
/usr/local/man/man8/lsof.8
[ verifying class <none> ]
Installation of <SMClsof> was successful.
SUNW,Netra-T5220
SUNW,Netra-T5220 needs LOM packages
spawn pkgadd -d . SUNWlomr
Processing package instance <SUNWlomr> from </opt/lompkgs>
LOMlite driver (root)(sparc) 2.0,REV=2000.08.22.14.14
Copyright 2000 Sun Microsystems, Inc. All rights reserved.
## Executing checkinstall script.
Using </> as the package base directory.
## Processing package information.
## Processing system information.
    7 package pathnames are already properly installed.
## Verifying package dependencies.
## Verifying disk space requirements.
## Checking for conflicts with packages already installed.
## Checking for setuid/setgid programs.
This package contains scripts which will be executed with super-user
permission during the process of installing this package.
Do you want to continue with the installation of \leq SUNWlomr> [y,n,?] y
Installing LOMlite driver (root) as <SUNWlomr>
## Installing part 1 of 1.
20 blocks
i.drivers (INFO): Starting
i.drivers (INFO): Installing /opt/lompkgs/SUNWlomr/reloc/platform/sun4u/kernel/drv/lom
i.drivers (INFO): Installing /opt/lompkgs/SUNWlomr/reloc/platform/sun4u/kernel/drv/lomp
i.drivers (INFO): Installing 
/opt/lompkgs/SUNWlomr/reloc/platform/sun4u/kernel/drv/sparcv9/lom
i.drivers (INFO): Installing 
/opt/lompkgs/SUNWlomr/reloc/platform/sun4u/kernel/drv/sparcv9/lomp
i.drivers (INFO): Installing 
/opt/lompkgs/SUNWlomr/reloc/platform/sun4u/kernel/drv/sparcv9/lomv
i.drivers (INFO): Identified drivers 'lom lomp lomv'
i.drivers (INFO): Cleaning up old driver 'lom'...
i.drivers (INFO): Cleaning up old driver 'lomp'...
i.drivers (INFO): Cleaning up old driver 'lomv'...
i.drivers (INFO): Cleaning up old driver 'lomh'...
i.drivers (INFO): Adding driver 'lomp'...
   driver = 'lomp'
   aliases = ''
  \text{link} = '\text{lomp}'
  spec = 'lomp'Adding devlink entry 'type=ddi_pseudo;name=lomp lomp'
adding driver with aliases '' perm '* 0644 root sys'
Cannot find module (lomp).
i.drivers (ERROR): Failed to add driver, status 1
```

```
i.drivers (INFO): Adding driver 'lomv'...
  driver = 'lomv'
  aliases = 'SUNW,lomv'
  link = 'SUNW,lomv lomv'
 spec = 'M0'Adding devlink entry 'type=ddi_pseudo;name=SUNW,lomv \M0'
Adding devlink entry 'type=ddi_pseudo;name=lomv \M0'
adding driver with aliases 'SUNW,lomv' perm '* 0644 root sys'
Cannot find module (lomv).
i.drivers (ERROR): Failed to add driver, status 1
i.drivers (INFO): Adding driver 'lom'...
  driver = 'lom'
  aliases = 'SUNW,lomh SUNW,lom'
  link = 'SUNW,lomh SUNW,lom'
 spec = 'lom'Adding devlink entry 'type=ddi_pseudo;name=SUNW,lomh lom'
Adding devlink entry 'type=ddi_pseudo;name=SUNW,lom lom'
adding driver with aliases 'SUNW,lomh SUNW,lom' perm '* 0644 root sys'
Cannot find module (lom).
i.drivers (ERROR): Failed to add driver, status 1
i.drivers (ERROR): Failed with status 1
pkgadd: ERROR: class action script did not complete successfully
Installation of <SUNWlomr> failed.
spawn pkgadd -d . SUNWlomu
Processing package instance <SUNWlomu> from </opt/lompkgs>
LOMlite Utilities (usr)(sparc) 2.0,REV=2000.08.22.14.14
Copyright 2000 Sun Microsystems, Inc. All rights reserved.
Using </> as the package base directory.
## Processing package information.
## Processing system information.
   4 package pathnames are already properly installed.
## Verifying package dependencies.
WARNING:
    The <SUNWlomr> package "LOMlite driver (root)" is a
    prerequisite package and is not completely installed.
Do you want to continue with the installation of <SUNWlomu> [y,n,?] y
## Verifying disk space requirements.
## Checking for conflicts with packages already installed.
## Checking for setuid/setgid programs.
Installing LOMlite Utilities (usr) as <SUNWlomu>
## Installing part 1 of 1.
2333 blocks
Installation of <SUNWlomu> was successful.
Validating patches...
Loading patches installed on the system...
Done!
Loading patches requested to install.
Done!
```

```
The following requested patches have packages not installed on the system
Package SUNWlomm from directory SUNWlomm in patch 110208-22 is not installed on the 
system. Changes for package SUNWlomm will not be applied to the system.
Package SUNWclomu from directory SUNWclomu in patch 110208-22 is not installed on the 
system. Changes for package SUNWclomu will not be applied to the system.
Package SUNWdlomu from directory SUNWdlomu in patch 110208-22 is not installed on the 
system. Changes for package SUNWdlomu will not be applied to the system.
Package SUNWelomu from directory SUNWelomu in patch 110208-22 is not installed on the 
system. Changes for package SUNWelomu will not be applied to the system.
Package SUNWflomu from directory SUNWflomu in patch 110208-22 is not installed on the 
system. Changes for package SUNWflomu will not be applied to the system.
Package SUNWhlomu from directory SUNWhlomu in patch 110208-22 is not installed on the 
system. Changes for package SUNWhlomu will not be applied to the system.
Package SUNWilomu from directory SUNWilomu in patch 110208-22 is not installed on the 
system. Changes for package SUNWilomu will not be applied to the system.
Package SUNWjlomu from directory SUNWjlomu in patch 110208-22 is not installed on the 
system. Changes for package SUNWjlomu will not be applied to the system.
Package SUNWklomu from directory SUNWklomu in patch 110208-22 is not installed on the 
system. Changes for package SUNWklomu will not be applied to the system.
Package SUNWslomu from directory SUNWslomu in patch 110208-22 is not installed on the 
system. Changes for package SUNWslomu will not be applied to the system.
Checking patches that you specified for installation.
Done!
Approved patches will be installed in this order:
110208-22 
Checking installed patches...
Verifying sufficient filesystem capacity (dry run method)...
Installing patch packages...
Patch 110208-22 has been successfully installed.
See /var/sadm/patch/110208-22/log for details
Executing postpatch script...
postpatch (INFO): Starting
postpatch (INFO): Identified drivers 'lom lomp lomv'
postpatch (INFO): Cleaning up old driver 'lom'...
Cleaning up old devlink entry 'type=ddi_pseudo;name=SUNW,lom lom'
postpatch (INFO): Cleaning up old driver 'lomp'...
Cleaning up old devlink entry 'type=ddi_pseudo;name=lomp lomp'
postpatch (INFO): Cleaning up old driver 'lomv'...
Cleaning up old devlink entry 'type=ddi_pseudo;name=SUNW,lomv \M0
type=ddi_pseudo;name=lomv \M0'
postpatch (INFO): Cleaning up old driver 'lomh'...
Cleaning up old devlink entry 'type=ddi_pseudo;name=SUNW,lomh lom'
postpatch (INFO): Adding driver 'lomp'...
  driver = 'lomp'
   aliases = ''
   link = 'lomp'
   spec = 'lomp'
Adding devlink entry 'type=ddi_pseudo;name=lomp lomp'
adding driver with aliases '' perm '* 0644 root sys'
Cannot find module (lomp).
postpatch (ERROR): Failed to add driver, status 1
```

```
postpatch (INFO): Adding driver 'lomv'...
  driver = 'lomv'
  aliases = 'SUNW,lomv'
  link = 'SUNW,lomv lomv'
  spec = 'M0'Adding devlink entry 'type=ddi_pseudo;name=SUNW,lomv \M0'
Adding devlink entry 'type=ddi_pseudo;name=lomv \M0'
adding driver with aliases 'SUNW,lomv' perm '* 0644 root sys'
Cannot find module (lomv).
postpatch (ERROR): Failed to add driver, status 1
postpatch (INFO): Adding driver 'lom'...
   driver = 'lom'
   aliases = 'SUNW,lomh SUNW,lom'
   link = 'SUNW,lomh SUNW,lom'
  spec = 'lom'Adding devlink entry 'type=ddi_pseudo;name=SUNW,lomh lom'
Adding devlink entry 'type=ddi_pseudo;name=SUNW,lom lom'
adding driver with aliases 'SUNW,lomh SUNW,lom' perm '* 0644 root sys'
Cannot find module (lom).
postpatch (ERROR): Failed to add driver, status 1
postpatch (ERROR): Failed with status 1
The postpatch script exited with return code 1.
Backing out patch:
Validating patches...
Loading patches installed on the system...
Done!
Checking patches that you specified for removal.
Done!
Approved patches will be removed in this order:
110208-22 
The installation of patch 110208-22 was interrupted.
Patchadd needs to be re-invoked to ensure proper installation of the patch.
Patchrm is terminating.
WARNING: patchrm returned <14>
See /tmp/patchadd-16626830/log.110208-22 for more details.
Patchadd is terminating.
Installing 126868-01...
Installation of 126868-01 succeeded. Return code 0.
Installing 118815-06...
Installation of 118815-06 succeeded. Return code 0.
Installing 119254-50...
Installation of 119254-50 succeeded. Return code 0.
Installing 126661-02...
Installation of 126661-02 succeeded. Return code 0.
Installing 125476-02...
Installation of 125476-02 succeeded. Return code 0.
Installing 125378-03...
Installation of 125378-03 succeeded. Return code 0.
Installing 121002-04...
Installation of 121002-04 succeeded. Return code 0.
Installing 120222-23...
```

```
Installation of 120222-23 succeeded. Return code 0.
Installing 125731-02...
Installation of 125731-02 succeeded. Return code 0.
Installing 119059-38...
Installation of 119059-38 succeeded. Return code 0.
Installing 119783-05...
Installation of 119783-05 succeeded. Return code 0.
Installing 120272-16...
Installation of 120272-16 succeeded. Return code 0.
Installing 128491-01...
Installation of 128491-01 succeeded. Return code 0.
Installing 125166-07...
Installation of 125166-07 succeeded. Return code 0.
Installing 125369-13...
Installation of 125369-13 succeeded. Return code 0.
Installing 127737-01...
Installation of 127737-01 succeeded. Return code 0.
Installing 125081-14...
Installation of 125081-14 succeeded. Return code 0.
Installing 128028-03...
Installation of 128028-03 succeeded. Return code 0.
Installing 127739-03...
Installation of 127739-03 succeeded. Return code 0.
Installing 124256-05...
Installation of 124256-05 succeeded. Return code 0.
Installing 127111-06...
Installation of 127111-06 succeeded. Return code 0.
Installing 125251-02...
Installation of 125251-02 succeeded. Return code 0.
The following patches were installed:
         126868-01
         118815-06
         119254-50
         126661-02
         125476-02
         125378-03
         121002-04
         120222-23
         125731-02
         119059-38
         119783-05
         120272-16
         128491-01
         125166-07
         125369-13
         127737-01
         125081-14
         128028-03
         127739-03
         124256-05
         127111-06
         125251-02
Check details in /opt/0708patches_log.1892
Completed installation of core extra packages
Start core hardening
Changing EEPROM settings..
eeprom: OPROMSETOPT: Invalid argument
diag-level: invalid property.
Enable recording of failed login attempts
       Dump content: kernel pages
        Dump device: /dev/dsk/c0t1d0s3 (swap)
Savecore directory: /var/crash/sh-netra-T5220
  Savecore enabled: yes
Completed core hardening
```

```
CORE CD installation completed
Ejecting CORE CD...
Rebooting ..
Oct 28 04:57:47 sh-netra-T5220 reboot: rebooted by root
Oct 28 04:57:47 sh-netra-T5220 syslogd: going down on signal 15
syncing file systems... done
rebooting...
SC Alert: Host System has Reset
SC Alert: CRITICAL ALARM is set
-
Netra T5220, No Keyboard
Copyright 2008 Sun Microsystems, Inc. All rights reserved.
OpenBoot 4.28.6, 16256 MB memory available, Serial #76865034.
Ethernet address 0:14:4f:94:de:a, Host ID: 8494de0a.
Boot device: disk0 File and args: 
SunOS Release 5.10 Version Generic_127111-06 64-bit
Copyright 1983-2007 Sun Microsystems, Inc. All rights reserved.
Use is subject to license terms.
Hostname: sh-netra-T5220
Configuring devices.
Loading smf(5) service descriptions: 6/6
/dev/rdsk/c0t1d0s5 is clean
sh-netra-T5220 console login: root
Password: 
Last login: Tue Oct 28 04:42:56 on console
Sun Microsystems Inc. SunOS 5.10 Generic January 2005
```
**Step 6** The Sun Netra T5220 platform is ready for Solaris 10 Environment patch and BAMS installation. To continue the rest of the installation, refer to *[Cisco Media Gateway Controller Software Release 9.7](
http://www.cisco.com/en/US/docs/voice_ip_comm/pgw/9/installation/software/SW1/97.html )  [Installation and Configuration Guide](
http://www.cisco.com/en/US/docs/voice_ip_comm/pgw/9/installation/software/SW1/97.html )* and *Cisco Billing and Measurements Server User Guide, Release 3.30*

#

**Note** When you complete the installation, the Kernel operating system version should be SunOS 5.10 Generic\_127127-11. To verify the version, issue the command **uname -a**.

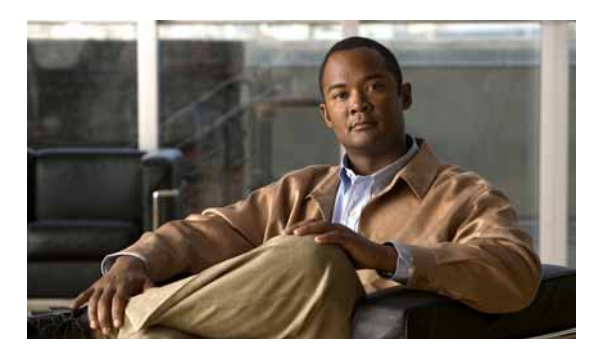

## **INDEX**

#### **Numerics**

1110 Binary output See Binary (1110) output 7-digit numbers, processing **6-5**

## **A**

ACC task definition **A-2** messages **A-24** Accumulation task See ACC task active/active polling state **A-3** active BAMS unit, changing **4-29** AGB task definition **A-2** messages **A-27** Alarm Parameters table updating **5-2** See also ALM-PARMS tag ID alarms retrieving **4-20** setting discrimination level **5-3** setting forwarding level **5-3** setting syslog size **5-2** setting test **4-26** threshold conditions **12-26** threshold crossing **12-22** Alarm task See ALM task algorithms, provisioning **6-2** ALM-PARMS tag ID **5-2**

ALM task definition **A-2** messages **A-11** area codes, configuring **6-11** arguments, for messages **A-11** ASCII configuring extendable output **5-15** configuring output **5-12** files, naming conventions **7-1** output **7-1** ASCII BAF configuring output **5-12** output, file-naming conventions **A-4** ASCII Conversion task See ASC task ASC task definition **A-2** messages **A-30** Augmentation-BAF task See AGB task

#### **B**

backup BAMS **1-3** Backus-Naur conventions **4-1, 5-1** BAF call types, default **6-4** configuration parameters **6-13** configuring output **5-12** file-naming conventions **A-4** output provisioning **3-3** prerequisites for records **6-2**

provisioning, sample **6-6** record call types **6-3** structure codes, default **6-4** structure codes, updating **6-13** BAF mapping call types, default **6-4** call types, sample **6-4** definition **6-3** structure codes **6-4** structure codes, sample **6-4** BAMS changing active unit **4-29** configuration tables, interworking **6-2** configuring **2-10** configuring Cisco MGC **2-1, 3-1** configuring to forward SNMP traps **2-9** installing **2-4** provisioning worksheets **6-13** starting **4-2** stopping **4-2** uninstalling **2-3** bamsbackup utility **1-3, C-1** bamsrestore utility **C-3** bamstrap utility **1-1** banded message rates, setting up **6-11** batch files executing **3-10** making changes with **3-7** Bellcore TL1 conventions **4-1, 5-1** billing information, correlating **7-3** billing plan, designing **6-7** billing records See BAF, NICS, and P01 output BIN1110 table updating **5-4** See also BIN1110 tag ID BIN1110 tag ID **5-4** Binary (1110) output configuring **5-15**

data format **10-1, 10-2** definition **10-1** file-naming conventions **A-5** provisioning **3-3** BIN task definition **A-2** messages **A-31** BTP task definition **A-2** bucket size, defining **7-7**

## **C**

call area provisioning assumptions **6-7** billing plan design **6-7** sample **6-7** calling free between zones **6-10** calling plan, configuring metropolitan **6-12** call types **6-3, 6-4, 6-5** carrier-based measurements **12-20, 12-21** cause codes, filtering **8-2** CDBs, skipping **5-22** CDEs, skipping **5-22** CDR dump interval, setting **2-1** CDR input files, file-naming convention **A-6** CDR to BAF conversion task See CTB task change\_mode command **2-11** Change Number command **4-7** changes deploying **3-7** making with batch files **3-7** Check Remote Down task See CRD task chgno command **4-7** circuits, retrieving **4-21** Cisco MGC, configuring for BAMS **2-1, 3-1** clean\_mml.sh script **4-18**

Clear Alarm command **4-7** clr-alm command **4-7** collecting data **1-1** commands change\_mode **2-11** notation and syntax **4-1, 5-1** provisioning multiple records **3-6** repeating **4-20** start\_system **4-1** stop\_system **4-2** See also individual command names components, Cisco **1-1** condition values for threshold alarms **12-26** configurations, retrieving **4-21** configured output for trunk groups **12-35** configuring adjacent area codes **6-11** BAF parameters **6-13** BAMS **2-10** BAMS to forward SNMP traps **2-9** Cisco MGC **2-1, 3-1** host for downstream polling **2-17** intraLATA calls **6-11** metropolitan calling plan **6-12** node parameters **2-17** polling **5-18** rating exceptions **6-12** toll-free calls **6-12** trunk groups for interLATA **6-11** See also output Control File Receive task See RCV task conventions Backus-Naur **4-1, 5-1** Bellcore TL1 **4-1, 5-1** documentation **1-xiv** See also file-naming conventions correlating billing information **7-3** Correlation task

 See COR task COR task definition **A-2** messages **A-34** counters and sets **12-29** Country table updating **5-5** COUNTRY tag ID **5-5** CRD task definition **A-2** messages **A-36** CTB task definition **A-2** messages **A-37**

## **D**

daily interval measurements **12-11** data 1110 Binary format **10-1, 10-2** collecting **1-1** formatting **1-2** NICS format **9-1** P01 format **8-4** processing pre-9.4.1 **2-21** sorting **1-3** defining bucket size **7-7** conditions for MSC alarms **2-19** file type for polling **2-19** deleting MML working directories **4-18** deploying changes **3-7** description, messages **A-11** designing billing plan **6-7** diagram, Cisco components **1-1** Dialog command **4-8** directories, deleting MML **4-18** directory structures, creating **1-14** disk monitoring, setting thresholds for **2-18**

disk space, calculating usage for **2-18** disk usage, setting thresholds for **2-20** dmprSink.dat file **2-1** documentation conventions **1-xiv** organization **1-xiii** references **1-xvi** DRX task definition **A-2** messages **A-38** DTX task definition **A-2** messages **A-39** dump (CDR) interval, setting **2-1** dynamic output of trunk groups **12-35**

## **E**

error numbers, UNIX **A-65** errors, trapping **1-3** exception processing 7-digit numbers **6-5** international calls **6-5** LNP calls **6-6** overriding call types **6-5** toll-free calls **6-5** transit/tandem calls **6-6** extendable ASCII output **7-4** extendable ASCII, configuring output **5-15** Extendable ASCII task See EXT task EXT task definition **A-2** messages **A-40**

## **F**

field names, help **4-6** file-naming conventions 1110 ASCII output **A-7** 1110 Binary output **A-5** ASCII BAF output **A-4** ASCII files, for **7-1** BAF **A-4** definition **A-4** extendable ASCII output **A-6** input **A-4** input CDR **A-6** MGC end of call **A-7** NICS output **A-7** output **A-4** P01 output **A-8** system log files **A-9** task configuration files **A-9** task logs **A-8** task parameters **A-9** files dmprSink.dat **2-1** intermediate **C-1** retrieving UNIX file contents **4-22** setting aging **2-19** sym\_defs **5-2** file type, defining for polled files **2-19** filtering calls by cause codes **8-2** FMT task definition **A-2** messages **A-42** formats 1110 Binary data **10-1, 10-2** NICS data **9-1** P01 data **8-4** statistics output **12-30** Formatter task See FMT task

formatting data **1-2** forwarding, setting alarm level **5-3** functions, statistics subsystem **12-27**

#### **G**

generic task messages **A-12** get-nodenames command **4-8** GMT (Greenwich Mean Time) **A-6**

#### **H**

h (history) command **4-9** H.323 measurements, configuring output **5-15** Help command **4-2** field names **4-6** on tag IDs **4-5** host, configuring for downstream polling **2-17** hourly interval measurements **12-10**

## **I**

identifying BAF call types **6-3** input file, naming conventions **A-4** installing BAMS **2-4** interLATA calls, configuring trunk groups for **6-11** intermediate files **C-1** international calls, processing **6-5** intervals definition **12-10** last, trunk group outputs **12-36** measurements **12-11** rules for last measurement **12-36** interworking BAMS configuration tables **6-2** intraLATA calls, configuring **6-11**

## **K**

keys and counters **12-28**

#### **L**

last intervals preliminary vs final **12-36** rules **12-36** trunk group outputs **12-36** LNP calls, processing **6-6** log file history **A-10** logic, processing **12-27** logs MML **4-6** setting system size **5-2** See also syslog

#### **M**

Manager task See MGR task Man-Machine Language See MML, MML commands, MML task mapping, BAF **6-3** Map Type table updating **5-5** See also MAPTYPE tag ID MAPTYPE tag ID **5-5** Mass Storage Control Parameters table updating **5-6** See also MSC-PARMS tag ID Mass Storage Control task See MSC task Mass Storage Control Thresholds table updating **5-8** See also MSC-THRES tag ID measurements carrier-based **12-20, 12-21**

configuring H.323 **5-15** definition **12-10** hourly interval **12-10** intervals, of **12-10** memory allocations **12-21** MGCP Dial and MGCP Scripting **12-37** noncarrier **12-11, 12-21** operational **7-7** preliminary vs final intervals **12-36** setting file interval **5-14** storage **12-21** suppressed **2-21** See also statistics memory allocation, measurements for **12-21** message description **A-11** Message Receive task definition **A-2** messages **A-38** messages ACC task **A-24** AGB task **A-27** ALM task **A-11** ASC task **A-30** BIN task **A-31** COR task **A-34** CRD task **A-36** CTB task **A-37** description of **A-10** DRX task **A-38** DTX task **A-39** EXT task **A-40** FMT task **A-42** generic task **A-12** identification of **A-10** MGR task **A-23** MML task **A-48** MSC task **A-50** NIC task **A-55** NNL task **A-57**

POL task **A-57** RCV task **A-63** setting up banded rates **6-11** SXF task **A-64** See also statistics Message Transmit task See DTX task metropolitan, configuring calling plan **6-12** MGCP Dial and MGCP Scripting measurements **12-37** MGR task definition **A-2** messages **A-23** MML custom parameters for P01 output **8-1** deleting working directories **4-18** out of service **4-2** session logs **4-6** starting/stopping system **4-1** system-level commands **4-1** task **A-2** MML commands chgno **4-7** clr-alm **4-7** dialog **4-8** get-nodenames **4-8** h (history) **4-9** prov-add **4-9** prov-cpy **4-10** prov-diff **4-11** prov-dlt **4-13** prov-dply **4-13** prov-ed **4-14** prov-exp **4-15** prov-rtrv **4-16** prov-sta **4-16** prov-stp **4-19** prov-sync **4-19** quit **4-19**

r (repeat) **4-20**

rtrv-alms **4-20** rtrv-circuit **4-21** rtrv-configs **4-21** rtrv-file **4-22** rtrv-ne **4-22** rtrv-session **4-23** rtrv-sw **4-24** rtrv-syslog **4-26** set-alm **4-26** set-node **4-27** set-nodename **4-27** sta-softw **4-28** stp-softw **4-28** sw-ovr **4-29** MML task definition **A-2** messages **A-48** MSC alarms, defining conditions **2-19** MSC-PARMS tag ID **5-7** MSC task definition **A-2** messages **A-50** MSC-THRES tag ID **5-9**

#### **N**

nailed configuration, enabling **5-14** Nailed Connection table updating **5-21** See also SIGPATH tag ID network element attributes, retrieving **4-22** NICS output configuring **5-15** data format **9-1** definition **9-1** file-naming conventions **A-7** provisioning **3-4** NIC task definition **A-2**

messages **A-55** NNL task definition **A-2** messages **A-57** Node Name Link task See NNL task nodenames, setting **4-27** Node Parameters table updating **5-11** See also NODEPARMS tag ID NODEPARMS tag ID **5-11** nodes activating polling for **5-11** configuring parameters **2-17, 5-11** naming **4-27** setting **4-27** noncarrier measurements **12-11, 12-21** NPANXX, adding a new **6-14** NPANXX table updating **5-16** See also NPANXX tag ID NPANXX tag ID **5-16**

## **O**

operating system **1-4** operational measurements aging, setting file age **2-19** bucket size **7-7** definition **7-7** disk space usage **2-18** disk usage thresholds **2-20** polled files, defining type **2-19** setting disk monitoring thresholds **2-18** setting TCA table **7-8** output 1110 Binary **10-1** 1110 Binary, configuring **5-15** ASCII **7-1**

ASCII, configuring **5-12** ASCII BAF, configuring **5-12** BAF, configuring **5-12** extendable ASCII **7-4** extendable ASCII, configuring **5-15** file-naming conventions **A-4** H.323, configuring **5-15** NICS **9-1** NICS, configuring **5-15** P01 **8-1** p01, configuring **5-15** statistics **12-29** statistics, configuring **5-11** outputs provisioning billing **3-3** overriding call types **6-5**

#### **P**

P01 filter table updating **5-17** See also P01FILTER tag ID, and P01 output P01FILTER tag ID **5-17, 8-2** P01 output configuring **5-15** custom MML parameters **8-1** data format **8-4** definition **8-1** file-naming conventions **A-8** filtering calls **8-2** provisioning **3-4** See also P01FILTER tag ID, and P01 filter table parameters BAF configuration **6-13** configuring node **2-17** customized MML **8-1** PGW\_DYNAMIC\_UPDATE value **2-21** PGW Dynamic Update mode **2-20** polling

activating **5-11** changing active BAMS unit **4-29** configuring **5-18** defining file type **2-19** downstream, configuring host **2-17** recovering from active/active **A-3** standby/standby state **A-3** Poll table updating **5-18** See also POLL tag ID POLL tag ID **5-18** POL task definition **A-2** messages **A-57** prerequisites, for BAF records **6-2** processing 7-digit numbers **6-5** exception **6-5** international calls **6-5** LNP calls **6-6** logic **12-27** toll-free calls **6-5** transit/tandem calls **6-6** prov-add command definition **4-9** provisioning multiple records with **3-6** prov-cpy command **4-10** prov-diff command **4-11** prov-dlt command definition **4-13** provisioning multiple records with **3-6** prov-dply command **4-13** prov-ed command definition **4-14** provisioning multiple records with **3-6** prov-exp command **4-15** Provision Add command **4-9** Provision Compare command **4-11** Provision Copy command **4-10**

Provision Delete command **4-13** Provision Deploy command **4-13** Provision Edit command **4-14** Provision Export command **4-15** provisioning 1110 Binary output **3-3** algorithms **6-2** BAF output **3-3** BAF output, sample **6-6** BAMS worksheets **6-13** batch file examples **3-7** billing outputs **3-3** call area, sample **6-7** commands **3-5** deploying **3-4** examples **3-5, 6-6** multiple records with single command **3-6** NICS output **3-4** node-level **3-2** P01 output **3-4** retrieving configurations **4-16** starting **4-16** starting sessions **3-6** stopping **4-19** synchronizing **4-19** system-level **3-2** threshold crossing alarms **3-4** Provision Retrieve command **4-16** Provision Start command **4-16** Provision Stop command **4-19** Provision Synchronize command **4-19** prov-rtrv command **4-16** prov-sta command **4-16** prov-stp command **4-19** prov-sync command **4-19**

#### **Q**

QoS output

output, QoS **5-15** Quit command **4-19**

#### **R**

r (repeat) command **4-20** RATE-EXC tag ID **5-20** rates, setting up banded message **6-11** rating exceptions, configuring **6-12** Rating Exception table updating **5-19** See also RATE-EXC tag ID Rating Type table updating **5-20** See also RATING-TYPE tag ID RATING-TYPE tag ID **5-20** RCV task definition **A-3** messages **A-63** real-time interval measurements **12-10** records, prerequisites for BAF records **6-2** recovery from active/active state **A-3** system **1-3** redundant/simplex modes, changing **2-11** Redundant Unit Polling task See POL task Repeat command **4-20** repeating an MML command **4-20** Retrieve Alarms command **4-20** Retrieve Circuits command **4-21** Retrieve Configuration command **4-21** Retrieve File command **4-22** Retrieve Network command **4-22** Retrieve Session command **4-23** Retrieve Software command **4-24** Retrieve Syslog command **4-26** retrieving alarms **4-20**

circuits **4-21** configurations **4-21** file contents **4-22** network element attributes **4-22** session information **4-23** software status **4-24** syslog **4-26** rounding, of trunk group outputs **12-35** rtrv-alms command **4-20** rtrv-circuit command **4-21** rtrv-configs command **4-21** rtrv-file command **4-22** rtrv-ne command **4-22** rtrv-session command **4-23** rtrv-sw command **4-24** rtrv-syslog command **4-26** rules, last intervals for measurements **12-36**

#### **S**

script, clean\_mml.sh **4-18** Send File Transfer task See SXF task sessions MML logs **4-6** retrieving provisioning information **4-23** set-alm command **4-26** set-node command **4-27** set-nodename command **4-27** setting disk monitoring thresholds **2-18** file aging **2-19** TCA table **7-8** signal numbers **A-68** SIGPATH tag ID **5-21** simplex/redundant modes, changing **2-11** Skip CDB table updating **5-22** See also SKIPCDB tag ID

SKIPCDB tag ID **5-22** Skip CDE table updating **5-22** See also SKIPCDE tag ID SKIPCDE tag ID **5-23** SNMP traps, forwarding **2-9** software status, retrieving **4-24** Solaris release 8 **1-4, 2-4** sorting data **1-3** special processing See exception processing standby/standby polling state **A-3** start\_system command **4-1** starting BAMS **4-2** Start Software command **4-28** sta-softw command **4-28** statistics configuring output **5-11** counter sets **12-29** frequency **12-29** output **12-29** output format **12-30** threshold alarms **12-33** See also measurements statistics subsystem counters and keys **12-28** definition **12-27** status, retrieving software **4-24** stop\_system command **4-2** stopping BAMS **4-2** Stop Software command **4-28** storage of measurements **12-21** stp-softw command **4-28** structure codes, BAF **6-4** Sun Solaris 8 **1-4** suppressed measurements **2-21** suppressing zero counts **12-34** switched configuration, enabling **5-14** Switch Information table

updating **5-23** See also SWITCHINFO tag ID SWITCHINFO tag ID **5-23** Switch Over command **4-29** sw-ovr command **4-29** SXF task definition **A-3** messages **A-64** sym\_defs file **5-2** syntax, command **4-1, 5-1** syslog retrieving **4-26** setting size **5-2** system backup **1-3** log files **A-9** message description **A-10** MML commands **4-1** recovery **1-3** starting **4-1** stopping **4-2** tasks **A-2**

## **T**

tables

Alarm Parameters **5-2** BAMS configuration, interworking **6-2** BIN1110 **5-4** Country **5-5** Map Type **5-5** Mass Storage Control Parameters **5-6** Mass Storage Control Threshold **5-8** Nailed Connection **5-21** Node Parameters **5-11** NPANXX **5-16** P01 filter **5-17, 8-2** Poll **5-18** Rating Exception **5-19**

Rating Type **5-20** Skip CDB **5-22** Skip CDE **5-22** Switch Information **5-23** Threshold Crossing Alarms **5-24, 12-22** Tollfree **5-30** Trunk Group **5-31** Trunk Group Prefix **5-32** Zone Information **5-33** tag IDs ALM-PARMS **5-2** BIN1110 **5-4** COUNTRY **5-5** Help on **4-5** MAPTYPE **5-5** MSC-PARMS **5-7** MSC-THRES **5-9** NODEPARMS **5-11** NPANXX **5-16** P01FILTER **5-17** POLL **5-18** RATE-EXC **5-20** RATING-TYPE **5-20** SIGPATH **5-21** SKIPCDB **5-22** SKIPCDE **5-23** SWITCHINFO **5-23** TCA-TBL **5-25** TKGPREFIX **5-33** TOLLFREE **5-30** TRUNKGRP **5-31** ZONE-INFO **5-34** tandem calls, processing **6-6** task configuration files **A-9** log files **A-8** parameter files **A-9** tasks ACC **A-24**

#### **Index**

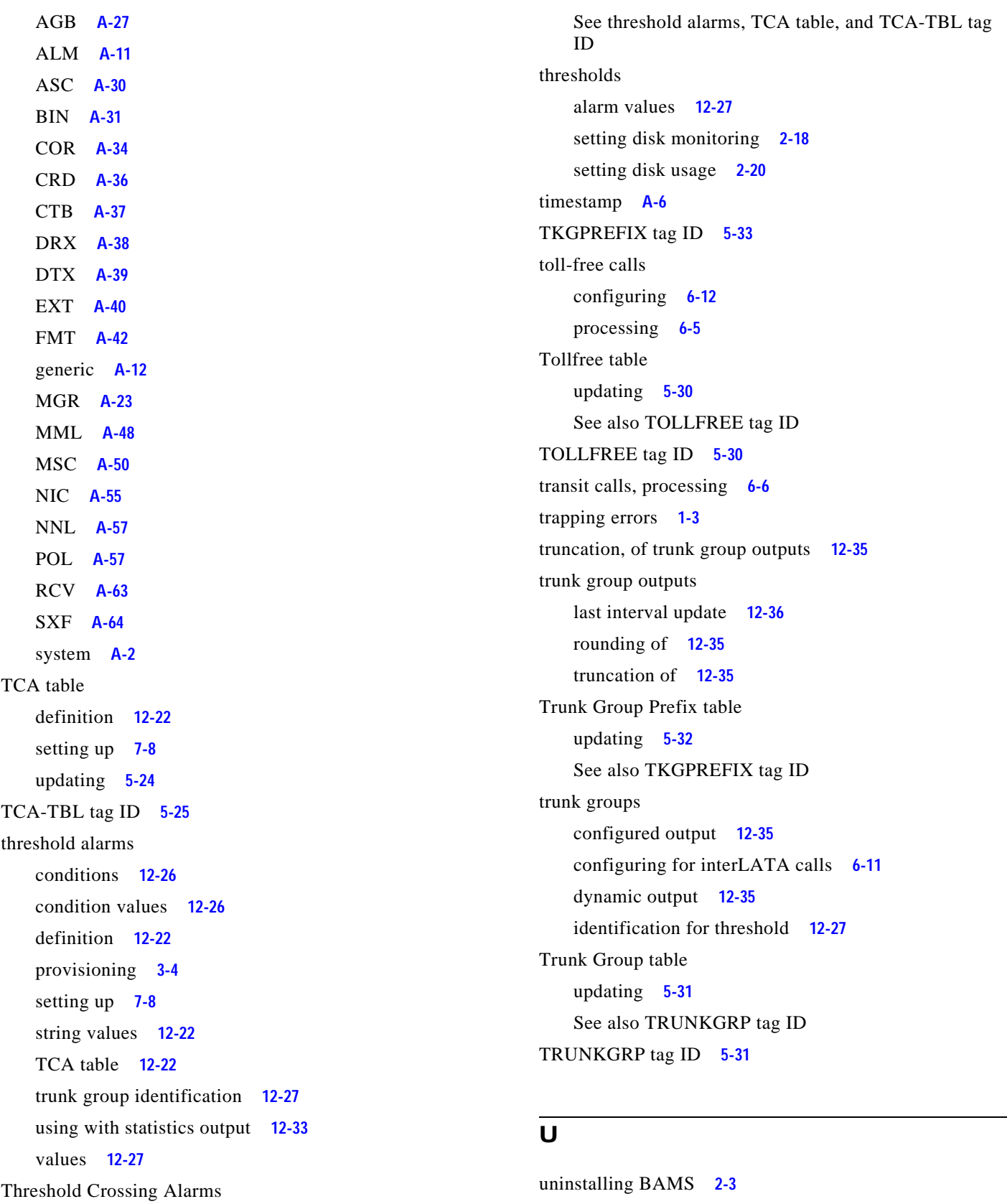

 $\overline{\mathbf{I}}$ 

error numbers **A-65** signal numbers **A-68** updating Alarm Parameters table **5-2** BAF structure codes **6-13** BIN1110 table **5-4** Country table **5-5** Map Type table **5-5** Mass Storage Control Parameters table **5-6** Mass Storage Control Threshold table **5-8** Nailed Connection table **5-21** Node Parameters table **5-11** NPANXX table **5-16** P01 filter table **5-17** Poll table **5-18** Rating Exception table **5-19** Rating Type table **5-20** Skip CDB table **5-22** Skip CDE table **5-22** Switch Information table **5-23** TCA table **5-24** Tollfree table **5-30** Trunk Group Prefix table **5-32** Trunk Group table **5-31** Zone Information table **5-33** utilities bamsbackup **1-3, C-1** bamsrestore **C-3**

#### zones

adding ID **6-14** defining membership in **6-14** free calling between **6-10** membership **6-10**

# **Z**

zero counts definition **12-34** suppressing **12-34** Zone Information table updating **5-33** See also ZONE-INFO tag ID ZONE-INFO tag ID **5-34**

bamstrap **1-1**

**Index**